**FUJITSU** 

Fujitsu Software

# openUTM

Meldungen, Test und Diagnose auf Unix-, Linux- und Windows-Systemen

Benutzerhandbuch

Stand der Beschreibung: openUTM V7.0A23

Juni 2022

# Kritik… Anregungen… Korrekturen…

Die Redaktion ist interessiert an Ihren Kommentaren zu diesem Handbuch. Ihre Rückmeldungen helfen uns, die Dokumentation zu optimieren und auf Ihre Wünsche und Bedürfnisse abzustimmen.

Siekönnen uns Ihre Kommentare per E-Mail an bs2000services@ts.fujitsu.com senden.

# Zertifizierte Dokumentation nach DIN EN ISO 9001:2015

Um eine gleichbleibend hohe Qualität und Anwenderfreundlichkeit zu gewährleisten, wurde diese Dokumentation nach den Vorgaben eines Qualitätsmanagementsystems erstellt, welches die Forderungen der DIN EN ISO 9001: 2015 erfüllt.

# Copyright und Handelsmarken

Copyright © 2022 Fujitsu Technology Solutions GmbH.

Alle Rechte vorbehalten. Liefermöglichkeiten und technische Änderungen vorbehalten.

Alle verwendeten Hard- und Softwarenamen sind Handelsnamen und/oder Warenzeichen der jeweiligen Hersteller.

# **Inhaltsverzeichnis**

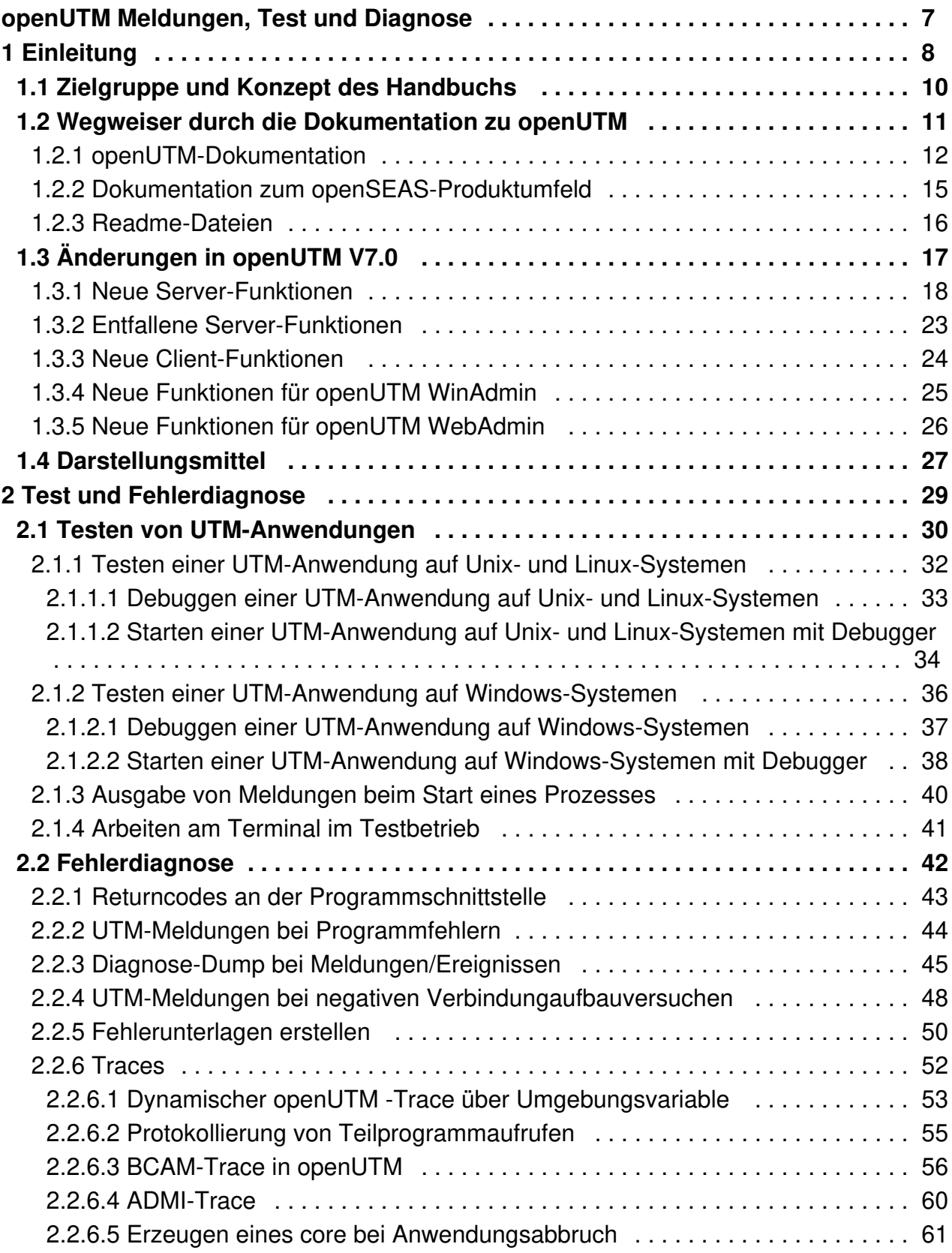

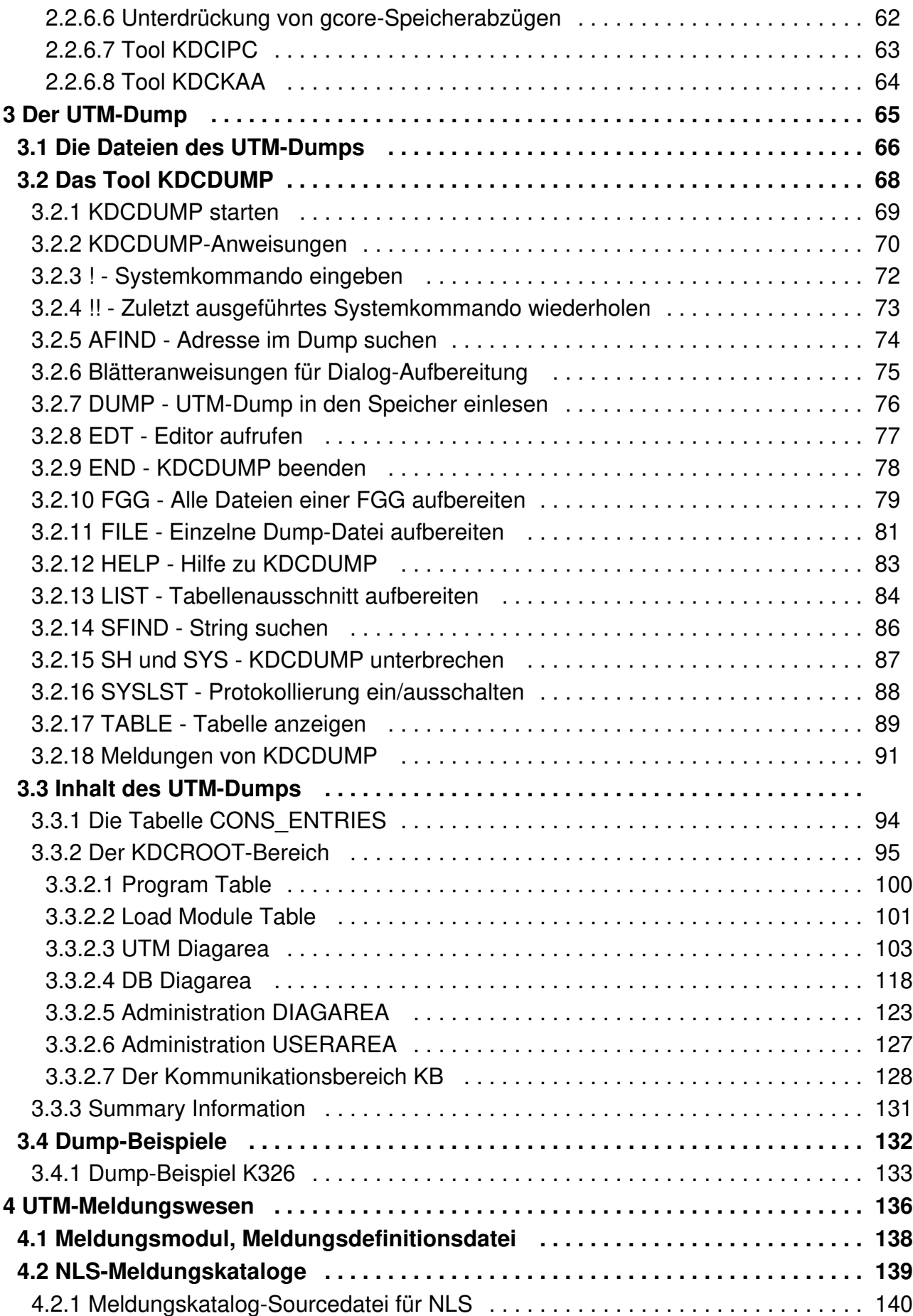

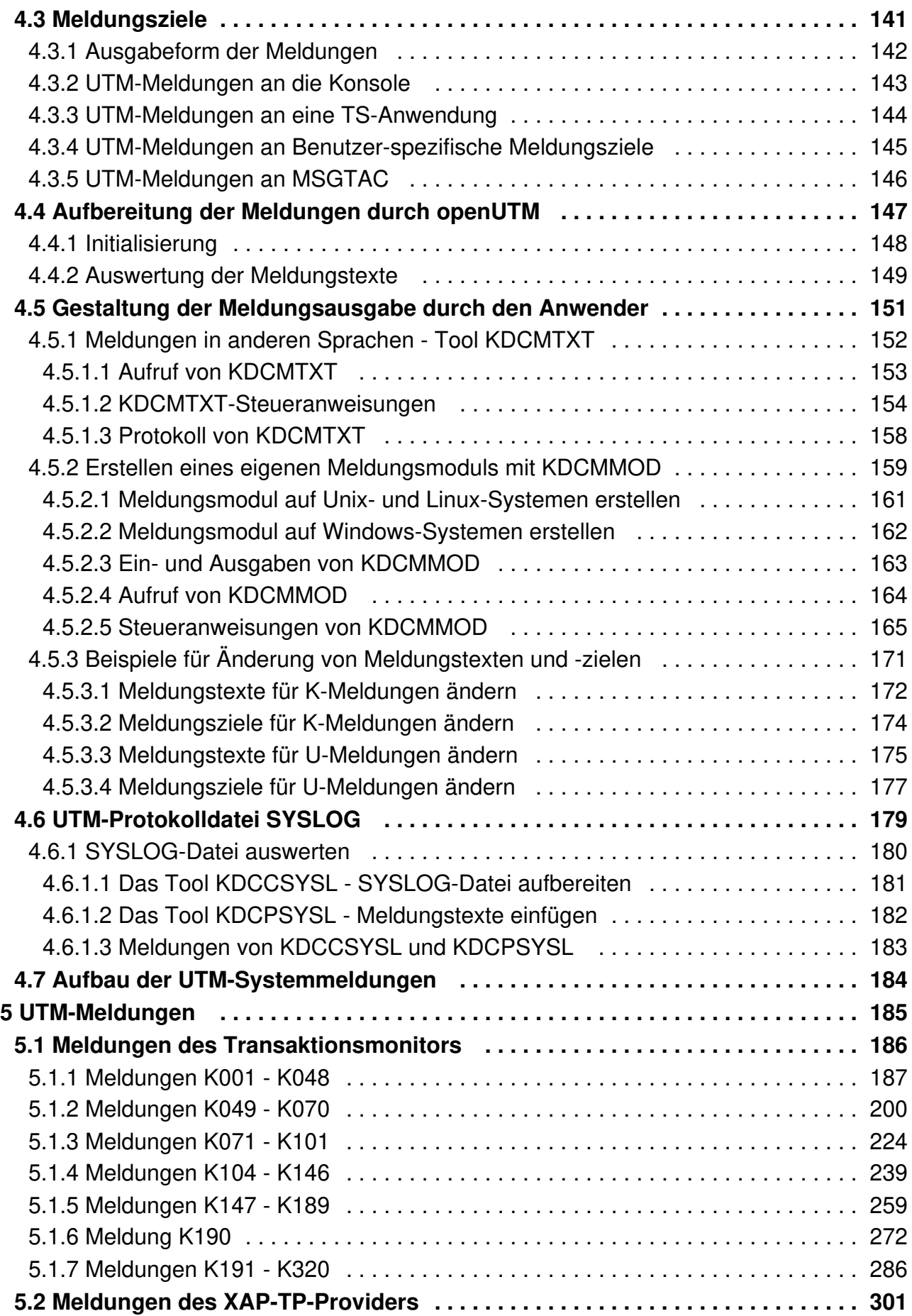

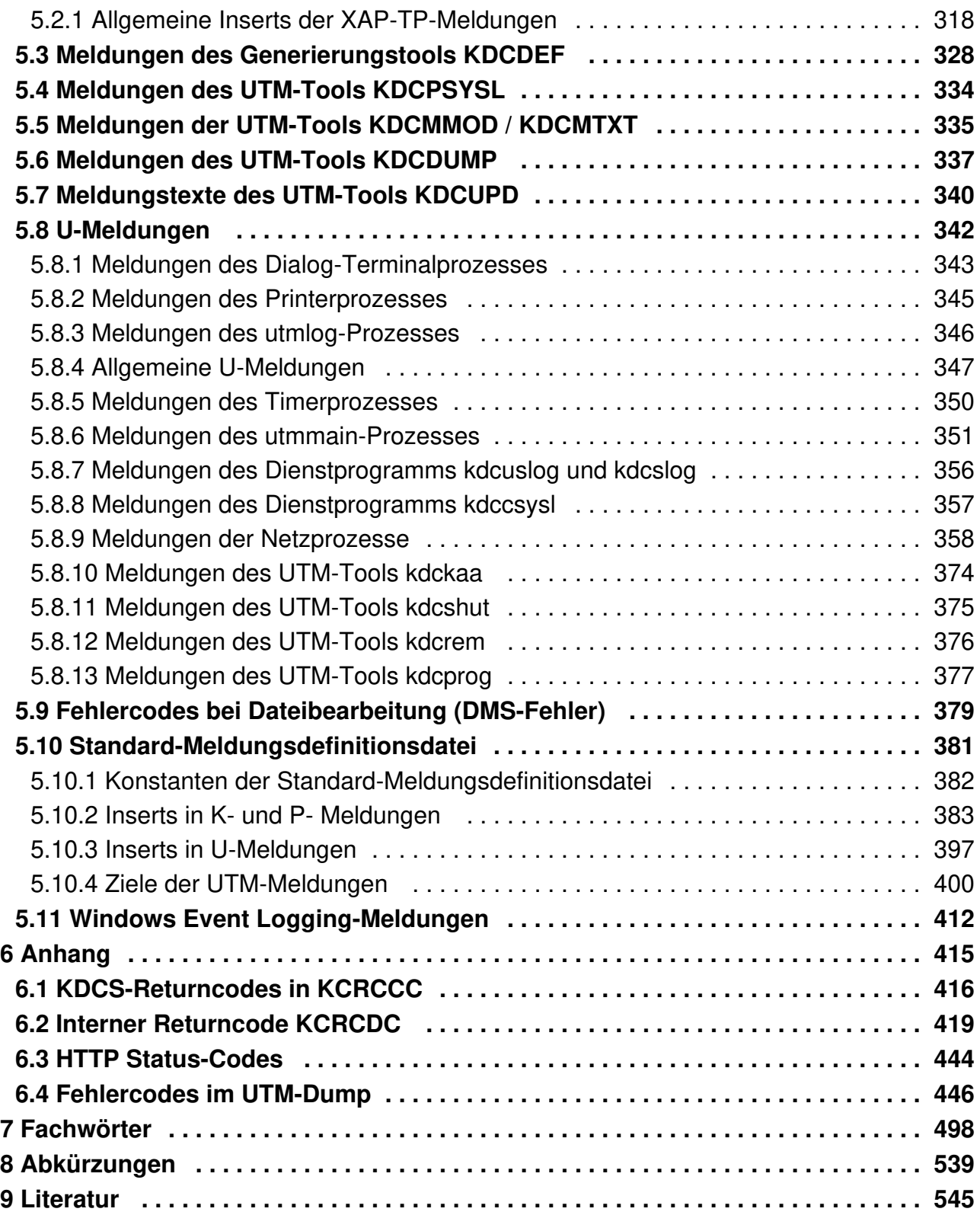

# <span id="page-6-0"></span>**openUTM Meldungen, Test und Diagnose**

# <span id="page-7-0"></span>**1 Einleitung**

Die IT-Infrastruktur heutiger Unternehmen als Herzstück und Motor des Geschäftes muss den Anforderungen des digitalen Zeitalters gerecht werden. Dabei muss sie mit vermehrten Datenmengen genauso zurechtkommen wie mit verschärften Anforderungen aus dem Umfeld, z.B. Einhaltung von Compliance-Vorgaben. Ebenso muss die Möglichkeit der kurzfristigen Integration weiterer Applikationen gegeben sein. Und alles dies unter dem Gesichtspunkt einer gewährleisteten Sicherheit.

Somit bestehen wesentliche Anforderungen an eine moderne IT-Infrastruktur u.a. aus

- Flexibilität und schier grenzenloser Skalierbarkeit auch für zukünftige Anforderungen
- hohe Robustheit bei höchster Verfügbarkeit
- $\bullet$ absoluter Sicherheit in allen Belangen
- Anpassbarkeit an individuelle Bedürfnisse
- Verursachen geringer Kosten

Fujitsu bietet zur Bewältigung dieser Herausforderungen ein umfangreiches Portfolio innovativer Enterprise Hardware, Software und Support Services im Umfeld unserer Enterprise Mainframe Plattformen an und ist damit Ihr

- verlässlicher Service Provider, der Sie langfristig, flexibel und innovativ beim Betrieb der Mainframe-basierten Kernanwendungen Ihres Geschäftes unterstützt,
- optimaler Partner für die gemeinsame Abdeckung der Anforderungen einer Digitalen Transformation und
- langfristiger Partner aufgrund kontinuierlicher Anpassung moderner Schnittstellen, die eine moderne IT Landschaft mit all ihren Anforderungen mit sich bringt.

Mit openUTM stellt Ihnen Fujitsu eine vielfach erprobte und bewährte Lösung aus dem Middleware-Bereich zur Verfügung.

Die High-End-Plattform für Transaktionsverarbeitung openUTM bietet eine Ablaufumgebung, die all diesen Anforderungen moderner unternehmenskritischer Anwendungen gewachsen ist, denn openUTM verbindet alle Standards und Vorteile von transaktionsorientierten Middleware-Plattformen und Message Queuing Systemen:

- Konsistenz der Daten und der Verarbeitung
- Hohe Verfügbarkeit der Anwendungen
- Hohen Durchsatz auch bei großen Benutzerzahlen, d.h. höchste Skalierbarkeit
- Flexibilität bezüglich Änderungen und Anpassungen des IT-Systems

Eine UTM-Anwendung auf Unix-, Linux- und Windows-Systemen kann auf einem einzelnen Rechner als standalone UTM-Anwendung oder auf mehreren Rechnern gleichzeitig als UTM-Cluster-Anwendung betrieben werden.

openUTM ist Teil des umfassenden Angebots von **openSEAS**. Gemeinsam mit der Oracle Fusion Middleware bietet openSEAS die komplette Funktionalität für Anwendungsinnovation und moderne Anwendungsentwicklung. Im Rahmen des Produktangebots **openSEAS** nutzen innovative Produkte die ausgereifte Technologie von openUTM:

BeanConnect ist ein Adapter gemäß der Java EE Connector Architecture (JCA) und bietet den standardisierten Anschluss von UTM-Anwendungen an Java EE Application Server. Dadurch können bewährte Legacy-Anwendungen in neue Geschäftsprozesse integriert werden.

#### openUTM Meldungen, Test und Diagnose auf Unix-, Linux- und Windows-Systemen

Bestehende UTM-Anwendungen können unverändert ins Web übernommen werden. Mit dem UTM-HTTP Interface und dem Produkt WebTransactions stehen in openSEAS zwei Alternativen zur Verfügung, welche es ermöglichen, bewährte Host-Anwendungen flexibel in neuen Geschäftsprozessen und modernen Einsatzszenarien zu nutzen.

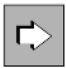

**i**

Die Produkte BeanConnect und WebTransactions werden im Leistungsüberblick kurz dargestellt. Für diese Produkte gibt es eigene Handbücher.

Wenn im Folgenden von Linux-System bzw. Linux-Plattform die Rede ist, dann ist darunter eine Linux-Distribution wie z.B. SUSE oder Red Hat zu verstehen.

Wenn im Folgenden von Windows-System bzw. Windows-Plattform die Rede ist, dann sind damit alle Windows-Varianten gemeint, auf denen openUTM zum Ablauf kommt.

Wenn im Folgenden von Unix-System bzw. Unix-Plattform die Rede ist, dann ist darunter ein Unixbasiertes Betriebssystem wie z.B. Solaris oder HP-UX zu verstehen.

## <span id="page-9-0"></span>**1.1 Zielgruppe und Konzept des Handbuchs**

Das openUTM-Handbuch "Meldungen, Test und Diagnose auf Unix-, Linux- und Windows-Systemen" richtet sich an Anwender, Administratoren und Programmierer von UTM-Anwendungen.

Es beschreibt das Testen einer UTM-Anwendung unter Unix-, Linux- und Windows-Systemen, den Aufbau des openUTM-Dumps, das Verhalten im Fehlerfall sowie alle von openUTM ausgegebenen Meldungen und Returncodes.

In Kapitel 4 ist außerdem das Meldungswesen von openUTM beschrieben mit den Möglichkeiten, Meldungen Benutzer-spezifisch in verschiedenen Sprachen auszugeben oder die von openUTM ausgelieferten Meldungen Anwendungs-spezifisch zu verändern oder an andere Meldungsziele auszugeben.

Voraussetzung für das Verständnis dieses Handbuchs sind Kenntnisse von openUTM und

Unix-Betriebssystemen bzw. Windows-Betriebssystemen. Für BS2000-Systeme steht Ihnen ein eigenes openUTM-Handbuch "Meldungen, Test und Diagnose auf BS2000-Systemen" zur Verfügung.

Wo immer im Folgenden der Begriff Linux-System verwendet wird, sollte dies als eine Linux-Distribution wie SUSE oder Red Hat verstanden werden. **i**

Wo immer im Folgenden der Begriff Windows-System oder Windows-Plattform verwendet wird, ist dies als alle Varianten von Windows zu verstehen, unter denen openUTM läuft.

Wo immer im Folgenden der Begriff Unix-System verwendet wird, sollte dies als ein Unix-basiertes Betriebssystem wie Solaris oder HP-UX verstanden werden.

## <span id="page-10-0"></span>**1.2 Wegweiser durch die Dokumentation zu openUTM**

In diesem Abschnitt erhalten Sie einen Überblick über die Handbücher zu openUTM und zum Produktumfeld von openUTM.

#### <span id="page-11-0"></span>**1.2.1 openUTM-Dokumentation**

Die openUTM-Dokumentation besteht aus Handbüchern, den Online-Hilfen für den grafischen Administrationsarbeitsplatz openUTM WinAdmin und das grafische Administrationstool WebAdmin sowie Freigabemitteilungen.

Es gibt Handbücher und Freigabemitteilungen, die für alle Plattformen gültig sind, sowie Handbücher und Freigabemitteilungen, die jeweils für BS2000-Systeme bzw. für Unix-, Linux- und Windows-Systeme gelten.

Sämtliche Handbücher und Freigabemitteilungen sind im Internet verfügbar unter der Adresse [https://bs2manuals.ts.](https://bs2manuals.ts.fujitsu.com/index) [fujitsu.com.](https://bs2manuals.ts.fujitsu.com/index)

Die folgenden Abschnitte geben einen Aufgaben-bezogenen Überblick über die Dokumentation zu openUTM V7.0.

Eine vollständige Liste der Dokumentation zu openUTM finden Sie im Literaturverzeichnis.

## **Einführung und Überblick**

Das Handbuch Konzepte und Funktionen gibt einen zusammenhängenden Überblick über die wesentlichen Funktionen, Leistungen und Einsatzmöglichkeiten von openUTM. Es enthält alle Informationen, die Sie zum Planen des UTM-Einsatzes und zum Design einer UTM-Anwendung benötigen. Sie erfahren, was openUTM ist, wie man mit openUTM arbeitet und wie openUTM in die BS2000-, Unix-, Linux- und Windows-Plattformen eingebettet ist.

#### **Programmieren**

- Zum Erstellen von Server-Anwendungen über die KDCS-Schnittstelle benötigen Sie das Handbuch **Anwendungen programmieren mit KDCS für COBOL, C und C++**, in dem die KDCS-Schnittstelle in der für COBOL, C und C++ gültigen Form und die Programmschnittstelle UTM-HTTP beschrieben sind. Die KDCS-Schnittstelle umfasst sowohl die Basisfunktionen des universellen Transaktionsmonitors als auch die Aufrufe für verteilte Verarbeitung. Es wird auch die Zusammenarbeit mit Datenbanken beschrieben. Die Programm-Schnittstelle UTM-HTTP stellt Funktionen zur Verfügung, die für die Kommunikation mit HTTP-Clients verwendet werden können.
- Wollen Sie die X/Open-Schnittstellen nutzen, benötigen Sie das Handbuch **Anwendungen erstellen mit X /Open-Schnittstellen**. Es enthält die openUTM-spezifischen Ergänzungen zu den X/Open-Programmschnittstellen TX, CPI-C und XATMI sowie Hinweise zu Konfiguration und Betrieb von UTM-Anwendungen, die X/Open-Schnittstellen nutzen. Ergänzend dazu benötigen Sie die X/Open-CAE-Spezifikation für die jeweilige X/Open-Schnittstelle.
- Wenn Sie Daten auf Basis von XML austauschen wollen, benötigen Sie das Dokument **XML für openUTM**. Darin werden die C- und COBOL-Aufrufe beschrieben, die zum Bearbeiten von XML-Dokumenten benötigt werden.
- Für BS2000-Systeme gibt es Ergänzungsbände für die Programmiersprachen Assembler, Fortran, Pascal-XT und PL/1.

#### **Konfigurieren**

Zur Definition von Konfigurationen steht Ihnen das Handbuch Anwendungen generieren zur Verfügung. Darin ist beschrieben, wie Sie mit Hilfe des UTM-Tools KDCDEF sowohl für eine stand-alone UTM-Anwendung als auch für eine UTM-Cluster-Anwendung auf Unix-, Linux- und Windows-Systemen.

- die Konfiguration definieren,
- die KDCFILE erzeugen,
- und im Falle einer UTM-Cluster-Anwendung die UTM-Cluster-Dateien erzeugen.

Zusätzlich wird gezeigt, wie Sie wichtige Verwaltungs- und Benutzerdaten mit Hilfe des Tools KDCUPD in eine neue KDCFILE übertragen, z.B. beim Umstieg auf eine neue Version von openUTM oder nach Änderungen in der Konfiguration. Für eine UTM-Cluster-Anwendung wird außerdem gezeigt, wie Sie diese Daten mit Hilfe des Tools KDCUPD in die neuen UTM-Cluster-Dateien übertragen.

#### **Binden, Starten und Einsetzen**

Um UTM-Anwendungen einsetzen zu können, benötigen Sie für das betreffende Betriebssystem (BS2000- bzw. Unix-, Linux- oder Windows-Systeme) das Handbuch **Einsatz von UTM-Anwendungen**. Dort ist beschrieben, wie man ein UTM-Anwendungsprogramm bindet und startet, wie man sich bei einer UTM-Anwendung an- und abmeldet und wie man Anwendungsprogramme strukturiert und im laufenden Betrieb austauscht. Außerdem enthält es die UTM-Kommandos, die dem Terminal-Benutzer zur Verfügung stehen. Zudem wird ausführlich auf die Punkte eingegangen, die beim Betrieb von UTM-Cluster-Anwendungen zu beachten sind.

#### **Administrieren und Konfiguration dynamisch ändern**

- Für das Administrieren von Anwendungen finden Sie die Beschreibung der Programmschnittstelle zur Administration und die UTM-Administrationskommandos im Handbuch **Anwendungen administrieren**. Es informiert über die Erstellung eigener Administrationsprogramme für den Betrieb einer stand-alone UTM-Anwendung oder einer UTM-Cluster-Anwendung sowie über die Möglichkeiten, mehrere UTM-Anwendungen zentral zu administrieren. Darüber hinaus beschreibt es, wie Sie Message Queues und Drucker mit Hilfe der KDCS-Aufrufe DADM und PADM administrieren können.
- Wenn Sie den grafischen Administrationsarbeitsplatz openUTM WinAdmin oder die funktional vergleichbare Web-Anwendung **openUTM WebAdmin** einsetzen, dann steht Ihnen folgende Dokumentation zur Verfügung:
	- **Die WinAdmin-Beschreibung** und die WebAdmin-Beschreibung bieten einen umfassenden Überblick über den Funktionsumfang und das Handling von WinAdmin/WebAdmin.
	- Das jeweilige Online-Hilfesystem beschreibt kontextsensitiv alle Dialogfelder und die zugehörigen Parameter, die die grafische Oberfläche bietet. Außerdem wird dargestellt, wie man WinAdmin bzw. WebAdmin konfiguriert, um stand-alone UTM-Anwendungen und UTM-Cluster-Anwendungen administrieren zu können.

Details zur Integration von openUTM WebAdmin in den SE Manager des SE Servers finden Sie im SE Server Handbuch **Bedienen und Verwalten**. **i**

#### **Testen und Fehler diagnostizieren**

Für die o.g. Aufgaben benötigen Sie außerdem die Handbücher Meldungen, Test und Diagnose (jeweils ein Handbuch für Unix-, Linux- und Windows-Systeme und für BS2000-Systeme). Sie beschreiben das Testen einer UTM-Anwendung, den Inhalt und die Auswertung eines UTM-Dumps, das Meldungswesen von openUTM, sowie alle von openUTM ausgegebenen Meldungen und Returncodes.

#### **openUTM-Clients erstellen**

Wenn Sie Client-Anwendungen für die Kommunikation mit UTM-Anwendungen erstellen wollen, stehen Ihnen folgende Handbücher zur Verfügung:

Das Handbuch **openUTM-Client für Trägersystem UPIC** beschreibt Erstellung und Einsatz von Client-Anwendungen, die auf UPIC basieren. Es zeigt auf, was beim Programmieren einer CPI-C-Anwendung zu beachten ist und welche Einschränkungen es gegenüber der Programmschnittstelle X/Open CPI-C gibt.

- Das Handbuch **openUTM-Client für Trägersystem OpenCPIC** beschreibt, wie man OpenCPIC installiert und konfiguriert. Es zeigt auf, was beim Programmieren einer CPI-C-Anwendung zu beachten ist und welche Einschränkungen es gegenüber der Programmschnittstelle X/Open CPI-C gibt.
- **Für das mit BeanConnect ausgelieferte Produkt openUTM-JConnect existiert neben dem Handbuch eine Java-**Dokumentation mit der Beschreibung der Java-Klassen.
- Das Handbuch BizXML2Cobol beschreibt, wie Sie bestehende Cobol-Programme einer UTM-Anwendung so erweitern können, dass sie als Standard-Web-Service auf XML-Basis genutzt werden können. Die Arbeit mit der grafischen Bedienoberfläche ist in der zugehörigen Online-Hilfe beschrieben.
- Sie können auch mit dem Software-Produkt WS4UTM (WebServices for openUTM) Services von UTM-Anwendungen als Web Services verfügbar machen. Dazu benötigen Sie das Handbuch **Web-Services für openUTM.** Die Arbeit mit der grafischen Bedienoberfläche ist in der zugehörigen Online-Hilfe beschrieben.

## **Kopplung mit der IBM-Welt**

Wenn Sie aus Ihrer UTM-Anwendung mit Transaktionssystemen von IBM kommunizieren wollen, benötigen Sie außerdem das Handbuch **Verteilte Transaktionsverarbeitung zwischen openUTM und CICS-, IMS- und LU6.2- Anwendungen**. Es beschreibt die CICS-Kommandos, IMS-Makros und UTM-Aufrufe, die für die Kopplung von UTM-Anwendungen mit CICS- und IMS-Anwendungen benötigt werden. Die Kopplungsmöglichkeiten werden anhand ausführlicher Konfigurations- und Generierungsbeispiele erläutert. Außerdem beschreibt es die Kommunikation über openUTM-LU62, sowie dessen Installation, Generierung und Administration.

## **Dokumentation zu PCMX**

Mit openUTM auf Unix-, Linux- und Windows-Systemen wird die Kommunikationskomponente PCMX ausgeliefert. Die Funktionen von PCMX sind in folgenden Dokumenten beschrieben:

- Handbuch CMX (Unix-Systeme) "Betrieb und Administration" für Unix- und Linux- Systeme
- Online-Hilfe zu PCMX für Windows-Systeme

#### <span id="page-14-0"></span>**1.2.2 Dokumentation zum openSEAS-Produktumfeld**

Die Verbindung von openUTM zum openSEAS-Produktumfeld wird im openUTM-Handbuch **Konzepte und Funktionen** kurz dargestellt. Die folgenden Abschnitte zeigen, welche der openSEAS-Dokumentationen für openUTM von Bedeutung sind.

#### **Integration von Java EE Application Servern und UTM-Anwendungen**

Der Adapter BeanConnect gehört zur Produkt-Suite openSEAS. Der BeanConnect-Adapter realisiert die Verknüpfung zwischen klassischen Transaktionsmonitoren und Java EE Application Servern und ermöglicht damit die effiziente Integration von Legacy-Anwendungen in Java-Anwendungen.

Das Handbuch **BeanConnect** beschreibt das Produkt BeanConnect, das einen JCA 1.5- und JCA 1.6-konformen Adapter bietet, der UTM-Anwendungen mit Anwendungen auf Basis von Java EE, z.B. mit dem Application Server von Oracle, verbindet.

#### **Web-Anbindung und Anwendungsintegration**

Anstatt der UTM-HTTP-Programmschnittstelle können Sie alternativ auch das Produkt WebTransactions verwenden. Dann benötigen Sie die Handbücher zu WebTransactions. Die Dokumentation wird durch JavaDocs ergänzt.

#### <span id="page-15-0"></span>**1.2.3 Readme-Dateien**

Funktionelle Änderungen und Nachträge der aktuellen Produktversion zu diesem Handbuch entnehmen Sie bitte ggf. den Produkt-spezifischen Readme-Dateien.

Readme-Dateien stehen Ihnen online bei dem jeweiligen Produkt zusätzlich zu den Produkthandbüchern unter [https://bs2manuals.ts.fujitsu.com](https://bs2manuals.ts.fujitsu.com/index) zur Verfügung.

#### Informationen auf BS2000-Systemen

Das Kommando / SHOW-INSTALLATION-PATH INSTALLATION-UNIT=<product> zeigt, unter welcher Benutzerkennung die Dateien des Produkts abgelegt sind.

#### Ergänzende Produkt-Informationen

Aktuelle Informationen, Versions-, Hardware-Abhängigkeiten und Hinweise für Installation und Einsatz einer Produktversion enthält die zugehörige Freigabemitteilung. Solche Freigabemitteilungen finden Sie online unter [https://bs2manuals.ts.fujitsu.com](https://bs2manuals.ts.fujitsu.com/index).

# <span id="page-16-0"></span>**1.3 Änderungen in openUTM V7.0**

Die folgenden Abschnitte gehen näher auf die Änderungen in den einzelnen Funktionsbereichen ein.

#### <span id="page-17-0"></span>**1.3.1 Neue Server-Funktionen**

#### **UTM als HTTP-Server**

Eine UTM-Anwendung kann auch als HTTP-Server fungieren.

Als Methoden werden GET, PUT, POST und DELETE unterstützt. Neben HTTP wird auch der Zugang über HTTPS unterstützt.

Dazu wurden folgende Schnittstellen geändert:

Generierung

Alle Systeme:

- KDCDEF-Anweisung BCAMAPPL:
	- Beim Operand T-PROT= mit Wert SOCKET gibt es eine zusätzliche Angabe zum Transportprotokoll: \*USP: Auf Verbindungen dieses Zugriffspunktes soll das UTM-Socket-Protokoll verwendet werden.
		- \*HTTP: Auf Verbindungen dieses Zugriffspunktes soll das HTTP-Protokoll verwendet werden.
		- \*ANY: Auf Verbindungen dieses Zugriffspunktes werden sowohl das UTM-Socket-Protokoll als auch das HTTP-Protokoll unterstützt.
	- Beim Operand T-PROT= mit Wert SOCKET gibt es zusätzlich die Angabe zur Verschlüsselung:

SECURE: Auf Verbindungen dieses Zugriffspunktes erfolgt die Kommunikation unter Verwendung von Transport Layer Security (TLS).

- Neuer Operand USER-AUTH = \*NONE | \*BASIC. Hiermit kann angegeben werden, welchen Authentisierungsmechanismus HTTP-Clients für diesen Zugangspunkt verwenden müssen.
- KDCDEF-Anweisung HTTP-DESCRIPTOR: Mit dieser Anweisung wird eine Abbildung des in einem HTTP-Request empfangenen Path auf einen TAC definiert und es können zusätzliche Verarbeitungsparameter angegeben werden.

BS2000-Systeme:

- KDCDEF-Anweisung CHAR-SET: Mit dieser Anweisung können jeder der von openUTM zur Verfügung gestellten vier Code-Konvertierungen von UTM jeweils bis zu vier Character-Set Namen zugeordnet werden.
- $\bullet$ Programmierung
	- KDCS- Kommunikationsbereich (KB): Im Kopf des KDCS-Kommunikationsbereichs gibt es im Feld kccp/KCCP neue Werte für die Client-Protokolle HTTP, USP-SECURE und HTTPS.
	- KDCS-Aufruf INIT PU:
		- Die Version der Schnittstelle wurde auf 7 erhöht.
		- Um die verfügbare Information vollständig zu erhalten, muss im Feld KCLI der Wert 372 angegeben werden.
		- Neue Felder zur Anforderung (KCHTTP/http\_info) und Rückgabe (KCHTTPINF/httpInfo) von HTTPspezifischen Informationen.
- Administrationsschnittstelle KDCADMI
	- Die Datenstrukturversion von KDCADMI wurde auf Version 11 geändert (Feld version data im Parameterbereich).
- Neue Struktur kc\_http\_descriptor\_str im Identifikationsbereich für die Unterstützung des HTTP Deskriptors.
- Neue Struktur kc\_character\_set\_str im Identifikationsbereich für die Unterstützung des HTTP Charactersets.
- Neue Felder secure\_soc und user\_auth in Struktur kc\_bcamappl\_str für die Unterstützung von HTTP Zugangspunkten.
- Programmschnittstelle UTM-HTTP

Zusätzlich zum KDCS-Interface bietet UTM ein Interface zum Lesen und Schreiben von HTTP Protokollinformationen und zur Behandlung des HTTP Message Bodys. Im Folgenden werden die Funktionen des Interface kurz aufgelistet:

- Funktion kcHttpGetHeaderByIndex() Diese Funktion liefert den Namen und Wert des HTTP-Header-Feldes für den angegebenen Index zurück.
- Funktion kcHttpGetHeaderByName() Die Funktion liefert den Wert des über den Namen spezifizierten HTTP-Header-Feldes zurück.
- Funktion kcHttpGetHeaderCount() Diese Funktion liefert die Anzahl der in dem HTTP-Request enthaltenen Header-Felder zurück, die vom Teilprogramm gelesen werden können .
- Funktion kcHttpGetMethod() Diese Funktion liefert die HTTP-Methode des HTTP-Requests zurück.
- Funktion kcHttpGetMputMsg() Diese Funktion liefert die vom Teilprogramm erzeugte MPUT-Nachricht zurück.
- Funktion kcHttpGetPath() Diese Funktion liefert den mit KC\_HTTP\_NORM\_UNRESERVED normierten HTTP- Path des HTTP-Requests zurück.
- Funktion kcHttpGetQuery() Diese Funktion liefert die mit KC\_HTTP\_NORM\_UNRESERVED normierte HTTP- Query des HTTP -Requests zurück.
- Funktion kcHttpGetRc2String() Hilfsfunktion um ein Funktionsergebnis vom Typ enum in einen abdruckbaren null-terminierten String umzuwandeln.
- Funktion kcHttpGetReqMsgBody() Diese Funktion liefert den Message Body des HTTP Requests zurück.
- Funktion kcHttpGetScheme() Diese Funktion liefert das Schema des HTTP- Requests zurück.
- Funktion kcHttpGetVersion() Diese Funktion liefert die Version des HTTP- Requests zurück.
- Funktion kcHttpPercentDecode() Funktion zur Umwandlung von Zeichen in Prozent-Darstellung in Zeichenfolgen in normale Ein-Zeichen-Darstellung.
- Funktion kcHttpPutHeader() Diese Funktion übergibt einen HTTP-Header für die HTTP-Response.
- Funktion kcHttpPutMgetMsg() Diese Funktion übergibt eine Nachricht für das Teilprogramm, die mit MGET gelesen werden kann.
- Funktion kcHttpPutRspMsgBody() Diese Funktion übergibt eine Nachricht für den Message Body der HTTP-Response.
- Function kcHttpPutStatus() Diese Funktion übergibt einen HTTP-Statuscode für die HTTP-Response.
- Kommunikation über den Secure Socket Layer (SSL) BS2000-Systeme:
	- Ist für eine UTM-Anwendung ein BCAMAPPL mit T-PROT=(SOCKET,...,SECURE) generiert, dann wird beim Anwendungsstart von UTM eine zusätzliche Task mit einem Reverse Proxy gestartet, der für die Anwendung als TLS Termination Proxy fungiert und über den sämtliche SSL-Kommunikation abgewickelt wird.

Unix-, Linux- und Windows-Systeme :

• Für einen sicheren Zugang über TLS steht ein weiterer Netzprozess vom Typ utmnetssl zur Verfügung. Sind für eine UTM-Anwendung BCAMAPPL mit T-PROT=(SOCKET,...,SECURE) generiert, dann wird beim Anwendungsstart von UTM eine Anzahl von utmnetssl Prozessen gestartet. Die Anzahl dieser Prozesse ist abhängig vom Wert LISTENER-ID dieser BCAMAPPL Objekte. In einem utmnetssl Prozess wird für die zugeordneten BCAMAPPL Portnummern die gesamte TLS-Kommunikation abgewickelt.

#### **Verschlüsselung**

Die Verschlüsselungsfunktionalität in UTM zwischen einer UTM-Anwendung und einem UPIC-Client wurde überarbeitet. Dabei wurden Sicherheitslücken geschlossen, moderne Methoden aufgenommen und die Auslieferung wie folgt vereinfacht:

UTM-CRYPT Variante

Bisher stand die Verschlüsselungsfunktionalität in UTM nur zur Verfügung, wenn man das Produkt UTM-CRYPT installiert hatte. Mit UTM V7.0 ist dies nicht mehr erforderlich. Ab dieser Version wird über die Generierung bzw. zum Anwendungsstart entschieden, ob die Verschlüsselungsfunktionalität zum Einsatz kommt oder nicht.

Security

Bei der Kommunikation zwischen einer UTM-Anwendung und einem UPIC-Client wurde eine Sicherheitslücke behoben.

- Das hat zur Folge, dass verschlüsselte Kommunikation einer UTM-Anwendung V7.0 nur zusammen mit UPIC-Client Anwendungen ab UPIC V7.0 möglich ist! **!**
- Verschlüsselung Level 5 ( Unix-, Linux- und Windows-Systeme):

KDCDEF-Anweisungen PTERM, TAC und TPOOL Beim Operanden ENCRYPTION-LEVEL gibt es einen zusätzlichen Level 5. Dabei wird zur Vereinbarung des Session-Keys das auf Elliptic Curves basierende Diffie-Hellman Verfahren verwendet und Ein-/Ausgabe-

Nachrichten werden mit dem AES-GCM Algorithmus verschlüsselt.

#### **OSI-TP Kommunikation und Portnummern**

BS2000-Systeme:

- KDCDEF-Anweisung OSI-CON Der Operand LISTENER-PORT kann auch auf BS2000-Systemen angegeben werden.
- Administrationsschnittstelle KDCADMI In der Struktur kc osi con str wird auch auf BS2000-Systemen im Feld listener-port die Portnummer angezeigt.

#### **Subnetze**

In einer UTM-Anwendung können auch auf BS2000-Systemen Subnetze generiert werden, um den Zugang zu UTM-Anwendungen auf definierte IP-Adressbereiche beschränken zu können. Zusätzlich kann die Namensauflösung per DNS gesteuert werden.

Dazu wurden folgende Schnittstellen geändert:

- Generierung BS2000-Systeme:
	- KDCDEF-Anweisung SUBNET: Die SUBNET-Anweisung kann auch auf BS2000-Systemen angegeben werden.

Alle Systeme:

KDCDEF-Anweisung SUBNET:

Mit RESOLVE-NAMES=YES/NO kann angegeben werden, ob nach einem Verbindungsaufbau eine Namensauflösung per DNS stattfinden soll oder nicht.

Falls eine Namensauflösung erfolgt, dann wird über die Administrationsschnittstelle und in Meldungen der echte Prozessorname des Kommunikationspartners angezeigt. Andernfalls wird als Prozessorname die IP-Adresse der Komunikationspartners sowie der Name des in der Generierung definierten Subnetzes angezeigt.

Administrationsschnittstelle KDCADMI Die Strukturen kc subnet str und kc tpool str enthalten ein neues Feld resolve names.

## **Zugangsdaten für den XA-Datenbank-Anschluss**

Ein modifizierter aber noch nicht aktivierter Benutzername für den XA-Datenbank-Anschluss kann per Administration (KDCADMI) gelesen werden:

Operationscode KC\_GET\_OBJECT: Datenstruktur kc db info str. Neues Feld db new userid.

## **Reconnect für den XA-Datenbank-Anschluss**

Wird bei einer XA Aktion zur Steuerung der Transaktion entdeckt, dass die Verbindung zur Datenbank nicht mehr besteht, wird versucht die Verbindung zu erneuern und die XA Aktion zu wiederholen.

Nur falls dies nicht erfolgreich ist, werden der betroffene UTM Prozess und die UTM-Anwendung abnormal beendet . Bisher wurde bei jedem Verbindungsverlust zur XA Datenbank unmittelbar ohne erneuten Verbindungs-Versuch die UTM-Anwendung abnormal beendet.

## **Sonstige Änderungen**

XA-Meldungen

Die Meldungen bzgl. der XA-Schnittstelle wurden jeweils um die Inserts UTM-Userid und TAC erweitert. Betroffen sind die Meldungen K204-K207, K212-K215 und K217-K218.

UTM-Tool KDCEVAL

Im TRACE 2 Satz von KDCEVAL wurde im WAITEND Record der Typ des letzten Auftrags (Börsen-Announcements) aufgenommen (ersten beiden Bytes abdruckbar).

#### <span id="page-22-0"></span>**1.3.2 Entfallene Server-Funktionen**

Im Einzelnen wurden folgende Funktionen gestrichen:

- Dienstprogramm KDCDEF Mehrere Funktionen wurden gestrichen und können nicht mehr in KDCDEF generiert werden. Wenn sie dennoch angegeben werden, wird dies im KDCDEF-Lauf mit einem Syntaxfehler abgelehnt.
	- KDCDEF-Anweisung PTERM Operanden-Werte 1 und 2 für ENCRYPTION-LEVEL
	- KDCDEF-Anweisung TPOOL Operanden-Werte 1 und 2 für ENCRYPTION-LEVEL
	- KDCDEF-Anweisung TAC Operanden-Wert 1 für ENCRYPTION-LEVEL
- BS2000-Systeme
	- UTM-Cluster: Auf BS2000-Systemen werden UTM-Cluster-Anwendungen nicht mehr unterstützt.
- Unix-, Linux- und Windows-Systeme
	- TNS Betrieb:

Beim Start einer UTM-Anwendung wird die TNS-Generierung nicht mehr gelesen. Die Adressierungsinformation muss vollständig bei der Konfiguration mit KDCDEF hinterlegt werden.

#### <span id="page-23-0"></span>**1.3.3 Neue Client-Funktionen**

#### **Verschlüsselung**

Die Verschlüsselungsfunktionalität in openUTM-Client wurde überarbeitet. Dabei wurden Sicherheitslücken geschlossen, moderne Methoden aufgenommen und die Auslieferung wie folgt vereinfacht:

UTM-CLIENT-CRYPT Variante

Bisher stand die Verschlüsselungsfunktionalität in openUTM-Client nur zur Verfügung, wenn man das Produkt UTM-CLIENT-CRYPT installiert hatte. Mit openUTM-Client V7.0 ist dies nicht mehr erforderlich. Ab dieser Version wird zum Ablaufzeitpunkt entschieden ob die Verschlüsselungsfunktionalität zum Einsatz kommt oder nicht.

**Security** 

Bei der Kommunikation mit einer UTM-Anwendung wurde eine Sicherheitslücke behoben.

Verschlüsselung Level 5

openUTM-Client V7.0 unterstützt die Kommunikation mit UTM V7.0 Anwendungen, bei denen für die Verbindungen zum UPIC-Client ENCRYPTION-LEVEL 5 generiert wurde.

Bei Level 5 wird zur Vereinbarung des Session-Keys das auf Elliptic Curves basierende Diffie-Hellman Verfahren verwendet und Ein-/Ausgabe-Nachrichten werden mit dem AES-GCM Algorithmus verschlüsselt. AES-GCM unterstütztdie Authentifikation und die Verschlüsselung von Nachrichten.

Der Level 5 wird von openUTM-Client auf allen Plattformen unterstützt.

Verschlüsselung BS2000

openUTM-Client (BS2000) verwendet analog zu Unix-, Linux- und Windows-Systemen openSSL anstatt BS2000- CRYPT.

#### <span id="page-24-0"></span>**1.3.4 Neue Funktionen für openUTM WinAdmin**

WinAdmin unterstützt alle Neuerungen der openUTM V7.0 bzgl. der Programmschnittstelle zur Administration.

#### <span id="page-25-0"></span>**1.3.5 Neue Funktionen für openUTM WebAdmin**

WebAdmin unterstützt alle Neuerungen der openUTM V7.0 bzgl. der Programmschnittstelle zur Administration.

## <span id="page-26-0"></span>**1.4 Darstellungsmittel**

## **Metasyntax**

Die in diesem Handbuch verwendete Metasyntax können Sie der folgenden Tabelle entnehmen:

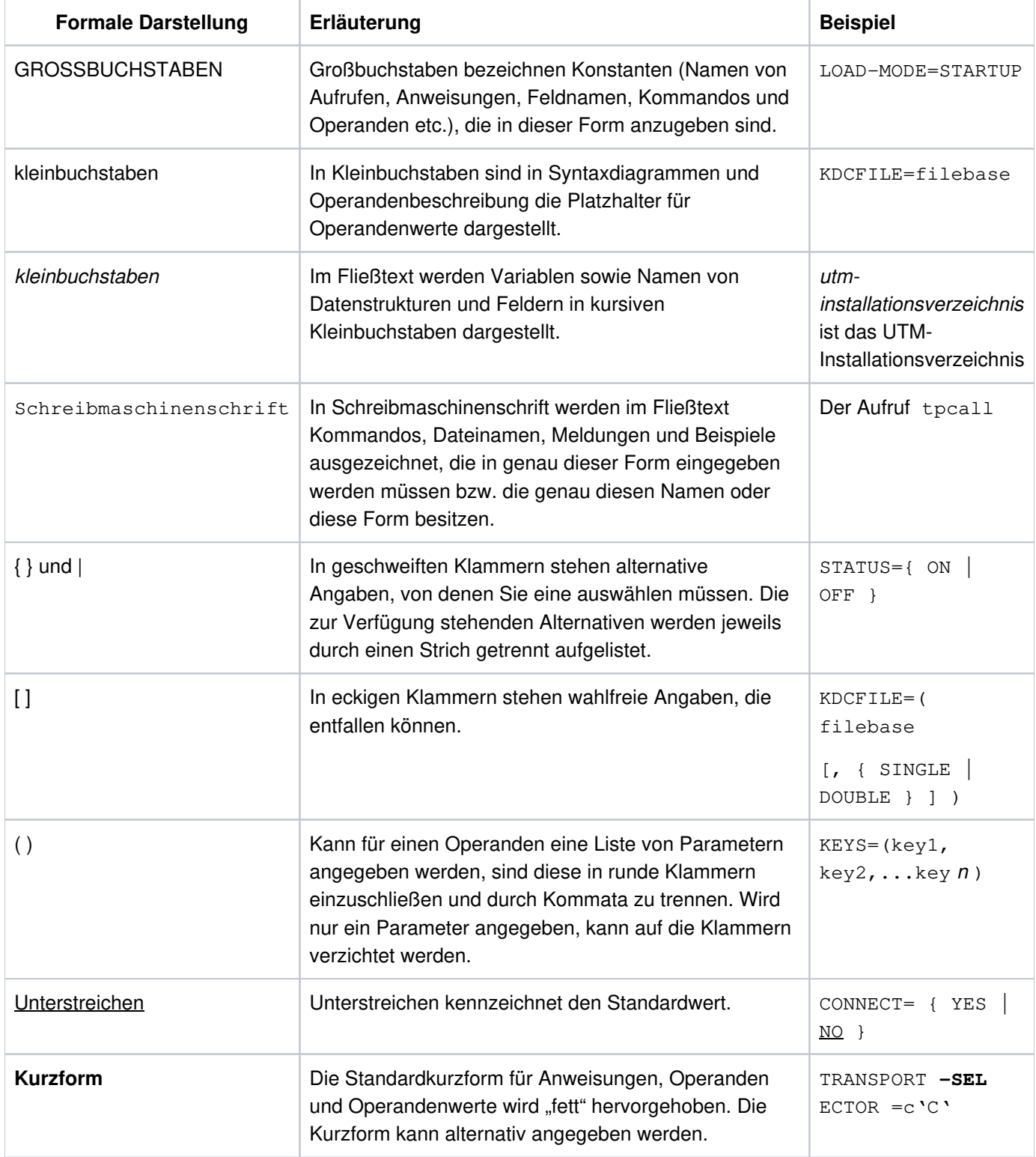

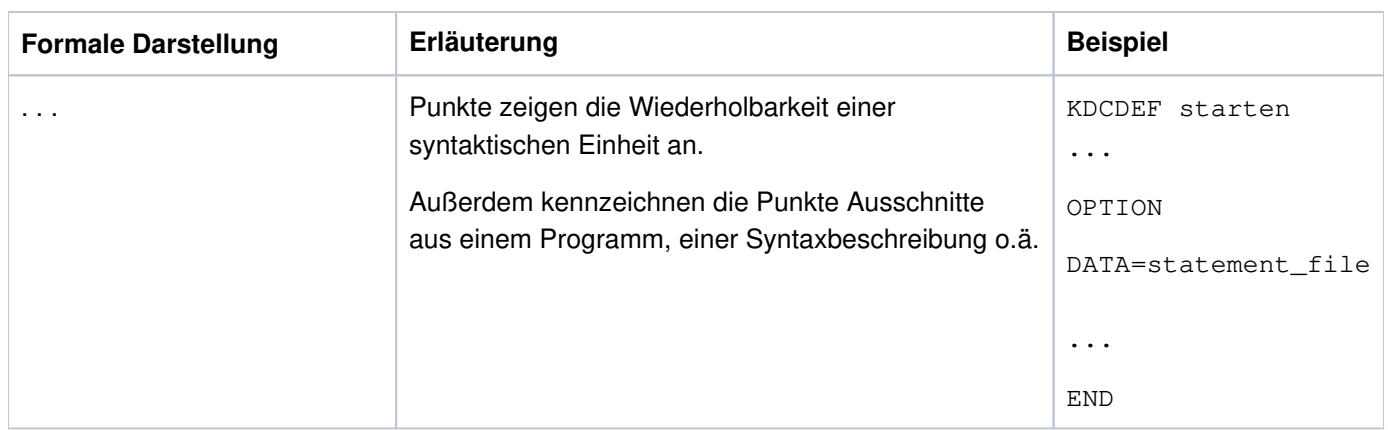

#### **Symbole**

₿

für Verweise auf umfassende und detaillierte Informationen zum jeweiligen Thema.

für Hinweistexte. **i**

für Warnhinweise.

#### **Sonstiges**

- utmpfad bezeichnet auf Unix-, Linux- und Windows-Systemen das Verzeichnis, unter dem openUTM installiert wurde.
- filebase bezeichnet auf Unix-, Linux- und Windows-Systemen das Dateiverzeichnis der UTM-Anwendung. Dies ist der Basisname, der in der KDCDEF-Anweisung MAX KDCFILE= generiert wurde.
- \$userid bezeichnet auf BS2000-Systemen die Kennung, unter der openUTM installiert wurde.
- upic-dir bezeichnet auf Unix-, Linux- und Windows-Systemen das Verzeichnis, unter dem openUTM-Client für Trägersystem UPIC installiert ist.

# <span id="page-28-0"></span>**2 Test und Fehlerdiagnose**

In diesem Kapitel erfahren Sie

- wie Sie eine UTM-Anwendung testen
- wie Sie bei der Fehlerdiagnose vorgehen können
- welche Traces Sie zur Diagnose einsetzen können

## <span id="page-29-0"></span>**2.1 Testen von UTM-Anwendungen**

Für die meisten Testzwecke reicht es aus, die Anwendung ganz normal zu starten. Nur wenn Sie ein Teilprogramm debuggen wollen, das beim Start der Anwendung automatisch abläuft, z.B. Teilprogramme für einen Start-Exit oder das MSGTAC-Programm für Start-Meldungen, müssen Sie die Anwendung unter der Kontrolle eines Test-Tools starten. In beiden Fällen gilt:

- Zum Testen stehen Ihnen verschiedene Testtools zur Verfügung:
	- auf Unix- und Linux-Systemen zum Beispiel dbx, sdb, adb, xdb, debug, gdb, Cobol-Testhilfe
	- auf Windows-Systemen der in Microsoft Visual Studio integrierte Debugger.

Es ist möglich, sich mit dem Testtool an die Workprozesses der Anwendung anzuhängen oder mehrere Workprozesse unter der Kontrolle eines Test-Tools zu starten.

- Sie benötigen keine besondere UTM-Generierung dafür, d.h. Sie können das getestete Anwendungsprogramm auch im Produktivbetrieb einsetzen, ohne neu zu übersetzen und zu binden.
- Der volle Funktionsumfang von openUTM auf Unix-, Linux- und Windows-Systemen kann auch bei verteilten Anwendungen getestet werden.
- Wie bei einer "echten" Produktionsanwendung werden Wartezeiten mit dem Timerprozess überwacht.
- Sie können auf Unix- und Linux-Systemen auch Ausgabe-Aufträge an Drucker testen.
- Beim Testbetrieb werden alle Prozesse außer den utmwork-Prozessen genau wie bei der Produktionsanwendung gestartet. Deshalb ist beispielsweise der Zugriff vom und zum Netzwerk in vollem Umfang möglich.

Das folgende Bild zeigt schematisch den Aufbau beim Testen im Dialog.

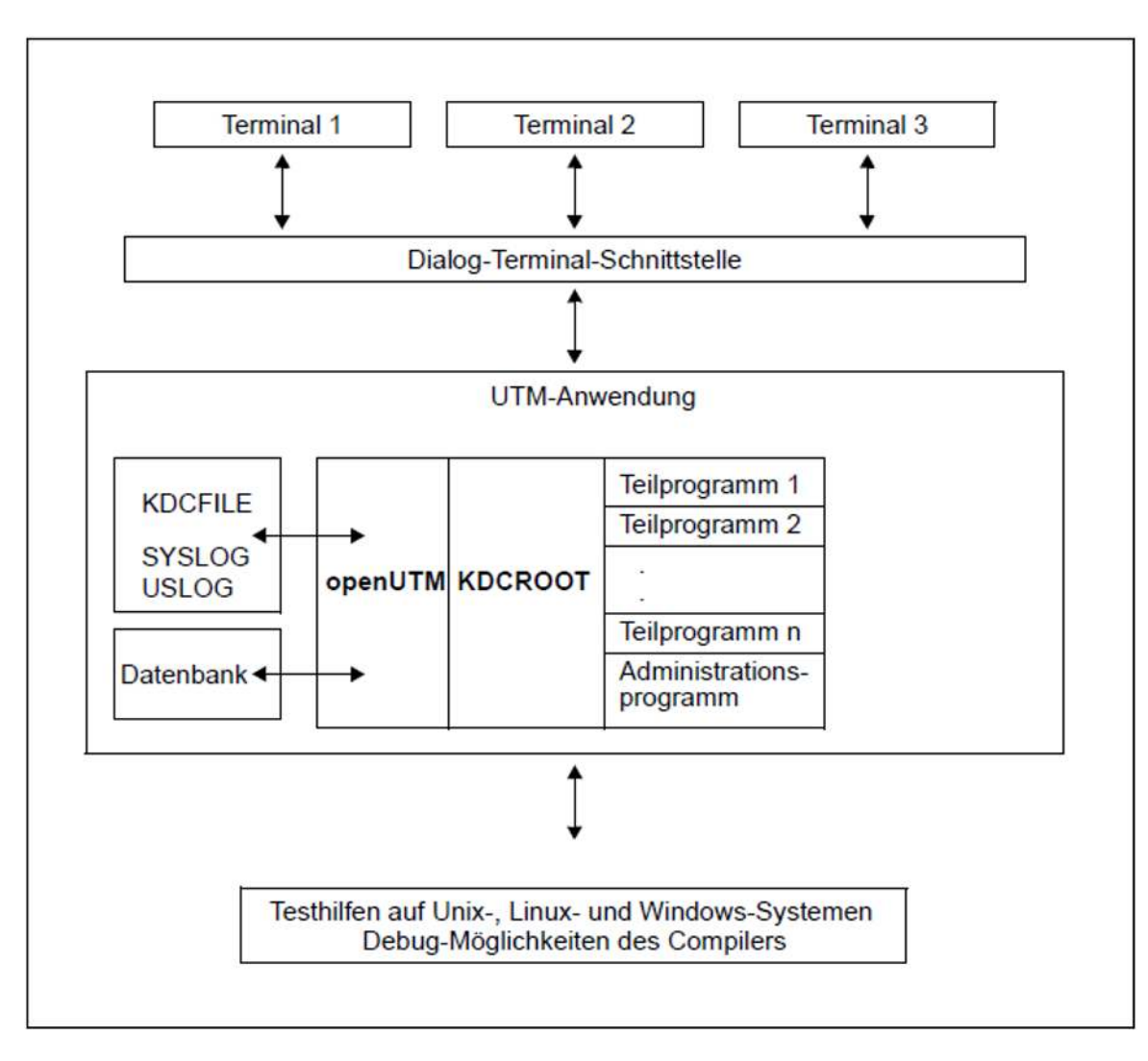

Außerdem ist der Zugriff vom Netz aus möglich.

#### <span id="page-31-0"></span>**2.1.1 Testen einer UTM-Anwendung auf Unix- und Linux-Systemen**

Auf Unix- und Linux-Systemen können Sie Testhilfen wie dbx, gdb, sdb, COBOL-Testhilfen (Animator) usw. einsetzen. Im Normalfall kann man sich mit dem Debugger an die einzelnen Prozesse der laufenden Anwendung anhängen, so dass die Anwendung ganz normal (mit TEST STARTUP) gestartet werden kann, siehe "Debuggen [einer UTM-Anwendung auf Unix- und Linux-Systemen"](#page-32-0).

Wenn Sie Programme testen wollen, die beim Start der Anwendung automatisch ablaufen, z.B. Start-Exit, MSGTAC, dann müssen Sie anders vorgehen, siehe [Abschnitt "Starten einer UTM-Anwendung auf Unix- und Linux-](#page-33-0)[Systemen mit Debugger".](#page-33-0)

#### Voraussetzungen für das Debuggen von Micro Focus COBOL-Programmen mit Animator

Für COBOL-Programme, die mit Micro Focus COBOL-Compiler übersetzt werden und die Sie mit Animator debuggen möchten, sind folgende Vorbereitungen notwendig:

- 1. Setzen Sie die Compiler-Option -a
- 2. Bereiten Sie die Umgebung für den Start unter Animator vor mit:
	- export COBSW=+A

Ermöglicht die dynamische Animation ohne expliziten Aufruf des Animators.

export COBPATH=source-dateiverzeichnis

Gibt den Pfad an, unter dem der Animator die .cbl-Dateien und .int-Dateien sucht.

#### <span id="page-32-0"></span>**2.1.1.1 Debuggen einer UTM-Anwendung auf Unix- und Linux-Systemen**

Wenn Sie ein Teilprogramm debuggen wollen, dann gehen Sie wie folgt vor:

- 1. Starten Sie die Anwendung normal im Debug-Modus.
- 2. Starten Sie einen Debugger und hängen Sie sich an den/die Workprozess(e) an.

Beispiele

• Solaris: dbx pid oder

dbxtool pid

• Linux:

gdb pid oder ddd pid

pid ist die Prozess-Id eines Workprozesses.

#### <span id="page-33-0"></span>**2.1.1.2 Starten einer UTM-Anwendung auf Unix- und Linux-Systemen mit Debugger**

Wenn Sie ein Teilprogramm debuggen wollen, das beim Start der Anwendung automatisch abläuft, z.B. Teilprogramme für einen Start-Exit oder das MSGTAC-Programm für Start-Meldungen, müssen Sie die Anwendung speziell starten:

1. Sie starten den Mainprozess als Hintergrundprozess wie bei einer UTM-Produktivanwendung. Sie müssen jedoch zusätzlich den Parameter TEST angeben.

utmpfad /ex/utmmain filebase startparam-file TEST  $\alpha$ 

Die Startparameterdatei müssen Sie immer vollqualifiziert angeben, auch dann, wenn der Standardname verwendet wird.

Der Mainprozess utmmain erzeugt dann nur den Timerprozess und weitere Betriebsmittel wie z.B. die Pipe zur Kommunikation mit den Workprozessen. Es werden aber keine Workprozesse erzeugt.

2. Der Mainprozess fordert Sie mit der Meldung U244 auf, einen oder mehrere Workprozesse zu starten. Beachten Sie bitte, dass beim Testen im Dialog der zweite Workprozess ein UTM-System-Prozess ist und deshalb ggf. drei Workprozesse gestartet werden müssen, wenn z.B. Programme mit PGWT getestet werden sollen.

Den ersten Workprozess utmwork müssen Sie unter der Kontrolle der Testhilfe mit folgenden Argumenten starten:

utmwork version appliname filebase startpar pid id mode

Die gesamte Anweisung muss **ohne** Zeilenvorschub geschrieben werden, auch wenn sie mehr als eine Zeile beansprucht. Die Argumente haben folgende Bedeutung:

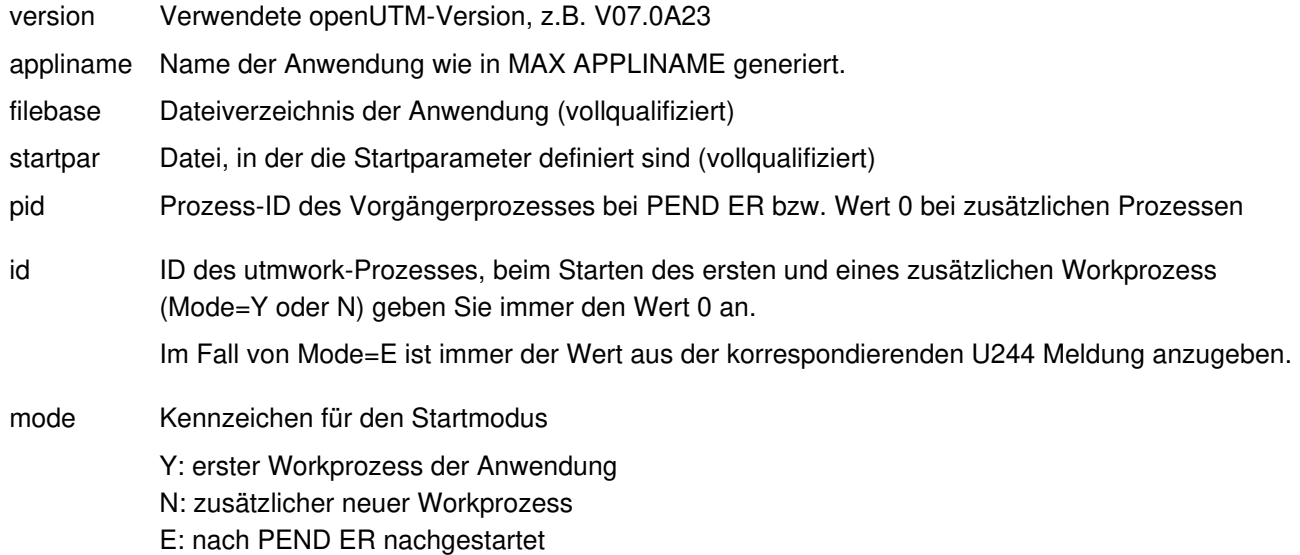

#### Beispiel für dbx

run V07.0A23 sample /home/utmbsp /home/utmbsp/startparameter 0 0 Y

Die Parameter für das Starten der Workprozesse entnehmen Sie aus der dazugehörigen Meldung U244.

3. Workprozesse sollten immer dann nachgestartet werden, wenn der Mainprozess mit der Meldung U244 dazu auffordert.

Zusätzliche Prozesse benötigen als letztes Argument immer den Wert N.

utmwork version appliname filebase startpar pid id N

Beispiel für dbx

run V07.0A23 sample /home/utmbsp /home/utmbsp/startparameter pid id N

Sie können nicht mehr Workprozesse starten als in der Startparameterdatei bei TASKS= angegeben wurden. Die Maximalzahl der Workprozesse wird bei der UTM-Generierung in der MAX-Anweisung festgelegt. Versuchen Sie mehr Workprozesse zu starten, führt dies zu Startfehlern.

4. Nach dem Beenden der UTM-Anwendung ist der Mainprozess mit dem Kommando kill zu löschen, wenn nicht alle Workprozesse die vorgesehene Prozess-Endebehandlung vollständig durchlaufen haben.

**Beispiel** 

kill -9 1234

Dabei ist 1234 die Prozess-ID von utmmain.

Eine ausführliche Beschreibung der Arbeitsschritte zum Starten finden Sie im openUTM-Handbuch "Einsatz von openUTM-Anwendungen auf Unix-, Linux- und Windows-Systemen".

#### **Verhalten bei Fehlern**

Falls ein Workprozess einen PENDER-Dump erzeugt, wird dieser Workprozess beendet und gibt dabei eine U244- Meldung aus. Der Mainprozess startet dann keinen neuen Workprozess. Sie müssen den Workprozess dann manuell nachstarten und als letzten Parameter E angeben. Die genauen Parameter können aus der Meldung U244 des beendeten Workprozesses übernommen werden. Als pid geben Sie die Prozess-ID des Vorgänger-Workprozesses an, der sich mit PEND ER beendet hat.

#### utmwork version appliname filebase startpar pid id E

Wird ein Workprozess fehlerhaft beendet, sollten Sie vor dem nächsten Start der Anwendung das Tool KDCREM aufrufen, siehe entsprechender Abschnitt im openUTM-Handbuch "Einsatz von openUTM-Anwendungen auf Unix-, Linux- und Windows-Systemen".

#### **Beenden der Anwendung**

Die Anwendung beenden Sie wie sonst auch durch die UTM-Administration oder mit dem Tool KDCSHUT. Falls sich die Anwendung nicht normal beendet, sollten Sie das Tool KDCREM aufrufen.

Details siehe entsprechende Abschnitte zur KDCSHUT und KDCREM im openUTM-Handbuch "Einsatz von openUTM-Anwendungen auf Unix-, Linux- und Windows-Systemen".

#### <span id="page-35-0"></span>**2.1.2 Testen einer UTM-Anwendung auf Windows-Systemen**

Auf Windows-Systemen verwenden Sie zum Testen den Debugger, der im Microsoft Visual Studio 2010 integriert ist. Im Normalfall kann man sich mit Visual Studio an die einzelnen Prozesse der laufenden Anwendung anhängen, so dass die Anwendung ganz normal (mit TEST STARTUP) gestartet werden kann, siehe ["Debuggen einer UTM-](#page-36-0)[Anwendung auf Windows-Systemen"](#page-36-0).

Wenn Sie Programme testen wollen, die beim Start der Anwendung automatisch ablaufen, z.B. Start-Exit, MSGTAC, dann müssen Sie anders vorgehen, siehe "Starten einer UTM-Anwendung auf Windows-Systemen mit [Debugger"](#page-37-0).
#### **2.1.2.1 Debuggen einer UTM-Anwendung auf Windows-Systemen**

Wenn Sie ein Teilprogramm debuggen wollen, gehen Sie wie folgt vor:

- 1. Starten Sie die Anwendung normal im Debug-Modus.
- 2. Öffnen Sie das Anwendungsprojekt mit dem Microsoft Visual Studio.
- 3. Klicken Sie in der Menü-Zeile bei *Debug* den Punkt *Attach to Process* an, wählen Sie einen Prozess utmwork. exe aus und klicken Sie Attach.

Wiederholen Sie dies für jeden work-Prozess Ihrer UTM-Anwendung.

#### **2.1.2.2 Starten einer UTM-Anwendung auf Windows-Systemen mit Debugger**

Wenn Sie ein Teilprogramm debuggen wollen, das beim Start der Anwendung automatisch abläuft, z.B. Teilprogramm für einen Start-Exit oder das MSGTAC-Programm für Start-Meldungen, dann müssen Sie die Anwendung speziell starten:

1. Sie starten den Mainprozess wie bei einer UTM-Produktivanwendung. Sie müssen jedoch zusätzlich den Parameter TEST angeben.

Öffnen Sie dazu ein Fenster *Eingabeaufforderung*, wechseln Sie in das Anwendungsverzeichnis und geben Sie Folgendes ein:

utmmain . startparam-file TEST 1>utmp-out.txt <nul

Dabei muss die PATH-Variable entsprechend gesetzt sein, d.h sie muss UTMPATH\ex enthalten. Die Ausgabe auf stdout wird hier in Datei umgelenkt. nul entspricht /dev/null auf Unix- und Linux-Systemen.

Der Mainprozess *utmmain* erzeugt dann nur den Timerprozess und weitere Betriebsmittel wie z.B. die Pipe zur Kommunikation mit den Workprozessen. Es werden aber keine Workprozesse erzeugt.

Der Mainprozess fordert Sie mit der Meldung U244 auf, einen Workprozess zu starten. U244 kann z.B. so aussehen:

U244 utmmain: Bitte ./utmwork starten mit Argumenten:

V07.0A23 sample01 . ./startp.std 0 0 Y

Die zweite Zeile benötigen Sie später für den Debugger. Das Argument 0 bedeutet, dass dieser Prozess neu gestartet wird, d.h. er ersetzt keinen zuvor beendeten Workprozess. Y bedeutet zusätzlich, dass dies der erste Workprozess ist.

Sie dürfen das Fenster jetzt nicht schließen, sonst wird der Mainprozess beendet!

Beachten Sie bitte, dass beim Testen im Dialog der zweite Workprozess ein UTM-System-Prozess ist und deshalb ggf. drei Workprozesse gestartet werden müssen, wenn z.B. Programme mit PGWT getestet werden sollen.

- 2. Den ersten Workprozess utmwork müssen Sie unter der Kontrolle des Debuggers starten. Dabei gehen Sie wie folgt vor:
	- a. Öffnen Sie das Anwendungsprojekt mit dem Microsoft Visual Studio und wählen Sie den Menüpunkt Project - utmwork properties aus.
	- b. Klicken Sie im Navigationsbereich bei Configuration Properties den Punkt Debugging an, geben Sie im Feld Working Directory den filebase-Namen an und tragen Sie in das Feld Command Arguments die Werte aus der Meldung U244 ein.

Diese Werte haben folgenden Aufbau:

utmversion appliname filebase startparameter-file 0 0 Y

- c. Klicken Sie auf OK.
- d. Starten Sie den ersten Workprozess mit dem Debugger, indem Sie im Menü *Debug* den Punkt *Start Debug* anklicken.
- 3. Danach können Sie die weiteren Workprozesse starten. Workprozesse sollten immer dann nachgestartet werden, wenn der Mainprozess mit der Meldung U244 dazu auffordert. Zusätzliche Prozesse benötigen als letztes Argument immer den Wert N.

Beachten Sie bitte, dass beim Testen im Dialog der zweite Workprozess ein UTM-System-Prozess ist und deshalb ggf. drei Workprozesse gestartet werden müssen, wenn z.B. Programme mit PGWT getestet werden sollen.

Die Parameter für das Starten der Workprozesse entnehmen Sie aus der dazugehörigen Meldung U244. version appliname filebase startparam-file pid id N

Sie können nicht mehr Workprozesse starten als in der Startparameterdatei bei TASKS= angegeben wurden. Die Maximalzahl der Workprozesse wird bei der UTM-Generierung in der MAX-Anweisung festgelegt. Versuchen Sie mehr Workprozesse zu starten, führt dies zu Startfehlern.

4. Wenn nicht alle Workprozesse die vorgesehene Prozess-Endebehandlung vollständig durchlaufen haben, müssen Sie nach dem Beenden der Workprozesse den Mainprozess explizit beenden, indem Sie das zugehörige Fenster schließen oder den Prozess utmmain. exe mit dem Task-Manager beenden.

Nach dem Beenden der Anwendung müssen Sie den utmmain-Prozess beenden, z.B. indem Sie das Fenster schließen.

Eine ausführliche Beschreibung der Arbeitsschritte zum Starten finden Sie im openUTM-Handbuch "Einsatz von openUTM-Anwendungen auf Unix-, Linux- und Windows-Systemen".

# **Verhalten bei Fehlern**

Falls ein Workprozess einen PENDER-Dump erzeugt, wird dieser Workprozess beendet und Sie werden vom utmmain-Prozess mit der Meldung U244 aufgefordert, einen neuen Workprozess zu starten. Dazu wiederholen Sie Schritt 2, ersetzen jedoch folgende Werte:

- die Werte 0 für pid und id jeweils durch die in der Meldung U244 vorgegebenen Werte
- den Wert Y durch Wert E

## **2.1.3 Ausgabe von Meldungen beim Start eines Prozesses**

Damit Sie Fehler, die beim Start einer UTM-Anwendung oder eines Folgeprozesses auftreten, leichter diagnostizieren können, werden alle K-Meldungen von openUTM, die in der Startphase auftreten, immer auf stderr und stdout ausgegeben.

### **2.1.4 Arbeiten am Terminal im Testbetrieb**

Es können sich mehrere Terminals bei der Anwendung anmelden. Sie starten den Dialog-Terminalprozess wie im Produktivbetrieb, indem Sie das Programm utmdtp aufrufen.

utmdtp steht im Dateiverzeichnis utmpfad/ex bzw. utmpfad\ex. Das Programm wird wie folgt gestartet:

utmdtp [ -S[username]][ -Aanwendungsname][ -D][ -Ppterm-name]

Die Angaben in eckigen Klammern stellen Schalter dar, die Sie angeben können, aber nicht müssen. Zwischen einem Schalter und seinem nachfolgenden Argument darf kein Leerzeichen oder Zwischenraumzeichen stehen!

Der Schalter -D ist nur auf Unix- und Linux-Systemen relevant.

Die detaillierte Beschreibung finden Sie im openUTM-Handbuch "Einsatz von openUTM-Anwendungen auf Unix-, Linux- und Windows-Systemen" unter "Starten des Dialog-Terminal-Prozesses durch den Benutzer".

#### Unix- und Linux-Systeme

Unter Unix- und Linux-Systemen können Sie das Programm utmdtp auch direkt als Startprogramm in die eigene . profile oder in die Datei /etc/passwd eintragen. Dann wird der Dialog-Terminalprozess sofort nach erfolgreicher Anmeldung bei Unix- und Linux-Systemen gestartet.

# **2.2 Fehlerdiagnose**

In diesem Abschnitt erfahren Sie

- welche Returncodes die Programmschnittstelle liefert
- wie openUTM Fehler durch Meldungen signalisiert
- welche Unterlagen bei Fehlern erstellt werden müssen
- welche Traces Sie zur Diagnose verwenden können

Die Beschreibung und Auswertung eines UTM-Dumps finden Sie im Kapitel "Der UTM-Dump"[.](#page-64-0)

## **2.2.1 Returncodes an der Programmschnittstelle**

Nach jedem KDCS-Aufruf (außer PEND) gibt openUTM im Rückgabebereich des Kommunikationsbereichs folgende Returncodes

zurück:

- den KDCS-Returncode,
- den internen Returncode.

# **KDCS-Returncode im Feld KCRCCC**

Beachten Sie bitte:

- Treten mehrere Fehler gleichzeitig auf, so werden die Fehler der jeweils höchsten Kategorie angezeigt. Innerhalb einer Kategorie wird meistens, aber – abweichend von DIN 66 265 – nicht immer der niedrigste Rückkehrcode angegeben.
- Die genaue Bedeutung der KDCS-Returncodes ist im openUTM-Handbuch "Anwendungen programmieren mit KDCS" bei jedem KDCS-Aufruf beschrieben. Eine Übersicht aller KCRCCC-Returncodes finden Sie im Anhang in Kapitel "KDCS-Returncodes in KCRCCC"[.](#page-415-0)

# **Interner Returncode von openUTM in KCRCDC**

Der interne Returncode enthält im Fehlerfall eine genauere Spezifikation des Fehlers als der KDCS-Returncode in KCRCCC. Meist wird dieser Returncode zusammen mit den KDCS-Returncodes 40Z oder 70Z (System- bzw. Generierungsfehler) gesetzt. Die genaue Bedeutung finden Sie im Anhang in Kapitel ["Interner Returncode in](#page-418-0)  [KCRCDC"](#page-418-0).

Der interne UTM-Returncode ist nicht Bestandteil der genormten Schnittstelle KDCS.

### **2.2.2 UTM-Meldungen bei Programmfehlern**

Programmfehler sind Fehler bei der Programmierung der KDCS-Schnittstelle (siehe Kapitel "[KDCS-Returncodes in](#page-415-0)  [KCRCCC"](#page-415-0)). openUTM erzeugt dann bestimmte Meldungen, die standardmäßig nach STDOUT, STDERR und in der Regel auch nach SYSLOG ausgegeben, siehe Ziele der UTM-Meldungen.

### **Abnormale Beendigung eines Vorgangs**

Bei einer abnormalen Beendigung eines Dialog-Vorgangs sendet openUTM die Meldung K017, bei einer abnormalen Beendigung eines Asynchron-Vorgangs wird die Meldung K055 ausgegeben.

Diese Meldungen enthalten Returncodes, die weiteren Aufschluss über die Fehlerursache geben:

K017 Vorgang &TCVG durch UTM beendet (&RCCC/&RCDC &RCF2A) - Bitte Eingabe

Die Einträge haben folgende Bedeutung:

```
&TCVG : TAC, mit dem der Vorgang gestartet wurde
&RCCC : KDCS-Returncode im Feld KCRCCC
&RCDC : interner Returncode im Feld KCRCDC
&RCF2A : (immer 0)
```
K055 Asynchron-Vorgang &ATAC1 durch UTM beendet; KCRCCC= &RCCC ; KCRCDC= &RCDC ; Benutzer= &USER ; LTERM= &LTRM

Die Einträge haben folgende Bedeutung

&ATAC1 : TAC, mit dem der Asynchron-Vorgang gestartet wurde &RCCC : KDCS-Returncode im Feld KCRCCC &RCDC : interner Returncode im Feld KCRCDC &USER : Benutzerkennung, die den Asynchron-Vorgang erzeugt hat.  $&LTRM : LTERM-Partner, von dem Asynchronization-Vorgang erzeugt wurde.$ 

### **Fehler im Input-Exit**

Bei Fehlern im INPUT-Exit sendet openUTM in der Regel die Meldung K098 an das Terminal. Die Erklärung der in K098 enthaltenen Fehlercodes finden Sie im Abschnitt ["](#page-223-0)Meldungen K071 - K101".

## **2.2.3 Diagnose-Dump bei Meldungen/Ereignissen**

Beim Eintreten eines bestimmten Ereignisses können Sie das Ziehen eines Diagnose-Dumps, genannt Message-Dump, veranlassen, dessen Kennzeichen abhängig vom Ereignistyp ist.

Ein Message-Dump wird von der Task erstellt, in der das Ereignis eintritt. Dabei wird die UTM-Anwendung nicht beendet. Für das Ziehen eines solchen Message-Dumps müssen Sie den Testmodus für die Anwendung einschalten und das Ereignis, bei dem der Message-Dump gezogen werden soll, setzen. Beides kann per Startparameter oder administrativ erfolgen.

Folgende Ereignisse können Sie angeben:

- die Ausgabe einer bestimmten K-Meldung
- das Auftreten eines bestimmten KDCS-Returncodes (CC oder DC) in einem Teilprogrammlauf
- das Auftreten eines bestimmten SIGN-Status beim Anmelden eines Benutzers

# **Einschalten des Testmodus**

- über Startparameter .UTM TESTMODE = ON
- über Administrationskommando KDCDIAG TESTMODE = ON
- über die Programmschnittstelle zur Administration (z.B. über WinAdmin oder WebAdmin)

```
Im Objekt-Typ KC_DIAG_AND_ACCOUNT geben Sie an:
testmode='Y' (Datenstruktur kc_diag_and_account_par_str)
```
## **Die Funktion Message-Dump einschalten und zurücksetzen**

Sie können die Funktion Message-Dump per Startparameter oder administrativ einschalten und zurücksetzen. Standardmäßig ist die Funktion beim Start der Anwendung ausgeschaltet.

Einschalten der Funktion Message-Dump

über Startparameter

.UTM START DUMP-MESSAGE = (event-type,event)

Damit wird ein Message-Dump gezogen, sobald das Ereignis eintritt. Beim Einschalten über Startparameter können Sie nur ein Event angeben. Die Angabe von Inserts zu einer Meldung ist nicht möglich.

über Administrationskommando

 $KDCDIAG DUMP-MESSAGE = (event-type, event)$ 

Bis zu drei unterschiedliche Ereignisse können Sie in gleicher Weise über die Parameter DUMP-MESSAGEx (mit  $x = 1, 2, 3$ ) für das Ziehen des Message-Dumps angeben. Dabei ist DUMP-MESSAGE synonym zu DUMP-MESSAGE1.

Für das Ereignis "Ausgabe einer bestimmten K-Meldung" können Sie als zusätzliche Bedingung bis zu drei Inserts angeben (Parameter INSERTx mit x = 1,2,3). Näheres siehe KDCDIAG im openUTM-Handbuch "Anwendungen administrieren".

über die Programmschnittstelle zur Administration

Im Objekt-Typ KC\_DIAG\_AND\_ACCOUNT geben Sie in den Feldern event und event type das Ereignis und den Ereignis-Typ an (Datenstruktur kc diag and account par str mit entsprechenden Unterstrukturen). Zusätzlich können Sie bis zu drei Inserts als Bedingung angeben. An der Programmschnittstelle können Sie pro Aufruf ein Ereignis angeben. Weitere Details siehe Beschreibung von KC\_DIAG\_AND\_AC-COUNT im openUTM-Handbuch "Anwendungen administrieren".

über WinAdmin oder WebAdmin

Im Dialog Anwendungseigenschaften, Registerblatt Message Dump wählen Sie für das betreffende Dump-Ereignis den Ereignis-Typ und das Ereignis aus, siehe Online-Hilfe zu WinAdmin/WebAdmin.

Mit event-type geben Sie den Ereignistyp und mit event dazu ein bestimmtes Ereignis an, bei dem der Message-Dump gezogen werden soll. Folgende Ereignisse können Sie angeben:

• Ausgabe einer bestimmten K-Meldung (event-type =  $MSG$ ) Als event geben Sie die UTM-Meldungsnummer Knnn an. Bei jedem Auftreten der Meldungsnummer wird ein Dump erzeugt, solange, bis Sie die Meldungsnummer zurücksetzen.

Bei den Meldungsnummern K043, K061, K062 wird nur einmal ein Dump erzeugt, und dann die Meldungsnummer automatisch zurückgesetzt.

• Auftreten eines bestimmten kompatiblen KDCS-Returncodes (event-type =  $RCCC$ ) Als event geben Sie die Nummer des kompatiblen KDCS-Returncodes (KCRCCC), z.B. 14Z an. Tritt der

Returncode bei einem KDCS-Aufruf auf, wird nur einmal ein Dump erzeugt und anschließend der Parameter DUMP-MESSAGE[x] auf \*NONE zurückgesetzt.

• Auftreten eines bestimmten inkompatiblen KDCS-Returncodes (event-type =  $RCDC$ ) Als event geben Sie den inkompatiblen KDCS-Returncode (KCRCDC), z.B. KD10 an. Tritt der Returncode bei einem KDCS-Aufruf auf, wird nur einmal ein Dump erzeugt und anschließend der Parameter DUMP-MESSAGE [x] auf \*NONE zurückgesetzt.

**Hinweis** 

Bei allen KDCS-Returncodes >= 70Z und den zugehörigen inkompatiblen KDCS-Returncodes, bei denen grundsätzlich kein PENDER-Dump geschrieben wird (z.B. 70Z/K316), wird kein Message-Dump erzeugt.

- $\bullet$  Auftreten eines bestimmten Anmeldestatus (event-type =  $STGN$ ) Als event geben Sie den SIGNON-Statuscode in der Form xyy (z.B. U05) an:
	- x entspricht dem Wert in KCRSIGN1, wobei die Werte U, I, A oder R möglich sind
	- yy entspricht dem Wert in KCRSIGN2

Tritt der Statuscode bei einem SIGN-Aufruf auf, wird nur einmal ein Dump erzeugt und anschließend der Parameter DUMP-MESSAGE [x] auf \*NONE zurückgesetzt. Dies geschieht unabhängig davon, ob in der Anwendung ein Anmelde-Vorgang generiert ist oder nicht.

Ausschalten der Funktion Message-Dump

- über Startparameter .UTM START DUMP-MESSAGE = \*NONE
- über Administrationskommando

```
KDCDIAG DUMP-MESSAGE = *NONE
```
Bei Ereignissen, die mit den Parametern DUMP-MESSAGEx eingeschaltet wurden, ist der entsprechende Parameter auf \*NONE zu setzen.

über die Programmschnittstelle zur Administration

Im Objekt-Typ KC\_DIAG\_AND\_ACCOUNT setzen Sie alle Ereignisse zurück, indem Sie für jedes Ereignis event\_type=NONE setzen.

über WinAdmin oder WebAdmin

Im Dialog Anwendungseigenschaften, Registerblatt Message Dump wählen Sie für das betreffende Dump-Ereignis den Ereignis-Typ <ohne>.

## **2.2.4 UTM-Meldungen bei negativen Verbindungaufbauversuchen**

Die Kommunikation zwischen zwei UTM-Anwendungen bzw. einer Client-Anwendung und einer UTM-Anwendung erfolgt über Netzprozesse.

Es gibt drei Arten von Netzprozessen, die jeweils für unterschiedliche Typen von Clients bzw. Protokolle zuständig sind.

- utmnet Netzprozess für
	- OSI-TP und LU6.1 Kommunikation
	- Kommunikation mit Clients vom Typ UPIC-R und APPLI
- utmnets Socket-Netzprozess für
	- Kommunikation mit USP-Socket-Anwendungen
	- Kommunikation mit HTTP-Clients ohne Verschlüsselung
- utmnetssl Socket-Netzprozess für
	- Kommunikation mit HTTP-Clients mit TLS Verschlüsselung
	- Kommunikation mit Secure USP-Socket-Anwendungen

Damit ein Verbindungsaufbau zwischen einer Partner-Anwendung (UTM-Anwendung oder Client) und einer UTM-Anwendung zustande kommt, müssen zwei Bedingungen erfüllt sein:

- 1. Die Partner-Anwendung muss den Netzprozess adressieren, der für diesen Partner-Typ zuständig ist.
- 2. Der Transportselektor (T-SEL), der beim Verbindungsaufbau von der Partner-Anwendung adressiert wird, muss bei UTM im identischen Format (ASCII/EBCDIC/TRANSDATA) und mit dem passenden Partnertyp konfiguriert sein.

Trifft dies nicht zu, wird der Verbindungsaufbauversuch von der UTM-Anwendung abgelehnt. openUTM erzeugt dann bestimmte Meldungen, die standardmäßig nach STDOUT, STDERR und (einige) auch nach SYSLOG ausgegeben werden, siehe Ziele der UTM-Meldungen. Dabei sind die auftretenden Meldungen abhängig davon, wie der BCAMAPPL bzw. ACCESS-POINT generiert ist.

# Beispiele für die Ausgabe von Meldungen bei negativen Verbindungsaufbauversuchen.

#### **utmnet**

BCAMAPPL ..., T-PROT=RFC1006

1. U321

Ungültiger Transportselektor (T-SEL) Verbindungsaufbauversuch zu einem passenden Netzprozess, aber mit einem T-SEL, der bei UTM nicht konfiguriert ist.

Hinweis: Die Ausgabe des T-SEL erfolgt in hexadezimaler Form.

2. U306 mit UERRNO=341 **Protokollfehler** Verbindungsaufbauversuch zu einem Netzprozess vom Typ utmnet von einem Socket Client.

### **utmnets**

- 1. BCAMAPPL ..., T-PROT=SOCKET ohne TPOOL K036 mit RSLT=N, REA1=11 U315 mit NETREAS=12 Partner unbekannt Verbindungsaufbauversuch zu einem Socket-Netzprozess von einem UPIC- oder HTTPS-Client.
- 2. BCAMAPPL ..., T-PROT=(SOCKET,\*HTTP), mit TPOOL K036 mit RSLT=Y U315 mit NETREAS=21 K033 Verbindung wird (vorerst) angenommen (wegen Socket TPOOL) K064 K070 K069 U315 mit NETREAS=12 K154 mit TCPCL=DISCONNECT\_REQ Verbindung wird (anschließend) abgelehnt wegen ungültigem HTTP-Protokoll Verbindungsaufbauversuch zu einem Socket-Netzprozess von einem UPIC- oder HTTPS-Client.

### **utmnetssl**

BCAMAPPL ..., T-PROT = (SOCKET,\*HTTP,SECURE)

1. U306 mit UERRNO=321 Partner sendet ungültige TLS Daten Verbindungsaufbauversuch zu einem Socket-TLS-Netzprozess von einem Partner, der keine gültigen TLS Daten sendet.

### **2.2.5 Fehlerunterlagen erstellen**

Zur Fehlerdiagnose sind folgende Angaben nötig:

- Genaue Beschreibung der Fehlersituation
- Angabe der Versionsstände der beteiligten Software
- Genaue Angabe des Rechnertyps

Die Fehlerunterlagen sollten möglichst vollständig vorhanden sein. Als Fehlerunterlagen können dienen:

- UTM-Dumps von allen Workprozessen sowie zugehörige "gcores" auf Unix- und Linux-Systemen.
- Die SYSLOG-Datei(en) (siehe "UTM-Protokolldatei SYSLOG").
- Die stdout- und stderr-Protokolle aller UTM-Prozesse.
- Die stdout-, stdin- und stderr-Protokolle der KDCDEF-Generierung und die Startprozedur einschließlich der Startparameter.
- Alle Binderlisten, Übersetzungslisten und Übersetzungsprozeduren.
- Bei Fehlern, die in Zusammenhang mit der UTM-Netzanbindung stehen, können zusätzlich folgende Unterlagen erstellt werden:
	- Meldungen der UTM-Netzprozesse auf stdout und stderr
	- CMX-Traces
	- dynamischer openUTM-Trace, siehe ["Dynamischer openUTM -Trace über Umgebungsvariable"](#page-52-0)

Wie Sie CMX-Traces erzeugen, entnehmen Sie den CMX-Handbüchern.

- Bei Fehlern in UTM-Cluster-Anwendungen werden zusätzlich folgende Unterlagen benötigt:
	- Alle Cluster-globale Dateien, Protokolle (und DUMPs) aller Knoten-Anwendungen
	- Die Cluster-Konfigurationsdatei und bei administrativen Problemen auch alle Dateien des Administrations-Journals mit Suffix JKAA, JRN1, JRN2.
	- Bei Problemen, die durch das Zusammenspiel der Knoten-Anwendungen verursacht wurden, die Protokolldateien von allen anderen Knoten-Anwendungen
	- Die Startprozedur und die bei der UTM-Generierung als EMERGENCY-CMD und FAILURE-CMD angegebenen Prozeduren
	- Bei Problemen zu Benutzern (z.B. Anmeldeprobleme) auch die Cluster-User-Datei (d.h. die Datei mit dem Suffix UTM-C.USER)
- $\bullet$ Nur auf Unix- und Linux-Systemen:

Eine Auswertung der core-Datei des Prozesses, der das Problem verursacht hat - falls vorhanden. Eine Auswertung einer core-Datei erfolgt mit einem Debugger. Eine wichtige Information dabei ist die Aufrufhierarchie, die zu dem Problem geführt hat.

core-Dateien werden nur geschrieben, wenn dies mit dem Kommando ulimit entsprechend konfiguriert ist. Standardmäßig werden im Fehlerfall meist keine core-Dateien geschrieben. Sie können mit dem Kommando ulimit -a überprüfen, ob vollständige core-Dateien geschrieben werden, z.B.: **i**

```
ulimit -a
core file size (blocks, -c) unlimited
....
```
Der Wert unlimited für die Größe zeigt an, dass immer vollständige core-Dateien geschrieben werden. Wird dagegen als Größe 0 angezeigt, dann werden keine core-Dateien erzeugt.

Mit dem Kommando ulimit -c unlimited kann das Schreiben von vollständigen core-Dateien erlaubt werden.

## **Vorgehen bei Fehlern**

- Bei Vorgangsabbruch/Anwendungsabbruch gehen Sie wie folgt vor:
	- 1. UTM-Dump auswerten mit dem Tool KDCDUMP, siehe "Das Tool KDCDUMP".
	- 2. Fehler reproduzieren unter Verwendung geeigneter Debugger wie z.B.
		- dbx, sdb, adb, xdb, gdb, debug auf Unix- und Linux-Systemen
		- bzw. dem in Microsoft Visual Studio integrierten Debugger auf Windows-Systemen.
	- 3. Aufrufhierarchie beim core-Schreiben mit Hilfe eines Debuggers ermitteln.

Wenn Sie mit der Beispielanwendung arbeiten, können Sie sich diese Aufrufhierarchie auf Unix- und Linux-Systemen von dem Shell-Skript p/stack anzeigen lassen.

Abbruch mit Signalen

Trat ein PENDER-Dump mit 70Z/XT10 oder XT11 oder Anwendungsabbruch mit SIG010/SIG011 (Signal SIGBUS/SIGSEGV) auf, sollte die UTM-Signalbehandlung mit dem Startparameter START STXIT=OFF ausgeschaltet werden.

Der Startparameter STXIT=OFF bewirkt, dass das System nach einem fehlerhaften Befehl

- sofort (ohne Verzögerung durch openUTM) einen core-Dump erzeugt und den Prozess ohne UTM-Dump beendet (Unix- und Linux-Systeme).
- bzw. automatisch den Debugger startet (Windows-Systeme)

Vor dem nächsten Neustart müssen Sie auf jeden Fall KDCREM aufrufen, da openUTM bei STXIT=OFF keine Prozessende-Behandlung durchführt.

Nach Startfehlern wie z.B. Fehlernummer 32 oder 40 muss vor einem erneuten Start das Tool KDCREM aufgerufen werden.

### **2.2.6 Traces**

Für openUTM können Sie außer den Traces im UTM-Dump noch folgende Traces und Tools zur Diagnose heranziehen:

- dynamischer openUTM-Trace (über Umgebungsvariable UTMTRAC)
- Protokollierung von COBOL und C/C++-Teilprogrammaufrufen
- BCAM-Trace in openUTM
- ADMI-Trace, d.h. Trace der Programmschnittstelle zur Administration (KDCADMI)
- Erzeugen einer core-Datei bei Anwendungsabbruch (nur Unix- und Linux-Systeme)
- Tool KDCIPC
- Tool KDCKAA

#### <span id="page-52-0"></span>**2.2.6.1 Dynamischer openUTM -Trace über Umgebungsvariable**

Durch das Setzen der Umgebungsvariablen UTMTRAC kann ein dynamischer Trace eingeschaltet werden.

Die Umgebungsvariable wird beim Start des Prozesses ausgewertet. Voreinstellung: Die Protokollierung ist ausgeschaltet.

### **Syntax**

Unix- und Linux-Systeme:

```
UTMTRAC=prog1#trace1[,[-]trace2 [, ...]][.file1][:prog2#trace1, ...][: ...]
```
export UTMTRAC

#### Windows-Systeme:

```
SET UTMTRAC=prog1#trace1[,[-]trace2 [, ...]][.file1][:prog2#trace1, ...][: ...]
```
Bedeutung der Parameter:

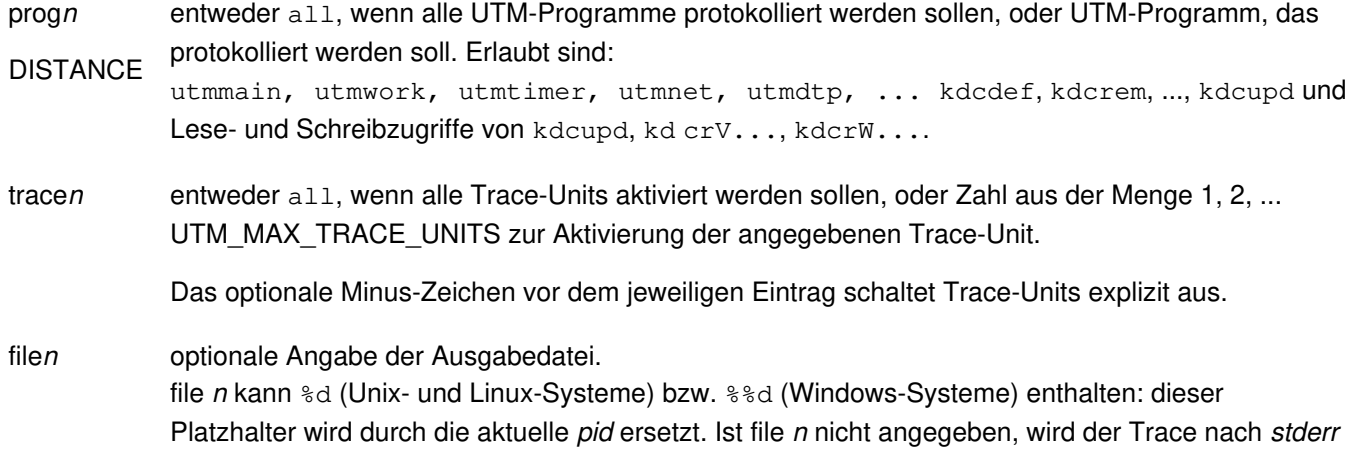

ausgegeben.

Sie können in UTMTRAC eine Liste von Programmen mit unterschiedlichen Angaben für die einzelnen Programme, Trace-Units und Ausgabedateien angeben oder Sie können den Trace für alle Programme und Trace-Units anschalten. Die Definition der Trace-Units finden Sie in der mitausgelieferten Include-Datei xidyntrc.h, die sich im Verzeichnis utmpfad/include befindet.

Beispiel 1

Unix- und Linux-Systeme

UTMTRAC=all#all

export UTMTRAC

Windows-Systeme

SET UTMTRAC=all#all

Für alle Prozesse sind alle Trace-Units eingeschaltet. Der Trace wird nach stderr ausgegeben.

#### Beispiel 2

Unix- und Linux-Systeme

UTMTRAC=utmwork#1.wrkp.%d

export UTMTRAC

#### Windows-Systeme

SET UTMTRAC=utmwork#1.wrkp.%dd

Für utmwork wird die Trace-Unit 1 (KCXPIPE) aktiviert. Der Trace wird nach wrkp. pid ausgegeben (pid= aktuelle Prozess-ID des utmwork-Prozesses).

#### Beispiel 3

Unix- und Linux-Systeme

```
UTMTRAC=utmwork#all,-1
```
export UTMTRAC

Für utmwork werden alle Trace-Units außer der Trace-Unit 1 (KCXPIPE) aktiviert und nach stderr ausgegeben.

#### **2.2.6.2 Protokollierung von Teilprogrammaufrufen**

Durch das Setzen der Umgebungsvariablen KDCS\_C\_DEBUG wird die Protokollierung von COBOL und C/C++- Teilprogrammaufrufen eingeschaltet.

Die Umgebungsvariable wird bei jedem Start eines Workprozesses ausgewertet. Ist sie gesetzt, wird der Start jedes COBOL und C/C++-Teilprogramms protokolliert. Wenn die C/C++ Programme mit den KDCS-Makros aus dem Headerfile kcmac.h programmiert wurden, werden zusätzlich alle KDCS-Aufrufe aus diesen C/C++-Teilprogrammen protokolliert. Die Protokollierung erfolgt standardmäßig nach stdout.

Falls die Protokollierung der KDCS-Aufrufe in eine andere Datei erfolgen soll, müssen Sie die Präprozessor-Variable KDCS\_DEBUG\_FP in jedem Teilprogramm, in dem Sie Traces in diese Datei schreiben wollen, vor dem Inkludieren von kcmac.h auf den Namen einer selbstdefinierten globalen FILE-Variablen setzen und diese FILE-Variable als extern definieren. Diese FILE-Variable definieren Sie im Startexit und versorgen ihren Wert.

Voreinstellung: Die Aufrufe werden nicht protokolliert.

#### **2.2.6.3 BCAM-Trace in openUTM**

Mit der Funktion BCAM-Trace von openUTM können alle Verbindungs-bezogenen Aktivitäten innerhalb einer UTM-Anwendung protokolliert werden.

### **Inhalt des BCAM-Trace**

Es werden folgende Typen von Trace-Records geschrieben:

- Parameterblock: Die BCAM-Parameterblöcke der Aufrufe REQCON, ACCON, REJCON, DISCON sowie die BCAM-Parameterblöcke der Aufrufe RECLET und SENDLET, die einen Returncode lieferten.
- Announcement: Alle Verbindungs-bezogenen Announcements
- Connection-Letter
- Kommunikation mit TS-Anwendung vom Typ Socket: Parameterblöcke der Funktionen connection request, connection response und disconnect request der Socket-Schnittstelle
- Nachricht: Alle Ein-/Ausgabe-Nachrichten
- CMX-Record: Die Parameter, die im Workprozess bei den CMX-Aufrufen t\_conrq, t\_conrs, t\_event, t\_datain, t\_datarq und t\_disrq verwendet werden.

Jeder Trace-Record enthält folgende Einträge in der angegebenen Reihenfolge:

- 1. Zeitstempel
- 2. BCAMAPPL/ACCESS-POINT-Name
- 3. PTERM/CON/TSEL-Name bei OSI-CON
- 4. PROCESSOR-Name
- 5. LTERM/LPAP-Name
- 6. USER-Name
- 7. Typ des Trace-Records (s.o.):
	- Announcement
	- Parameterblock
	- Connection-Letter
	- TCP/IP-Record
	- Nachricht (Ein-/Ausgabe-Nachricht)
	- CMX-Record
- 8. Bis zu 32767 Byte Daten (abhängig vom Recordtyp und vom Wert des Operanden length beim Startparameter BTRACE).

## **Ein-/Ausschalten BCAM-Trace**

Der BCAM-Trace kann per Startparameter oder per Administrationskommando ein- und ausgeschaltet werden. Standardmäßig ist die Funktion beim Start der Anwendung ausgeschaltet.

Ein-/ Ausschalten über Startparameter

```
.UTM START, BTRACE = \{ ON \} ( ON, length ) }
```

```
.UTM START, BTRACE = \{ OFF | ( OFF, length ) }
```
Damit wird die Trace-Funktion beim Start der Anwendung eingeschaltet (ON) bzw. bleibt ausgeschaltet (OFF).

Außerdem können Sie die maximale Länge der Daten, die aufgezeichnet werden, angeben. Minimum: 32 Maximum: 32767 Standardwert: 256

Diese Maximallänge kann nur über Startparameter festgelegt werden.

Wenn Sie den BCAM-Trace für die Funktion UPIC Capture einsetzen (siehe openUTM-Handbuch"Einsatz von openUTM-Anwendungen auf Unix-, Linux- und Windows-Systemen"), dann wird empfohlen, den Maximalwert zu verwenden.

Ein-/ Ausschalten über Administrationskommando

KDCDIAG BTRACE=ON/OFF[, LTERM=lterm-name/LPAP=lpap-name/USER=user-name]

Damit wird die Trace-Funktion im Betrieb der Anwendung ein- bzw. ausgeschaltet. Bei Angabe eines LTERModer eines LPAP-Namens werden nur die zu dieser Verbindung gehörenden Ereignisse aufgezeichnet. Bei Angabe eines USER-Namens werden nur die zu dieser Benutzerkennung gehörenden Ereignisse aufgezeichnet.

Ein-/ Ausschalten über Programmschnittstelle zur Administration (z.B. über WinAdmin oder WebAdmin)

Im Objekt-Typ KC\_DIAG\_AND\_ACCOUNT geben Sie an:

bcam\_trace='Y' bzw. 'N' (Datenstruktur kc\_diag\_and\_account\_par\_str)

Jeder Workprozess erzeugt seine eigene Trace-Datei der Form filebase /KDCBTRC.pid.Nach dem Einschalten des BCAM-Trace wird die Trace-Datei angelegt bzw. mit dem Modus "append" geöffnet.

Nach dem Ausschalten des BCAM-Trace werden die Trace-Dateien geschlossen und können danach ausgewertet werden. Die Trace-Funktion beendet sich, wenn bei Dateizugriffen auf die Trace-Datei Fehler auftreten.

### **Auswerten des BCAM-Trace**

Zum Aufbereiten einer Trace-Datei steht das Tool KDCBTRC zur Verfügung. Mit dem Tool KDCBTRC können nur Trace-Dateien der gleichen openUTM-Version ausgewertet werden.

Vor dem Auswerten können die Trace-Dateien der verschiedenen Workprozesse mit dem Tool kdcsort in eine Datei zeitlich sortiert werden:

utmpfad/ex/kdcsort btrcace out btrcace-1 btrcace-2 ... btrcace-n (Unix- und Linux-Systeme)

utmpfad\ex\kdcsort btrcace out btrcace-1 btrcace-2 ... btrcace-n (Windows-Systeme)

Details siehe openUTM-Handbuch "Einsatz von openUTM-Anwendungen auf Unix-, Linux- und Windows-Systemen".

Das Tool KDCBTRC wird wie folgt aufgerufen:

utmpfad/ex/kdcbtrc btrcace-datei [argument-1 .... argument-n] (Unix- und Linux-Systeme)

utmpfad\ex\kdcbtrc btrcace-datei [argument-1 .... argument-n] (Windows-Systeme)

Mit den optionalen Argumenten argument-1, ...., argument-n wird die Aufbereitung gesteuert. Werden keine Argumente angegeben, dann wird die gesamte Trace-Datei aufbereitet. Das Ergebnis der Auswertung wird auf stdout geschrieben.

Die möglichen Argumente und ihre Bedeutung werden im nächsten Abschnitt erläutert.

Argumente des Aufbereitungsprogramms

LT=ltn

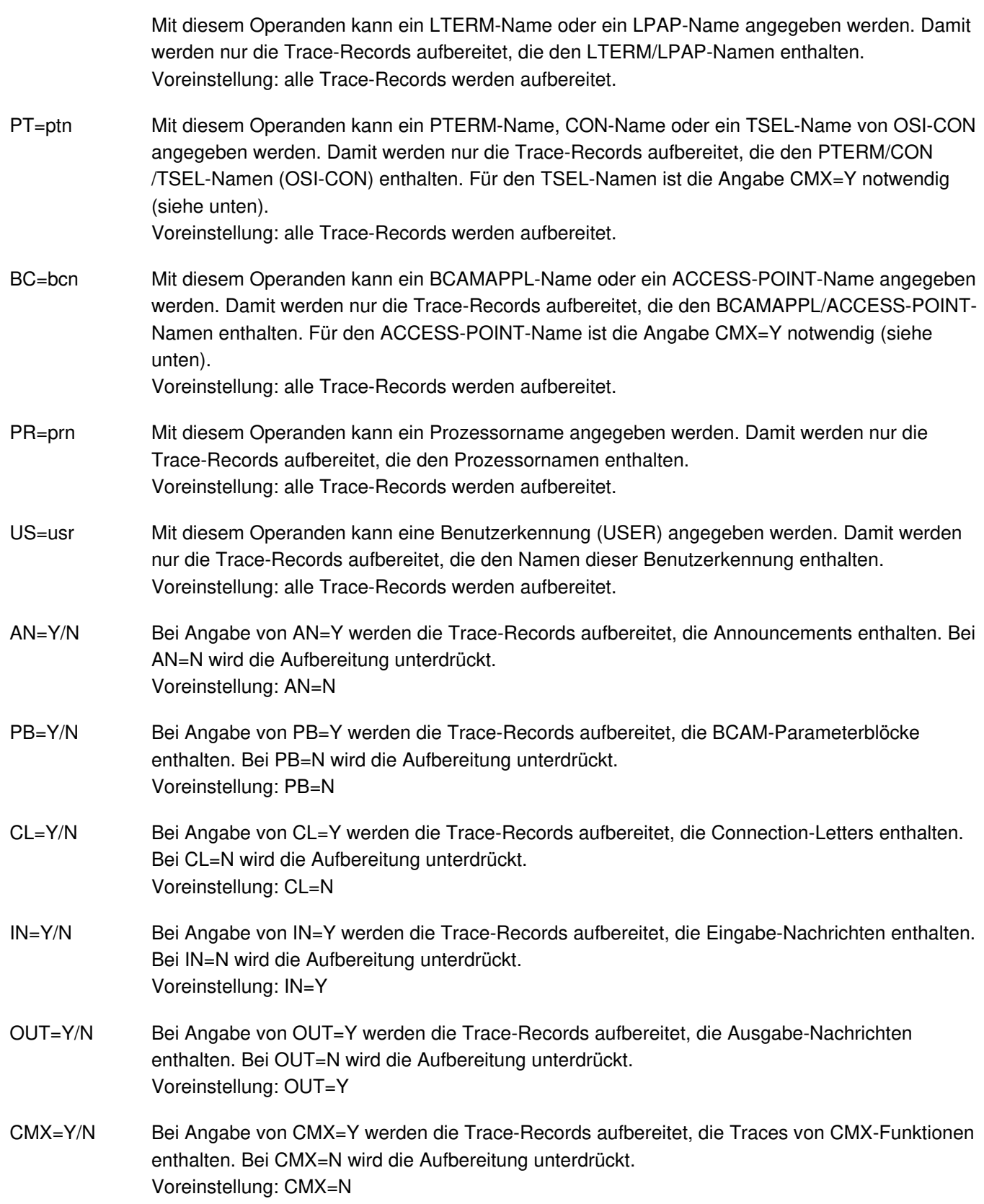

SOCKET=Y/N Bei Angabe von SOCKET=Y werden die Trace-Records, die Traces für Funktionen zur Kommunikation mit dem Protokoll TCP/IP enthalten, aufbereitet. Bei SOCKET=N wird die Aufbereitung unterdrückt. Voreinstellung: SOCKET=Y

#### **2.2.6.4 ADMI-Trace**

Der ADMI-Trace protokolliert alle Aufrufe der Programmschnittstelle KDCADMI.

Vor dem Aufruf werden folgende Daten geschrieben:

• Inhalt des Datenbereichs

Nach dem Aufruf werden folgende Daten geschrieben:

- Adressen von Parameterbereich, Identifikationsbereich, Selektionsbereich und Datenbereich
- Inhalt der Felder des Parameterbereichs, z.B. Operationscode (opcode), Objekttyp, Länge des Datenbereichs, **Returncode**
- Inhalt des Datenbereichs

Der ADMI-Trace kann über den Startparameter ADMI-TRACE eingeschaltet und über WinAdmin, WebAdmin oder die Programmschnittstelle zur Administration (KDCADMI) ein- oder ausgeschaltet werden.

Der Trace wird standardmäßig in eine Datei im Dateiverzeichnis der Anwendung (filebase) geschrieben:

- Für stand-alone Anwendungen hat diese Datei den Namen KDC.TRC.ADMI.appliname.pid.
- Für UTM-Cluster-Anwendungen hat diese Datei den Namen KDC.TRC.ADMI.appliname.nodename.pid.

Dabei ist appliname der Name der UTM-Anwendung (MAX APPLINAME), nodename der Name des Cluster-Knotens, auf dem die Knoten-Anwendung läuft, und pid die Nummer des Workprozesses.

#### **2.2.6.5 Erzeugen eines core bei Anwendungsabbruch**

Durch das Setzen der Umgebungsvariablen UTM\_ABORT\_WITH\_EXCEPTION wird:

- auf Unix- und Linux-Systemen beim Anwendungsabbruch ein core erzeugt
- auf Windows-Systemen der Debugger aktiviert.

Es wird empfohlen, diese Umgebungsvariable nur dann zu setzen, wenn der Startparameter STXIT den Wert OFF hat.

Voreinstellung: Die Umgebungsvariable ist nicht gesetzt.

#### **VORSICHT!**

**!**

Für Transaktionen, die bereits die erste Phase des "Two-Phase-Commits" erfolgreich durchlaufen haben, d.h. im "pepare-to-commit" Zustand sind, gilt: Wenn Sie STXIT=OFF angeben, werden im Fehlerfall zunächst keine Transaktionen zurückgesetzt. Sperren bleiben bis zum nächsten Warmstart der Anwendung bestehen. Dann wird die Transaktion von der UTM-Recovery in Zusammenarbeit mit dem DB-System behandelt.D.h. je nach ursprünglichem Fortschritt der gemeinsamen Transaktion, wird diese Transaktion im Warmstart entweder koordiniert zurückgesetzt oder erfolgreich abgeschlossen.

Transaktionen, die noch nicht in der Beendigungsphase sind, werden bei UTM-Abbrüchen vom DB-System (z.B. Oracle) im Allgemeinen automatisch beim UTM-Abbruch zurückgesetzt.

#### **2.2.6.6 Unterdrückung von gcore-Speicherabzügen**

Durch das Setzen der Umgebungsvariablen UTM\_CORE\_DUMP können Sie das Erzeugen von Core-Dumps (Unix- und Linux-Systeme) in Prozessen einer UTM-Anwendung unterdrücken. Enthält die gesetzte Umgebungsvariable den Wert "NO", wird im Workprozess zu einem UTM-Dump bzw. in den externen Prozessen bei abnormaler Prozessbeendigung kein Core-Dump erzeugt. Falls Sie die Umgebungsvariable nicht setzen, oder diese nicht den Wert "NO" enthält, wird in den oben beschriebenen Situationen ein Core-Dump erzeugt.

#### **2.2.6.7 Tool KDCIPC**

Bei Problemen mit der openUTM-internen Interprozesskommunikation kann während des Anwendungslaufs ein Auszug des IPC Shared Memories aufbereitet und auf stdout ausgegeben werden. Dazu ist kein zusätzliches Aufbereitungsprogramm notwendig.

Zusätzlich besteht die Möglichkeit, während des Anwendungslaufs den IPC-Trace ein- oder auszuschalten, und zwar unabhängig vom Wert des Startparameters TESTMODE=.

Das Tool schreibt alle Informationen auf stdout.

## **KDCIPC aufrufen**

Das Tool wird wie folgt aufgerufen:

utmpfad /ex/kdcipc filebase [T] [D] [,tron/troff] (Unix- und Linux-Systeme)

utmpfad \ex\kdcipc filebase [T] [D] [,tron/troff] (Windows-Systeme)

filebase Basisname der KDCFILE in der MAX-Anweisung.

T Mit diesem Operanden wird erreicht, dass der Puffer der IPC-Trace Area in zeitlicher Reihenfolge auf stdout ausgegeben wird. D.h. der letzte Record in der Liste ist auch der zuletzt erzeugte.

Voreinstellung: Keine Ausgabe der IPC-Trace Area auf stdout.

D Mit diesem Operanden wird erreicht, dass das gesamte IPC Shared Memory aufbereitet auf stdout ausgegeben wird.

Voreinstellung: Ohne Ausgabe des gesamten IPC Shared Memory.

tron/troff Mit tron wird der IPC-Trace-Modus eingeschaltet, mit troff wird er ausgeschaltet.

TRONOFF Voreinstellung: Der IPC-Trace-Modus ist abhängig vom Startparameter TESTMODE ein- bzw. ausgeschaltet.

#### **2.2.6.8 Tool KDCKAA**

Zur Diagnosehilfe können während des Anwendungslaufs Informationen aus dem KAA aufbereitet auf stdout ausgegeben werden. Dazu ist kein zusätzliches Aufbereitungsprogramm notwendig.

## **KDCKAA aufrufen**

Das Tool wird wie folgt aufgerufen:

utmpfad/ex/kdckaa filebase (Unix- und Linux-Systeme)

utmpfad\ex\kdckaa filebase (Windows-Systeme)

Dabei ist filebase der Basisname der KDCFILE in der MAX-Anweisung.

# <span id="page-64-0"></span>**3 Der UTM-Dump**

Bei schwerwiegenden Fehlern erzeugt openUTM einen Speicherabzug (UTM-Dump) von allen relevanten Daten. Ein UTM-Dump kann folgende Ursachen haben:

- **ein Teilprogramm hat einen PEND ER-Aufruf abgesetzt**
- im Anwendungsprogramm trat ein KDCS-Returncode KCRCCC >= 70Z auf wegen eines schweren Fehlers bei einem KDCS-Aufruf oder bei einem Fehler in Zusammenarbeit mit einer Datenbank.
- ein Diagnosedump wurde angefordert (z.B. KDCDIAG)  $\bullet$
- ein Fehler im UTM-Systemcode oder in anderen Softwarekomponentenverursachte einen Abbruch des Anwendungslaufs.

Im letzten Fall werden Dumps von allen Workprozessen der Anwendung geschrieben; in den anderen Fällen nur der Dump des betroffenen Workprozesses. Grundsätzlich werden alle UTM-Dumps komprimiert geschrieben.

## <span id="page-65-0"></span>**3.1 Die Dateien des UTM-Dumps**

Die Dump-Dateien stehen in dem Dateiverzeichnis *filebase*/DUMP bzw. *filebase* dump. Dabei ist *filebase* der Basisname der KDCFILE in der MAX-Anweisung.

Wird der Dump durch einen Fehler im UTM-Systemcode verursacht (System-Dump), wird eine Dateigenerationsgruppe (FGG) eingerichtet (siehe unten).

Ansonsten hat der Name der Dump-Datei die Form

reason.pid.no

Dabei bedeuten

reason Kennzeichen für die Ursache des Speicherabzugs (6 Zeichen).

- pid die Prozessnummer des Prozesses, unter der der Dump erzeugt wurde.
- no bedeutet eine laufende Nummer für die Dumps, die ein Prozess einer Anwendung erzeugt, wenn die Dump-Dateien nicht als Dateigenerationsgruppe (FGG) eingerichtet sind; oder hexadezimaler Wert des Zählers für die Anzahl Kaltstarts der Anwendung, wenn die Dump-Dateien als FGG-Dateien eingerichtet sind.

Bei einem System-Dump wird eine Dateigenerationsgruppe (FGG) im Dateiverzeichnis reason.pid.no eingerichtet. Laufen in der Anwendung mehrere Workprozesse, dann wird je Workprozess eine Dump-Datei eingerichtet. Die FGG hat die Form:

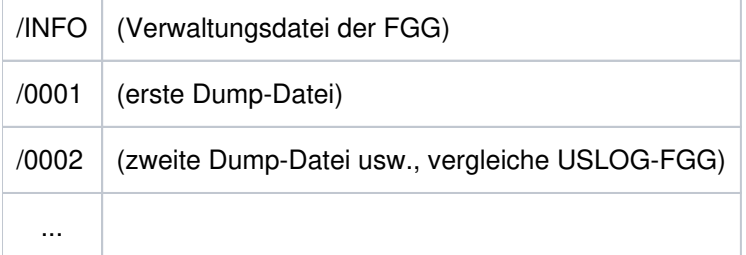

Der UTM-Dump wird unterdrückt, wenn die UTM-Anwendung mit TESTMODE=OFF gestartet wurde und ein PEND ER mit einem der nachfolgend aufgeführten KCRCDC-Codes auftritt.

```
FH01, K301, K302, K345, K601, K602, K603, K608,
KM01, KM02, KM03, KM04, KM05, KM07, KM08, 
KR01, KR02,
KT01, KT02, KT04,
KIJ14
```
In diesen Fällen unterbleibt auch das Beenden und Neustarten des Workprozesses, d.h. der Workprozess arbeitet weiter für die UTM-Anwendung.

Wenn für den aktuellen TAC PGWT-Aufrufe erlaubt sind und wenn der Aufruf, bei dem der Fehler auftrat, kein PEND-Aufruf war, dann wird das Programm nachgeladen. Beim KCRCDC-Code K316 wird unabhängig vom Test-Modus kein UTM-Dump geschrieben.

### **Reduzierung der Dump-Information über Startparameter DUMP-CONTENT**

Über den Startparameter DUMP-CONTENT können Sie einstellen, ob openUTM die Dump-Information reduzieren soll oder nicht. Reduzieren heißt, dass Prozess-übergreifende Speicherbereiche (Shared Memories) nur im Dump

des Workprozesses enthalten sind, der den Anwendungsabbruch verursacht hat.Durch die Reduzierung der Dump-Information benötigen die Diagnoseunterlagen bei einem Anwendungsabbruch erheblich weniger Platz. Die Reduzierung der Dump-Information ist als Standard eingestellt. Sie kann durch den Startparameter DUMP-CONTENT bei Bedarf ausgeschaltet und wieder eingeschaltet werden.

### **Syntax des Startparameters:**

.UTM START DUMP-CONTENT={ **STANDARD** | EXTENDED }

- **STANDARD** Wenn UTM eine Dump-Dateigeneration erzeugt, dann sind Prozess-übergreifende Speicherbereiche nur im Dump des ersten Prozesses (Verursacher) enthalten. Für die Diagnose ist das normalerweise ausreichend. STANDARD ist voreingestellt.
- **EXT**ENDED Die Prozess-übergreifenden Speicherbereiche sind in allen Dumps einer Dump-Dateigeneration enthalten. Diesen Wert sollten Sie nur auf besondere Anforderung des Software Supports einstellen.

# <span id="page-67-0"></span>**3.2 Das Tool KDCDUMP**

Sie müssen zur Dump-Aufbereitung das Programm KDCDUMP aufrufen. KDCDUMP bietet dazu zwei Möglichkeiten:

Auswertung im Dialog:

KDCDUMP lädt einen Dump oder einen Teil davon in den Speicher, so dass Sie ihn am Terminal im Dialog bearbeiten können.

Der Dump wird nach stderr ausgegeben.

Im Dialog können Sie z.B. in einem umfangreichen Dump gezielt bestimmte Tabellen aufbereiten und durchsuchen.

Mit der Umgebungsvariablen EDITOR können Sie festlegen, welchen Editor Sie beim Editieren verwenden wollen (KDCDUMP-Kommando EDT).

- Voreinstellung auf Unix- und Linux-Systemen: vi
- Voreinstellung auf Windows-Systemen: WORDPAD.
- Aufbereitung ganzer Dump-Dateien in Listenform:

KDCDUMP erzeugt komplette aufbereitete Dump-Dateien oder Dateigenerationsgruppen (FGGs), die Sie z.B. mit einem Editor anschauen können.

Die Aufbereitung des Dumps steuern Sie über Anweisungen, die Sie nach dem Start von KDCDUMP eingeben.

KDCDUMP wird mit der Steueranweisung END beendet.

Wenn KDCDUMP während der Auswertung auf Fehler läuft, sollten Sie die Aufbereitung ohne Summary-Information versuchen (INFO=DUMP).

Wenn KDCDUMP und die vorliegende Dump-Datei nicht zur selben Version von openUTM gehören, wird der Dump nicht aufbereitet. KDCDUMP gibt dabei die Meldung K719 aus, aus der man erkennen kann, zu welcher Version KDCDUMP und der UTM-Dump jeweils gehören.

### **3.2.1 KDCDUMP starten**

KDCDUMP wird aufgerufen durch:

utmpfad/ex/kdcdump bzw.utmpfad\ex\kdcdump

KDCDUMP liest die unten aufgelisteten Anweisungen von stdin und gibt Meldungen und Ausgaben nach stderr aus. Eine Liste der KDCDUMP-Meldungen finden Sie in Abschnitt "[Meldungen des UTM-Tools KDCDUMP"](#page-336-0).

Das Programm schreibt die aufbereiteten Dumpdateien in das aktuelle Dateiverzeichnis und speichert sie ab unter dem Namen, den Sie mit dem Operanden OUTFILE im Kommando FGG bzw. FILE festgelegt haben. Haben Sie OUTFILE nicht angegeben, speichert KDCDUMP die Ausgabedatei relativ zum aktuellen Dateiverzeichnis unter dem Namen dmplst/anwendungsname/reason.pid.no (Bedeutung siehe ["](#page-65-0)Die Dateien des UTM-Dumps").

### **3.2.2 KDCDUMP-Anweisungen**

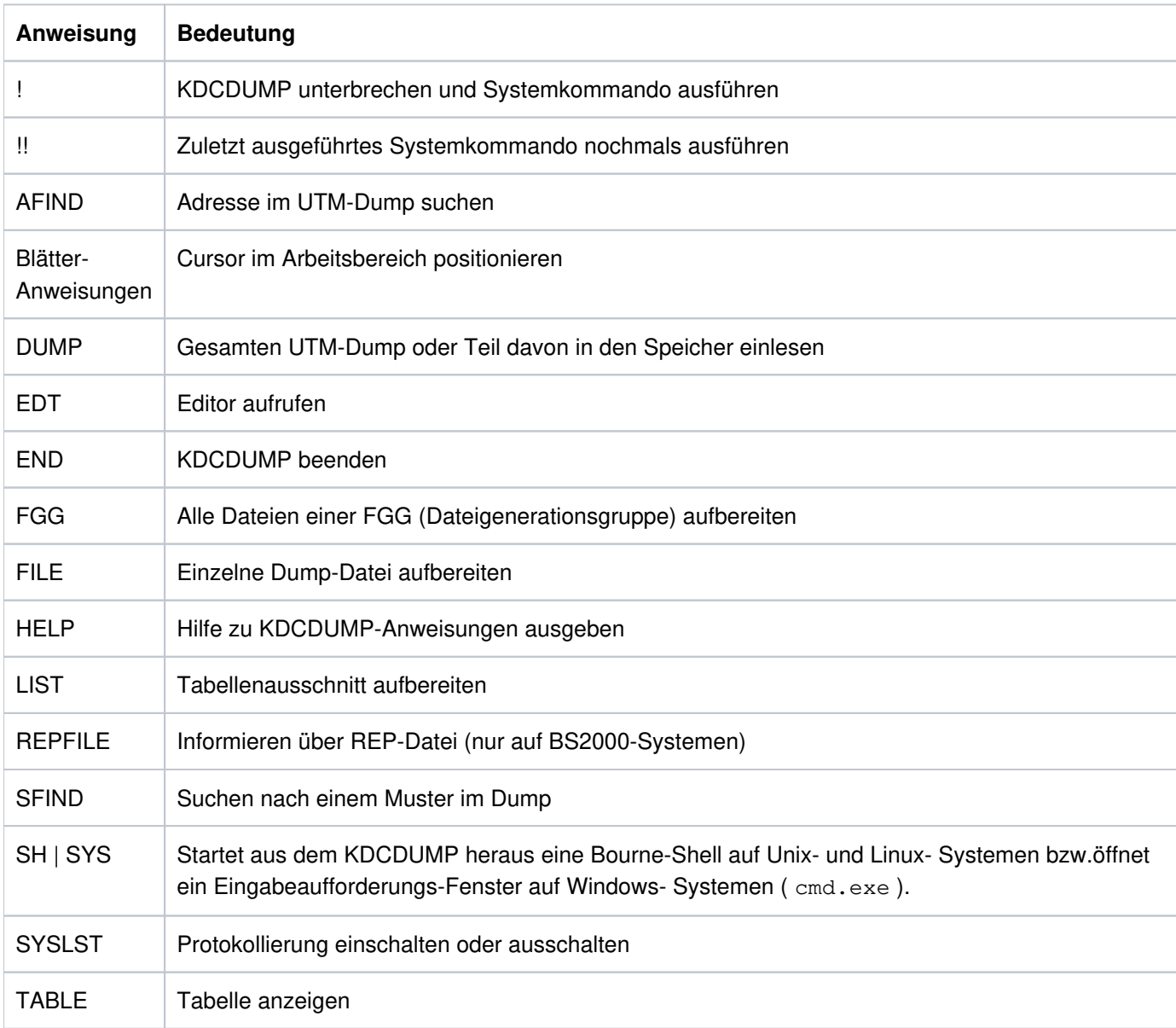

Die folgende Tabelle zeigt eine Übersicht über alle Anweisungen von KDCDUMP sowie deren Bedeutung:

## **Eingabe von KDCDUMP-Anweisungen**

KDCDUMP-Anweisungen werden von stdin gelesen. Eine Anweisung darf maximal aus 256 Zeichen bestehen, längere Eingaben führen zu der Fehlermeldung K759.

Sofern Anweisungsnamen abgekürzt werden können, ist die Abkürzung durch Fettdruck gekennzeichnet. Beispielsweise bedeutet AFIND, dass Sie den Anweisungsnamen durch AF abkürzen können.

Bei einigen Operanden muss eines der drei Eingabeformate "C-String", "X-String" oder "Dezimal" eingehalten werden:

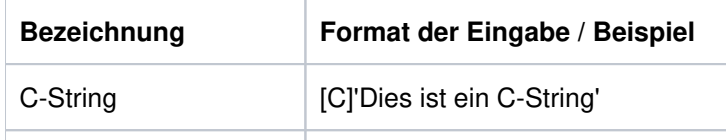

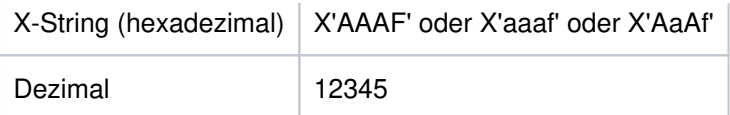

Werden Indizes oder Displacements/Offsets angegeben, dann werden diese immer positiv interpretiert.

### **Hinweis für openUTM auf Unix-, Linux- und Windows-Systemen auf Intel-Prozessoren**

Hexadezimale Eingaben werden immer arithmetisch interpretiert, d.h. Indizes oder Distanzen, die direkt aus der hexadezimalen Aufbereitung abgelesen werden, müssen für "little endian"-Maschinen (z.B. Intel) Byte für Byte in umgekehrter Reihenfolge, d.h arithmetisch eingegeben werden. Generell ist es nicht erforderlich, führende Nullen einzugeben.

#### Beispiele für little endian

- 1. Das 4-Byte Displacement X'00010203' wird im hexadezimalen Teil als X'03020100' aufbereitet und muss als X'00010203' eingegeben werden.
- 2. Der 2-Byte Index X'FEAF' wird im hexadezimalen Teil als X'AFFE' aufbereitet und muss als X'FEAF' eingegeben werden.

Im Folgenden steht "Ausgabe auf Terminal" für die Ausgabe auf stderr.

Die folgenden Abschnitte beschreiben die KDCDUMP-Anweisungen in alphabetischer Reihenfolge. Es werden nur die Anweisungen und Operanden beschrieben, die zur Auswertung des KDCROOT-Bereichs (siehe Kapitel ["Der](#page-94-0)  [KDCROOT-Bereich"](#page-94-0) ) benötigt werden.

## **3.2.3 ! - Systemkommando eingeben**

Mit dieser Anweisung kann während einer KDCDUMP-Sitzung ein Unix-, Linux- bzw. Windows- Kommando ausgeführt werden.

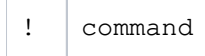

command Unix-, Linux- bzw. Windows-Kommando.
## **3.2.4 !! - Zuletzt ausgeführtes Systemkommando wiederholen**

Mit dieser Anweisung kann während einer KDCDUMP-Sitzung das zuletzt (mit ! oder !!) ausgeführte Unix-, Linuxbzw. Windows-Kommando nochmals ausgeführt werden.

!!

## **3.2.5 AFIND - Adresse im Dump suchen**

Mit dieser Anweisung kann eine Speicheradresse im UTM-Dump gesucht werden, die während des Speicherabzuges eine gültige Adresse für einen UTM-Tabellenbereich war.

Als Ausgabe auf dem Terminal wird der zugehörige Tabelleneintrag entweder ab Anfang des Eintrages oder ab der gesuchten Stelle angezeigt. Sollte die angegebene Adresse keine Speicheradresse darstellen oder aber sich nicht genau einem Tabelleneintrag zuordnen lassen, so wird eine entsprechende Meldung ausgegeben (K712 respektive K713).

**AF**IND  $ddress$  [,  $F[ORMAT] = BE|LE]$ 

address Gesuchte Adresse im Speicher. Die Adresse muss hexadezimal angegeben werden.

FORMAT= Gibt bei "little endian" Maschinen an, in welchem Format KDCDUMP die unter address angegebene Adresse erwartet ("big endian" oder "little endian").

Bei "big endian" Maschinen wird dieser Parameter ignoriert.

- BE KDCDUMP erwartet die Adresse im "big endian" Format , Standardwert.
- KDCDUMP erwartet die Adresse im "little endian" Format. LE

# **3.2.6 Blätteranweisungen für Dialog-Aufbereitung**

Falls die gewünschte Information nicht auf einem Bildschirm darstellbar ist, kann mit folgenden Anweisungen geblättert werden:

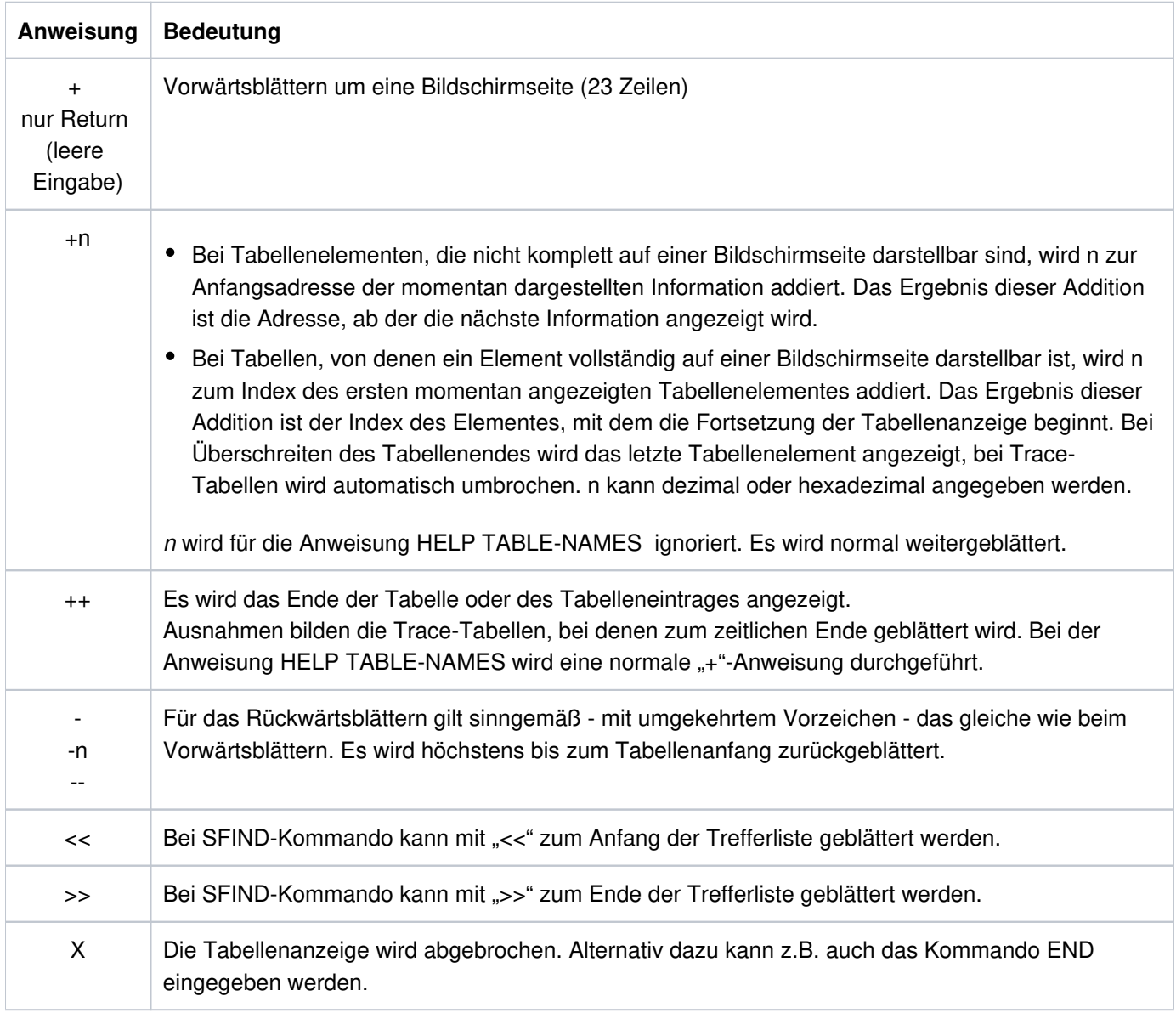

Zur Unterstützung wird auf dem Bildschirm angezeigt, welche Anweisungen jeweils erlaubt sind, z.B.: "+/-/X" für alle Tabellen des KDCROOT-Bereichs.

## **3.2.7 DUMP - UTM-Dump in den Speicher einlesen**

Mit dieser Anweisung können Sie eine UTM-Dump-Datei (keine Dump-Dateien eines Dateiverzeichnisses) wahlweise vollständig oder nur einen Teil davon in den Speicher einlesen.Diese Anweisung müssen Sie absetzen, bevor Sie einen UTM-Dump interaktiv am Terminal bearbeiten können (z.B. mit den Anweisungen TABLE, LIST).

Besonders bei großen UTM-Dumps, bei denen der zur Verfügung stehende Arbeitsspeicher nicht ausreicht, um den gesamten dekomprimierten Dump aufzunehmen, ist es sinnvoll, mit dem Operanden DOMAIN=ROOT nur den KDCROOT-Bereich einzulesen.

Bei jedem DUMP-Kommando wird der zuvor in den Arbeitsspeicher eingelesene Bereich entfernt und der neue Bereich eingelesen.

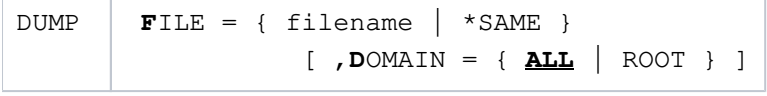

 $FILE=$ 

T

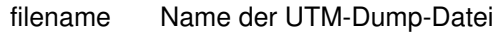

- \*SAME Geben Sie statt des Dateinamens FILE=\*SAME an, wenn Sie einen neuen Bereich des zuvor mit DUMP dekomprimierten UTM-Dumps in den Arbeitsspeicher einlesen wollen (siehe Operand DOMAIN).
- DOMAIN= Dieser Operanden legt fest, ob der gesamte Dump oder nur der KDCROOT-Bereich des UTM-Dumps in den Arbeitsspeicher eingelesen werden soll.
	- ALL Der gesamten UTM-Dump wird in den Speicher eingelesen. Standardbelegung
	- ROOT KDCROOT-Bereiche mit den DIAGAREAs (UTM Diagarea, DB Diagarea,...) werden in den Speicher eingelesen.

# **3.2.8 EDT - Editor aufrufen**

Mit dieser Anweisung kann ein Editor aufgerufen werden. Falls die Umgebungsvariable EDITOR mit dem Namen eines Editor versorgt ist, versucht KDCDUMP, diesen Editor aufzurufen. Ist EDITOR nicht gesetzt, wird

- auf Unix- und Linux-Systemen der "vi" aufgerufen
- auf Windows-Systemen WORDPAD aufgerufen

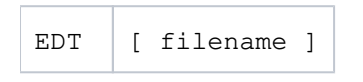

filename Name der Datei, die eingelesen werden soll.

# **3.2.9 END - KDCDUMP beenden**

Mit dieser Anweisung wird KDCDUMP ordnungsgemäß beendet.

END

## <span id="page-78-0"></span>**3.2.10 FGG - Alle Dateien einer FGG aufbereiten**

Mit der Anweisung FGG können alle Dateien einer FGG gemeinsam in einer Ausgabedatei aufbereitet werden. Der Name der Ausgabedatei wird mit dem Operanden OUTFILE festgelegt. Im Kommandobetrieb können beliebig viele FGG-Kommandos angegeben werden.

```
FGG \{ \text{fqq-name} \}[, EDIT={ \underline{P} RINTER | TERMINAL } ]
[, INFO= \{ L ONG | DUMP | SHORT \}[, OUTFILE = filename ]
```
- fgg-name bereitet alle Dump-Dateien des Dateiverzeichnisses fgg-name auf. Für jeden Workprozess der Anwendung erzeugt openUTM eine eigene Dateigeneration.
- EDIT= Dieser Operand steuert die Aufbereitung:

Bei EDIT=PRINTER (Standard) wird eine Ausgabedatei erzeugt, die zum Ausdruck bestimmt ist. Die Ausgabe enthält Vorschubsteuerzeichen, Seitenköpfe und maximal 132 Zeichen pro Zeile. Das Inhaltsverzeichnis am Ende der Ausgabe bezieht sich auf Druckseiten (Standard).

Bei EDIT=TERMINAL wird die Ausgabedatei so aufbereitet, dass man sie mit einem Editor am Bildschirm auswerten kann. Die Zeilen enthalten maximal 80 Zeichen. Das Inhaltsverzeichnis am Ende der Ausgabe bezieht sich auf Zeilennummern.

INFO= Dieser Operand steuert die Ausgabe der Summary Information. Sie ist ein Extrakt der gesamten Dump-Information und enthält die Daten, die bei der Diagnose häufig benötigt werden.

> INFO=LONG: Aufbereitung mit Summary Information (Standard). INFO=DUMP: Aufbereitung ohne Summary Information. INFO=SHORT: KDCDUMP gibt nur Summary Information aus.

OUTFILE= Mit diesem Operanden können Sie festlegen, dass die Ausgabe in eine Datei mit dem Namen filename geschrieben werden soll.

> Ist OUTFILE nicht angegeben, vergibt KDCDUMP den Standardnamen dm plst/anwendungsname /reason.pid.no (Erläuterung siehe "[Die Dateien des UTM-Dumps](#page-65-0)") und schreibt die Ausgabedatei in das aktuelle Dateiverzeichnis.

## **Hinweise**

- Bei der Eingabe der Steueranweisung FGG wird eine UTM-Dump-Datei, die mit dem Kommando DUMP eingelesen wurde, vollständig aus dem Speicher entfernt. Damit kann der vor dem FGG-Kommando untersuchte UTM-Dump nicht weiter diagnostiziert werden.
- $\bullet$ Die einzelnen Dateigenerationen der FGG werden nacheinander gelesen und nach dem Bearbeiten wieder aus dem Speicher entfernt, so dass nach Ausführung des Kommandos keine Datei mehr im Speicher ist.

# **3.2.11 FILE - Einzelne Dump-Datei aufbereiten**

Mit dieser Steueranweisung wird eine einzelne Dump-Datei aufbereitet. Das Ergebnis der Aufbereitung wird in eine Ausgabedatei geschrieben. Der Name der Ausgabedatei wird mit dem Operanden OUTFILE festgelegt. Fehlt die Angabe, vergibt KDCDUMP einen Standardnamen.

```
FILE \left| \begin{array}{c} \text{{|}} \text{}{\end{array} \right|[,EDIT={ | ERMINAL }] PRINTER T
      [N, \text{INFO} = \{ \text{IONG} \mid \text{DUMP} \mid \text{SHORT} \} ][, OUTFILE = filename ]
```
dumpfile Name der UTM-Dump-Datei. Diese Datei kann auch einer FGG angehören.

Fehlt der Stellungsoperand, so wird vorausgesetzt, dass eine UTM-Dump-Datei mit der DUMP-Anweisung schon eingelesen worden ist. Auf diese wird dann die FILE-Anweisung angewandt. Die UTM-Dump-Datei wird dabei nicht aus dem Speicher entfernt.

EDIT= Dieser Operand steuert die Aufbereitung:

Bei EDIT=PRINTER (Standard) wird eine Ausgabedatei erzeugt, die zum Ausdruck auf dem Drucker bestimmt ist. Die Ausgabe enthält Vorschubsteuerzeichen, Seitenköpfe und maximal 132 Zeichen pro Zeile. Das Inhaltsverzeichnis am Ende der Ausgabe bezieht sich auf Druckseiten (Standard).Bei EDIT=TERMINAL wird die Ausgabedatei so aufbereitet, dass man sie mit einem Editor am Bildschirm auswerten kann. Die Zeilen enthalten maximal 80 Zeichen. Das Inhaltsverzeichnis am Ende der Ausgabe bezieht sich auf Zeilennummern.

INFO= Dieser Operand steuert die Ausgabe der SUMMARY-Information. Sie ist ein Extrakt der gesamten Dump-Information und enthält die Daten, die bei der Diagnose häufig benötigt werden.

> INFO=LONG: Aufbereitung mit Summary-Information (Standard). INFO=DUMP: Aufbereitung ohne Summary-Information. INFO=SHORT: KDCDUMP gibt nur Summary-Information aus.

OUTFILE= Mit diesem Operanden können Sie festlegen, dass die Ausgabe in eine Datei mit dem Namen filename geschrieben werden soll.

> Ist OUTFILE nicht angegeben, vergibt KDCDUMP den Standardnamen dmplst/ anwendungsname/reason.pid.no (Erläuterung siehe "[Die Dateien des UTM-Dumps](#page-65-0)") und schreibt die Ausgabedatei in das aktuelle Dateiverzeichnis.

# **Hinweise**

- Es ist zu beachten, dass eine UTM-Dump-Datei, die mit dem Kommando DUMP eingelesen worden ist, vollständig aus dem Speicher gelöscht wird, wenn die FILE-Steueranweisung mit dem Stellungsoperanden genutzt wird.
- In den Listen werden Bindestriche in den Tabellen-Namen (z.B. CPTRT-NSR) durch Unterstriche (z.B. CPTRT\_NSR) ersetzt.

## **3.2.12 HELP - Hilfe zu KDCDUMP**

Das Kommando HELP liefert Informationen zur Bedienung des Programms KDCDUMP. HELP gibt auch Informationen aus, die nur für den System-Service relevant sind und in diesem Kapitel nicht beschrieben werden.

Diese Informationen werden auf stderr ausgegeben.

 $HELP$   $[$   $[$   $ALL$   $]$  command-name  $|$  **T**ABLE-**N**AMES  $]$  ]

HELP ohne Operanden gibt nur eine Liste aller KDCDUMP-Anweisungen aus. Die Operanden haben folgende Bedeutung:

ALL Gibt eine Übersicht über die KDCDUMP-Anweisungen aus. Standardwert.

command-name

Name einer KDCDUMP-Anweisung, zu der eine Kurzinformation ausgegeben wird.

#### TABLE-NAMES

gibt alle gültigen Tabellennamen aus. Die Buchstaben hinter dem Tabellennamen haben nur eine interne Bedeutung.Tabellengruppen werden mit einem dem Namen vorangestellten Stern (\*) gekennzeichnet. Die einzelnen Tabellen der Tabellengruppe werden nach dem Namen der Tabellengruppe aufgelistet und sind mit einem vorangestellten Plus (+) gekennzeichnet.

Befindet sich ein Dump im Speicher, dann wird die Anzahl der Tabelleneinträge ausgegeben (in hexadezimaler Form). Auf Grund von negativen Ergebnissen bei der Adressvalidierung beim Erzeugen eines Dumps kann es vorkommen, dass UTM-Bereiche oder Tabellen nicht im Dump enthalten sind. Da in solchen Fällen keine Tabelleneinträge vorhanden sind, werden die Tabellen wie folgt gekennzeichnet:

UA\_ERROR: Der UTM-Bereich, in dem die Tabelle liegt, konnte nicht abgezogen werden. TA\_ERROR: Die Tabelle konnte nicht abgezogen werden.

## **3.2.13 LIST - Tabellenausschnitt aufbereiten**

Mit dieser Steueranweisung kann man einen Tabellenausschnitt auf eine Datei schreiben lassen.

```
LIST \mid table-name, listfile\begin{bmatrix} \cdot & \mathbf{S} \end{bmatrix} TART-INDEX= \begin{bmatrix} \mathbf{F} & \mathbf{I} RST \end{bmatrix} start \begin{bmatrix} \cdot & \cdot \end{bmatrix}\begin{bmatrix} \cdot & \text{END-INDEX} = \{ \text{ LAST} \end{bmatrix} end \}\left[\right, EDIT = { <u>T</u> ERMINAL | PRINTER } ]
```
table-name Name der Tabelle, die ganz oder teilweise ausgegeben werden soll. Die gültigen Namen lassen sich mit HELP TABLE-NAMES erfragen.

> Als Tabellennamen können Sie auch einen Tabellengruppennamen angeben (bei der Ausgabe von HELP TABLE-NAMES mit einem Stern gekennzeichnet). In diesem Fall werden alle zu der Gruppe gehörenden Tabellen ausgegeben (gekennzeichnet durch ein vorangestelltes Plus (+)).

listfile Der Tabellenauschnitt wird auf die Datei "listfile" ausgegeben. Eine bestehende Datei wird ohne Warnung überschrieben.

#### START-INDEX=

Eintrag der Tabelle, mit dem die Ausgabe beginnen soll:

- FIRST Erster Eintrag der Tabelle, Standardwert.
- start Tabelleneintragsindex , bei dem die Ausgabe beginnen soll. Dieser Wert kann sowohl dezimal als auch hexadezimal eingegeben werden.

#### $FND-INDFX=$

Letzter Tabelleneintrag, der ausgegeben werden soll:

- LAST Es wird bis Tabellenende ausgegeben, Standardwert.
- end Tabelleneintragsindex, mit dem die Ausgabe beendet werden soll. Dieser Wert kann sowohl dezimal als auch hexadezimal eingegeben werden.
- EDIT= Aufbereitung für Drucker oder Terminal, siehe Beschreibung der Anweisung FGG im Abschnitt ["FGG Alle Dateien einer FGG aufbereiten"](#page-78-0).

## **Hinweis**

Das Kommando LIST unterstützt bei "Bit-Tabellen" den Tabellenlayouttyp "MEMORY LAYOUT" nicht.

## **Beispiel**

Sie geben die folgende Anweisung ein:

LIST S-S-S, V.LIST, S-I=2, E-I=3

Falls zwar die Tabelle SLOT-SCB-STD, aber weder der Eintrag 2 noch 3 existiert, so wird die Datei V.LIST geschrieben, die nur den HEADER enthält.

## **3.2.14 SFIND - String suchen**

 $SFIND$  search

Mit dieser Anweisung können Sie im UTM-Dump einen String suchen und diesen auf dem Terminal ausgeben lassen.

Sie können aber nur Strings suchen, die zu den Nutzinformationen im Dump zählen. Informationen, die vom Dump-Erzeuger KCSDUMP zur Aufbereitung des Dumps angelegt worden sind, werden nicht mit dem Suchstring verglichen.

Bei einigen Tabellen (Program Table, ...) werden die gefundenen Informationen aufbereitet ausgegeben, d.h. wenn der gesuchte String enthalten ist, dann wird die entsprechende Tabelle speziell aufbereitet angezeigt. Daher ist der gefundene String nicht immer unmittelbar zu sehen.

Bei großen Dumps können auch Treffer angezeigt werden, die in einem Bereich liegen, der hier nicht beschrieben ist und die daher nur für den Service interessant sind. **i**

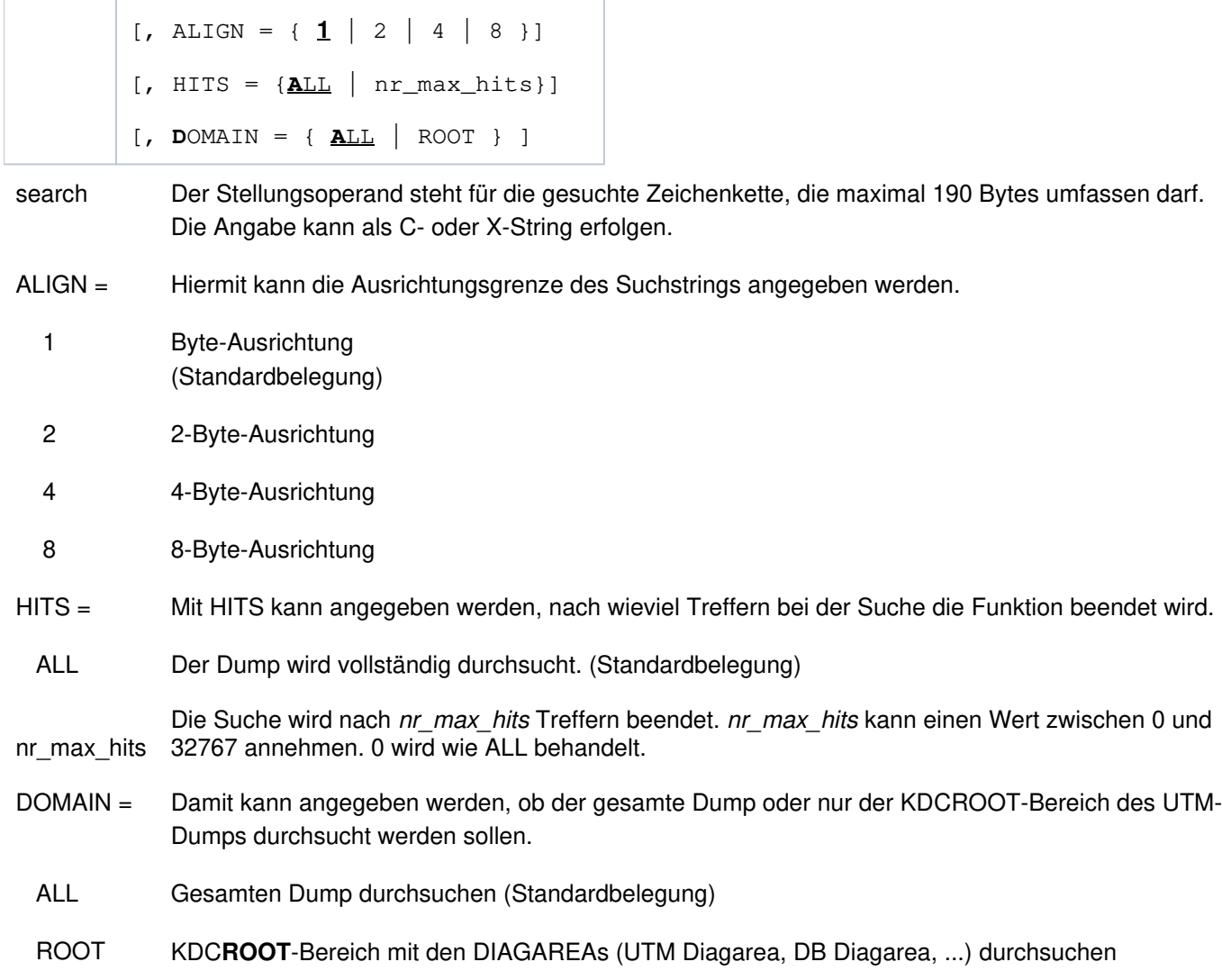

## **3.2.15 SH und SYS - KDCDUMP unterbrechen**

Die Anweisung SH bzw. SYS wirkt wie folgt:

- auf Unix- und Linux-Systemen wird aus dem Programm KDCDUMP heraus eine Bourne-Shell gestartet
- auf Windows-Systemen wird ein Eingabeaufforderungs-Fenster geöffnet.

Damit können Sie Kommandos eingeben.

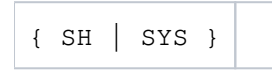

Mit dem Kommando exit können Sie zum Programm KDCDUMP zurückkehren. Die gestartete Shell wird beendet bzw. das Eingabeaufforderungs-Fenster geschlossen.

# **3.2.16 SYSLST - Protokollierung ein/ausschalten**

Diese Anweisung dient dazu, die Ergebnisse der Anweisungen AFIND, FIND, HELP TABLE-NAMES und TABLE auf stdout auszugeben.

Die Länge einer Ausgabezeile beträgt maximal 80 Zeichen. Es werden keine Meldungen auf stdout geschrieben.

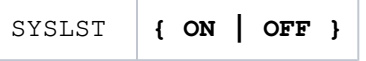

ON Es wird auf stdout ausgegeben.

OFF Keine Ausgabe auf stdout. Beim Start von KDCDUMP gilt "SYSLST OFF".

# **3.2.17 TABLE - Tabelle anzeigen**

Mit der Anweisung TABLE kann eine Tabelle des gerade zu bearbeitenden UTM-Dump teilweise oder ganz ausgegeben werden. Die Ausgabe kann im Dump-Format oder symbolisch erfolgen.

```
TABLE table-name
          [, start-index
              [ , { \frac{ \text{END} - \text{INDEX} }{ \text{N}} = { \frac{ \text{SAME} }{ \text{N}} } ] LAST }
                       DISPL = displacement
                    }
         ] ]
```
table-name Name der Tabelle, die ausgegeben werden soll.

Mit dem Kommando HELP TABLE-NAMES kann man sich eine Liste aller Tabellennamen anzeigen lassen.

Die Tabellennamen dürfen abgekürzt werden, solange die Eindeutigkeit gewahrt bleibt. Dabei gilt folgende Regel:

- Am Anfang und nach einem Bindestrich muss mindestens ein Zeichen vorhanden sein. Dieses Zeichen muss das erste Zeichen im ausgeschriebenen Namen sein.
- Die einzelnen Namensteile, die mit einem Bindestrich beginnen und durch den nächsten Bindestrich oder das Ende begrenzt werden, können entfallen, wenn der nachfolgende Namensteil - so weit einer vorhanden war - auch entfernt wird.

#### Beispiel

Der Tabellenname HLL-USER-ARE kann abgekürzt werden als HL-U oder HL-US oder H-U-A etc.

start-index Dieser Stellungsoperand gibt die Nummer des Eintrages an, ab dem die Ausgabe erfolgen soll.

Standardwert ist 0.

Erhält der Operand den Wert 0, so wird die ganze Tabelle ausgegeben, alle weiteren Operanden sind wirkungslos.

Die Eingabe kann hexadezimal oder dezimal erfolgen.

## **Hinweise**

- Bei der Angabe Null wird bei den Trace-Tabellen der aktuelle Eintrag als Letztes auf der Bildschirmseite angezeigt.
- Für Bit-Tabellen und Tabellen, deren Einträge immer zwei Bytes lang sind, kann i.a. nicht genau auf den gewünschten Eintrag positioniert werden. Der Eintrag befindet sich dann aber in der ersten ausgegebenen Zeile mit Tabelleninformationen.

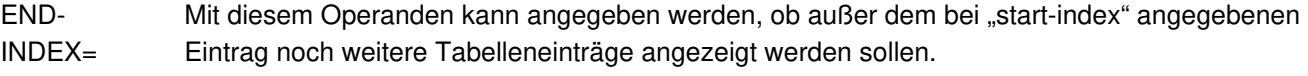

SAME Es wird nur der Eintrag angezeigt, der mit "start-index" angegeben wurde.

LAST Es wird die ganze Tabelle ab dem Eintrag "start-index" angezeigt.

 $DISP =$ displacement Diese Möglichkeit kann man nutzen, um den im zweiten Stellungsoperanden angegebenen Tabelleneintrag mit einem Displacement ab Tabelleneintragsanfang auszugeben. Diese Möglichkeit wird nur für Tabellen im normalen Dump-Format, d.h. bei hexadezimaler Darstellung, unterstützt.

Das Eingabeformat ist dezimal oder hexadezimal (siehe Beispiel).

Für die optionalen Operanden END-INDEX und DISPL gilt der Standardwert END-INDEX = SAME.

# **Hinweise**

- Sollte die ausgesuchte Tabelleninformation nicht auf eine Bildschirmseite passen, so können mit Hilfe der Blätter-Anweisungen (siehe dort) weitere Nutzdaten sichtbar gemacht werden (gilt nicht für die symbolische Aufbereitung).
- Das Kommando TABLE unterstützt bei "Bit-Tabellen" den Tabellenlayouttyp "MEMORY LAYOUT" nicht.

## **Beispiele**

1. T KB

Ausgabe des KB-Kopfs und KB-Rückgabebereichs.

2. T KB,1,D=116

Ausgabe des KB-Programmbereichs ab Displacement 116.

3. T UTM-D,X'2EB'

Ausgabe des Trace-Eintrags 2EB der UTM Diagarea.

## **3.2.18 Meldungen von KDCDUMP**

Das Dienstprogramm KDCDUMP gibt Meldungen K7nn aus, die Meldungstexte und Zusatzinformationen zu den Meldungen findet man in weiteren Kapiteln dieses Handbuchs.

# **3.3 Inhalt des UTM-Dumps**

Ein mit KDCDUMP aufbereiteter UTM-Dump enthält in der Regel folgende Informationen:

- KDCROOT mit den KDCROOT-Tabellen und den DIAGAREAs (UTM Diagarea, DB Diagarea,...).
- Eine Zusammenfassung (Summary Information).
- Inhaltsverzeichnis.

In einigen Fällen kann der Dump noch zusätzliche Bereiche enthalten, die nur durch den System-Service ausgewertet werden können und daher in diesem Handbuch nicht beschrieben sind (Ausnahme CONS\_ENTRIES). Falls erforderlich sollten diese Bereiche dem System-Service zur Verfügung gestellt werden, siehe [Abschnitt](#page-49-0)  ["Fehlerunterlagen erstellen"](#page-49-0).

Wird der Dump auf Grund eines PEND ER erzeugt (entweder vom Anwender programmiert oder intern erzeugt nach KCRCCC >= 70Z), enthält der Dump nur den KDCROOT-Bereich.

## **Die Tabellendarstellung des UTM-Dumps**

Die Länge der einzelnen Zeilen eines UTM-Dumps (80 oder 132 Zeichen) ist abhängig vom EDIT-Operanden des Dienstprogramms KDCDUMP (siehe auch "Das Tool KDCDUMP"). Daher müssen Sie beim Ausdrucken im Ipr-Kommando eventuell den Schalter -pb3 angeben. Mit Ausnahme der PROGRAM-TABLE hat jede Zeile des aufbereiteten Dumps die Form (für 32Bit-Plattformen):

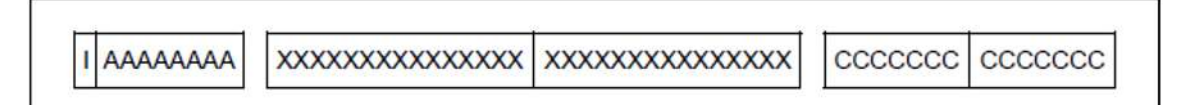

- I Index oder Laufnummer, 4 Zeichen. Nicht bei jeder Zeile.
- A Adresse, 12 Zeichen.
- X Hexadezimaldarstellung der eingetragenen Daten, 64 Zeichen (entspricht 32 Bytes); entfällt in der PROGRAM-TABLE.
- C Klartext der eingetragenen Daten, sofern sie aus abdruckbaren Zeichen bestehen; 32 Zeichen (Ausnahme: PROGRAM-TABLE).

Zum leichteren Auffinden der Tabellen enthält der aufbereitete Dump am Ende eine Liste aller Tabellen mit den Seitennummern und Zeilennummern. Jede dieser aufbereiteten Tabellen hat eine Überschrift, welche die aufbereitete Tabelle identifiziert.

Die Überschrift beginnt jeweils mit dem abgezogenen Speicherbereich (z.B. KDCROOT) sowie dem Tabellennamen.

Im Folgenden sind die Tabellen beschrieben, die Sie in einem PENDER-Dump finden. Zusätzlich ist die Tabelle CONS\_ENTRIES aufgeführt, die bei Dumps mit anderen Ursachen erstellt wird und nützliche Informationen für den Anwender enthält.

# **Hinweis**

Speicherbereiche, die hexadezimal aufbereitet werden, müssen Sie abhängig vom Maschinentyp auswerten. Die in diesem Kapitel verwendeten Beispiele sind mit INTEL-Maschinen erstellt.

# **3.3.1 Die Tabelle CONS\_ENTRIES**

Die Tabelle CONS\_ENTRIES zeigt die Historie der KDCFILE an. Sie enthält maximal 10 Einträge. Die Einträge sind nach absteigender Erzeugungszeit sortiert, d.h. der jüngste Eintrag steht vorne. Falls für die KDCFILE noch keine 10 Einträge erstellt wurden, dann sind die ersten Einträge dieser Tabelle leer.

Einträge in die Tabelle werden bei folgenden Ereignissen geschrieben:

- bei der KDCDEF-Generierung
- bei einem Aufruf von KDCUPD
- bei jedem Start der UTM-Anwendung

Ein Tabelleneintrag ist folgendermaßen aufgebaut:

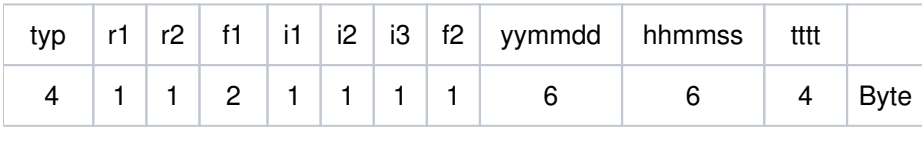

typ 'DEF ' für KDCDEF-Lauf 'UPD ' für KDCUPD-Lauf 'STRT' für Anwendungsstart.

r1 und r2 bezeichnen den Korrekturstand von KDCDEF, KDCUPD und UTM-Systemcode (z.B. '23' für V7.0A23).

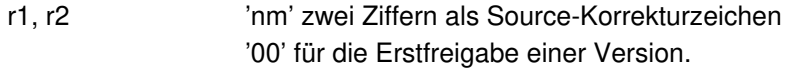

f1, f2 Platzhalter (filler).

Für typ 'STRT' und 'DEF' enthalten i1,i2, i3 und ttt zusätzliche Informationen.

Für  $typ = \text{STRT}$ :

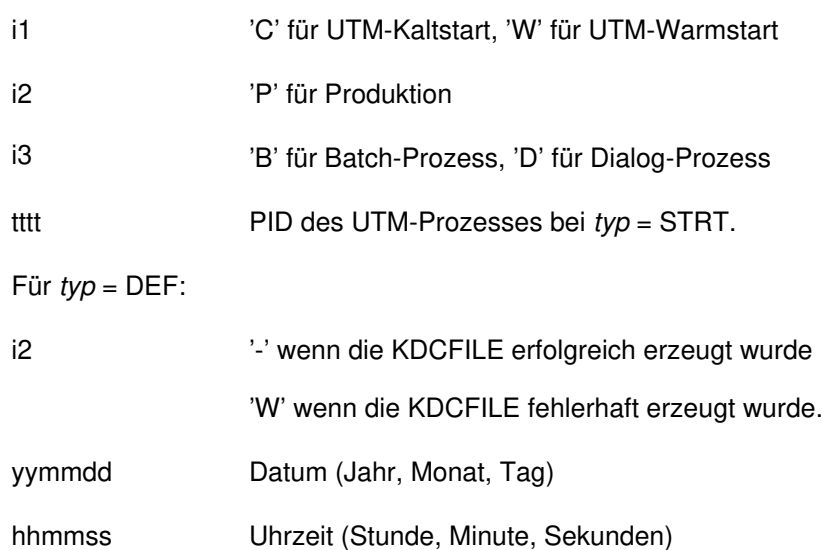

## **3.3.2 Der KDCROOT-Bereich**

Die Tabellen und Bereiche des KDCROOT können in vielen Fällen zur Diagnose von Anwenderfehlern herangezogen werden. Bei PENDER-Dumps werden nur diese Daten zur Verfügung gestellt.

Der aufbereitete Dump enthält im Einzelnen folgende KDCROOT-Bereiche, in Klammern steht der Name, der bei der KDCDUMP-Anweisung TABLE angegeben werden muss:

#### Context Area (CONTEXT-AREA)

Dieser Bereich wird nur ausgegeben, falls der Dump durch ein Signal verursacht wurde. Er enthält die Adresse der Unterbrechung. Diese Adresse wird noch symbolisch als Funktion + Displacement ausgegeben.

#### Program Table (PROGRAM-TABL)

Programmtabelle. Ein Eintrag enthält u.A. den Programmnamen und die Startadresse eines Teilprogramms.

Load Module Table (LOAD-MODULE)

Bereich mit Informationen zu den Shared Objects.

Area Table (AREA)

Bereich mit Informationen zu den generierten Areas

#### Exit Table (EXIT)

Bereich mit Informationen zu den Exits (enthält Indizes in PRGT)

#### Library Table (LIB)

Bibliothekstabelle

#### Memory Pool Table (MEMORY-POOL)

Bereich mit Informationen zu den Memory Pools. Im Falle einer UTM-Generierung ohne Lademodule steht hier nur die Information aus der UTM-Generierung, weitere Information (z.B. die Adresse des Memory Pools) ist im Bereich User Root zu finden.

#### Message Mod Table (MSG-MODULE)

Bereich mit Informationen zu den Meldungsmodulen

#### UTM Diagarea (UTM-DIAGAREA)

Bereich mit Diagnose-Informationen zu allen KDCS- Aufrufen

### KB (KB)

Kommunikationsbereich, bestehend aus KB-Kopf, KB-Rückgabeinformation und KBPROG in der generierten Länge

### SPAB (SPAB)

Standard-Primärer Arbeitsbereich

#### MPUT Buffer (MPUT-BUFFER)

Zwischenspeicher für MPUT-Nachrichten

## FORMUSER Buffer (FORMUSER-BUF)

Pufferbereich mit logischer Ein/Ausgabe-Nachricht

#### IO Buffer (IO-BUFFER)

Pufferbereich mit physikalischer Ein-/Ausgabe-Nachricht

## ROOTDATA (ROOTDATA)

Verständigungsbereiche zwischen KDCROOT und den UTM-Systemmodulen

## ROOT Trace (ROOT-TRACE)

Bereich mit Trace-Records zum Root-Ablauf

## FORM USER Area (FORM-USER-AR)

Schnittstellen-Parameter zum Formatierungssystem (auf Unix-, Linux- und Windows-Systemen nicht relevant)

HLL User Area (HLL-USER-ARE)

Parameterliste der IUTMHLL

## IPC-HEADER

Verwaltungsbereich für das IPC-Shared Memory

#### IPC-FREE-QUEU

Anker für die Listen von freien Objekten von IPC-ELEMENT, IPC-LETTER und IPC-ANNO

### IPC-TIMER-ID

Identifikation für utmtimer-Aufträge

## IPC-SEMA

Semaphor-Tabelle

### IPC-APPL-GLOB

Globale Anwendungsinformation

#### IPC-APPL

Tabelle der Anwendungsnamen

#### IPC-EXTP

Tabelle der externen Partner

#### IPC-BRSE

Börsentabelle

## IPC-PROC

Tabelle der Prozesse

## IPC-ELEMENTS

Bereich für IPC-ELEMENT-Objekte (Nachrichtentyp, -länge usw.)

### IPC-ANNOS

Bereich für IPC-ANNO-Objekte

### IPC-LETTER

Bereich für IPC-LETTER-Objekte (Nachrichteninhalt)

### IPC-SUBNET

Tabelle mit den IP-Subnetzen

## IPC-SM2-DATA

Bereich mit den Messwerten für openSM2

#### IPC-TRACE

IPC-Trace-Bereich

#### VGM Area (VGM-AREA)

Bereich für das Vorgangsmemory einer angeschlossenen Datenbank

#### Root gen by user (USER-ROOT)

Bereich enthält Daten aus dem benutzereigenen Root-Modul

#### OSS Area (OSS-AREA)

OSS Shared Memory

## Environment Area (NLS-AREA)

Environment des Workprozesses

## XA Area (XA-AREA)

Datenbankbereich

## Timer Area (TIMER-AREA)

Time-Verwaltungsbereich

#### Table Descriptors (TABDESC-AREA)

Bereich mit Daten zu den aufbereiteten Root-Tabellen (enthält Name, Adresse, Anzahl der Entries und Länge)

## SHMPROT Area (SHMPROT-AREA)

Bereich für Shared Memory Protection

#### Administration DIAGAREA (ADMI-DIAGAREA)

Bereich mit Trace-Records für alle Aufrufe der Programmschnittstelle der Administration aus den Teilprogrammen

## Administration USERAREA (ADMI-USERAREA)

Bereich mit einem Trace-Record für die an der Programmschnittstelle der Administration vom Teilprogramm übergebenen Daten

### STRT-PAR-AREA (STRT-PAR)

Bereich mit den zum Start der Anwendung angegeben Start-Parametern

### Accounting Area (ACCOUNTING-A)

Bereich für Abrechnungsdaten

#### TAM (TAM)

Transaktionsspeicher für eine angeschlossene Datenbank

### TSKM (TSKM)

Prozess-spezifischer Speicher für die Datenbankkommunikation

## DB Diagarea (DB-DIAGAREA)

Bereich mit Diagnose-Informationen zu allen Datenbank-Aufrufen (nur wenn Datenbank generiert ist)

### DB User Area (DB-USER-AREA)

Parameterliste der IUTMDB (nur falls DB generiert)

DB Info Program Unit (DB-INF-PROG)

Bereich enthält Daten zum aktuellen Teilprogramm

#### DB Info Application (DB-INF-APPL)

Bereich enthält Daten zur Anwendung

#### DB Summary Info (DB-SUMMARY)

Bereich mit allgemeinen Informationen zu den generierten Datenbanken (z.B. Anzahl etc.)

### DB Table (DB-TABLE)

Tabelle der generierten Datenbanken

Code Umsetztabellen

KDCEA1

KDCAE1

KDCEA2

KDCAE2

KDCEA3

- KDCAE3
- KDCEA4
- KDCAE4

## HTTP-REQLINE

Bereich mit der HTTP Request Line

## HTTP-STATLINE

Bereich mit der HTTP Status Line

### HTTP-REQHDR

Bereich mit den HTTP Request Headers

## HTTP-RESPHDR

Bereich mit den HTTP Response Headers

## HTTP-USR-BUFF

Bereich mit dem HTTP User Puffer

## HTTP-SYS-BUFF

Bereich mit dem HTTP System Puffer

## SSL-USER-P

Bereich mit den Aufrufparametern für den SSL-Proxy (ENTER-Kommando)

## **3.3.2.1 Program Table**

Die Einträge haben folgenden Aufbau und folgende Bedeutung:

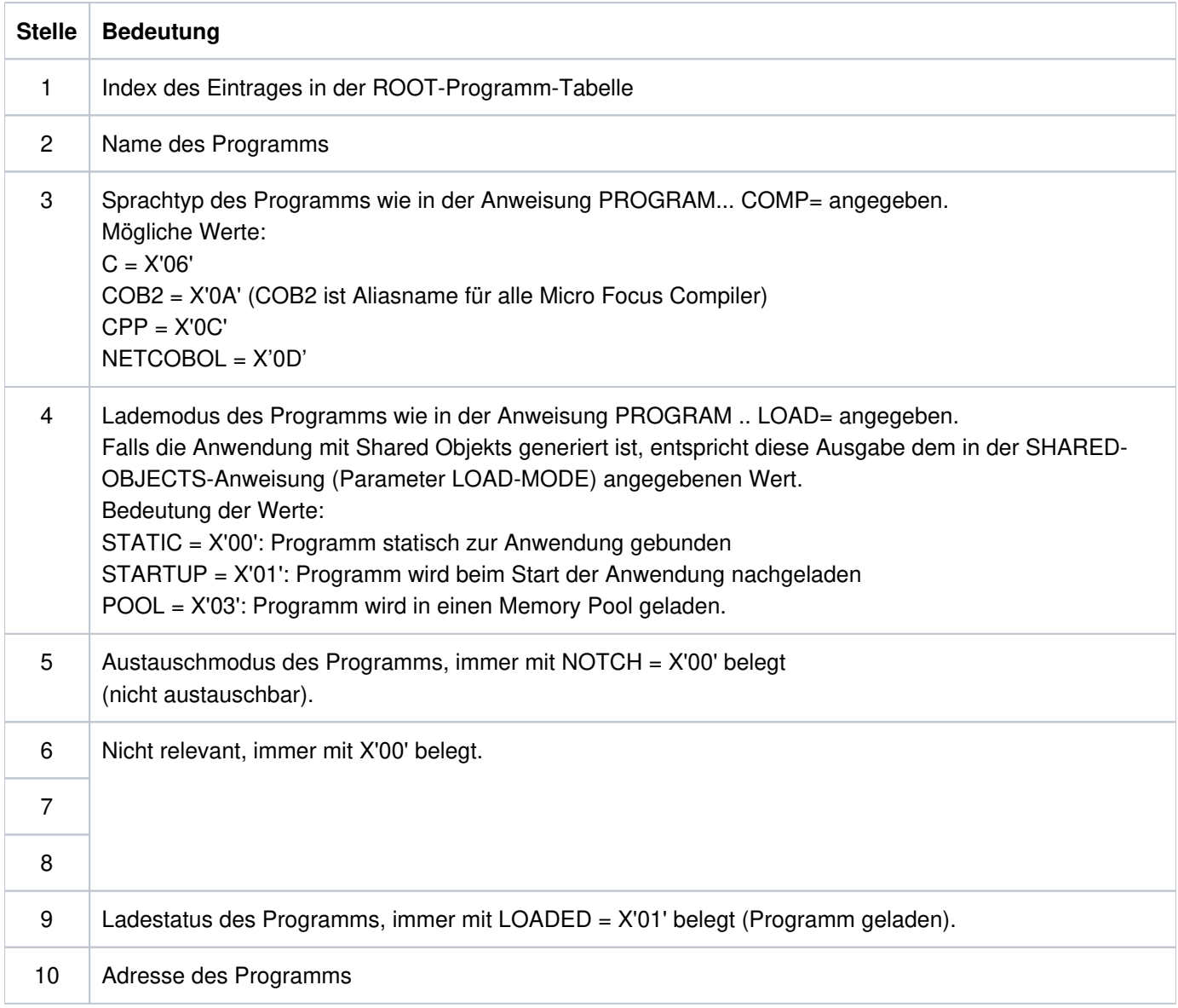

# **3.3.2.2 Load Module Table**

Die Einträge haben folgende Bedeutung:

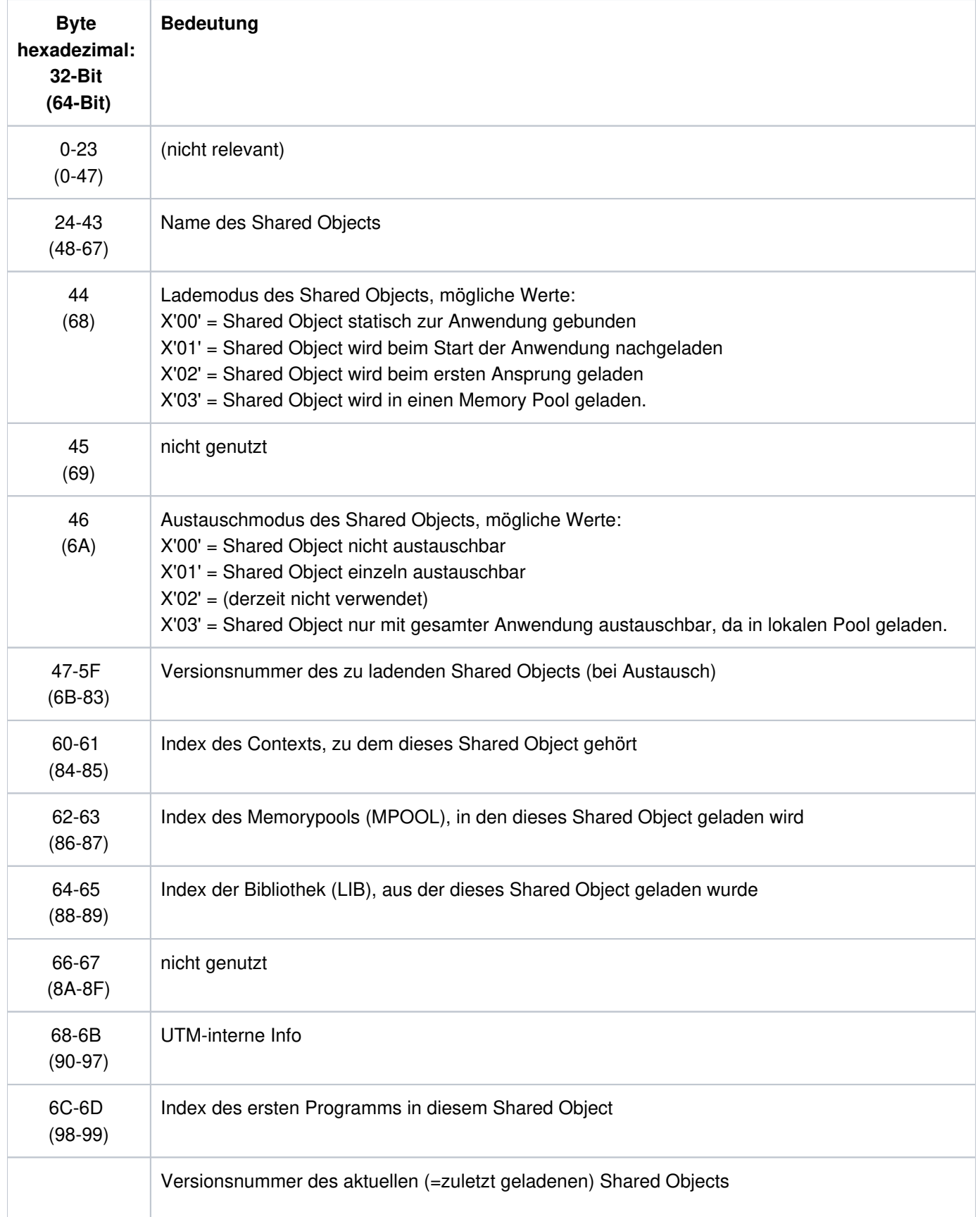

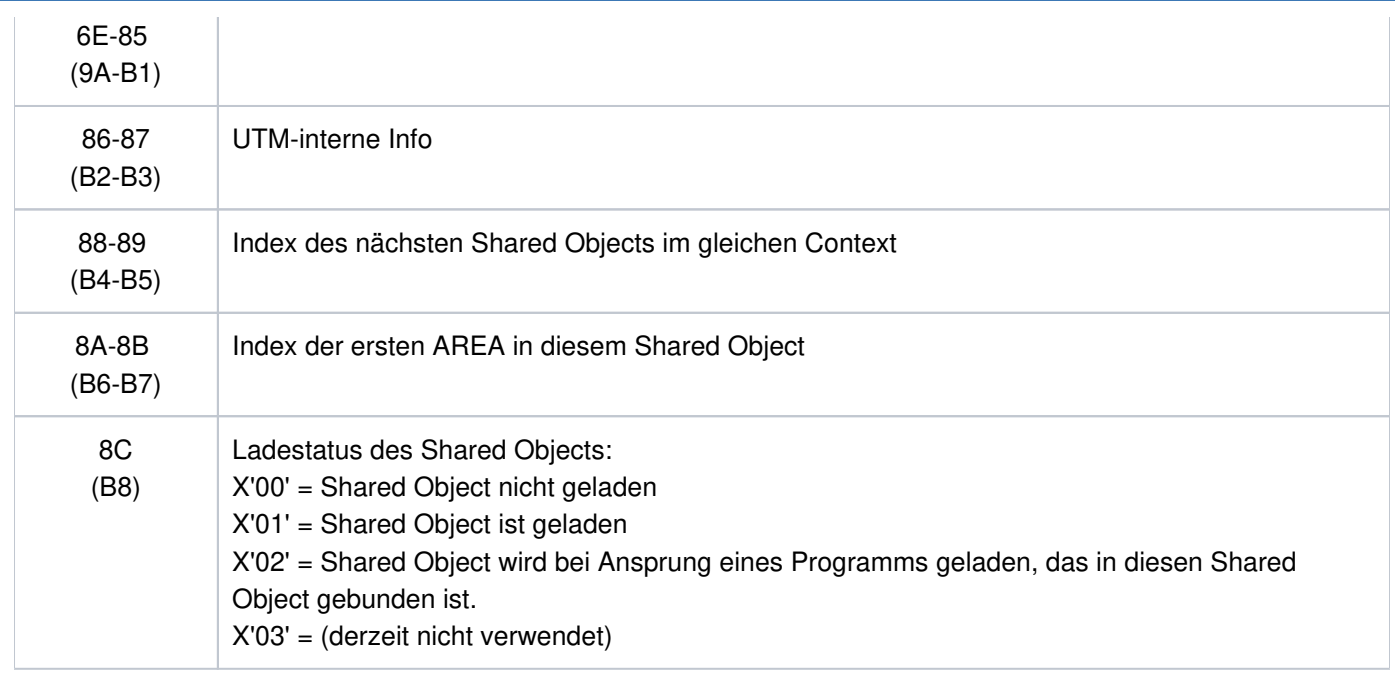

Ist Versionsnummer neu = Versionsnummer alt, so bedeutet dies, dass seit dem letzten KDCDEF-Lauf kein Austausch dieses Shared Objects stattgefunden hat.

#### **3.3.2.3 UTM Diagarea**

Die UTM Diagarea ist ein Prozess-spezifischer Trace-Bereich, in den alle Ereignisse protokolliert werden. Dieser Bereich enthält somit auch alle Ereignisse, die unmittelbar vor dem Abbruch eines Vorgangs oder einer Anwendung aufgetreten sind.

Die UTM Diagarea wird zyklisch beschrieben. Zwei Zyklen werden durch eine Trennlinie bestehend aus '='-Zeichen und Leerzeichen getrennt. Oberhalb der Trennlinie steht der jüngste Eintrag und unterhalb davon der älteste Eintrag. Jeder Eintrag ist 136 bzw. 256 (64-Bit) Bytes lang. Wieviele Einträge insgesamt in die UTM Diagarea passen, ist abhängig vom UTM- Generierungsparameter MAX TRACEREC .

In die UTM Diagarea werden folgende Arten von Einträgen geschrieben:

 $\bullet$  UTM-Records (Typ  $KDCS$ )

UTM-Records vom Typ KDCS werden bei folgenden Ereignissen geschrieben:

- bei einem KDCS-Aufruf in einem Teilprogramm oder
- bei einem internen Aufruf an den UTM-Systemcode oder
- bei einem Aufruf der Administrationsschnittstelle oder
- bei einem internen PEND ER-Aufruf durch openUTM (System-PEND ER) auf Grund eines schwerwiegenden **Fehlers**

Bei Aufruf der Administrationsschnittstelle (KDCS-Opcode=ADMI) werden zusätzliche Trace-Informationen geschrieben (siehe Abschnitt ["](#page-122-0)Administration DIAGAREA").

Im Falle eines System PEND ER enthält der Eintrag in den Bytes 22 - 57 einen Fehlertext.

- UTM-Records beim Starten und Beenden von benutzerspezifischen Event-Exits:
	- INPUT-Exit-Programm (Typ INXS und INXE)
	- START-Exit-Programm (Typ STXS und STXE)
	- VORGANG-Exit-Programm (Typ VGXS und VGXE)
	- HTTP-Exit-Programm (Typ HTXS und HTXE)
- UTM-Records zur Vorgangsidentifizierung (Typ VGID)

Ein VGID-Record wird bei jedem Start eines Teilprogramms und bei Rückkehr eines PGWT-Aufrufes in die UTM Diagarea geschrieben.

UTM-Records beim Aufruf der HTTP-Funktionen (Typ HTTP ) Ein HTTP-Record wird bei Aufruf einer HTTP-Funktion geschrieben.

## **Header der Records in der UTM Diagarea**

Jeder Record beginnt mit einem Header, der folgende Informationen enthält:

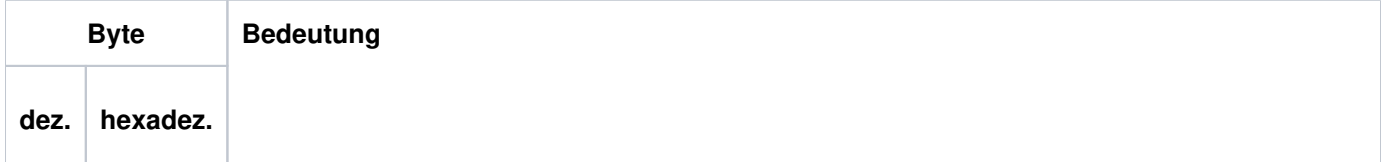

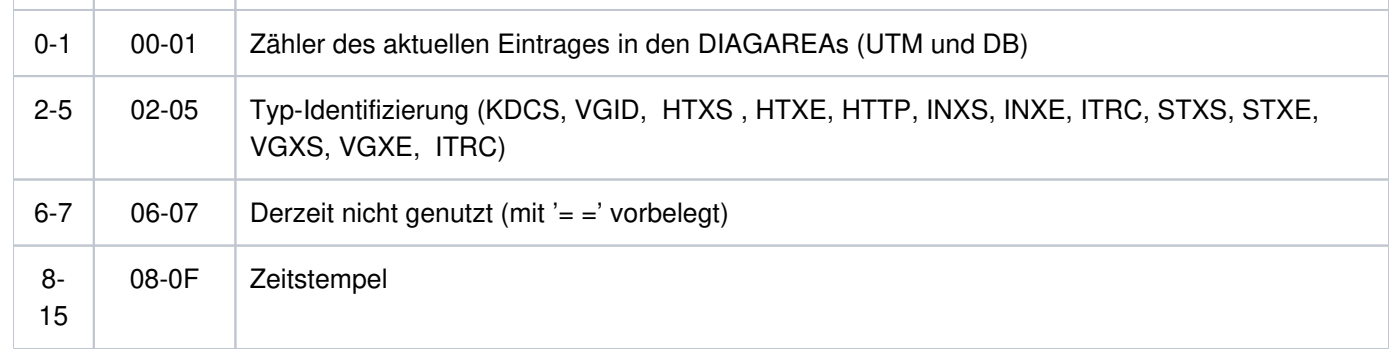

Aufbau des Headers

Der Inhalt der Records ab Byte 16 ist abhängig vom Typ des Records.

# **UTM Diagarea bei KDCS-Aufruf aus einem Teilprogramm (Typ KDCS)**

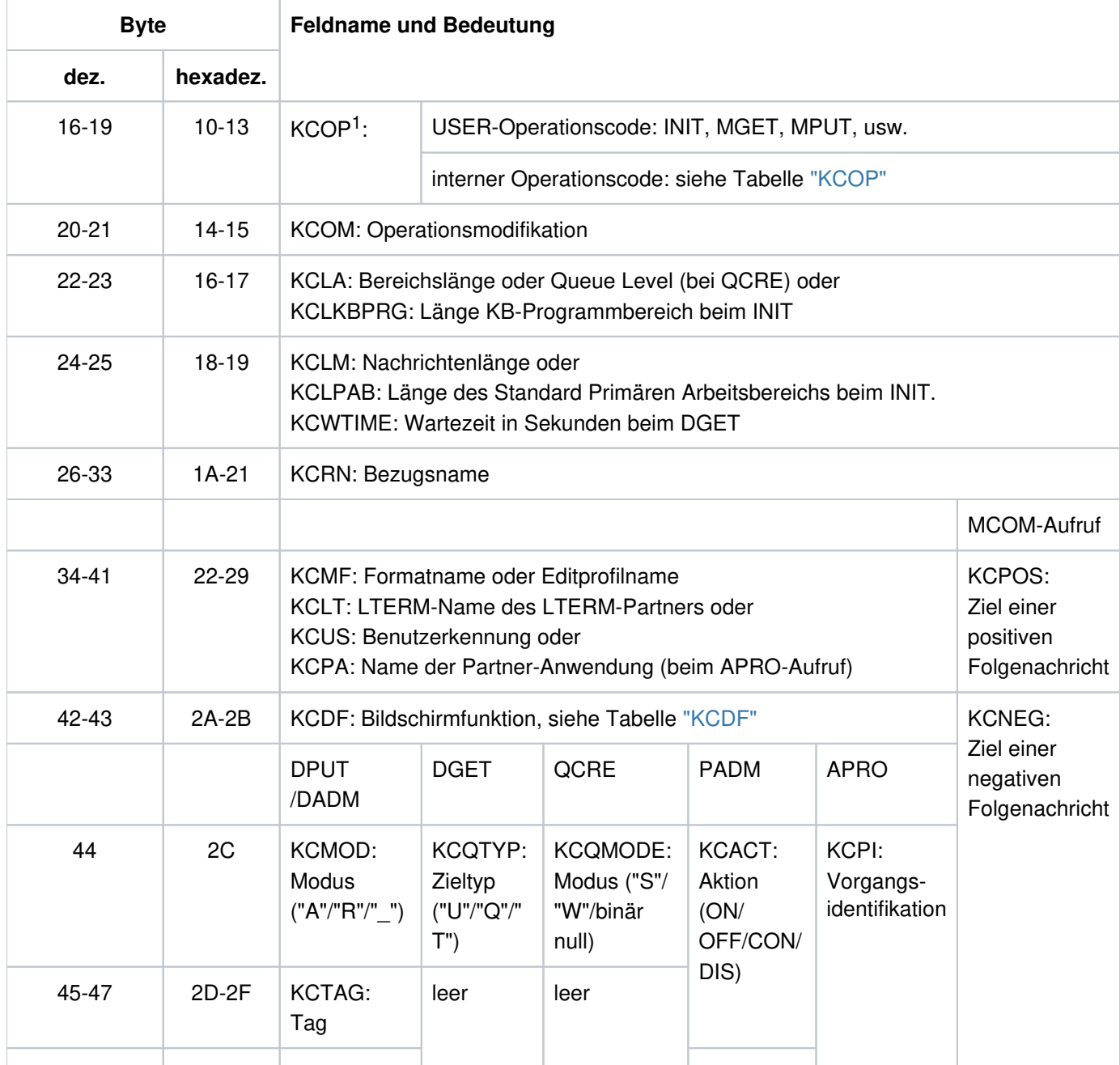

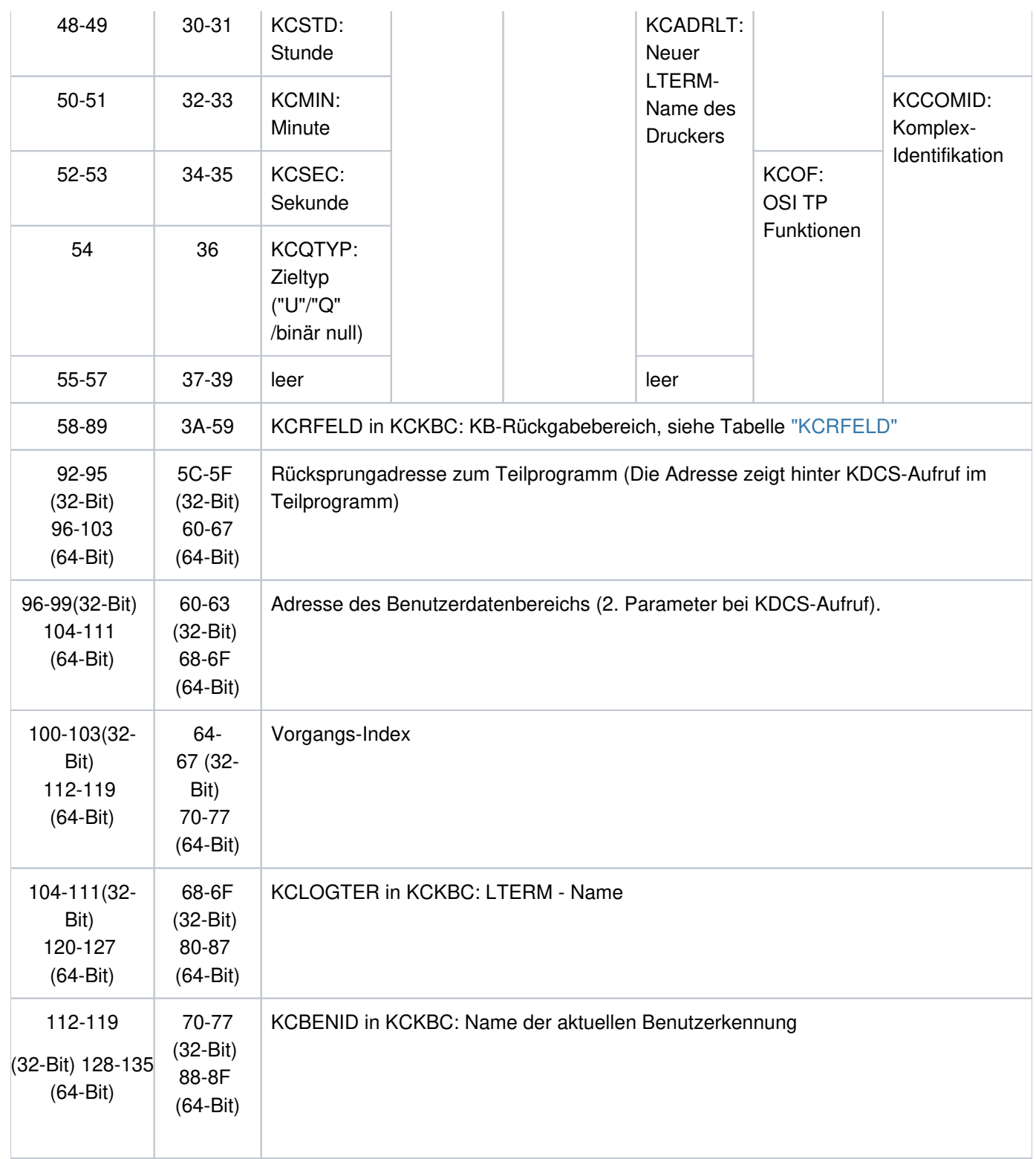

Aufbau eines Eintrags der UTM-Diagarea bei einem KDCS-Aufruf

<span id="page-104-0"></span><sup>1</sup>Bei KCOP=INFO (Byte 16-19) und Operationsmodifikation KCOM=CK (Byte 20-21) wird ohne Erhöhung des Zählers der Nachrichtenbereich (NB) des protokollierten Aufrufs in der Länge KCPAC in den nächsten Eintrag der UTM Diagarea geschrieben. Diese Information ist für die Diagnose interessant, da sie den zu prüfenden Aufruf protokolliert.

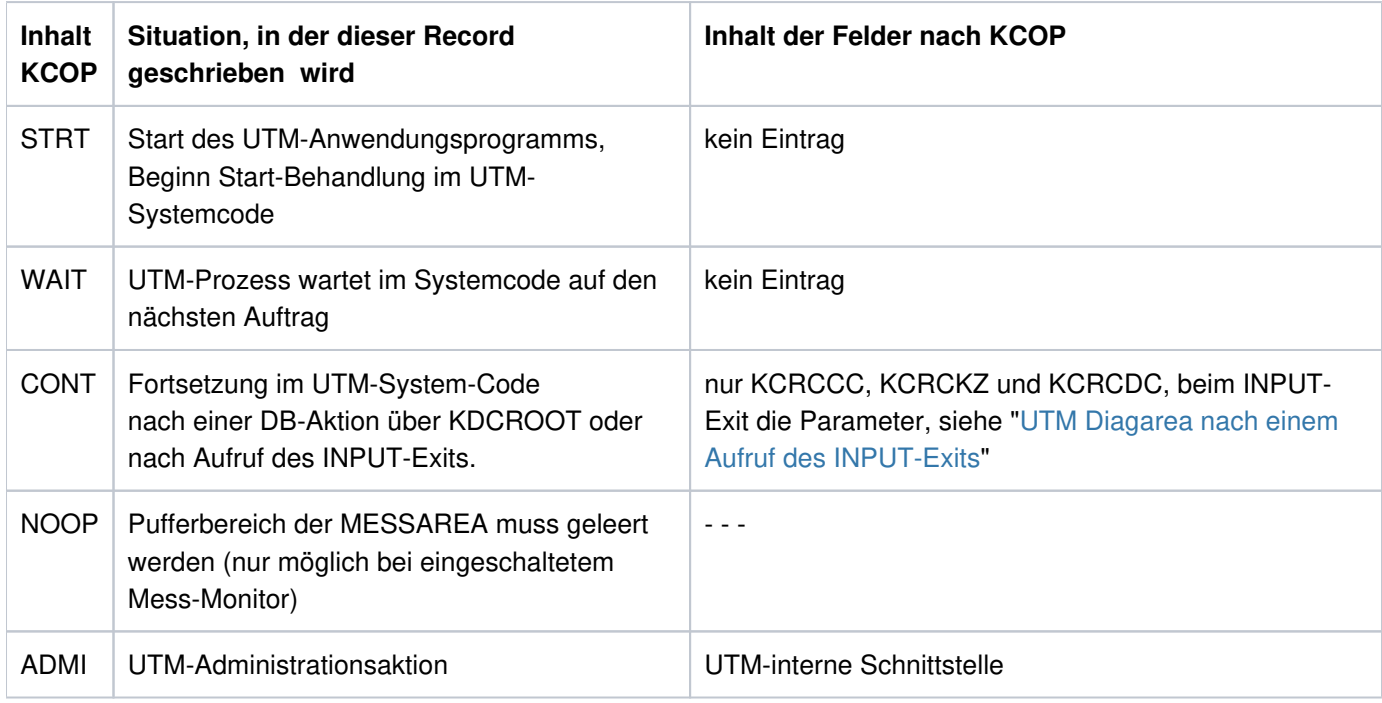

# <span id="page-105-0"></span>**Opcode bei internem Aufruf an openUTM:**

Operationscodes bei einem internen UTM-Aufruf

# <span id="page-105-1"></span>**Aufbau von KCRFELD**

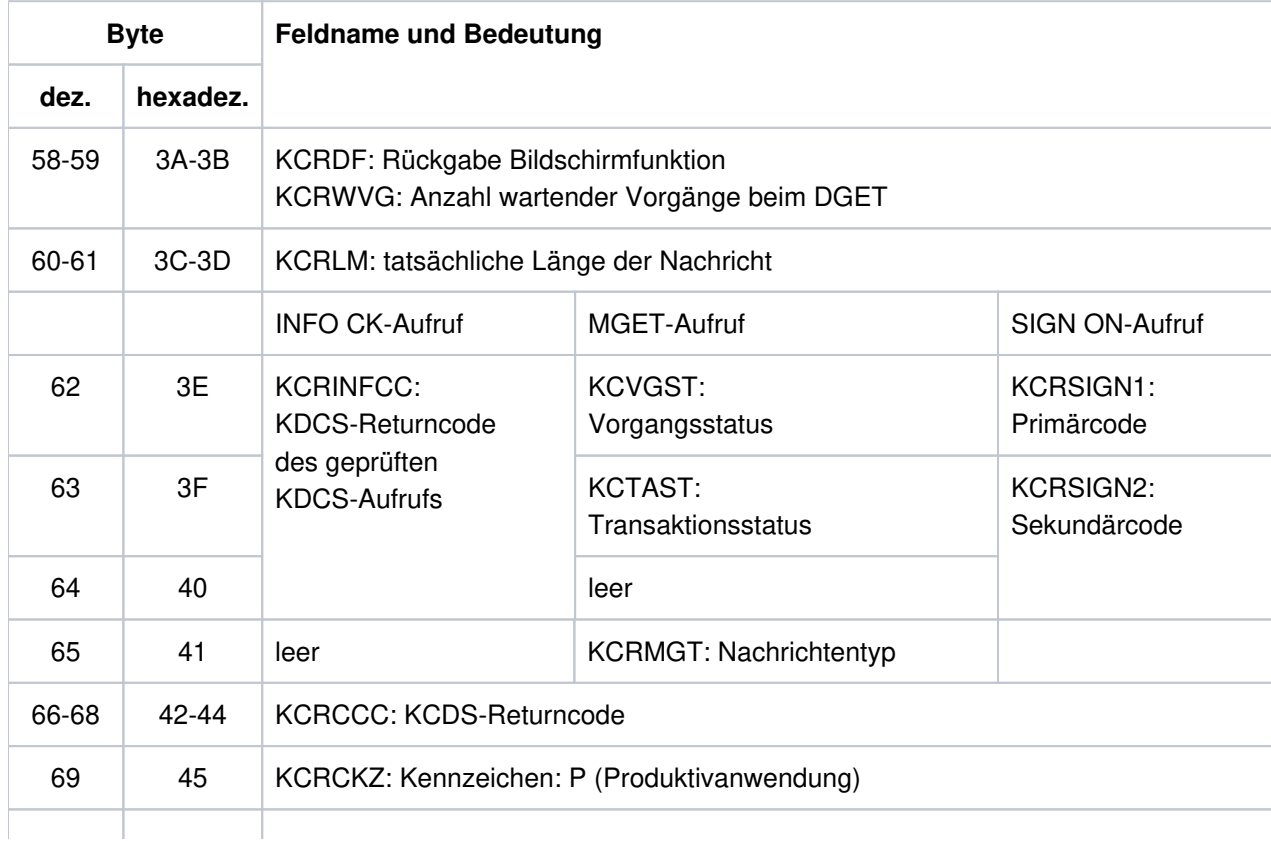

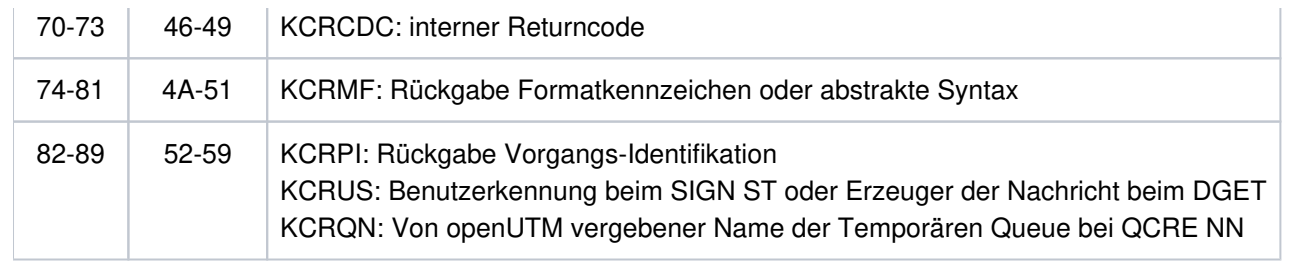

# **UTM Diagarea nach einem Aufruf des INPUT-Exits**

Nach einem Aufruf des INPUT-Exit trägt openUTM in den KDCS-Record die wichtigsten Parameter ein, die der Exit bekommt bzw. setzt (KCPAC):

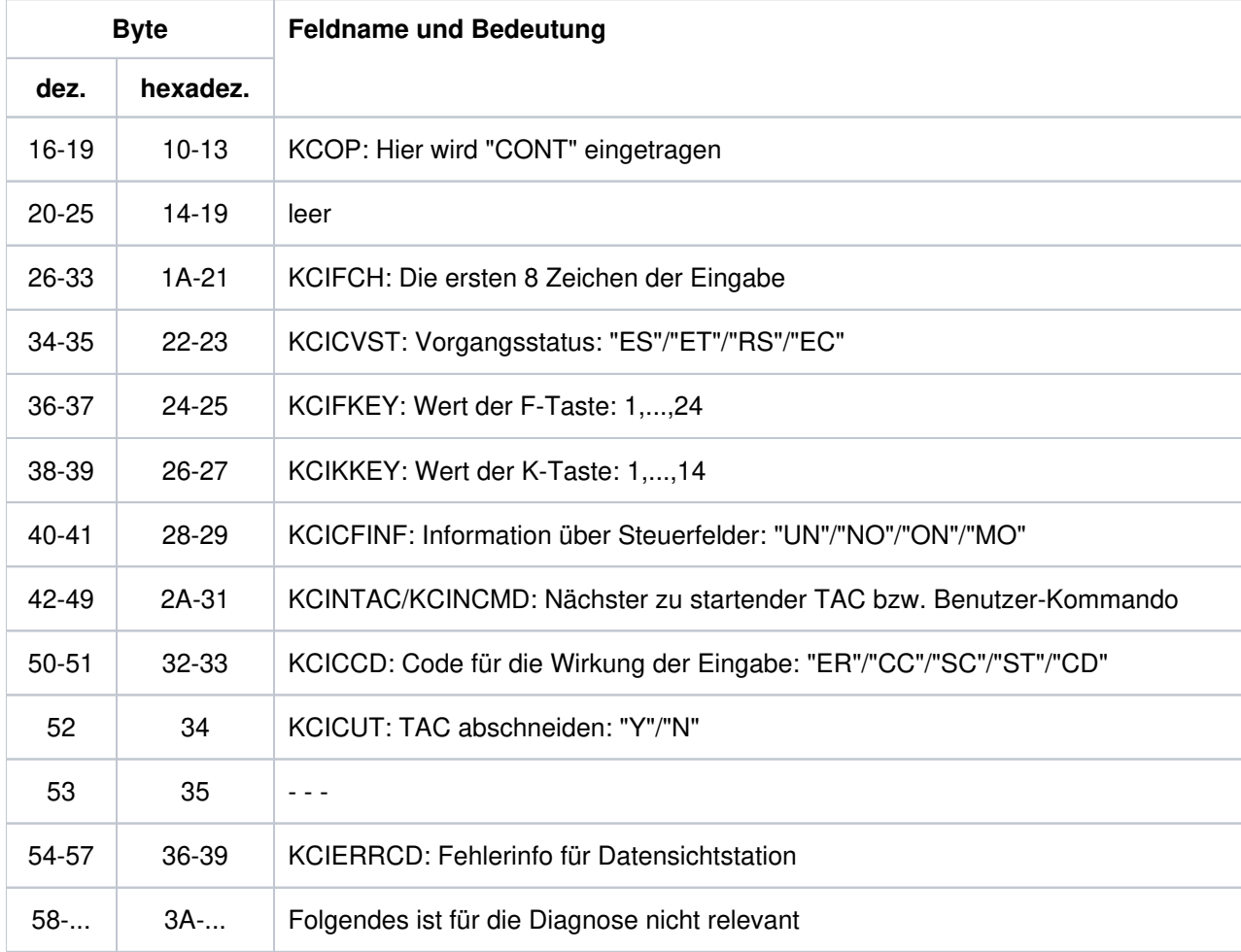

Aufbau eines Eintrags der UTM Diagarea nach einem Aufruf des INPUT-Exits

## Fehlertexte in der UTM Diagarea bei SYSTEM-PEND ER

Zur schnelleren Diagnose bei einem SYSTEM-PEND ER ist in der entsprechenden Zeile der UTM Diagarea in Byte 22-57 ein abdruckbarer Fehlertext abgelegt.

In der folgenden Tabelle sind alle möglichen Fehlertexte aufgeführt, dazu jeweils die Fehlerursache sowie mögliche Maßnahmen und die Fehlerart (Systemfehler oder Anwenderfehler).

т

 $\overline{\phantom{0}}$ 

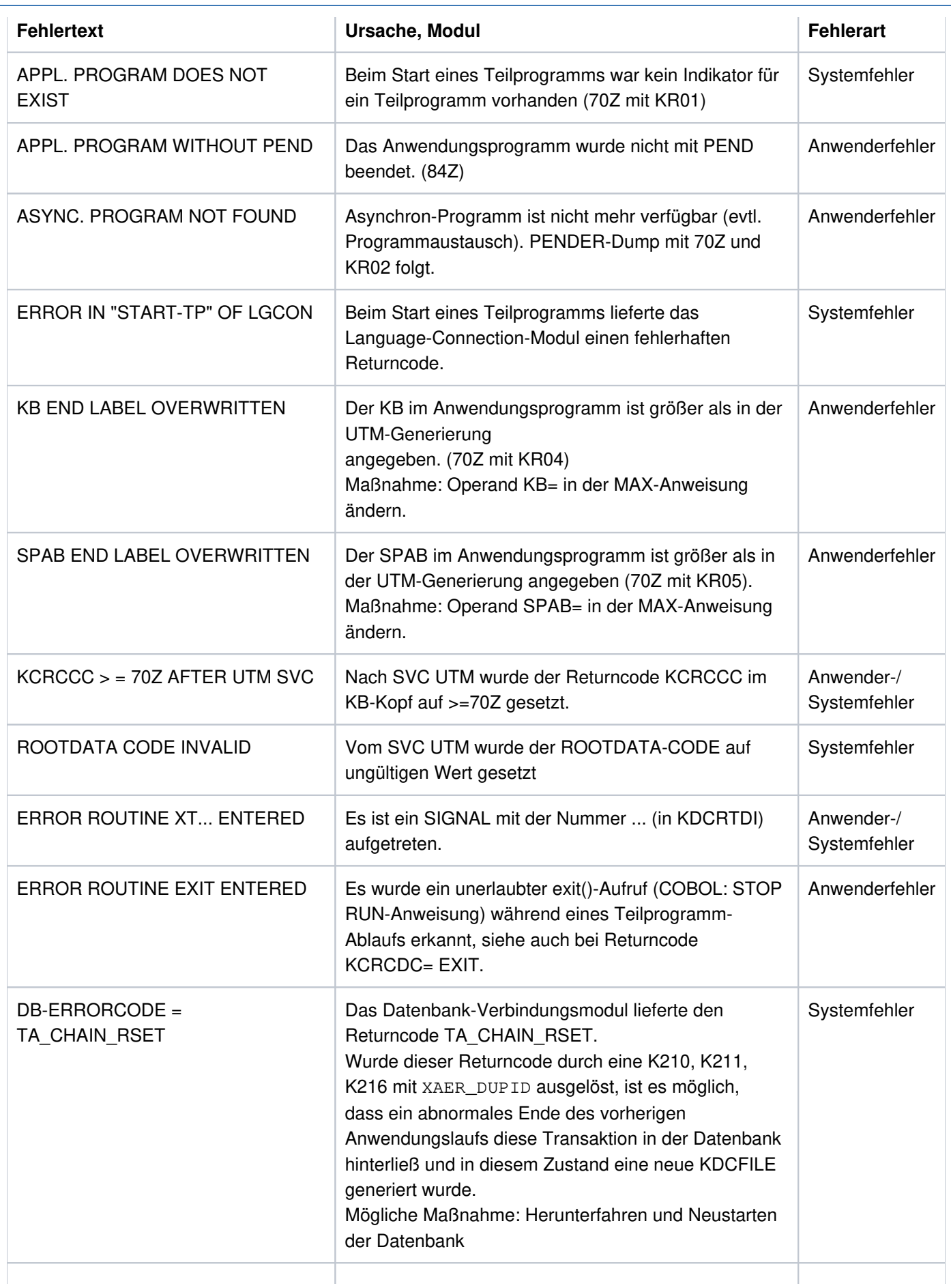
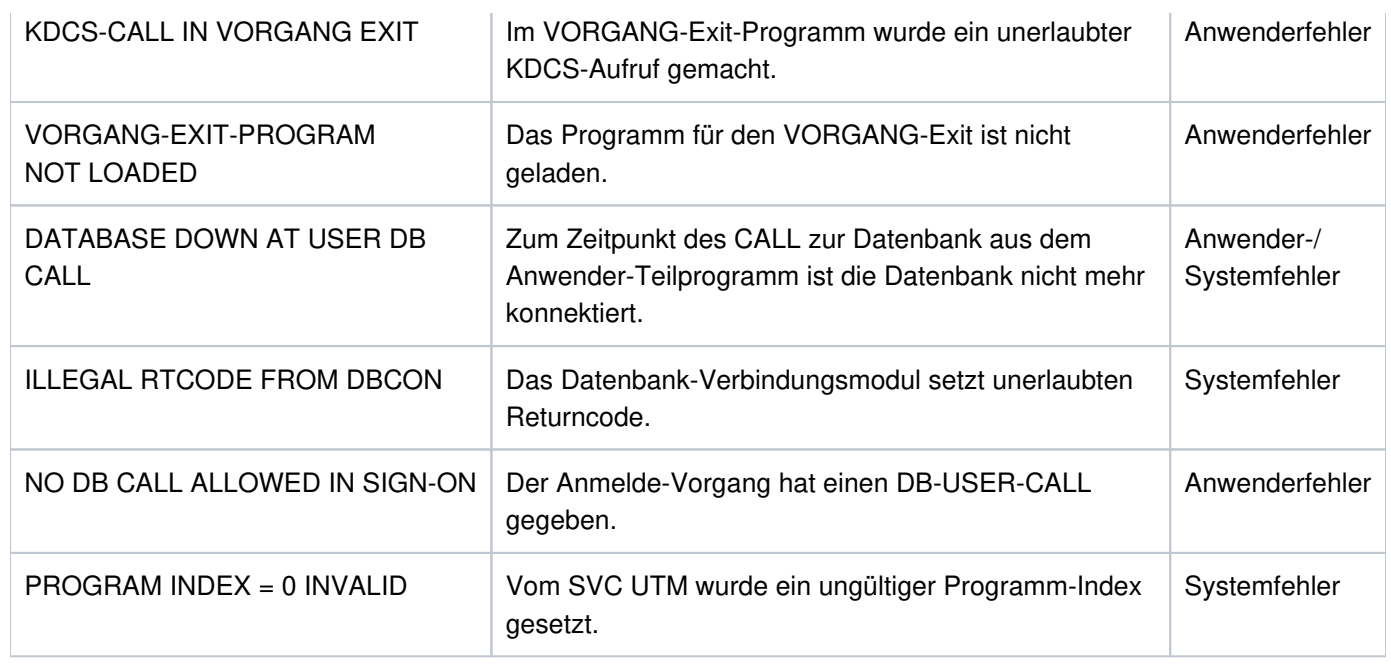

Fehlertexte in der UTM Diagarea bei SYSTEM-PEND ER

# **Eintrag zur Vorgangs-Identifikation (Typ VGID)**

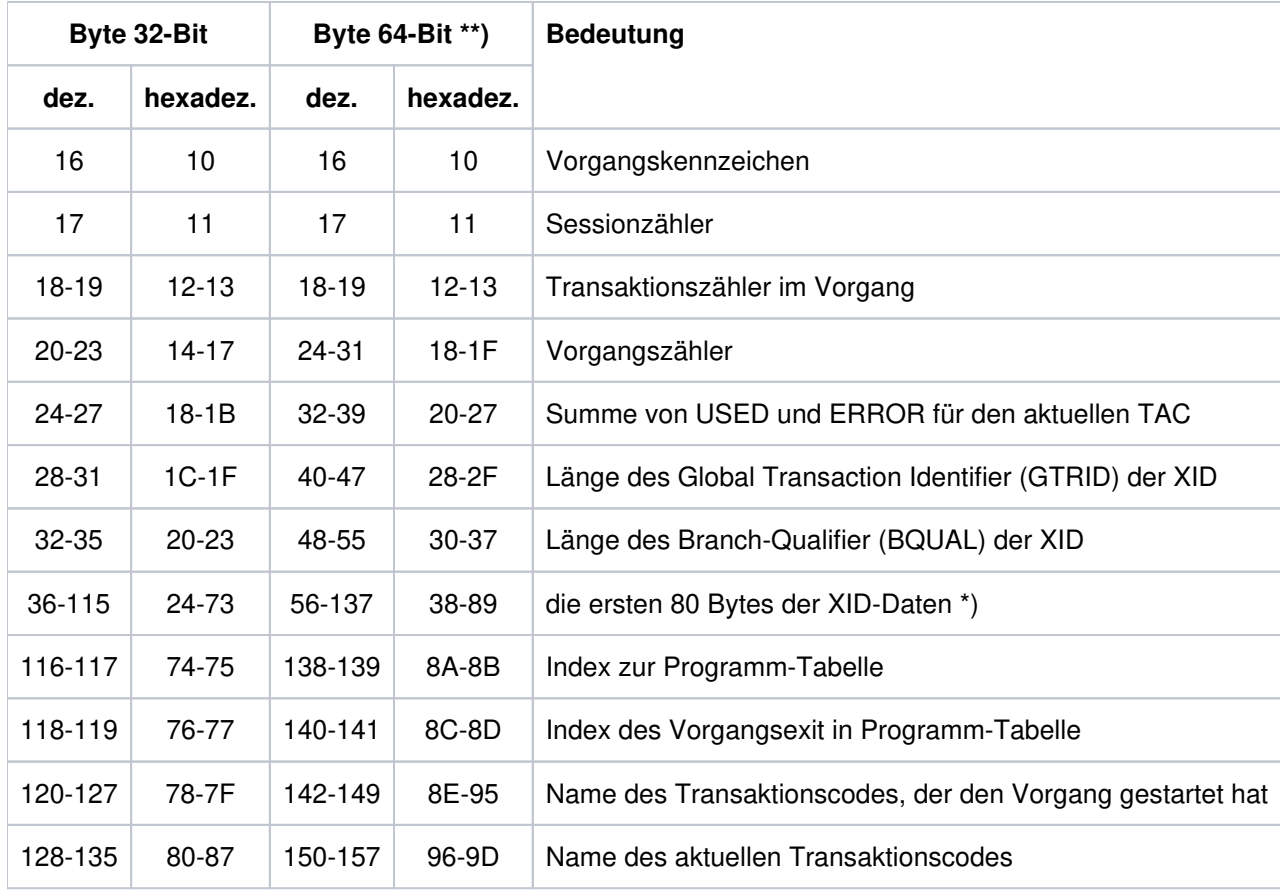

Aufbau des Eintrags zur Vorgangs-Identifikation

\*) Details zu XID, GTRID und BQUAL siehe betreffende XA-Spezifikation

\*\*) gilt nur für Unix-, Linux- und Windows-Systeme

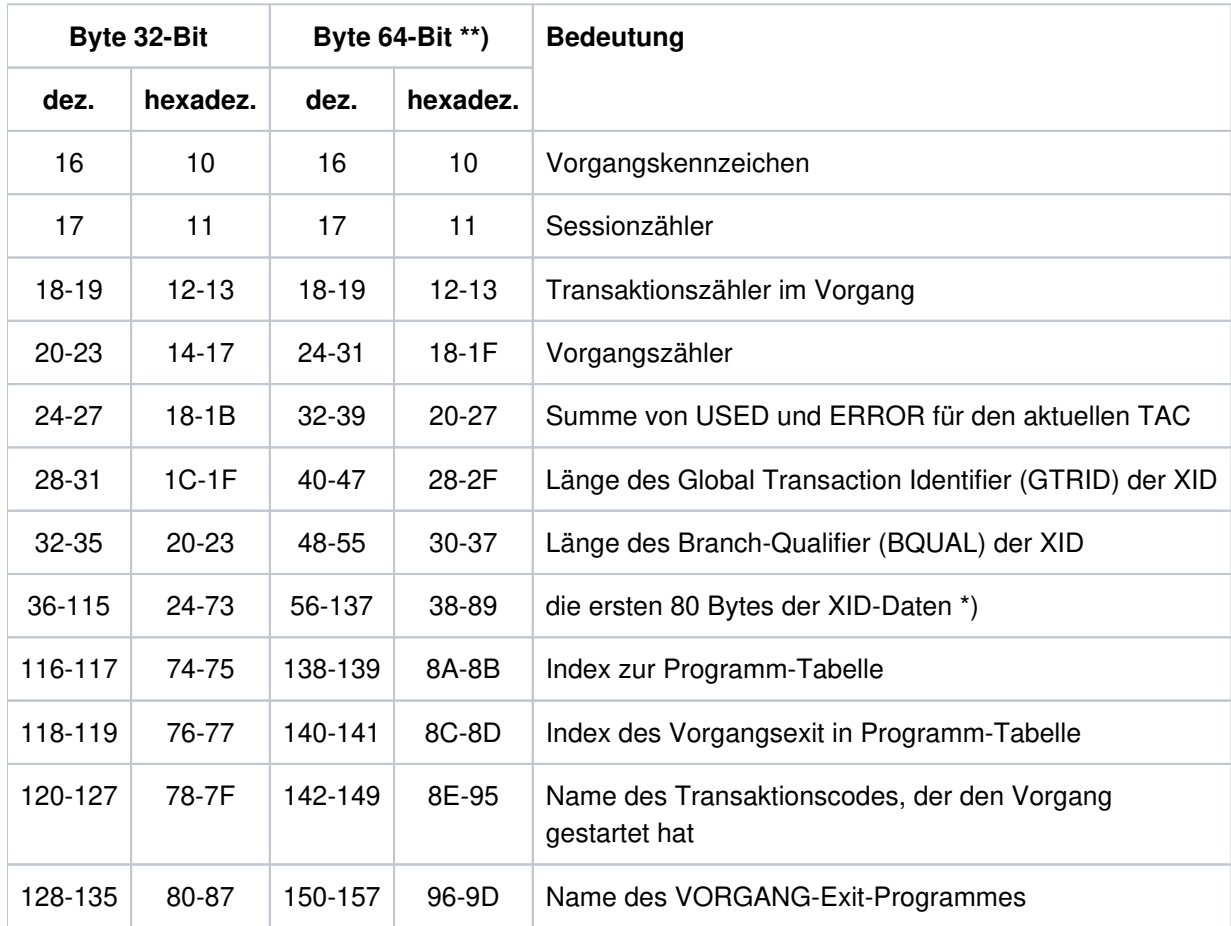

# **Eintrag zum VORGANG-Exit (Typ VGXS und VGXE)**

Aufbau des Eintrags zum VORGANG-Exit

\*) Details zu XID, GTRID und BQUAL siehe betreffende XA-Spezifikation

\*\*) gilt nur für Unix-, Linux- und Windows-Systeme

# **Eintrag zum INPUT-Exit (Typ INXS und INXE)**

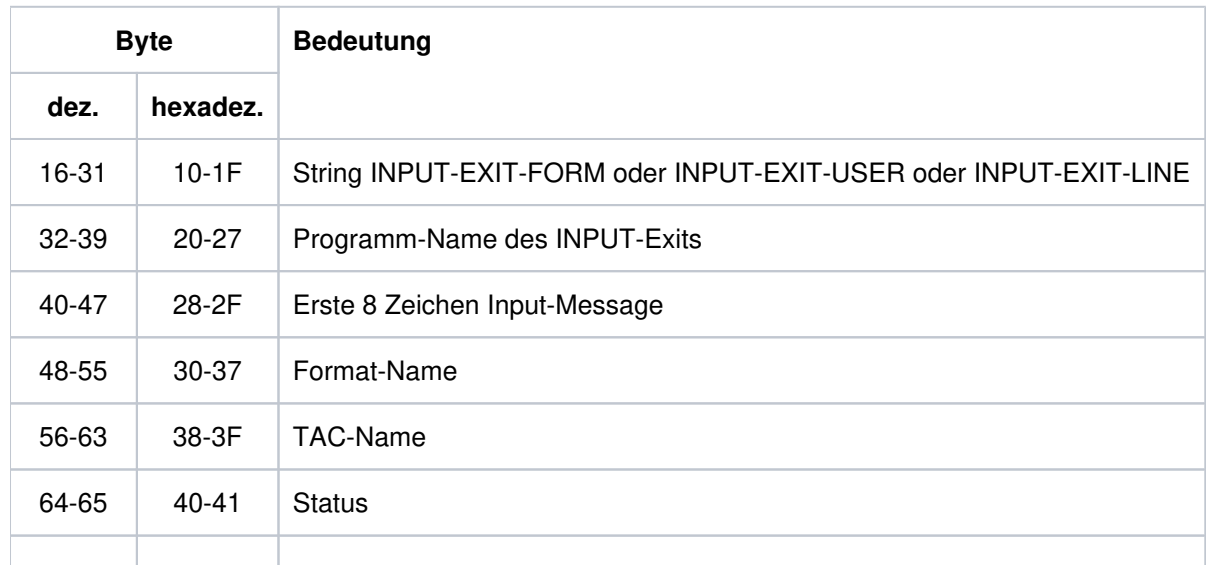

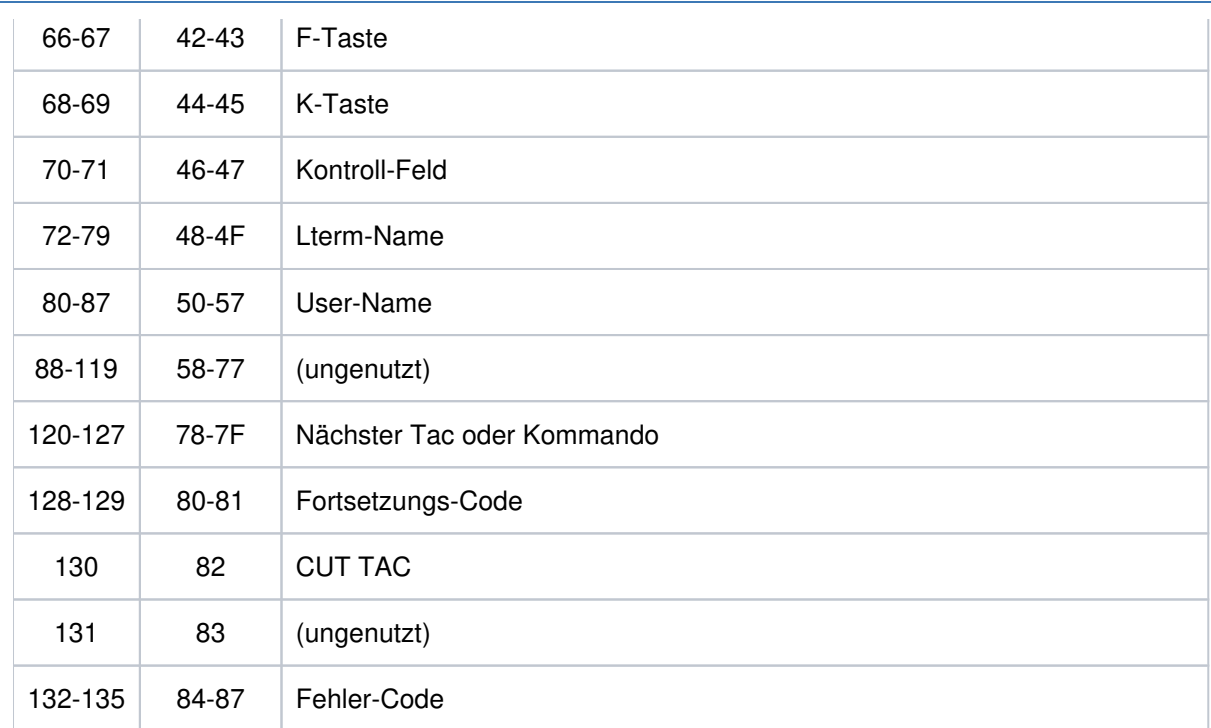

Aufbau des Eintrags zum INPUT-Exit

# **Eintrag zum START-Exit (Typ STXS und STXE)**

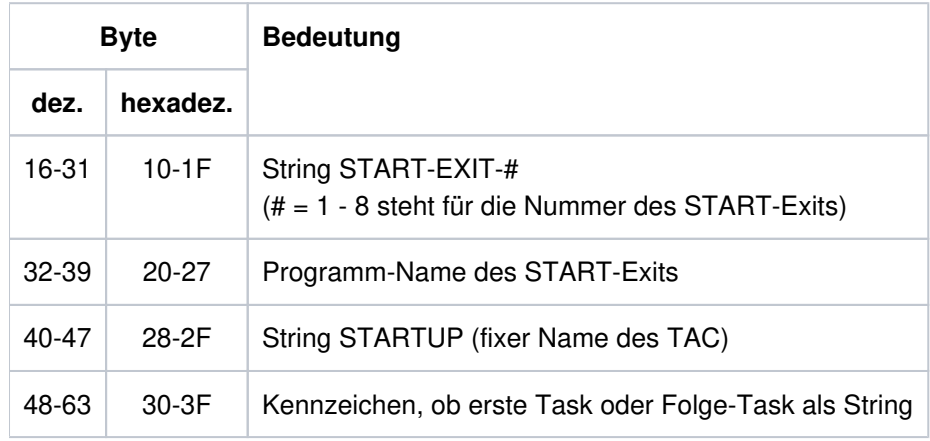

Aufbau des Eintrags zum START-Exit

## **Eintrag zum HTTP-Exit (Typ HTXS und HTXE)**

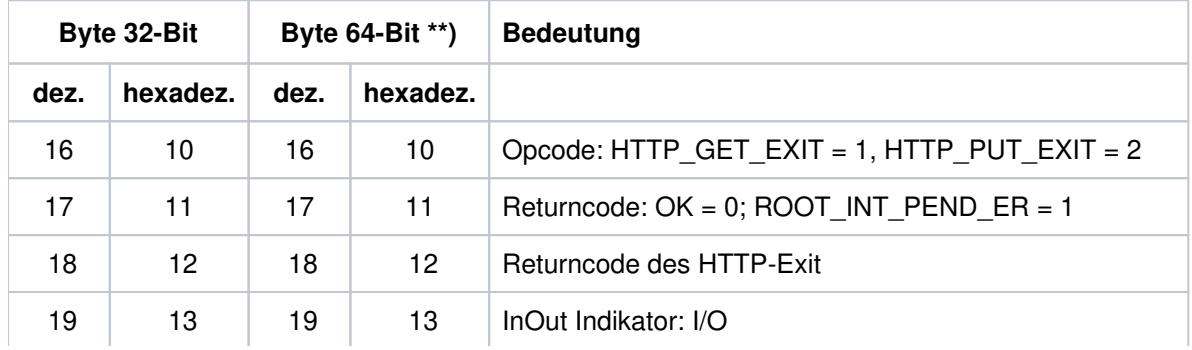

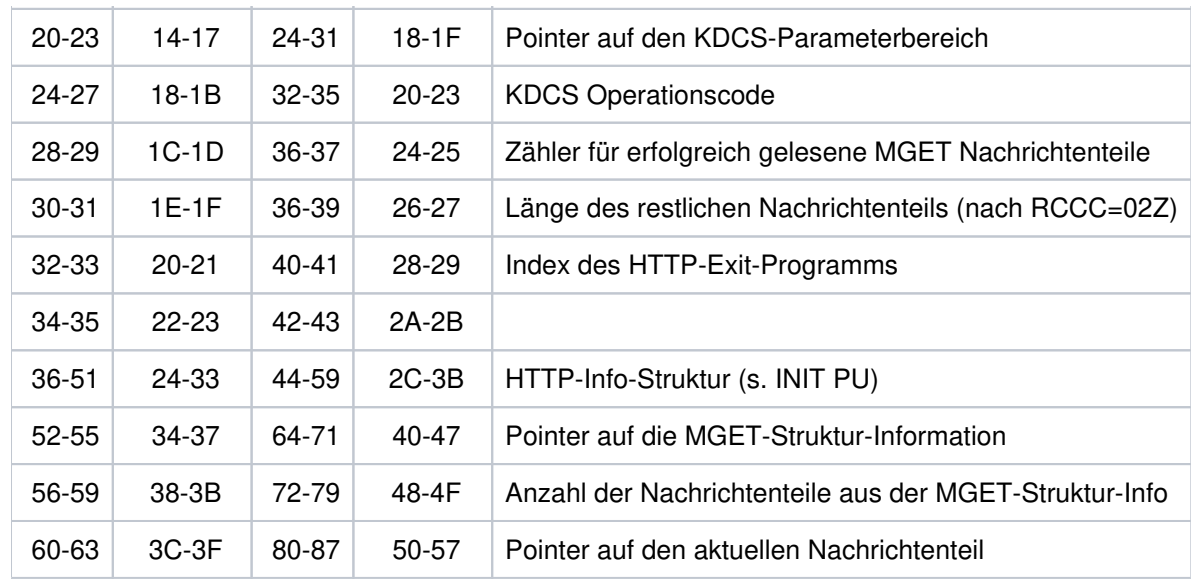

Aufbau des Eintrags zum HTTP-Exit

\*\*) gilt nur für Unix-, Linux- und Windows-Systeme

# **Eintrag zur HTTP-Funktion (Typ HTTP)**

Das Layout des HTTP-Record ist funktionsabhängig. Der Record beginnt immer mit folgendem Layout.

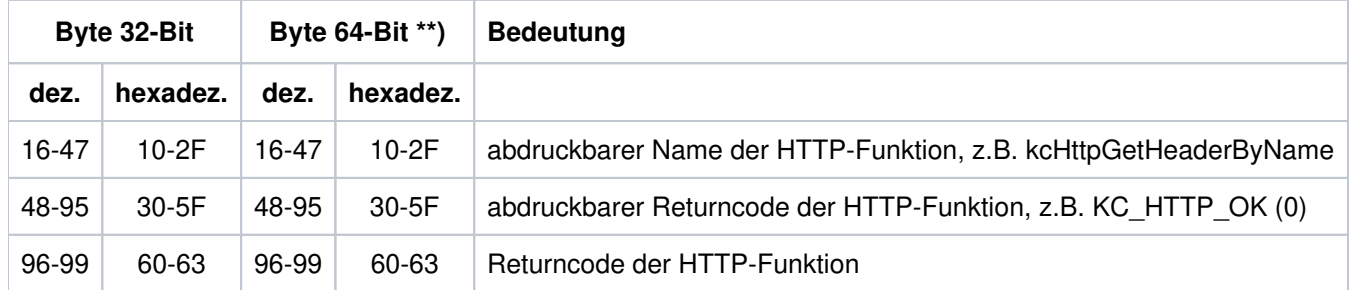

\*\*) gilt nur für Unix-, Linux- und Windows-Systeme

Der HTTP-Record der Funktion kcHttpGetHeaderCount enthält zusätzlich folgendes Feld.

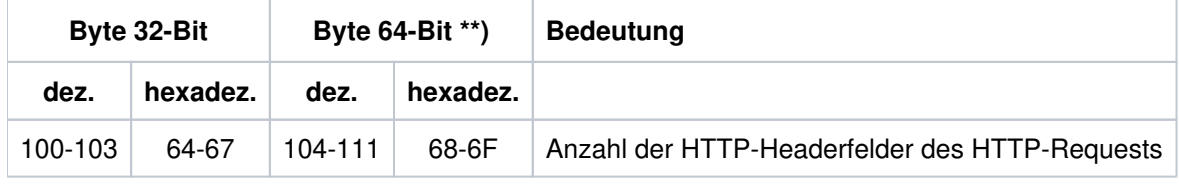

\*\*) gilt nur für Unix-, Linux- und Windows-Systeme

Der HTTP-Record der Funktion kcHttpGetHeaderByIndex enthält zusätzlich folgende Felder.

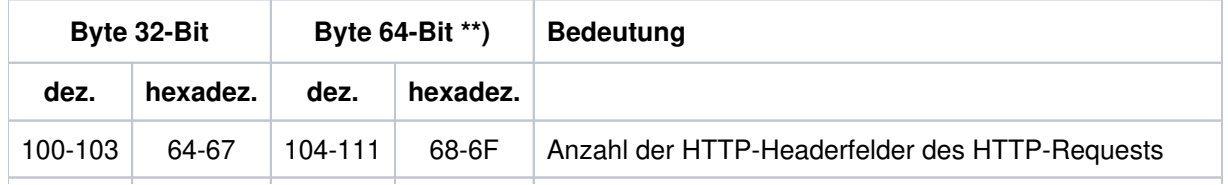

| 104-107 | 68-6B | $112 - 119$ | 70-77     | Index des angeforderten HTTP-Headerfeldes          |
|---------|-------|-------------|-----------|----------------------------------------------------|
| 108-111 | 6C-6F | 120-127     | 78-7F     | Adresse des Puffers für den Namen des HTTP-Headers |
| 112-115 | 70-73 | 128-135     | 80-87     | Länge des Puffers für den Namen des HTTP-Headers   |
| 116-119 | 74-77 | 136-143     | 88-8F     | Länge des Namens des HTTP-Headers                  |
| 120-123 | 78-7B | 144-151     | 90-97     | Adresse des Puffers für den Wert des HTTP-Headers  |
| 124-127 | 7C-7F | 152-159     | 98-9F     | Länge des Puffers für den Wert des HTTP-Headers    |
| 128-131 | 80-83 | 160-167     | $A0 - A7$ | Länge des Werts des HTTP-Headers                   |

openUTM Meldungen, Test und Diagnose auf Unix-, Linux- und Windows-Systemen

\*\*) gilt nur für Unix-, Linux- und Windows-Systeme

Der HTTP-Record der Funktion kcHttpGetHeaderByName enthält zusätzlich folgende Felder.

| Byte 32-Bit |          | Byte 64-Bit **) |          | <b>Bedeutung</b>                                  |
|-------------|----------|-----------------|----------|---------------------------------------------------|
| dez.        | hexadez. | dez.            | hexadez. |                                                   |
| 100-103     | 64-67    | 104-111         | 68-6F    | Adresse des Namens des HTTP-Headers               |
| 104-107     | 68-6B    | 112-119         | 70-77    | Länge des Namens des HTTP-Headers                 |
| 108-111     | $6C-6F$  | 120-127         | 78-7F    | Adresse des Puffers für den Wert des HTTP-Headers |
| 112-115     | 70-73    | 128-135         | 80-87    | Länge des Puffers für den Wert des HTTP-Headers   |
| 116-119     | 74-77    | 136-143         | 88-8F    | Länge des Wertes des HTTP-Headers                 |

\*\*) gilt nur für Unix-, Linux- und Windows-Systeme

Der HTTP-Record der Funktionen kcHttpGetMethod, kcHttpGetPath, kcHttpGetScheme, kcHttpGetVersion und kcHttpGetQuery enthalten zusätzlich folgende Felder.

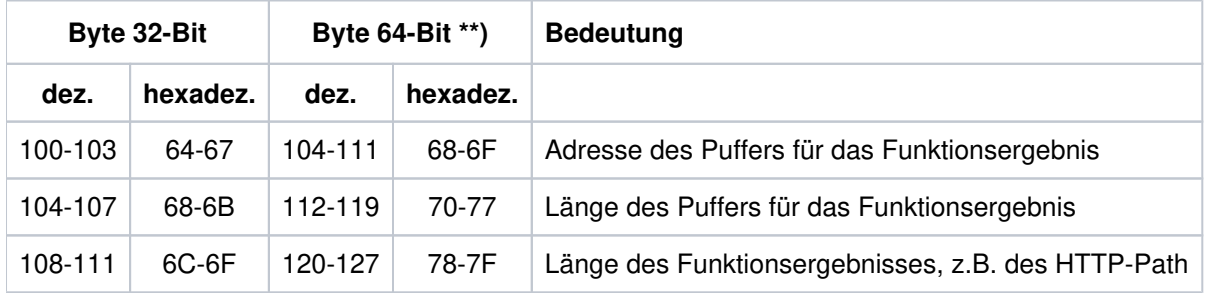

\*\*) gilt nur für Unix-, Linux- und Windows-Systeme

Der HTTP-Record der Funktion kcHttpGetMsg enthält zusätzlich folgende Felder.

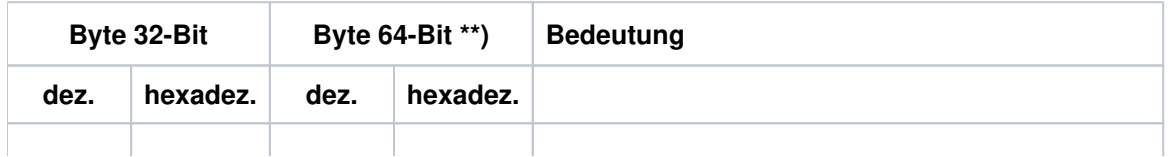

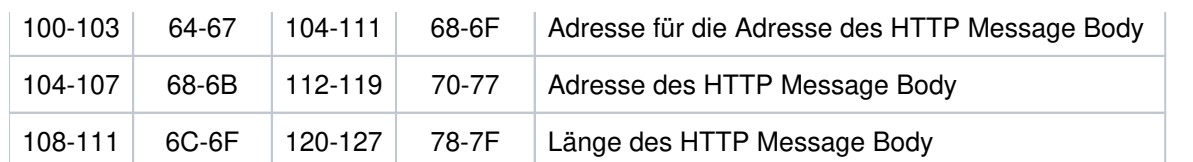

\*\*) gilt nur für Unix-, Linux- und Windows-Systeme

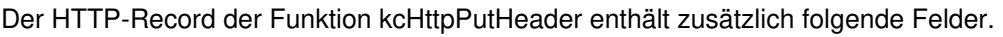

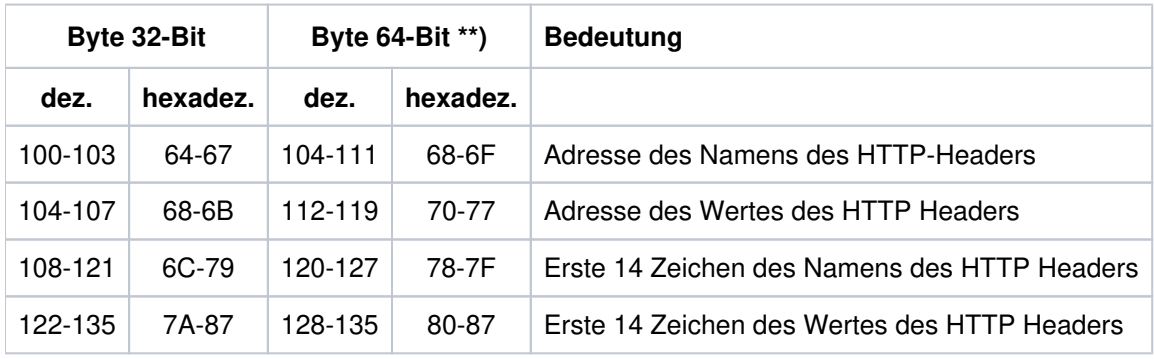

\*\*) gilt nur für Unix-, Linux- und Windows-Systeme

Der HTTP-Record der Funktion kcHttpPutStatus enthält zusätzlich folgende Felder.

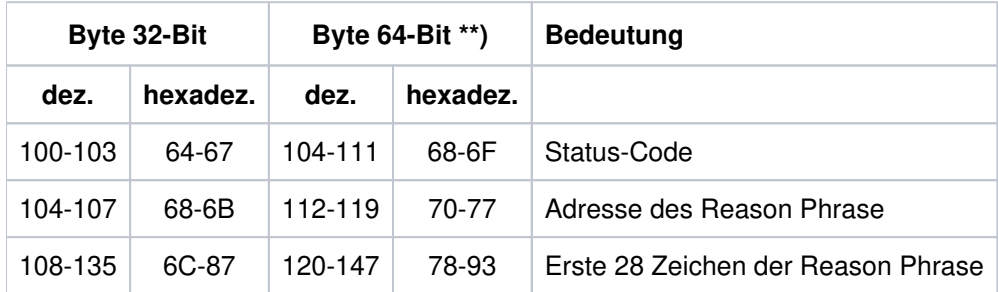

\*\*) gilt nur für Unix-, Linux- und Windows-Systeme

Der HTTP-Record der Funktion kcHttpPutMsg enthält zusätzlich folgende Felder.

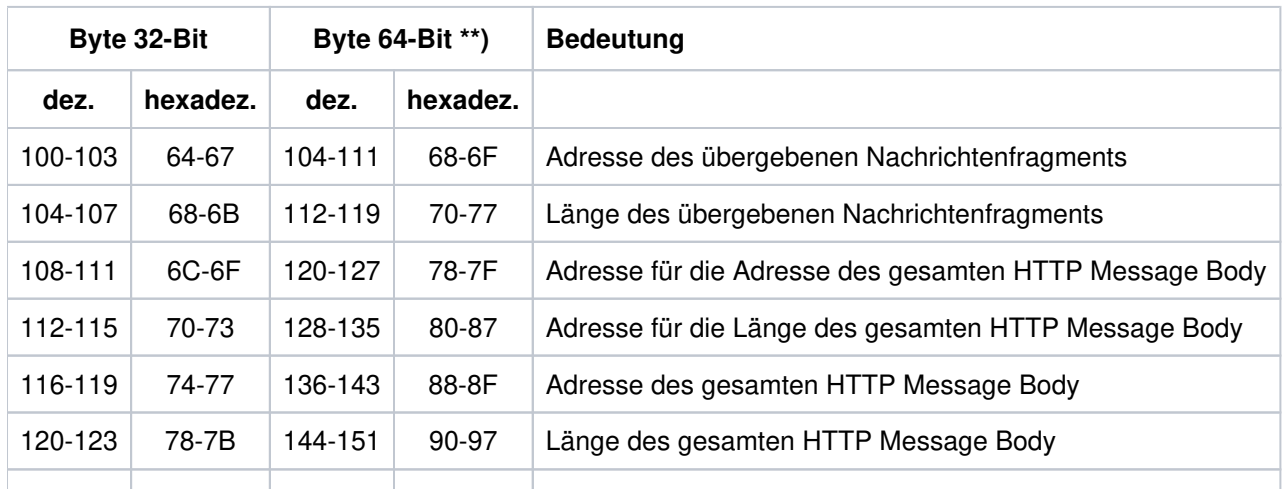

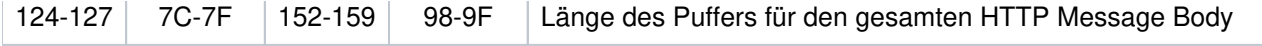

\*\*) gilt nur für Unix-, Linux- und Windows-Systeme

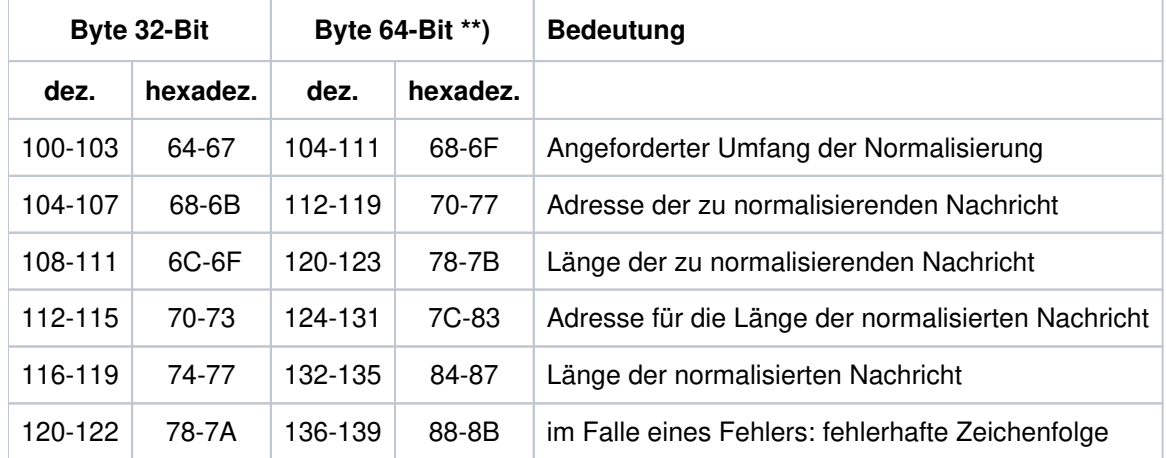

Der HTTP-Record der Funktion kcHttpPercentDecode enthält zusätzlich folgende Felder.

\*\*) gilt nur für Unix-, Linux- und Windows-Systeme

### **Beispiel**

In den ersten beiden Beispielen wurde der hexadezimale Teil des Dump-Eintrages weggelassen, das dritte Beispiel zeigt, wie der hexadezimale Teil bei der Auswertung von C-Namen und Längenfeldern (KCLM, KCLA, ...) benutzt wird.

1. Fehlerhafter Operationscode bei einem KDCS-Aufruf.

```
 KDCROOT : UTM Diagarea
 .
 .
      0012 08227F2C 0000 ... ..INIT..........................
         08227F4C 0020 ... ............ .. 000P0000
     0013 08227F90 0000 ... . ... ... ... MPUTNT.... *f0114 ....
        08227FB0 0020 ... ...................... 000P0000
      0014 08227FF4 0000 ... ..SIGNOB........................
        08228014 0020 ... ........................ 000P0000
      0015 08228058 0000 ... ..XXXXFI.... ............
         08228078 0020 ... ............ .. 79ZP0000
     0016 082280BC 0000 ... . ... PENDER: KCRCCC >= 70Z AFTER
        082280DC 0020 ... UTM SVC !!
```
2. PEND ER durch Signal 11 wegen eines Adressfehlers

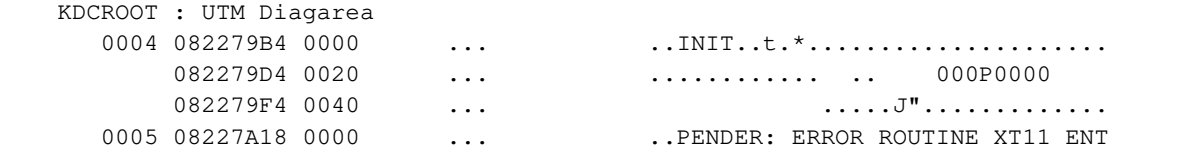

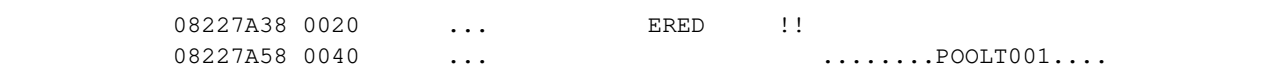

3. Auswertung der Längenfelder beim Dump

Bei den Angaben in den Längenfeldern müssen Sie die maschinenabhängige Art der Darstellung (little endian oder big endian) berücksichtigen! Bei little endian-Maschinen ist das Oktett mit der niedrigsten Adresse auch das niedrigstwertige Oktett, bei big endian-Maschinen ist das Oktett mit der niedrigsten Adresse das höchstwertige Oktett.

Den unterschiedlichen Aufbau verdeutlicht folgende Tabelle.

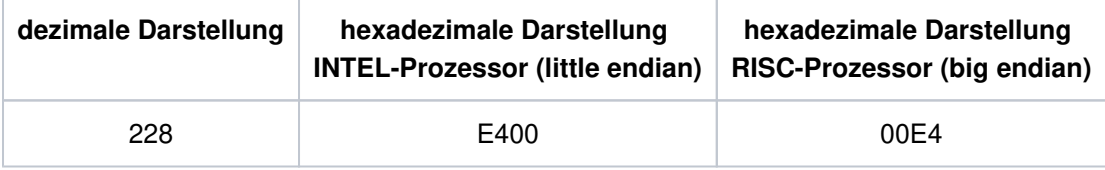

Bei Dezimalfeldern (unterstrichen) werden die Bytes in umgekehrter Reihenfolge dargestellt.

### **INTEL-Prozessor** (z.B. Linux- und Windows-Systemen)

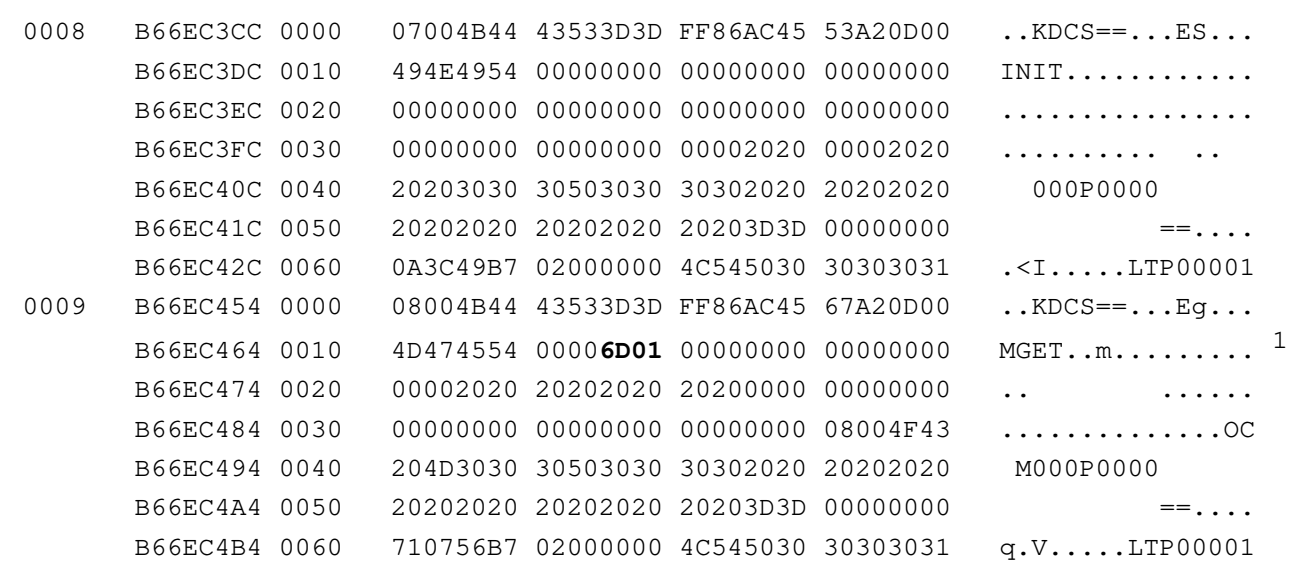

<sup>1</sup>Beim MGET-Aufruf wurde in KCLA = 365 (hexadezimal: 016D) angegeben.

### **RISC-Prozessor** (z.B. Solaris-, HP-UX- und AIX-Systeme)

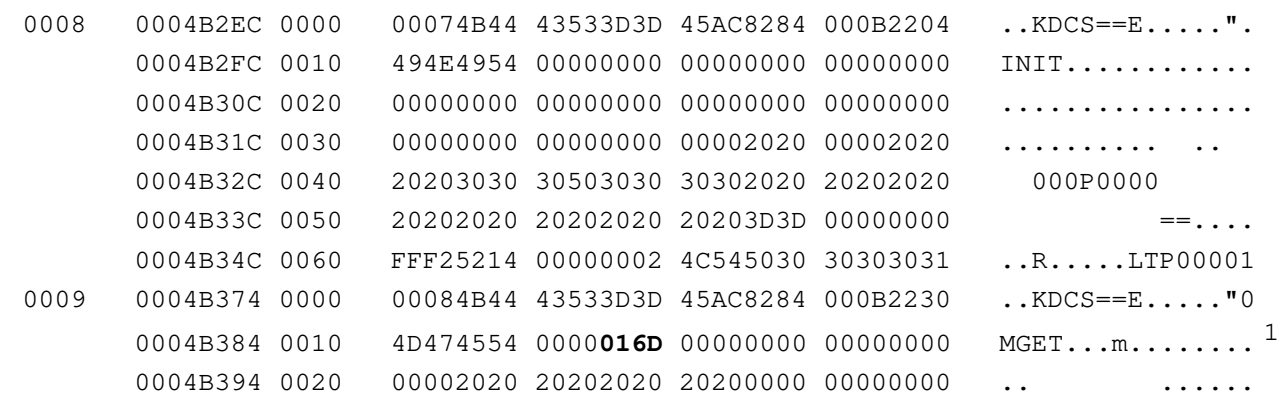

```
 0004B3A4 0030 00000000 00000000 00000000 00084F43 ..............OC
 0004B3B4 0040 204D3030 30503030 30302020 20202020 M000P0000
0004B3C4 0050 20202020 20202020 20203D3D 00000000 = -... 0004B3D4 0060 FF1E1315 00000002 4C545030 30303031 ........LTP00001
```
 $1$ Beim MGET-Aufruf wurde in KCLA = 365 (hexadezimal: 016D) angegeben.

## **3.3.2.4 DB Diagarea**

Bei jedem USER-CALL an das DB-System wird ein DB-Record in die DB Diagarea geschrieben. Der Bereich wird, ebenso wie die UTM Diagarea, zyklisch mit Trace-Records beschrieben.

Zwei Zyklen werden durch eine Trennlinie bestehend aus '='-Zeichen getrennt. Der Record oberhalb der Trennlinie ist der jüngste, der Record unterhalb der älteste.

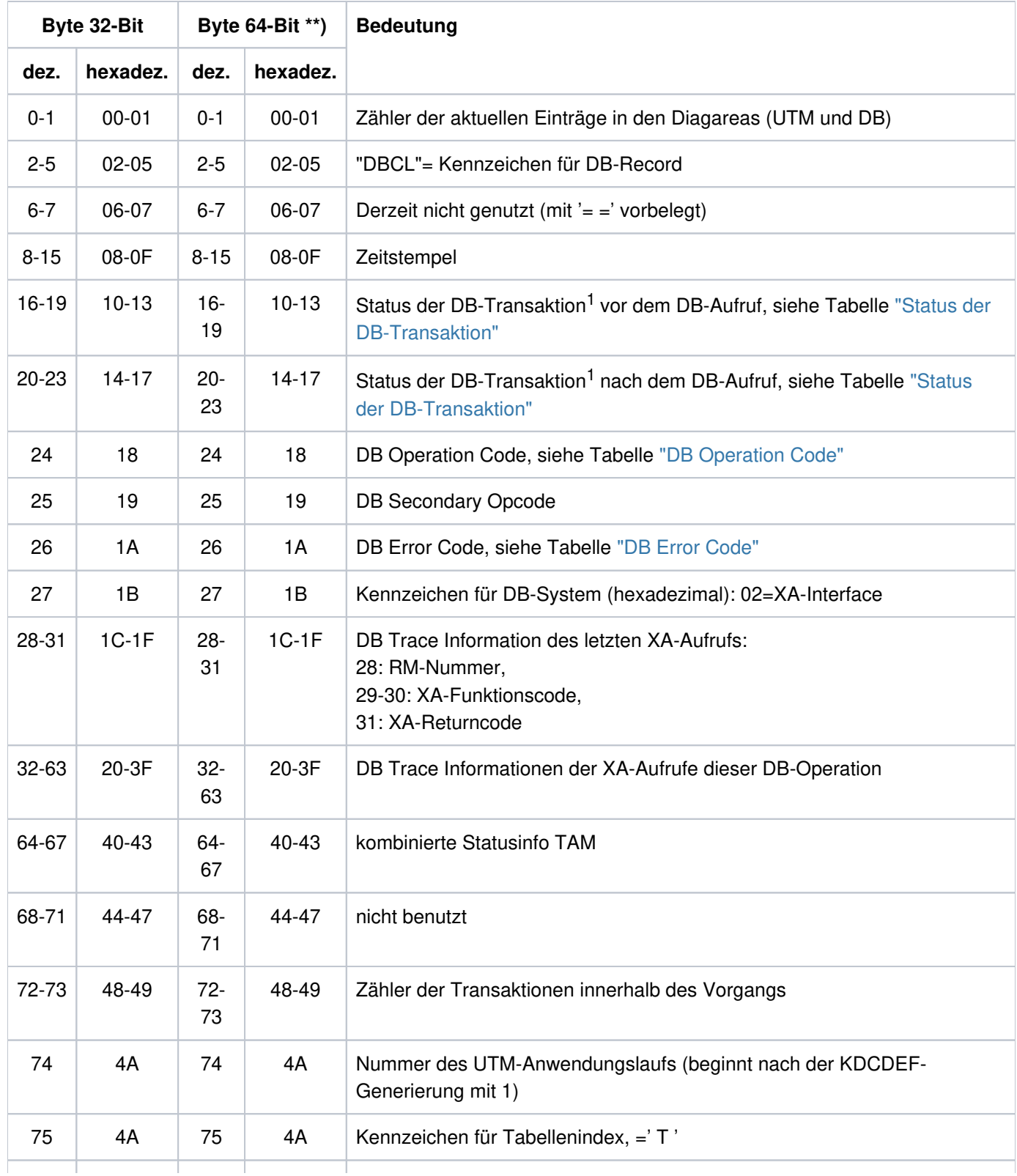

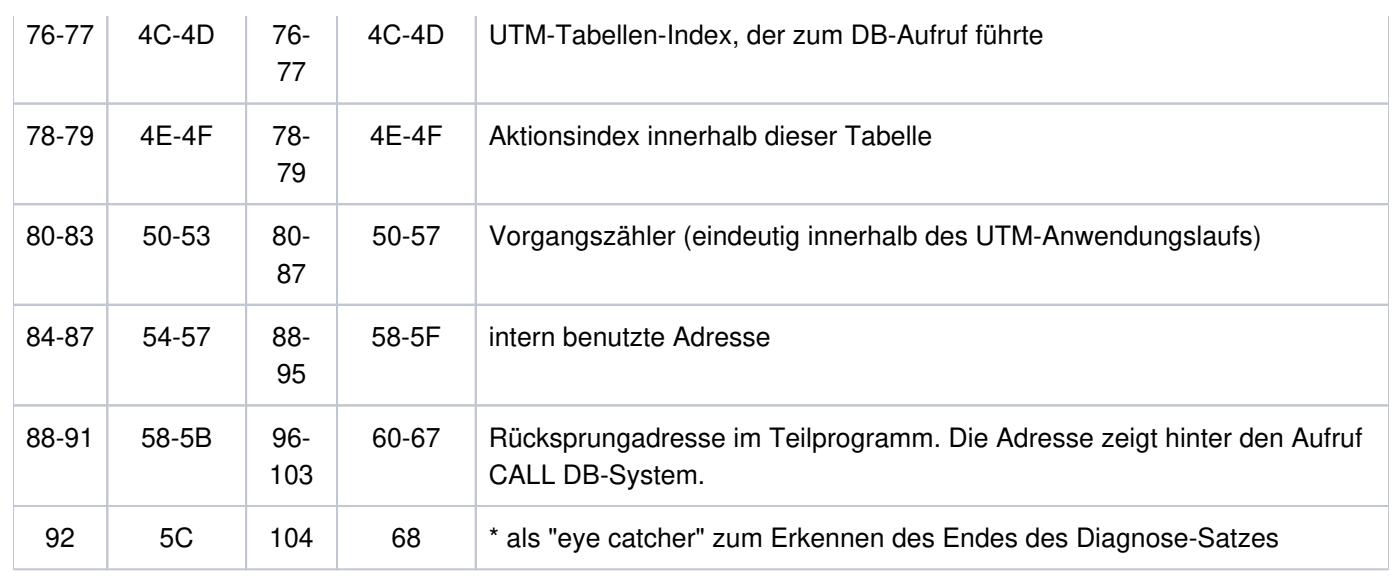

DB-Record in der DB Diagarea

<sup>1</sup> Bei Operation Codes, die sich auf DB-Vorgänge beziehen, wird hier der Status des VGM angezeigt.

\*\*) gilt nur für Unix-, Linux- und Windows-Systeme

Ist das DB-System über die XA-Schnittstelle an openUTM gekoppelt und ein sogenannter "dynamischer xa-switch" eingebunden (z.B. bei Oracle das Modul "oraswd"), dann wird beim An - bzw. Abmelden einer gemeinsamen Transaktion der folgende Diagnose-Satz geschrieben (32-Bit und 64-Bit stimmen überein):

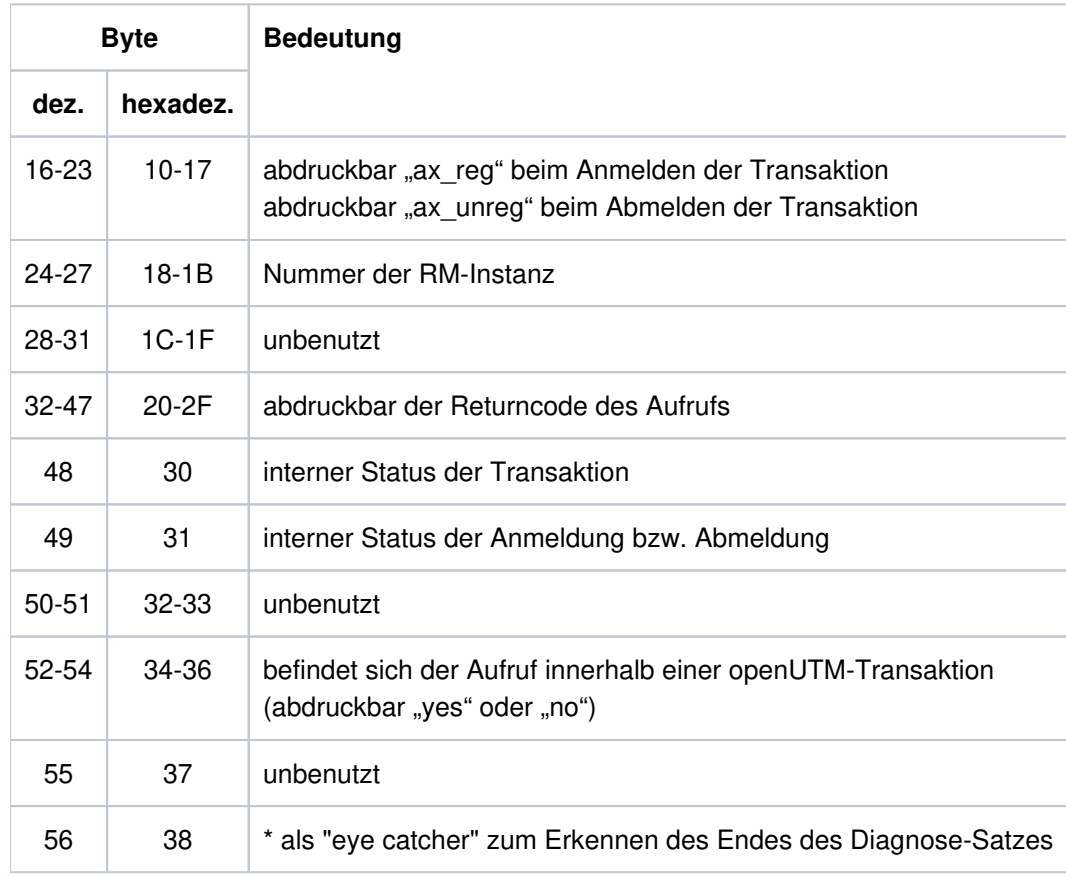

Diagnose-Satz

<span id="page-119-0"></span>Status der DB-Transaktion:

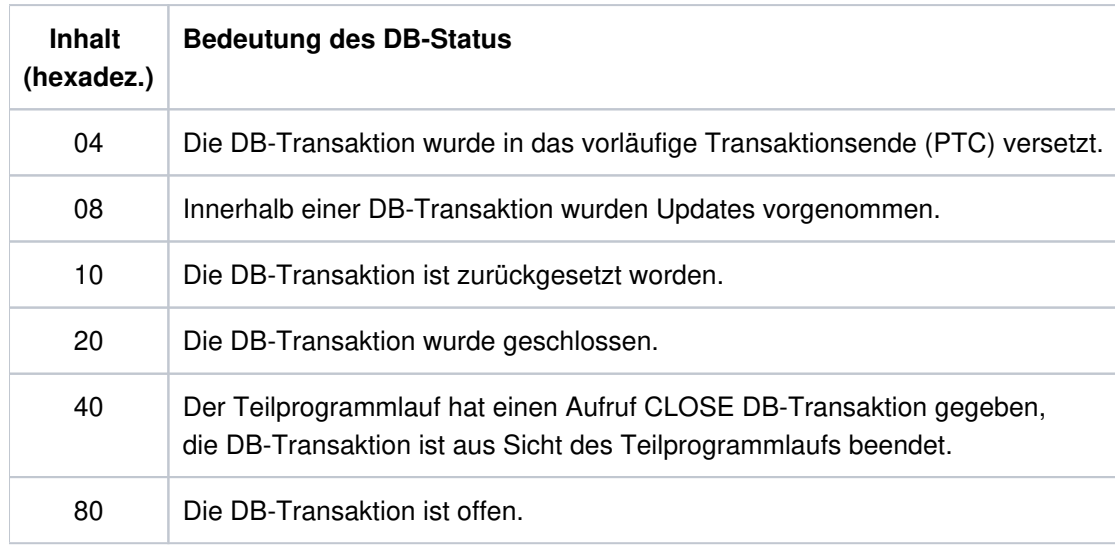

Status der DB-Transaktion. Auch Kombinationen dieser Werte treten auf, z.B. "88".

## <span id="page-119-1"></span>DB-Operationscodes:

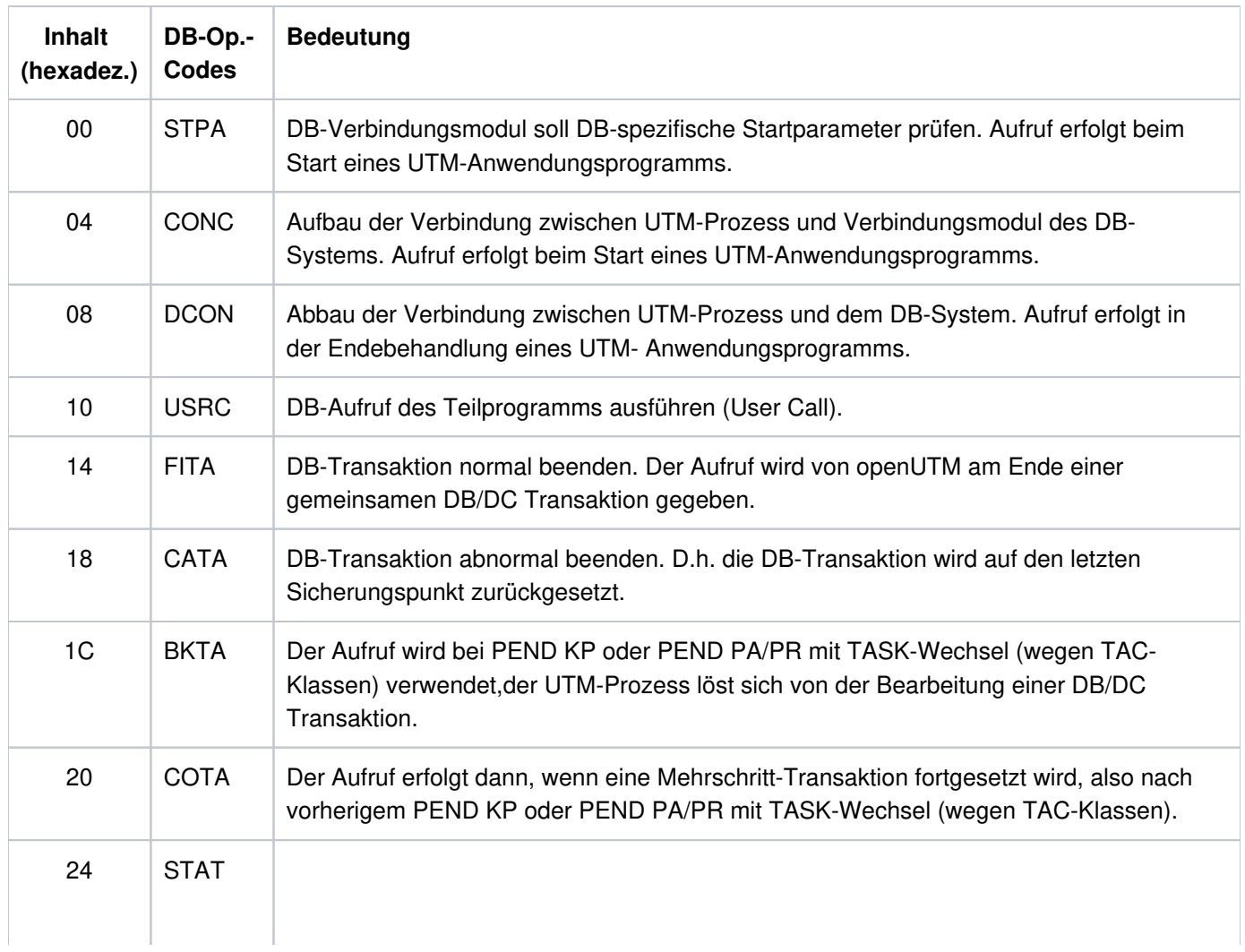

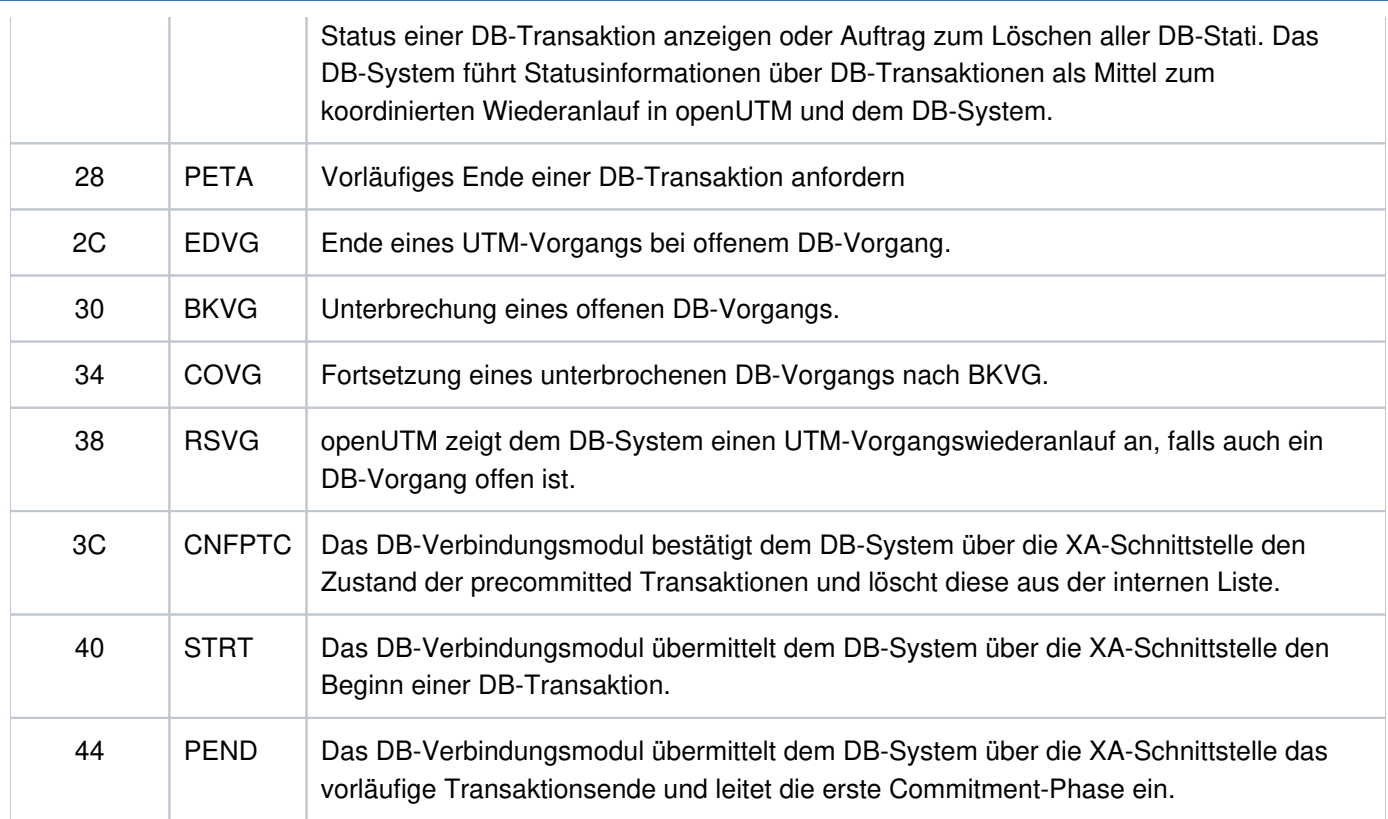

DB-Operationscodes

L.

# <span id="page-120-0"></span>DB-Error-Codes

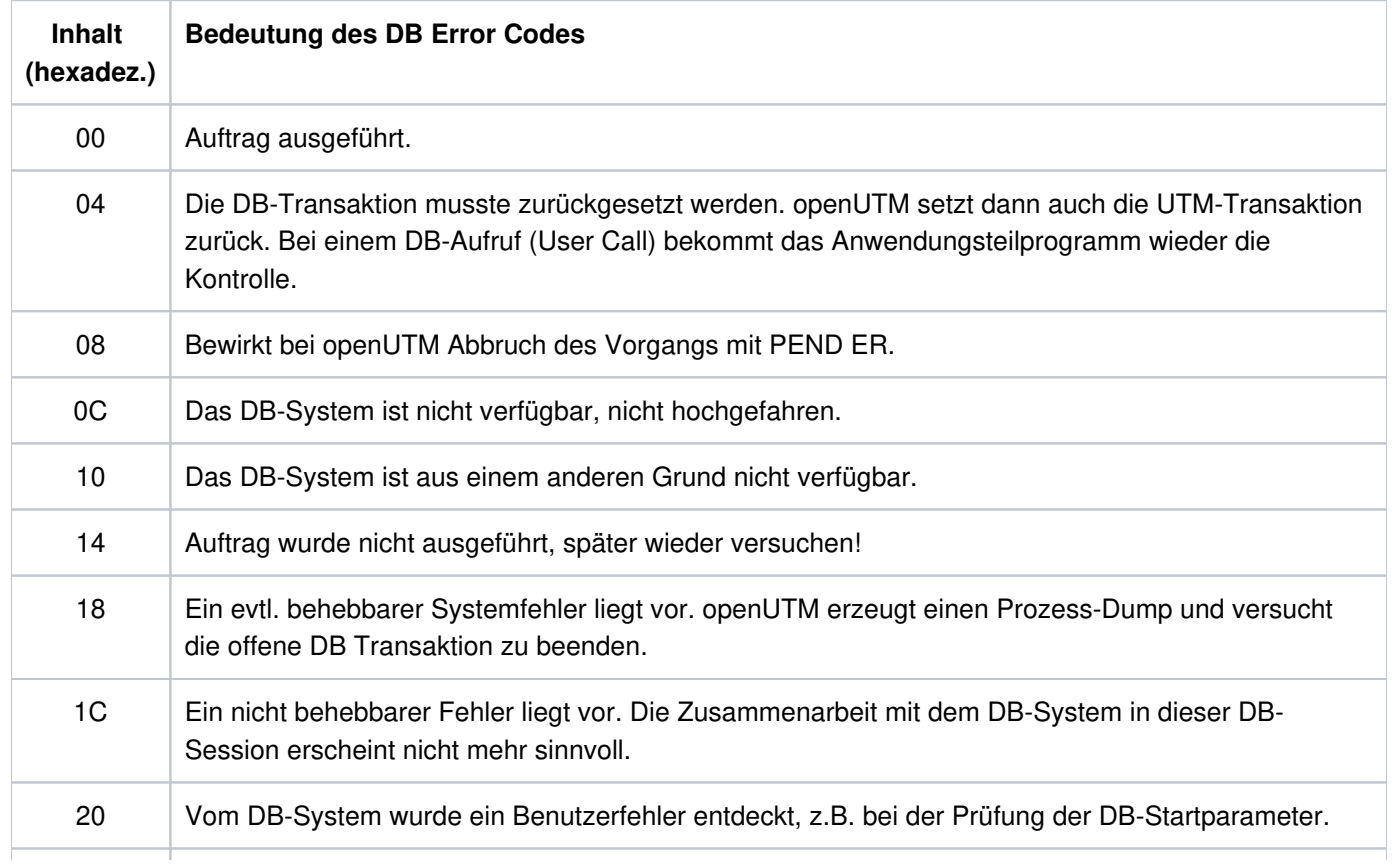

# 24 Vom DB-System wurde ein Schnittstellenfehler entdeckt.

DB Error Codes

## **3.3.2.5 Administration DIAGAREA**

Die Administration DIAGAREA ist ein Prozess-spezifischer Trace-Bereich in KDCROOT. Dieser wird, ebenso wie die UTM Diagarea, zyklisch mit Trace-Records beschrieben. Bei jedem Aufruf der Programmschnittstelle der Administration wird ein Record in diesen Bereich geschrieben.

In den Bereich passen 71 (64-Bit: 62) Records, ein Record ist 112 (64-Bit: 128) Bytes lang. Der Bereich wird zyklisch beschrieben. Zwei Zyklen werden durch eine Trennlinie bestehend aus '='-Zeichen getrennt. Der Record oberhalb der Trennlinie ist der jüngste, der Record unterhalb der älteste.

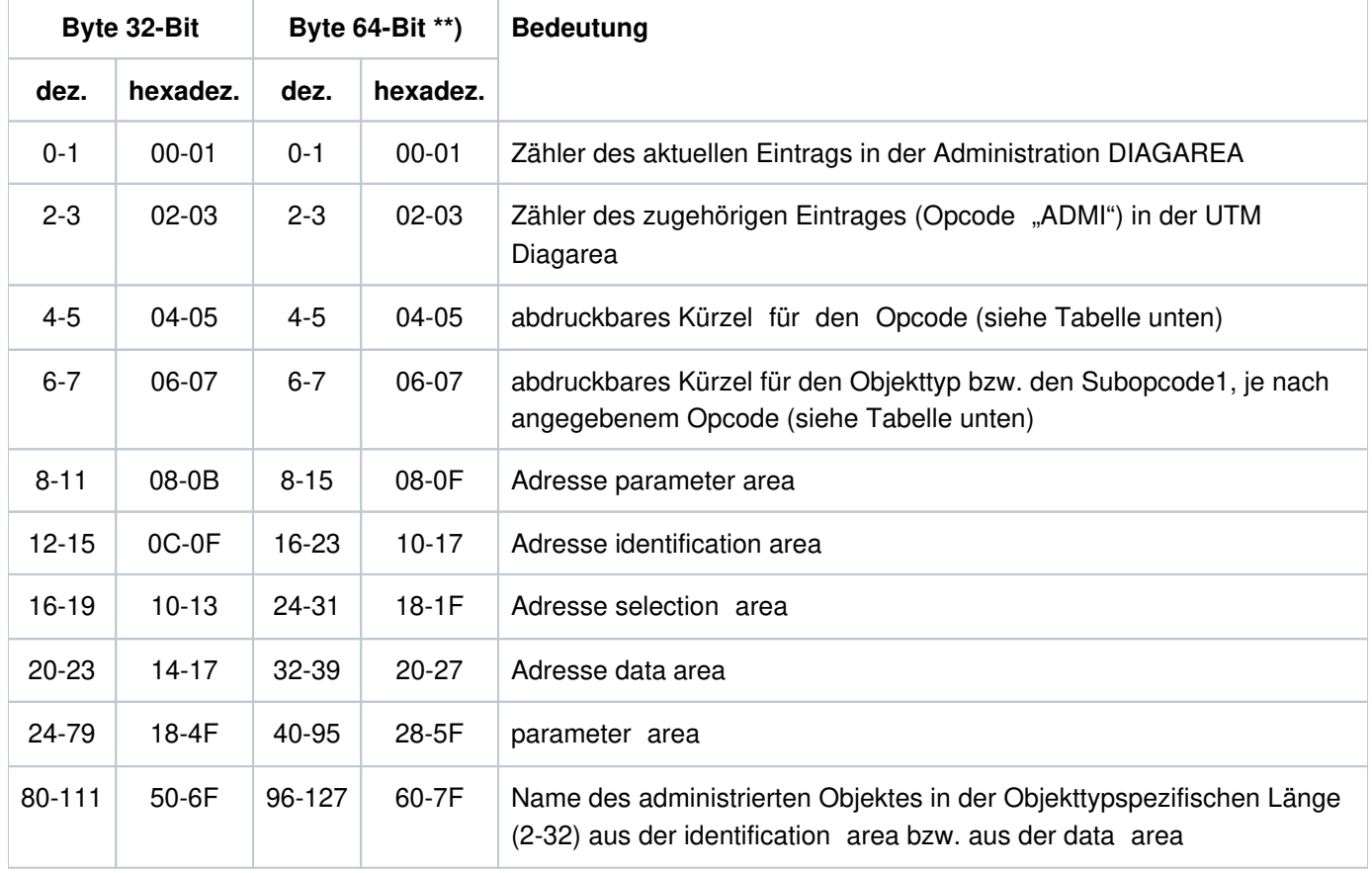

Ein Record hat folgende Struktur:

Aufbau der Administration DIAGAREA

\*\*) gilt nur für Unix-, Linux- und Windows-Systeme

Der Eintragszähler und die Adressen der Bereiche werden vor Aufruf des UTM-Systemcodes mitprotokolliert. Die restlichen Daten werden nach der Rückkehr aus dem UTM-Systemcode, vor dem Rücksprung in das Teilprogramm mitprotokolliert. Daher sind in der parameter area auch die Rückgabewerte - unter anderem der Returncode enthalten. Der Inhalt der identification area wird nur dann mitprotokolliert, wenn der Bereich bei dem Administrationsaufruf verwendet wurde. Der Name aus der data area wird nur bei KC\_CREATE\_OBJECT mitprotokolliert.

Wird der Administrationsaufruf mit PEND ER beendet, weil die Adresse der parameter area nicht zugreifbar oder nicht auf Wortgrenze ausgerichtet ist, dann kann man diesem Protokoll entnehmen, welche Adresse angegeben wurde.

Es werden folgende Kürzel verwendet

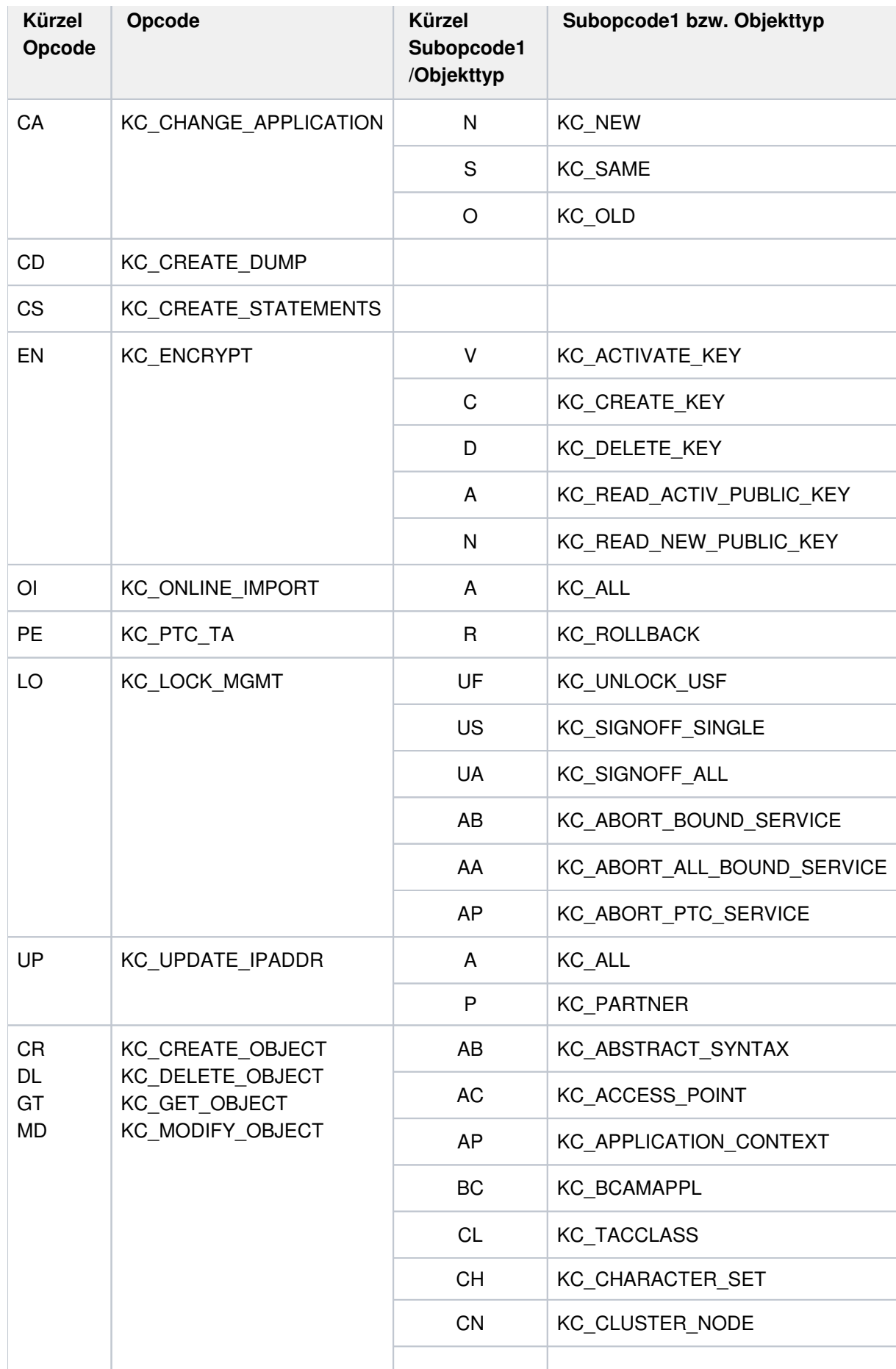

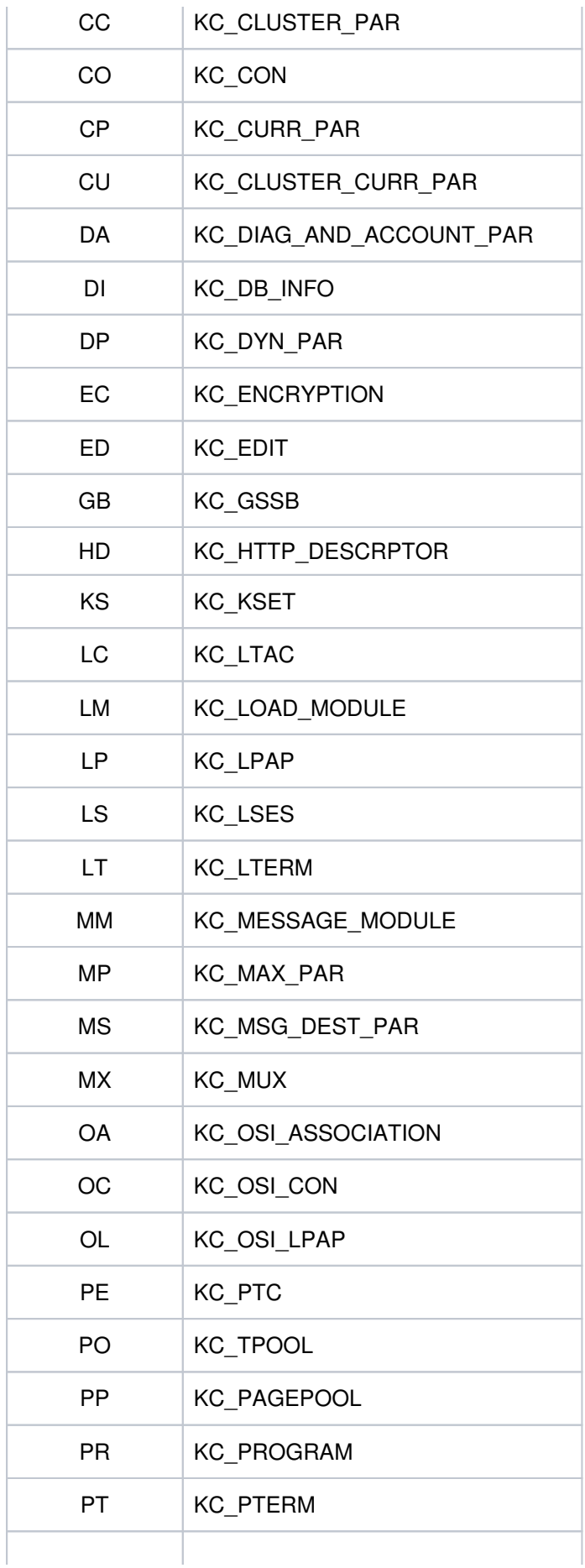

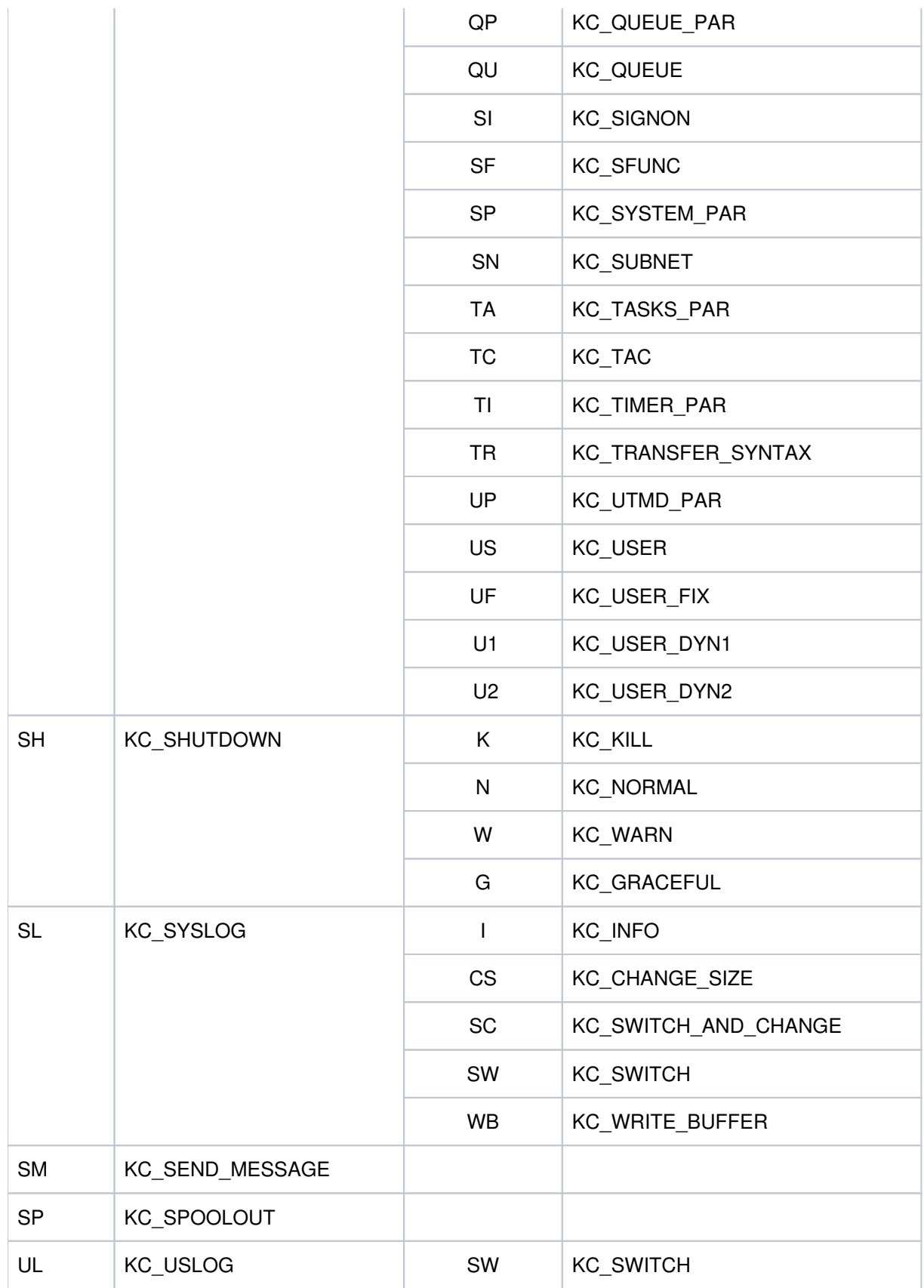

Kürzel für Opcode und Subcode1 bzw. Objekttyp

### **3.3.2.6 Administration USERAREA**

Die Administration USERAREA ist ein Prozess-spezifischer Trace-Bereich in KDCROOT. Dieser Bereich dient dazu, die an der Programmschnittstelle vom Teilprogramm an openUTM übergebenen Daten mitzuprotokollieren.

Da die übergebenen Daten sehr umfangreich sein können, werden nur die Daten eines Aufrufs in dem Bereich abgelegt. Der Bereich besteht also nur aus einem Record und fasst 4140 Bytes. Der Bereich wird nur für die Aufrufe beschrieben, bei denen Daten an openUTM übergeben werden. Es wird der Inhalt der data area oder der Inhalt der selection area protokolliert, je nachdem, welcher Bereich bei dem Aufruf verwendet wurde. Wird der Bereich für die Diagnose benötigt, so muss darauf geachtet werden, dass der entsprechende Aufruf der letzte Aufruf ist, für den Daten mitprotokolliert werden, damit der Bereich nicht durch einen nachfolgenden Aufruf überschrieben wird.

Wird in der *data area* für einen Benutzer ein Passwort übergeben, dann wird dieses nicht mitprotokolliert, sondern mit binär Null überschrieben.

Ein Record hat folgende Struktur:

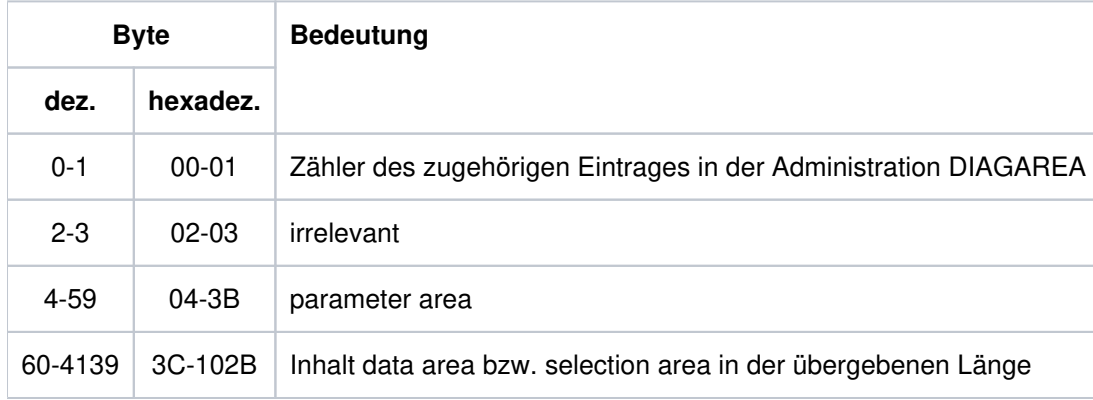

Aufbau der Administration USERAREA

Der Inhalt der parameter area und die übergebenen Daten werden im UTM-Systemcode mitprotokolliert. Die parameter area wird so protokolliert, wie sie vom Teilprogramm übergeben wird, also ohne besetzte Rückgabewerte. Der Subreturncode ist auf Null gesetzt.

Der Eintragszähler wird nach der Rückkehr aus dem UTM-Systemcode vor dem Rücksprung in das Teilprogramm mitprotokolliert.

## **3.3.2.7 Der Kommunikationsbereich KB**

Der Kommunikationsbereich besteht aus dem KB-Kopf, dem KB-Rückgabebereich und dem KB-Programmbereich in der generierten Länge.

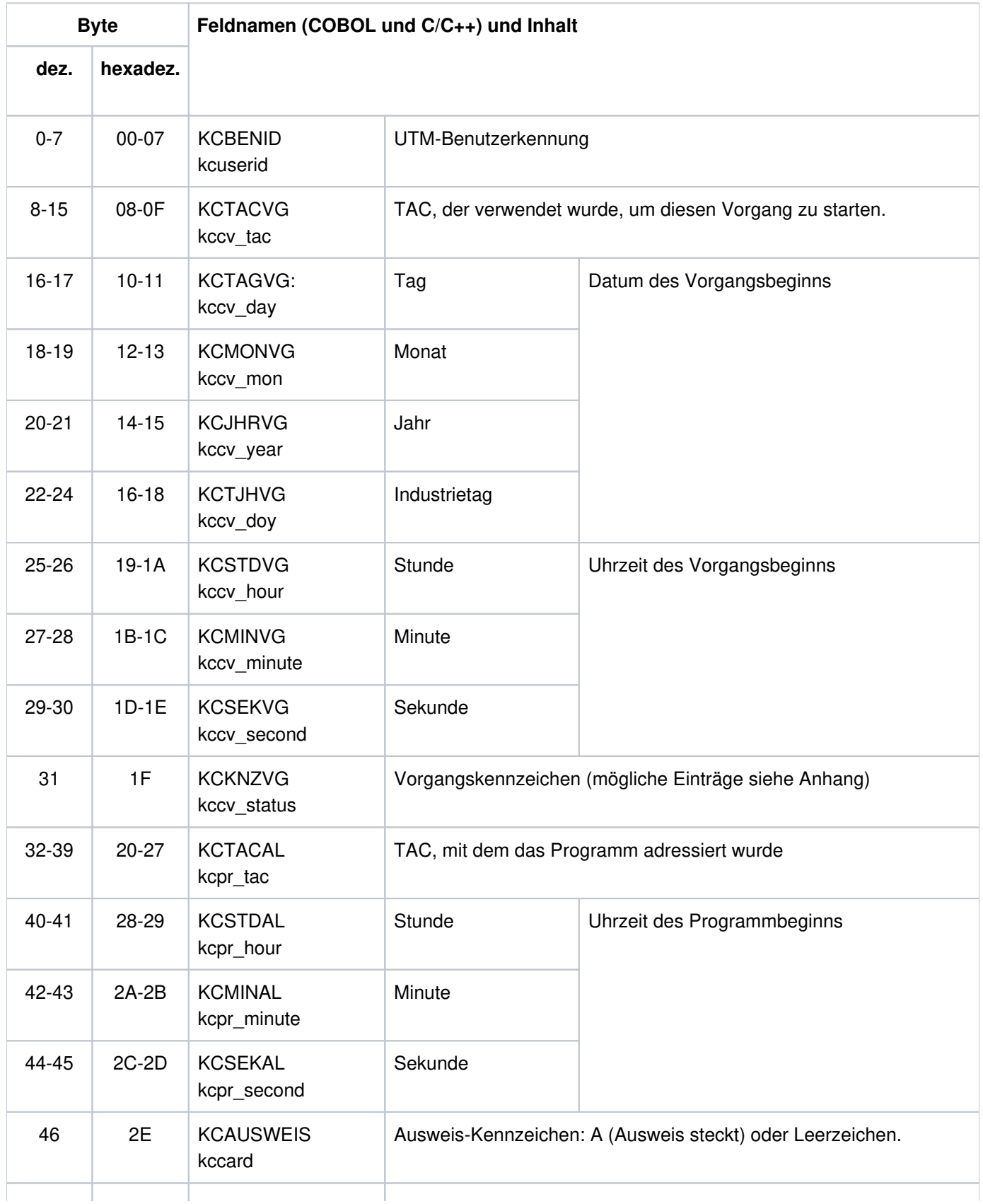

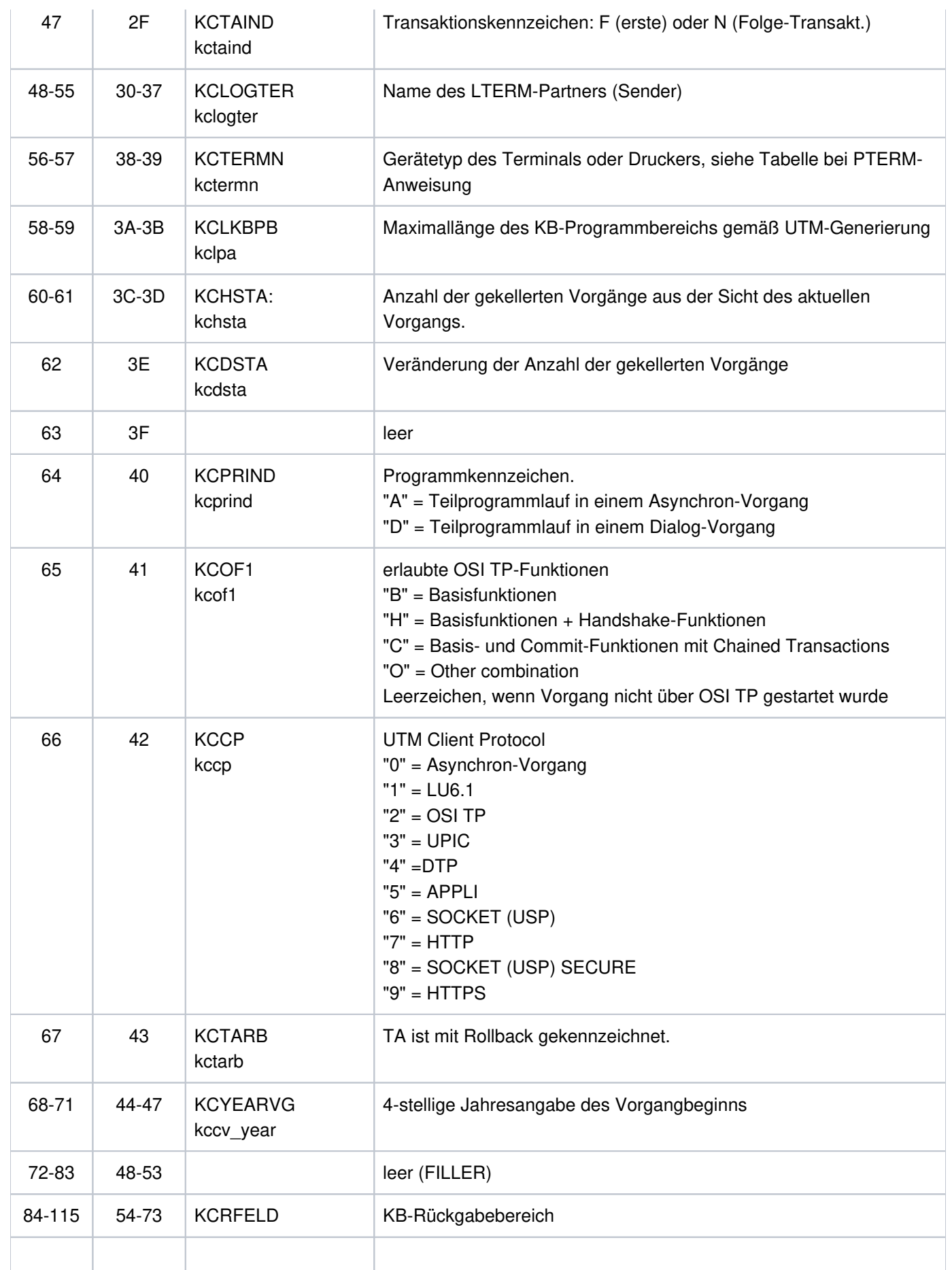

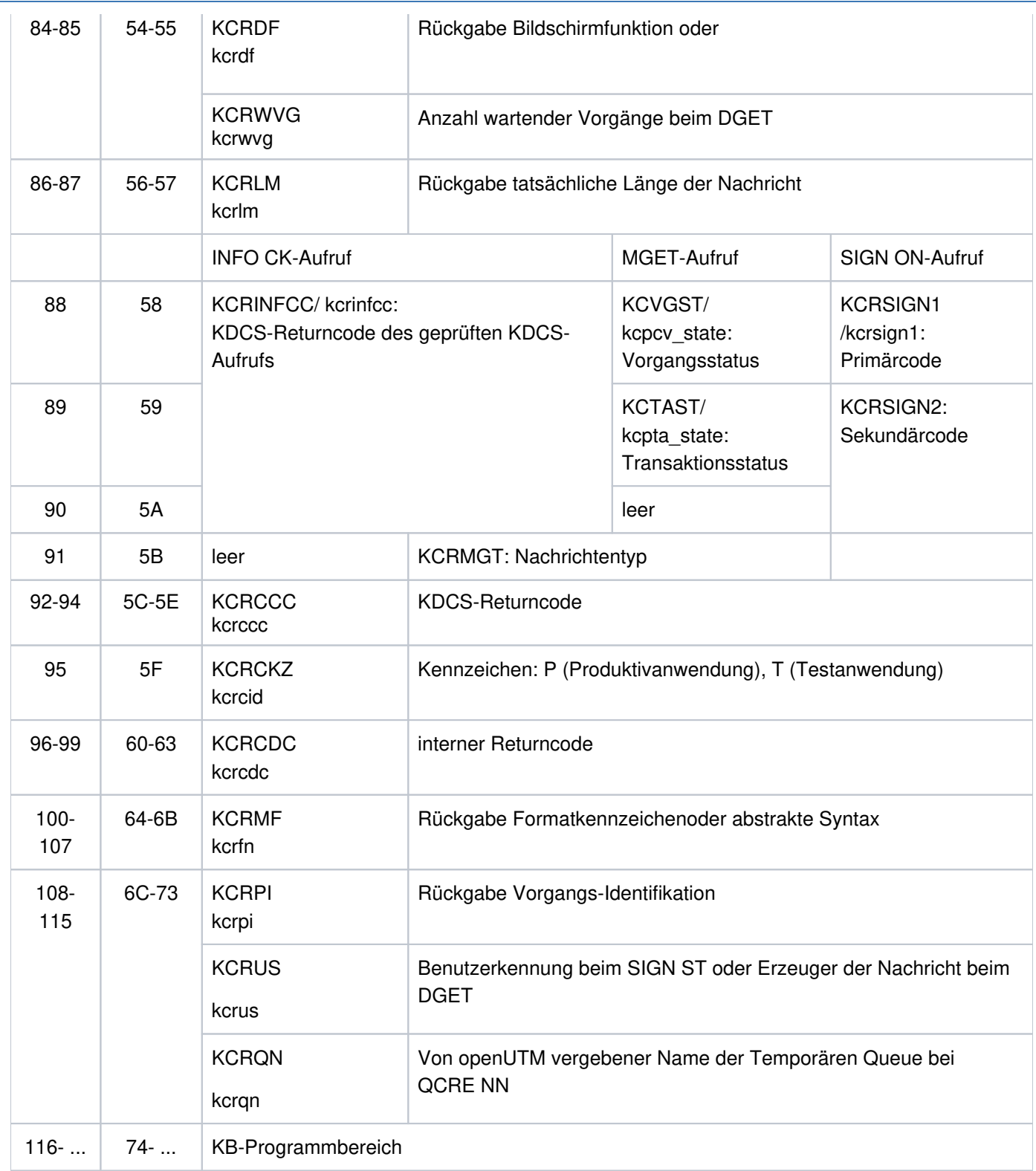

KDCS-Kommunikationsbereich

Ĺ.

# **3.3.3 Summary Information**

Am Schluss des Dumps finden Sie eine Zusammenfassung (Bereich Summary information), ein Inhaltsverzeichnis und einen Meldungsabschnitt, der die Meldungen enthält, die während der Aufbereitung des UTM-Dumps ausgegeben wurden.

Die Summary Information ist ein Extrakt der gesamten Dump-Information. Dabei sind solche Daten ausgewählt, die bei der Diagnose häufig benötigt werden. Das erspart Sucharbeit bei der Bearbeitung eines UTM-Dumps, vor allem bei der Vordiagnose und Duplikat-Erkennung.

Die Summary Information enthält wichtige Generierungsparameter der Anwendung, Versionsnummern des Betriebssystems und von openUTM, Startparameter der Anwendung, die wichtigsten aktuellen Tabelleneinträge und die letzten Sätze in der UTM Diagarea.

Wurde der Dump von KDCUPD erzeugt, wird nur die erste Seite der Summary geschrieben.

Es gibt UTM-Dumps, die nicht alle Tabellen enthalten, z.B. der PENDER-Dump. Bei der Auswertung solcher Dumps kann die Summary deshalb einige Daten nicht zeigen.

Die Ausgabe der Summary Information und des Dumps kann man über den Operanden INFO steuern.

# **3.4 Dump-Beispiele**

Nachfolgend finden Sie ein Beispiel für einen UTM-Dump auf einem Linux-System. Das allgemeine Vorgehen gilt jedoch auch für andere Unix-Systeme und für Windows-Systeme.

Allgemeines Vorgehen: Suchen Sie im Dump die Werte der Returncodes KCRCCC und KCRCDC heraus und informieren Sie sich im [Abschnitt "KDCS-Returncodes in KCRCCC"](#page-415-0) und [Abschnitt "Interner Returncode KCRCDC"](#page-418-0) über deren Bedeutung.

# **3.4.1 Dump-Beispiel K326**

- 1. UTM Diagarea aufsuchen --> Letzter Aufruf: PEND ER Die Rückkehrcodes finden Sie im davor liegenden Eintrag der UTM Diagarea oder im KB
- 2. KB aufsuchen -->
	- Inhalt KCRCCC (Byte 92-94): 70Z
	- Inhalt KCRCDC (Byte 96-99): K326

### **UTM Diagarea**

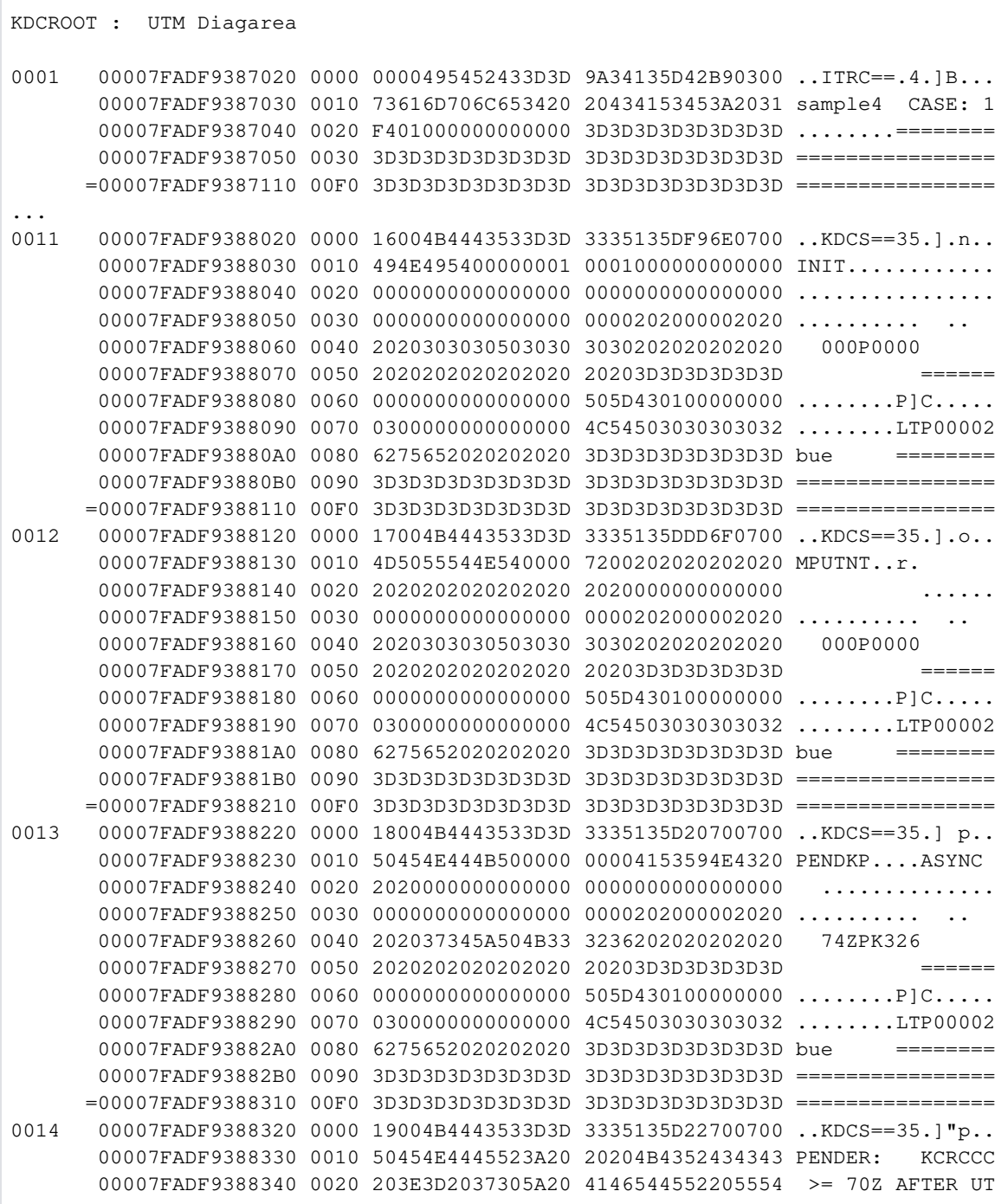

```
 00007FADF9388350 0030 4D20535643202021 2120202020202020 M SVC !! 
        00007FADF9388360 0040 2020202020202020 2020202020202020 
        00007FADF9388370 0050 2020202020202020 20203D3D3D3D3D3D ====== 
       00007FADF9388380 0060 0000000000000000 0000000000000000 ................ 
        00007FADF9388390 0070 0300000000000000 4C54503030303032 ........LTP00002 
        00007FADF93883A0 0080 6275652020202020 3D3D3D3D3D3D3D3D bue ======== 
       00007FADF93883B0 0090 3D3D3D3D3D3D3D3D 3D3D3D3D3D3D3D3D ================ 
      =00007FADF9388410 00F0 3D3D3D3D3D3D3D3D 3D3D3D3D3D3D3D3D ================ 
0015 00007FADF9388420 0000 3D3D3D3D3D3D3D3D 3D3D3D3D3D3D3D3D ================ 
      =00007FADF9388510 00F0 3D3D3D3D3D3D3D3D 3D3D3D3D3D3D3D3D ================ 
0016 00007FADF9388520 0000 0000000000000000 0000000000000000 ................ 
      =00007FADF9388610 00F0 0000000000000000 0000000000000000 ................ 
01F4 =00007FADF93A6320 0000 0000000000000000 0000000000000000 ................ 
      =00007FADF93A6410 00F0 0000000000000000 0000000000000000 ................
```
#### **Ausschnitt aus der Summary Information**

```
Summary information
  KDCDEF related information 
  UTM-mode: S 
  Coldstart and first task: YES 
 Number of asynchron tasks: 1
  Accounting generated: NO 
  UTM-D: YES 
  Filebase name: . 
  Maximum values generated 
  KBPROG: 32767 
  SPAB: 32767 
  MPUT length: 32740 
  FORMIO length: 32764 
  FORMAREA length: 32740 
  Restart buffer length: 32700 
  System information 
 uname: Linux host1 2.6.32-754.15.3.el6.x86_64 x86_64
  Settings at start time 
  Version number of KDCDATA: V07.0A00 
 Number of tasks: 2
 Number of asynchron tasks: 1
  Formatting system: NONE 
  Database related information 
   1. Type: XA (LUW) Entry: Oracle_XA 
  Information on exits 
  Input exit: NO 
  Format input exit: NO 
  Line input exit: NO 
  USERFORM input exit: NO 
  Start exit: YES 
  Shut exit: YES 
  SIGNON conversation: NO
```
 MSGTAC: YES BADTAC: NO Active exits: NO EXIT ACTIVE Current state Current TAC: gssbput Program name: KCSTPRG Terminal type: APPLI Kind of terminal: DIALOG Programming language of current TAC: C Actual length of KBPROG: 256 Actual length of SPAB: 256 Diagnostic information Dump reason: PENDER Dump created: 19-06-26 11:04:51 KCRCCC: 74Z KCRCDC: K326 FORMANT secondary returncode: 0000 Formatting mode: INPUT FORMATTING Last ROOT action: CALL\_WAIT

Action index: 2

# **4 UTM-Meldungswesen**

openUTM erzeugt beim Ablauf einer UTM-Anwendung Meldungen, die über bestimmte Ereignisse informieren.

Eine UTM-Meldung besteht aus einer Meldungsnummer, einem festen Meldungstext und variablen Teilen, den so genannten **Inserts**. Diese Inserts werden dynamisch bei Ausgabe der jeweiligen Meldung mit den aktuellen Werten versorgt. Bei den Inserts handelt es sich z.B. um den Namen der Anwendung oder des Kommunikationspartners, um Zähler, Fehlercodes oder Ähnliches.

Jede Meldung wird über ihre **Meldungsnummer** identifiziert. UTM-Meldungsnummern beginnen immer mit dem Buchstaben K, P oder U gefolgt von einer 3-stelligen Nummer, z.B. K008.

Die UTM-Meldungen haben unterschiedliche Aufgaben und können an verschiedene Empfänger (**Meldungsziele**) gerichtet werden, wobei Sie selbst in einem gewissen Rahmen die Meldungsziele für K- und P-Meldungen Anwendungs-spezifisch festlegen können. U-Meldungen gehen dagegen immer nach stderr und stdout und optional auch nach SYSLOG (SYSLOG-Datei). Andere Meldungsziele sind in diesem Fall nicht möglich. Nachfolgend einige Erläuterungen und Beispiele für UTM-Meldungen.

Ein Benutzer kann am Terminal durch eine Meldung über ein bestimmtes Ereignis informiert und ggf. zu einer Eingabe aufgefordert werden.

## Beispiel

Bei der Berechtigungsprüfung war das eingegebene Passwort ungültig. openUTM fordert den Benutzer am Terminal auf, die KDCSIGN Eingabe zu wiederholen.

Ein Ereignis innerhalb der UTM-Anwendung wird durch eine Meldung in der UTM-Protokolldatei SYSLOG protokolliert. So werden Daten zur Überwachung des Anwendungslaufes und für Diagnosezwecke gesammelt. **Beispiel** 

Eine Meldung informiert darüber, dass die Pagepool-Belegung in der KDCFILE einen bestimmten Pegel überschritten hat.

Werden bestimmte UTM-Meldungen erzeugt, und Sie haben für diese Meldungen das Meldungsziel MSGTAC festgelegt, dann ruft openUTM ein ereignisgesteuertes Teilprogramm der Anwendung auf (siehe Abschnitt "Event-Service MSGTAC" im openUTM-Handbuch "Anwendungen programmieren mit KDCS"). Dieser Event-Service kann u.a. per FPUT asynchrone Aufrufe an die Administration absetzen. Man kann somit auf Ereignisse, bei denen openUTM-Meldungen erzeugt werden, mit programmierter Administration reagieren.

## Beispiel

Beim Ereignis "Vorgangsabbruch" wird die Meldung K017 bzw. K055 erzeugt. Der MSGTAC-Service kann darauf reagieren, indem er z.B. den TAC sperrt und eine Nachricht an den Administrator schickt.

Zur Ausgabe einer Meldung greift openUTM auf ein UTM-eigenes Meldungsmodul zu. Dieser enthält die Eigenschaften und Texte aller UTM-Meldungen. Bei Verwendung von NLS werden die Meldungstexte aus speziellen Meldungskatalogen entnommen, siehe Abschnitt "NLS-Meldungskataloge".

Sie können die Ausgabe von UTM-Meldungen in gewissem Rahmen Anwendungs-spezifisch gestalten. Sie können z.B. die Meldungsziele (Empfänger) von K-, P- und U-Meldungen ändern und die Meldungstexte in eine andere Sprache übersetzen. Näheres ist dem [Abschnitt "Gestaltung der Meldungsausgabe durch den Anwender"](#page-150-0) zu entnehmen.

Sie können auch NLS-Meldungskataloge zur Gestaltung der Meldungsausgabe verwenden. Die Meldungskataloge enthalten die Meldungstexte für eine bestimmte Sprache und einen Zeichensatz (Codeset). Daraus ergeben sich folgende Vorteile:

- Bei Verwendung von Meldungskatalogen erscheinen UTM-Meldungen beim User in der von ihm gewählten Sprache (sofern entsprechende NLS-Meldungskataloge existieren), d.h. eine Anwendung kann entsprechend den Erfordernissen mehrsprachig betrieben werden.
- Die Sprache eines Users muss nicht generiert werden, da die Meldungstexte zur Laufzeit automatisch in der richtigen Sprache ausgewählt werden. Hierzu wird die Umgebungsvariable %LANG% des Users vom zugehörigen Dialog-Terminalprozess ausgewertet.

Mit openUTM werden standardmäßig Meldungskataloge in Deutsch und Englisch ausgeliefert.

Sie können Inserts der Meldungen in den Meldungstext aufnehmen oder aus diesem entfernen.

# **4.1 Meldungsmodul, Meldungsdefinitionsdatei**

Mit openUTM wird die Meldungsdefinitionsdatei utmpfad/msgdescription sowie die beiden Standardmeldungsmodule kcsmsgs (K- und P-Meldungen) und kcxmsgs (U-Meldungen) ausgeliefert.

kcsmsgs und kcxmsgs befinden sich in folgenden Verzeichnissen/Bibliotheken:

## Unix- und Linux-Systeme:

- kcsmsgs.o ist in der Bibliothek libwork unter dem Pfad utmpfad/sys enthalten.
- kcxmsgs.o wird standardmäßig aus der Bibliothek libxmsgs unter utmpfad/sys nachgeladen.

## Windows-Systeme:

- kcsmsgs.obj ist in der Bibliothek libwork.dll unter dem Pfad utmpfad\ex enthalten.
- kcxmsgs.obj wird standardmäßig aus der Bibliothek libxmsgs.dll unter utmpfad/ex nachgeladen.

Die Standardmeldungsmodule enthalten die englischen Meldungstexte und die Standardeinstellungen für die Meldungsziele (z.B. Terminal, SYSLOG-Datei). Die Meldungsdefinitionsdatei dient als Eingabedatei zum Ändern der UTM-Meldungen durch den Anwender. Sie enthält die Meldungstexte in deutscher und englischer Sprache sowie die Rahmendefinitionen für die Meldungen (Strukturen der Meldungen).

Im folgenden Text wird für beide Standardmeldungsmodule gemeinsam der Ausdruck "Standardmeldungsmodul" verwendet.

Die Meldungsdefinitionsdatei kann mit Meldungstexten in weiteren Sprachen angereichert werden. Sie können die Meldungstexte übersetzen und sie mit dem Tool KDCMTXT (siehe ["Meldungen in anderen Sprachen - Tool](#page-151-0)  [KDCMTXT"\)](#page-151-0) in die Meldungsdefinitionsdatei eintragen. Aus der Meldungsdefinitionsdatei können Sie mit dem Tool KDCMMOD (siehe ["Erstellen eines eigenen Meldungsmoduls mit KDCMMOD"](#page-158-0)) ein eigenes Meldungsmodul erstellen.

#### **VORSICHT! !**

Sie dürfen die Meldungsdefinitionsdatei msgdescription nur mit den UTM-Tools KDCMTXT und KDCMMOD bearbeiten! Andere Schreibzugriffe - z.B. mit einem Editor - zerstören diese Datei!

Bei der Ausgabe einer Meldung greift openUTM auf das UTM-Meldungsmodul zu. Dieses enthält für jede Meldung u.a.

- die Meldungsnummer Knnn, Pnnn bzw. Unnn
- den Meldungstext
- $\bullet$ die Meldungsziele
- die Inserts

Wenn Sie diese Vorgaben ändern wollen, müssen Sie ein eigenes Meldungsmodul erzeugen. Sind keine NLS-Meldungskataloge für openUTM und kein benutzereigenes Meldungsmodul vorhanden, dann erzeugt openUTM die Meldungen aus dem Standardmeldungsmodul. Das Standardmeldungsmodul muss in jedes UTM-Anwendungsprogramm eingebunden werden; d.h. auch dann, wenn Sie NLS-Meldungskataloge oder ein eigenes Meldungsmodul verwenden.

# <span id="page-138-0"></span>**4.2 NLS-Meldungskataloge**

Mit NLS-Meldungskatalogen können Sie die Meldungstexte unabhängig vom eingebundenen Meldungsmodul in verschiedenen Sprachen ausgeben. Die Meldungstexte werden dann vom Programm zur Laufzeit Sprachspezifisch aus dem entsprechenden Meldungskatalog entnommen. Die Sprache wird auf Unix-, Linux- und Windows-Systemen durch Auswertung der Umgebungsvariable %LANG% des Users festgelegt.

NLS-Meldungskataloge enthalten lediglich die Meldungstexte und keine Informationen über die Meldungsziele und Meldungsattribute. Zur Auswertung der Inserts, Meldungsziele und Meldungsattribute sowie im Fehlerfall verwendet openUTM das Standardmeldungsmodul bzw. ein benutzereigenes Meldungsmodul, sofern dieses existiert.

Eine UTM-Anwendung kann auch ohne NLS-Meldungskataloge betrieben werden. Aus diesen Gründen muss das UTM-Meldungsmodul (ausgeliefert in der Bibliothekutmpfad/sys/libwork.\* bzw. auf Windows-Systemen in der Bibliothek

utmpfad\sys\libwork.lib) in die Anwendung eingebunden werden. Zusätzlich kann ein eigenes, modifiziertes Meldungsmodul eingebunden werden.

Die NLS-Meldungskataloge müssen weder bei der Generierung der Anwendung noch beim Binden des Anwendungsprogramms berücksichtigt werden.

Mit openUTM werden NLS-Standard-Meldungskataloge in deutscher und englischer Sprache ausgeliefert und in folgenden Dateiverzeichnissen abgelegt, wobei lang das Kennzeichen der jeweiligen Sprache ist:

- Unix- und Linux-Systeme: utmpfad/nls/msq/lang
- Windows-Systeme: utmpfad\nls\msg\lang.

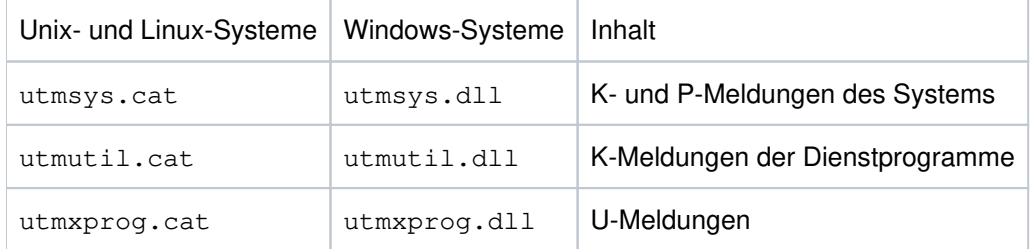

Anwendungs-spezifische Meldungskataloge, d. h. Meldungskataloge unter filebase, werden nur für Meldungen der Funktionseinheit SYS (Meldungskatalogname utmsys.cat bzw. utmsys.dll) und der Funktionseinheit XPROG (Meldungskatalogname utmxprog.cat bzw. utmxprog.dll) ausgewertet, siehe Abschnitt "Auswertung [der Meldungstexte".](#page-148-0)

# **4.2.1 Meldungskatalog-Sourcedatei für NLS**

Anwendungs-spezifische Meldungskataloge können mit Hilfe der Tools KDCMTXT bzw. KDCMMOD erzeugt werden (siehe ["Meldungen in anderen Sprachen - Tool KDCMTXT"](#page-151-0) bzw. "Erstellen eines eigenen Meldungsmoduls [mit KDCMMOD"\)](#page-158-0). KDCMTXT legt die Meldungstexte für jede Sprache und Funktionseinheit in einer Sourcedatei  $FU$ \_LN. $msg$  ab, wobei  $FU$  die ausgewählte Funktionseinheit und LN das in der FU-Anweisung verwendete Sprachkennzeichen ist.

Die spezifischen, d.h. vom Betreiber einer Anwendung geänderten Meldungskataloge müssen für die Funktionseinheiten SYS und XPROG wie folgt abgelegt werden:

Unix- und Linux-Systeme:

utmpfad/nls/msg/lang/utmsys.cat und utmpfad/nls/msg/lang/utmxprog.cat

Windows-Systeme:

utmpfad\nls\msg\lang\utmsys.dll und utmpfad\nls\msg\lang\utmxprog.dll

Dabei ist lang eine Sprachbezeichnung wie für die Standard-Meldungskataloge.

Die Meldungstexte der NLS-Sourcedateien enthalten für die Position der Inserts "Pseudo-printf-Kontrollstrings"  $*nn$ , wie z. B. %05\$. Dabei ist die zweistellige Zahl nn die Nummer des Inserts der zugehörigen Meldung in der Meldungsdefinition (Rahmendefinition), hier also das fünfte Insert der Meldung.

# **4.3 Meldungsziele**

openUTM erzeugt während einer laufenden Anwendung Meldungen. K- und P-Meldungen gehen an eines oder mehrere der folgenden Meldungsziele:

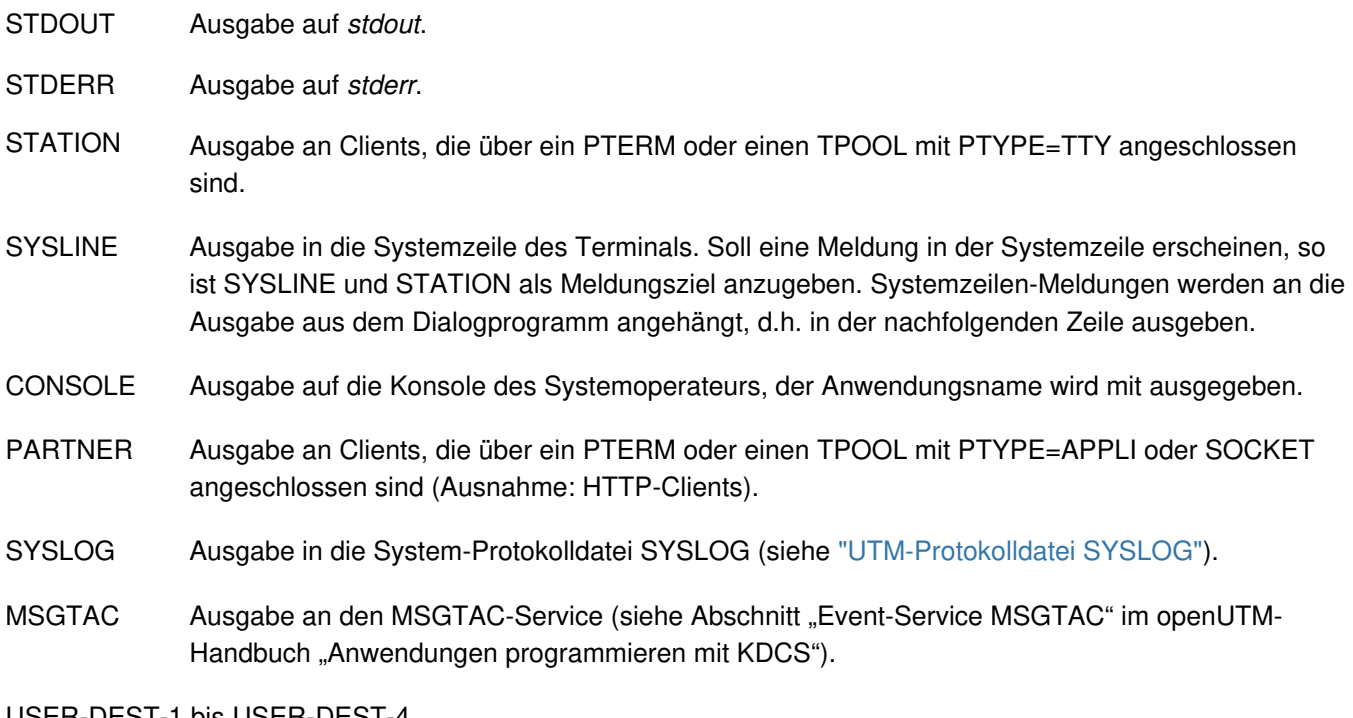

USER-DEST-1 bis USER-DEST-4

Ausgabe an Benutzer-spezifische Meldungsziele, denen Sie bei der UTM-Generierung als konkrete Meldungsziele eine USER-Queue, eine TAC-Queue, einen Asynchron-TAC oder einen LTERM-Partner zuordnen können.

WinAdmin und WebAdmin können aus diesen UTM-Queues, zyklisch oder auf Anforderung des Anwenders, Meldungen abholen, diese in Listen ausgeben und gegebenenfalls in der Konfigurationsdatenbank abspeichern. Siehe hierzu die Online-Hilfe zu WinAdmin/WebAdmin, Stichwort "Meldungskollektoren".

Die Zuordnung zwischen USER-DEST-1..4 und dem konkreten Ziel wird über die KDCDEF-Anweisung MSG-DEST festgelegt.

U-Meldungen gehen nur nach STDOUT, STDERR und SYSLOG.

# **4.3.1 Ausgabeform der Meldungen**

Je nach Meldungsziel gibt openUTM die Meldungen in unterschiedlicher Form aus:

- an SYSLOG und MSGTAC: den Meldungskopf und die aktuellen Werte der Parameter, wie im ["Aufbau der UTM-Systemmeldungen"](#page-183-0) beschrieben,
- an CONSOLE: den Anwendungsnamen, die Meldungsnummer und den Meldungstext mit den Textparametern,
- an USER-DEST-1...USER-DEST-4:
	- den Meldungskopf und die aktuellen Werte der Inserts, wie in ["Aufbau der UTM-Systemmeldungen"](#page-183-0) beschrieben, falls USER-DEST-n mit MSG-FORMAT=FILE generiert ist,
	- Datum/Uhrzeit gefolgt von Meldungsnummer, Meldungstext und Inserts, falls USER-DEST-n mit MSG-FORMAT=PRINT generiert ist,
- an alle anderen Ziele: die Meldungsnummer und den Meldungstext mit Textparametern, so weit sie im Meldungstext enthalten sind.

In bestimmten Fehlersituationen im Lauf der Anwendung (abnormale Beendigung der Anwendung, abnormale Programm- oder Prozessbeendigung) ist es möglich, dass openUTM eine Meldung nur an die Ziele STDERR, STDOUT oder CONSOLE ausgibt, auch wenn die Meldung für weitere Ziele (z.B. SYSLOG) bestimmt ist. Dies geschieht, um eventuelle Folgefehler zu verhindern.

Aus dem gleichen Grund entnimmt openUTM in bestimmten Fehlersituationen den Meldungstext auch nicht dem Meldungsmodul, den der Anwender verändern kann, sondern dem Standardmeldungsmodul.

# **Header für Meldungen auf STDERR / STDOUT**

Bei der Ausgabe von Meldungen an die Meldungsziele STDERR und STDOUT stellt openUTM den Meldungen standardmäßig einen Header mit Datum und Uhrzeit voran.

Dieser Header enthält auch die pid des Prozesses, der die Meldung erzeugt hat. Mit diesen Informationen lassen sich z.B. Fehlersituationen leichter diagnostizieren.

Dieser Header hat folgende Form:

(pid) jjjj-mm-tt hh:mm:ss

Die Meldungen K038 und K044 werden immer ohne Datum und Uhrzeit ausgegeben. Mit der Umgebungsvariable UTM\_MSG\_DATE=NO lässt sich die Ausgabe von Datum und Uhrzeit auch für alle anderen Meldungen unterdrücken.

Mit der Umgebungsvariable UTM\_MSG\_PID=NO lässt sich die Ausgabe der pid unterdrücken.

# **4.3.2 UTM-Meldungen an die Konsole**

In Meldungen, die auf Konsole (Meldungsziel CONSOLE) ausgegeben werden, trägt openUTM zusätzlich zum Meldungstext noch den Anwendungsnamen ein.

### Unix- und Linux-Systeme

Der Systemverwalter muss dabei auf Unix- und Linux-Systemen sicherstellen, dass die entsprechende Benutzerkennung (USER) tatsächlich auf die Konsole schreiben darf. Im Bedarfsfall muss der Systemverwalter die Zugriffsrechte für die Konsole ändern (Kommando chmod auf /dev/console).

### Windows-Systeme

Auf Windows-Systemen wird im Verzeichnis filebase eine Datei console.txt angelegt, in die die Meldungen mit dem Ziel CONSOLE geschrieben werden.

# **4.3.3 UTM-Meldungen an eine TS-Anwendung**

Sind UTM-Meldungen für eine Transportsystem-Anwendung vom Typ PTYPE=APPLI oder SOCKET bestimmt (Meldungsziel = PARTNER), so ist darauf zu achten, dass diese Anwendung die Meldungen erkennt und sinnvoll darauf reagiert. Geschieht dies nicht, kann es z.B. bei der Kopplung zweier UTM-Anwendungen als TS-Anwendungen dazu kommen, dass die Anwendungen sich gegenseitig endlos Meldungen übermitteln wie

K009 Der Transaktionscode K009 ist ungueltig - Bitte Eingabe.

In diesem Fall könnte die UTM-Anwendung beispielsweise einen TAC K009 definieren und diesem ein Programm zuordnen, das auf diese Meldung reagieren soll.

# **USP-Header bei UTM-Meldungen an eine Socket-USP-Anwendung**

Für UTM-Meldungen an eine Socket-Anwendung (PTYPE=SOCKET, Meldungsziel = PARTNER) können Sie bei der UTM-Generierung festlegen, ob openUTM der Meldung einen USP-Header (openUTM-Socket-Protokoll-Header) voranstellen soll. Der USP-Header dient u.a. dazu, dem Socket-Partner die Länge der empfangenen Nachrichten auszugeben.

Dazu legen Sie bei der KDCDEF-Generierung im Operanden USP-HDR= der PTERM- oder TPOOL-Anweisung folgendes fest:

USP-HDR = MSG oder USP-HDR = ALL

Falls Sie  $USP-HDR = NO (Standardeinstelling)$  generieren, so wird kein USP-Header erzeugt.

Eine Beschreibung des USP-Headers finden Sie im openUTM-Handbuch "Anwendungen programmieren mit KDCS  $"$ 

## **UTM-Meldungen an HTTP-Clients**

An HTTP-Clients werden keine K-Meldungen ausgegeben, auch dann nicht, wenn diese mit Meldungsziel PARTNER generiert sind.

Ausnahme:

Die Meldungen K017 und K034 werden immer an HTTP-Clients gesendet, auch dann, wenn das Meldungsziel PARTNER für diese Meldungen nicht generiert ist.
### **4.3.4 UTM-Meldungen an Benutzer-spezifische Meldungsziele**

Bei Auftreten einer Meldung, für die als Meldungsziel USER-DEST-1 ...USER-DEST-4 vereinbart wurde, erzeugt UTM intern einen Asynchron-Auftrag an dieses Meldungsziel. Diesem Asynchron-Auftrag wird als Verursacher der Benutzer KDCMSGUS und der LTERM-Partner KDCMSGLT zugeordnet. Wird der Asynchron-Auftrag zurückgewiesen, z.B. weil das Meldungsziel gesperrt ist (STATUS=OFF), geht die Meldung für das Meldungsziel verloren. Wird wieder eine Meldung für dieses Meldungsziel erzeugt, versucht UTM erneut, einen Asynchron-Auftrag zu erzeugen.

Ist als Meldungsziel ein Asynchron-TAC generiert, dann startet UTM das dem TAC zugeordnete Programm jedes Mal, wenn die betreffende Meldung erzeugt wurde (in einem Programmlauf kann immer nur eine Meldung mit FGET gelesen werden).

### **4.3.5 UTM-Meldungen an MSGTAC**

MSGTAC ist ein spezielles Asynchron-Teilprogramm, das der Anwender selbst programmieren kann, siehe openUTM-Handbuch "Anwendungen programmieren mit KDCS".

Ist ein MSGTAC-Programm vorhanden und tritt eine Meldung auf, für die das Meldungsziel MSGTAC vereinbart wurde, dann wird der Asynchron-Vorgang MSGTAC gestartet. Das MSGTAC-Programm kann in einem Teilprogrammlauf mehrere Meldungen lesen.

Das MSGTAC-Teilprogramm läuft unter der internen UTM-Benutzerkennung KDCMSGUS mit KSET=MASTER und PERMIT=ADMIN. Es muss in einer TAC-Anweisung definiert werden mit TAC KDCMSGTC, PROGRAM=....

# **4.4 Aufbereitung der Meldungen durch openUTM**

In diesem Kapitel werden folgende Themen behandelt:

- [Initialisierung](#page-147-0)
- [Auswertung der Meldungstexte](#page-148-0)

### <span id="page-147-0"></span>**4.4.1 Initialisierung**

Damit U-, K- und P-Meldungen in der gleichen Sprache ausgegeben werden, initialisiert openUTM bzw. der Dialog-Terminalprozess zunächst die Standardmeldungskataloge. Anwendungsspezifische Meldungskataloge einer Sprache werden nur dann verwendet, wenn für die entsprechende Sprache auch die Standardmeldungskataloge vorhanden sind und lesender Zugriff erlaubt ist:

- K- und P-Meldungen: utmsys.cat (Unix- und Linux-System) bzw. utmsys.dll (Windows-System)
- U-Meldungen: utmxprog.cat (Unix- und Linux-System) bzw. utmxprog.dll (Windows-System)

Existiert für eine Sprache z.B. nur der Standardmeldungskatalog für die K-Meldungen (utmsys.cat bzw. utmsys. dll), dann wird die NLS-Meldungsbearbeitung nicht initialisiert.

Die eingebundenen Meldungsmodule werden in folgenden Situationen verwendet:

- wenn Sie keine eigenen NLS-Kataloge einsetzen
- zur Auswahl der Meldungsziele  $\bullet$
- als Rückfallstufe im Fehlerfall

Existiert für die \$LANG-Variable (Unix-/Linux-Systeme) bzw. die Umgebungsvariable %LANG% (Windows-Systeme) eines Users kein Meldungskatalog, dann wird wie bisher auf das in der Anwendung eingebundene Meldungsmodul zurückgegriffen.

### <span id="page-148-0"></span>**4.4.2 Auswertung der Meldungstexte**

Sofern Meldungskataloge verwendet werden, sucht eine UTM-Anwendung nach dem Start in folgender Reihenfolge nach den Meldungstexten:

### **Unix und Linux-Systeme**

- 1. Zunächst sucht eine Anwendung im Verzeichnis filebase/nls/msg/lang nach eventuell vom Anwendungsbetreiber modifizierten NLS-Meldungskatalogen mit den Namen utmsys.cat (für K- und P-Meldungen) und utmxprog.cat (für U-Meldungen). Dabei entspricht lang dem Inhalt der \$LANG-Variable des betreffenden Users. Falls unter *filebase/nls/msg kein Verzeichnis lang vorhanden ist, wird lang auf den* Sprachbestandteil der Variablen \$LANG verkürzt und der so entstandene Name als aktueller Katalogname verwendet. So wird z.B. En\_US.ASCII auf En verkürzt, wenn kein Verzeichnis ... /En\_US.ASCII vorhanden ist.
- 2. Existiert im Verzeichnis *filebase/nls/msg/lang* kein Meldungskatalog, dann sucht die Anwendung im UTM-Verzeichnis utmpfad unter nls/msq/lang einen Meldungskatalog. Im Fehlerfall wird der Wert von lang wie oben auf den Sprachbestandteil reduziert. In diesem Verzeichnis befinden sich NLS-Meldungskataloge, die für alle Anwendungen auf dem Rechner gemeinsam benützt werden, d.h. wenn ein Meldungskatalog unter diesem Verzeichnis modifiziert wird, so gilt diese Änderung für alle Anwendungen auf dem Rechner.
- 3. Kann die Anwendung auch unter *utmpfad/nls/msg/lang* keinen Meldungskatalog finden, so greift die UTM-Anwendung auf das eingebundene Standardmeldungsmodul bzw. ein zusätzlich eingebundenes anwendungsspezifisches Meldungsmodul zurück.

### **Windows-Systeme**

- 1. Zunächst sucht eine Anwendung im Verzeichnis filebase\nls\msg\lang nach eventuell vom Anwendungsbetreiber modifizierten NLS-Meldungskatalogen mit den Namen utmsys.dll (für K- und P-Meldungen) und utmxprog.dll (für U-Meldungen). Dabei entspricht lang dem Inhalt der Umgebungsvariablen %LANG% des betreffenden Users. Falls unter *filebase* $\ln s \mag$  kein Verzeichnis *lang* vorhanden ist, wird lang auf den Sprachbestandteil der Umgebungsvariablen %LANG% verkürzt und der so entstandene Name als aktueller Katalogname verwendet. So wird z.B. En\_US.ASCII auf En verkürzt, wenn kein Verzeichnis ... \En\_US.ASCII vorhanden ist.
- 2. Existiert im Verzeichnis *filebase∖*n1s∖msg∖*lang* kein Meldungskatalog, dann sucht die Anwendung im UTM-Verzeichnis utmpfad unter nls\msq\lang einen Meldungskatalog. Im Fehlerfall wird der Wert von lang wie oben auf den Sprachbestandteil reduziert. In diesem Verzeichnis befinden sich NLS-Meldungskataloge, die für alle Anwendungen auf dem Rechner gemeinsam benützt werden, d.h. wenn ein Meldungskatalog unter diesem Verzeichnis modifiziert wird, so gilt diese Änderung für alle Anwendungen auf dem Rechner.
- 3. Kann die Anwendung auch unter *utmpfad* \nls \msg\*lang* keinen Meldungskatalog finden, so greift die UTM-Anwendung auf das eingebundene Standardmeldungsmodul bzw. ein zusätzlich eingebundenes anwendungsspezifisches Meldungsmodul zurück.

### **Aufbereitung der Meldungen**

Liegen keine NLS-Kataloge vor (Fall 3.), oder besteht keine Übereinstimmung zwischen dem Wert der \$LANG-Variablen bzw. der Umgebungsvariablen %LANG% und den existierenden NLS-Katalogen, so wird das eingebundene Standardmeldungsmodul verwendet. Da der Dialog-Terminalprozess die Meldungen des Transaktionsmonitors selbst aufbereitet, hat jeder Anwender sein "eigenes Meldungswesen". Hat z.B. ein Anwender LANG= Französisch eingetragen und gibt es im System nur deutsche und englische, aber keine französischen NLS-Kataloge, so werden für diesen Anwender die Standard-Meldungen des eingebundenen

Meldungsmoduls ausgegeben. Für alle anderen Anwender werden die Meldungen gemäß den Einträgen in den NLS-Katalogen aufbereitet.

### **Ausnahmen bei der Meldungsausgabe**

openUTM nimmt bei der Ausgabe von UTM-Meldungen im laufenden Betrieb den Meldungstext und die aktuellen Meldungsziele aus dem Standardmeldungsmodul. Davon gibt es jedoch folgende Ausnahmen:

- Für einige Meldungen, die von ROOT-Modulen ausgegeben werden, sind englische Meldungstexte einprogrammiert, z.B. für K078. Für diese Meldungen kann die Ausgabe nicht verändert werden.
- In der Start- und Ende-Behandlung der Prozesse kann openUTM aus technischen Gründen nicht auf das Meldungsmodul der Anwendung zugreifen. openUTM nimmt in diesen Fällen den Meldungstext und die Meldungsziele aus dem deutschen Meldungsmodul.

# **4.5 Gestaltung der Meldungsausgabe durch den Anwender**

In der Meldungsdefinitionsdatei ist festgelegt, wie openUTM standardmäßig Meldungen ausgibt, d.h. mit welchen Texten, an welche Ziele, usw. sowie die Einschränkungen für deren Änderbarkeit. Wenn Sie diese Standardeigenschaften ändern wollen, müssen Sie ein eigenes Meldungsmodul erzeugen und zu der UTM-Anwendung binden.

Folgende Änderungen sind möglich:

- Hinzufügen oder Weglassen von Meldungszielen (mit KDCMMOD) wie z.B. Protokollieren weiterer Meldungen nach STDERR oder Eintragen des Ziels MSGTAC als Voraussetzung für den Einsatz eines MSGTAC-Service.
- Meldungstexte in eine andere Sprache übersetzen und mit dem Tool KDCMTXT in die Meldungsdefinitionsdatei einbringen (["Meldungen in anderen Sprachen - Tool KDCMTXT"\)](#page-151-0).
- Ändern von Meldungstexten mit dem Tool KDCMMOD (["Erstellen eines eigenen Meldungsmoduls mit](#page-158-0)  [KDCMMOD"](#page-158-0)) wie z.B. Hinzufügen oder Weglassen von (für die Meldung definierten) Inserts in einem Meldungstext, Texte in Klein-/Groß-Buchstaben umsetzen usw.
- Definieren von Textkonstanten. Diese können in vielen Meldungstexten verwendet werden. Hierzu gehören auch Steuerzeichen.

Die individuelle Gestaltung der Meldungsausgabe gilt jeweils nur für die entsprechende UTM-Anwendung. Sie hat keine Auswirkung auf andere UTM-Anwendungen auf dem selben Rechner und erfordert keine Änderungen im Betriebssystem.

Die Modifikationen dürfen Sie nur mit Hilfe der Tools KDCMTXT und KDCMMOD durchführen.

Bei Übersetzung aller Meldungstexte in eine andere Sprache sollte das Tool KDCMTXT verwendet werden. Wenn nur wenige Texte eines vorhandenen Meldungskataloges geändert werden, dann kann auch das Tool KDCMMOD verwendet werden.

### **Erzeugen eines eigenen Meldungsmoduls**

Ein eigenes Meldungsmodul muss mit dem Tool KDCMMOD erzeugt werden, siehe ["Erstellen eines eigenen](#page-158-0)  [Meldungsmoduls mit KDCMMOD"](#page-158-0). KDCMMOD erstellt aus der Meldungsdefinitionsdatei und einer vom Anwender verfassten Änderungsbeschreibung ein C-Quellprogramm sowie eine NLS-Sourcedatei. Durch Übersetzung dieses C-Programms erhalten Sie das Anwendungs-spezifische Meldungsmodul, das statt des Standardmeldungsmoduls mit den Teilprogrammen einer Anwendung zusammen gebunden wird.

Geben Sie bei der Übersetzung des eigenen Meldungsmoduls das openUTM-Include-Verzeichnis utmpfad /include an.

### <span id="page-151-0"></span>**4.5.1 Meldungen in anderen Sprachen - Tool KDCMTXT**

Standardmäßig werden englische Meldungstexte ausgegeben (deutsche Meldungstexte werden mit KDCMMOD erzeugt). Das Programm KDCMTXT ist ein Werkzeug, um die Meldungsdefinitionsdatei utmpfad /msgdescription mit Meldungstexten in weiteren Sprachen zu ergänzen.

KDCMTXT benötigen Sie, wenn die Standardmeldungstexte in einer anderen Sprache als Deutsch oder Englisch ausgegeben werden sollen. Mit KDCMTXT fügen Sie Ihre Übersetzungen in die Meldungsdefinitionsdatei ein und erzeugen eine NLS-Sourcedatei, aus der Sie mit gencat einen NLS-Meldungskatalog erzeugen können. Aus der erweiterten Meldungsdefinitionsdatei können Sie mit KDCMMOD ein C-Quellprogramm für ein Meldungsmodul erzeugen.

Das folgende Bild veranschaulicht die Eingaben und Ausgaben von KDCMTXT.

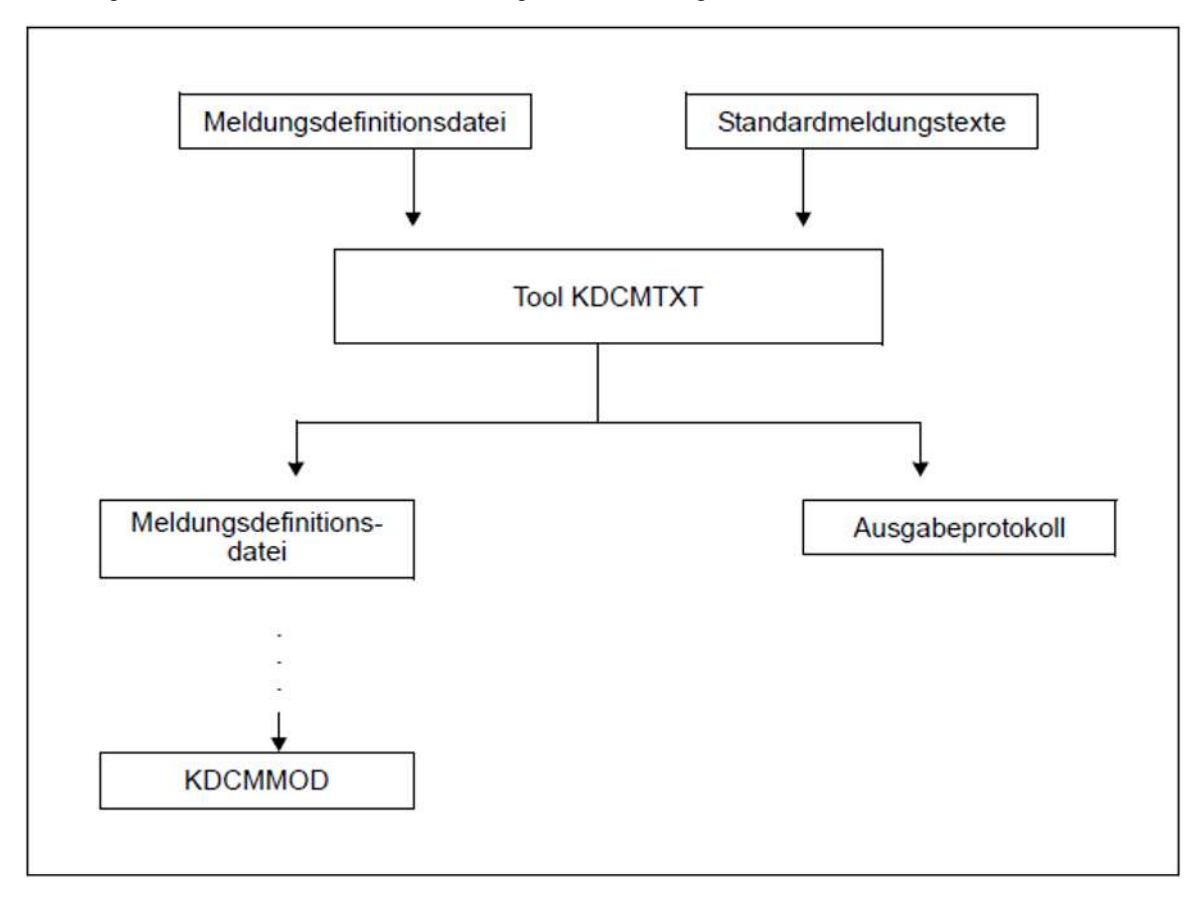

Meldungen in anderen Sprachen erstellen mit KDCMTXT

#### **4.5.1.1 Aufruf von KDCMTXT**

Das Tool KDCMTXT rufen Sie auf mit:

utmpfad/ex/kdcmtxt (Unix- und Linux-Systeme)

utmpfad\ex\kdcmtxt (Windows-Systeme)

#### **4.5.1.2 KDCMTXT-Steueranweisungen**

KDCMTXT kennt folgende Steueranweisungen:

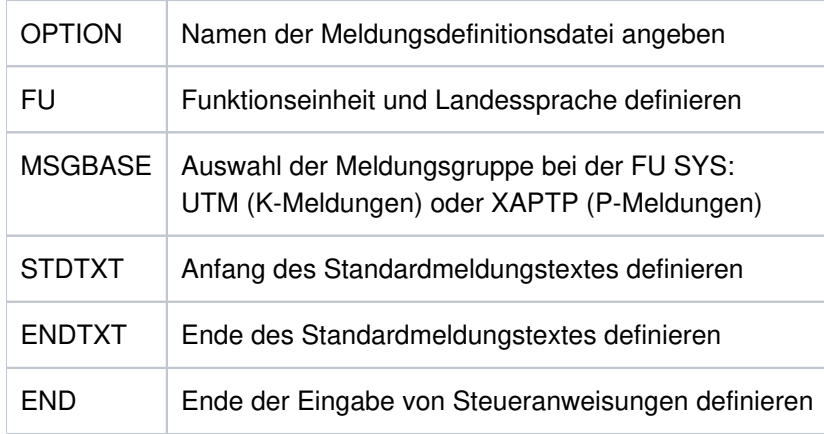

Bei den Eingaben der Anweisungen gelten folgende Regeln:

- Kommentarzeilen werden durch einen Stern (\*) in der 1. Spalte gekennzeichnet
- Endet eine Zeile mit einem Komma, dann interpretiert KDCMTXT die folgende Zeile als Fortsetzungszeile der Anweisung.

Zweckmäßigerweise schreiben Sie die Steueranweisungen für KDCMTXT in eine Datei, die Sie beim Aufruf des Tools als Standardeingabe zuweisen. Mit openUTM wird eine Datei utmpfad /mtxtin ausgeliefert. Diese Datei enthält die deutschen und englischen Standardmeldungstexte in der Syntax der KDCMTXT-Steueranweisungen.

Die Datei mtxtin kann Ihnen als Vorlage für eine eigene Eingabedatei dienen.

**Hinweis** 

Bei der Definition von Meldungstexten darf ein für die jeweilige Meldung zugelassenes Insert nur einmal vorkommen.

### **Anweisung OPTION**

Die Anweisung OPTION muss, wenn sie angegeben wird, die erste Steueranweisung sein. Mit ihr kann man den Namen der Meldungsdefinitionsdatei angeben, die durch KDCMTXT geändert werden soll.

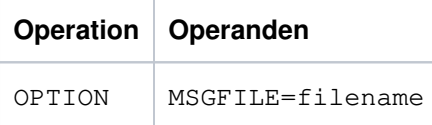

filename ist der Name der Meldungsdefinitionsdatei. Er darf bei vollqualifizierter Angabe maximal 54 Zeichen und bei teilqualifizierter Angabe maximal 14 Zeichen lang sein.

Wenn Sie keine OPTION-Anweisung angeben, verwendet KDCMTXT die standardmäßig mit openUTM ausgelieferte Meldungsdefinitionsdatei utmpfad /msgdescription.

# **Anweisung FU**

Mit dieser Anweisung kann man Funktionseinheit und Landessprache definieren.

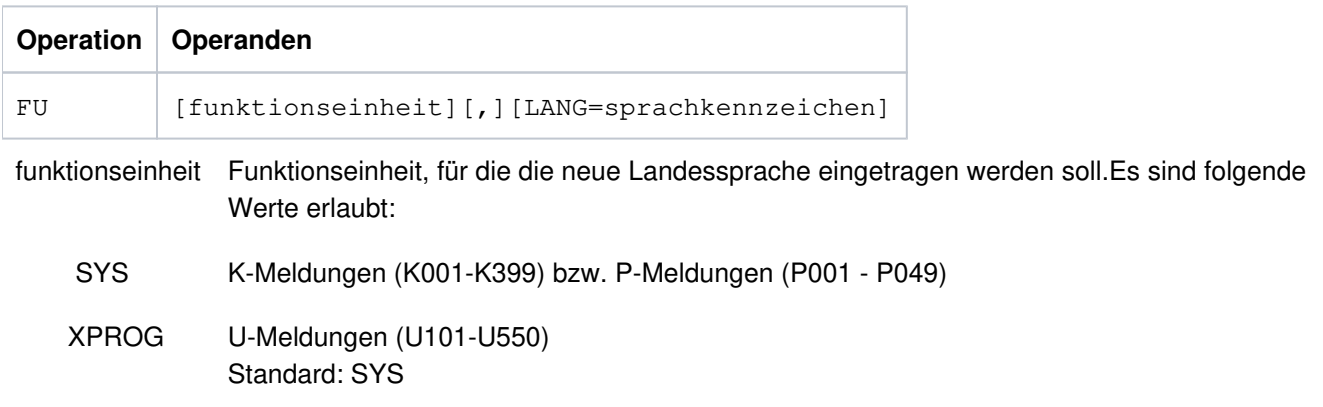

LANG=sprachkennzeichen

Das Sprachkennzeichen ist maximal 3 Zeichen lang und kennzeichnet die Landessprache. Das Sprachkennzeichen kann frei vergeben werden, es muss jedoch innerhalb einer Meldungsdefinitionsdatei eindeutig sein.

Als Sprachkennzeichen können z.B. die Kfz-Länderkennzeichen oder die in ISO IS/R639 festgelegten Sprachkennzeichen verwendet werden.

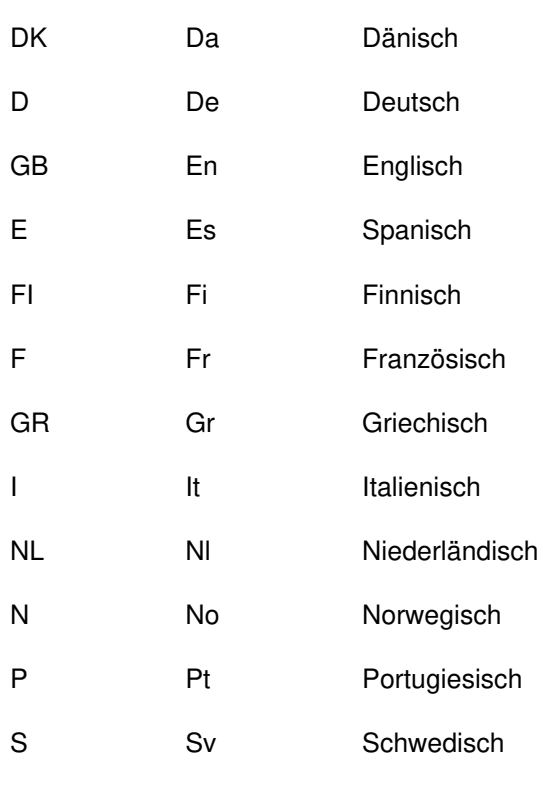

**KFZ-Kennz. ISO IS/R639 Sprache**

Standard: GB

Das Komma muss nur dann angegeben werden, wenn sowohl funktionseinheit als auch LANG= sprachkennzeichen angegeben werden, z.B.

FU XPROG,LANG=DK.

Für eine Funktionseinheit müssen alle Meldungstexte für eine Landessprache definiert werden, damit die Meldungstexte für diese Sprache und Funktionseinheit in die Meldungsdefinitionsdatei übernommen werden.

Nach Abarbeitung der Anweisung FU wird implizit die Anweisung MSGBASE UTM ausgeführt.

#### **VORSICHT! !**

Die ausgelieferte Meldungsdefinitionsdatei enthält bereits die deutschen und die englischen Meldungstexte mit Sprachkennzeichen D bzw. GB! Geben Sie eines dieser Kennzeichen an, überschreibt KDCMTXT die entsprechenden Standardmeldungstexte in der Meldungsdefinitionsdatei mit den neuen Meldungstexten.

### **Anweisung MSGBASE (nur bei FU SYS)**

openUTM unterscheidet innerhalb der FU SYS zwei Meldungsgruppen: Meldungen der Gruppe UTM, die mit dem Buchstaben K beginnen, und Meldungen der Gruppe XAPTP, die mit dem Buchstaben P beginnen.

Mit der Anweisung MSGBASE können Sie die Meldungsgruppe auswählen, auf die sich die nachfolgenden STDTXT-Anweisungen bis zur nächsten MSGBASE- bzw. FU-Anweisung beziehen.

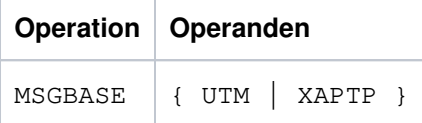

UTM Auswahl der Meldungsgruppe UTM (K-Meldungen).

XAPTP Auswahl der Meldungsgruppe XAPTP (P-Meldungen).

### **Anweisungen STDTXT und ENDTXT**

Die Steueranweisung STDTXT leitet die Definition des Standardtextes für eine Meldung ein. Die nachfolgenden Eingabezeilen beschreiben den Standardtext.

Die ENDTXT-Anweisung schließt die Definition des Meldungstextes ab.

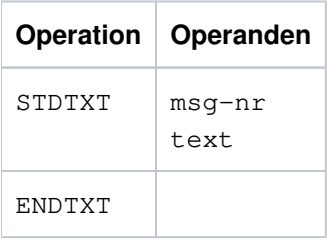

msg-nr Meldungsnummer, für die der Standardtext bestimmt ist.

msg-nr gibt an, welche K- bzw. P-Meldung modifiziert werden soll. Die Meldungsnummer muss im Meldungsnummernbereich der spezifizierten Funktionseinheit liegen. Die Meldungsnummer ist dreistellig und ohne das vorangestellte K, P oder U anzugeben.

Pflichtoperand.

text Hier ist der Meldungstext anzugeben, die Syntax ist dieselbe wie beim Programm KDCMMOD (siehe ["Steueranweisungen von KDCMMOD"](#page-164-0)); ebenso gelten die gleichen Längenbeschränkungen.

Die Steueranweisungen STDTXT und ENDTXT sowie der Meldungstext müssen jeweils in einer neuen Zeile beginnen. Die STDTXT / ENDTXT-Anweisungen für eine Funktionseinheit und eine Sprache müssen alle hinter der FU-Anweisung für diese Funktionseinheit stehen und vor der nächsten FU-Anweisung.

KDCMTXT übernimmt die Meldungstexte für eine weitere Sprache nur dann in die Meldungsdefinitionsdatei, wenn die Eingabedaten Meldungstexte für alle Meldungen dieser Sprache enthalten, und wenn alle Eingaben fehlerfrei sind. Sind die Meldungstexte einer Sprache bereits in der Meldungsdefinitionsdatei vorhanden, dann übernimmt KDCMTXT auch einzelne Meldungen.

Die NLS-Sourcedatei enthält in diesem Fall nur die geänderten Meldungen.

### **Hinweis**

Zum Ändern von Meldungstexten verwenden Sie das Tool KDCMMOD.

### **Anweisung END**

Diese Anweisung beendet die Eingabe von Steueranweisungen.

#### **4.5.1.3 Protokoll von KDCMTXT**

Nachdem das Tool KDCMTXT alle Änderungen bearbeitet und eine neue Meldungsdefinitionsdatei erstellt hat, gibt es als Protokoll eine aufbereitete Liste aller Meldungen nach stdout und stderr aus (Ausgabeprotokoll). In der Liste werden die Meldungstexte in der Form aufbereitet, in der sie an eine Datensichtstation ausgegeben würden. Dabei werden die Inserts je nach Typ in der entsprechenden Länge wie folgt gefüllt:

CHAR mit @-Zeichen

INT mit #-Zeichen

HEXA mit X-Zeichen

### <span id="page-158-0"></span>**4.5.2 Erstellen eines eigenen Meldungsmoduls mit KDCMMOD**

Wollen Sie das ausgelieferte Standardmeldungsmodul mit englischen Meldungstexten nicht verwenden, dann bietet openUTM Ihnen die Möglichkeit, ein eigenes Meldungsmodul zu erzeugen. Damit können Sie, in gewissen Grenzen, das Standardmeldungsmodul ändern, indem Sie nur die Veränderungen gegenüber dem Standard beschreiben.

Möglich sind Änderungen für die K-Meldungen K001 - K149, die P- und die U-Meldungen U101 - U250 sowie U301 - U340.

Sie können bei Verwendung eines eigenen Meldungsmoduls für K-und P-Meldungen

- die Ziele einzelner Meldungen ändern
- Meldungen auf die Konsole ausgeben
- eine MSGTAC-Routine einsetzen
- eigene Meldungstexte ausgeben
- die Meldungstexte verändern, z.B. in eine andere Sprache übersetzen.

Für die U-Meldungen können Sie

- eigene Meldungstexte ausgeben
- die Meldungstexte verändern, z.B. in eine andere Sprache übersetzen
- die Ziele einzelner Meldungen ändern. Das Ziel SYSLOG ist nur für die folgenden U-Meldungen möglich: U182 bis U200, U221 bis U250 und U301 bis U340.

Mit dem Tool KDCMMOD können Sie auch eigene Meldungstexte erstellen, sowie Inserts und Meldungsziele verändern. Jedes zugelassene Insert darf allerdings nur einmal in der Meldung vorkommen.

Die Meldungstexte können in einem weit gesteckten Rahmen verändert werden, wobei die Längenbeschränkungen zu beachten sind, siehe ["Steueranweisungen von KDCMMOD"](#page-164-0). Die zur Verfügung stehenden Inserts finden Sie ab ["Inserts in Meldungen"](#page-382-0). Es ist möglich, Inserts, die im Standardtext enthalten sind, aus dem Meldungstext zu entfernen oder Inserts einer Meldung, die im Standardtext nicht enthalten sind, in den Text aufzunehmen. Außerdem ist es möglich, die Reihenfolge der Inserts innerhalb des Textes zu verändern. Jedes Insert darf jedoch höchstens einmal in der Meldung vorkommen. Auch die Meldungsnummer kann an eine andere Stelle im Meldungstext verschoben oder sogar ganz aus diesem entfernt werden. Dies sollte aber nur in besonderen Ausnahmefällen gemacht werden, da dies eine Diagnose anhand der Meldungen erschweren kann.

Die Meldungsziele können nur innerhalb gewisser Grenzen geändert werden (siehe dazu [Abschnitt "Ziele der UTM-](#page-399-0)[Meldungen"\)](#page-399-0). Beachten Sie dabei, dass für jede Meldung unterschiedliche Ziele vorgeschrieben bzw. verboten sein können.

KDCMMOD erstellt aus der Meldungsdefinitionsdatei und Ihren Angaben je eine C-Quelldatei sowie eine NLS-Sourcedatei, mit den geänderten Texten für den entsprechenden NLS-Katalog.

Das Tool KDCMMOD legt das erzeugte C-Quellprogramm jeweils im aktuellen Dateiverzeichnis ab, z.B. in den Dateien ownmsgs.c (K- und P-Meldungen) und kcxmsgs.c (U-Meldungen). Dabei sind ownmsgs und kcxmsgs die in der GEN-Anweisung festgelegten Basis-Namen des jeweiligen Meldungsmoduls.

#### **Beispiel**

GEN SYS,LANG=GB,MODULE=ownmsgs (für englisches K- und P-Meldungsmodul)

GEN XPROG,LANG=GB,MODULE=kcxmsgs (für englisches U-Meldungsmodul)

#### **4.5.2.1 Meldungsmodul auf Unix- und Linux-Systemen erstellen**

### **Ändern von Meldungstexten**

Da die Meldungsaufbereitung von openUTM primär über die NLS-Kataloge durchgeführt wird, müssen Sie mittels des Unix-/Linux-Systemprogramms gencat je einen anwendungsspezifischen NLS-Katalog erstellen:

- Rufen Sie gencat wie folgt auf:
	- Geben Sie als Eingabedatei die jeweils von KDCMMOD erstellte NLS-Sourcedatei an.
	- Als NLS-Katalogname geben Sie utmsys.cat für K- und P-Meldungen und utmxprog.cat für U-Meldungen an.
- Stellen Sie diese NLS-Kataloge unter dem Verzeichnis filebase/nls/msg/lang bereit.

## **Ändern von Meldungszielen**

Wenn Sie Meldungsziele geändert haben, dann müssen Sie zusätzlich folgende Schritte durchführen:

- Übersetzen Sie das jeweilige C-Quellprogramm (im Beispiel ownmsgs.c und kcxmsgs.c) und erstellen Sie damit die anwenderspezifischen Meldungsmodule ownmsgs.ound kcxmsgs.o.
- K- und P-Meldungen: Binden Sie das Objekt ownmsgs. o zusätzlich zum Anwendungsprogramm utmwork dazu.
- U-Meldungen:

Erzeugen Sie aus dem Objekt kcxmsgs. o die dynamische Bibliothek mit dem festen Namen libxmsgs.so. Stellen Sie diese Bibliothek unter dem Verzeichnis *filebase* bereit.

Beispiele dazu finden Sie in der Beispielanwendung (utmsample), die mit openUTM (Unix- und Linux-Systeme) ausgeliefert wird.

### **Hinweis**

Um unnötige Katalogzugriffe zu vermeiden, sollte ein Anwendungs-spezifischer NLS-Katalog alle Meldungen enthalten. Dazu kopieren Sie den Standard-NLS-Katalog der gewünschten Sprache nach filebase/nls/msg/ lang, erzeugen mit dem Tool KDCMMOD eine NLS-Sourcedatei mit den geänderten Meldungstexten und mischen diese in den Anwendungs-spezifischen NLS-Katalog ein.

#### **4.5.2.2 Meldungsmodul auf Windows-Systemen erstellen**

### **Ändern von Meldungstexten**

Da die Meldungsaufbereitung von openUTM primär über Meldungs-DLLs durchgeführt wird, müssen Sie mit Hilfe des UTM-Dienstprogramms KDCWMSG je eine anwendungsspezifische Meldungs-DLL erstellen.

Geben Sie wie folgt vor:

- Rufen Sie KDCWMSG auf und geben Sie als Eingabedatei die jeweils von KDCMMOD erstellte NLS-Sourcedatei an. KDCWMSG erzeugt jeweils eine Windows Message-Textdatei.
- Übersetzen Sie diese Textdatei mit dem mit Microsoft Visual Studio ausgelieferten Programm  $mc$ .exe und erzeugen Sie eine Meldungs-DLL.

Der Name der Meldungs-DLL muss für K- und P-Meldungen utmsys.dll und für U-Meldungen utmxprog. dll lauten.

Stellen Sie diese Meldungs-DLLs unter dem Verzeichnis filebase\nls\msg\lang bereit.

# **Ändern von Meldungszielen**

Wenn Sie Meldungsziele geändert haben, dann müssen Sie zusätzlich folgende Schritte durchführen:

- Übersetzen Sie das jeweilige C-Quellprogramm (im Beispiel ownmsgs.c und kcxmsgs.c) und erstellen Sie damit die anwenderspezifischen Meldungsmodule ownmsgs.obj und  $kcxmsqs.$ obj.
- K- und P-Meldungen: Binden Sie das Objekt *ownmsgs*. obj zusätzlich zum Anwendungsprogramm utmwork exe dazu.
- U-Meldungen:

Erzeugen Sie aus dem Objekt koxmsgs.obj eine Meldungs-DLL mit dem festen Namen libxmsgs.dll. Stellen Sie diese Bibliothek unter dem Verzeichnis *filebase* bereit.

(Windows-Systeme) ausgeliefert wird.

### **Hinweis**

Um unnötige Katalogzugriffe zu vermeiden, sollte ein Anwendungs-spezifischer NLS-Katalog alle Meldungen enthalten. Dazu kopieren Sie den Standard-NLS-Katalog der gewünschten Sprache nach filebase\nls\msg\ lang, erzeugen mit dem Tool KDCMMOD eine NLS-Sourcedatei mit den geänderten Meldungstexten und mischen diese in den anwendungsspezifischen NLS-Katalog ein.

#### **4.5.2.3 Ein- und Ausgaben von KDCMMOD**

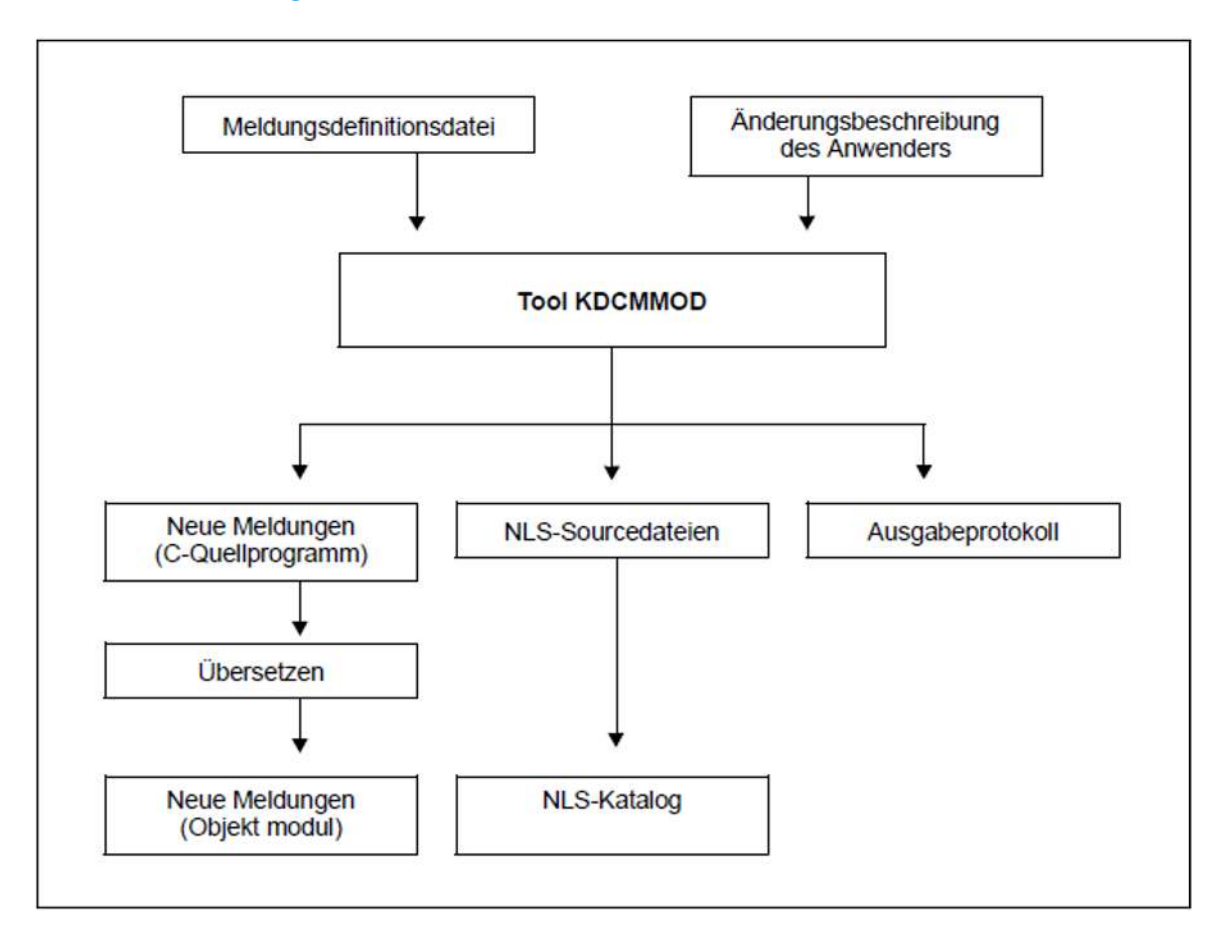

Ablauf beim Erstellen eines eigenen Meldungsmoduls

Nachdem das Tool KDCMMOD alle Änderungen bearbeitet und eine neue Meldungsdatei erstellt hat, gibt es als Protokoll auf stdout eine aufbereitete Liste aller Meldungen aus. Wenn Sie Meldungen geändert haben, wird auch eine NLS-Sourcedatei erstellt. Außerdem erstellt das Programm eine Übersicht der Meldungsdefinitionen (Insertliste, Ziele, Compression), entstanden aus den Rahmendefinitionen und Modifikationen.

In der Ausgabeliste werden die definierten Standardtexte in der Form aufbereitet, in der sie an eine Datensichtstation ausgegeben würden. Dabei werden die Inserts je nach Typ in der entsprechenden Länge wie folgt gefüllt:

CHAR mit @-Zeichen

INT mit #-Zeichen

HEXA mit X-Zeichen

Die Meldungen von KDCMMOD finden Sie in ["Meldungen der UTM-Tools KDCMMOD / KDCMTXT"](#page-334-0).

#### **4.5.2.4 Aufruf von KDCMMOD**

Das Tool KDCMMOD rufen Sie auf mit:

utmpfad/ex/kdcmmod (Unix- und Linux-Systeme)

utmpfad\ex\kdcmmod (Windows-Systeme)

#### <span id="page-164-0"></span>**4.5.2.5 Steueranweisungen von KDCMMOD**

KDCMMOD kennt folgende Steueranweisungen:

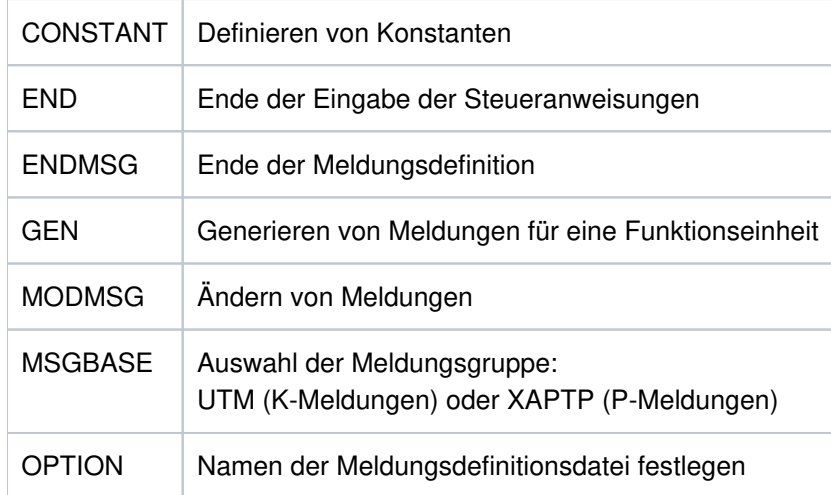

Bei Eingabe der Steueranweisungen von KDCMMOD ist zu beachten:

- 1. Das Tool KDCMMOD liest die Anweisungen der Änderungsbeschreibung von stdin. Es werden einzelne Zeilen gelesen, wobei
	- eine Kommentarzeile durch das Zeichen "\*" (Stern) in der 1. Spalte gekennzeichnet wird,
	- für Zeilen mit einem Komma als letztem Zeichen die nächste Zeile als Fortsetzungszeile interpretiert wird. Alle anderen Zeilen werden vom Programm einzeln analysiert.
- 2. Die OPTION-Anweisung kann nur als erste Steueranweisung angegeben werden.
- 3. Die CONSTANT-Anweisung muss in der Eingabedatei stehen, bevor eine Textdefinition Bezug auf sie nimmt.
- 4. Die GEN-Anweisung muss in der Eingabedatei vor allen MODMSG-/ENDMSG-Steueranweisungen stehen.
- 5. Die END-Anweisung muss am Ende der Eingabedatei stehen.

### **Anweisung CONSTANT**

Die CONSTANT-Anweisung definiert eine Konstante, die man anschließend in den Textdefinitionen der Meldungen verwenden kann.

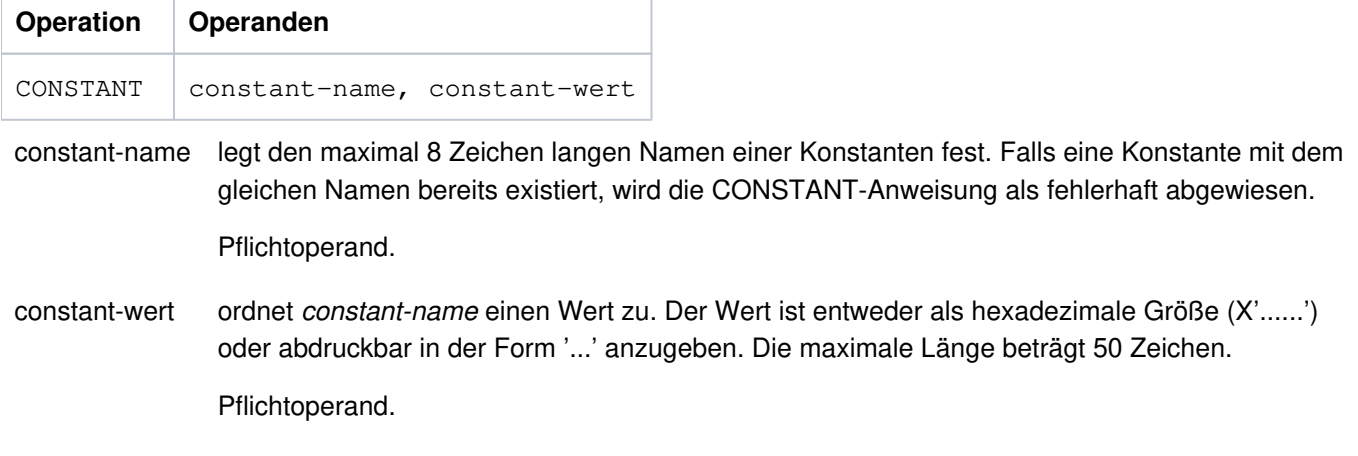

Die Konstanten für New Line (NL) und New Page (NP) sind bereits in der Meldungsdefinitionsdatei enthalten.

### **Anweisung END**

Mit der END-Anweisung werden die Anweisungen für KDCMMOD beendet. END muss als letzte Anweisung eingegeben werden.

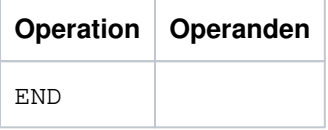

Ohne Operanden.

# **Anweisung ENDMSG**

Mit der ENDMSG-Anweisung wird eine Meldungstextdefinition abgeschlossen.

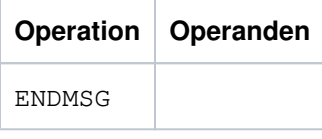

Ohne Operanden.

Die ENDMSG-Anweisung muss immer in einer eigenen Zeile stehen.

## **Anweisung GEN**

Die GEN-Anweisung gibt an, für welche Funktionseinheit und in welcher Landessprache die Meldungen generiert werden sollen. In einem Programmlauf darf diese Anweisung nur einmal gegeben werden und muss vor allen MODMSG-Anweisungen stehen.

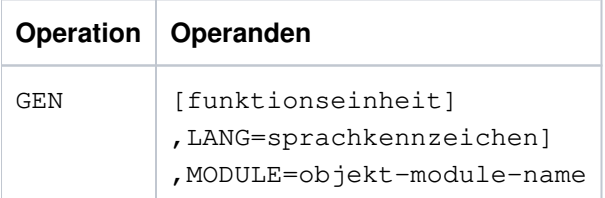

funktionseinheit Name der Funktionseinheit, für die Meldungen generiert werden sollen. Mögliche Funktionseinheiten:

> SYS für K- und P-Meldungen XPROG für U-Meldungen Standard: SYS

LANG= sprachkennzeichen

bezeichnet die Landessprache, für welche die Meldungstexte generiert werden sollen. Es muss ein Sprachkennzeichen angegeben werden, für das Meldungstexte in der Meldungsdatei vorhanden sind.

Standardwert: GB

MODULE= objekt-modul-name

bezeichnet den Namen des Meldungsmoduls. Er entspricht dem MODULE-Namen in der MESSAGE-Anweisung des Tools KDCDEF (siehe openUTM-Handbuch "Anwendungen generieren").

Pflichtoperand.

### **Anweisung MODMSG**

Mit der MODMSG-Anweisung ändern Sie eine Meldung der Funktionseinheit, die in der GEN-Anweisung angegeben wurde. Die Anweisung MODMSG leitet die Angaben zur Änderung einer Meldung ein, die Anweisung ENDMSG schließt diese ab.

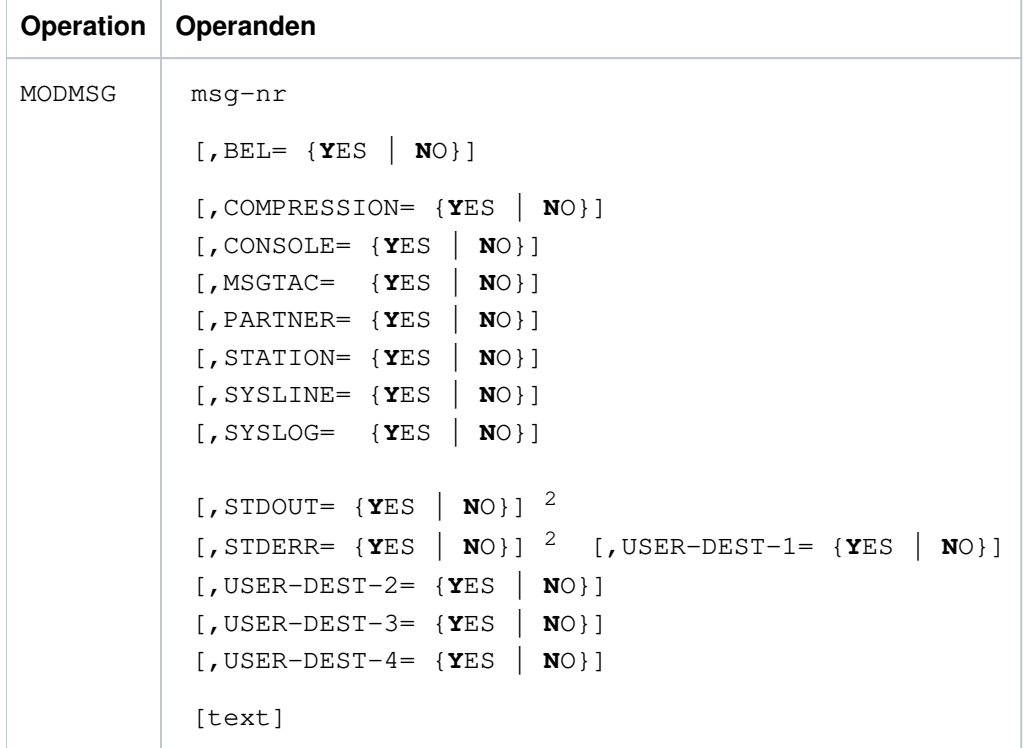

<sup>2</sup>Für STDOUT ist auch das Synonym SYSLST und für STDERR das Synonym SYSOUT zulässig.

- Die Operanden der MODMSG-Anweisung müssen durch ein Komma getrennt werden. Bei Fortsetzungszeilen in einer MODMSG-Anweisung muss das Komma immer als letztes Zeichen in der vorangehenden Zeile stehen (als Fortsetzungszeichen). **i**
	- Die Zeile vor [text] darf nicht mit einem Komma abgeschlossen werden.

openUTM Meldungen, Test und Diagnose auf Unix-, Linux- und Windows-Systemen

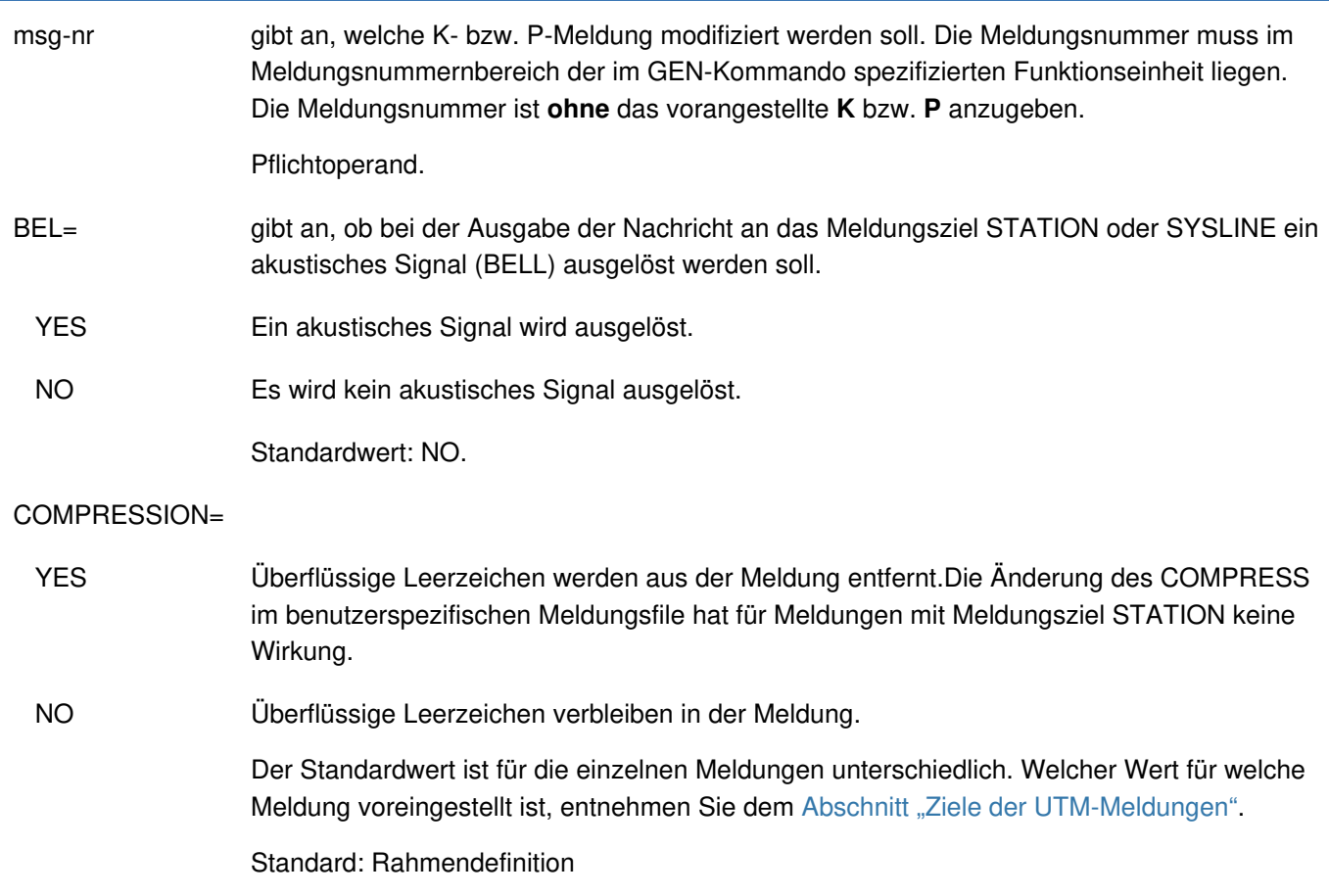

### Meldungsziele CONSOLE, MSGTAC usw.

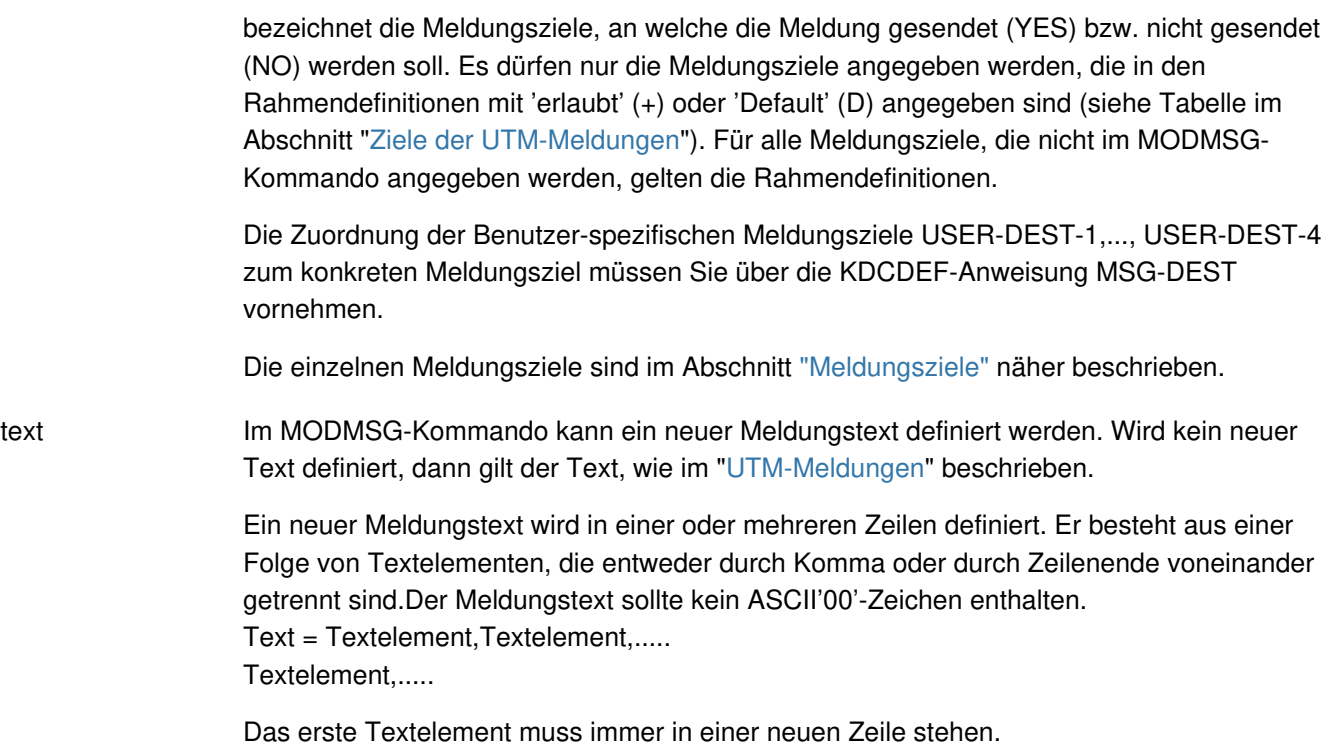

#### Längenbeschränkungen

Der Meldungstext darf inklusive Meldungsnummer und eventuell vorhandener Inserts nicht länger als 512 Zeichen sein. Die Längen der Inserts entnehmen Sie bitte der Tabelle "Inserts [in Meldungen".](#page-382-0) Ist der Text länger als 512 Zeichen, dann lehnt KDCMMOD ihn mit der Meldung K686 ab. Die Meldungsdefinitionsdatei wird dann nicht verändert. Meldungstexte mit dem Meldungsziel SYSLINE (=Systemzeile) dürfen nicht länger als 40 Zeichen sein. Ist der Text länger als 40 Zeichen, so warnt KDCMMOD mit der Meldung K687. Bei der Ausgabe werden längere Meldungen auf 40 Zeichen begrenzt, der Rest wird abgeschnitten.

Folgende Textelemente können verwendet werden:

- Literal Ein Literal ist eine Zeichenkette, die in Hochkommata eingeschlossen ist. Doppelte Hochkommata in einem Literal ergeben das Zeichen Hochkomma im Literal.
- Insert Das Textelement Insert ist der Name eines Feldes (Insert) im Meldungstext, dem das Zeichen "&" vorangestellt wird. Im Text dürfen nur die Feldnamen (Inserts) verwendet werden, die für die jeweiligeMeldung zulässig sind, siehe Abschnitt "[Ziele der UTM-Meldungen](#page-399-0) ". Insert-Felder sind Bereiche in Meldungstexten, in die vor Ausgabe der Meldung aktuelle Werte eingetragen werden.
- Konstante Das Textelement Konstante ist der Name einer Konstanten, der das Zeichen "#" vorangestellt ist.

Built-in-Function

Das Textelement Built-in-Function ist eine Funktion, die an der betreffenden Stelle ausgeführt wird. Es gibt die Built-in-Function:

MSGID

Zur Erleichterung der Diagnose sollte jeder Meldungstext mit MSGID beginnen.

Die Funktion liefert für die Meldungsnummer die Zeichenkette für die Meldungs-Identifikation.

Jedes MODMSG-Kommando muss mit einer **ENDMSG**-Anweisung abgeschlossen werden.

## **Anweisung MSGBASE (für FU SYS)**

openUTM unterscheidet innerhalb der FU SYS zwei Meldungsgruppen: Meldungen der Gruppe UTM, die mit dem Buchstaben K beginnen, und Meldungen der Gruppe XAPTP, die mit dem Buchstaben P beginnen.

Mit der Anweisung MSGBASE können Sie die Meldungsgruppe auswählen, auf die sich die nachfolgenden MODMSG-Anweisungen innerhalb der Funktionseinheit SYS beziehen sollen.

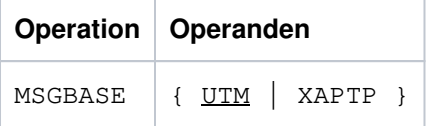

UTM Voreinstellung. Auswahl der Meldungsgruppe UTM (K-Meldungen).

XAPTP Auswahl der Meldungsgruppe XAPTP (P-Meldungen).

## **Anweisung OPTION**

Mit der OPTION-Anweisung legt man den Namen der Meldungsdefinitionsdatei fest, die das Tool KDCMMOD bearbeiten soll.

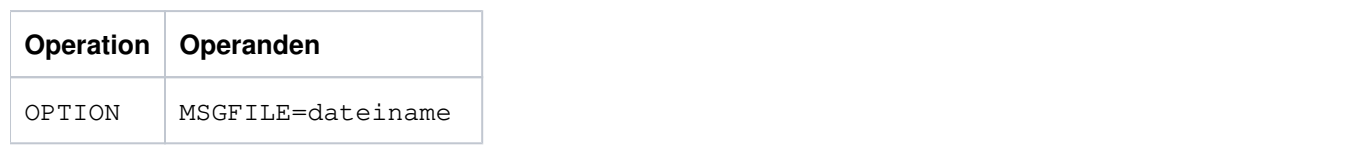

dateiname Name der zu bearbeitenden Meldungsdefinitionsdatei. Er darf bei vollqualifizierter Angabe maximal 54 Zeichen lang sein. Bei teilqualifizierter Angabe darf er maximal 14 Zeichen lang sein.

Wird keine OPTION-Anweisung angegeben, dann wird die Datei mit dem Namen msgdescription verwendet.

### **4.5.3 Beispiele für Änderung von Meldungstexten und -zielen**

Diesem Abschnitt beschreibt anhand von Beispielen, wie Sie Meldungstexte und Meldungsziele ändern können. Sie haben folgende Möglichkeiten:

- [Meldungstexte für K-Meldungen ändern](#page-171-0)
- [Meldungsziele für K-Meldungen ändern](#page-173-0)
- [Meldungstexte für U-Meldungen ändern](#page-174-0)
- [Meldungsziele für U-Meldungen ändern](#page-176-0)

Weitere Beispiele zur Modifikation von Meldungen finden Sie in der Beispielanwendung (utmsample bzw. QuickStartKit), die mit openUTM (Unix- , Linux- und Windows-Systeme) ausgeliefert wird.

#### <span id="page-171-0"></span>**4.5.3.1 Meldungstexte für K-Meldungen ändern**

Sie möchten für die Meldung K008 den Meldungstext ändern, ansonsten werden die unveränderten Meldungen mit englischen Standardtexten verwendet.

Dazu erstellen Sie zuerst eine Eingabe-Datei (im Beispiel input1) mit folgenden KDCMMOD-Steueranweisungen:

```
OPTION MSGFILE= utmpfad/msgdescription
GEN SYS, LANG=D, MODULE=mymsgsd
MODMSG 008,
'Hallo ',&USER,', Was willst Du denn schon wieder?'
ENDMSG
END
```
Anschließend führen Sie die nachfolgend beschriebenen Schritte durch.

### **Unix- und Linux-Systeme**

1. Rufen Sie das Tool KDCMMOD auf:

```
utmpfad/ex/kdcmmod < input1
```
Als Ergebnis wird die NLS Source-Datei SYS\_D.mod erzeugt.

2. Geben Sie folgendes gencat-Kommando ein:

gencat nls/msg/De/utmsys.cat SYS\_D.mod

Als Ergebnis wird der NLS Meldungskatalog nls/msg/De/utmsys.cat erzeugt.

3. Legen Sie diesen NLS-Katalog im Verzeichnis *filebase/nls/msg/lang* ab. Der geänderte Meldungskatalog ist einsatzbereit.

#### **Windows-Systeme**

1. Setzen Sie die Visual Studio Umgebung:

CALL "Visual\_Studio\_pfad\VC\bin\vcvars32.bat"

- 2. Erstellen Sie das Verzeichnis %FILEBASE%\nls\msg\De.
- 3. Kopieren Sie die Datei sys\_d.MAK von %UTMPATH%\nls nach %FILEBASE%\nls
- 4. Wechseln Sie nach %FILEBASE%\nls und rufen Sie dort das Tool KDCMMOD auf: utmpfad\ex\kdcmmod.exe < input1

Als Ergebnis wird die Datei SYS\_D. mod erzeugt.

5. Rufen Sie das Tool KDCWMSG auf:

utmpfad\ex\kdcwmsq.exe SYS\_D < SYS\_D.mod > SYS\_D.mc

Als Ergebnis wird die Datei SYS\_D.mc erzeugt.

- 6. Rufen Sie folgende Visual Studio Tools auf:
	- a. mc -r . SYS\_D.mc

Als Ergebnis werden die Dateien SYS\_D.rc, SYS\_D.h und SYS\_D.bin erzeugt.

b. nmake /f SYS\_D.MAK

Als Ergebnis wird die Datei SYS\_D.dll erzeugt.

7. Kopieren Sie sys\_D.dll nach %FILEBASE%\nls\msg\De\utmsys.dll.

Der geänderte Meldungskatalog ist einsatzbereit.

#### <span id="page-173-0"></span>**4.5.3.2 Meldungsziele für K-Meldungen ändern**

Sie möchten für die Meldung K006 das Meldungsziel MSGTAC einschalten.

Dazu erstellen Sie zuerst eine Eingabe-Datei (im Beispiel input 2) mit folgenden KDCMMOD-Steueranweisungen:

```
OPTION MSGFILE= utmpfad/msgdescription
GEN SYS, LANG=D, MODULE=mymsgsd
MODMSG 006, 
MSGTAC=YES
ENDMSG
END
```
Anschließend führen Sie die nachfolgend beschriebenen Schritte durch.

### **Unix- und Linux-Systeme**

1. Rufen Sie das Tool KDCMMOD auf:

utmpfad/ex/kdcmmod < input2

Als Ergebnis wird das C-Quellprogramm mymsgsd.c erzeugt.

2. Übersetzen Sie das Programm mymsgsd.c mit dem C-Compiler:

cc -c <flags> -Iutmpfad/include mymsgsd.c

Als Ergebnis wird das Objekt mymsgsd.o erzeugt.

3. Binden Sie von utmwork, indem Sie das Objektmodul mymsgsd.o zusätzlich zum Standardmeldungsmodul mit einbinden. Zum Binden siehe openUTM-Handbuch "Einsatz von openUTM-Anwendungen auf Unix-, Linuxund Windows-Systemen".

Der geänderte Meldungskatalog ist einsatzbereit.

### **Windows-Systeme**

1. Rufen das Tool KDCMMOD auf:

utmpfad\ex\kdcmmod.exe < input2

Als Ergebnis wird das C-Quellprogramm mymsgsd.c erzeugt.

2. Übersetzen des Programms mymsgsd.c  $\,$  mit dem C-Compiler.

cl -c /Iutmpfad\include mymsgsd.c

Als Ergebnis wird das Objekt mymsgsd.obj erzeugt.

3. Binden Sie von utmwork.exe, indem Sie das Objektmodul mymsgsd.obj zusätzlich zum Standardmeldungsmodul mit einbinden. Details zum Binden siehe openUTM-Handbuch "Einsatz von openUTM-Anwendungen auf Unix-, Linux- und Windows-Systemen".

Der geänderte Meldungskatalog ist einsatzbereit.

#### <span id="page-174-0"></span>**4.5.3.3 Meldungstexte für U-Meldungen ändern**

Sie möchten für die Meldung U118 den Meldungstext ändern und ansonsten die unveränderten Meldungen mit englischen Standardtexten verwenden.

Dazu erstellen Sie zuerst eine Eingabe-Datei (im Beispiel input 3) mit folgenden KDCMMOD-Steueranweisungen:

```
OPTION MSGFILE= utmpfad/msgdescription
GEN XPROG, LANG=D, MODULE=myumsgsd
MODMSG 118,
MSGID, ' Verbindung zur Beispielanwendung abgebaut: END-Taste'
ENDMSG
END
```
Anschließend führen Sie die nachfolgend beschriebenen Schritte durch.

### **Unix- und Linux-Systeme**

1. Rufen Sie das Tool KDCMMOD auf:

```
utmpfad/ex/kdcmmod < input3
```
Als Ergebnis wird die NLS Source-Datei XPROG\_D.mod erzeugt.

2. Geben Sie folgendes gencat-Kommando ein:

gencat nls/msg/De/utmxprog.cat XPROG\_D.mod

Als Ergebnis wird der NLS Meldungskatalog nls/msg/De/utmxprog.cat erzeugt.

3. Legen Sie diesen NLS-Katalog im Dateiverzeichnis filebase/nls/msg/*lang* ab. Der geänderte Meldungskatalog ist einsatzbereit.

#### **Windows-Systeme**

1. Setzen Sie die Visual Studio Umgebung:

CALL "Visual\_Studio\_pfad\VC\bin\vcvars32.bat"

- 2. Erstellen Sie das Verzeichnis %FILEBASE%\nls\msg\De.
- 3. Kopieren Sie die Datei x<code>PROG\_D.MAK von</code> %UTMPATH%\nls nach %FILEBASE%\nls
- 4. Wechseln Sie nach %FILEBASE%\nls und rufen Sie dort das Tool KDCMMOD auf: utmpfad\ex\kdcmmod.exe < input3

Als Ergebnis wird die Datei XPROG\_D.mod erzeugt.

5. Rufen Sie das Tool KDCWMSG auf:

utmpfad\ex\kdcwmsq.exe XPROG D < XPROG D.mod > XPROG D.mc

Als Ergebnis wird die Datei XPROG\_D.mc erzeugt.

- 6. Rufen Sie folgende Visual Studio Tools auf:
	- a. mc -r . XPROG\_D.mc

Als Ergebnis werden die Dateien XPROG\_D.rc, XPROG\_D.h und XPROG\_D.bin erzeugt.

b. nmake /f XPROG\_D.MAK

Als Ergebnis wird die Datei XPROG\_D.dll erzeugt.

7. Kopieren Sie XPROG\_D.dll nach %FILEBASE%\nls\msg\De\utmxprog.dll.

Der geänderte Meldungskatalog ist einsatzbereit.

#### <span id="page-176-0"></span>**4.5.3.4 Meldungsziele für U-Meldungen ändern**

Sie möchten für die Meldung U315 das Meldungsziel SYSLOG einschalten.

Dazu erstellen Sie zuerst eine Eingabe-Datei (im Beispiel input 4) mit folgenden KDCMMOD-Steueranweisungen:

```
OPTION MSGFILE= utmpfad/msgdescription, ENTRY=KCXMSGS
GEN XPROG,LANG=GB,MODULE=kcxmsgs
MODMSG 315,
SYSLOG = YES,
COMPRESSION = YES
ENDMSG
END
```
Anschließend führen Sie die nachfolgend beschriebenen Schritte durch.

#### **Unix- und Linux-Systeme**

1. Rufen Sie das Tool KDCMMOD auf:

```
utmpfad/ex/kdcmmod < input4
```
Als Ergebnis wird das C-Quellprogramm kcxmsgs.c erzeugt.

2. Übersetzen Sie das Programm kcxmsgs.c mit dem C-Compiler:

cc -c <flags> -Iutmpfad/include kcxmsgs.c

Als Ergebnis wird das Objekt kcxmsgs.o erzeugt.

3. Erzeugen Sie aus kcxmsgs.o ein Shared Object:

cc <flags> -o libxmsgs.so kcxmsgs.o

Als Ergebnis wird das Objekt libxmsgs.so erzeugt.

4. Legen Sie das Shared Object libxmsgs.so im Verzeichnis filebase ab. Der geänderte Meldungskatalog ist einsatzbereit.

#### **Windows-Systeme**

- 1. Setzen Sie die Visual Studio Umgebung:
	- CALL "Visual\_Studio\_pfad\VC\bin\vcvars32.bat"
- 2. Rufen das Tool KDCMMOD auf:

 $utmpfad\ex\kdcmmod.exe < input4$ 

Als Ergebnis wird das C-Quellprogramm kcxmsgs.c erzeugt.

3. Übersetzen Sie das Programm kcxmsgs.c mit dem C-Compiler.

cl -c /Iutmpfad\include kcxmsgs.c

Als Ergebnis wird das Objekt kcxmsgs.obj erzeugt.

4. Erzeugen Sie aus kcxmsgs.obj eine DLL:

link kcxmsgs.obj /dll /def:"libxmsgs.def" /out:"libxmsgs.dll"

Als Ergebnis wird das Objekt libxmsgs.dll erzeugt.

5. Legen Sie diese DLL im Verzeichnis filebase ab.

Der geänderte Meldungskatalog ist einsatzbereit.

# **4.6 UTM-Protokolldatei SYSLOG**

openUTM führt für jede UTM-Anwendung eine eigene Protokolldatei, die SYSLOG-Datei. In diese Datei protokolliert openUTM alle Meldungen, die das Meldungsziel SYSLOG haben. Welche Meldungen das sind, können Sie in gewissen Grenzen selbst bestimmen (siehe dazu auch den Abschnitt "Ziele der UTM-Meldungen").

Die SYSLOG-Datei der Anwendung liegt immer unter dem Dateiverzeichnis filebase, wobei filebase das Dateiverzeichnis ist, unter dem die Anwendung installiert ist (Basisname der KDCFILE; definiert in MAX KDCFILE).

Die System-Protokolldatei SYSLOG können Sie anlegen als:

- Einzeldatei: Datei mit dem Namen filebase/SYSLOG. Sofern es diese Datei beim Start der Anwendung nicht gibt und auch keine FGG eingerichtet wurde, wird diese Datei von openUTM angelegt.
- Dateigenerationsverzeichnis (FGG): Dieses Verzeichnis muss vom Anwender vor dem Start der Anwendung mit dem Tool kdcslog eingerichtet werden. Dabei genügt es, wenn Sie das Dateigenerationsverzeichnis anlegen; die einzelnen Dateien der FGG legt openUTM für Sie an. Wenn Sie eine automatische Größenüberwachung der SYSLOG-Datei generiert haben, muss die SYSLOG als FGG angelegt werden.

In der SYSLOG-Datei werden Ereignisse aus dem Lauf der Anwendung in Form von UTM-Meldungen protokolliert, die für die laufende Überwachung oder für spätere Kontrollen nützlich sein können (z.B.die Meldungen K033, K070). Insbesondere für die Diagnose liefert die SYSLOG-Datei wichtige Informationen.

Bei jedem Folgestart der Anwendung wird die SYSLOG-Datei von openUTM überschrieben. Die Protokollinformation aus dem vorherigen Anwendungslauf geht verloren. Nach dem Ende eines Anwendungslaufs sollten Sie deshalb, falls nötig, den Inhalt sichern.

### **4.6.1 SYSLOG-Datei auswerten**

openUTM erstellt die SYSLOG-Datei in einem Format, das nicht direkt auswertbar ist.

Um sie lesbar ausdrucken oder mit einem Programm bearbeiten zu können, muss man sie aufbereiten. Dazu gibt es die zwei Aufbereitungstools: KDCCSYSL und KDCPSYSL.
#### **4.6.1.1 Das Tool KDCCSYSL - SYSLOG-Datei aufbereiten**

Das Aufbereitungstool KDCCSYSL wandelt eine SYSLOG-Datei in eine andere Datei um, die mit einem benutzereigenen Auswerteprogramm oder mit dem Tool KDCPSYSL weiter verarbeitet werden kann. Jede Meldung dieser neuen Datei besteht aus einem Satz variabler Länge und ist in folgendem Format abgelegt:

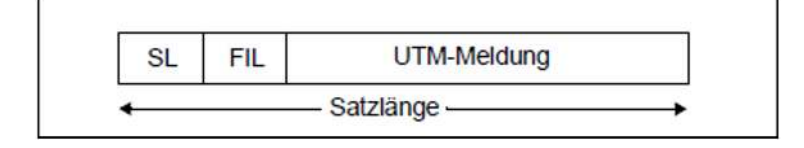

- SL 2 Byte; Inhalt: Satzlänge binär (Länge der Meldung + 4)
- FIL 2 Byte; Inhalt: Leerzeichen

Der Aufbau der einzelnen UTM-Meldungen wird durch die Datenstrukturen *kcmsg.h (C)* oder KCMSGC (Cobol) beschrieben. Die Meldungen enthalten keinen Meldungstext. Die Datenstrukturen für die UTM-Meldungen finden Sie unter:

#### Unix- und Linux-Systeme:

- · *utmpfad* /include/kcmsg.h bzw.
- utmpfad / copy-cobo185/KCMSGC (Micro Focus COBOL-Compiler) bzw.
- utmpfad / netcobol/KCMSGC (NetCOBOL-Compiler)

#### Windows-Systeme:

- *utmpfad* \include\kcmsg.h bzw.
- utmpfad \copy-cobo185\KCMSGC (Micro Focus COBOL-Compiler)

# **Aufruf von KDCCSYSL**

Unix- und Linux-Systeme:

utmpfad /ex/kdccsysl file\_in file\_out

Windows-Systeme in einem Eingabeaufforderungs-Fenster:

```
utmpfad \ex\kdccsysl file_in file_out
```
Bedeutung der Parameter:

file\_in ist hierbei die SYSLOG-Datei

file\_out ist die von KDCCSYSL aufbereitete SYSLOG-Datei

Die Meldungen von KDCCSYSL werden nach stderr ausgegeben.

#### **4.6.1.2 Das Tool KDCPSYSL - Meldungstexte einfügen**

KDCPSYSL liest aus der mit dem Aufbereitungstool KDCCSYSL erzeugten Datei und erzeugt eine weitere Datei. Diese enthält zu jeder Meldung die Meldungsnummer und den Meldungstext mit den aktuellen Textparametern, Datum und Uhrzeit sowie zusätzliche aktuelle Parameter, die nicht im Meldungstext enthalten sind. Einige Inserts werden abdruckbar aufbereitet.

Die mit KDCPSYSL erzeugte Datei ist eine normale Textdatei, die pro Meldung eine oder mehrere Zeilen enthält. Diese Datei, die z.B. zur schnellen Übersicht dienen kann, können Sie mit einem Editor ansehen und evtl. weiter verarbeiten oder ausdrucken. Die Sätze der Datei haben eine Länge von bis zu 136 Zeichen (Spalten). Dies ist beim Ausdrucken zu berücksichtigen.

# **Aufruf von KDCPSYSL**

Unix- und Linux-Systeme:

utmpfad /ex/kdcpsysl

Windows-Systeme in einem Eingabeaufforderungs-Fenster:

utmpfad \ex\kdcpsysl

KDCPSYSL arbeitet mit den festen Dateinamen slogin für die mit KDCCSYSL erzeugte Eingabedatei und slogout für die aufbereitete Ausgabedatei. Gegebenenfalls ist daher vor dem Aufruf von KDCPSYSL die Datei file\_out vom KDCCSYSL-Aufruf in slogin umzubenennen.

KDCPSYSL bereitet die Daten in  $\sigma$ login mit Hilfe von NLS in der durch die Umgebungsvariable LANG eingestellten Sprache auf, sofern für die eingestellte Sprache Meldungskataloge existieren, d.h.:

- Auf Unix- und Linux-Systemen existieren unter utmpfad /nls/msg/ eingestellte sprache die Kataloge utmsys. cat und/oder utmxprog.cat.
- Auf Windows-Systemen existieren unter *utmpfad* \nls\msq\ eingestellte sprache die Kataloge utmsys.dll und/oder utmxprog.dll.

Andernfalls wird der eingebundene Meldungskatalog verwendet.

**4.6.1.3 Meldungen von KDCCSYSL und KDCPSYSL**

Die Aufbereitungstools KDCCSYSL und KDCPSYSL schreiben ihre Meldungen nach stderr (siehe Abschnitt " [Meldungen des UTM-Tools KDCPSYSL"](#page-333-0)).

KDCCSYSL und KDCPSYSL bereiten ihre Meldungen mit Hilfe von NLS in der durch die Umgebungsvariable LANG eingestellten Sprache auf, sofern ein NLS-Meldungskatalog utmsys.cat unter folgendem Pfad existiert:

utmpfad /nls/msg/ eingestellte\_sprache (Unix- und Linux-Systeme) bzw. utmpfad \nls\msg\ eingestellte\_sprache (Windows-Systeme)

Andernfalls wird der eingebundene Meldungskatalog verwendet.

# **4.7 Aufbau der UTM-Systemmeldungen**

Aufbau der Meldungen, wie sie an SYSLOG oder MSGTAC geschickt werden:

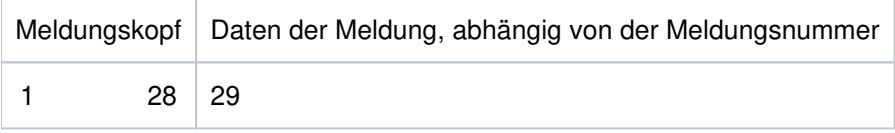

#### Aufbau der Meldungen:

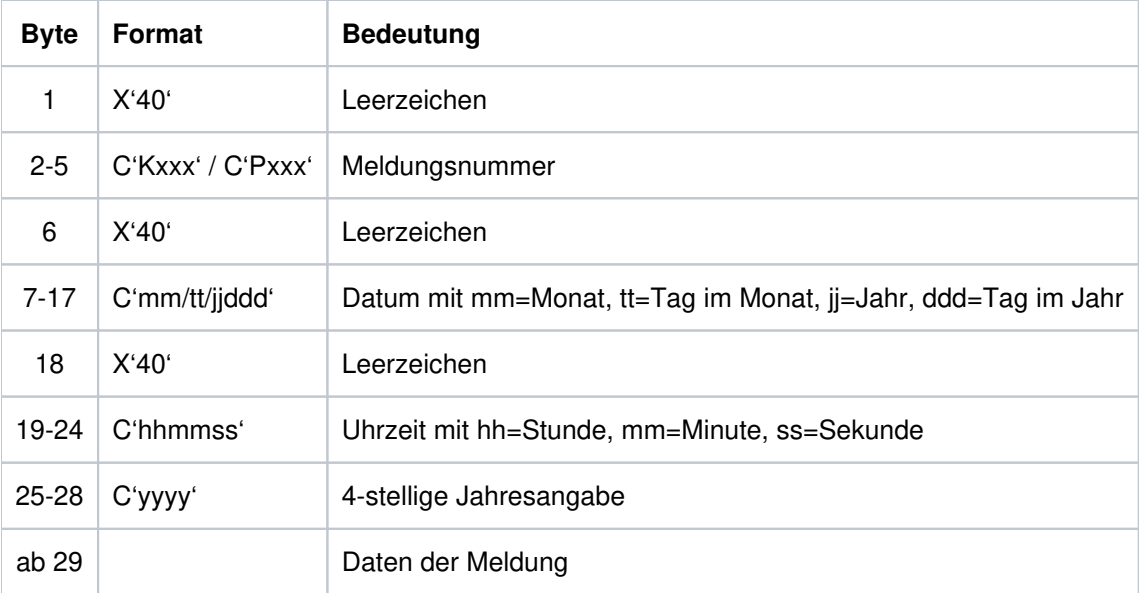

Die kompletten Datenstrukturen, die dem Aufbau des Meldungskopfes entsprechen, finden Sie finden Sie unter:

#### Unix- und Linux-Systeme:

- utmpfad/include/kcmsg.h (C-Complier) bzw.
- utmpfad/copy-cobo185/KCMSGC (Micro Focus COBOL-Compiler) bzw.
- $\bullet$  utmpfad/netcobol/KCMSGC (NetCOBOL-Compiler)

## Windows-Systeme:

- utmpfad\include\kcmsg.h (C-Complier) bzw.
- utmpfad\copy-cobo185\KCMSGC (Micro Focus COBOL-Compiler)

# **5 UTM-Meldungen**

Die folgenden Aufstellungen enthalten alle Meldungen, die von UTM ausgegeben werden können. Die Meldungen der UTM-Dienstprogramme sind in diese Liste integriert. Die Beschreibungen wurden um "Zusatzinformationen" erweitert, die Ihnen die Reaktion auf die betreffende Meldung erklären sollen.

Vor dem Namen eines Inserts steht ein "&". UTM-Meldungen können mehr Inserts beinhalten als in den Standard-Meldungstexten enthalten sind. Die Bedeutung der Inserts und ihre Zuordnung zu den einzelnen Meldungen finden Sie in Abschnitt ["Inserts in Meldungen"](#page-382-0) und Abschnitt ["Ziele der UTM-Meldungen"](#page-399-0).

Wird in einer UTM-Anwendung mit einem Anmelde-Vorgang gearbeitet, dann werden die Meldungen K001, K002, K004, K005, K006, K007, K008, K030, K031, K097, K109, K110, K120, K123, K125 und K145 nicht erzeugt.

# **5.1 Meldungen des Transaktionsmonitors**

In diesem Kapitel finden Sie folgende Abschnitte:

- [Meldungen K001 K048](#page-186-0)
- [Meldungen K049 K070](#page-199-0)
- [Meldungen K071 K101](#page-223-0)
- [Meldungen K104 K146](#page-238-0)
- [Meldungen K147 K189](#page-258-0)
- [Meldung K190](#page-271-0)
- [Meldungen K191 K320](#page-285-0)

## <span id="page-186-0"></span>**5.1.1 Meldungen K001 - K048**

- **K001** Verbunden mit Anwendung &APPL Bitte Eingabe
- **K002** Verbunden mit Anwendung &APPL Bitte Eingabe
- **K003** &CMD ist in dieser Situation nicht erlaubt
- **K004** Anmeldung fehlgeschlagen Bitte Eingabe

Diese Meldung besitzt zusätzlich folgendes Insert:

- &REA7 Ursache warum die Anmeldung fehlgeschlagen ist. Die Werte in &REA7 sind bei der Meldung K147 im Abschnitt "Meldungen K147 - K189" beschrieben.
- **K005** Die Benutzerkennung &USER ist gesperrt Bitte Eingabe
- **K006** Anmeldung fehlgeschlagen- Bitte Eingabe

Bei der Ausgabe an ein Terminal enthält der Text dieser Meldung die Meldungsnummer K004 anstatt K006. Die Meldungsnummer K006 wird nur bei Ausgabe dieser Meldung an andere Meldungsziele sichtbar. **i**

**K007** Der Benutzer &USER ist bereits angeschlossen - Bitte Eingabe

Diese Meldung besitzt zusätzlich folgendes Insert:

- &REA7 Ursache warum die Anmeldung fehlgeschlagen ist. Die Werte in &REA7 sind bei der Meldung K147 auf "Meldungen K147 - K189" beschrieben.
- **K008** Eingabe akzeptiert.

**i**

Letzte erfolgreiche Anmeldung am &SGNT - Bitte Eingabe

Beim ersten Anmelden eines Benutzers nach einem KDCDEF-Lauf kann das Insert &SGNT Fragezeichen enthalten, da noch kein Zeitpunkt eines letzten Anmeldens verfügbar ist.

**K009** Der Transaktionscode &TAC ist ungueltig (&RCDC) - Bitte Eingabe

Das Insert &RCDC enthält den inkompatiblen Returncode KCRCDC, siehe Abschnitt "[Interner](#page-418-0)  [Returncode KCRCDC](#page-418-0)".

- **K010** Der Transaktionscode &TAC ist gesperrt Bitte Eingabe
- **K011** Die Transaktion &ATAC1 wurde akzeptiert Bitte Eingabe
- **K012** &NUMMSGS Nachricht(en) vorhanden
- **K013** Fehler bei &CMD Bitte Eingabe

Die Anwendung wird beendet - Bitte mit KDCOFF beenden

**K016**

## **K017** Vorgang &TCVG durch UTM beendet (&RCCC/&RCDC &RCF2A) - Bitte Eingabe

Mit dieser Meldung wird ein Benutzer am Terminal über das anormale Ende des von ihm gestarteten Vorgangs informiert.

Die vollständige K017-Meldung in der SYSLOG-Datei besitzt folgende Inserts:

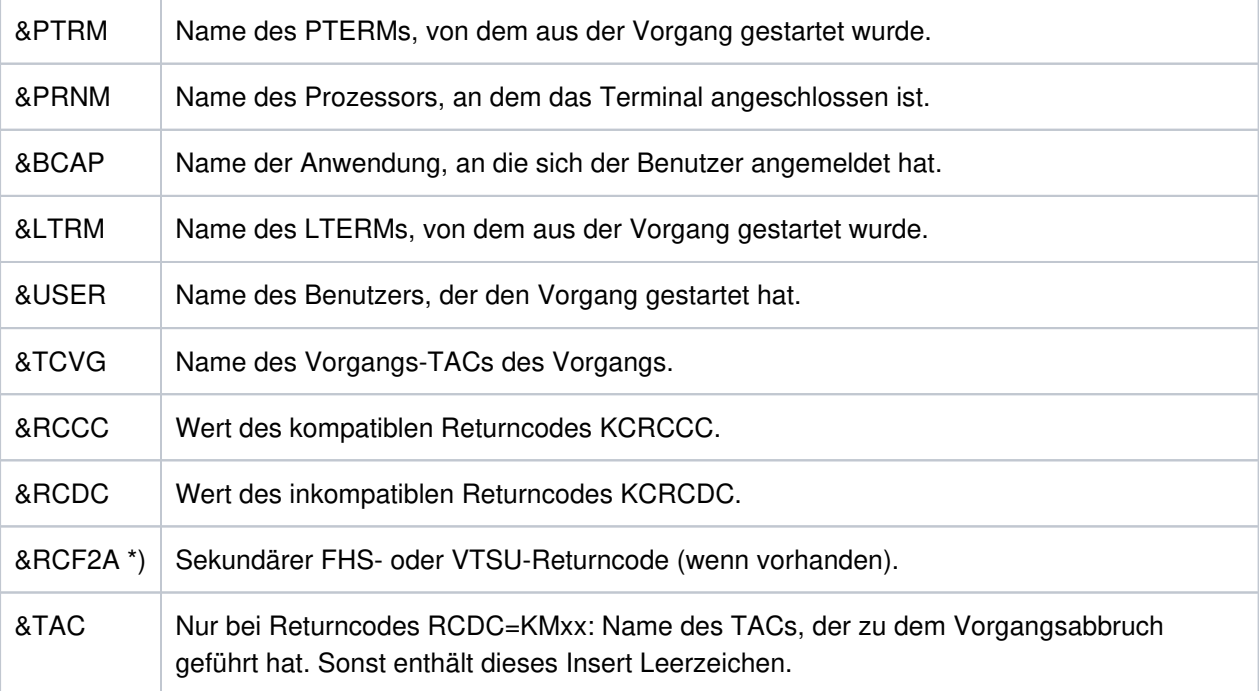

\*) nur auf BS2000 Systemen

- **K018** KDCOFF von Anwendung &APPL akzeptiert Bitte Eingabe
- **K019** KDCOFF akzeptiert
- **K020** Es ist keine Nachricht vorhanden
- **K021** Eine Eingabe ist nicht in der vorgegebenen Zeit erfolgt
- **K022** Die folgende Nachricht von &BCAP wurde eventuell bereits gesendet
- **K023** &OMSG2

Die Meldung wird durch das Administrationskommando KDCSHUT WARN bzw. den entsprechenden Aufruf an der Administrator-Schnittstelle erzeugt.

- **K024** Die Eingabenachricht ging verloren Bitte wiederholen
- K025 Die Ausgabenachricht der Anwendung &BCAP an LTERM &LTRM wurde verkuerzt

Eine Nachricht an einen LTERM-Partner konnte nicht vollständig gesendet werden, die Nachricht wurde verkürzt ausgegeben.

Mögliche Maßnahme zur Behebung des Fehlers:Vergrößern der Längenangabe im Operanden TRMSGLTH in der KDCDEF-Generierung.

- K026 Mitteilung an &LTRM akzeptiert Bitte Eingabe
- K027 LTERM-Partner &LTRM gesperrt Administrator verstaendigen oder KDCOFF eingeben
- **K029** Bitte Karte einlegen
- **K030** Es ist ein Kartenleser erforderlich Bitte Eingabe
- **K031** Falsche Karte Bitte Eingabe
- **K032** UTM-D Verbindungsmeldung : &CON/&PRNM/&BCAP/&LPAP/&USER; Grund1: &RCF1B; Grund2: &RCF2B

Bei der folgenden Beschreibung der Returncodes &RCF1B und &RCF2B ist PLU (Primary Logical Unit) die Anwendung, in der SESCHA PLU=NO generiert wurde, und SLU (Secondary Logical Unit) die Anwendung, in der PLU=YES angegeben wurde.

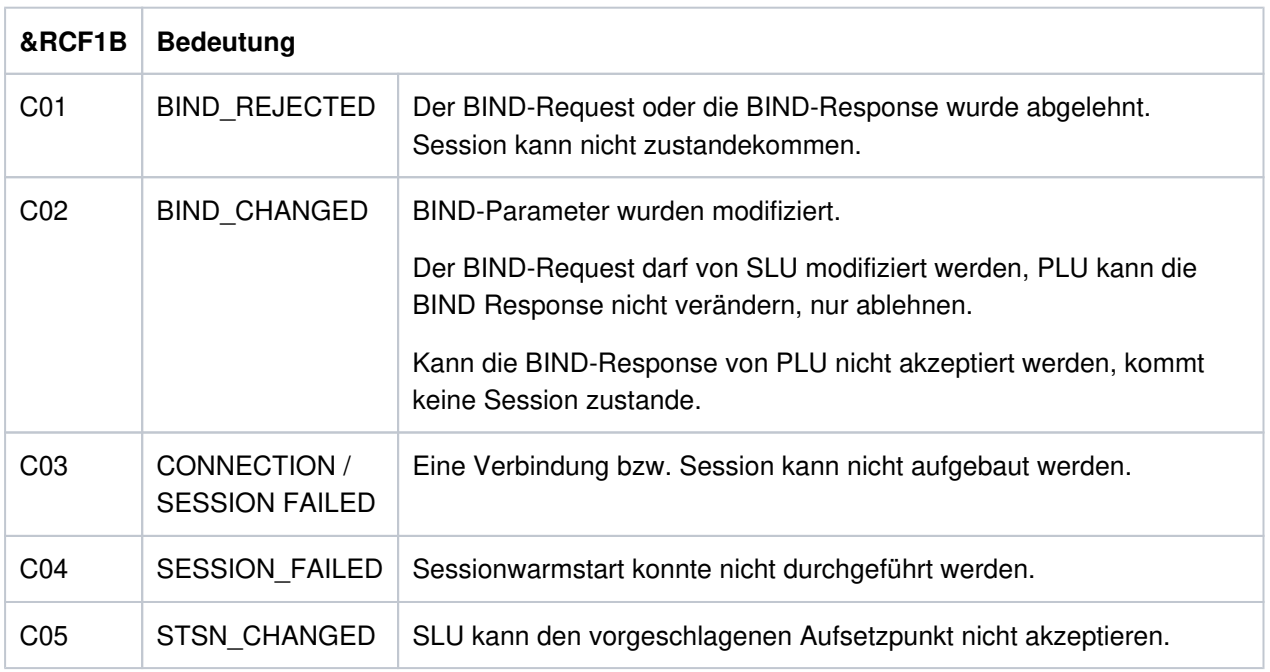

Das Insert &USER enthält den UTM-Sessionnamen der Verbindung (LSES-Name).

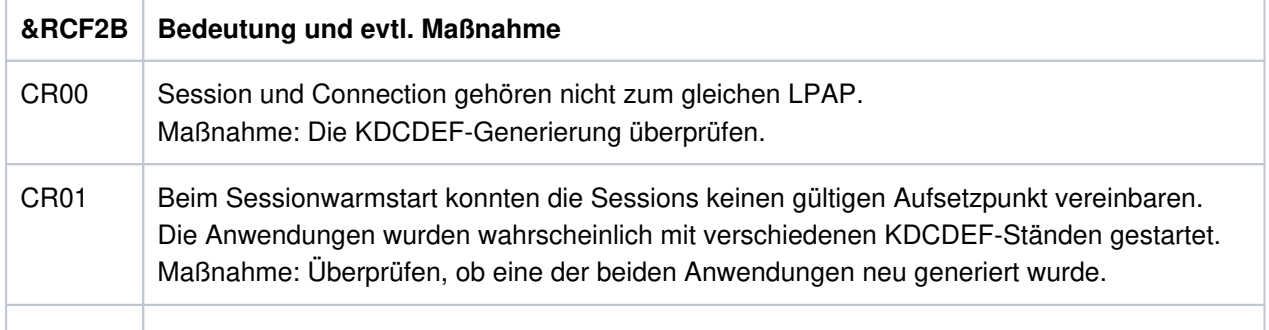

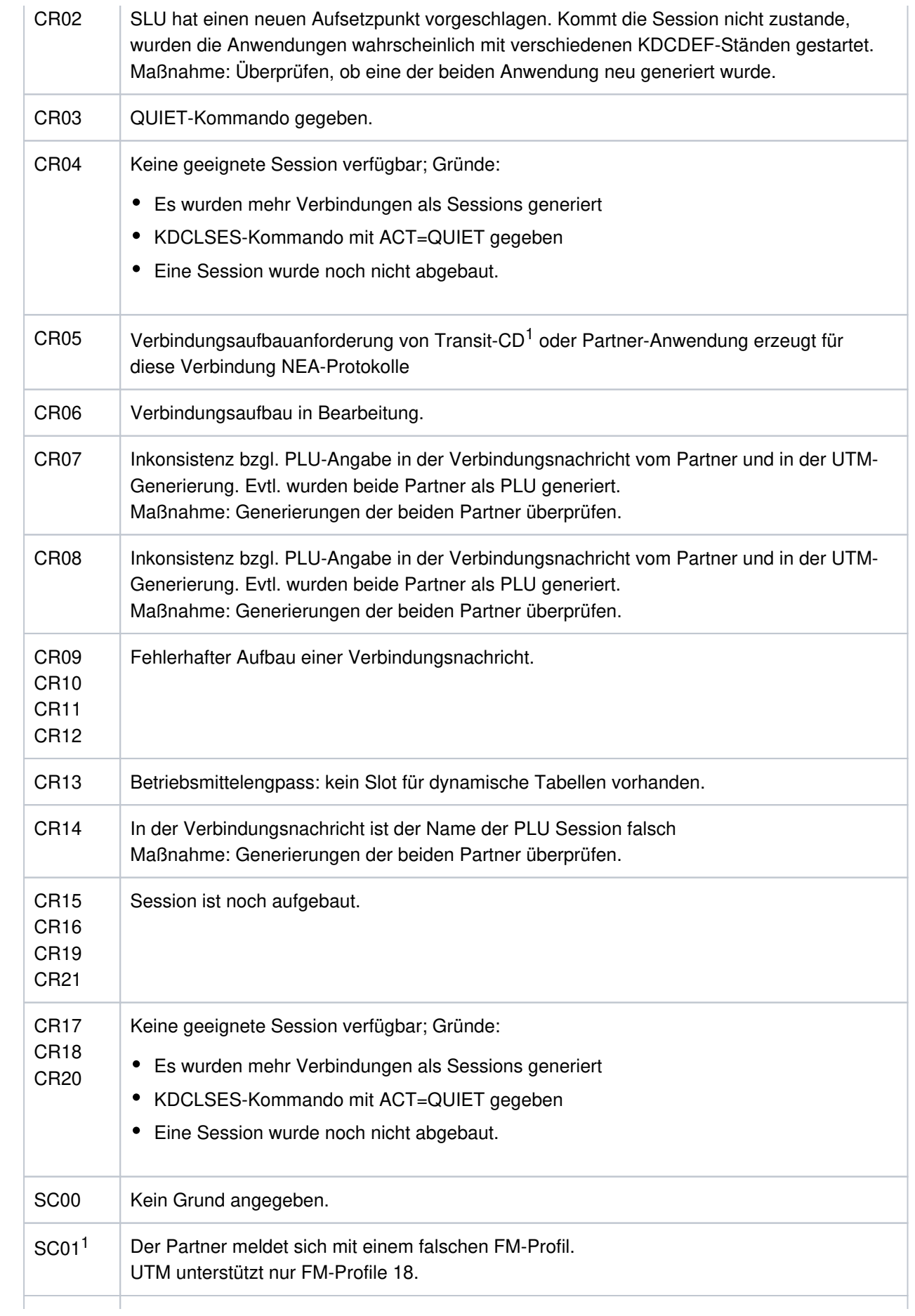

# openUTM Meldungen, Test und Diagnose auf Unix-, Linux- und Windows-Systemen

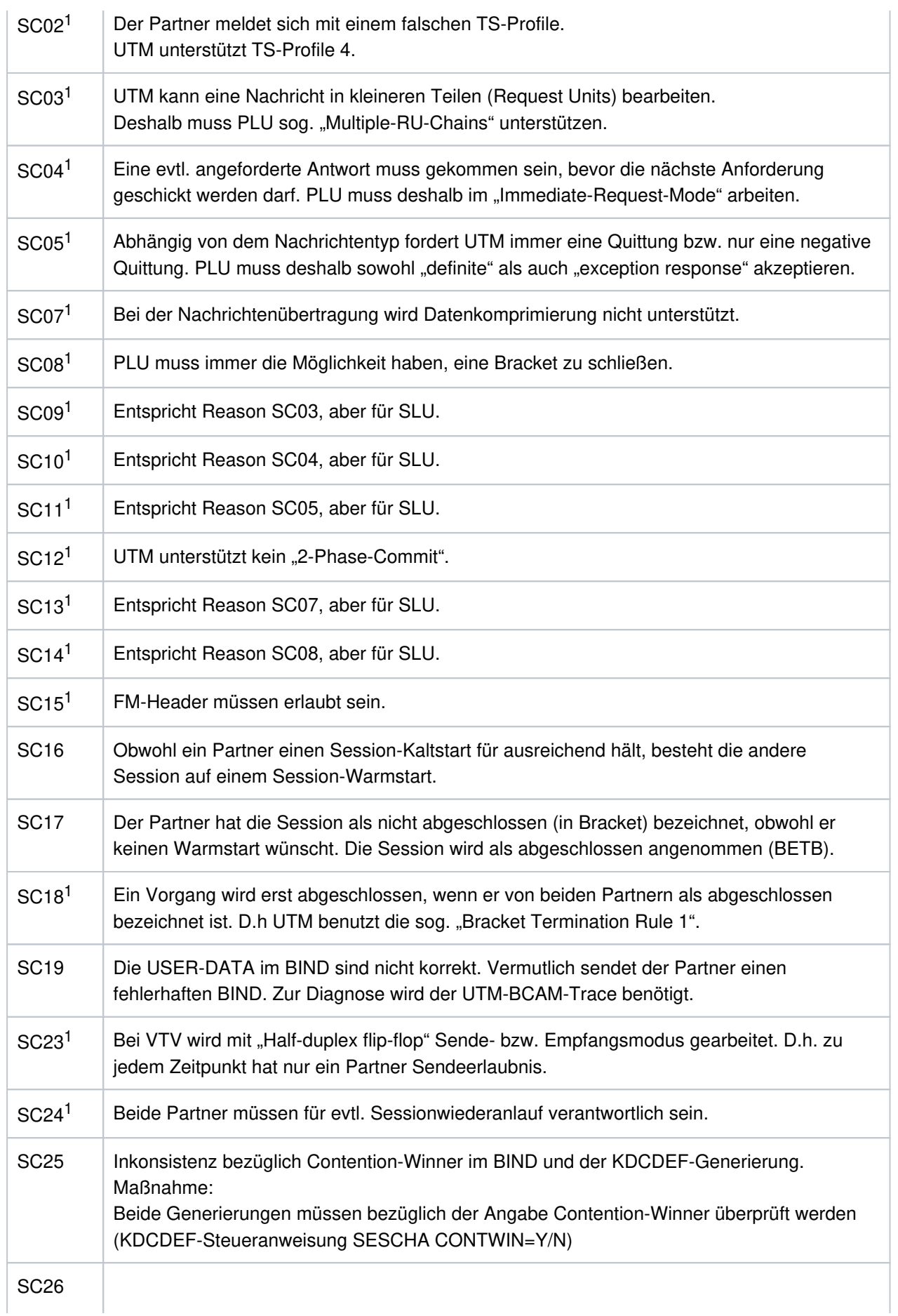

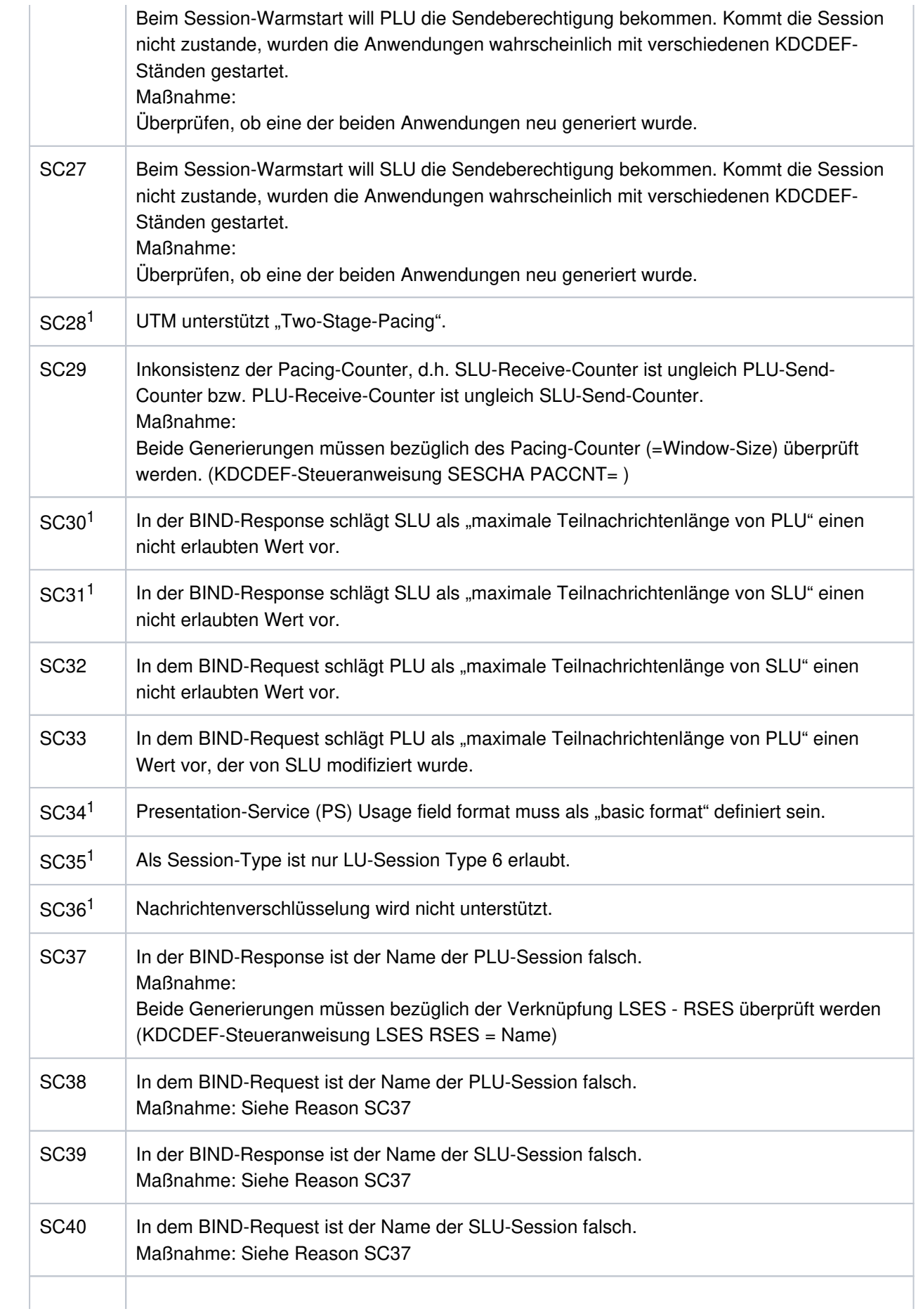

openUTM Meldungen, Test und Diagnose auf Unix-, Linux- und Windows-Systemen

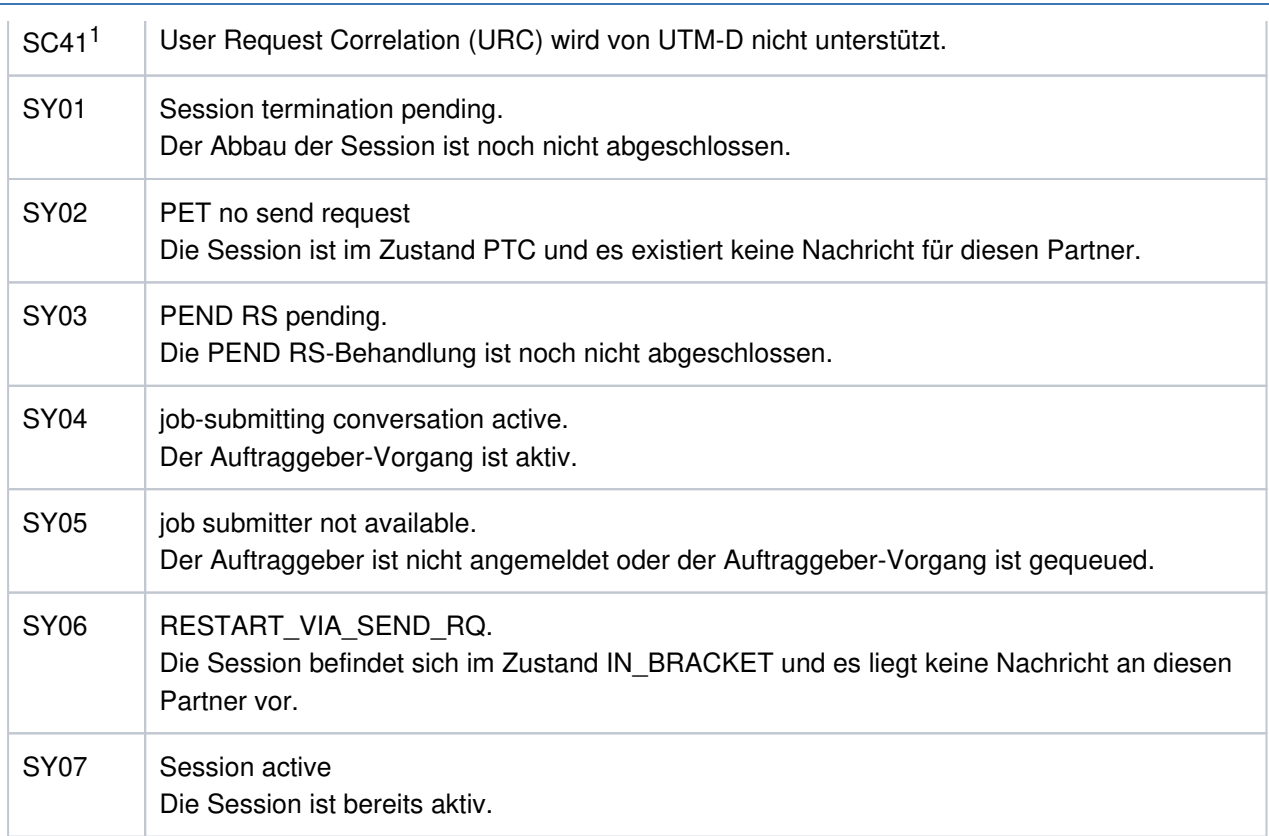

1Nur bei heterogenen Kopplungen

# K033 USER / LSES aktiv : &PTRM/&PRNM/&BCAP/&LTRM/&USER &REST, &GLOBALSG

Die Meldung K033 wird ausgegeben

- nach erfolgreichem Verbindungsaufbau, wenn ohne USER gearbeitet wird,
- nach erfolgreicher Anmeldung, wenn mit USERn gearbeitet wird,
- nach erfolgreichem Binden einer Session bei einer LU6.1-Verbindung.

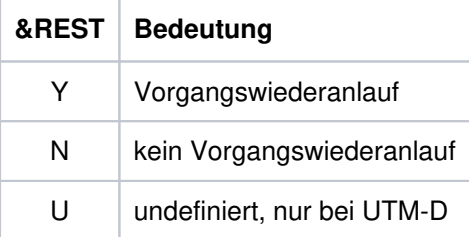

Meldet sich ein Benutzer über eine OSI TP-Verbindung an, haben die ersten Inserts folgende Inhalte:

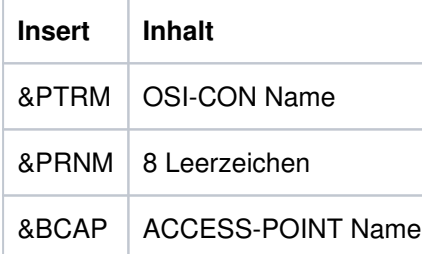

&LTRM | OSI-LPAP Name

Das Insert &GLOBALSG 'Cluster Global Sign' ist nur in UTM-Cluster-Anwendungen auf Unix-, Linix- und Windows-Systemen versorgt und kann folgende Werte annehmen:

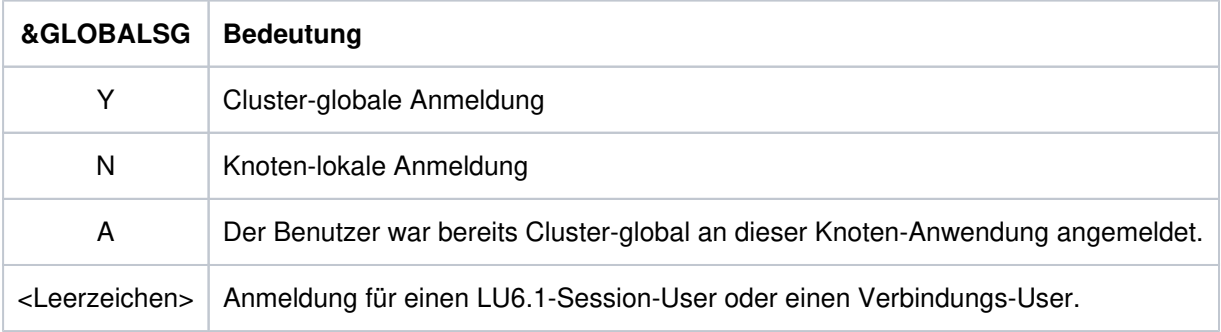

- **K034** Transaktion wurde zurueckgesetzt
- **K035** Vorgangswiederanlauf in Bearbeitung
- K036 Verbindungsaufbau : &PTRM/&PRNM/&BCAP/&LTRM &RSLT, &REA1

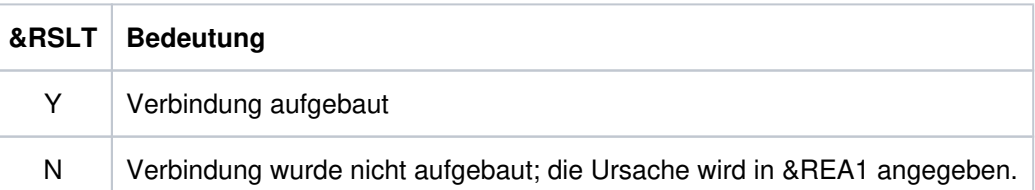

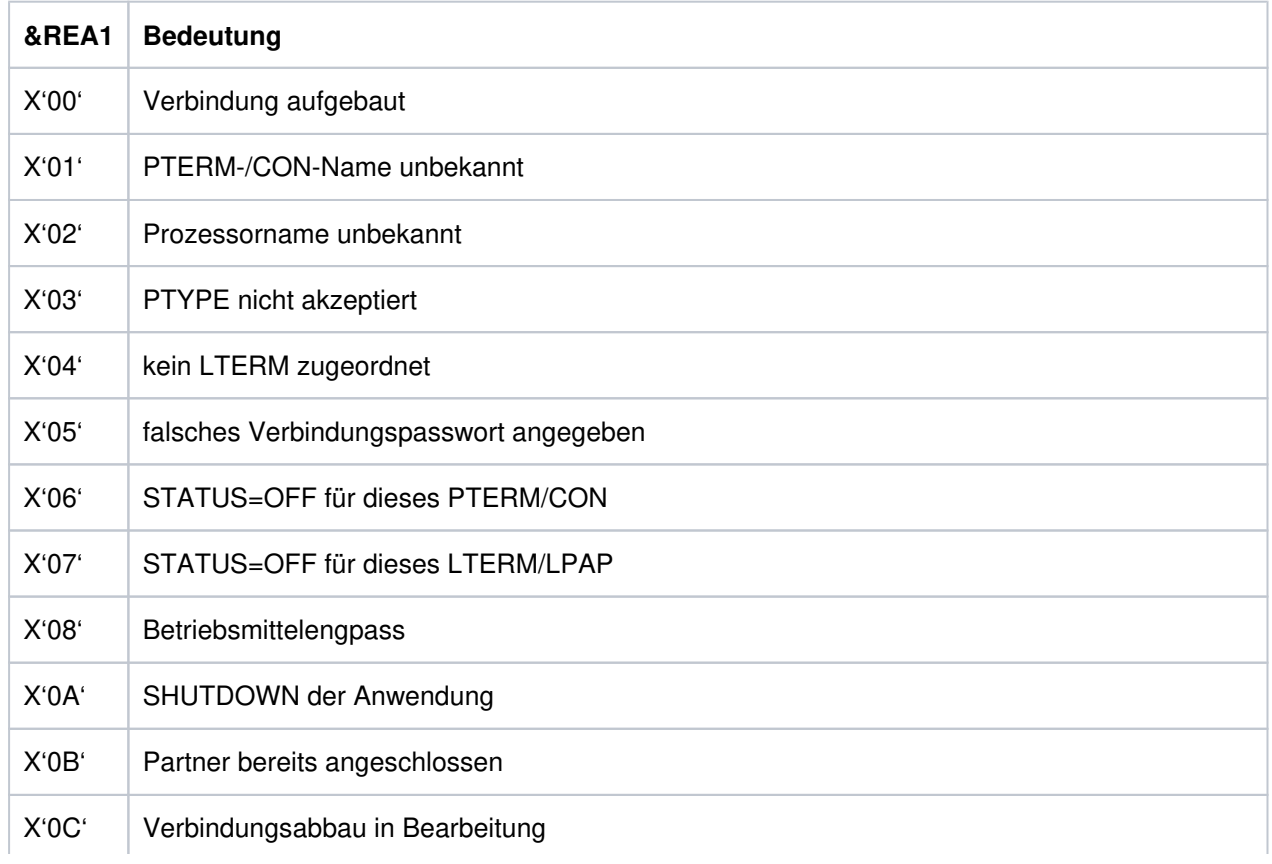

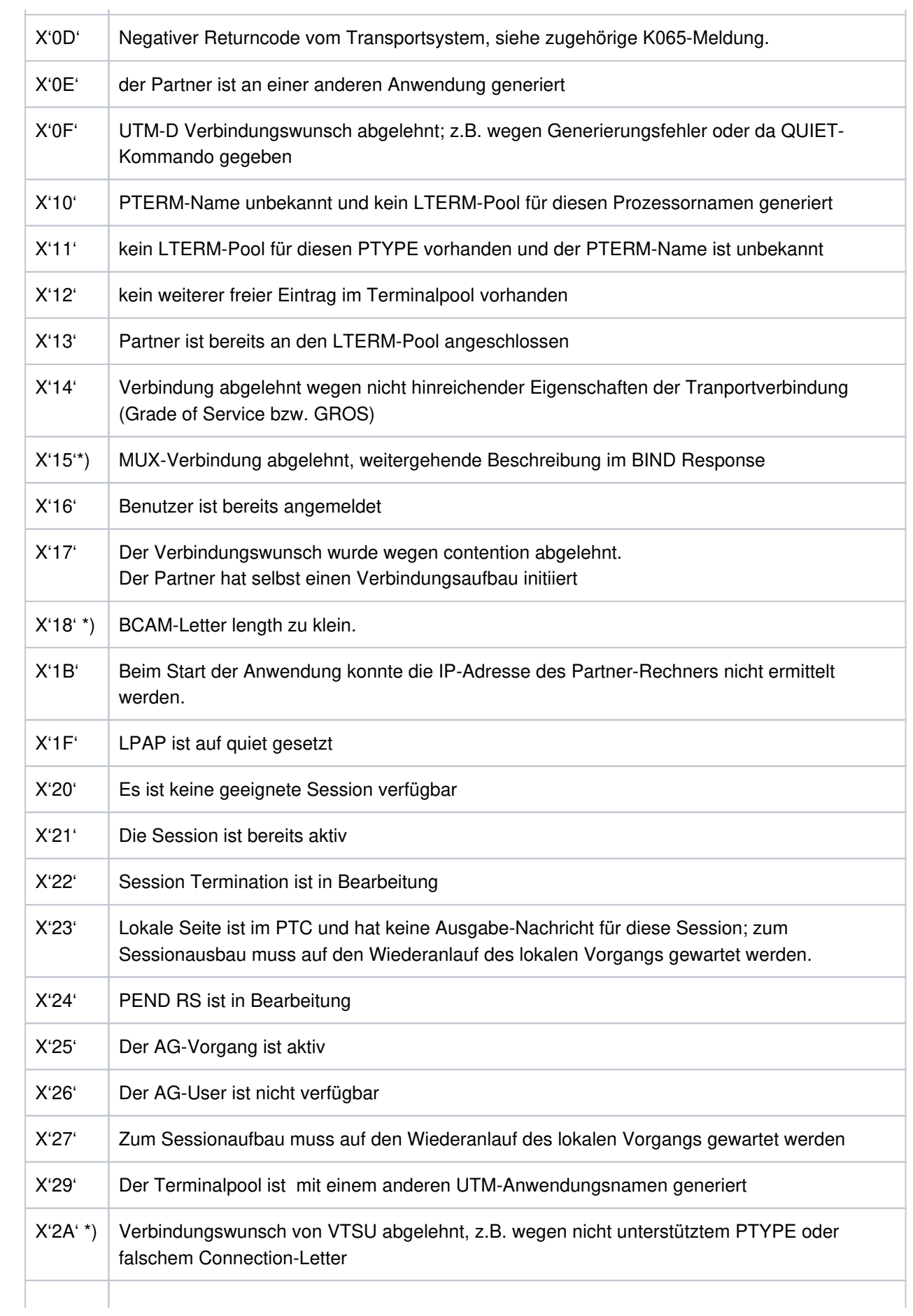

#### openUTM Meldungen, Test und Diagnose auf Unix-, Linux- und Windows-Systemen

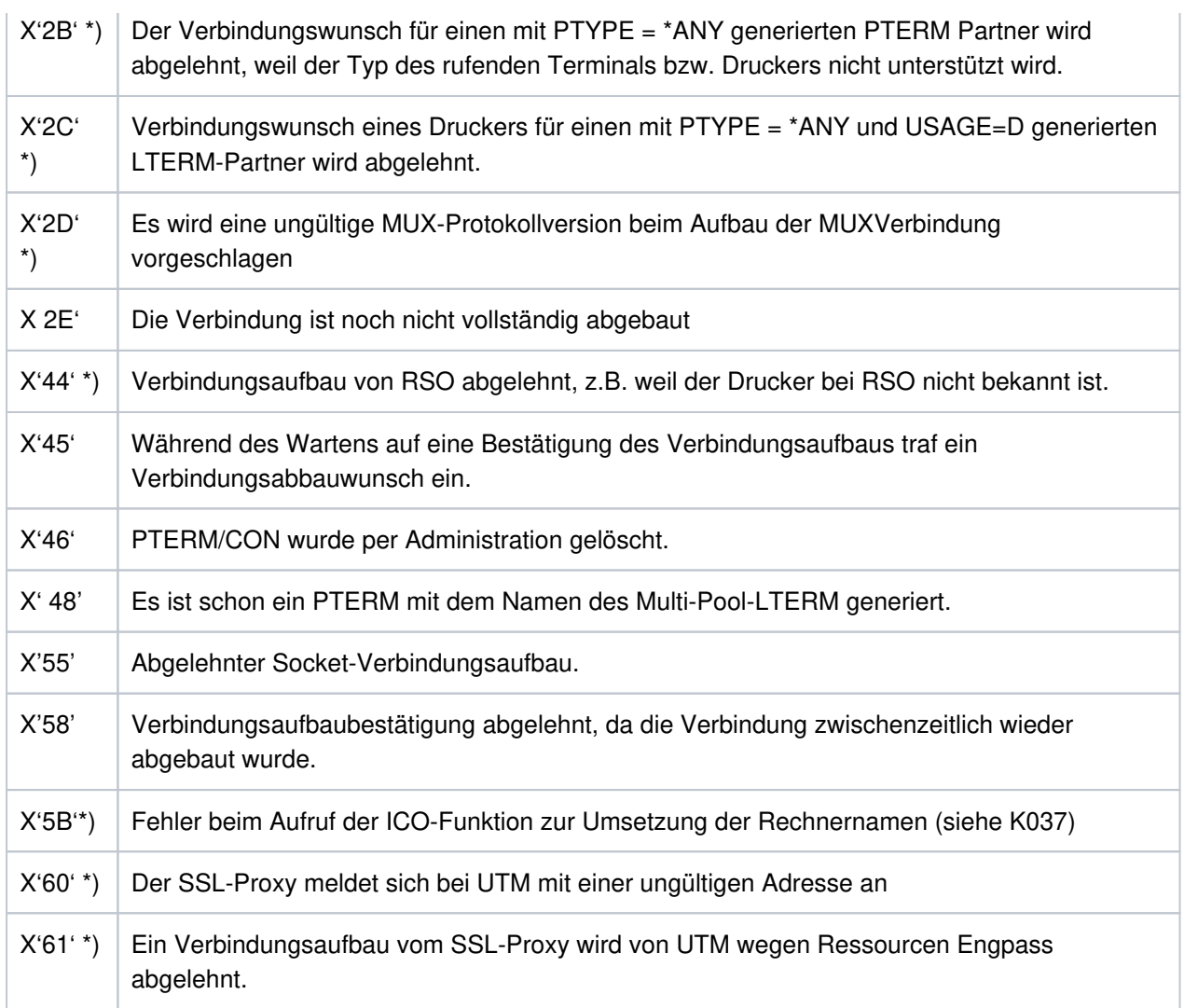

Die mit \*) gekennzeichneten Werte treten nur auf BS2000-Systemen auf.

Mit dieser Meldung, die standardmäßig auf SYSLOG ausgegeben wird, können Probleme beim Verbindungsaufbau erkannt werden.

Bei Ausgabe der Meldung wird das Insert &REA1 abdruckbar aufbereitet, während es an der Programmschnittstelle zu MSGTAC / SYSLOG als Hexadezimalwert übergeben wird.

### **K037** Abbildung von Prozessornamen: &HST1 auf &HST2

Mit dieser Meldung informiert UTM über die Zuordnung von realen zu lokalen Rechnernamen bzw. umgekehrt. Diese Meldung wird bei jeder Namensumsetzung ausgegeben.

Die vollständige Meldung K037 in der SYSLOG-Datei besitzt folgende Inserts:

- &HST1 langer oder kurzer Rechnername, für den der zugeordnete Name ermittelt werden soll
- &HST2 kurzer oder langer Rechnername, der dem Namen in &HST1 zugeordnet ist.
- &RSLT Anzeige, ob die Namensumsetzung erfolgreich war oder nicht:

Y: die Namensumsetzung war erfolgreich

N: die Namensumsetzung war nicht erfolgreich

&RCF2A falls &RSLT den Wert 'N' hat, dann wird in diesem Insert ein 4 Zeichen langer Returncode der Systemfunktion ausgegeben.

- **K038** Syntaxfehler &SYN
- **K039** Die Startparameter &STRTPAR1 und &STRTPAR2 schliessen sich gegenseitig aus
- **K040** Die Warnungsstufe &WLEV fuer &PGPOOL wurde unterschritten
- **K041** Die Warnungsstufe &WLEV fuer &PGPOOL wurde ueberschritten
- **K042** Fehler beim Lesen der Startparameter
- **K043** DMS Fehler &DMSE fuer Datei &FNAM aufgetreten

Im Insert &DMSE wird der DMS-Fehlercode ausgegeben.

Die möglichen DMS- Fehlercodes sind auf "[Fehlercodes bei Dateibearbeitung \(DMS-Fehler\)"](#page-378-0) beschrieben.

Für UTM-Cluster-Dateien kann das Insert &DMSE neben den vom Betriebssystem gemeldeten Fehlercodes folgende weitere Fehlercodes enthalten:

- ILCK Es ist ein Fehler beim Initialisieren eines Datei-Locks aufgetreten.
- LOCK Es ist ein Fehler bei Anfordern eines Datei-Locks aufgetreten.
- ULCK Es ist ein Fehler bei der Freigabe eines Datei-Locks aufgetreten.
- DLCK Es ist ein Fehler beim Zerstören eines Datei-Locks aufgetreten.
- **K044** Lesen der Startparameter
- **K045** --- Kein Meldungstext ---

Als einziges Meldungsziel dieser Meldung ist MSGTAC zugelassen; daher ist zu dieser Meldung kein Meldungstext definiert.

Die Ausgabe der Meldung erfolgt, wenn die Ausgabe einer Nachricht im Quittungsmodus mit einer positiven Abdruckquittung beendet wurde.

Standardmäßig ist kein Nachrichtenziel für diese Meldung definiert.

**K046** Fehler bei Druckausgabe: &PALTRM / &CID / &DPID / &ERPRT

Die Meldung wird nur für Drucker, die einer Druckersteuerstation zugeordnet sind, ausgegeben. Sie ist vor allem für eine programmierte Fehlerbehandlung mit Hilfe des MSGTAC-Teilprogramms bestimmt.

Weitere Inserts dieser Meldung sind: &PTRM, &PRNM, &BCAP, &LTRM, &IMSG2, &GNDATE, &GNTIME

Die Meldung wird in folgenden Fällen ausgegeben:

- Beenden einer Druckausgabe mit negativer Abdruckquittung
- Wiederholung einer Druckausgabe (zusätzlich zur K022-Meldung)
- Verbindungsaufbau zu einem Drucker wird abgelehnt

Standardmäßig ist für diese Meldung kein Meldungsziel definiert.

Das Insert &ERPRT gibt Auskunft über den vorliegenden Fehlerfall, im Insert &IMSG2 werden abhängig davon weitere Informationen zur Verfügung gestellt.

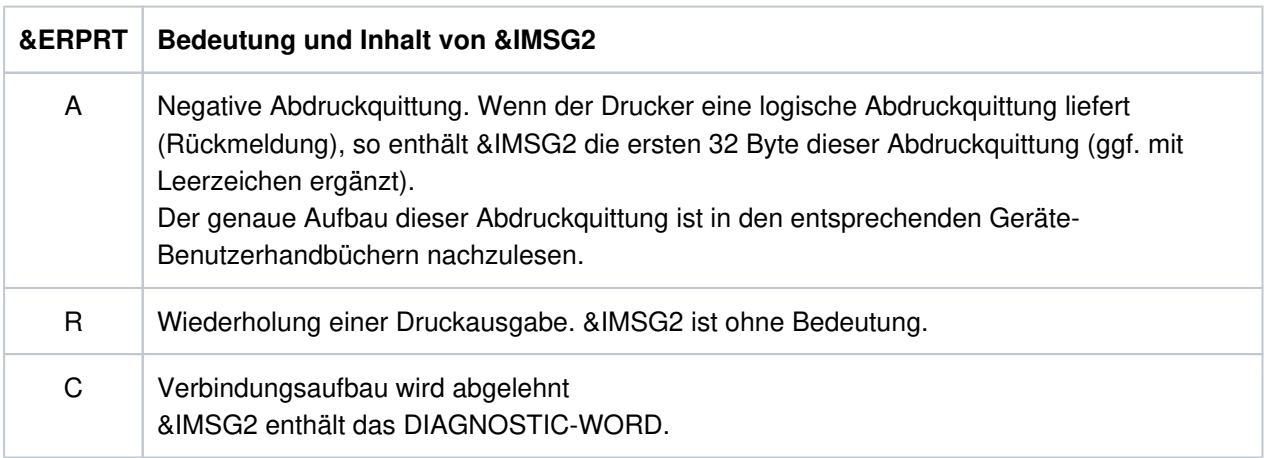

**K047** Ungueltiger SVC 134 - Aufruf (SVC fuer UTM): Opcode = &OPCD1, Returncode = &RTCDDer SVC-Aufruf ist ein UTM interner Schnittstellen-Übergang. In der Meldung K047 kann der Returncode folgende Werte annehmen:

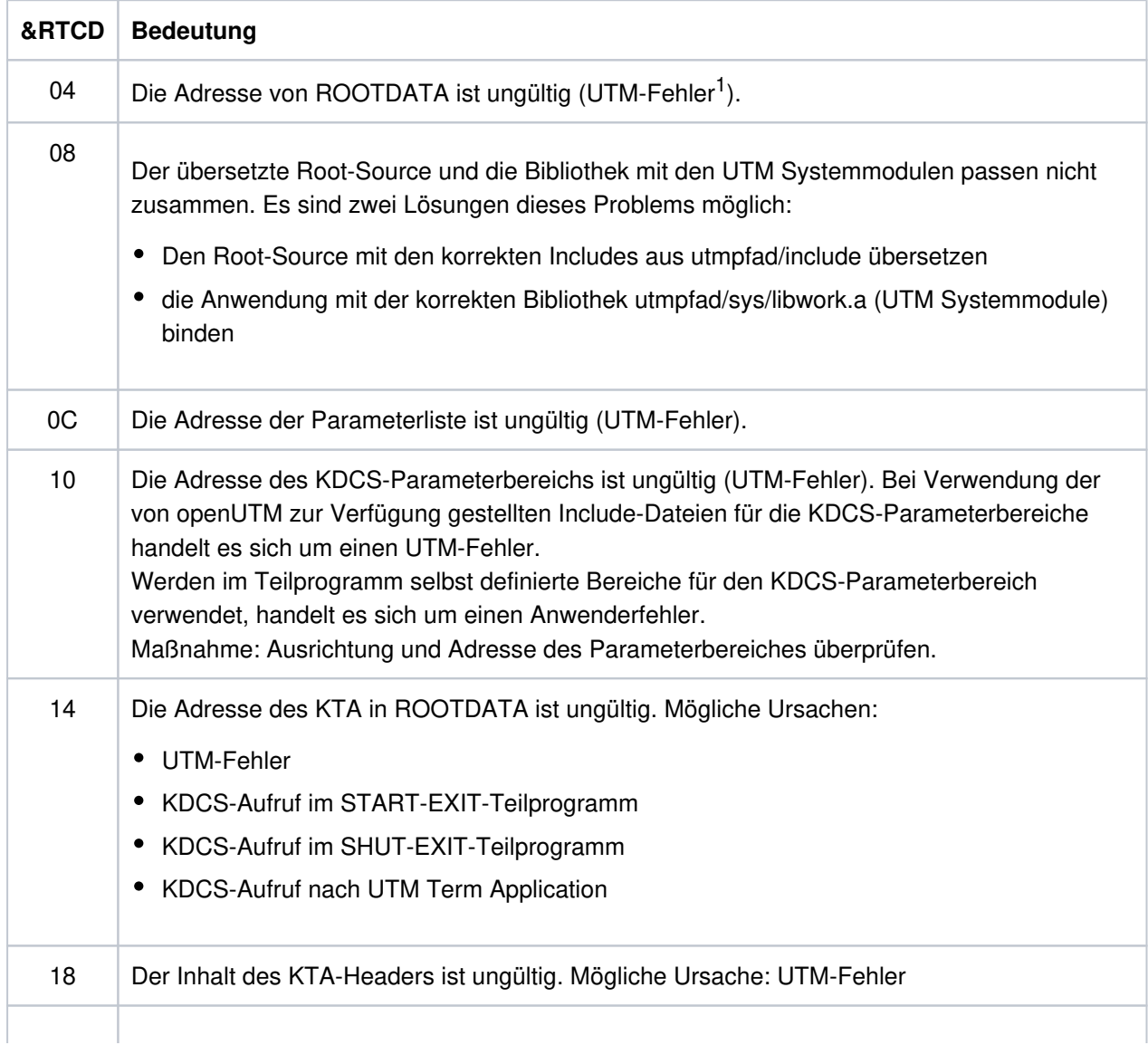

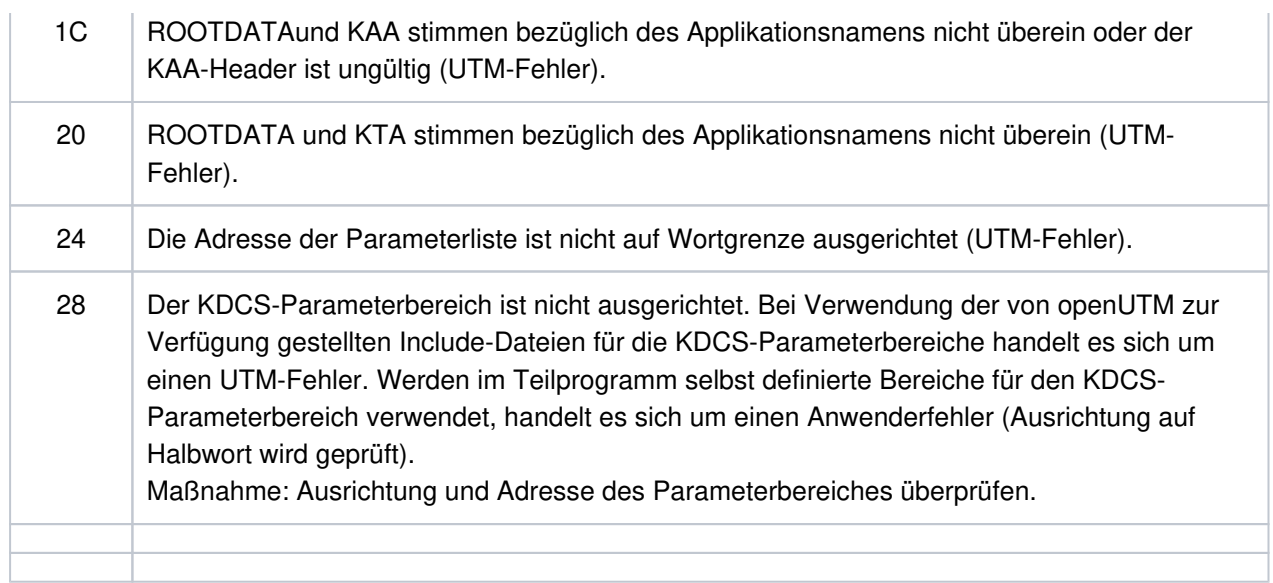

<sup>1</sup>Bei Returncodes vom Typ UTM-Fehler Software Support informieren

# <span id="page-199-0"></span>**5.1.2 Meldungen K049 - K070**

## **K049** Fehler &RCCC2 bei Start der UTM-Anwendung aufgetreten

UTM gibt die Meldung K049 aus, wenn der Start eines UTM-Tasks wegen eines Fehlers abgebrochen wurde, der Fehlercode &RCCC2 zeigt die Ursache des Fehlers an.

Die folgende Tabelle enthält die möglichen Fehlercodes, die Fehlerursache sowie mögliche Maßnahmen zur Behebung des Fehlers.

### **Start-Fehlercodes**

Dabei treten die mit \*) gekennzeichneten Codes nur auf BS2000-Systemen und die mit \*\*) gekennzeichneten Codes nur auf Unix, Linux und Windows-Systemen auf.

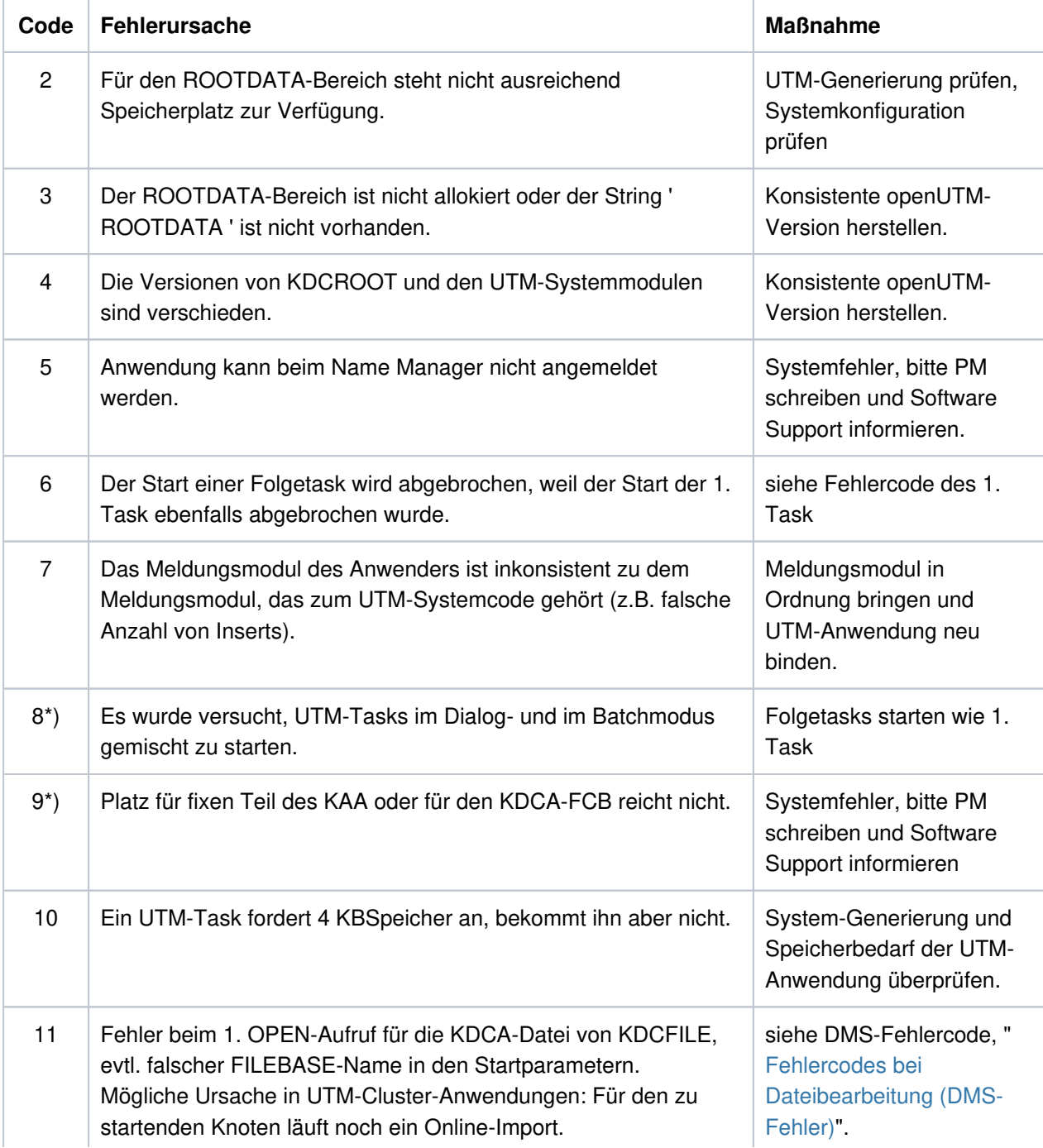

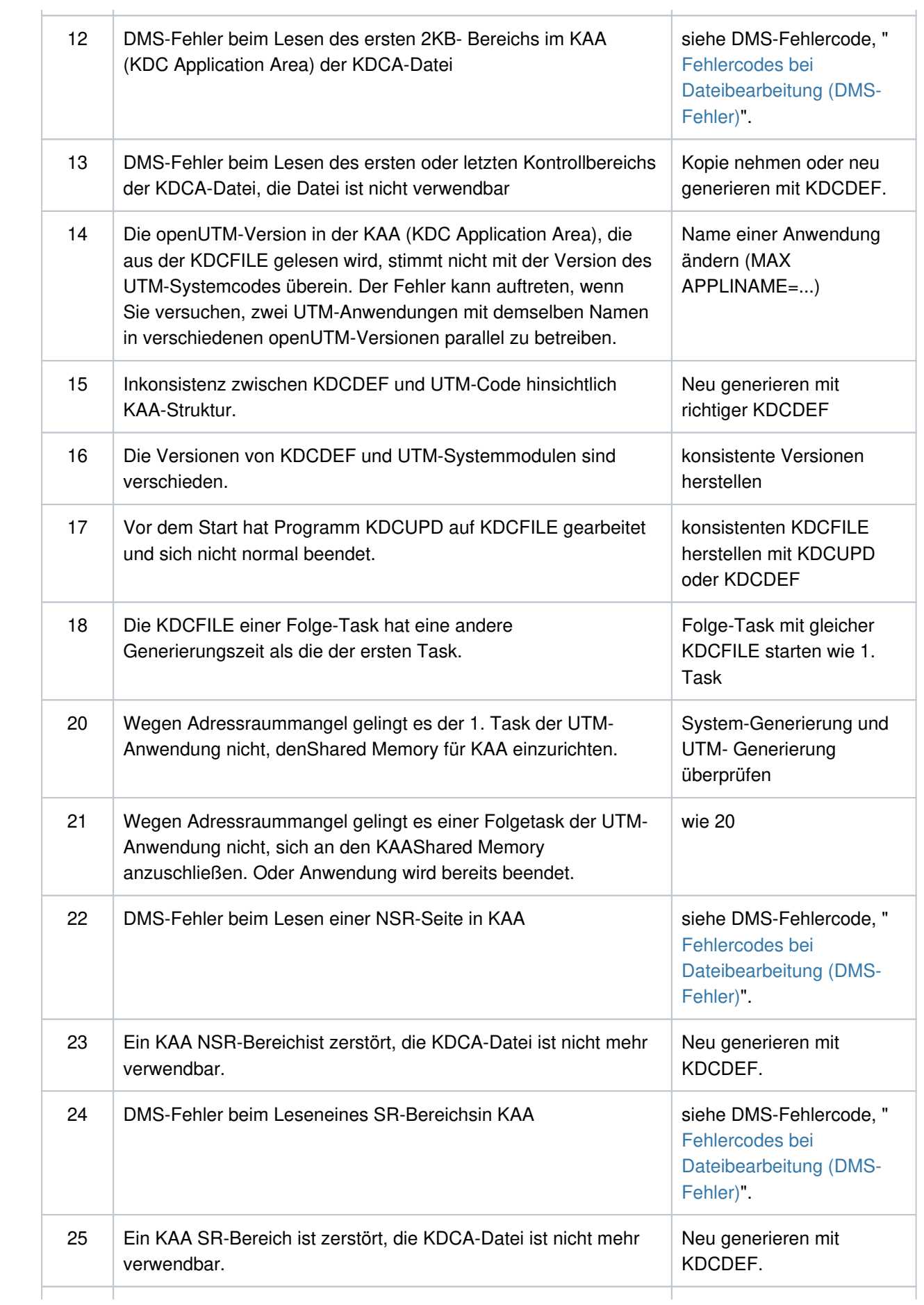

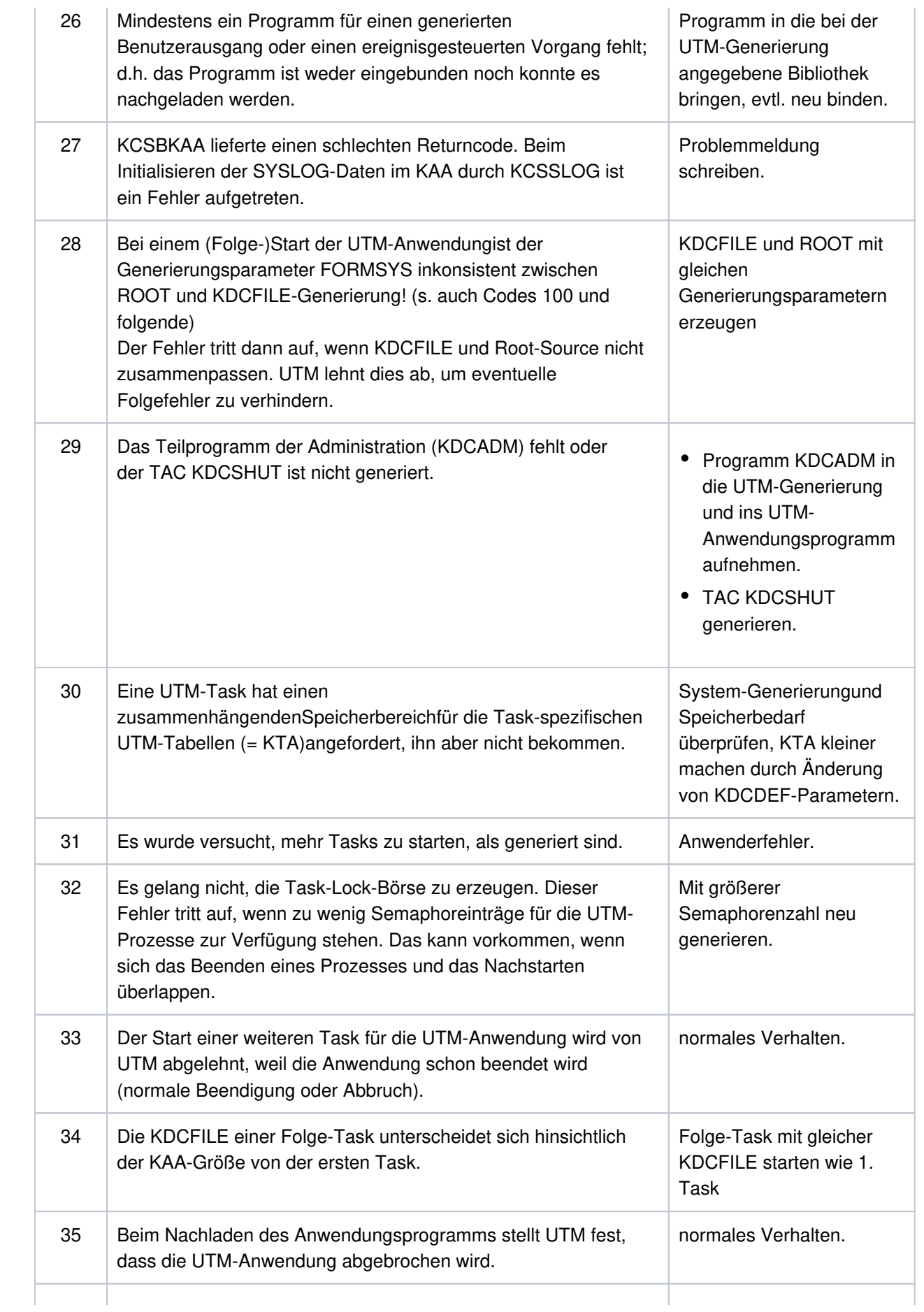

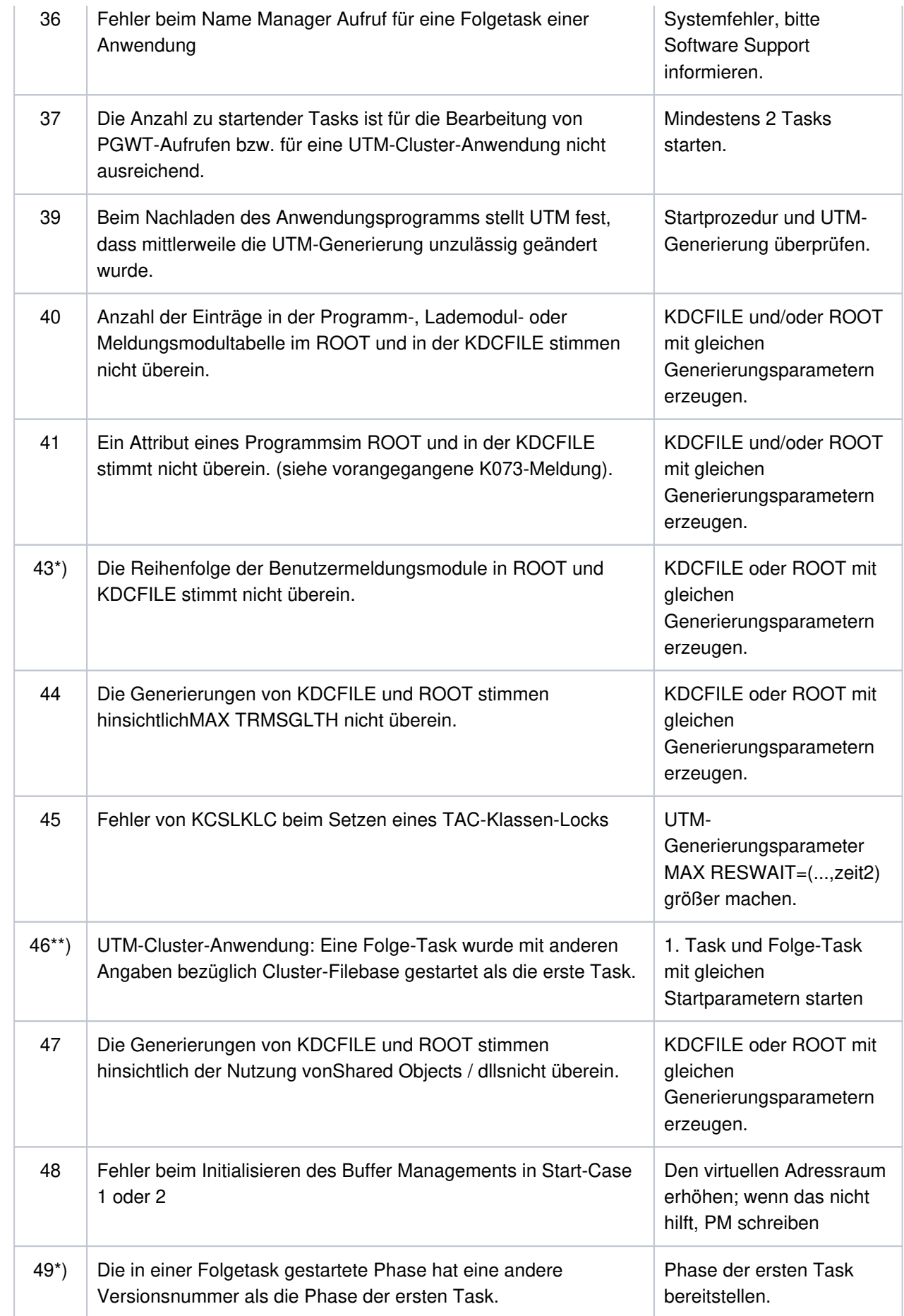

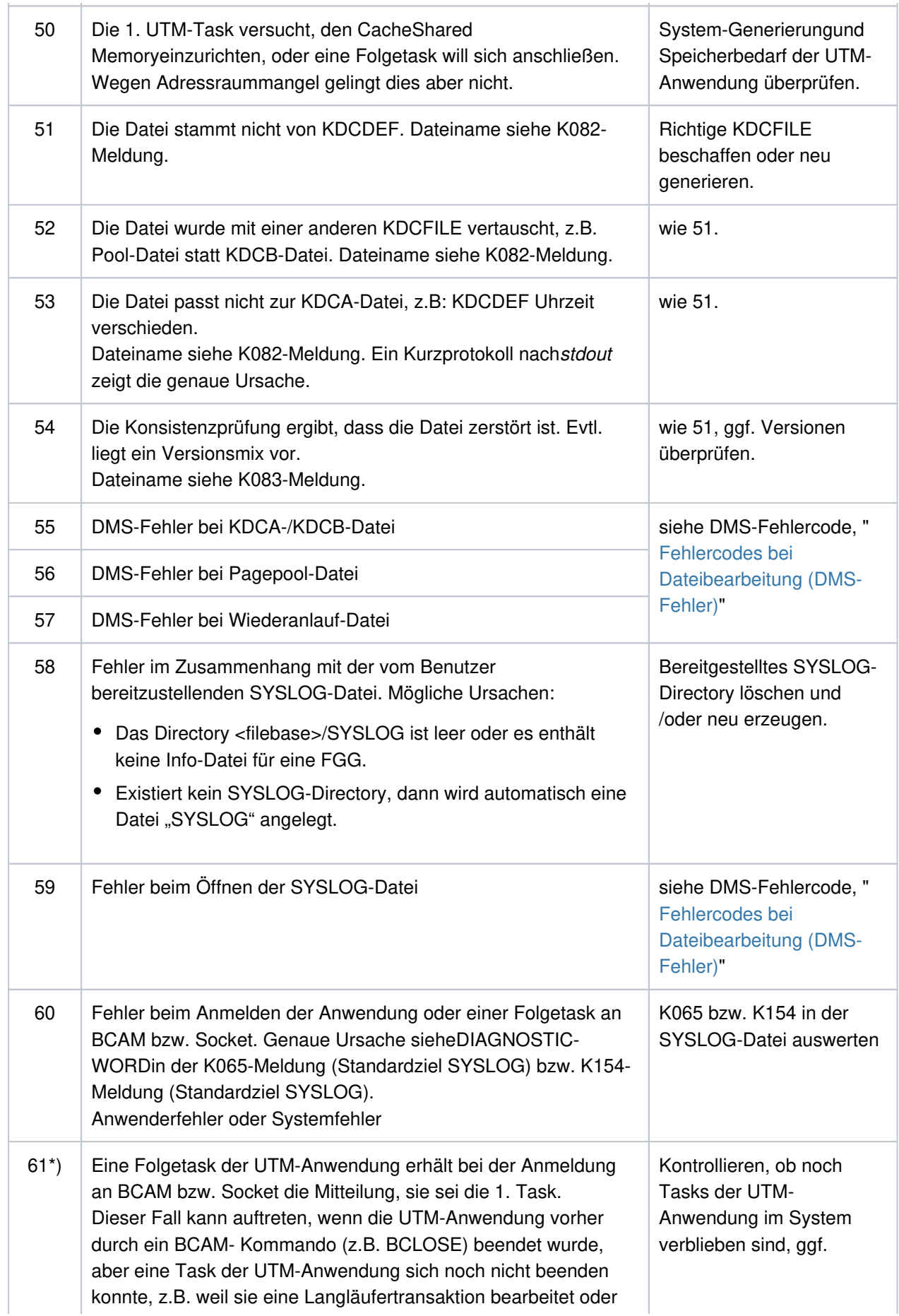

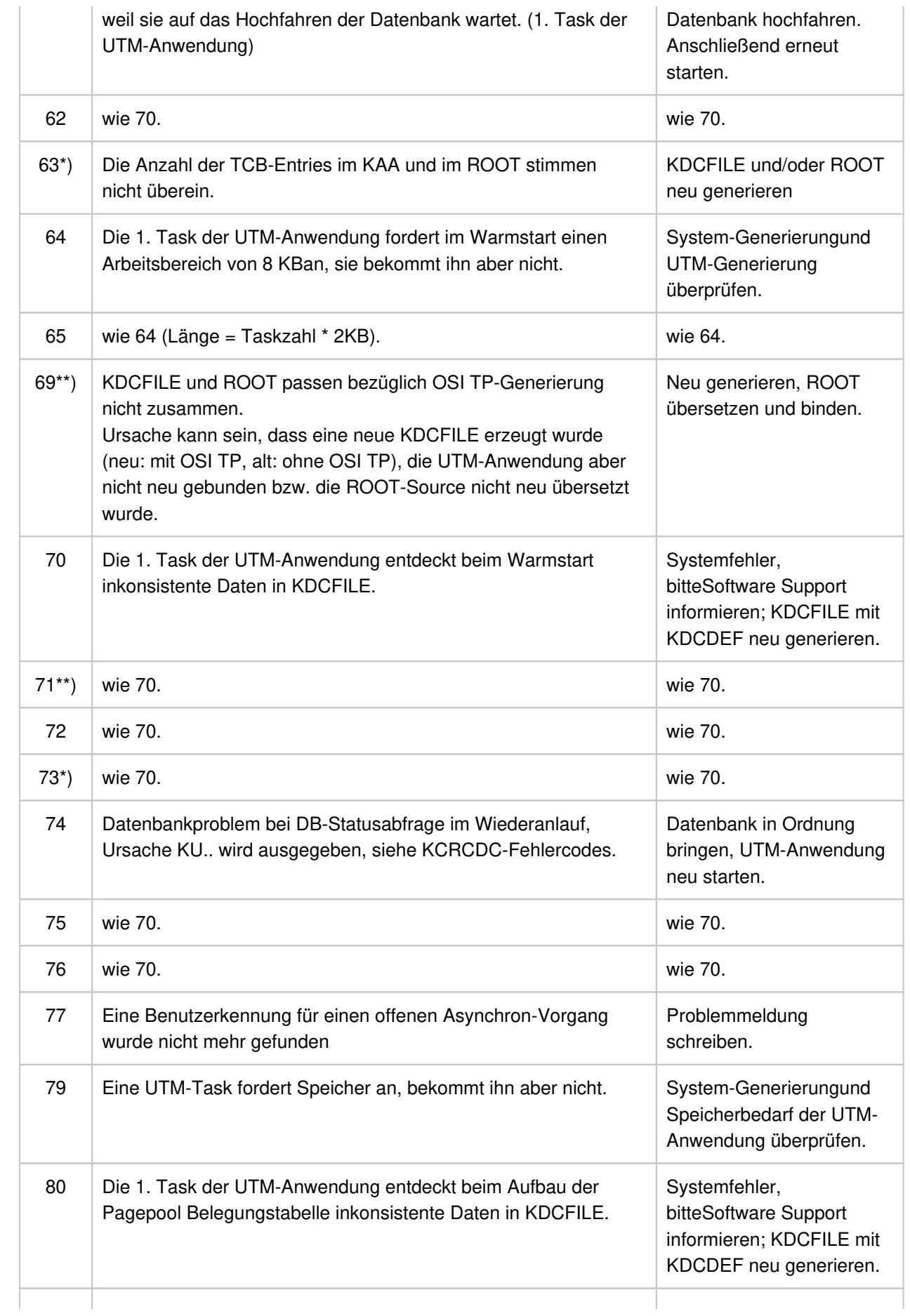

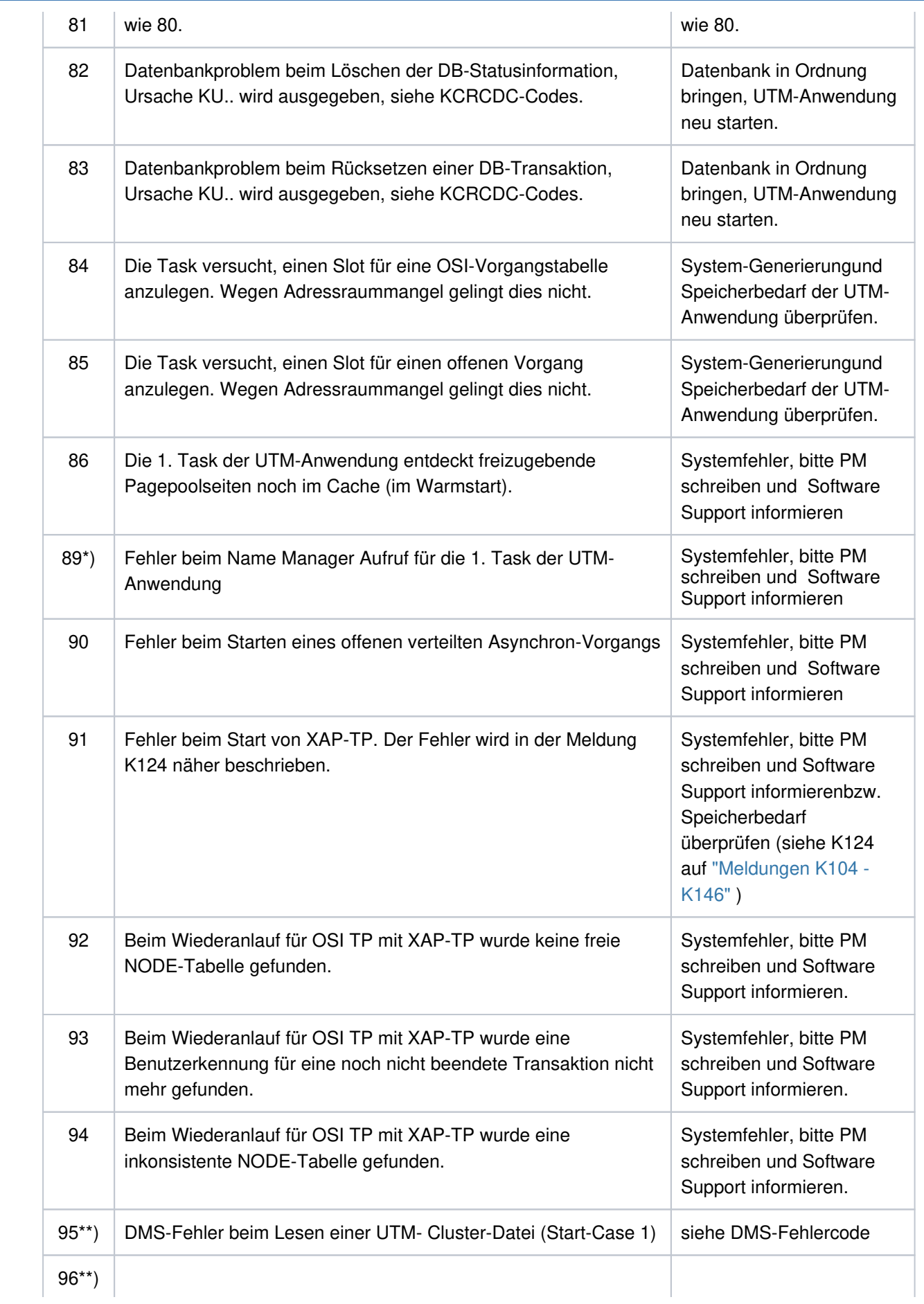

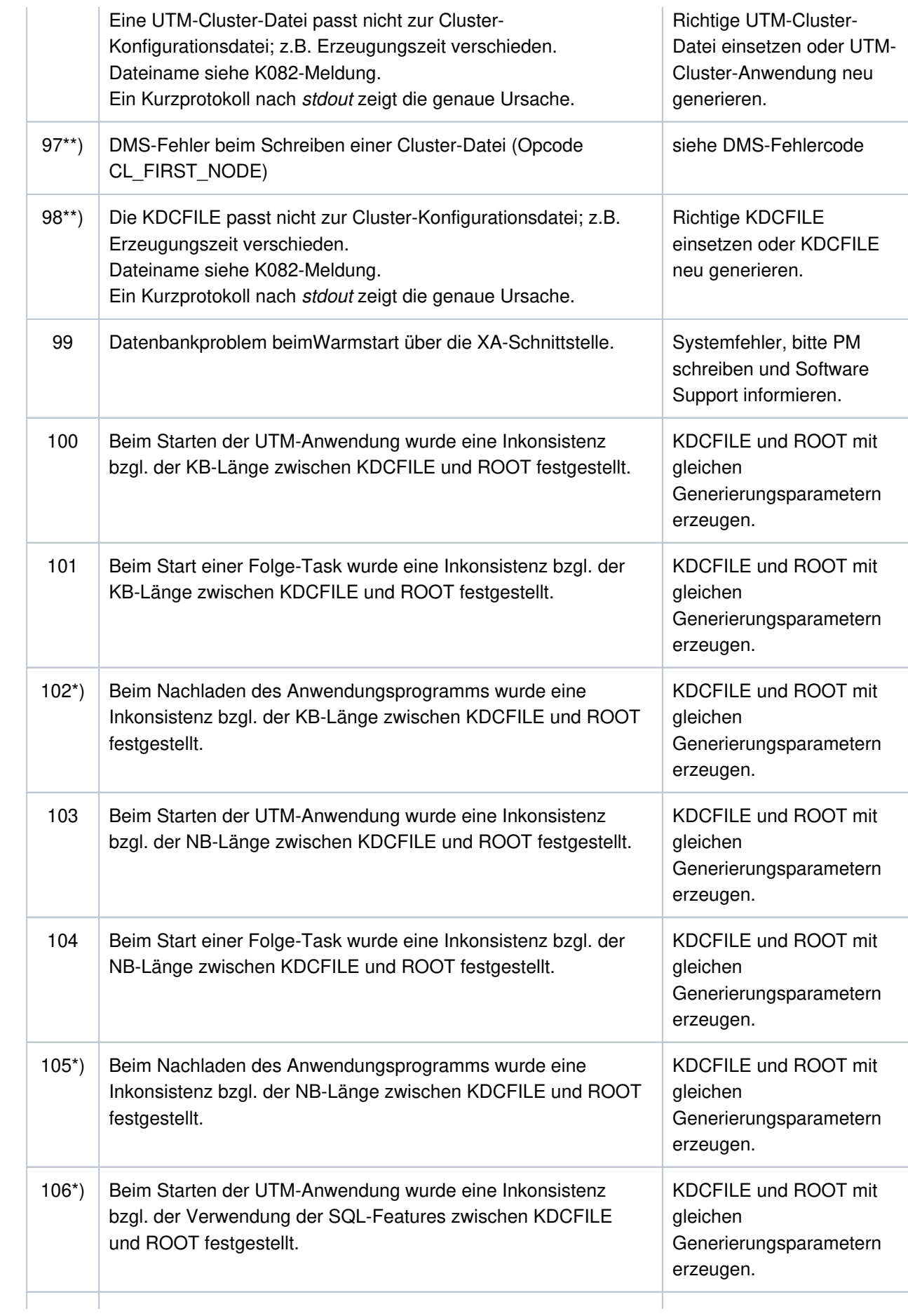

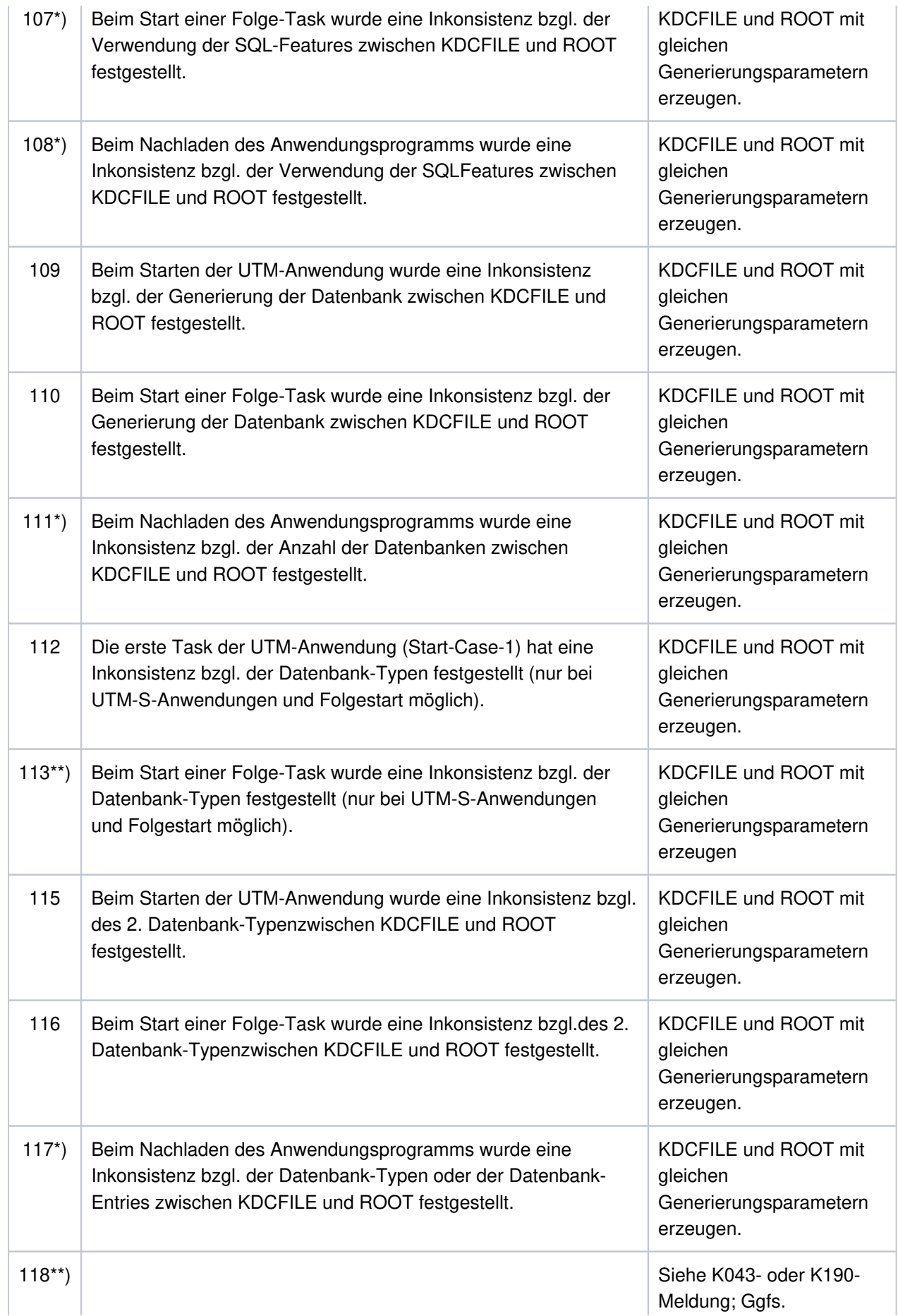

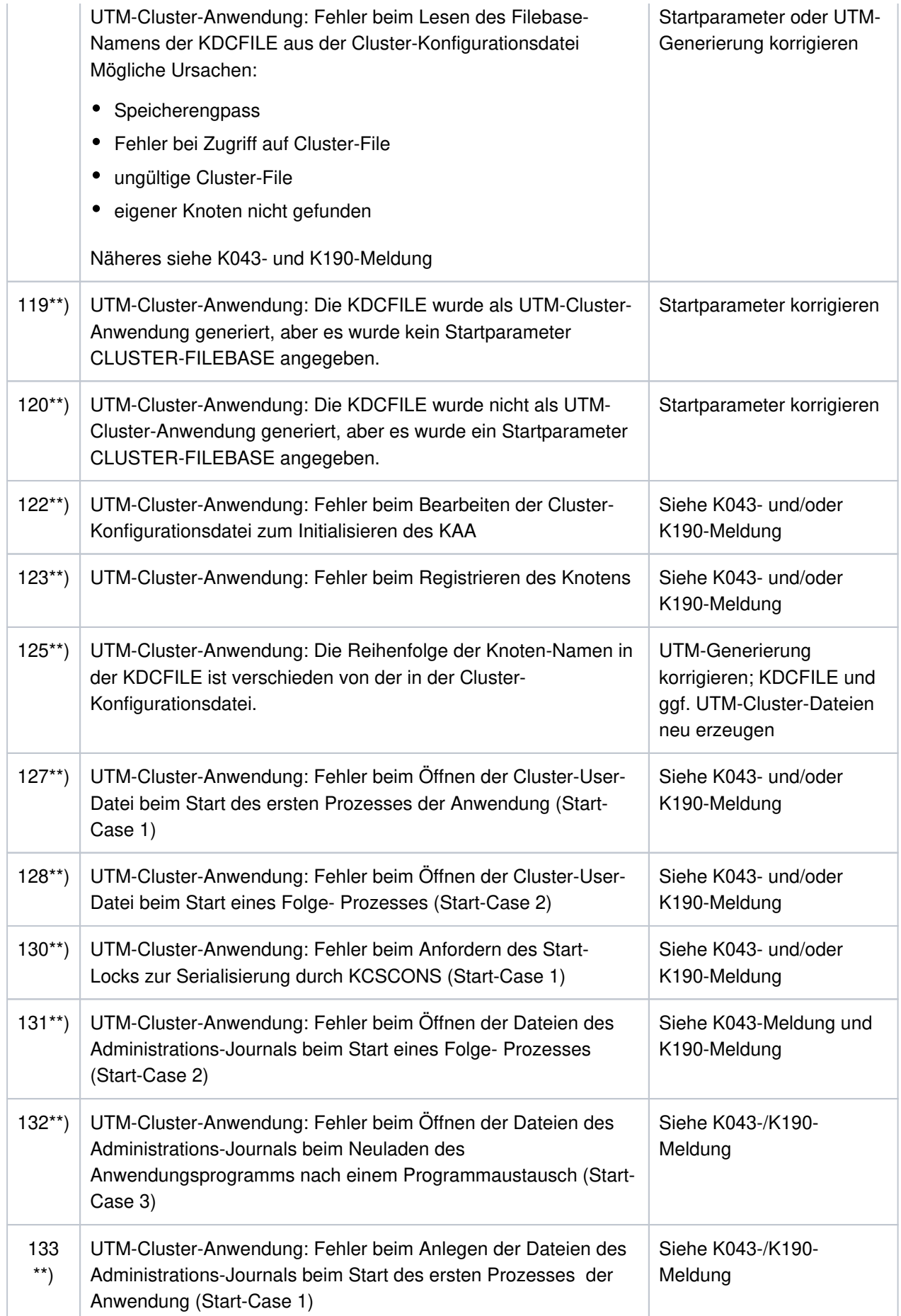

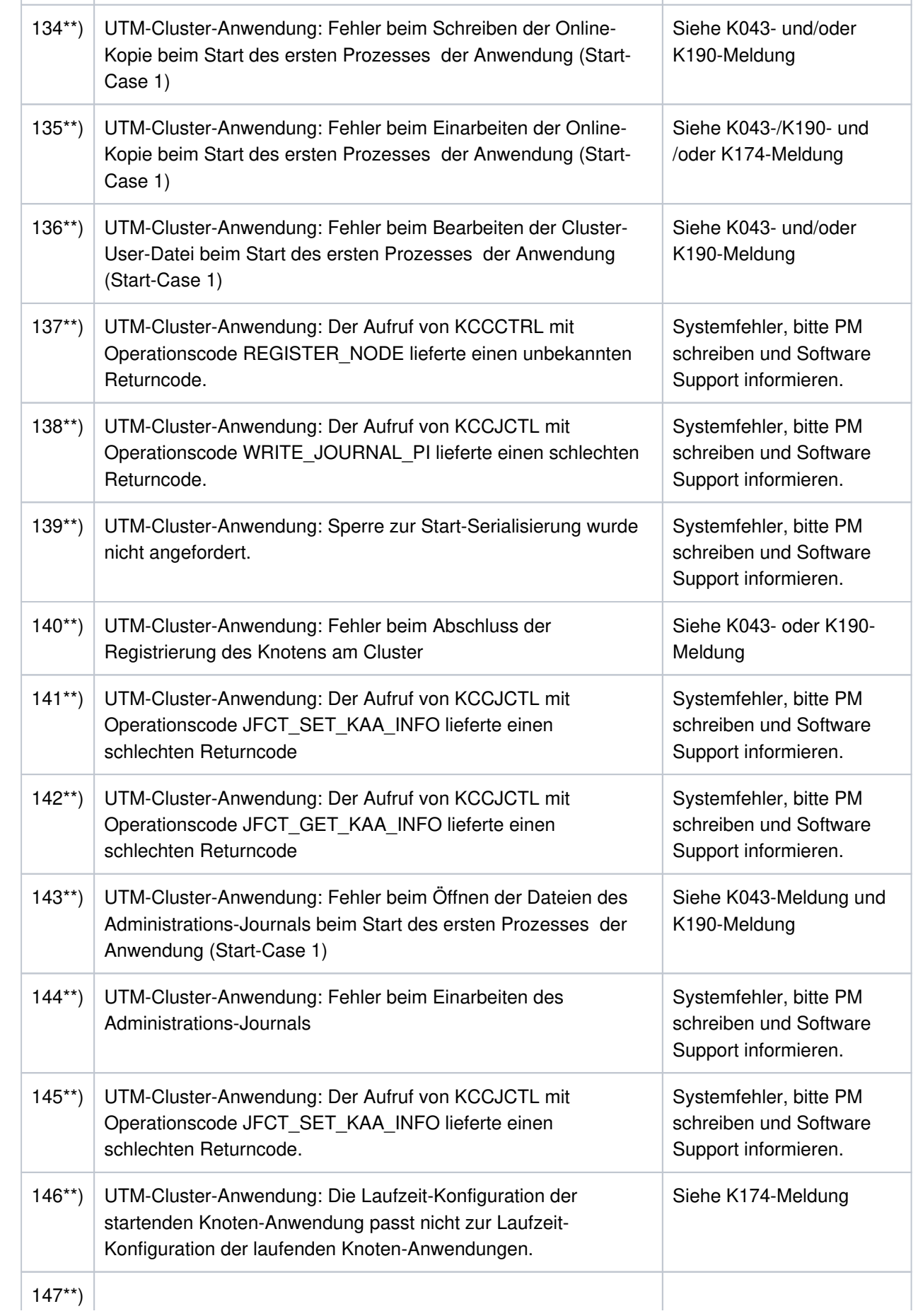

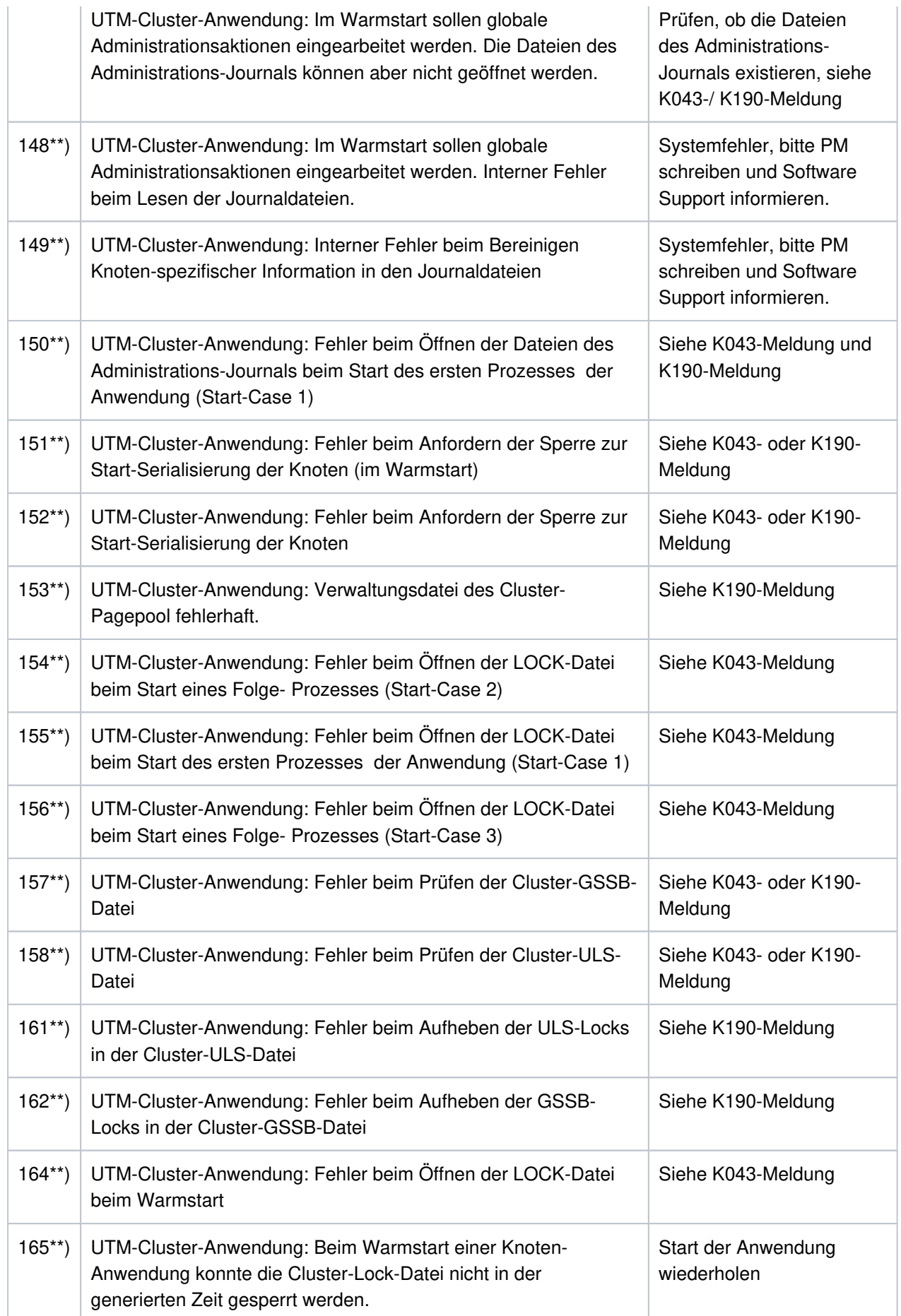

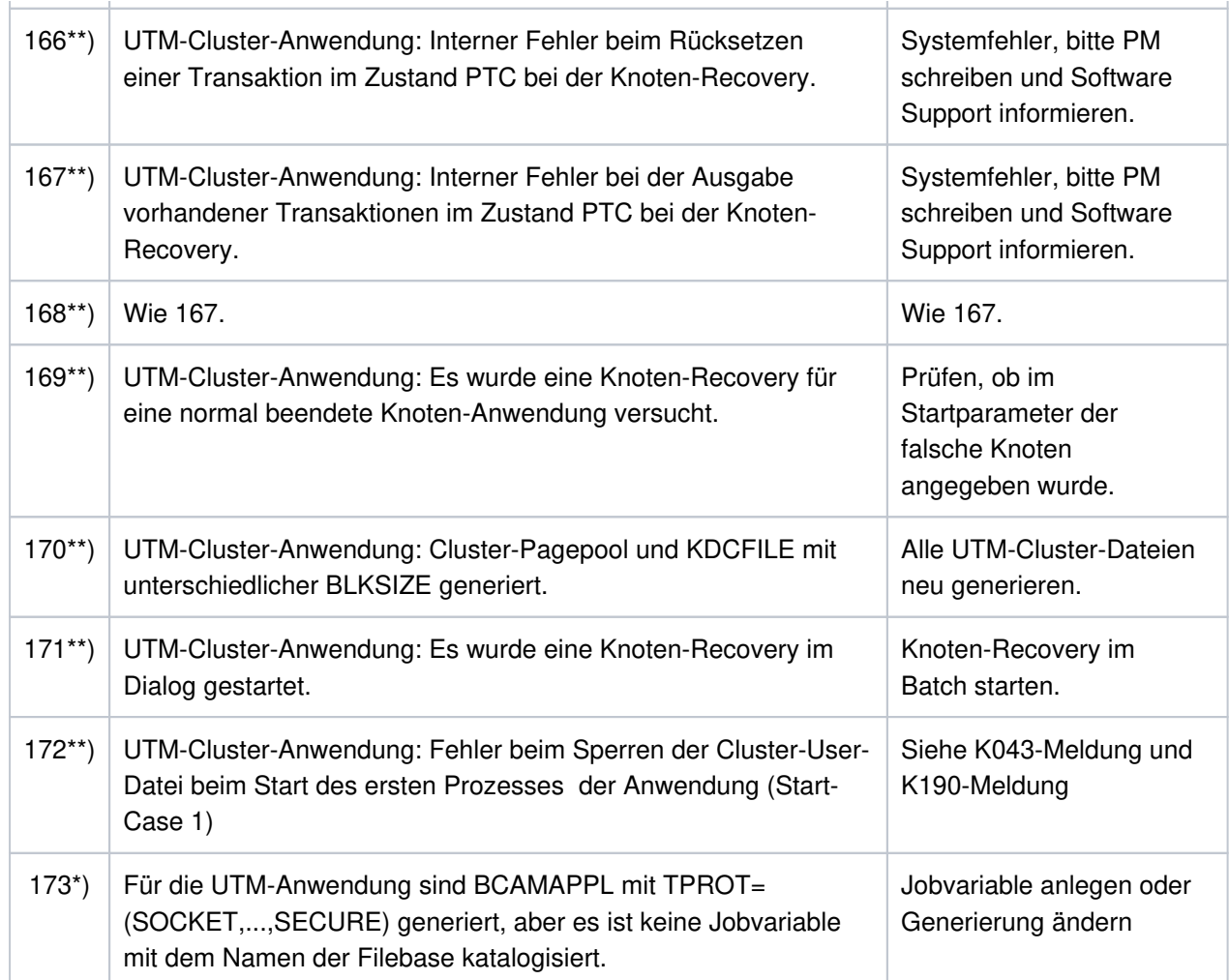

Die mit \*) gekennzeichneten Codes treten nur auf BS2000-Systemen auf. Die mit \*\*) gekennzeichneten Codes treten nur auf Unix-, Linux- und Windows-Systemen auf.

**K050** Warmstart fuer Anwendung &APPL mit UTM &VERS / &OST1 / &BMD1 erfolgreich

**K051** Kaltstart fuer Anwendung &APPL mit UTM &VERS / &OST1 / &BMD1 erfolgreich

Die Meldung K050 bzw. K051 wird nach einem erfolgreichen Start der Anwendung ausgegeben. Dabei enthalten die Inserts &VERS die openUTM-Version, &OST1 den Typ des Betriebssystems und &BMD1 den Bit-Modus (32/64).

Die beiden Meldungen besitzen die zusätzlichen Inserts &AMOD, &TERM, &ATYP und &FNOD, die nicht im Standardmeldungstext enthalten sind; diese haben die folgende Bedeutung:

&AMOD enthält den Application Mode der Anwendung:

"S" bei UTM-S und "F" bei UTM-F

&TERM enthält den beim Start der Anwendung in der KDCFILE eingetragenen Termination Type; folgende Werte sind möglich:

"D": Die KDCFILE wurde neu erstellt mit KDCDEF. "U": Die KDCFILE wurde mit KDCUPD aktualisiert. "N": Der letzte Anwendungslauf wurde normal beendet. "A": Der letzte Anwendungslauf wurde abnormal beendet. &ATYP enthält : "C" bei einer UTM-Cluster-Anwendung "S" bei einer stand-alone Anwendung &FNOD enthält:

" " (Leerzeichen) bei einer stand-alone Anwendung

"Y" beim Start der ersten Knoten-Anwendung einer UTM-Cluster-Anwendung

"N" beim Start jeder weiteren Knoten-Anwendung einer UTM-Cluster-Anwendung

**K052** Start beendet - Task &PID fuer Anwendung &APPL, Version &PRGVERS aktiviert; System-Task: &STSK Das Insert &PRGVERS ist nur bei einem Programmaustausch mit kdcprog von Bedeutung. Es gibt die Versionsnummer der FGG an, aus der das Anwendungsprogramm geladen wurde. Bei normalem Anwendungsstart enthält &PRGVERS den Wert Null.

&STSK gibt an, ob es sich um einen System-Prozess handelt (Y) oder nicht (N).

- **K053** Neue Userlogdatei wurde erzeugt; die alte Userlogdatei enthaelt &CNTR Saetze
- **K054** Die Kopien der Userlogdateien sind nicht identisch
- **K055** Asynchron-Vorgang &ATAC1 durch UTM beendet; KCRCCC=&RCCC; KCRCDC=&RCDC; Benutzer=&USER; LTERM=&LTRM
- **K056** Die Task &PID wurde beendet und wird erneut gestartet: &RSLT

Das Insert &RSLT zeigt an, ob der Prozess nach PEND ER erneut gestartet wird (Y) oder nicht (N).

- **K057** Der Anwendungslauf wurde beendet
- **K058** Die Task &PID wurde abnormal beendet
- **K059** Der Anwendungslauf wurde abnormal beendet
- **K060** Der Anwendungslauf wurde abgebrochen; die Ursache ist &TRMA.

UTM erzeugt einen Speicherauszug, wenn eine UTM-Anwendung abnormal beendet oder ein Speicherauszug angefordert wird, und zwar für jeden Workprozess der Anwendung (siehe Kapitel "[Der](#page-64-0)  [UTM-Dump"](#page-64-0)).

Das Insert &TRMA beschreibt den Grund (TRMA-Reason) des Abbruchs. Diesen sechsstelligen Code finden Sie im Dateinamen der Dump-Datei (siehe Kapitel " Der UTM-Dump ").

Die TRMA-Reasons der einzelnen Tasks einer UTM-Anwendung sind i.A. nicht identisch. Der TRMA-Reason der Task, die als erstes den Anwendungsabbruch einleitet, bezeichnet dabei den Grund für den Abbruch der Anwendung. Die TRMA-

Reasons der Folge-Tasks, sogenannte Folge-Dumps, haben untergeordnete Bedeutung.

Eine Liste der Abbruch-Codes, eine Erklärung und ggf. Empfehlungen zu Änderungen an der Konfiguration der Anwendung finden Sie im Abschnitt ["](#page-445-0)Fehlercodes im UTM-Dump".

Bei Cluster-Anwendungen beachten Sie bitte zur weiteren Diagnose auch die letzten K190-Meldungen.

- **K061** Die Dumpdatei &FNAM wurde erzeugt
- **K062** Die Dumpdatei konnte nicht erzeugt werden
- K064 Die Nachricht der Laenge &IMSLTH wurde verworfen : &PTRM/&PRNM/&BCAP/&LTRM &DEVC &FIL1A &FIL2A &FIL3 &VTRC &CBRC &IMSG2 &REA1

#### **Bedeutung**:

- 1. An der Workbourse wurde ein ungültiges oder unerwartetes Announcement empfangen. In diesem Fall hat das Insert &REA1 den Wert X'05' und das Insert &IMSG2 enthält das empfangene Announcement.
- 2. Von einem LTERM-Partner wurde eine Nachricht empfangen, die aus Sicht von UTM logisch inkonsistent ist. Folgende Ursachen sind möglich: Der strenge Dialog wurde nicht eingehalten, odervon einem UPIC- oder Socket-Client wurde eine Nachricht mit ungültigen Protokoll empfangen.
- 3. Von einem LU6.1 Partner wurde eine Nachricht empfangen, die keinen gültigen Transmission Header enthält.

Zur Diagnoseunterstützung werden die ersten 32 Zeichen der Nachricht ausgegeben. Bei ungültigem USP-Protokoll werden nur die 12 Byte USP-Protokoll aufgefüllt mit binär Null ausgegeben.

Hinweis: Bei einer Nachrichtenlänge kleiner als 32 werden eventuell Teile einer früheren Nachricht mit ausgegeben. Diese Zeichen können teilweise Überreste einer früheren Nachricht sein, bei Länge < 32 oder K-Taste.

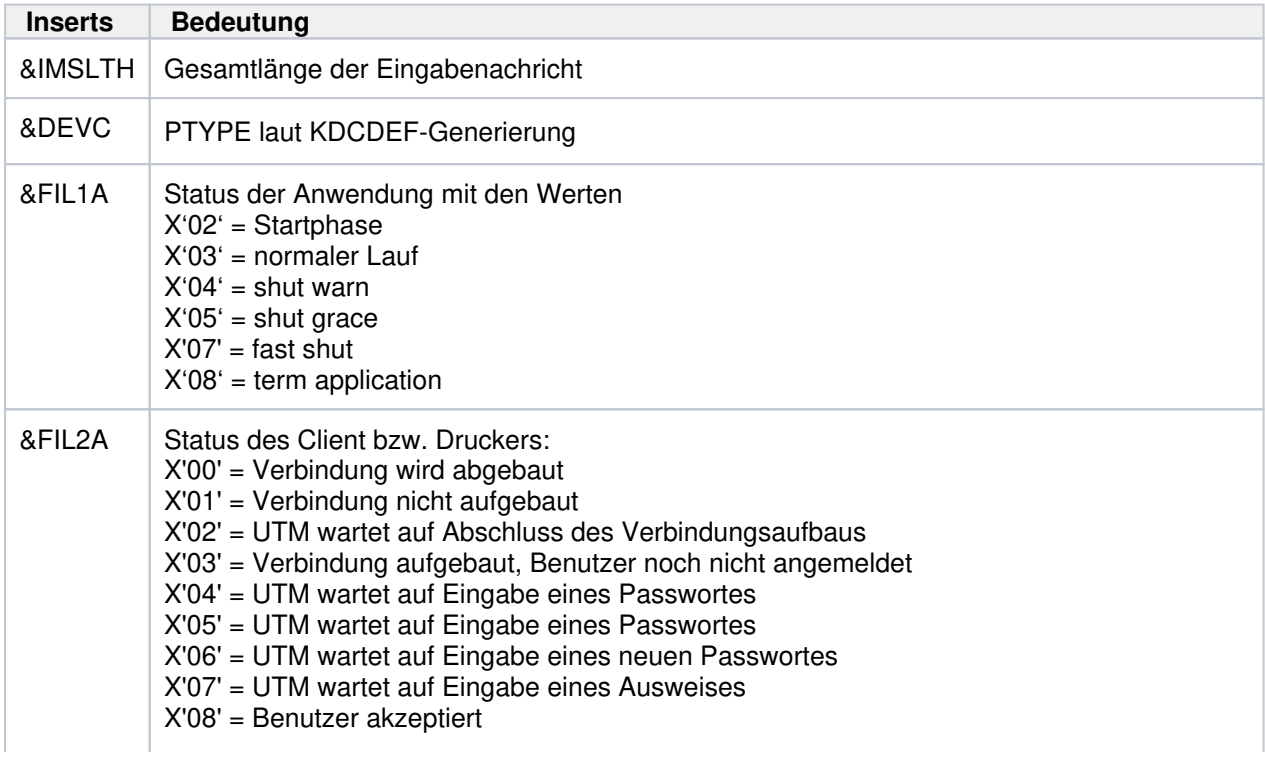

Der standardmäßig auf SYSLOG ausgegebene Satz hat folgenden Aufbau:

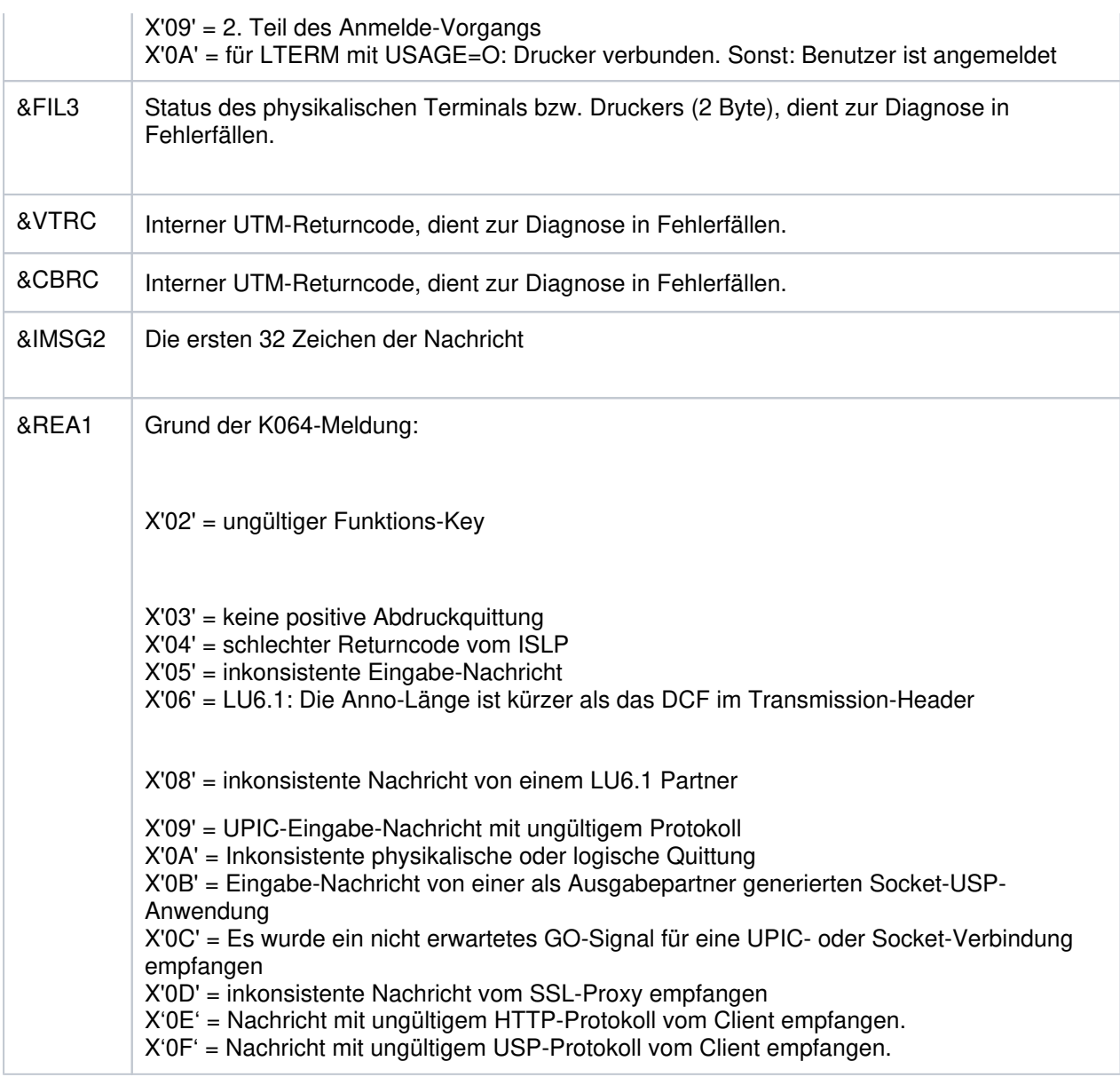

## K065 Netzmeldung: &PTRM/&PRNM/&BCAP/&LTRM &FIL1B &FIL2B

Die Inserts &FIL1B und &FIL2B haben dabei folgende Bedeutung:

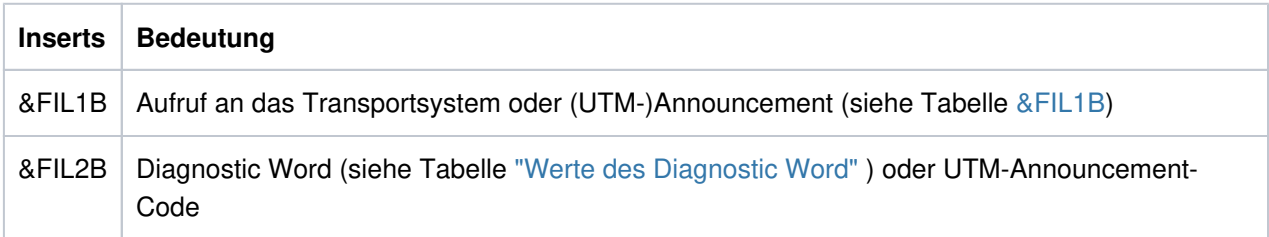

&FIL1B wird abdruckbar ausgegeben. Ein Wert zwischen X'F0' und X'FF' kennzeichnet ein UTM-Announcement. Dabei kennzeichnen die Werte X'E0', X'E2', X'ED', X'EE', X'EF' und X'F0' bis X'FF' ein UTM-(Timer-)Announcement. Die Werte werden in der folgenden Tabelle erklärt. Dabei treten die mit \*) gekennzeichneten Werte nur auf BS2000-Systemen und die mit \*\*) gekennzeichneten Werte nur auf Unix- , Linux- und Windows-Systemen auf.

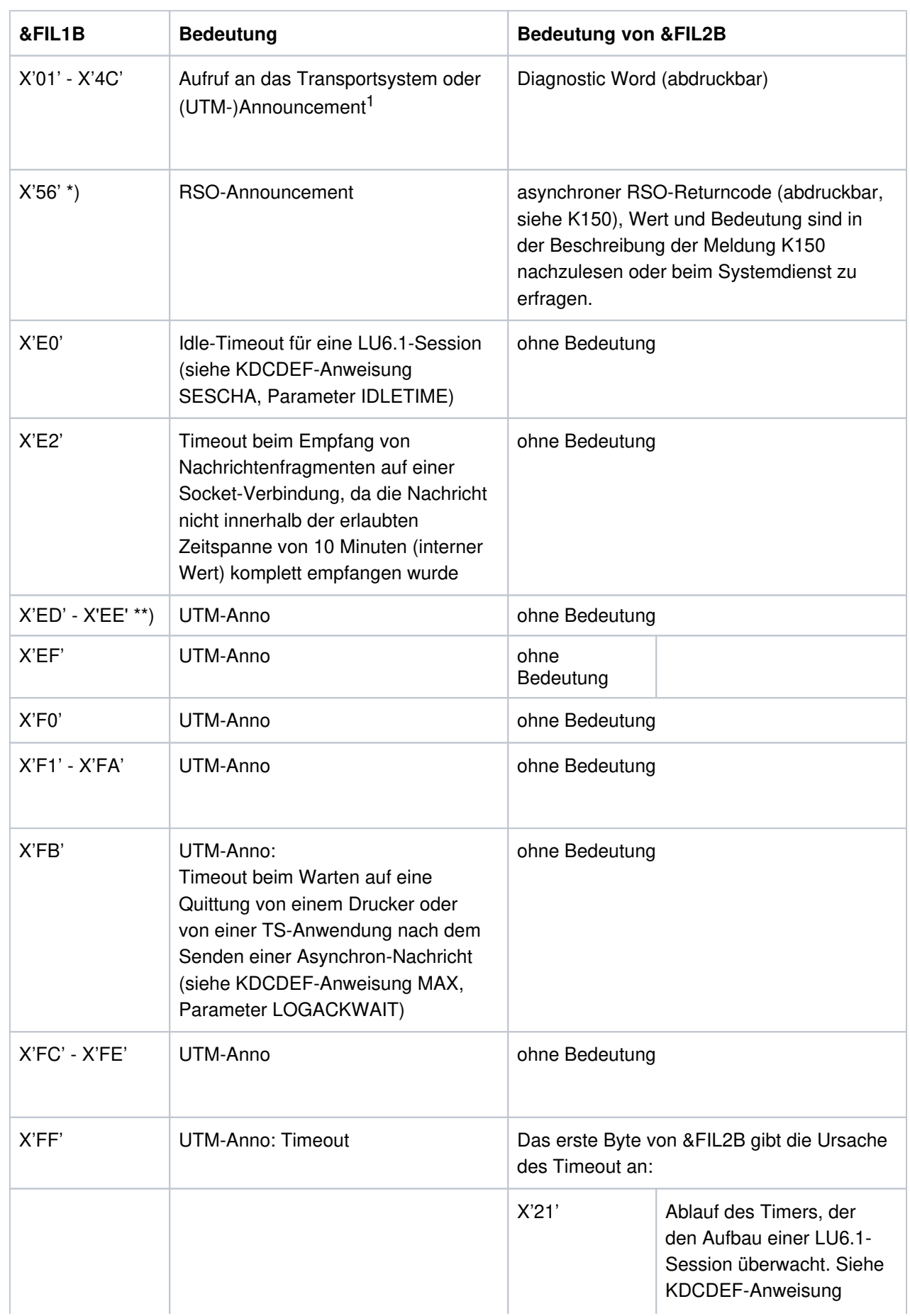
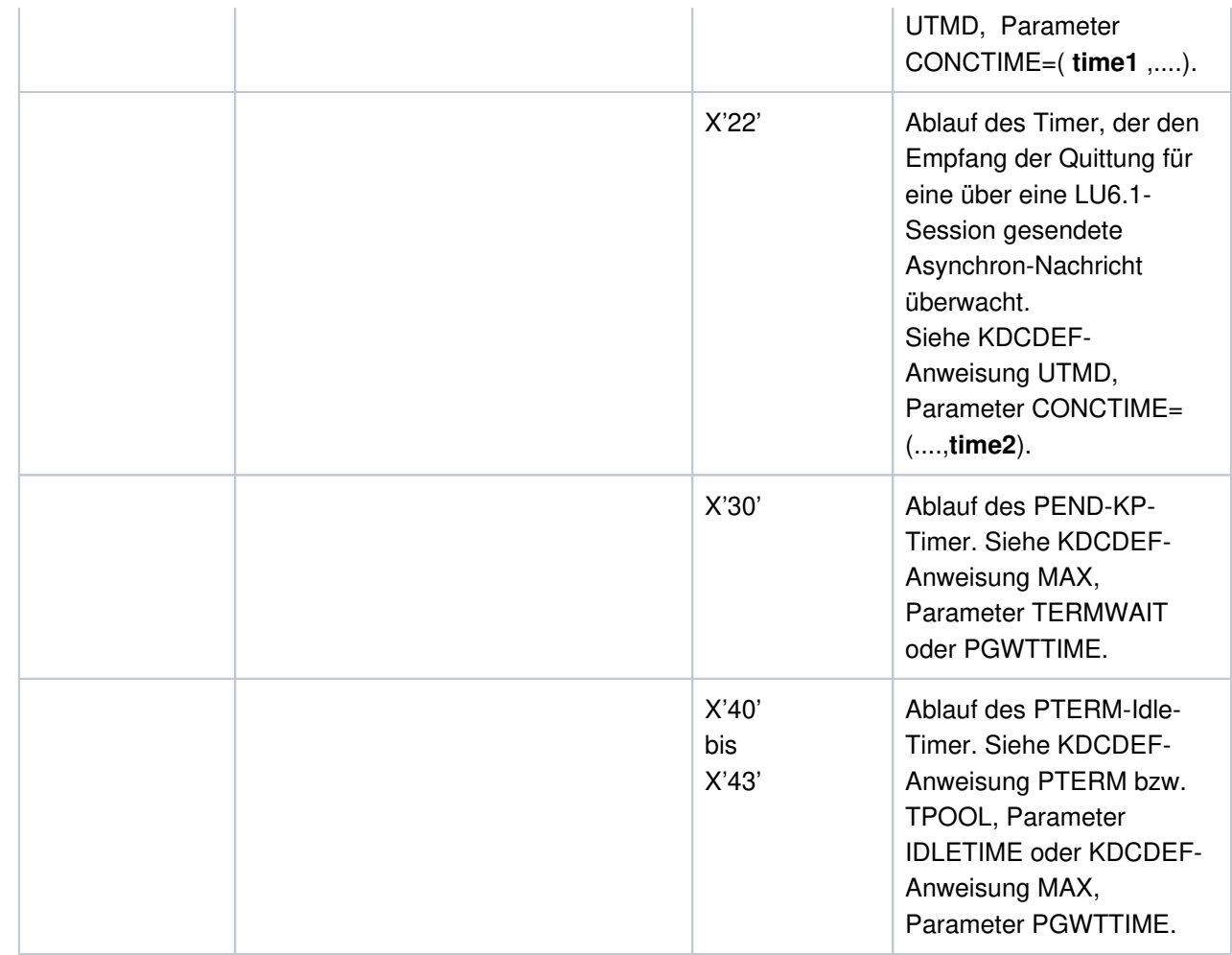

<sup>1</sup>Die Werte des Aufrufs des Transportsystems und des (UTM-) Announcements sind hexadezimal angegeben und werden in der folgenden Tabelle erklärt.

Maßnahme siehe Tabelle Diagnostic Word.

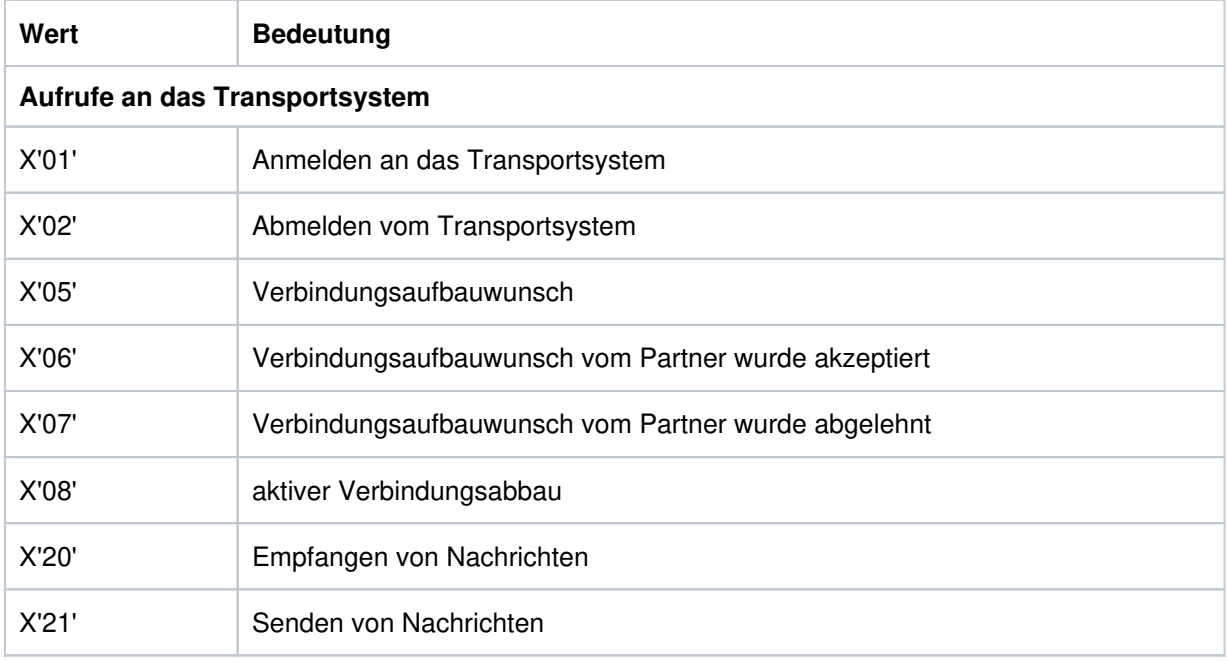

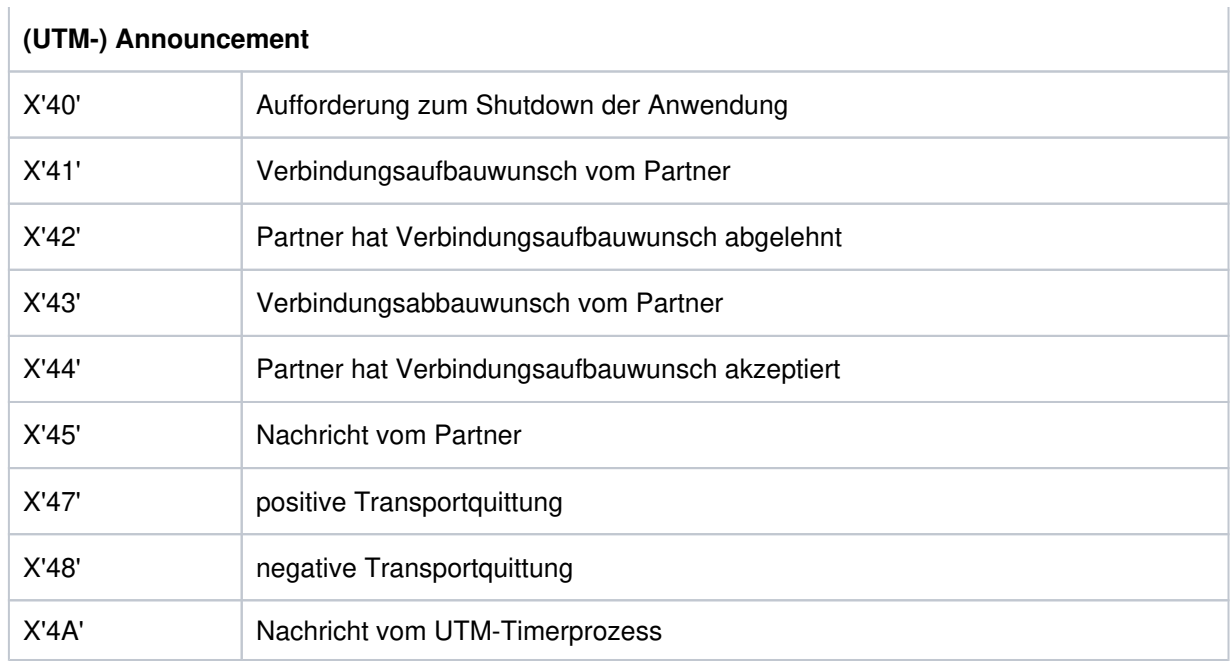

Die Werte des Diagnostic Word sind hexadezimal angegeben und werden in der folgenden Tabelle erklärt.

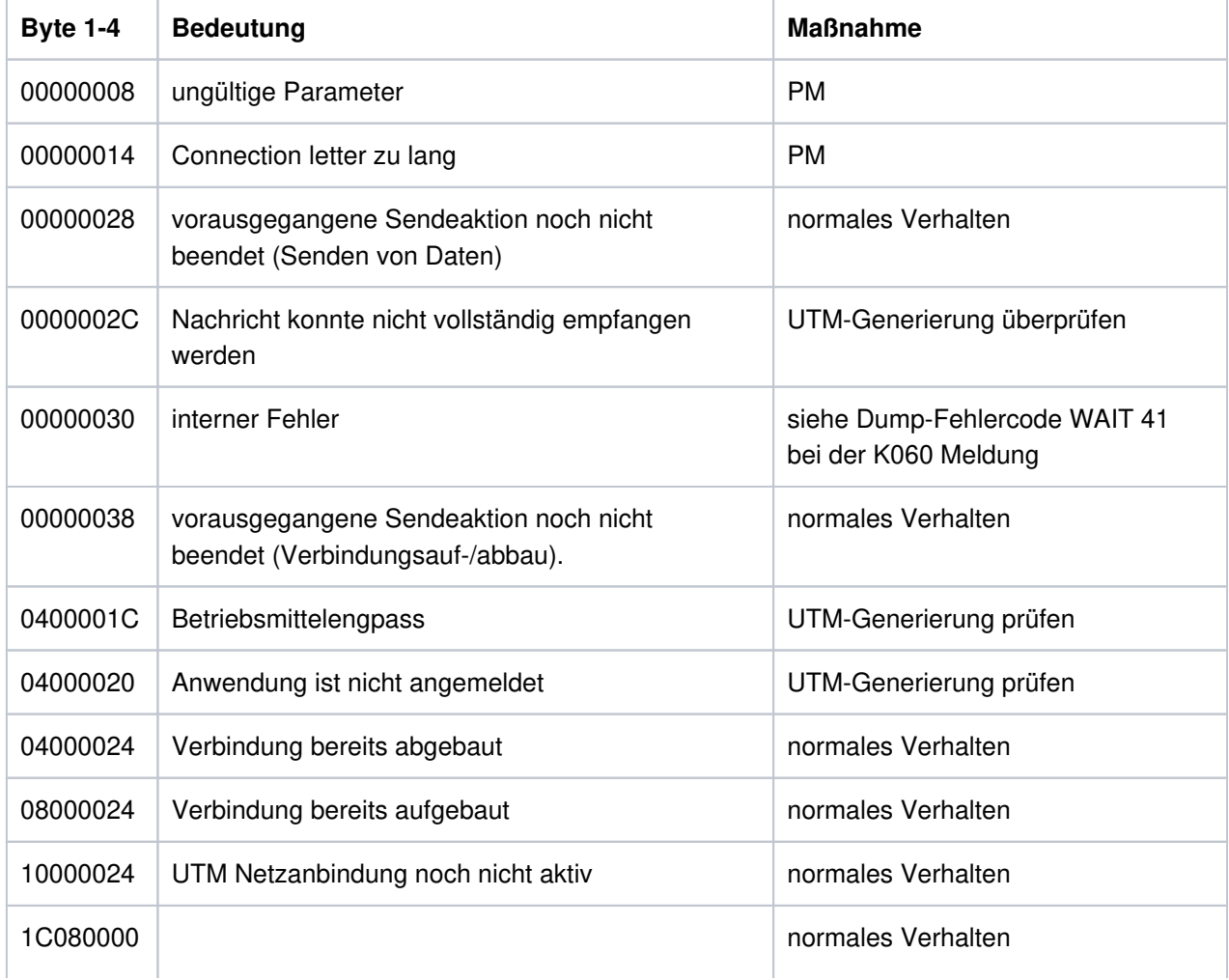

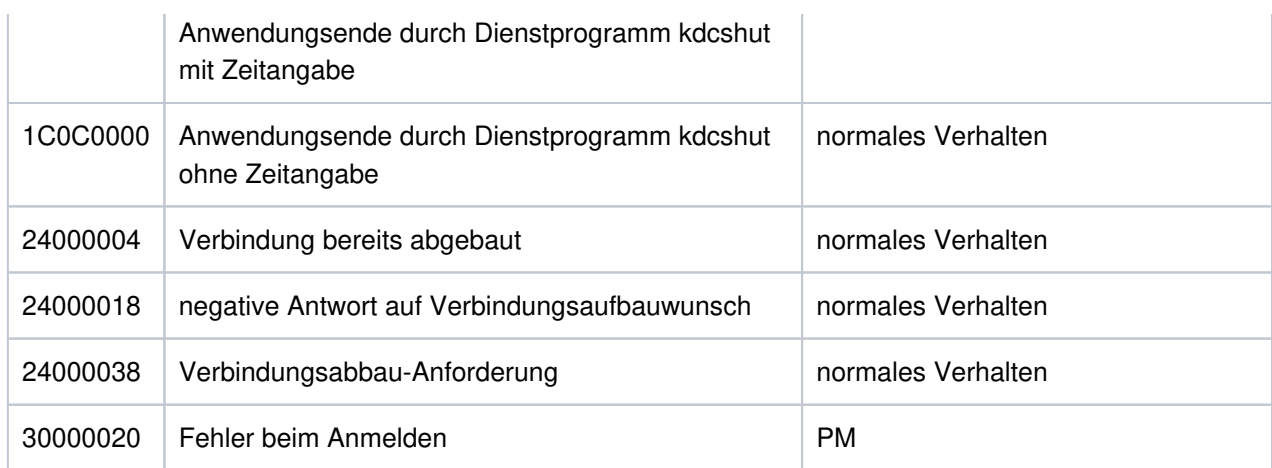

- **K066** Der Pflichtparameter FILEBASE fehlt
- K067 Fehler in Verbindung mit Language-Connection-Modul &MOD: Errorcode = &ERCD1 &ERCD2; Opcode = &OPCD2

Die Inserts der Meldung haben folgende Bedeutung:

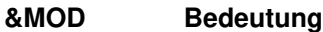

- KDCCC Verbindungsmodul für C
- KDCCCOB2 Verbindungsmodul für Micro Focus COBOL
- KDCCCOBN Verbindungsmodul für NetCOBOL

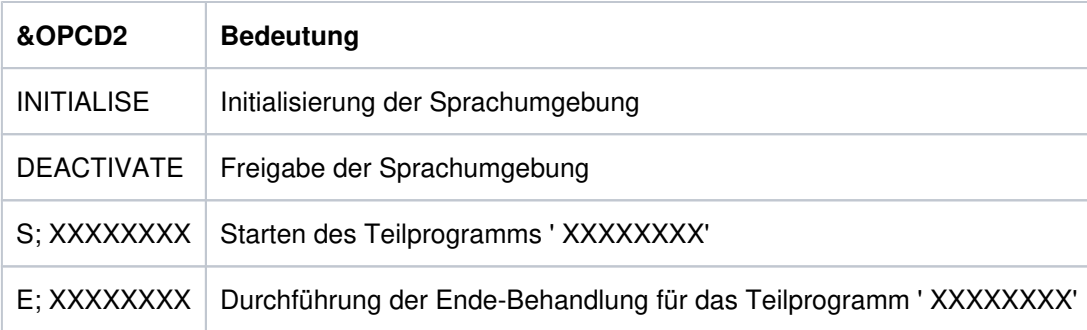

Der ERRORCODE setzt sich aus zwei mal 4 Zeichen zusammen.

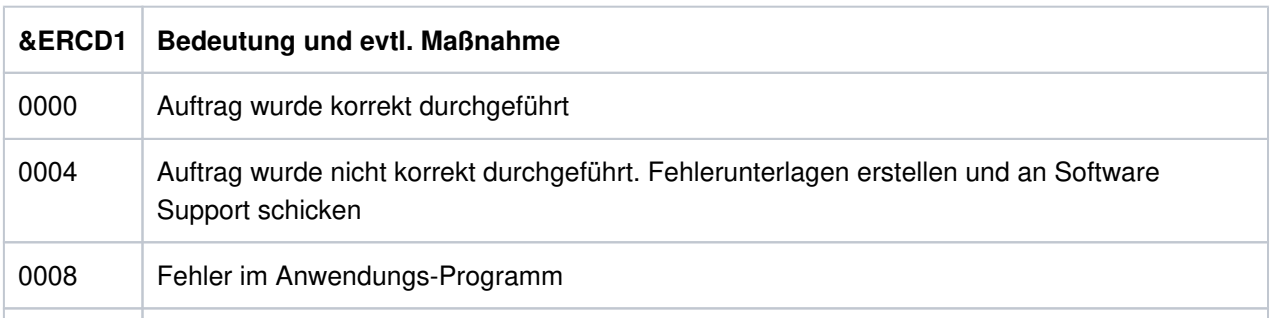

00FF Das Language-Connection-Modul für eine generierte Sprache ist beim Start der Anwendung nicht eingebunden

Die Inserts in &ERCD2 liefernZusatzinformationen zu aufgetretenen Fehlern und dienen nur zu Diagnosezwecken.

- **K068** Datenbank Verbindungsmodul &DBCON Version &DBV1 kann nicht mit KDCDB-Makro Version &DBV2 zusammenarbeiten
- K069 Verbindungsabbau: &PTRM/&PRNM/&BCAP/&LTRM/&REA4/&REA6/&COTM

Das Insert &REA4 zeigt an, wer den Verbindungsabbau initiiert hat. Das Insert &REA6 enthält die Ursache für den Verbindungsabbau.

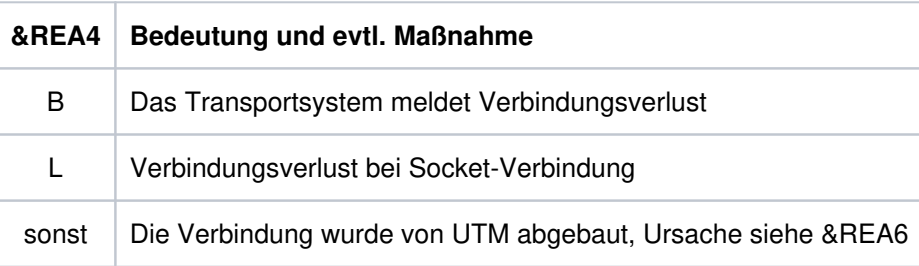

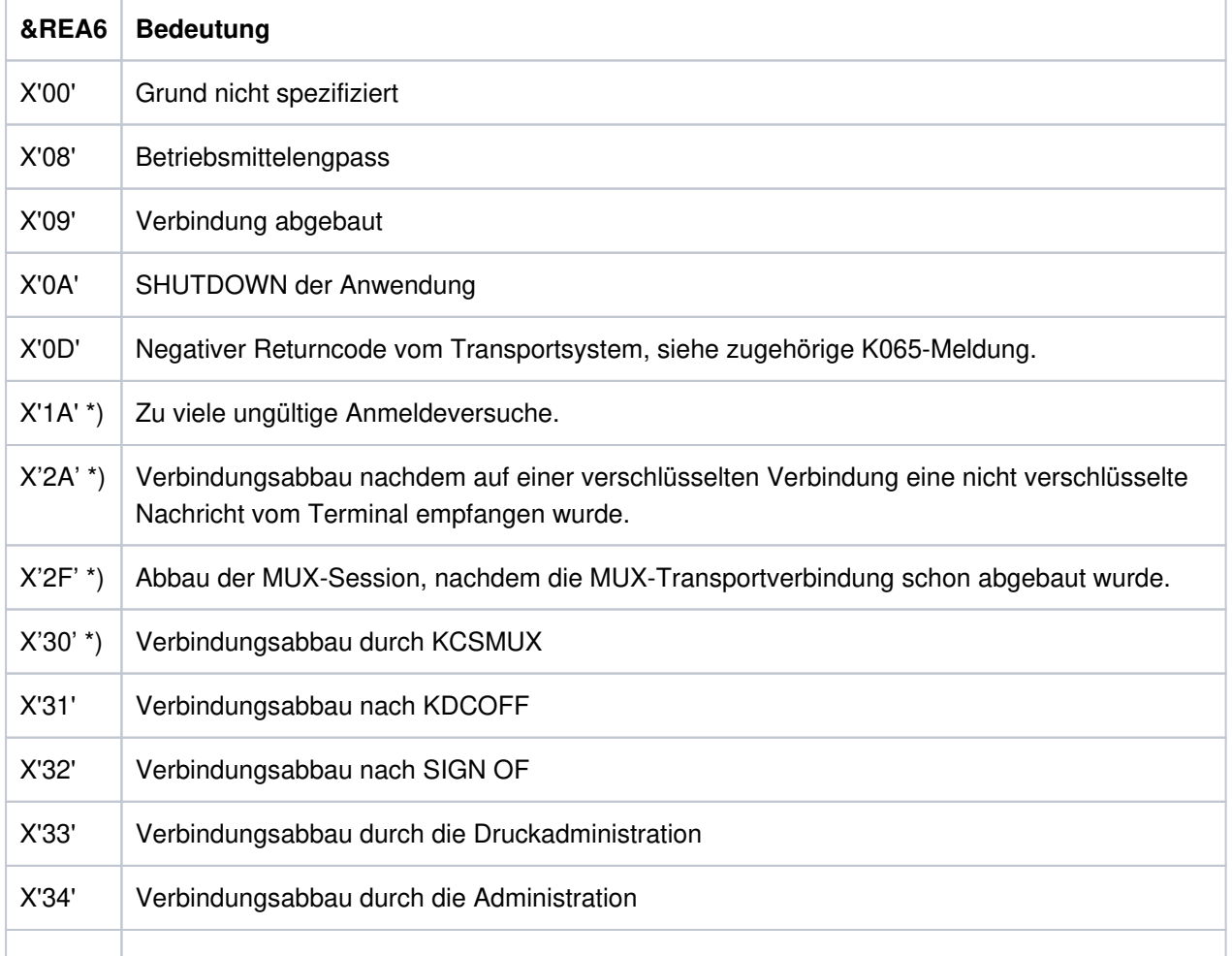

# openUTM Meldungen, Test und Diagnose auf Unix-, Linux- und Windows-Systemen

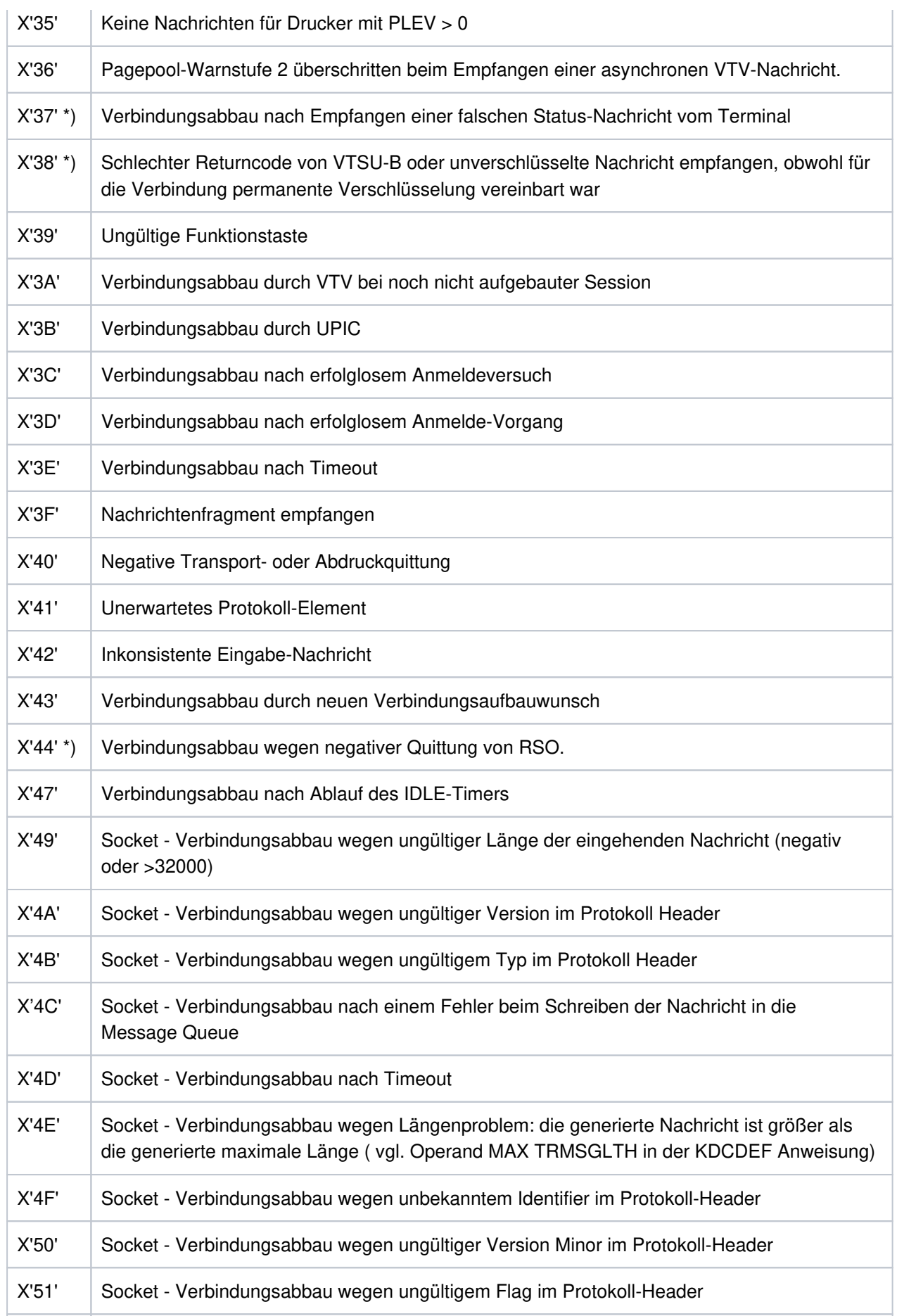

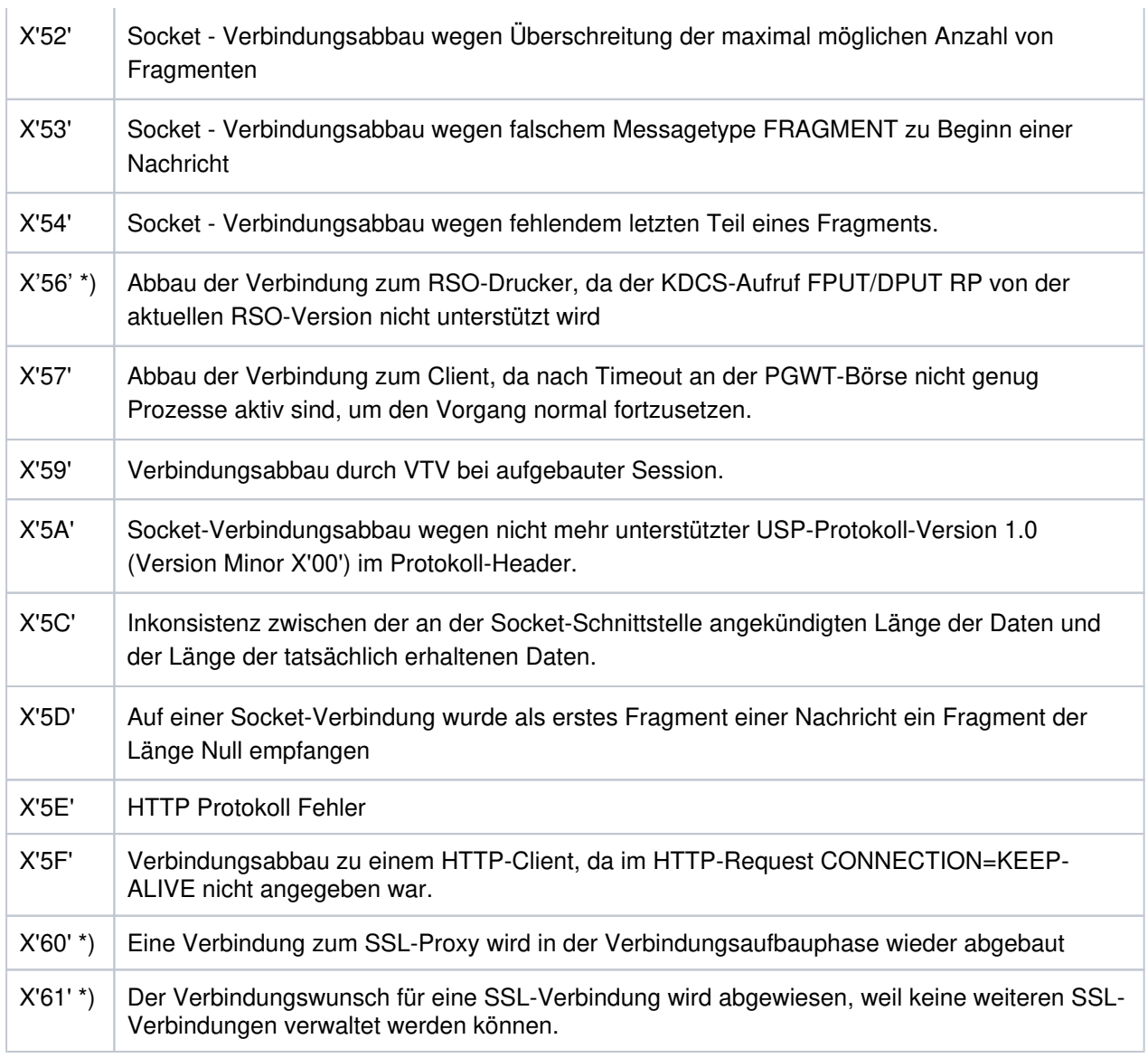

Die mit \*) gekennzeichneten Inserts treten nur auf BS2000-Systemen auf.

**K070** USER / LSES inaktiv : &USER, &GLOBALSG

Das Insert &GLOBALSG 'Cluster Global Sign' ist nur in UTM-Cluster-Anwendungen versorgt und kann folgende Werte annehmen:

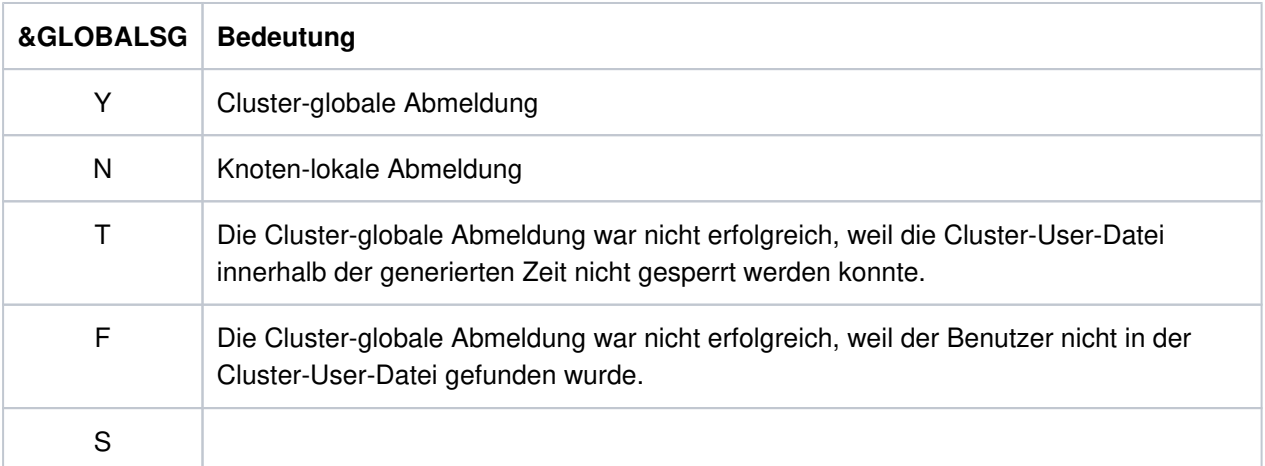

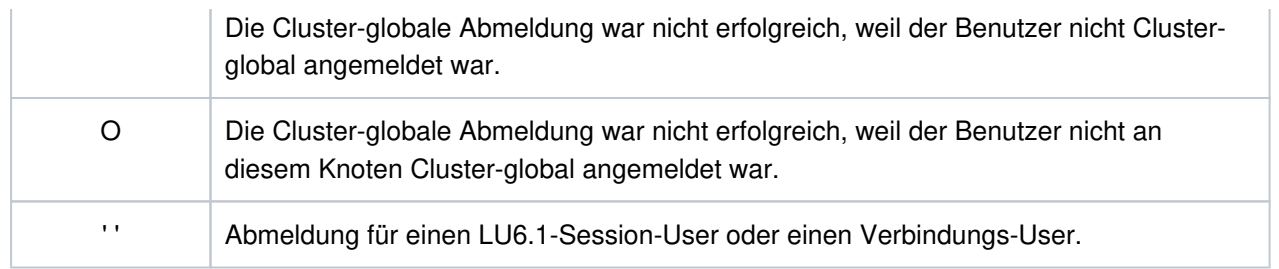

Die Meldung besitzt zusätzlich folgende Inserts:

#### **Insert Bedeutung**

- &COTM Anzahl Sekunden seit dem Anmelden von &USER auf dieser Verbindung
- &CPTM Verbrauchte CPU-Zeit in msec in der Benutzerkennung &USER, wenn unter der Benutzerkennung &USER zur Zeit nur noch ein Benutzer angemeldet war. Wenn sich vorher Benutzer unter mehreren Verbindungen unter &USER angemeldet haben, dann enthält der Wert auch ihren CPU-Verbrauch. Anschließend wird der Wert wieder auf 0 zurückgesetzt.

Wenn unter der Benutzerkennung &USER noch weitere Benutzer angemeldet sind, dann ist  $der$  Wert = 0.

# **5.1.3 Meldungen K071 - K101**

**K071** Interner Fehler im Datenbankanschluss &DBCON: Operation=&OPCD1, Fehler=&ERCD3, DB-Trace-Info=&DBTRAC

Die Inserts der Meldung haben folgende Bedeutung:

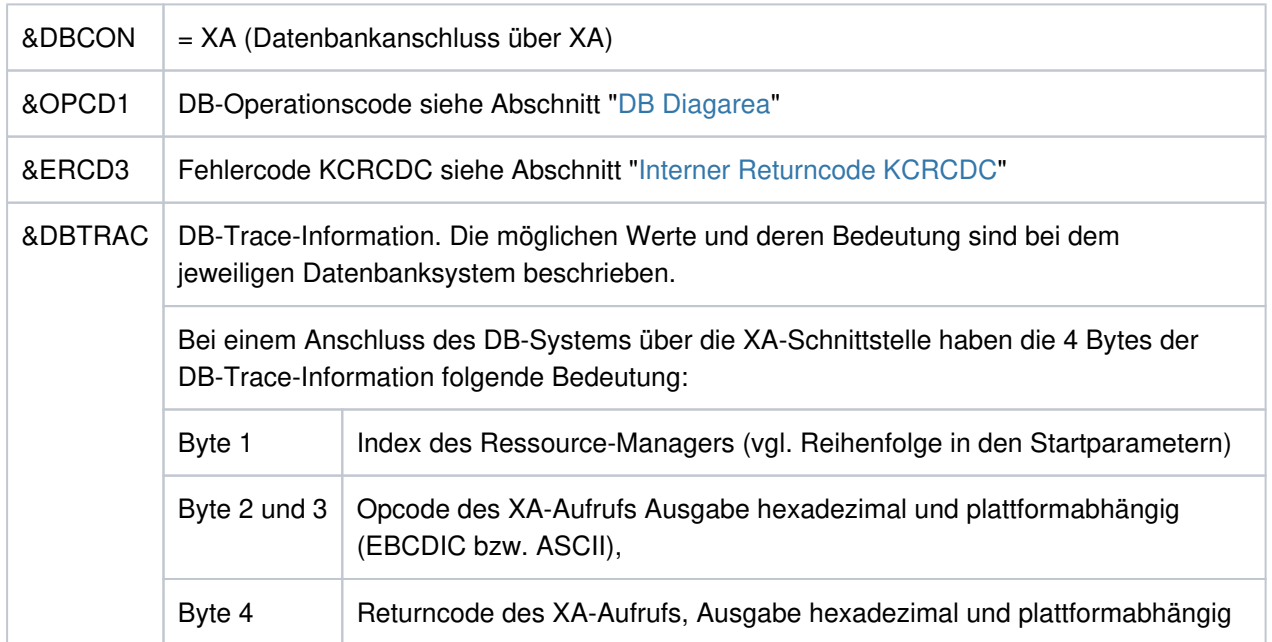

**K072** Die Anzahl der &STMT-Eintraege im ROOT und in der KDCFILE stimmen nicht ueberein

Diese Meldung wird ausgegeben, wenn beim Start der Anwendung erkannt wird, dass die Generierungen von ROOT und KDCFILE hinsichtlich der Anzahl von Programmen nicht übereinstimmen. Der Start der Anwendung bzw. des Prozesses wird mit der Meldung K049, Code 40 abgebrochen.

Maßnahme: ROOT und/oder KDCFILE neu erzeugen

**K073** Das Attribut &ATTR des &STMTs &PROG im ROOT und in der KDCFILE stimmt nicht ueberein

Diese Meldung wird ausgegeben, wenn beim Start einer Task festgestellt wird, dass die Einträge der PROGRAM Tabelle im ROOT und in der KDCFILE nicht übereinstimmen. Das erste Insert gibt das Attribut an, in dem die Einträge differieren. Der Start der Anwendung bzw. des Prozesses wird mit Meldung K049, Code 41 abgebrochen.

Maßnahme: ROOT und/oder KDCFILE neu erzeugen

**K074** Programmaustausch abgeschlossen; &CTYP &PROG &PVER

(siehe K075)

**K075** Programmaustausch von Prozess &PID abgebrochen; &CTYP &PROG &PVER

K074 bzw. K075 werden nach positivem bzw. negativem Abschluss eines Programmaustauschs ausgegeben. Die Inserts geben Information darüber, welcher Teil des Anwendungsprogramms ausgetauscht wurde bzw. nicht ausgetauscht werden konnte. Es bedeuten:

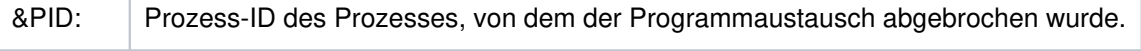

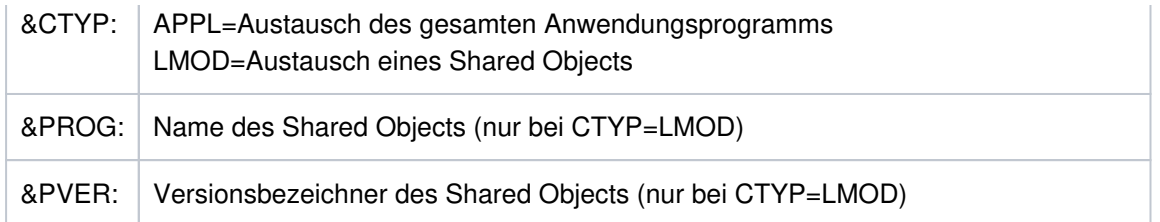

- **K076** Fehler bei asynchroner Administration mit Transaktionscode &ADTC; KCRCCC=&RCCC, KCRCDC=&RCDC
- K077 Interne UTM Cluster Kommunikation mit &PTRM/&PRNM/&BCAP/&LTRM erfolgreich: &CLSIGT

Die K077-Meldung wird nur bei eingeschaltetem Test-Modus ausgegeben.

In der internen Cluster-Kommunikation wurde eine Nachricht &CLSIGT an eine andere Knoten-Anwendung gesendet. &CLSIGT kann folgende Werte annehmen:

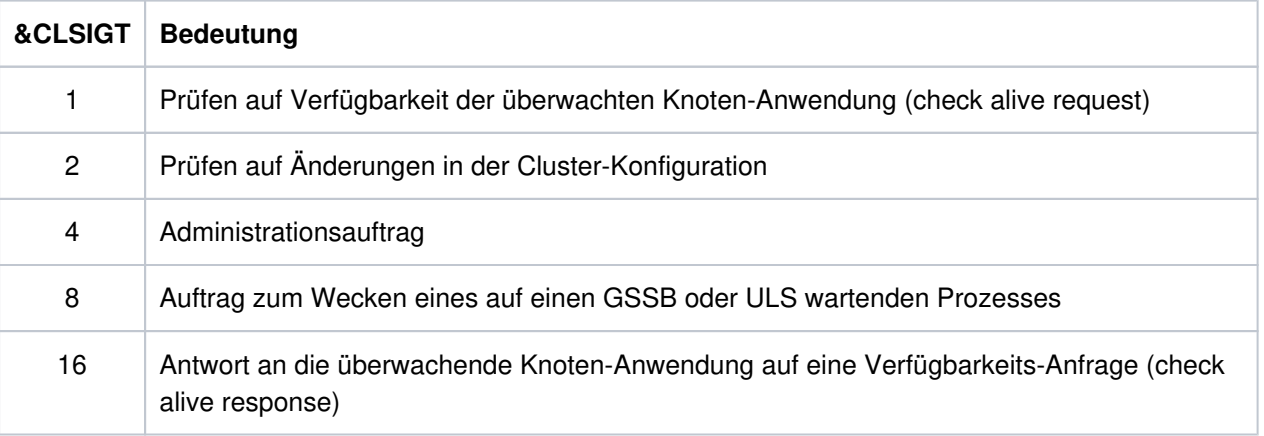

Es ist keine Maßnahme notwendig.

#### **K078** &ERRNAME &ERRCODE: in &REA3

Die Meldung kann von openUTM beim Start der Anwendung, bei der Signalbehandlung oder bei der Beendigung eines Workprozesses ausgegeben werden.

Die Meldung K078 wird von UTM in mehreren Varianten ausgegeben, abhängig vom aufgetretenen Ereignis.

- **K078** yyyyyyyyy: IN modulname zzzzzzzz
- **K078** yyyyyyyyy: zzzzzzzz
- **K078** xxxxxxxx yyyyyyyyy: IN modulname text

Die zugehörigen Fehler sind nachfolgend beschrieben. Es bedeuten:

- xxxxxxxx enthält eine Kurzkennung des aufgetretenen Fehlers (siehe Tabelle).
- yyyyyyyyy Fehlercode der aufgerufenen Funktion (näheres siehe vorherige K078).
- zzzzzzzz spezifische, kontextabhängige Fehlermeldung.
- modulname enthält den Modulnamen des Moduls, in dem dieser Fehler aufgetreten ist (für interne Diagnose)

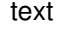

enthält zusätzliche Informationen bei bestimmten Fehlern

| <b>XXXXXXXX</b>     | Fehlerursache                                                                                                    | <b>Maßnahme</b>                                                                                           |
|---------------------|----------------------------------------------------------------------------------------------------|----------------------------------------------------------------------------------------------------|
| <b>ALME</b>         | Beim Anfordern von Speicher kann nicht<br>genug Speicherplatz bereitgestellt werden                                                          | Nicht genug Speicher,<br>ggf. System tunen                                                                |
| APPLI 01            | DMS-Fehler beim Zugriff auf die applifile.<br>applifile steht unter utmpfad /applifile<br>und enthält Namen und Status der UTM-<br>Anwendung | Anwenderfehler                                                                                            |
| APPLI <sub>02</sub> | Anwendung in applifile nicht bekannt, oder<br>utmwork zum Testen gestartet, ohne dass<br>utmmain den Start vorbereitet hat                   | Anwenderfehler                                                                                            |
| APPLI <sub>03</sub> | Anwendung in applifile nicht gestartet                                                                                                    | Anwenderfehler                                                                                            |
| <b>ARG 01</b>       | Ungültige Anzahl von Argumenten beim<br>Start von utmwork.                                                                                   | Anwenderfehler:<br>utmwork mit richtigen<br>Argumenten starten<br>oder utmwork hat die<br>falsche Version |
| ATEXIT 00           | Bei Prozessbeendigung wurde die Funktion<br>atexit() aufgerufen.                                                                             | Informationsmeldung                                                                                       |
| ATEXIT 01           | Systemteil fordert mit exit() die<br>Prozessbeendigung an.                                                                                   | Informationsmeldung                                                                                       |
| ATEXIT 02           | Anwendungsteilprogramm fordert mit exit()<br>die Prozessbeendigung an.                                                                       | Informationsmeldung,<br>danach folgt PEND<br>ERROR.                                                       |
| ATEXIT 03           | Bei Prozessbeendigung wurde die Funktion<br>atexit() rekursiv aufgerufen.                                                                    | Informationsmeldung                                                                                       |
| ATEXIT 04           | Systemteil fordert unerlaubt mit exit() die<br>Prozessbeendigung an.                                                                         | Informationsmeldung,<br>danach folgt TERM<br>APPLICATION.                                                 |
| <b>BIND</b>         | Fehler beim Laden eines Lademoduls: Mehr<br>Informationen gibt das Insert' LMOD: name /<br>version ':                                        | siehe vorherige K078                                                                                      |
| COB <sub>01</sub>   | cobtidy() wird unterdrückt nach exit() im<br>Micro Focus COBOL-<br>Anwendungsprogramm.                                                       | Informationsmeldung                                                                                       |
| COB <sub>02</sub>   |                                                                                                    | Informationsmeldung                                                                                       |

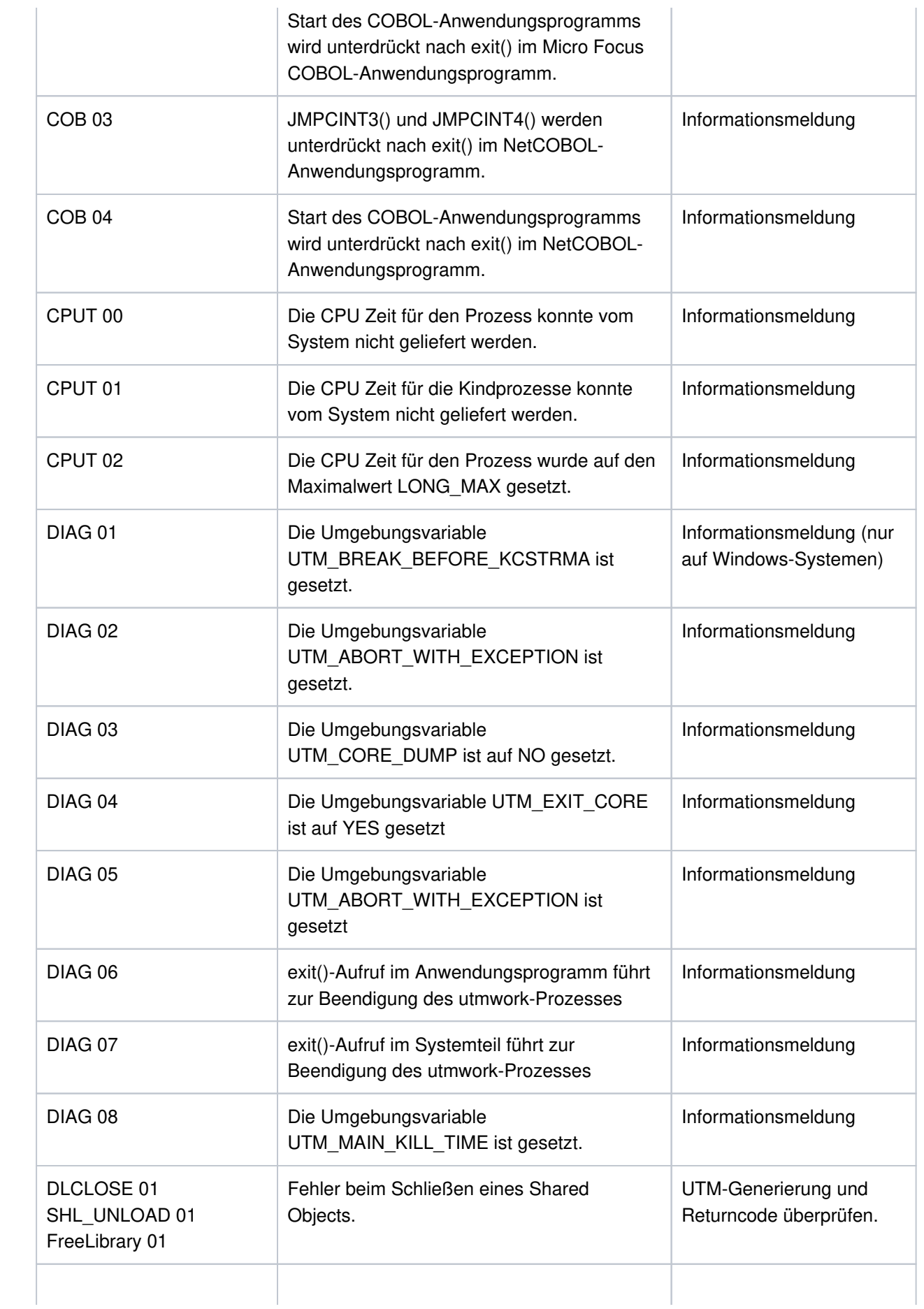

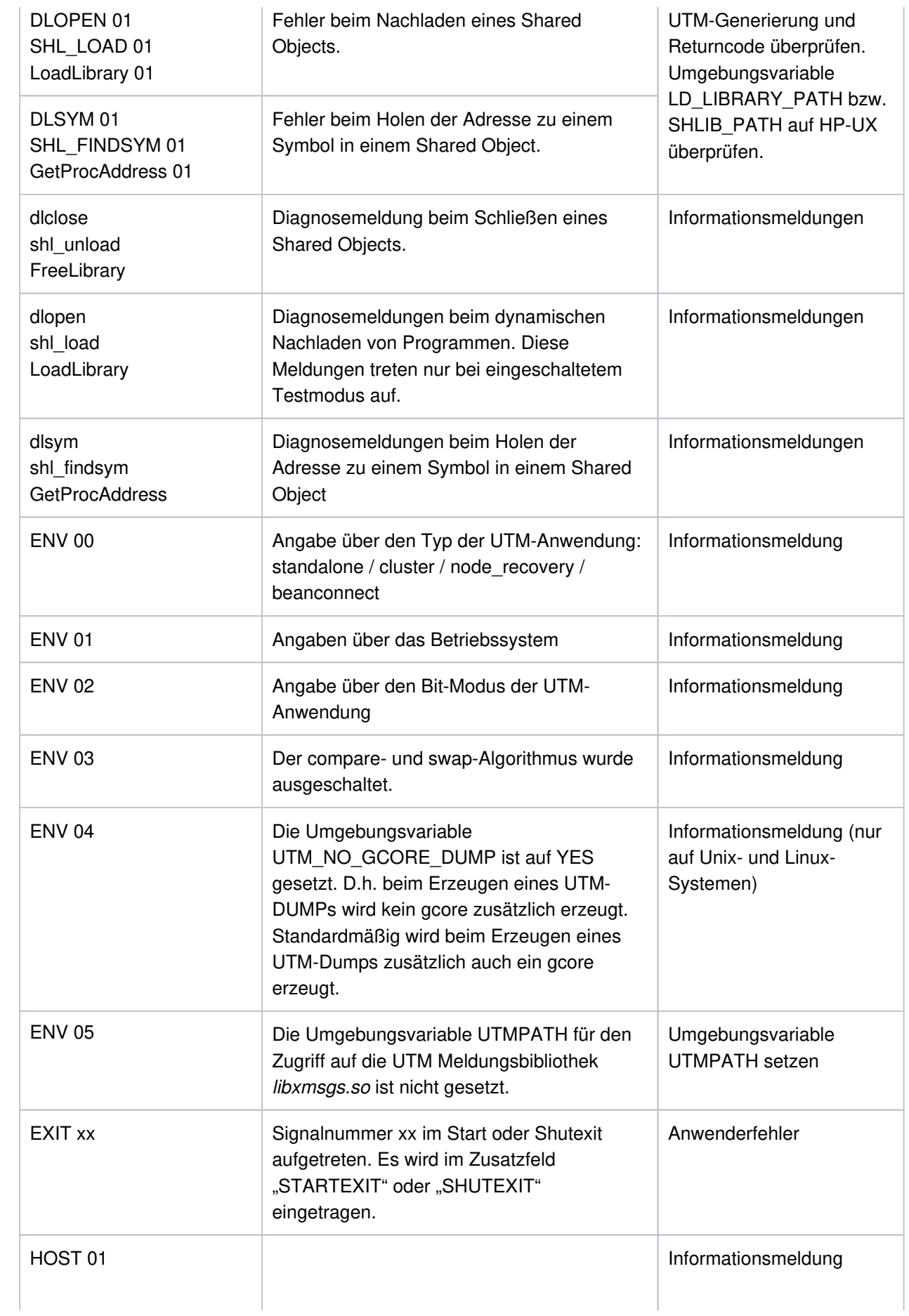

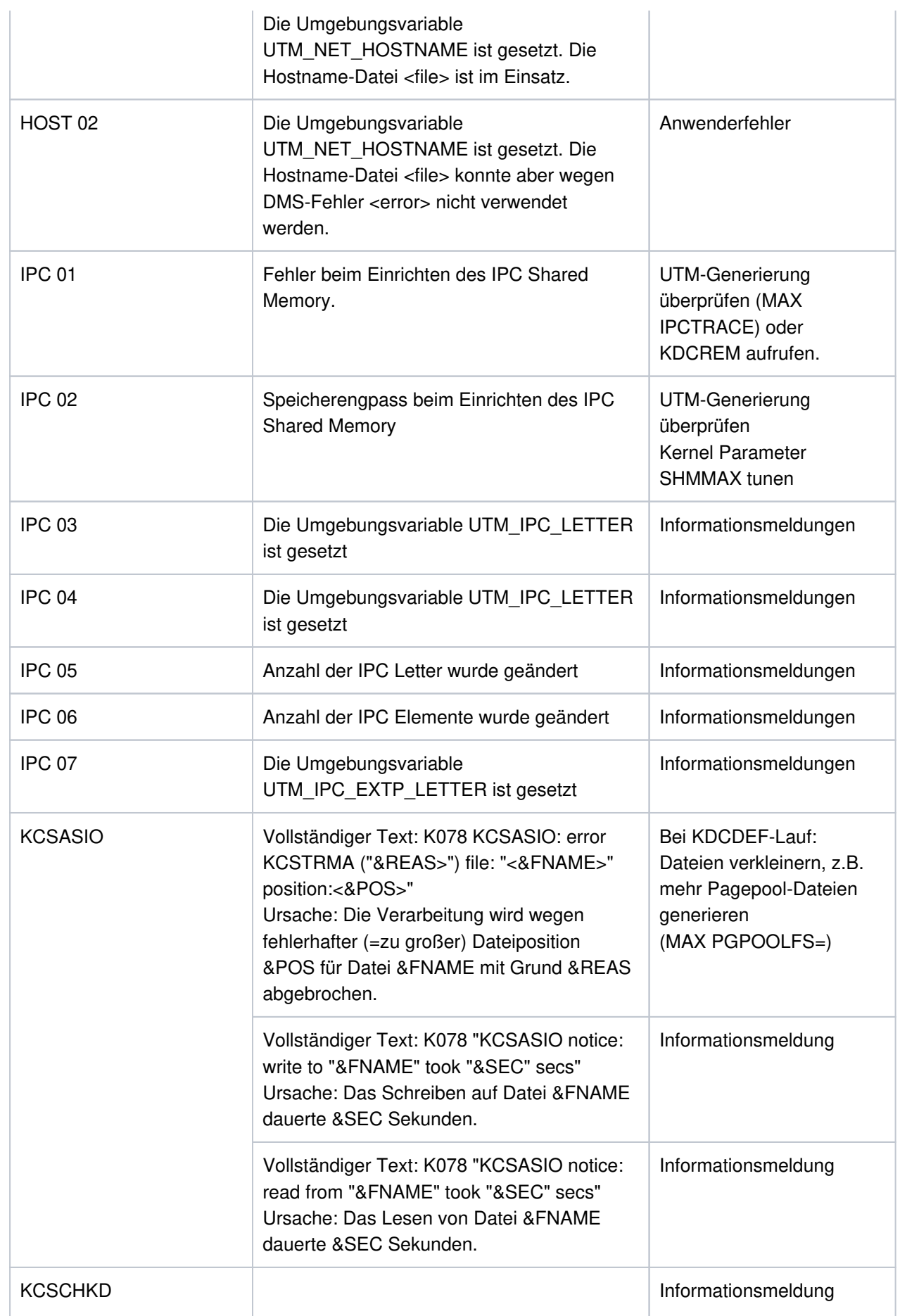

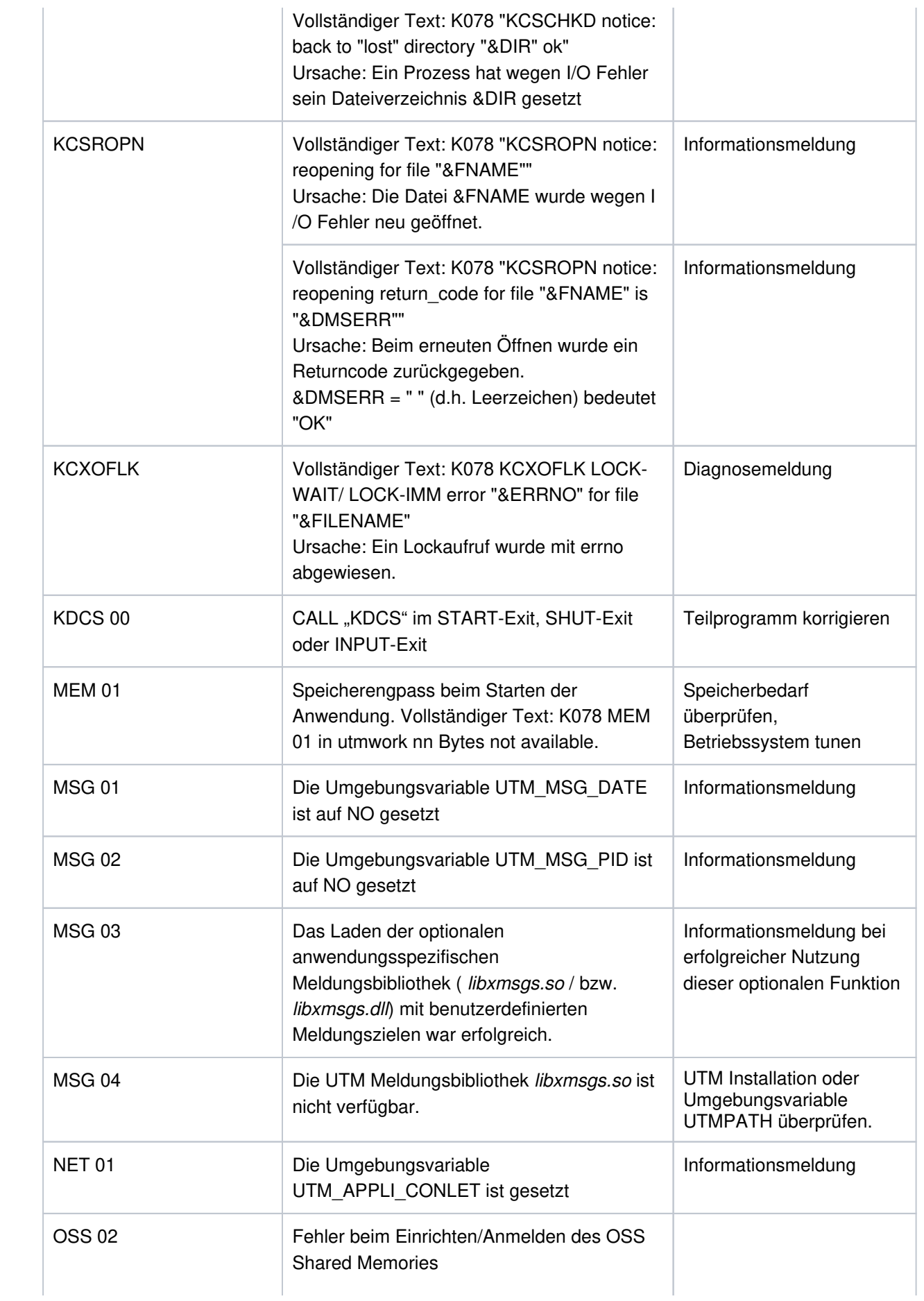

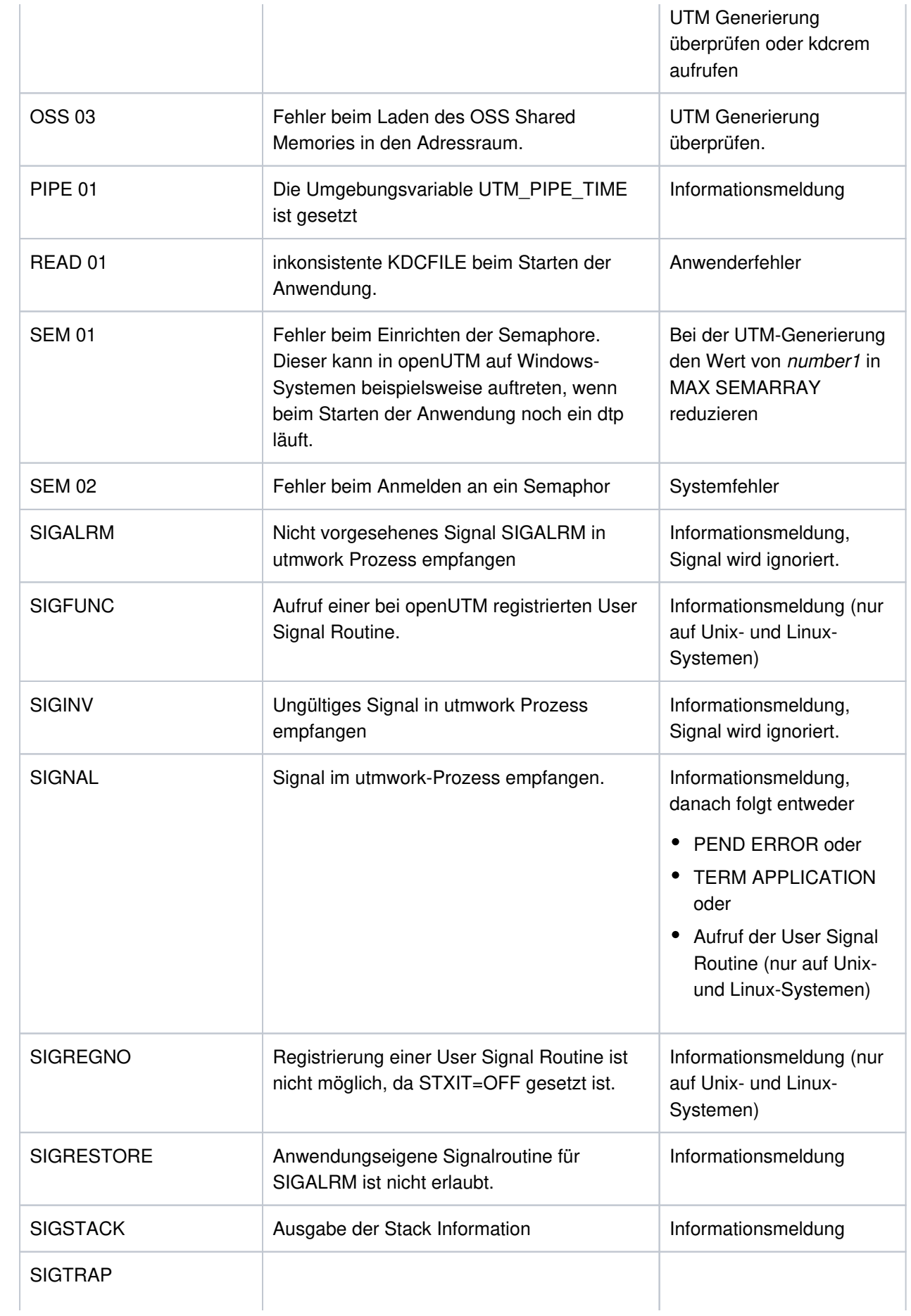

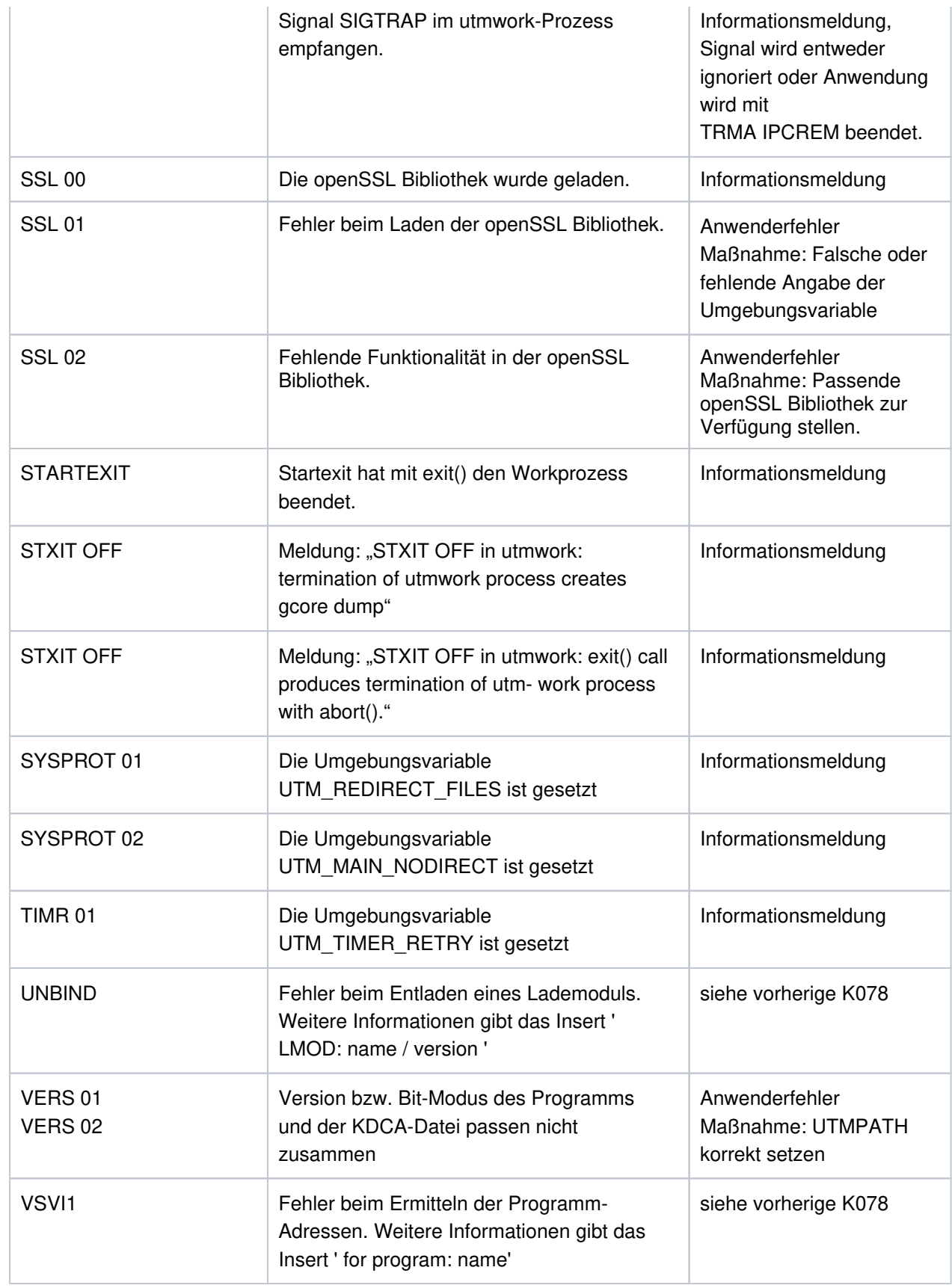

**K078** WARNING : in KDCRTBF! No XA-Connection generated, but startparameters given!

Es wurde ein Startparameter für den Resource Manager angegeben, es ist aber keiner generiert. UTM-Generierung oder Startparameter ändern!

**K079** Accounting-Problem - Ursache: &REA2

Beim Versuch, Accounting-Information zu schreiben, meldet die Schreibroutine einen Fehler. Die Anwendung läuft weiter.

Im Insert & REA2 wird die Fehlerursache angezeigt:

#### **REA2 Bedeutung**

28 Fehler im Schreibprozess des UTM-Accounting. openUTM schaltet das Accounting aus. Die Anwendung läuft weiter.

Maßnahme: Überprüfen, ob der utmlog-Prozess noch existiert.

Nach Behebung des Fehlers kann der UTM-Administrator die Kalkulations- und/oder Abrechnungsphase mit dem Kommando KDCAPPL wieder einschalten.

**K080** KDCMON ist nicht eingeschaltet

#### **K081** Statistik: &IMSG1/&OMSG1/&CONU/&ATAC2/&LWRT/&HITR/&WTBF

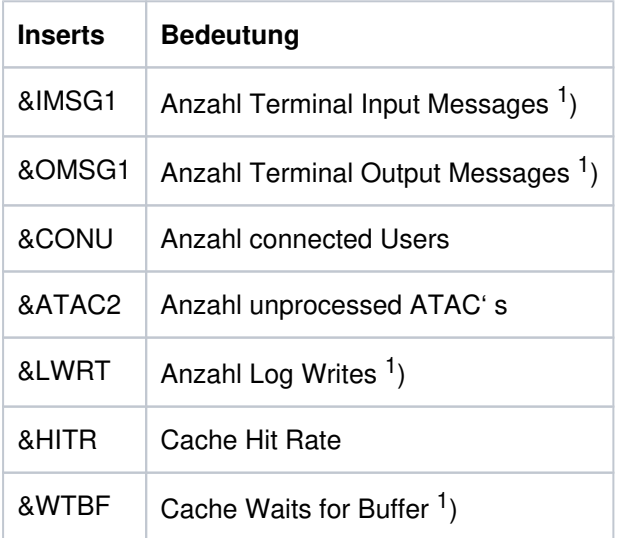

Die Meldung wird zu jeder vollen Stunde und bei normaler Beendigung der Anwendung geschrieben, mit <sup>1</sup> ) markierte Werte werden danach wieder auf 0 gesetzt.

- **K082** Falsche Datei &FNAM
- **K083** Die Datei &FNAM ist zerstoert
- **K084** &OBJ1 &VER1 &OST1 &BMD1 und &OBJ2 &VER2 &OST2 &BMD2 sind nicht vertraeglich
- **K085** Die &FNKT Funktionen sind nicht verfuegbar
- K086 UTM-D Fehlerinformation: &PTRM, &PRNM, &BCAP, &LTRM, &USER, &SYSD, &USSD, &FMH7, &AGUS

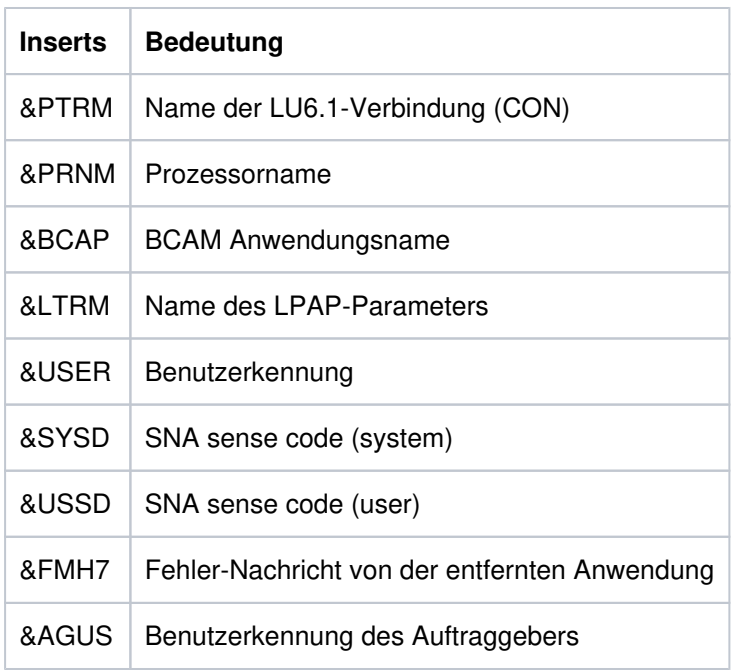

Die Inserts &SYSD und &USSD können bei homogener Kopplung folgende Werte annehmen:

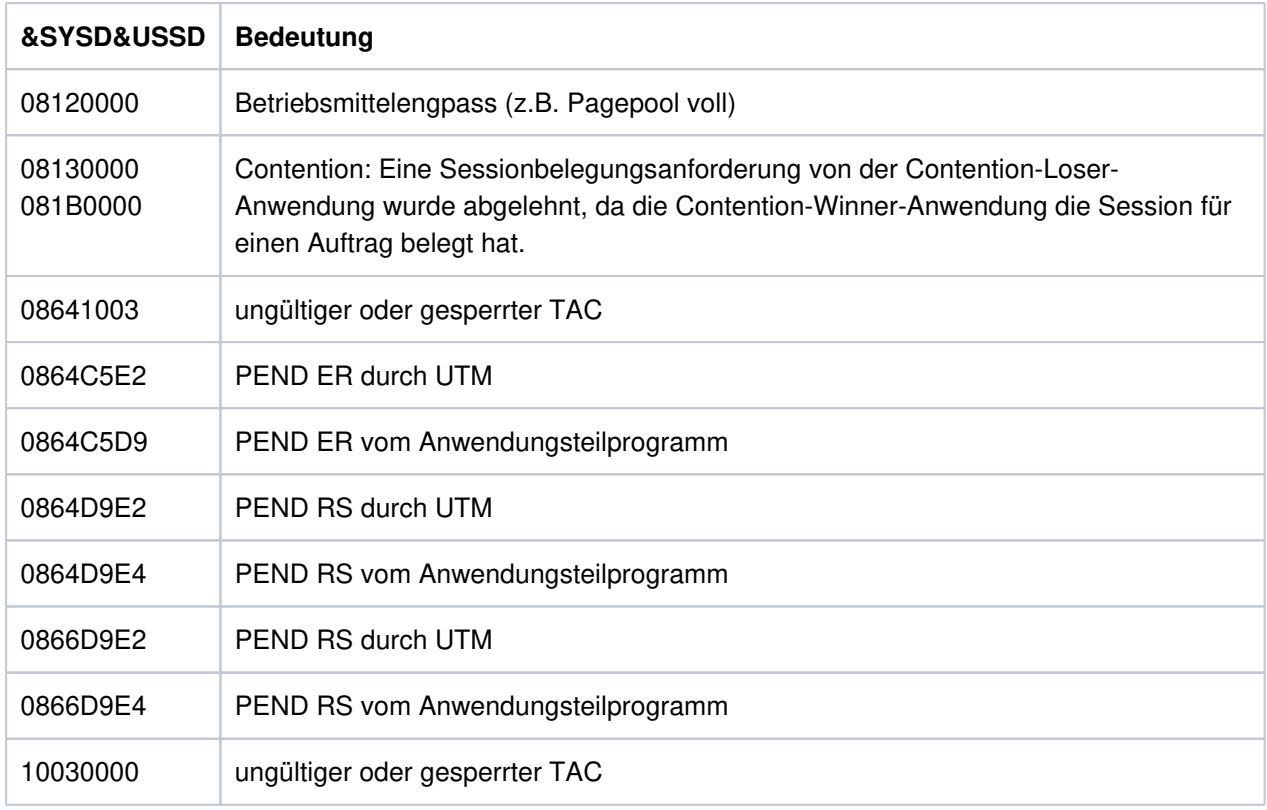

**K088** UTM-D Session Start : &LSES/&RSES/&LPAP SR-STATE: &SRFG PET &PSQN SAVED : &ESQS &EBSS ACT. : &ESQR &ESRR &EBSR

**The Common** 

UTM-D Sessionaufbau. Die Meldung enthält Diagnoseinformationen.

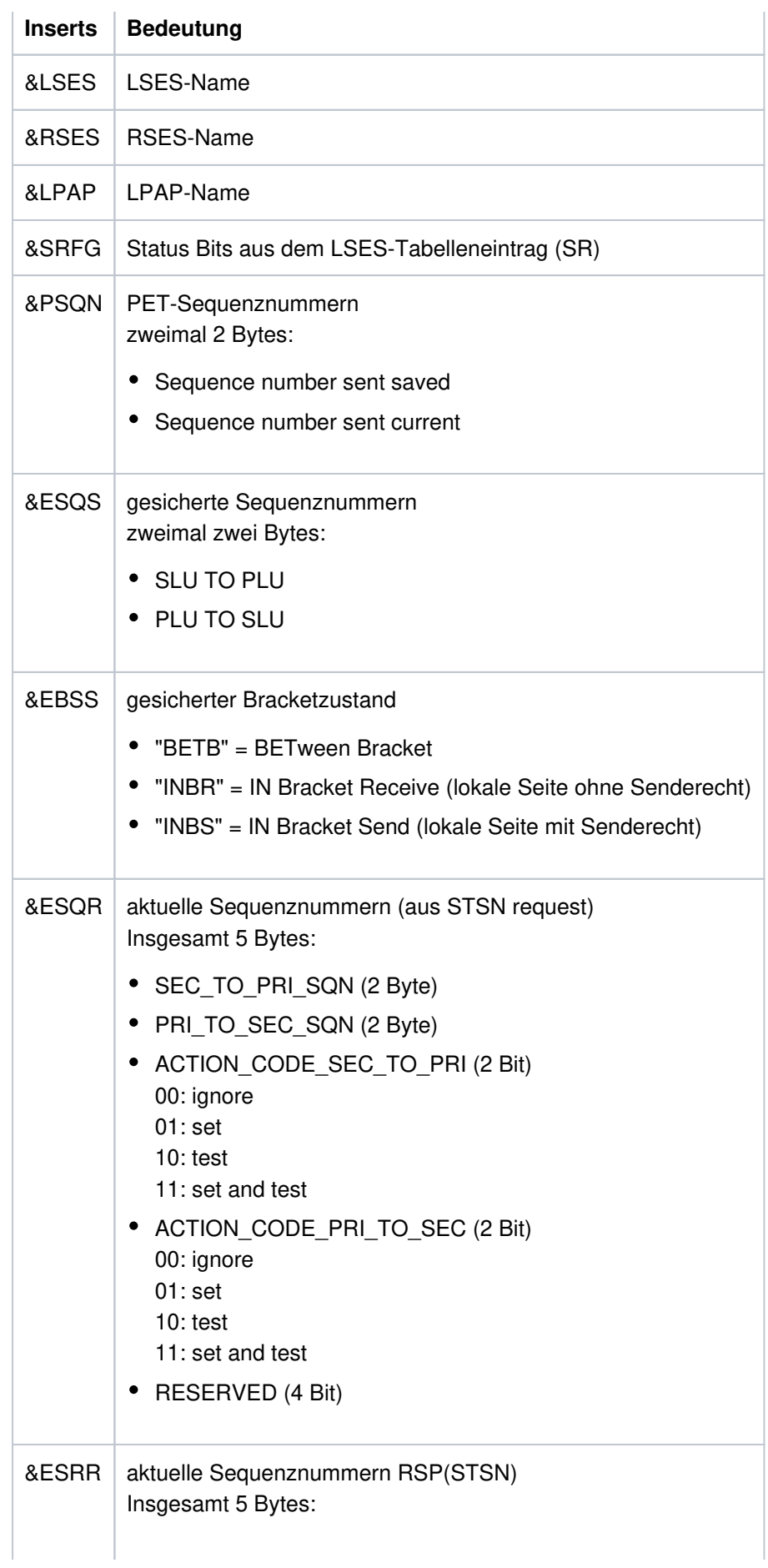

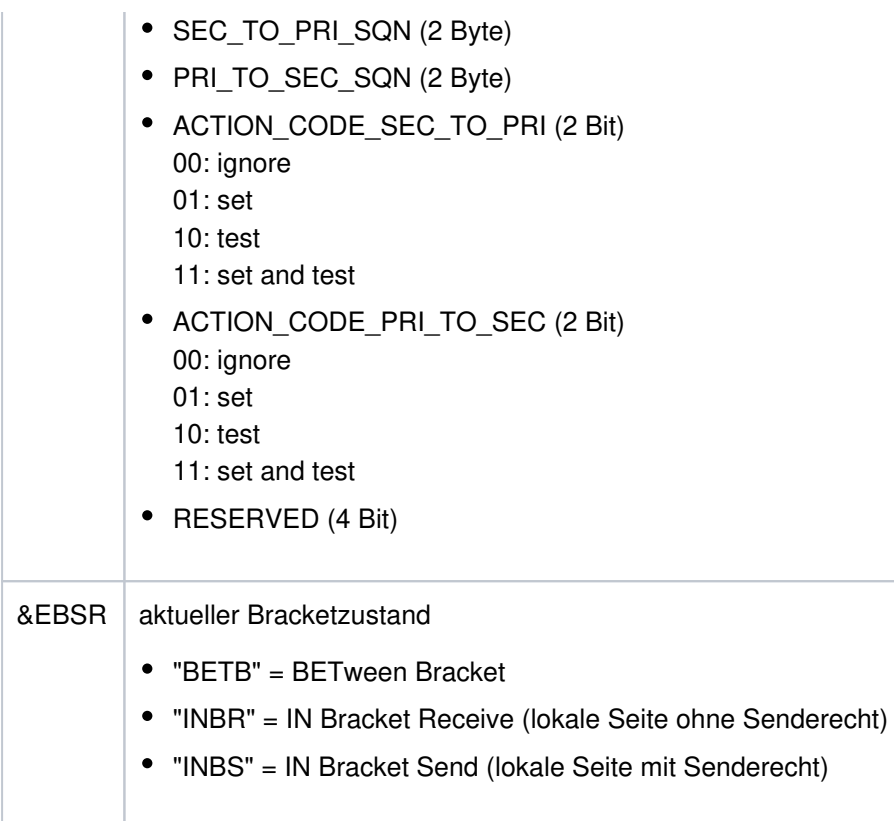

**K089** Der Auftrag zum Loeschen der asynchronen Nachricht (&GNDATE/&GNTIME) an &DEST wurde angenommen. &GNUSER / &USER / (&DLDATE/&DLTIME) / &CHAIN

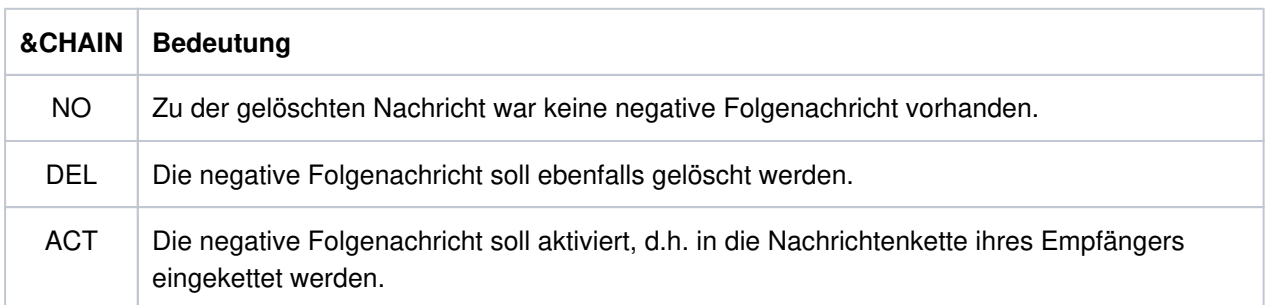

Eine evtl. vorhandene positive Folgenachricht wird bei Ausführung des Auftrags in jedem Fall gelöscht.

**K090** Der Auftrag zum Loeschen aller asynchronen Nachrichten an &DEST wurde angenommen. &USER / (&DLDATE/&DLTIME)

**K091** Wegen Betriebsmittelengpass ist zur Zeit kein Anmelden an Anwendung &BCAP moeglich - bitte versuchen Sie es spaeter.

Diese Meldung besitzt zusätzlich folgendes Insert:

- &REA7 Ursache warum die Anmeldung fehlgeschlagen ist. Die Werte in &REA7 sind bei der Meldung K147im Abschnitt "Meldungen K147 - K189" beschrieben.
- **K092** Bitte Passwort und wahlweise neues Passwort eingeben
- **K093** Vorgangskellerung nicht moeglich.

Siehe auch KDCDEF-Steueranweisung MAX, Operand NRCONV.

**K094** Sequenz von erfolglosen Anmeldeversuchen.

Mit dieser Meldung löst openUTM einen stillen Alarm aus, um auf eine Folge von erfolglosen Anmeldeversuchen eines Benutzers oder eines Clients hinzuweisen. In der Anwendung kann dann z.B. über das MSGTAC-Teilprogramm auf diese Situation reagiert werden. Über die Anweisung SIGNON SILENT-ALARM= nnn des Dienstprogramms KDCDEF kann eingestellt werden, nach wievielen erfolglosen Versuchen openUTM die Meldung K094 erzeugen soll.

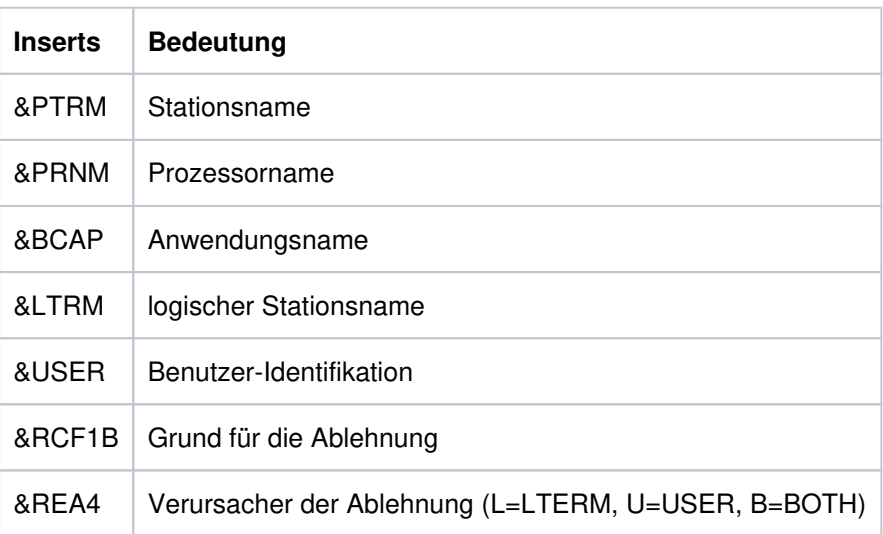

Die Meldung enthält folgende Inserts:

Das Insert &USER enthält die Benutzer-Identifikation des letzten erfolglosen Anmeldeversuchs der Sequenz. Dies kann eine für die Anwendung generierte Benutzerkennung oder aber eine beliebige Zeichenfolge sein, die UTM als Benutzer-Identifikation übergeben wurde.

Das Insert &RCF1B enthält in drei Zeichen den Grund für die Zurückweisung des letzten Anmeldeversuchs der Sequenz. Es wird von UTM so versorgt, wie die Rückgabefelder KCRSIGN1 und KCRSIGN2 des KDCS-Aufrufs SIGN ST.

Das Insert &REA4 zeigt, ob der Benutzer (U), das Client-LTERM (L) oder beide (B) Verursacher der Meldung sind. Der Zähler für die fehlerhaften Anmeldeversuche des Verursachers wird auf 0 zurückgesetzt.

- **K095** KDCOFF ist wirksam Bitte Eingabe
- **K096** Kellerung beendet Bitte Eingabe
- **K097** Die Angaben zum neuen Passwort sind nicht verwendbar Bitte anmelden
- **K098** Input-Exit lieferte die Fehlerinformation &RCF1C &RCF2B Bitte Eingabe

Die Meldung wird dann erzeugt, wenn beim Aufruf des INPUT-Exits von UTM oder vom Exit selbst Fehler entdeckt wurden.

Insert &RCF1C zeigt an, was UTM bei oder nach dem Aufruf des INPUT-Exits entdeckt:

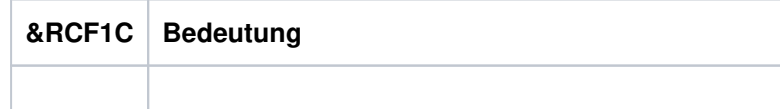

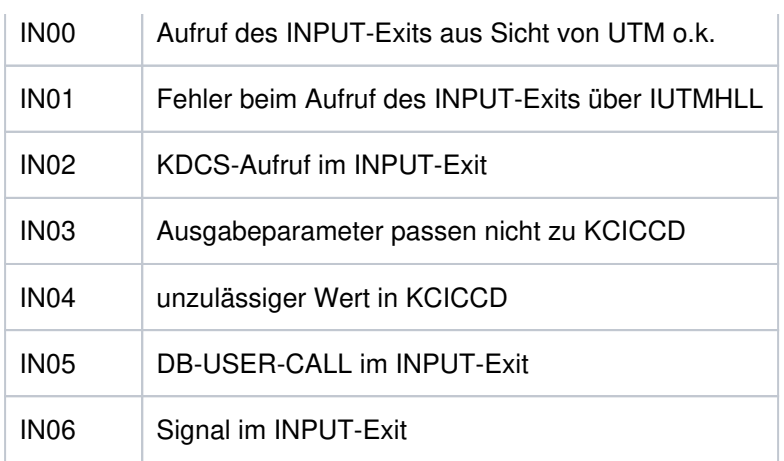

Insert &RCF2B zeigt an, was der INPUT-Exit im Fall KCICCD = 'ER' in den Ausgabeparameter KCIERRCD eingetragen hat.

**K099** &MSG

**K101** Engpass - Bitte Eingabe wiederholen

Die Meldung wird bei folgenden Ereignissen ausgegeben:

- Wenn eine Dialog-Eingabe-Nachricht wegen einer TAC-Klassen Wartesituation im Pagepool zwischengespeichert werden soll und der Platz im Pagepool nicht mehr ausreicht.
- Wenn für ein Asynchron-Programm, eine TAC-Queue oder eine temporäre Datei eine bestimmte Eingabe-Nachricht auf Pagepool gesichert werden soll und entweder der Warnlevel 2 überschritten ist oder der Platz auf Pagepool nicht ausreicht.
- Wenn eine Eingabe-Nachricht für ein Asynchron-Programm, eine TAC-Queue oder eine Temporäre Queue bestimmt ist und die Anzahl der gesicherten Nachrichten für diesen Asynchron-TAC, diese TAC-Queue oder diese Temporäre Queue den generierten Wert QLEV schon erreicht oder überschritten hat und die Temporären Queues mit QMODE=STD generiert wurden.

# **5.1.4 Meldungen K104 - K146**

### **K104** UTM-D &UTMDEVT (&RCVDANNO): &LSES, &LPAP, &AGUS

; alter Status: ( &OCVST, &OTAST ); Aktion: &ACTION; neuer Status: ( &NCVST, &NTAST ).

Bei Kommunikation über LU6.1 wird die Meldung bei folgenden Ereignissen ausgegeben:

- **Bei Ablauf eines der folgenden Timer:** 
	- Session-Belegungs-Timer für einen Dialog-Auftrag (siehe Wert time1 bei der KDCDEF-Anweisung LTAC, Parameter WAITTIME).

Das Insert &LSES enthält in diesem Fall Leerzeichen.

Ausnahme: Timer-Ablauf nach Belegung einer Contention-Loser-Session.

Sonderfall: Ist der Session-Belegungs-Timer einer Contention-Winner-Session gleich 0 und bei Teilprogrammende keine Session frei, wird dies wie der Ablauf eines Timer behandelt.

- Antwort-Timer (siehe Wert time2 bei der KDCDEF-Anweisung LTAC, Parameter WAITTIME). In diesem Fall enthalten &LSES und &AGUS unterschiedliche Namen.
- Prepare-to-Commit-Timer (siehe KDCDEF-Anweisung UTMD, Parameter PTCTIME). &LSES und &AGUS sind in diesem Fall gleich.
- Bei Verbindungsverlust, falls die Session belegt ist
	- von einem Vorgang mit offener Transaktion oder
	- von einem Vorgang, der das Transaktionsende eingeleitet hat.
- Bei Sessionwiederanlauf, falls die Session von einem Vorgang belegt ist, der das Transaktionsende eingeleitet hat.

Bei Kommunikation über OSI TP wird die Meldung bei Ablauf eines der folgenden Timer ausgegeben. &LSES enthält immer Leerzeichen.

- Association-Belegungs-Timer (für Dialogaufträge siehe Wert time1 bei KCDEF-Anweisung LTAC, Parameter WAITTIME, für Asynchronaufträge interner Wert von 60 Sekunden). Bei einem Asynchron-Auftrag enthält &ACTION den Wert ASYNCH.
- Antwort-Timer (ür Dialogaufträge siehe Wert time2 bei KCDEF-Anweisung LTAC, Parameter WAITTIME, für Asynchronaufträge siehe Wert time2 bei KCDEF-Anweisung UTMD, Parameter CONCTIME).

Bei einem Dialog-Auftrag wird auf die Antwort, bei einem Asynchron-Auftrag auf die Quittung von Auftragnehmer gewartet. Bei einem Asynchron-Auftrag enthält &ACTION den Wert ASYN.

- PEND-KP- und PGWT-KP-Timer (siehe KDCDEF-Anweisung MAX, Parameter TERMWAIT bzw. PGWTTIME).
- Ready-Timer (siehe KDCDEF-Anweisung UTMD mit Parameter PTCTIME oder KDCDEF-Anweisung MAX mit Parameter PGWTTIME).

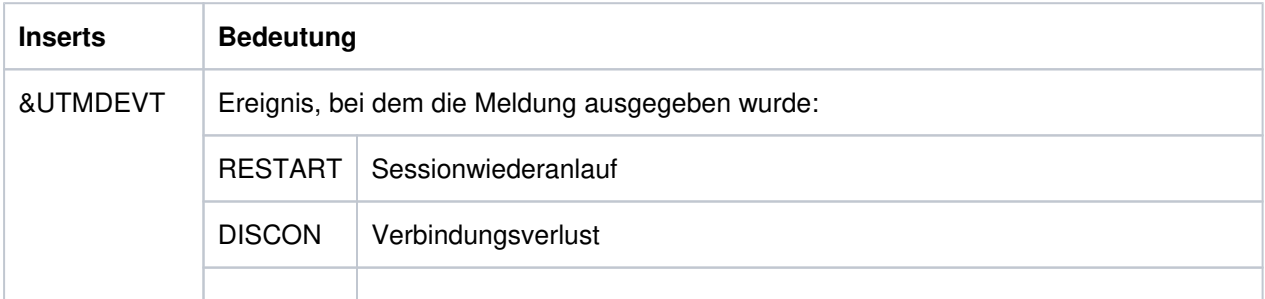

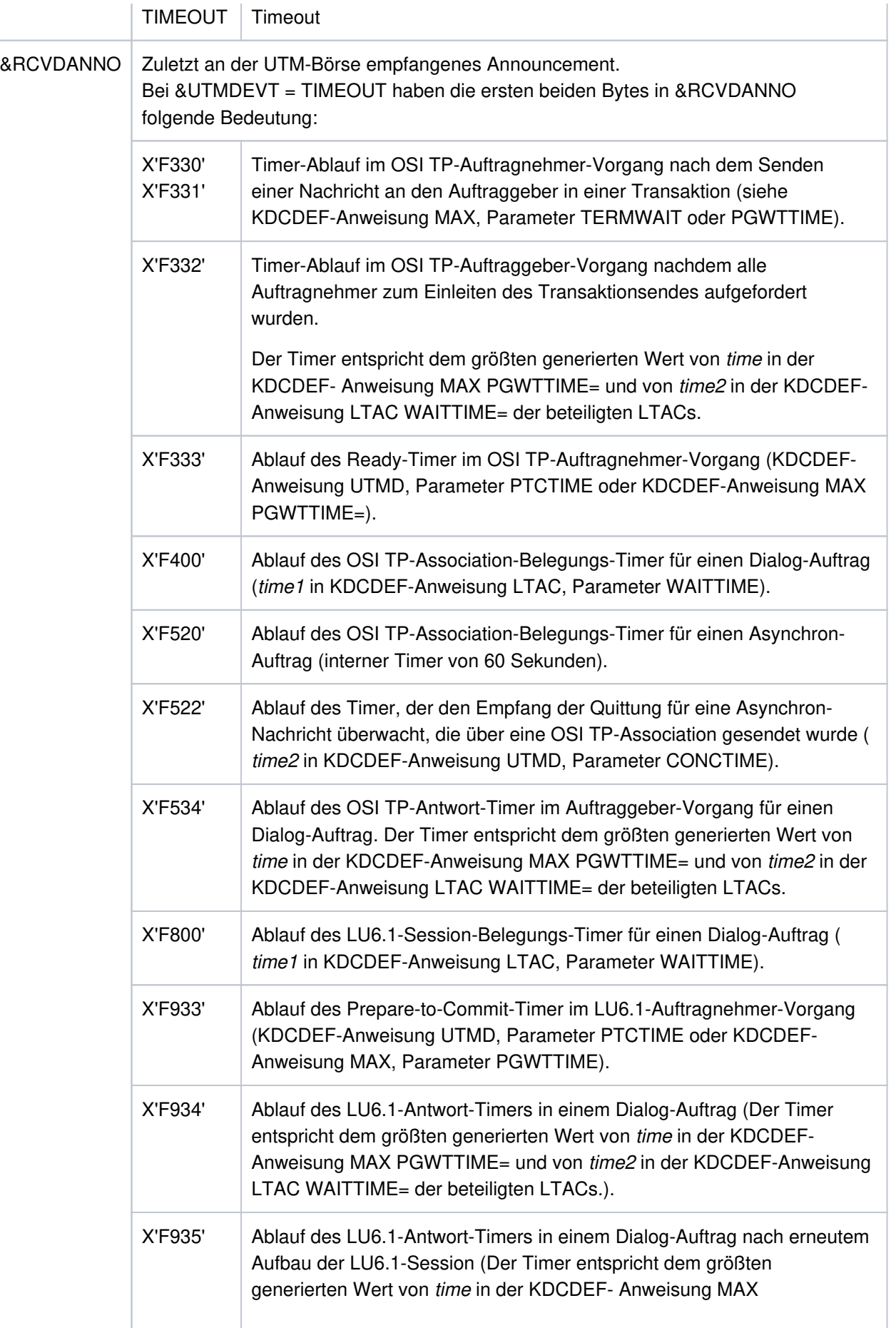

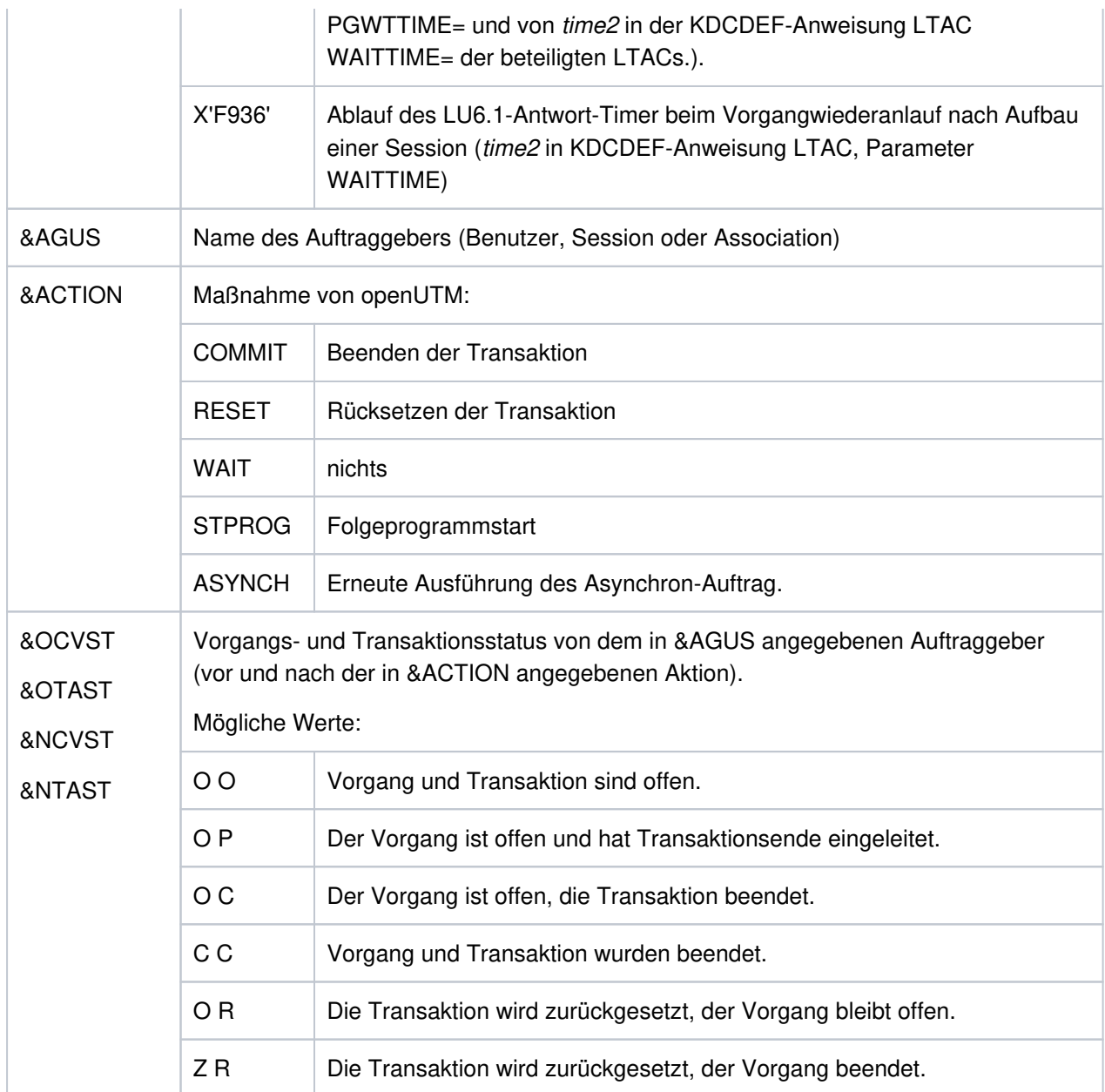

**K105** UTM-D &SYST mismatch; &LSES, &LPAP, &AGUS

&SYST enthält das System, mit dem ein Mismatch entstanden ist: DB = Datenbank LPAP = andere Anwendung

- **K112** Das Passwort kann z.Zt. nicht geaendert werden
- K118 Global Transaction ID (Laenge, Daten): (&LTHGTRID, & GTRID) Atomic Action ID (Laenge, Daten): (&AAIS,&AAID)
- **K119** OSI-TP Fehlerinformation: &OSLPAP, &USER, &TAC, &DIA1, &DIA2, &DIA3

Die Erklärungen in den folgenden Tabellen beziehen sich auf Protokollelemente (Primitive) an der XAP-TP Schnittstelle. Diese Datenelemente haben folgende Bedeutung:

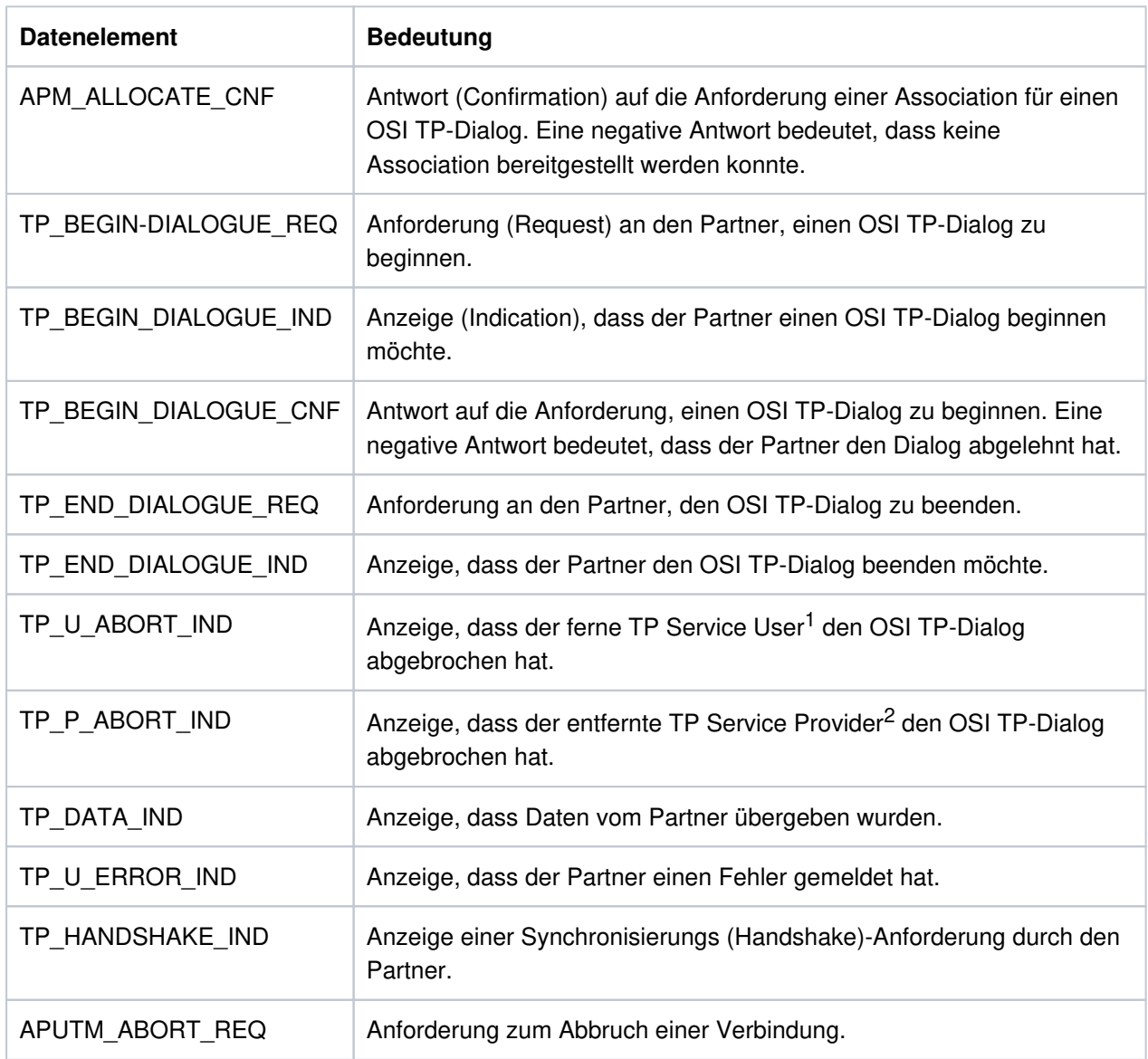

<sup>1</sup>TP Service User: UTM-Anwendung

<sup>2</sup>TP Service Provider: Systemteil, der den OSI TP-Service bereitstellt. Bei openUTM ist das der XAP-TP-Baustein.

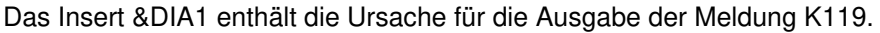

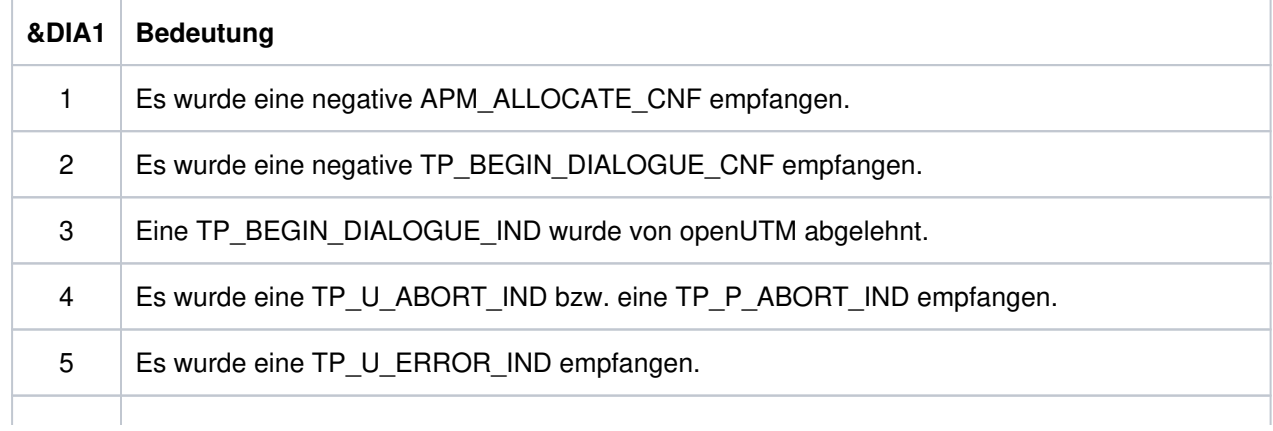

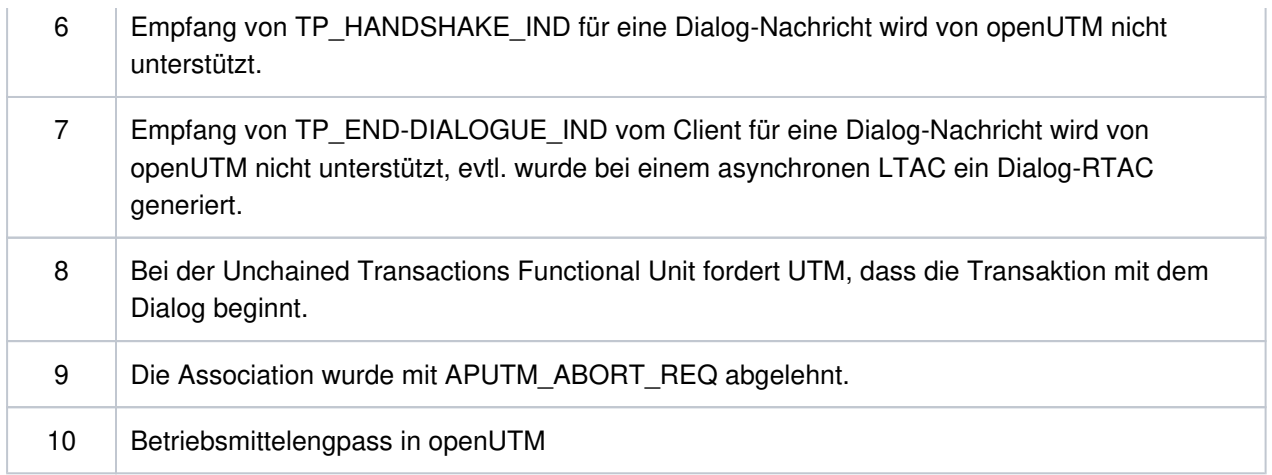

### Die Inserts &DIA2 und &DIA3 enthalten je nach Wert von &DIA1 folgende Zusatzinformationen:

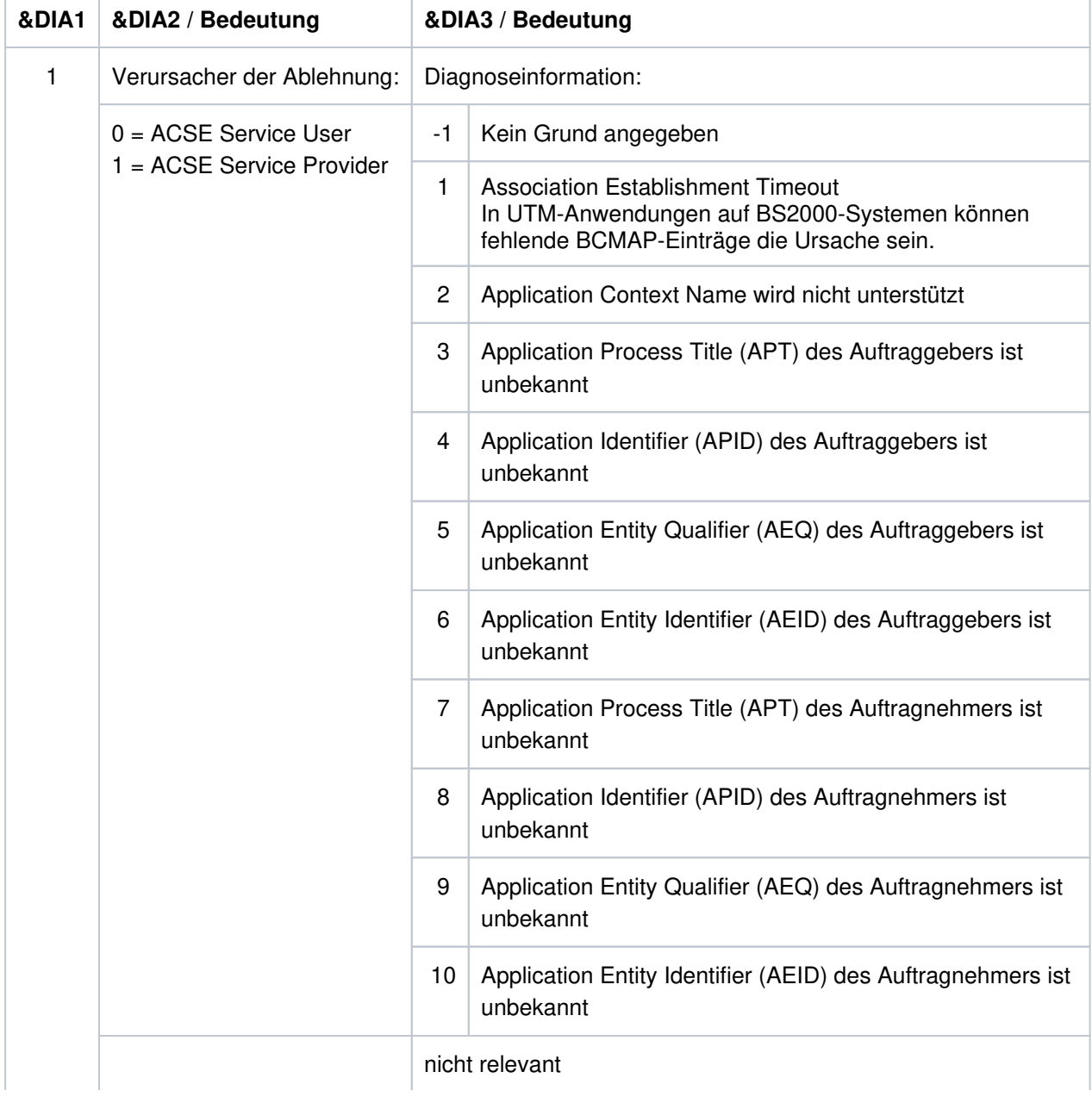

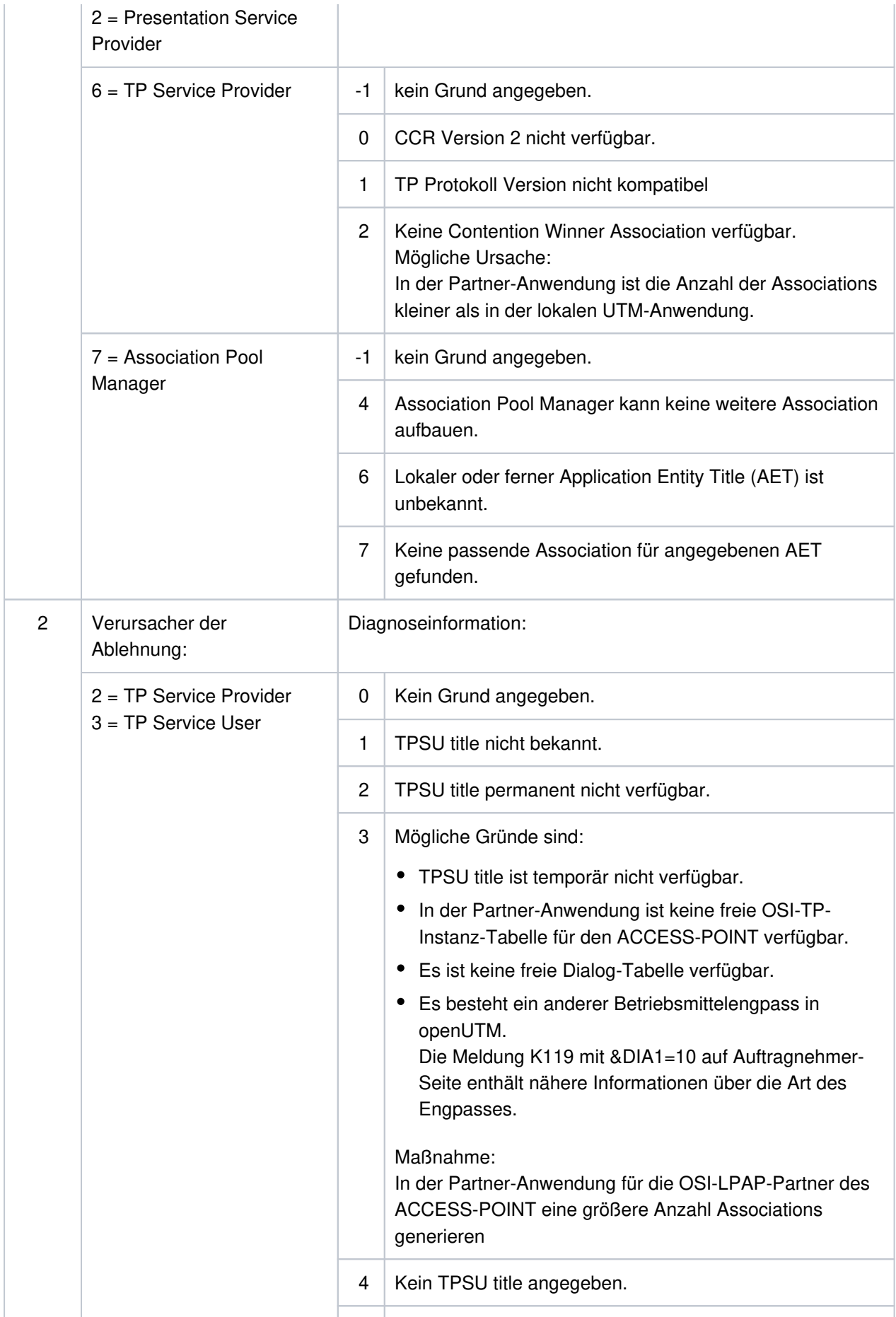

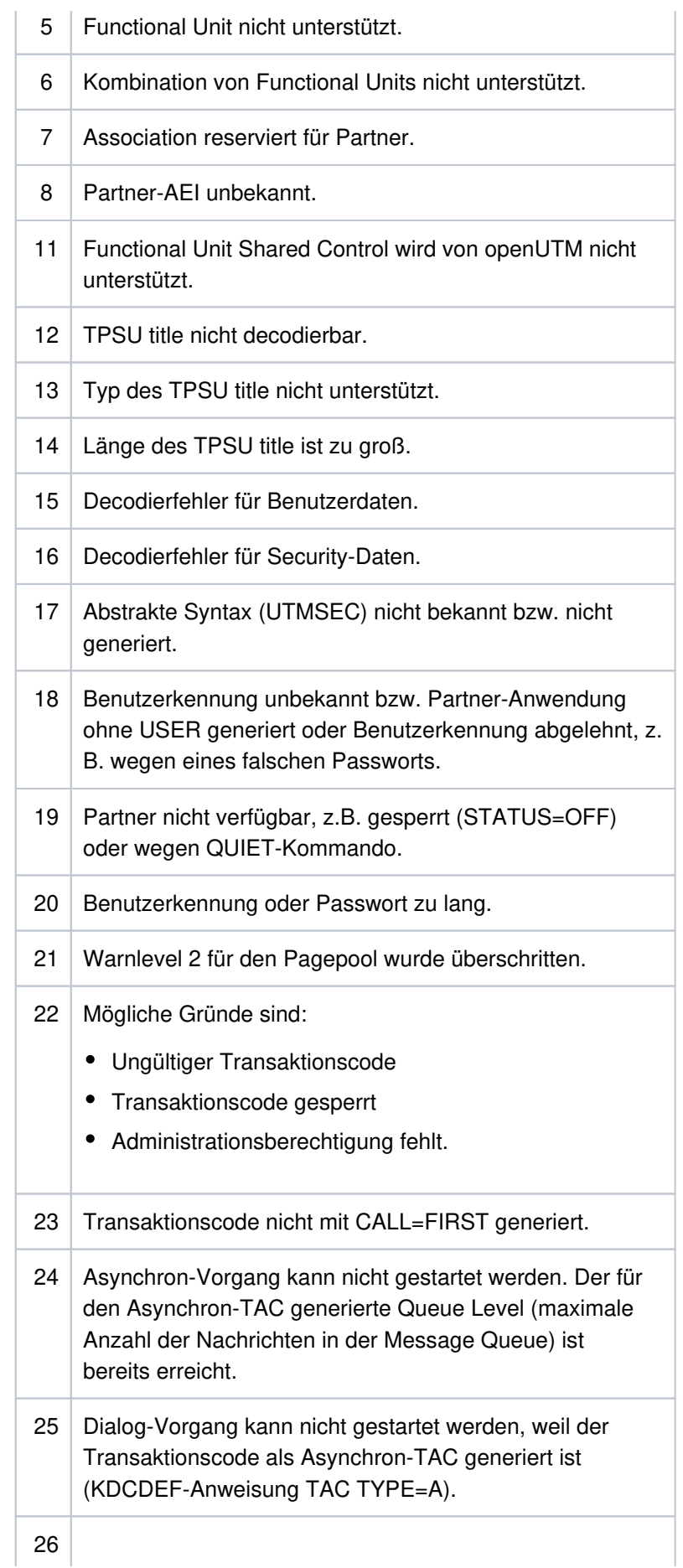

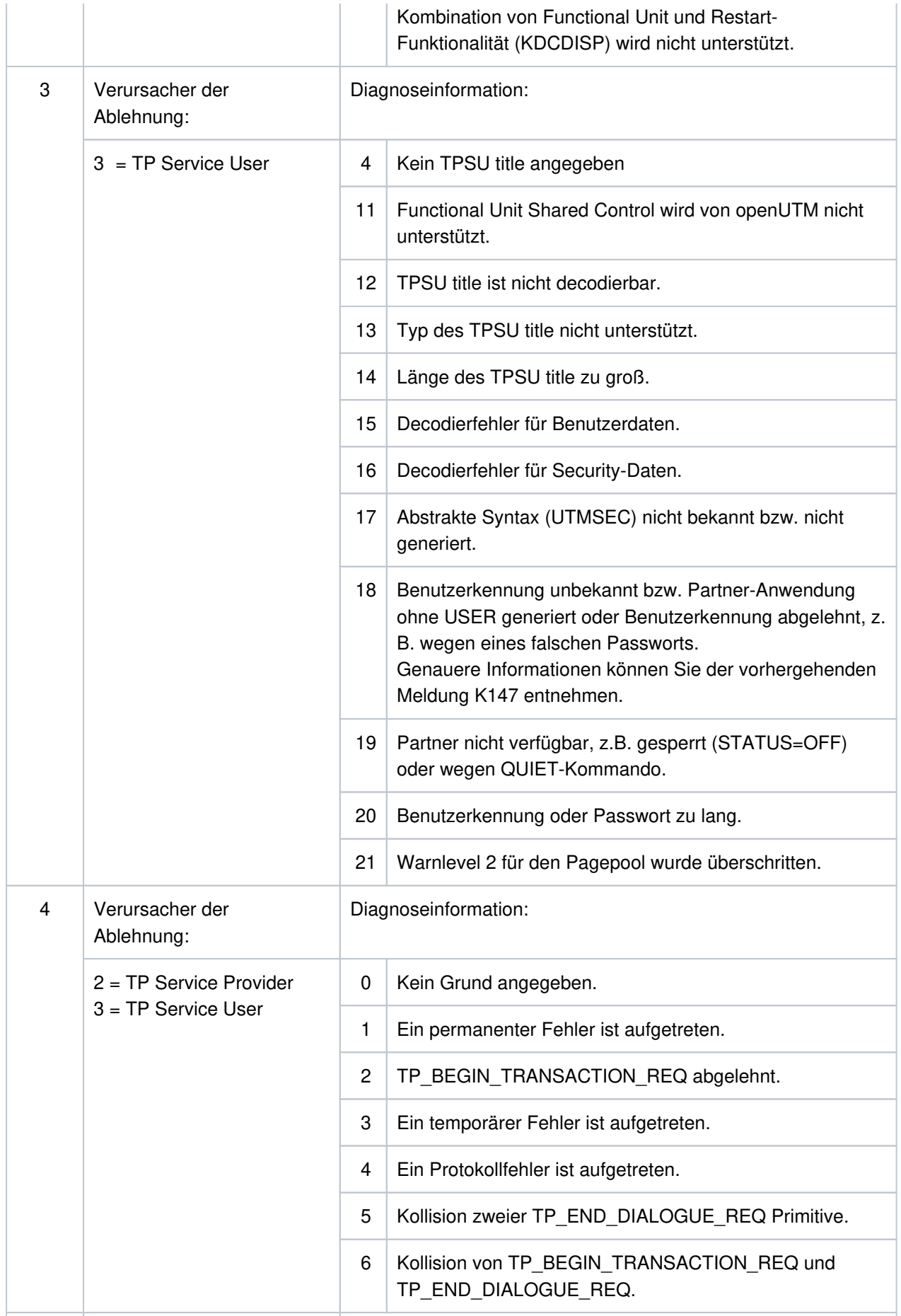

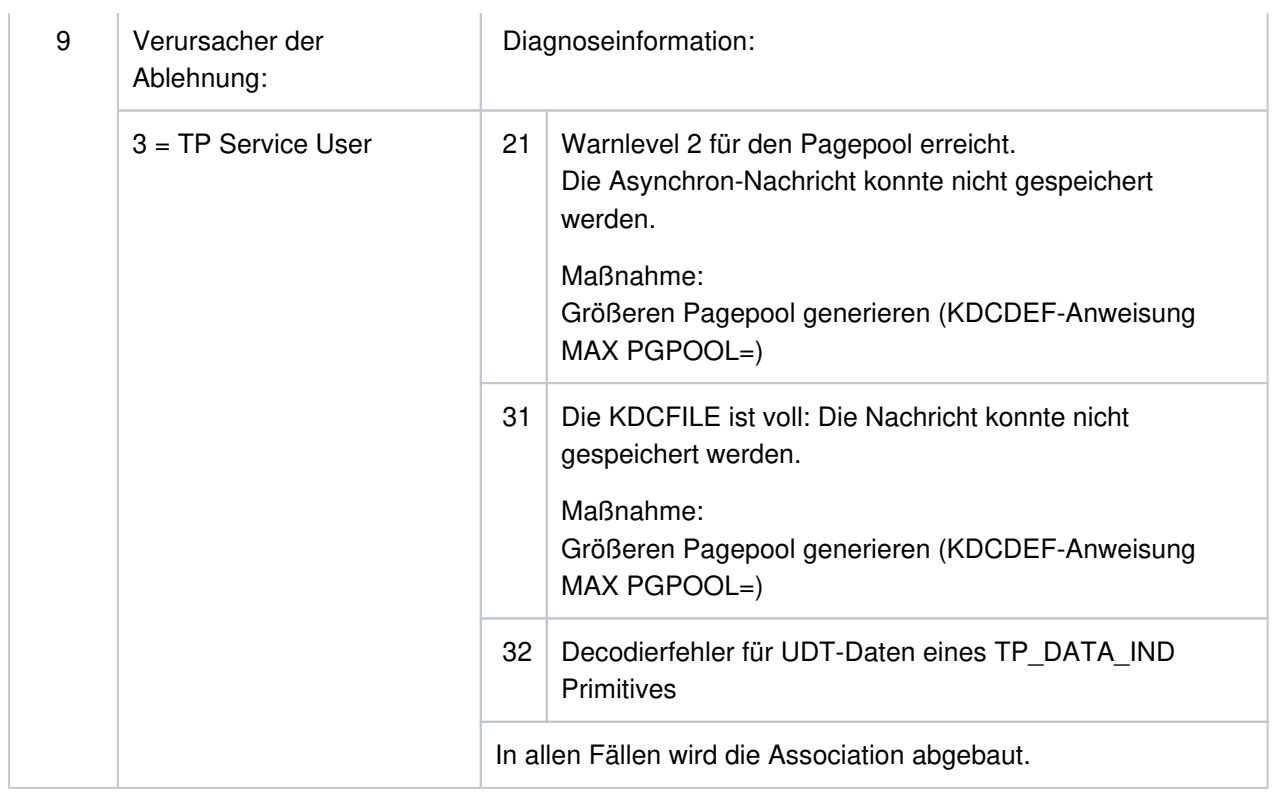

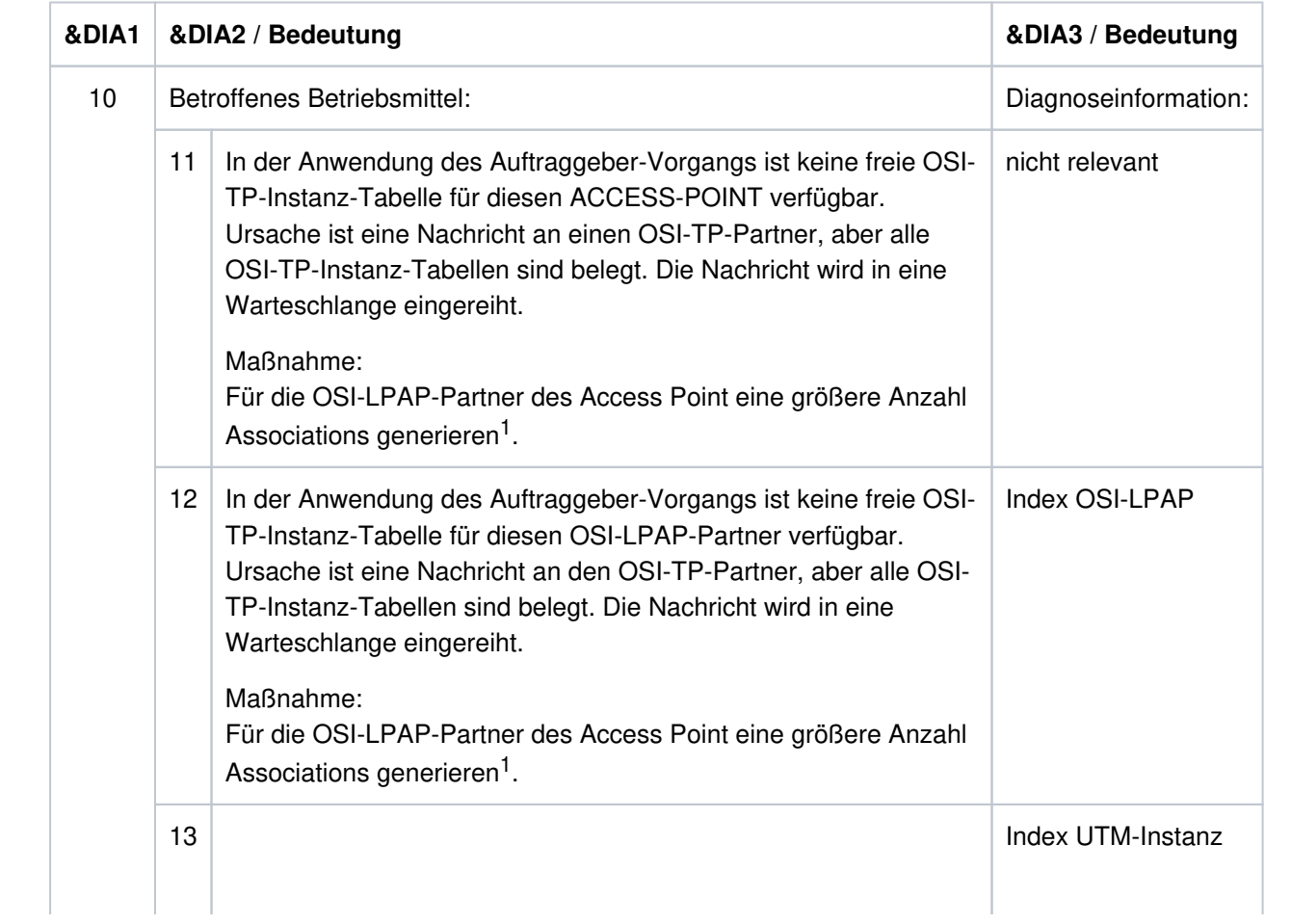

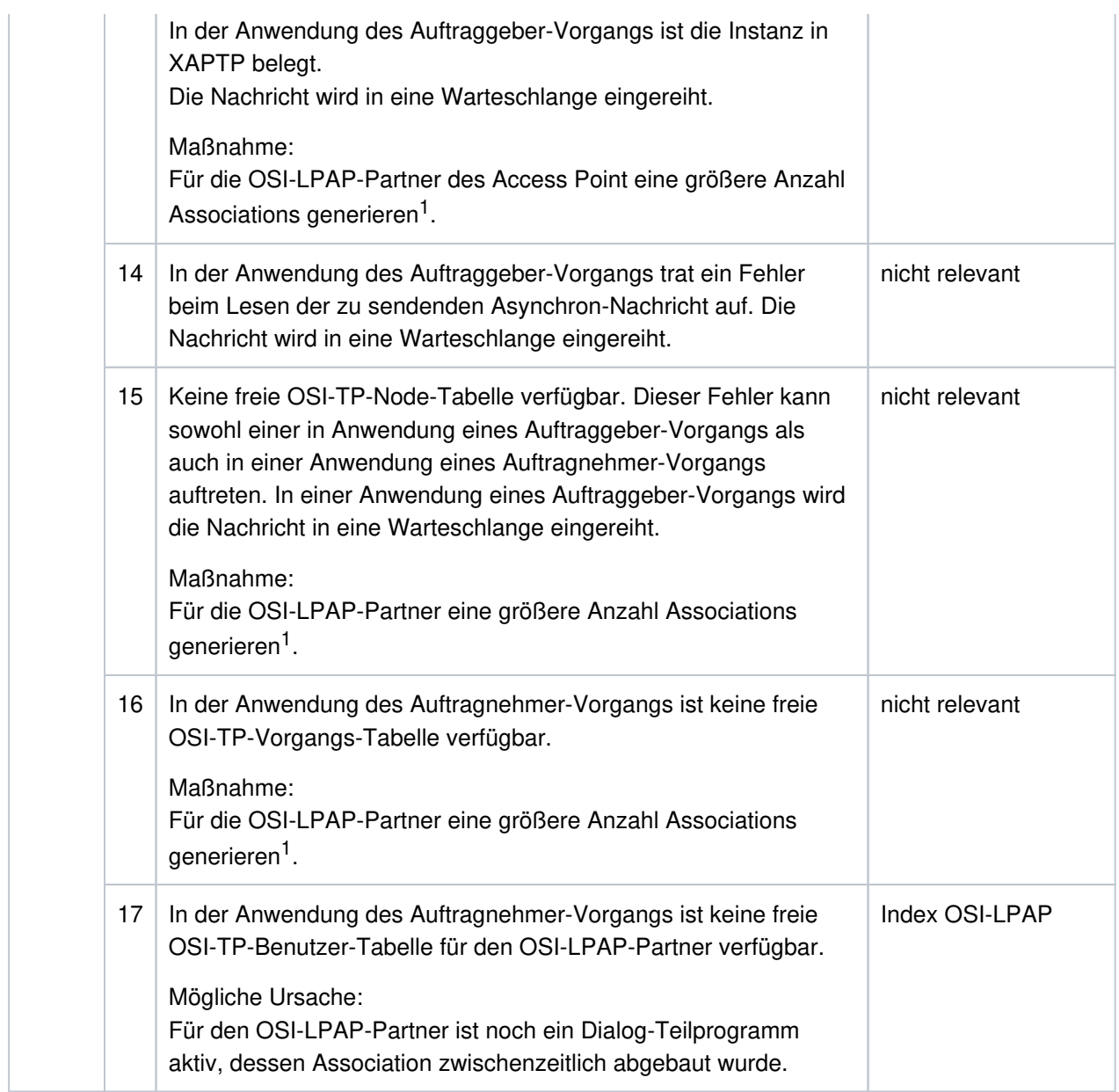

<sup>1</sup> KDCDEF-Generierung OSI-LPAP ASSOCIATIONS=

- **K120** Die Gueltigkeit des Passworts ist abgelaufen Bitte anmelden
- **K122** Das Passwort ist nur noch &NUMDAYS Tag(e) gueltig.
- **K123** LTERM hat nicht die Berechtigung den Vorgang fortzusetzen Bitte anmelden
- **K124** Fehler: &RCOSTS (&RCXAPTP) beim Start von XAP-TP in Phase: &PHAXAPTP aufgetreten

Die Meldung wird als Diagnosehilfe bei Fehlern während des Starts von XAP-TP ausgegeben.

Bedeutung der Inserts:

&RCOSTS Returncode, der den Fehler genauer spezifiziert. Je nach Phase (Wert von &PHAXAPTP) haben die Returncodes unterschiedliche Bedeutungen. Sofern der Returncode nicht in der folgenden Tabelle aufgelistet ist, handelt es sich um einen internen Fehler (in diesem Falle müssen Sie eine Fehlermeldung schreiben).

&RCXAPTP Returncode, der interne Fehler genauer spezifiziert.

&PHAXAPTP Phase beim Starten von XAP-TP. Mögliche Werte: INIT (Übergabe der Generierungswerte an XAP-TP) START/RECOVERY (OPEN und BIND der Instanzen sowie Recovery nicht beendeter Transaktionen).

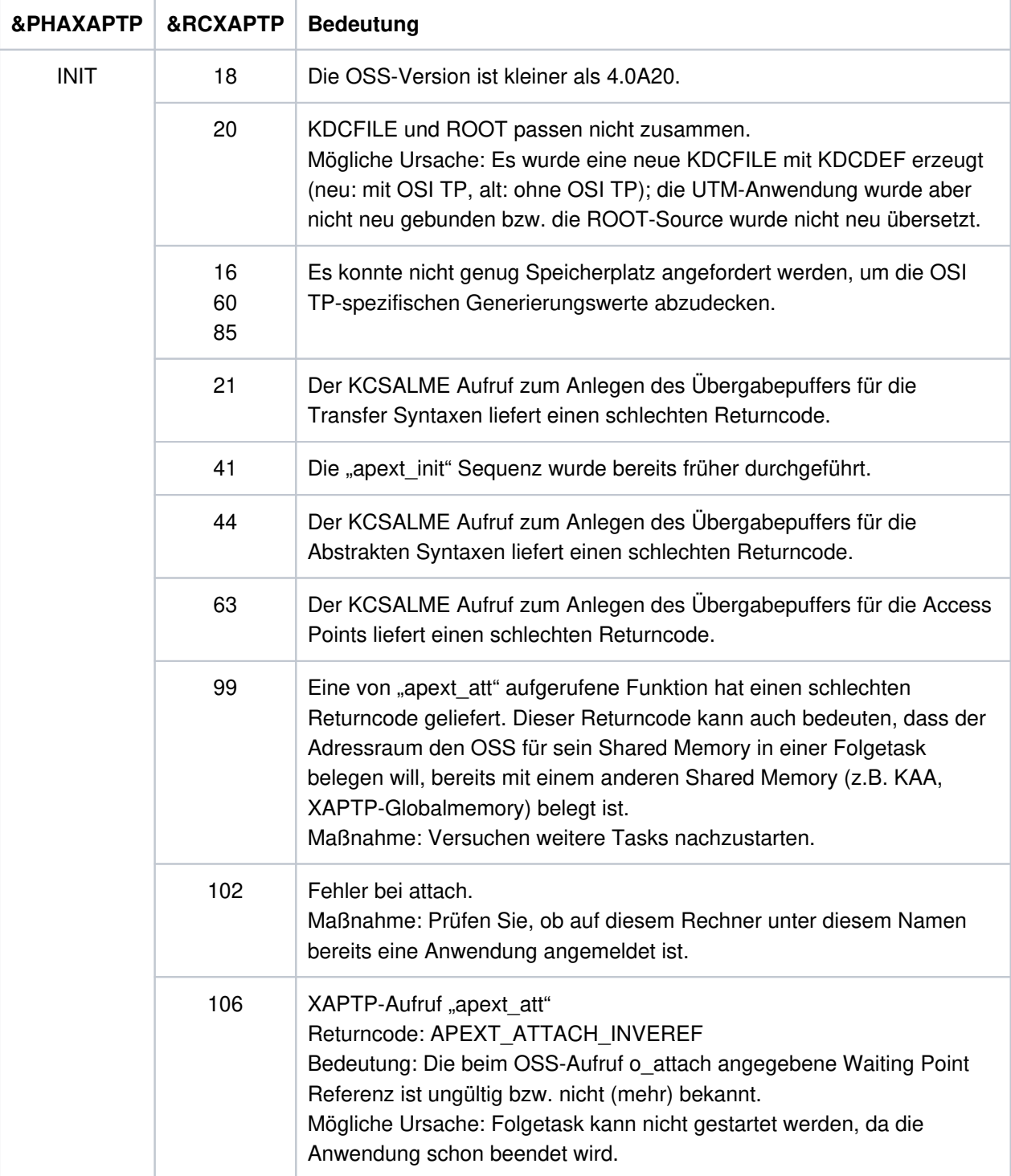

**K125** Passwort nicht komplex genug - Administrator verstaendigen oder KDCOFF eingeben

**K127** Interner Fehler in UTM - ROOT: &ERCD6

Das Insert &ERCD6 enthält die Ursache für die Ausgabe der Meldung K127.

### **&ERCD6 Bedeutung**

- RT04 fehlerhafter Aktionsindex in KDCRTMM
- **K128** UTM-D Auftrag abgelehnt: &CON/&PRNM/&BCAP/&LPAP &LSES &REA1 &RCDC &TAC

Handelt es sich um einen OSI TP UTM-D Auftrag, haben die Inserts folgende Bedeutung:

- &CON: OSI-CON Name
- &PRNM: Acht Leerzeichen
- &BCAP: ACCESS-POINT Name
- &LPAP: OSI-LPAP Name

Das Insert &REA1 enthält die Ursache für die Ausgabe der Meldung K128.

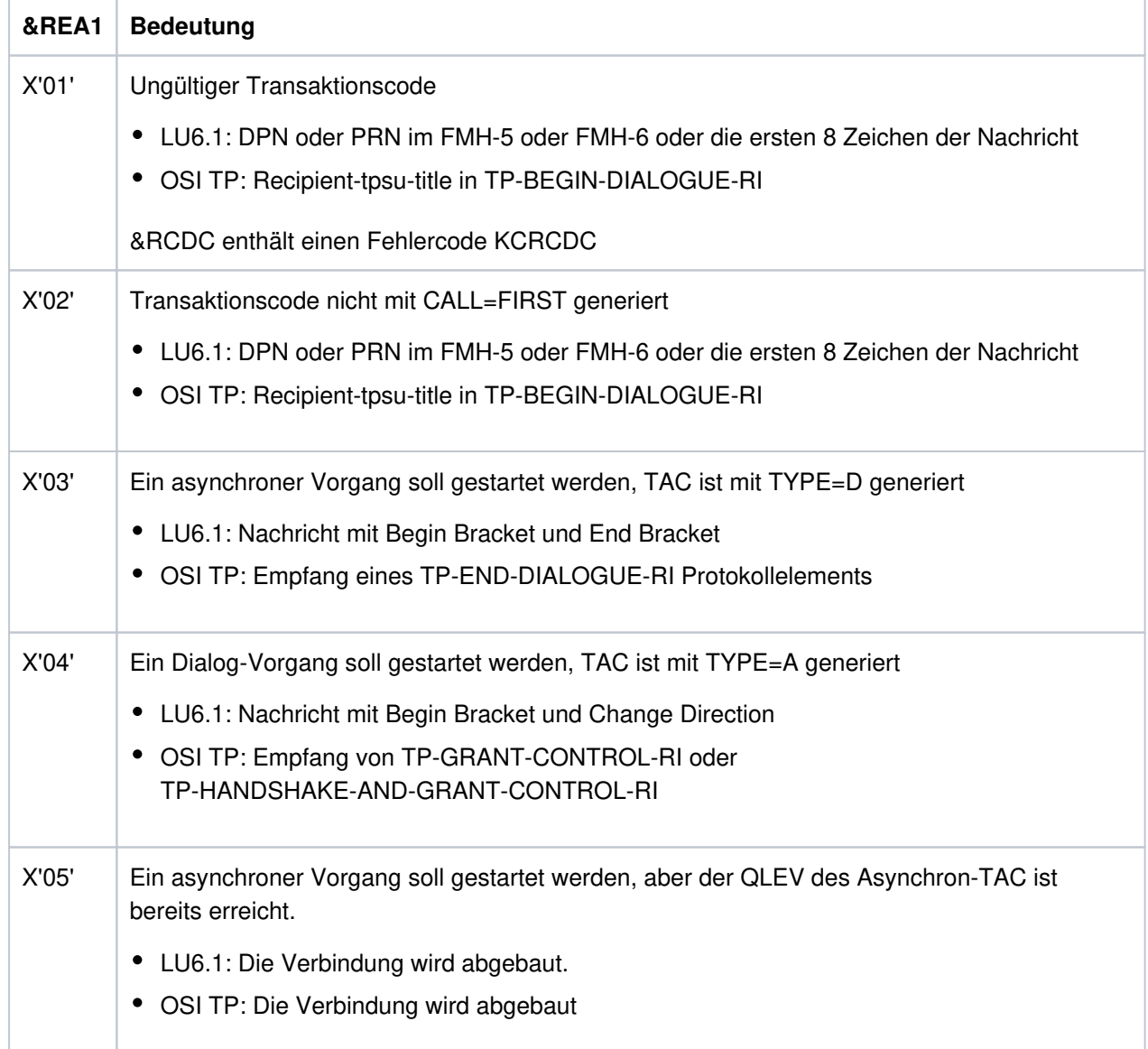

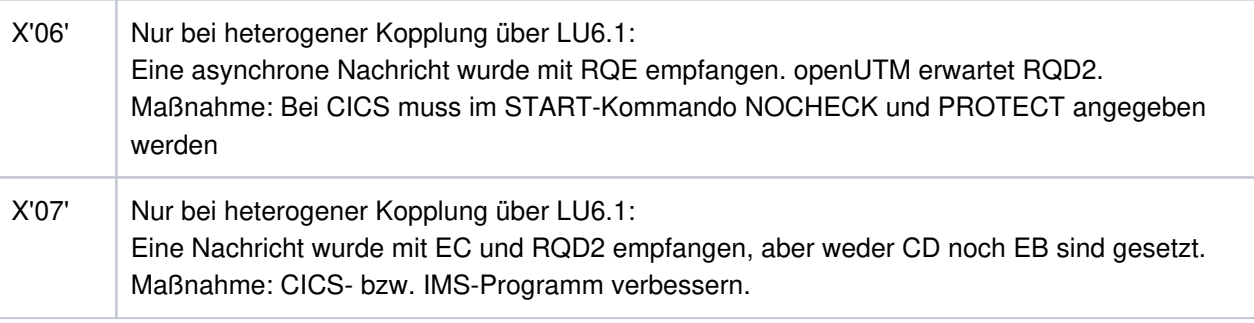

- **K129** &CMD Startparameter zur Zeit nicht erlaubt! Anweisung wird ignoriert
- **K130** Task-Prioritaet &TPRIO ist fuer Task &TASK nicht erlaubt! Prioritaet nicht geaendert.
- **K132** &OBJ1 und &OBJ2 stammen nicht aus dem gleichen KDCDEF-Lauf
- **K133** Programm fuer &EXIT fehlt!
- **K134** Nachricht an &DEST wurde in die Dead Letter Queue gestellt. &NMSG Nachricht(en) in der Dead Letter **Queue**

Sobald der generierte Schwellwert erreicht ist, wird der Administrator mit dieser Meldung über Nachrichten informiert, die nach abnormaler Verarbeitung in die Dead Letter Queue gestellt wurden.

Die Inserts haben folgende Bedeutung:

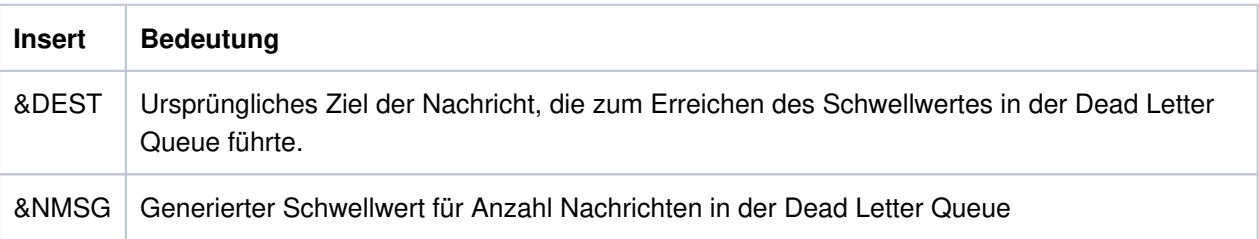

### K135 UPIC-Meldung: &PTRM/&PRNM/&BCAP/&LTRM/&UPCREAS/&UPCSTAT/&UPCPROT/&UPVENC1 /&UPPENC2

Es trat ein Problem bei der Zusammenarbeit mit einem UPIC-Client auf.

Der Wert des Inserts &UPCREAS zeigt die Ursache an.

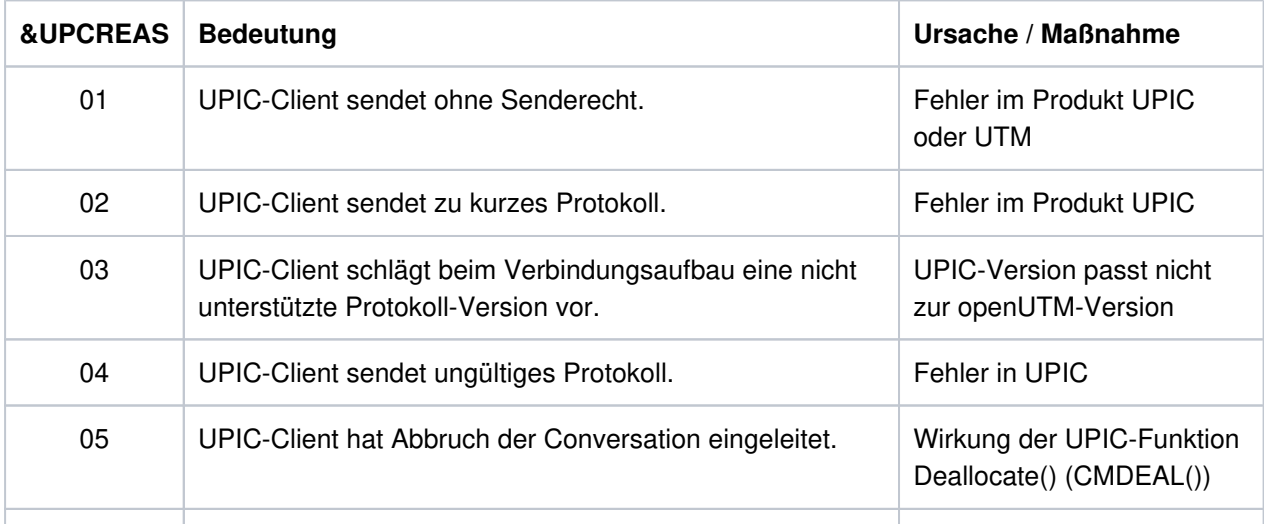

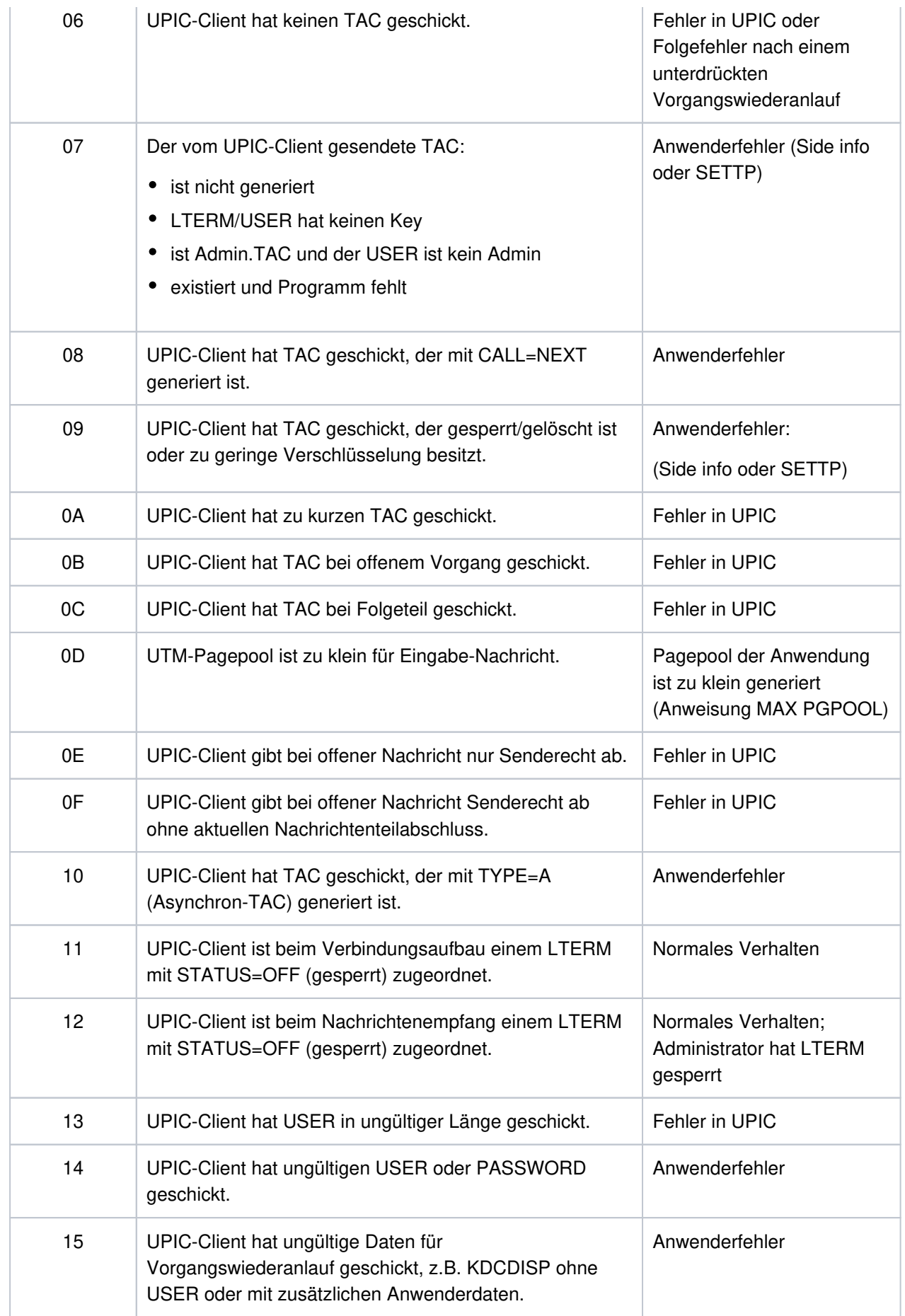
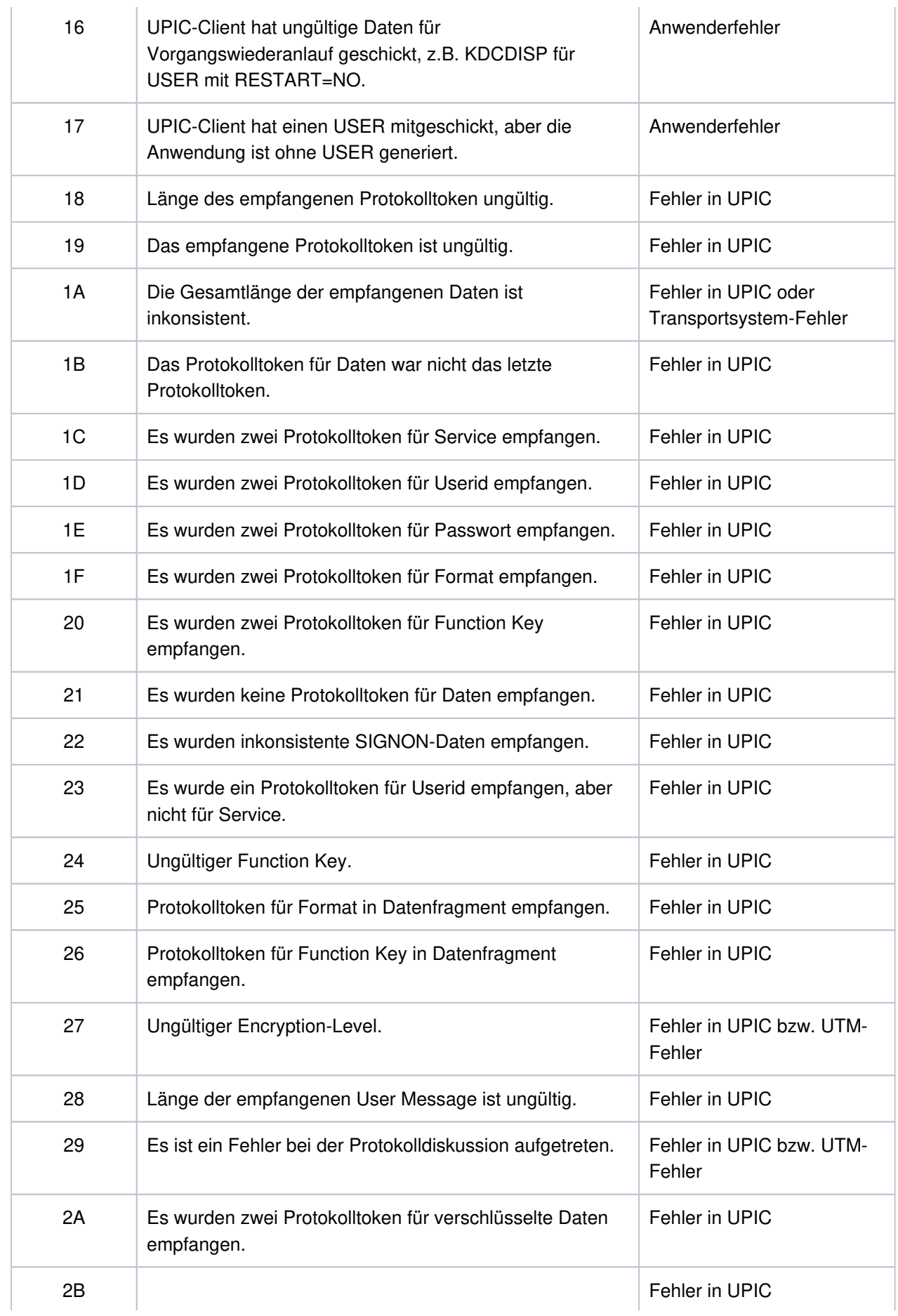

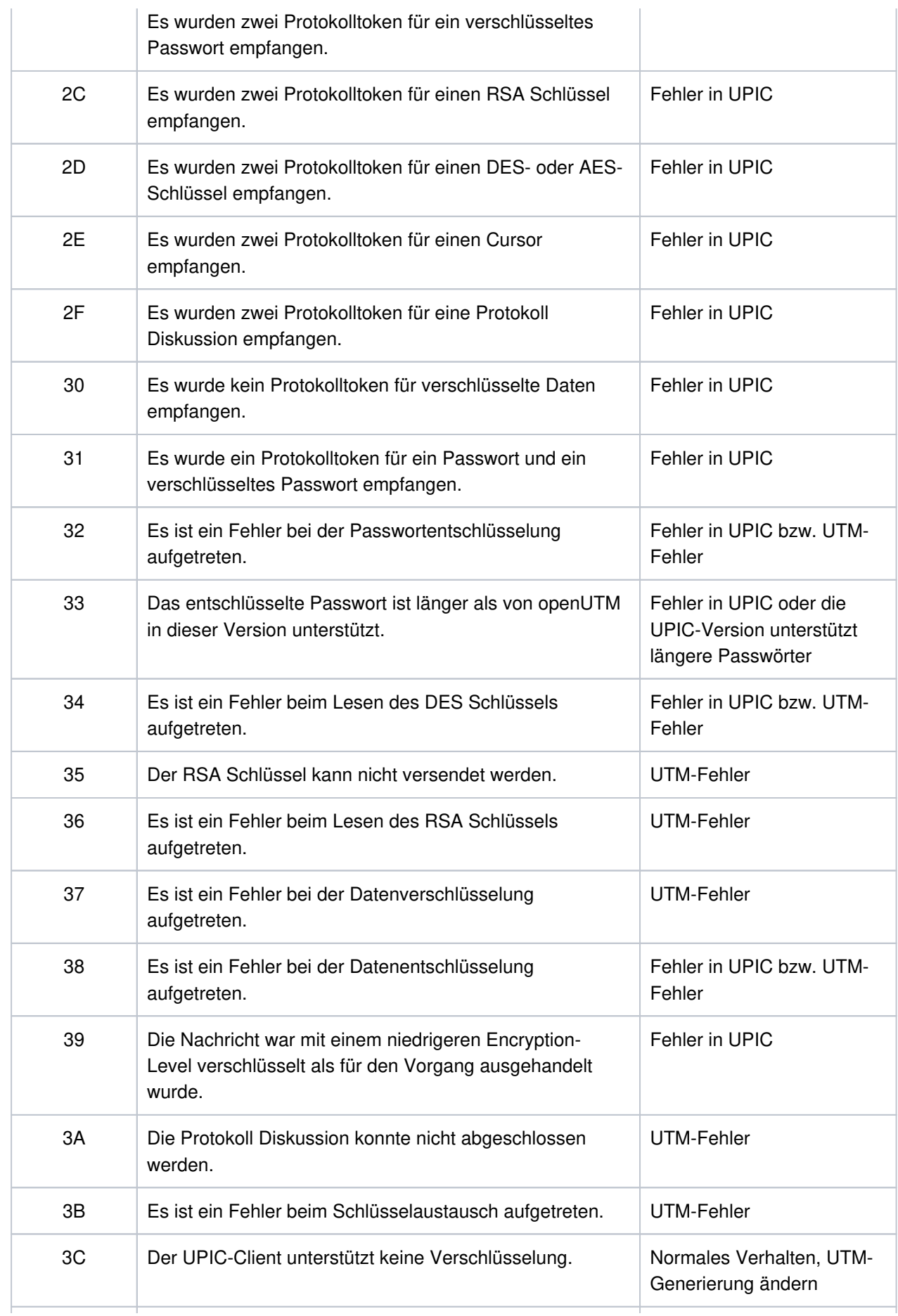

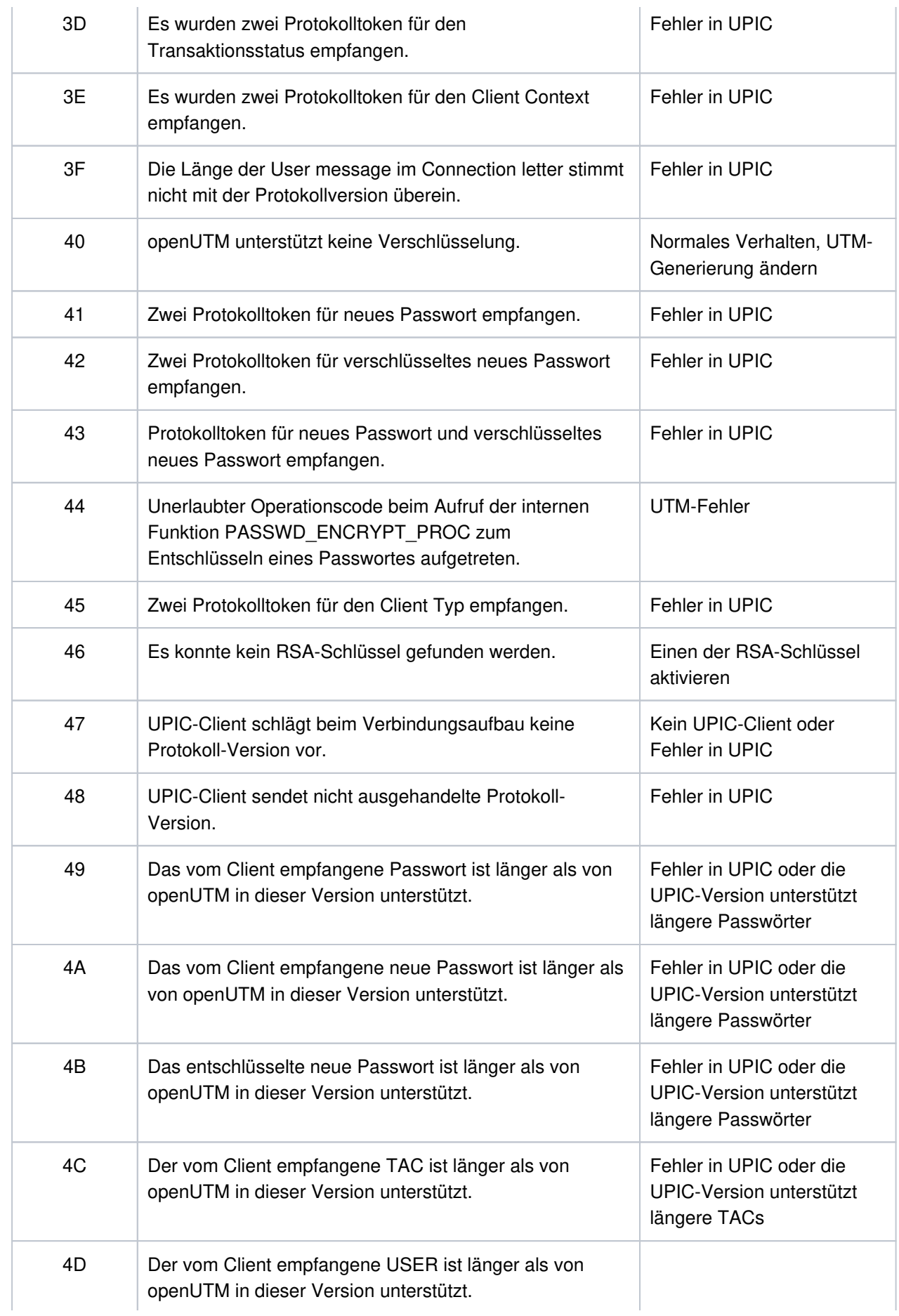

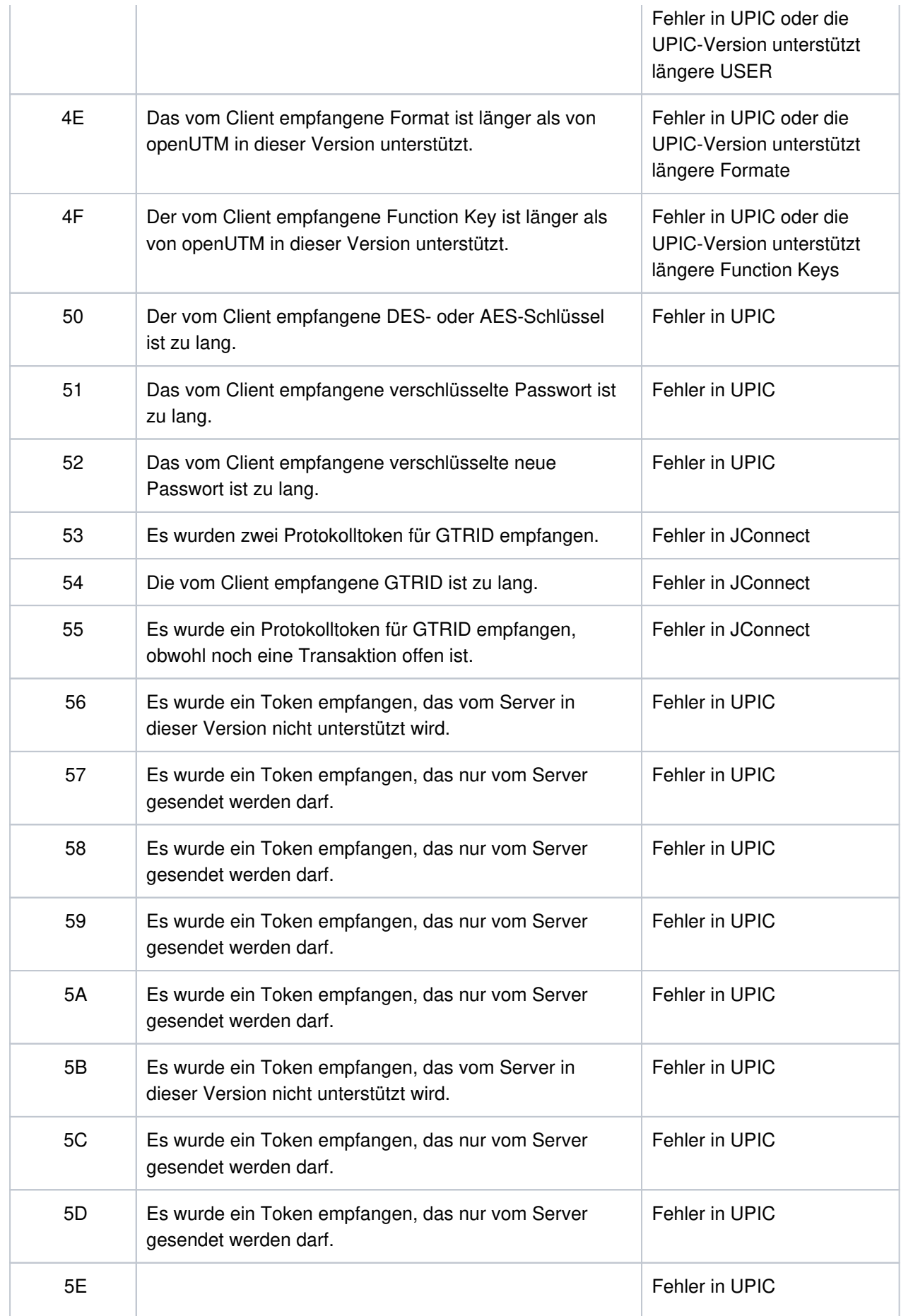

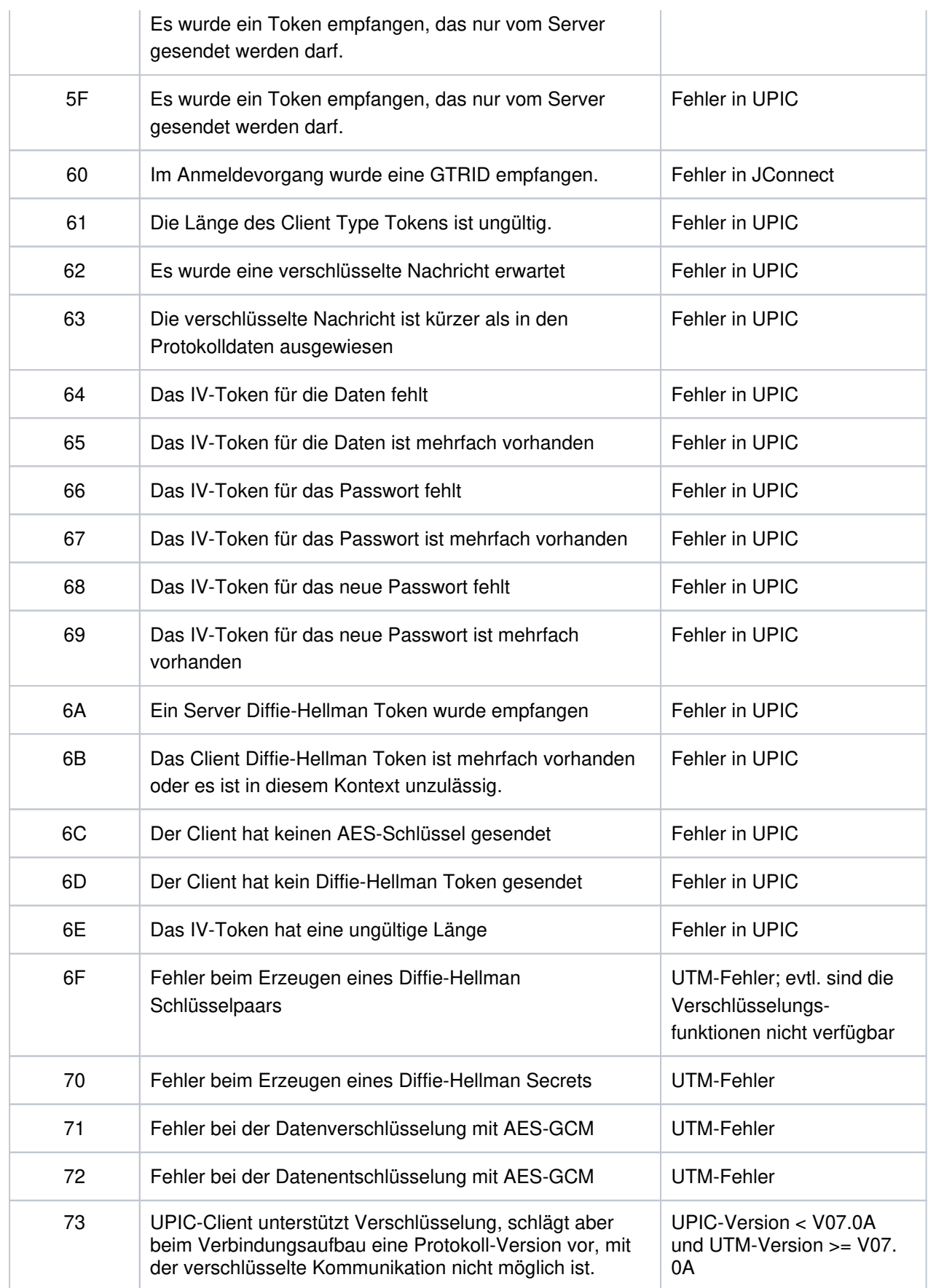

Die Inserts &UPCSTAT und &UPCPROT dienen der Diagnose in Fehlerfällen.

Die Inserts &UPCENC1 und &UPCENC2 dienen der Diagnose von Datenverschlüsselung:

Das erste Byte von &UPVENC1 gibt den ENCRYPTION\_LEVEL der Message aus, das zweite Byte von &UPVENC1 gibt den ENCRYPTION\_LEVEL der Conversation aus.

Das erste Byte von &UPPENC2 gibt den ENCRYPTION\_LEVEL der Session aus, das zweite Byte von &UPPENC2 gibt den ENCRYPTION\_LEVEL des Partners aus.

**K136** (Erste) SYSLOG-Datei ist &FNAM

openUTM gibt diese Meldung in der Startphase aus. &FNAM enthält den Namen der SYSLOG-Datei. Ist die SYSLOG als Dateigenerationsgruppe angelegt, dann enthält &FNAM den Namen der ersten Dateigeneration, die von openUTM beschrieben wird.

**K137** SYSLOG umgeschaltet auf Datei &FNAM

openUTM hat erfolgreich auf eine neue SYSLOG-Dateigeneration umgeschaltet. Das Umschalten wurde durch die Administration oder durch die automatische Größenüberwachung ausgelöst. &FNAM enthält den Namen der neuen SYSLOG-Dateigeneration.

#### **K138** SYSLOG-Datei &FNAM geschlossen

Es sind zwei Fälle zu unterscheiden:

- die SYSLOG wird als einfache Datei geführt: Die letzte UTM-Task der Anwendung hat die SYSLOG-Datei geschlossen. &FNAM enthält den Namen der SYSLOG-Datei.
- die SYSLOG wird als SYSLOG-FGG geführt: Eine SYSLOG-Dateigeneration wurde von der letzten UTM-Task (also vollständig) geschlossen. Sie können jetzt frei über diese Dateigeneration verfügen. Sie wird nicht mehr von openUTM benötigt. &FNAM enthält den Namen der geschlossenen Dateigeneration.
- **K139** Fehler beim Umschalten der SYSLOG-Datei! Es wird weiterhin die Datei &FNAM benutzt

Der Versuch, auf eine neue SYSLOG-Dateigeneration umzuschalten, ist fehlgeschlagen. openUTM arbeitet weiterhin mit der Dateigeneration &FNAM. Den Grund für den Fehler beim Umschalten können Sie evtl. dem DMS-Fehlercode in der vorausgegangenen Meldung K043 entnehmen.

- **K140** Im Bereich &MXP1 bis &MXP2 wird keine MUX-Protokollversion unterstuetzt
- **K141** Die MUX-Protokollversion &MXP1 wird nicht unterstuetzt
- **K142** Release-Pending-Timeout fuer Session. PTERM: &PTRM MUX-PTERM: &MXPT
- **K143** UTM-D: STSN Sequencenumbers Response ungleich Request. Request: &STS1, &STS2 Response: &STS3, &STS4
- **K145** Wegen Transaktions-Recovery kann Benutzer &USER zur Zeit nicht angemeldet werden Bitte anmelden
- **K146** Erfassung BCAM Wartezeit. OPCODE= &BCMOPCD, RTCODE= &BCMRTCD, Standardheader= &STDHEAD, TSN= &TASK, BCAM-Anwendungsname= &BCAP

### **5.1.5 Meldungen K147 - K189**

K147 Anmeldung fuer &USRTYPE User &USER nicht erfolgreich. &PTRM/&PRNM/&BCAP/&LTRM Grund: U&REA7

&USRTYPE enthält folgende Werte:

- CONNECTION beim Anmelden der Verbindungs-Benutzerkennung einer Verbindung zu einem UPIC-Client oder Transportsystem-Anwendung
- CLIENT bei Anmeldung einer echten Benutzerkennung über TS-Anwendung, einem UPIC-Client oder einem OSI TP-Partner.

#### Die Werte in &REA7 haben folgende Bedeutung:

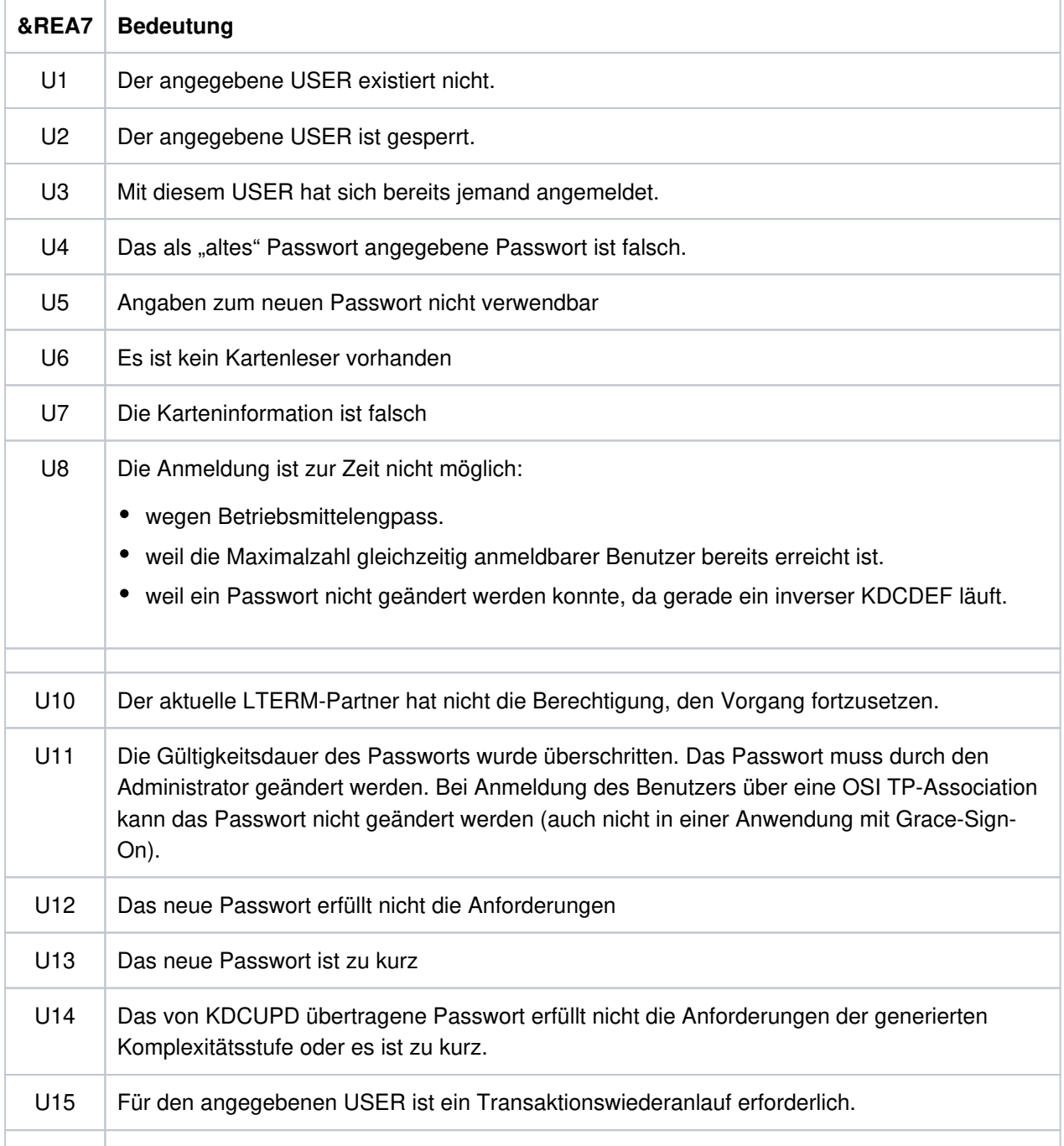

openUTM Meldungen, Test und Diagnose auf Unix-, Linux- und Windows-Systemen

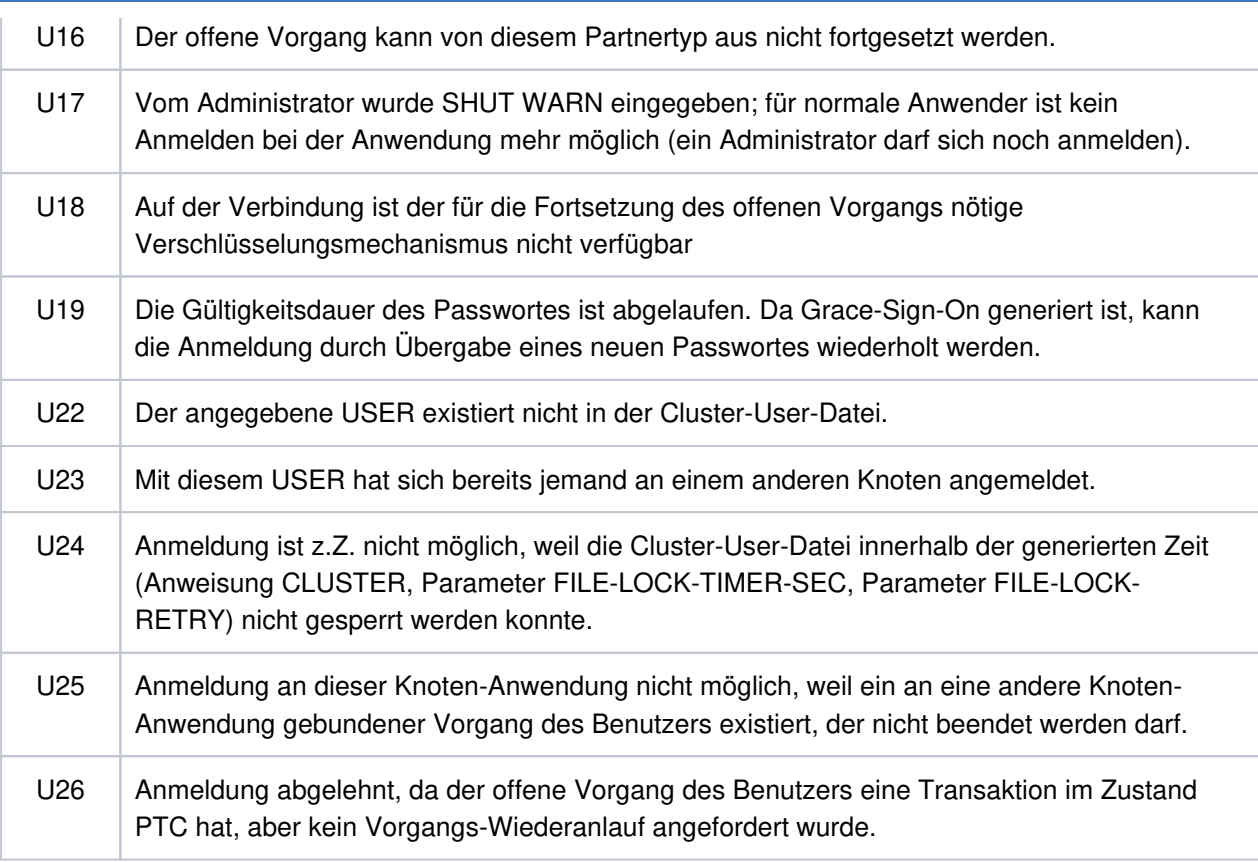

#### **K149** Interne Diagnoseinformation &DIA5

Es ist ein Ereignis eingetreten, das mit einer Diagnoseinformation protokolliert wird. &DIA5 ist die UTMinterne Diagnoseinformation.

#### **K151** Lauf des inversen KDCDEF beendet. Returncode: &IDEFRC &DMSE &FNAM

Das Insert &IDEFRC enthält den 16-stelligen Returncode des inversen KDCDEF. Der Returncode setzt sich aus zwei 8-stelligen, abdruckbaren Zahlen zusammen.

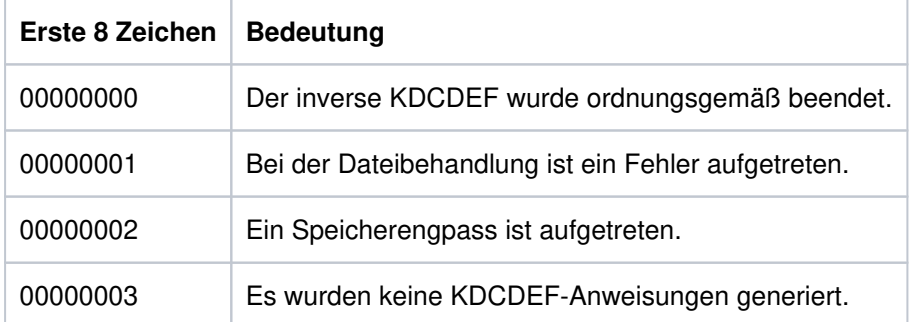

Die ersten 8 Zeichen haben folgende Bedeutung

Die Zeichen 9 - 16 sind nur relevant, wenn in den ersten 8 Stellen 00000001 steht. In diesem Fall enthalten die Zeichen 9 - 16 eine nähere Beschreibung des aufgetretenen Dateifehlers.

In allen anderen Fällen sind die Zeichen 9 - 16 mit 00000000 belegt.

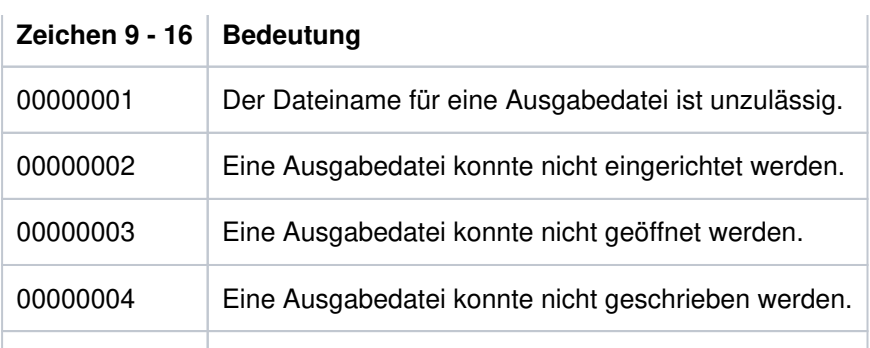

Das Insert &DMSE enthält den abdruckbaren DMS-Errorcode, falls bei der Dateibearbeitung ein Fehler aufgetreten ist und in den Zeichen 9 - 16 des Inserts &IDEFRC einer der Werte 00000002, 00000003 oder 00000004 steht.

Das Insert &FNAM enthält den Namen der Datei, bei der der Fehler aufgetreten ist.

#### K152 Heuristikmeldung: &COND &MTYPE &OSLPAP &USER &LTAC &AAIS &AAID

Die Inserts haben folgende Bedeutung

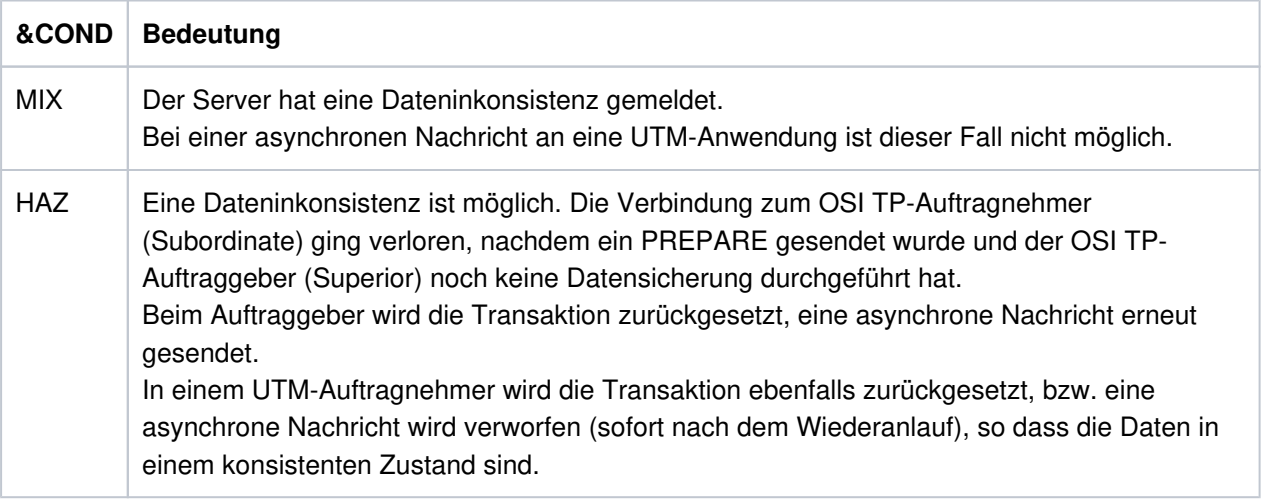

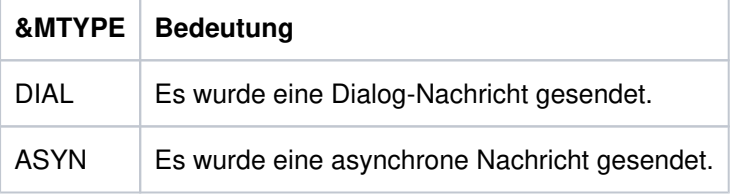

&OSLPAP: Name der Partner-Anwendung.

&USER: Name des Benutzers, der den Auftrag erteilt hat.

- &LTAC: bei einer asynchronen Nachricht: LTAC-Namen des Auftrags bei einer Dialog-Nachricht: TAC der Transaktion, für die eine Inkonsistenz möglich ist.
- &AAIS: Größe des Atomic Action Identifiers in Bytes.
- &AAID: enthält den encodierten Atomic Action Identifier (max. 64 Bytes).

K154 Netzmeldung: &PTRM/&PRNM/&BCAP/&LTRM &TCPCL &TCPRC

Dabei haben die Inserts der Meldung folgende Bedeutung:

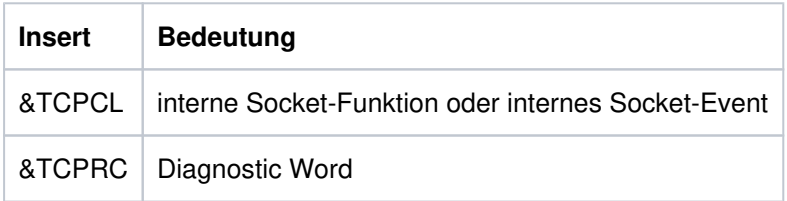

&TCPCL wird abdruckbar ausgegeben:

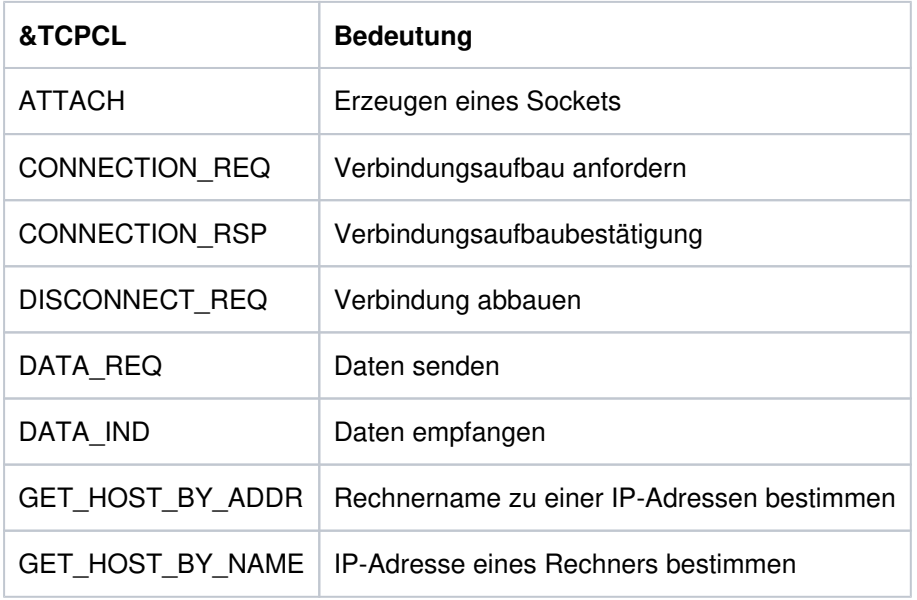

Das Diagnostic Word besteht aus 4 Byte und wird Hexadezimal angegeben. Dabei haben die Werte folgende Bedeutung:

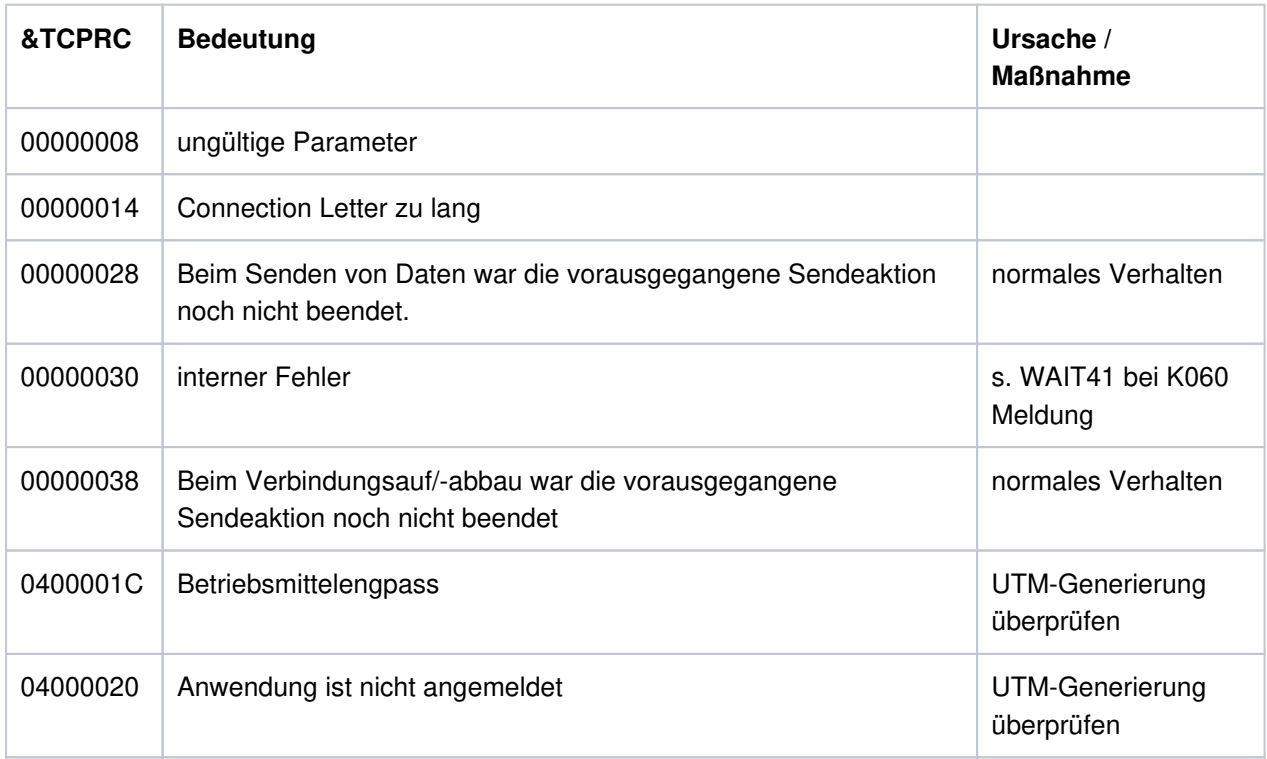

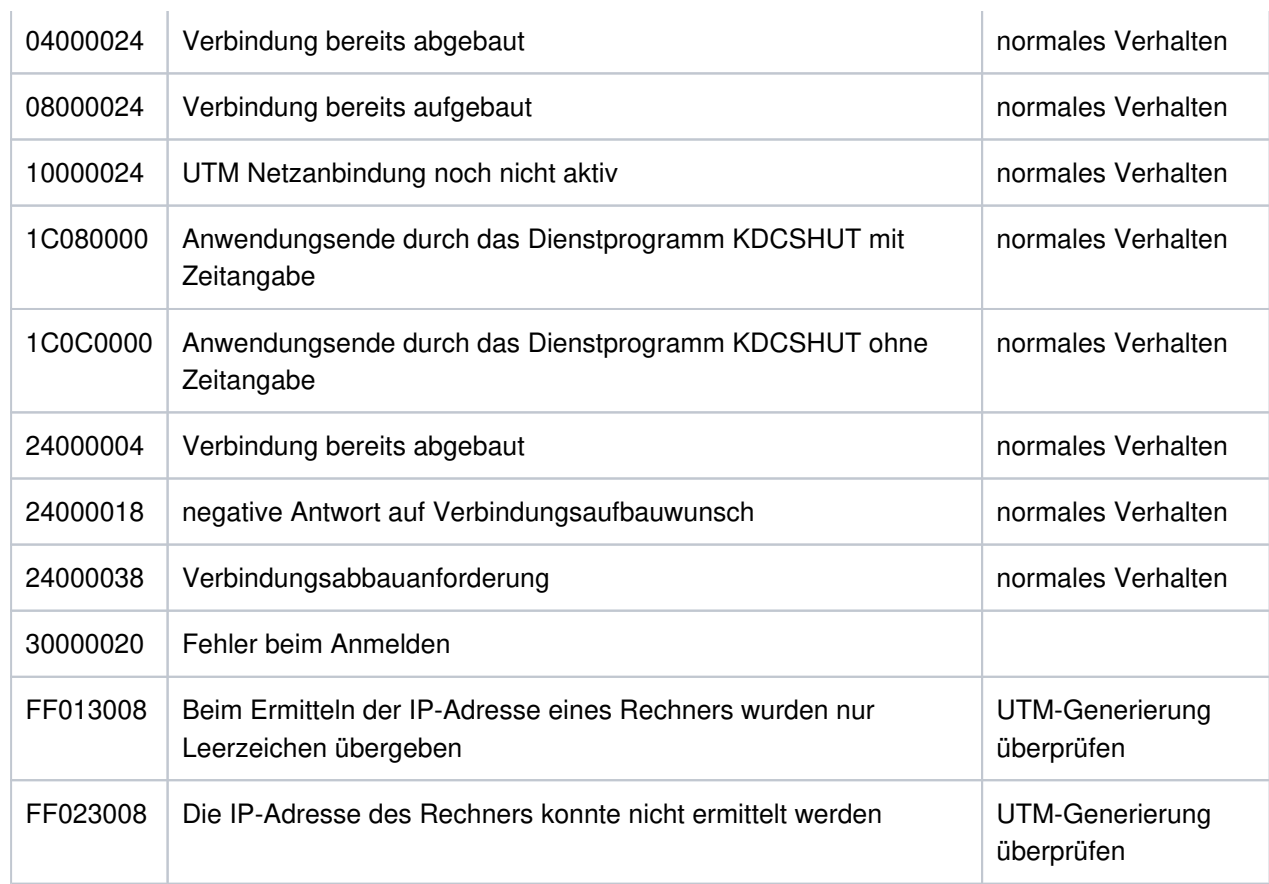

- **K155** Die Passwortgueltigkeit ist abgelaufen Bitte Passwort eingeben und aendern
- K156 UTM-UPIC Verschluesselungskomponente &CRYP verfuegbar: &RSLT
- **K158** Inkonsistenter CPU-Verbrauchswert: &CPUTEXT

Bei der Berechnung der für den Benutzer aufgelaufenen CPU-Zeit ergibt sich ein inkonsistenter Wert. Die Meldung besitzt folgende Inserts:

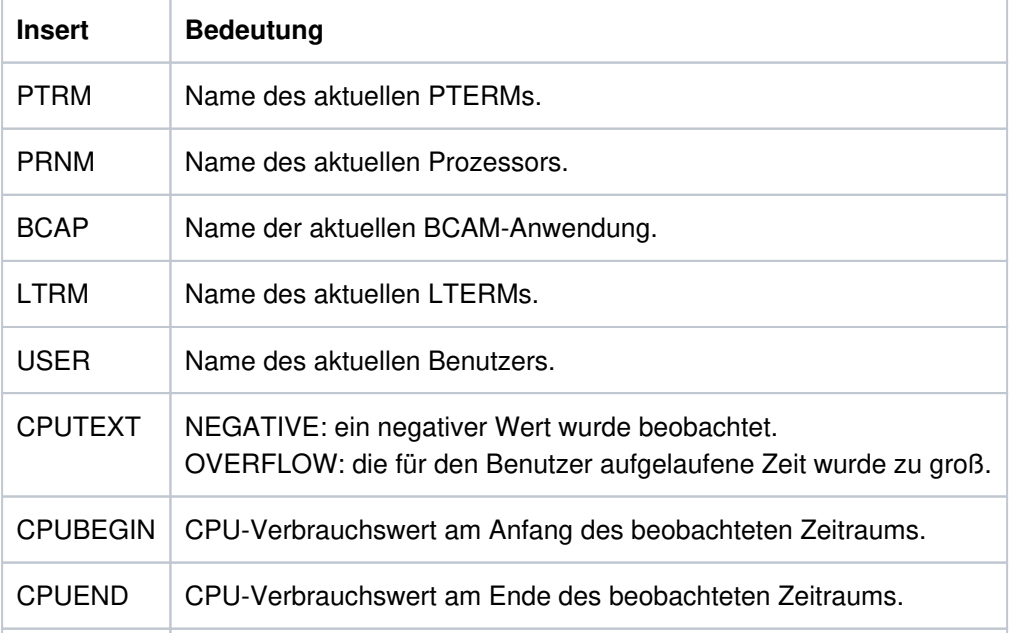

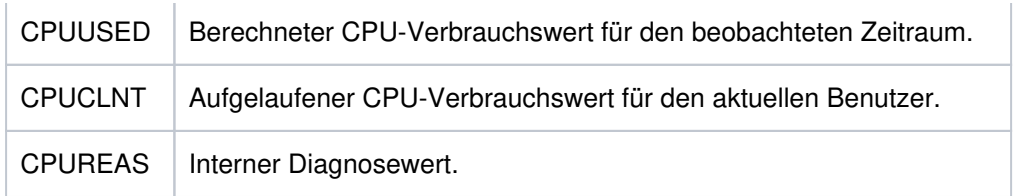

#### **K159** Passwort-Aenderung fuer Benutzer &USER durchgefuehrt

Für den angegebenen Benutzer wurde das Passwort geändert. Die Meldung wird bei jeder Passwort-Änderung gesendet, unabhängig davon, wie das Passwort geändert wurde (administrativ, über SIGN CP, ...).

Die Meldung besitzt folgende Inserts:

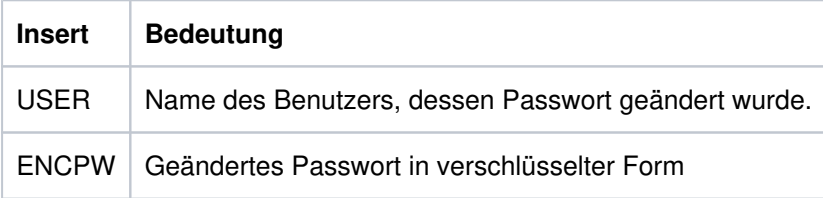

Diese Meldung kann dazu dienen, geänderte Benutzerpasswörter in eine Standby-Anwendung zu übertragen. Dazu muss im privaten Meldungsmodul das Meldungsziel MSGTAC oder USER-DEST für diese Meldung definiert werden. Das neue Benutzerpasswort kann mittels programmierter Administration KC\_MODIFY\_OBJECT, Objekttyp USER in verschlüsselter Form durch Setzen von pw\_encrypted='Y' in der Standby-Anwendung gesetzt werden.

#### Hinweise:

- Es ist zu beachten, dass im MSGTAC-Teilprogramm keine UTM-D-Kommunikation erlaubt ist. Das geänderte Passwort kann somit nicht direkt aus dem MSGTAC-Teilprogramm über eine UTM-D-Verbindung an die StandBy-Anwendung gesendet werden.
- Wenn in der Produktiv-Anwendung der Anwendungslauf beendet wird, und wenn in dieser Zeit noch Passwort-Änderungen erfolgen, dann ist es möglich, dass die entsprechenden Meldungen an das MSGTAC- Programm nicht mehr empfangen werden, sondern verloren gehen.
- UTM erzeugt die neue Meldung bei jeder Art der Passwort-Änderung, also insbesondere auch dann, wenn das Passwort in der StandBy-Anwendung geändert wird. Es ist darauf zu achten, dass die StandBy-Anwendung das Passwort nicht wieder an die Produktiv-Anwendung überträgt, damit kein Ping-Pong-Effekt entsteht.
- Es ist zu beachten, dass UTM auf verschiedenen Plattformen verschiedene Algorithmen zur Verschlüsselung verwendet; somit kann die Funktion nicht plattformübergreifend eingesetzt werden.
- Die Passworte sollten in den beteiligten Anwendungen mit derselben Komplexitätsstufe generiert sein, weil UTM beim Eintragen des verschlüsselten Passworts die Komplexität nicht prüft.
- **K160** Die &TACNTR. Transaktion des Vorgangs &TCVG wurde durch &RBCAUSER zurueckgesetzt (&RCCC /&RCDC); (pid: &PID)

Die Meldung besitzt folgende Inserts:

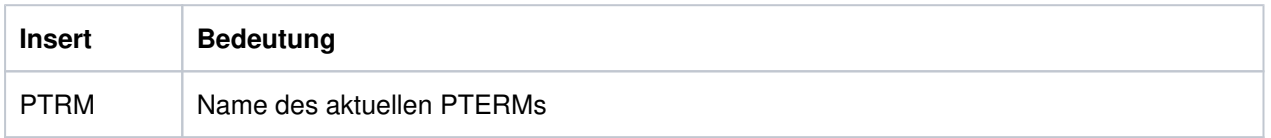

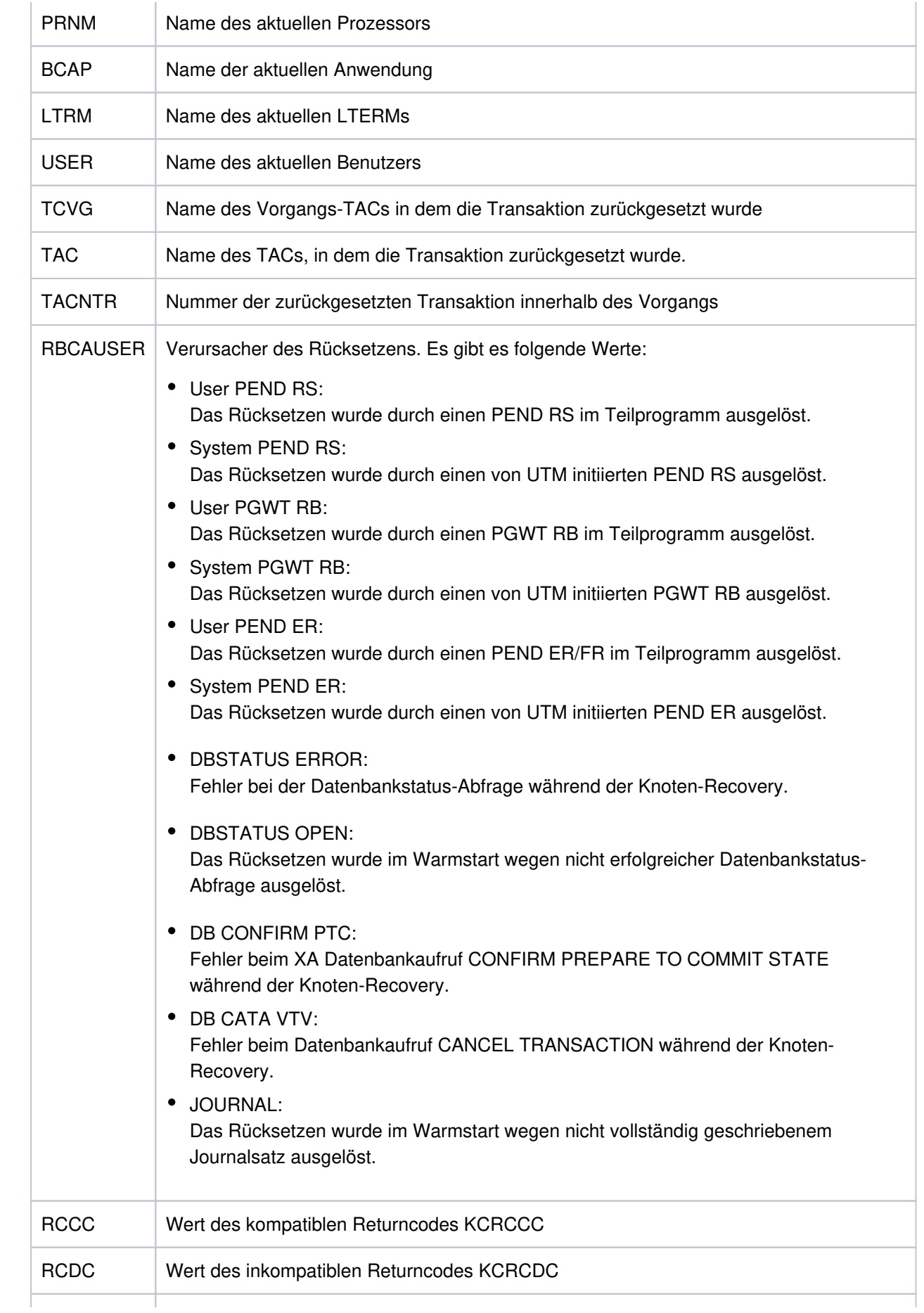

openUTM Meldungen, Test und Diagnose auf Unix-, Linux- und Windows-Systemen

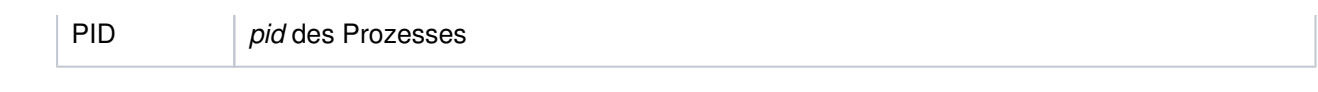

- **K161** Synchroner Periodic Write gestartet fuer Task&PID
- **K162** Lange IO fuer Task&PID: &IOPG Seiten, &IOMS Millisekunden
- **K163** Langer Periodic Write fuer Task&PID: &IOPG Seiten, &IOMS Millisekunden
- **K167** Die System-Dateienstdout und stderr wurden erfolgreich umgeschaltet.
- **K169** Aktion: &ACTION; Knoten: &NNM1/&HST1/&STATE; ueberwachender Knoten: &NNM2/&HST2; ueberwachter Knoten: &NNM3/&HST3

Die Meldung wird beim Anmelden und Abmelden eines Knotens an einem Cluster ausgegeben, sowie beim Ausfall eines Knotens. Sie gibt Informationen zu den Überwachungsbeziehungen in der UTM-Cluster-Anwendung aus.

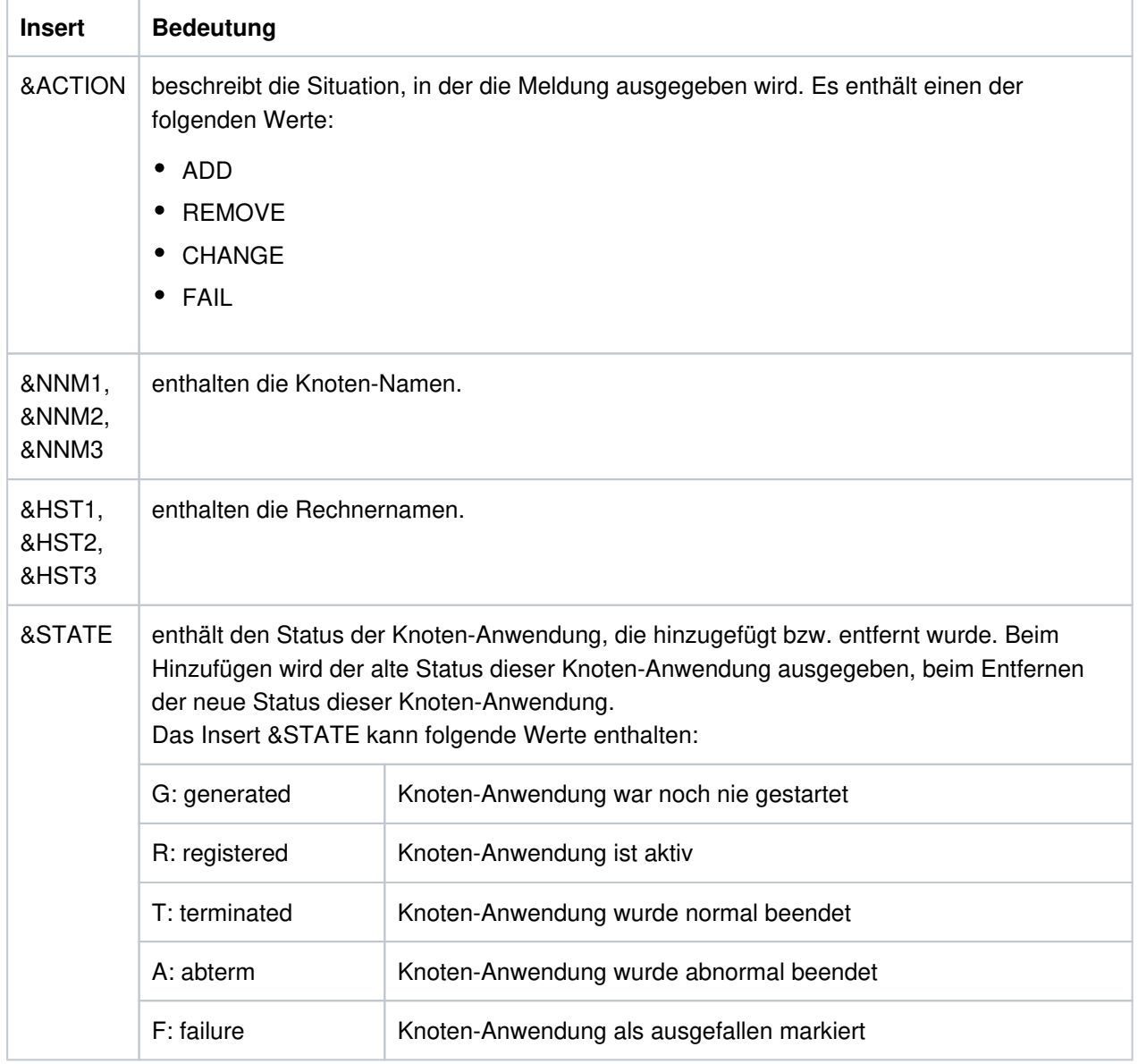

Die Meldung besitzt folgende Inserts:

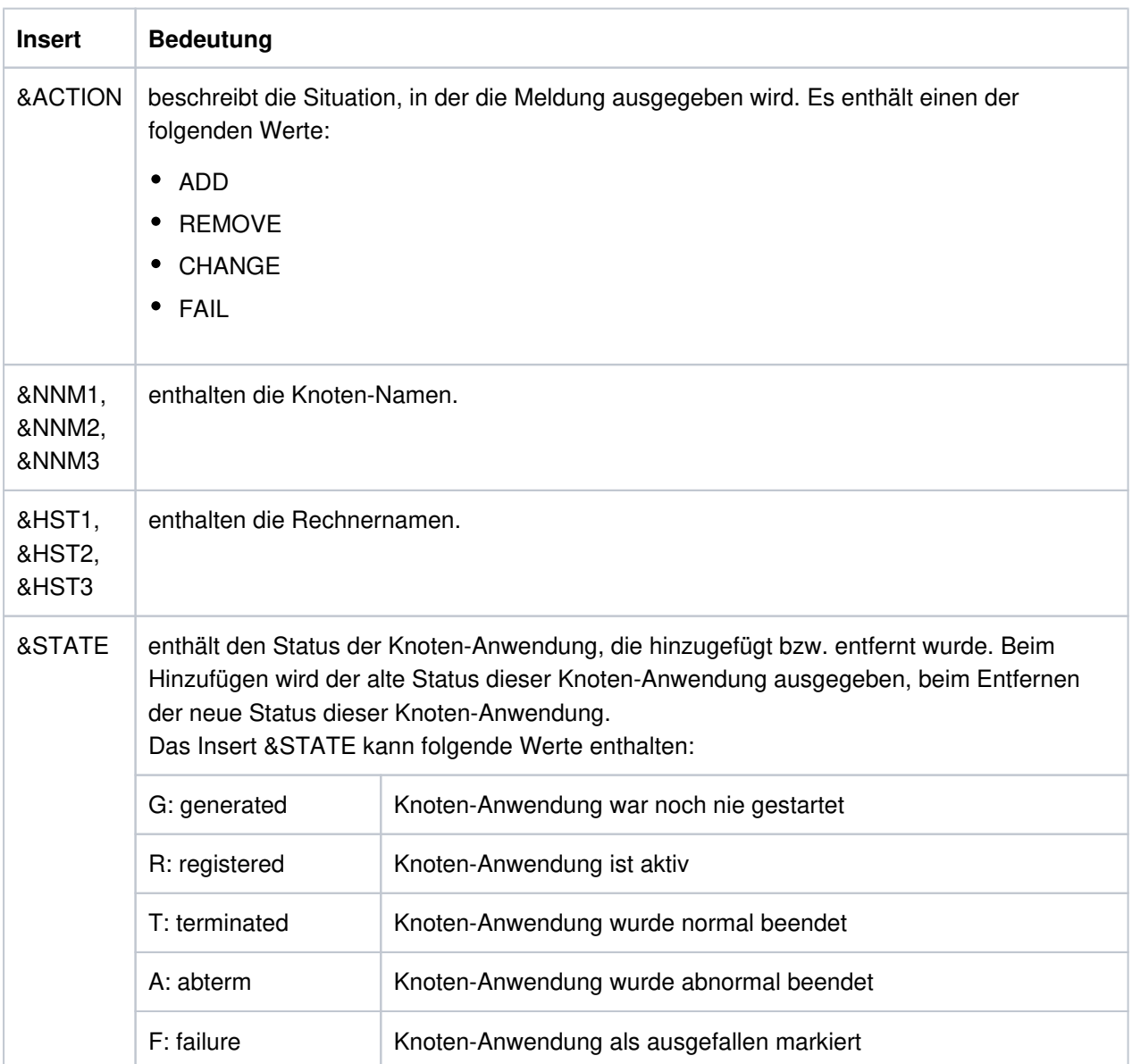

**K170** Cluster: Neue KDCFILE erkannt; Erzeugungszeit: &DTTM, Status: &STATE

Die Meldung wird ausgegeben, wenn anhand der Erzeugungszeit eine neu generierte KDCFILE erkannt wurde, die als Basis für zukünftige Starts von Anwendungsinstanzen definiert wird.

Die Meldung besitzt folgende Inserts:

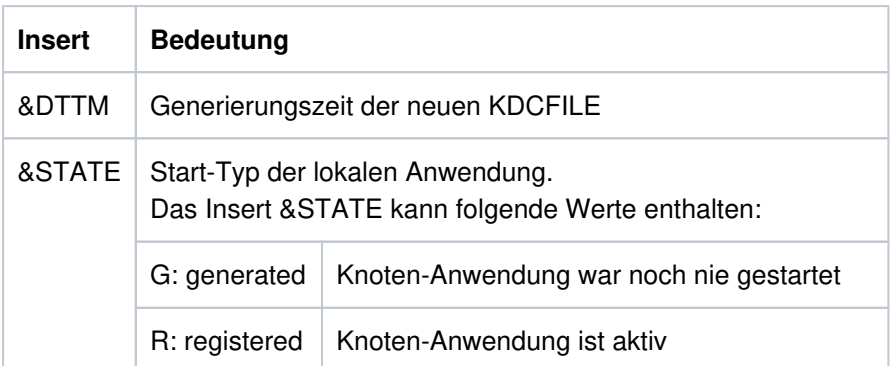

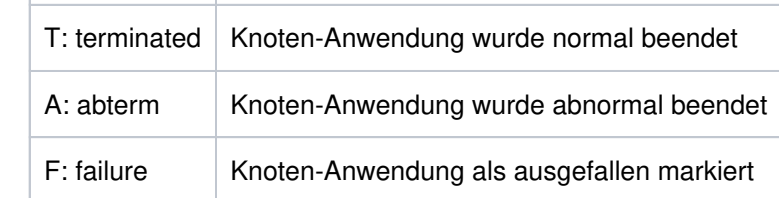

**K174** Inkompatible Aenderung der Konfiguration: &DIA1

Die Konfiguration der startenden Knoten-Anwendung passt nicht zur Konfiguration der laufenden UTM-Cluster-Anwendung.

Das Insert &DIA1 beschreibt die Fehlerursache:

- Werte <= 10: Fehler in der Laufzeit-Konfiguration
- Werte > 10: Fehler in der KDCDEF-Konfiguration

Werte des Inserts &DIA1 und deren Bedeutung:

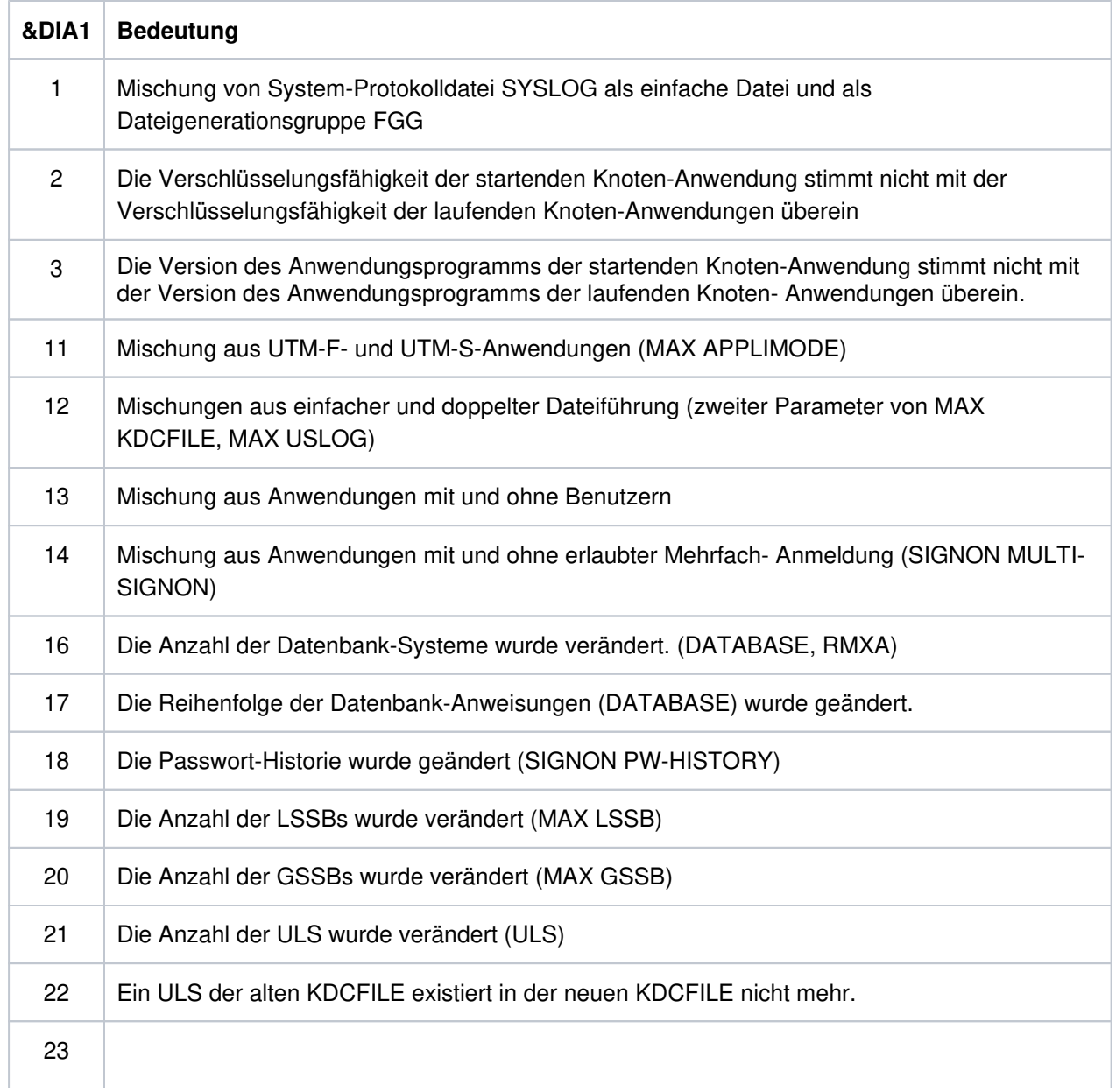

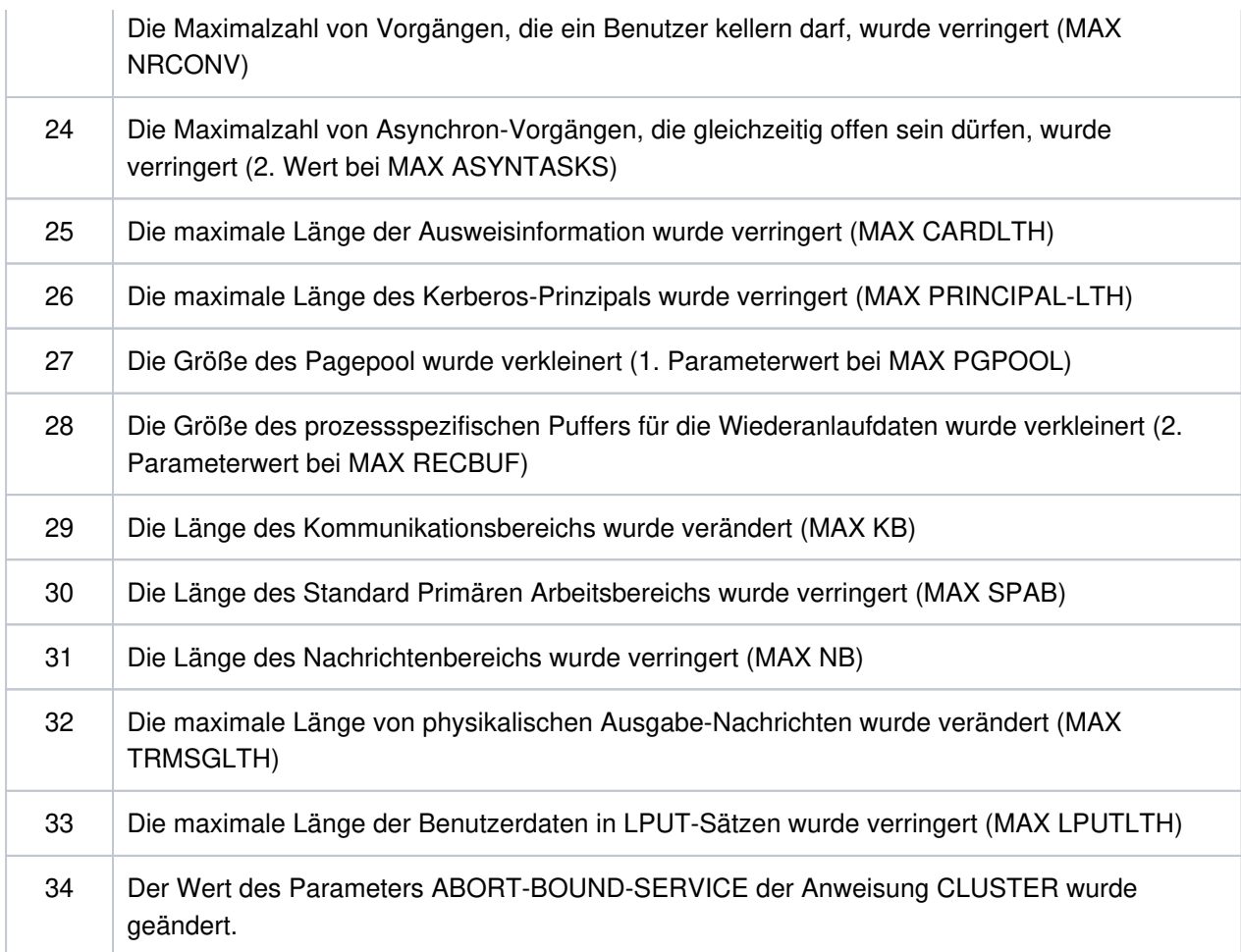

### **K175** Datei &FNAM erzeugt

**K176** Prozedur &PRCN gestartet. &MSG2 RC = &RCHX

Die konfigurierte Prozedur wurde beim Erkennen eines Ausfalls einer Knoten-Anwendung gestartet.

Das Insert &PRCN enthält die gestartete Prozedur einschließlich der übergebenen Parameter.

Das Insert &MSG2 enthält zusätzliche Return-Information.

Werte des Inserts &RCHX1 und deren Bedeutung:

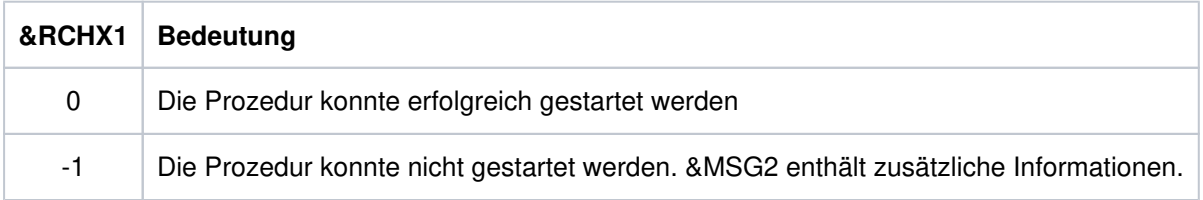

**K178** Cluster Journal Dateien: Aktion &ACTION; Stati (&STATE,&STA2); belegte Seiten (&PGS1,&PGS2); Umschaltvorgaenge &SWNR

Diagnoseinformation zu den beiden Dateien des Administrations-Journals wird ausgegeben.

Die Meldung besitzt folgende Inserts:

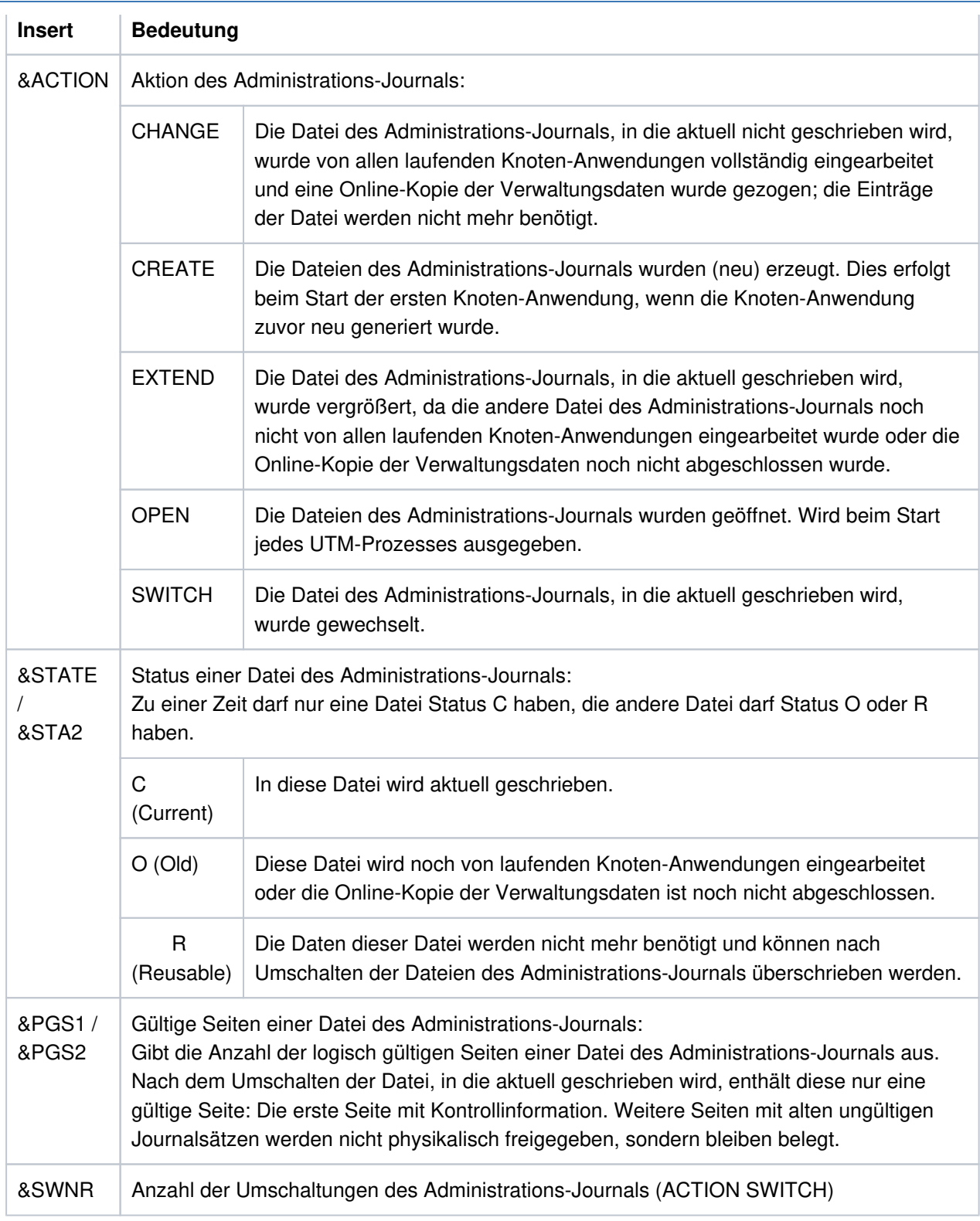

- **K179** Die zu importierenden Daten wurden vollstaendig vom Online Import importiert
- **K180** Die zu importierenden Daten wurden teilweise vom Online Import importiert
- **K181** Mit der Datei &FNAM wurde noch keine Anwendung gestartet, somit sind keine Daten fuer den Online Import vorhanden.
- **K182** Abnormale Beendigung des Online Import aus Datei &FNAM.
- **K183** Normale Beendigung des Online Import aus Datei &FNAM.
- **K184** Es ist bereits ein Online Import oder ein KDCUPD-Lauf fuer die alte KDCFILE aktiv.
- **K185** Beim Online Import stimmen die Generierungszeiten der KDCFILEs nicht ueberein
- **K186** Die Quell-Anwendung gehoert nicht zu dieser Cluster-Anwendung.
- **K187** Start des Online Import aus Datei &FNAM.
- **K188** Journal Erzeugungszeit ist unterschiedlich. In &OBJ1: &DTTM; in &OBJ2: &DTM2

Für UTM-Cluster-Anwendungen wird diese Warnmeldung zur Diagnose ausgegeben, wenn in Dateien unterschiedliche Erzeugungszeiten für das Administrations-Journal gefunden wurden.

Die Meldung besitzt folgende Inserts:

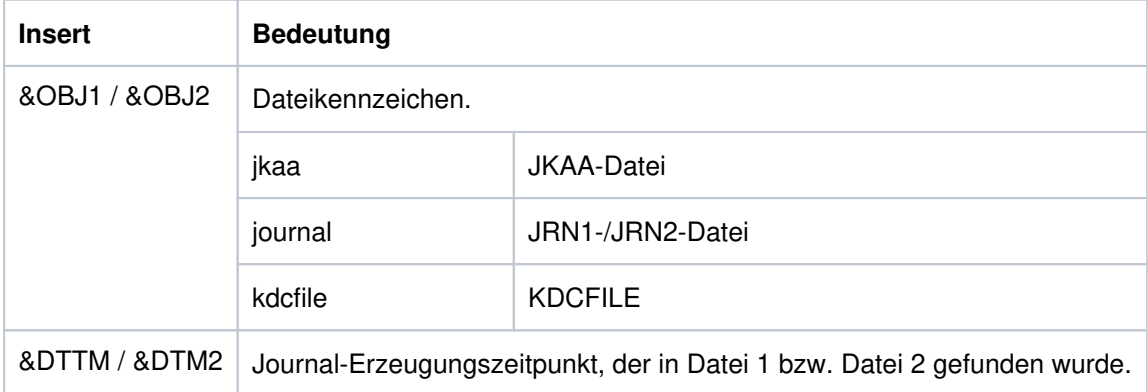

**K189** Anmeldung abgelehnt - Vorgangswiederanlauf in Knoten-Anwendung auf Rechner &HST1 erforderlich

## **5.1.6 Meldung K190**

**K190** Diagnosehinweis &DIA1 zu der Cluster &SUFF-Datei: &INF1: &INF2

Das Insert &SUFF bezeichnet die Datei, auf die sich die Meldung bezieht.

Das Insert &DIA1 beschreibt die Fehlerursache; die Inserts &INF1 und &INF2 geben zusätzliche Informationen.

Die Spalte Grp. (Gruppe) in den folgenden Tabellen beschreibt, welcher Ursachengruppe der Fehlercode angehört. Es gibt folgende Gruppen:

- A Ursache ist ein Anwenderfehler, z.B. ein Fehler beim
	- Generieren und Administrieren von UTM-Anwendungen
	- Betreiben von UTM-Anwendungen
	- Generieren des Systems (z.B. Aufteilung des Adressraums)
- U Ursache ist ein Fehler im UTM-Code.
- S Ursache ist ein Fehler in einer anderen Systemkomponente (Software oder Hardware).
- M Ursache ist ein Speicherengpass.
- I Die Meldung dient zur Information.

## **K190-Meldung für die Cluster-Konfigurationsdatei**

Ist &DIA1 im Bereich 1000 bis 1099, dann ist &SUFF gleich 'CFG' und die Meldung bezieht sich auf die Cluster-Konfigurationsdatei.

Die folgende Tabelle gibt eine Übersicht über die Werte des Inserts &DIA1 für die Cluster-Konfigurationsdatei und deren Bedeutung, sowie Werte und Bedeutung der Inserts &INF1 und &INF2 in Abhängigkeit von &DIA1:

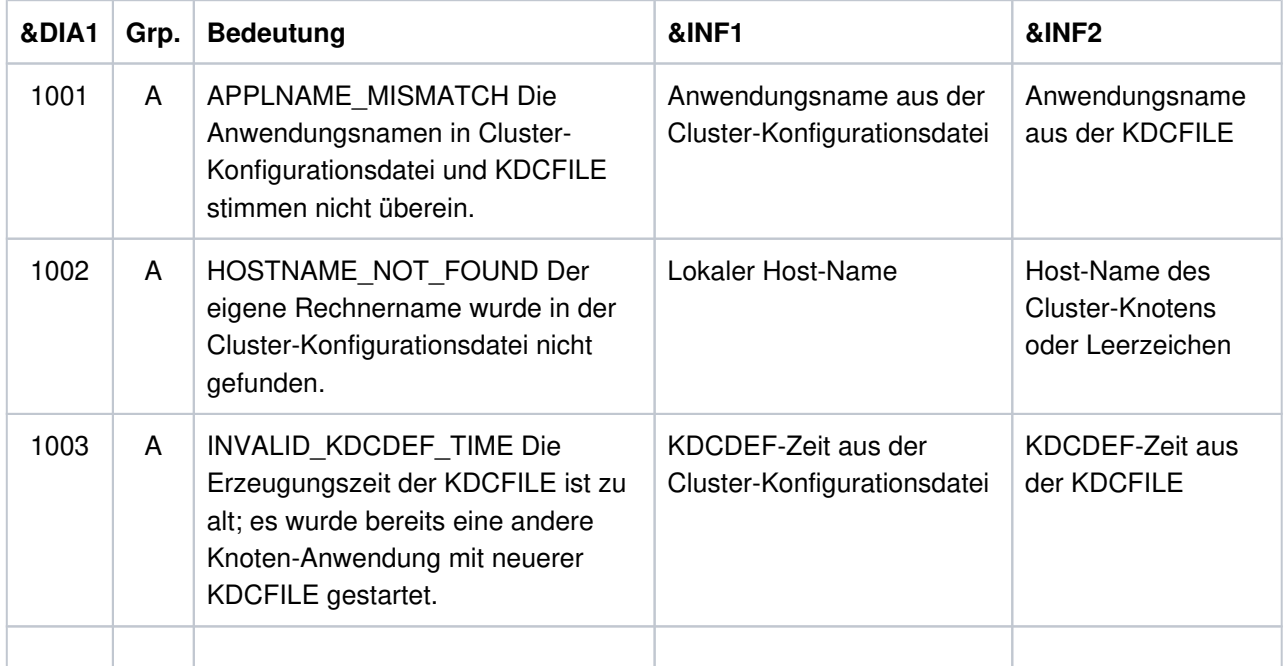

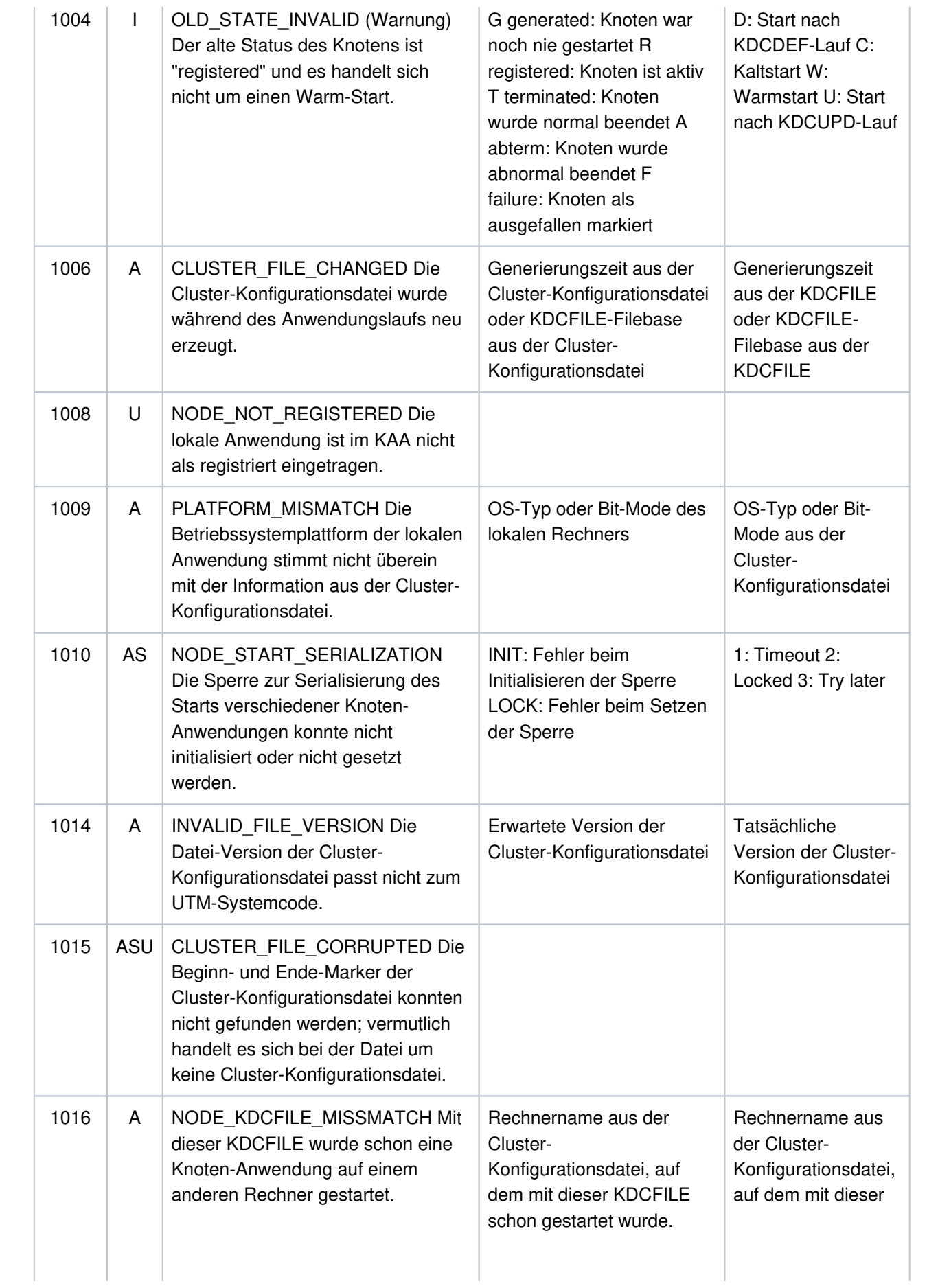

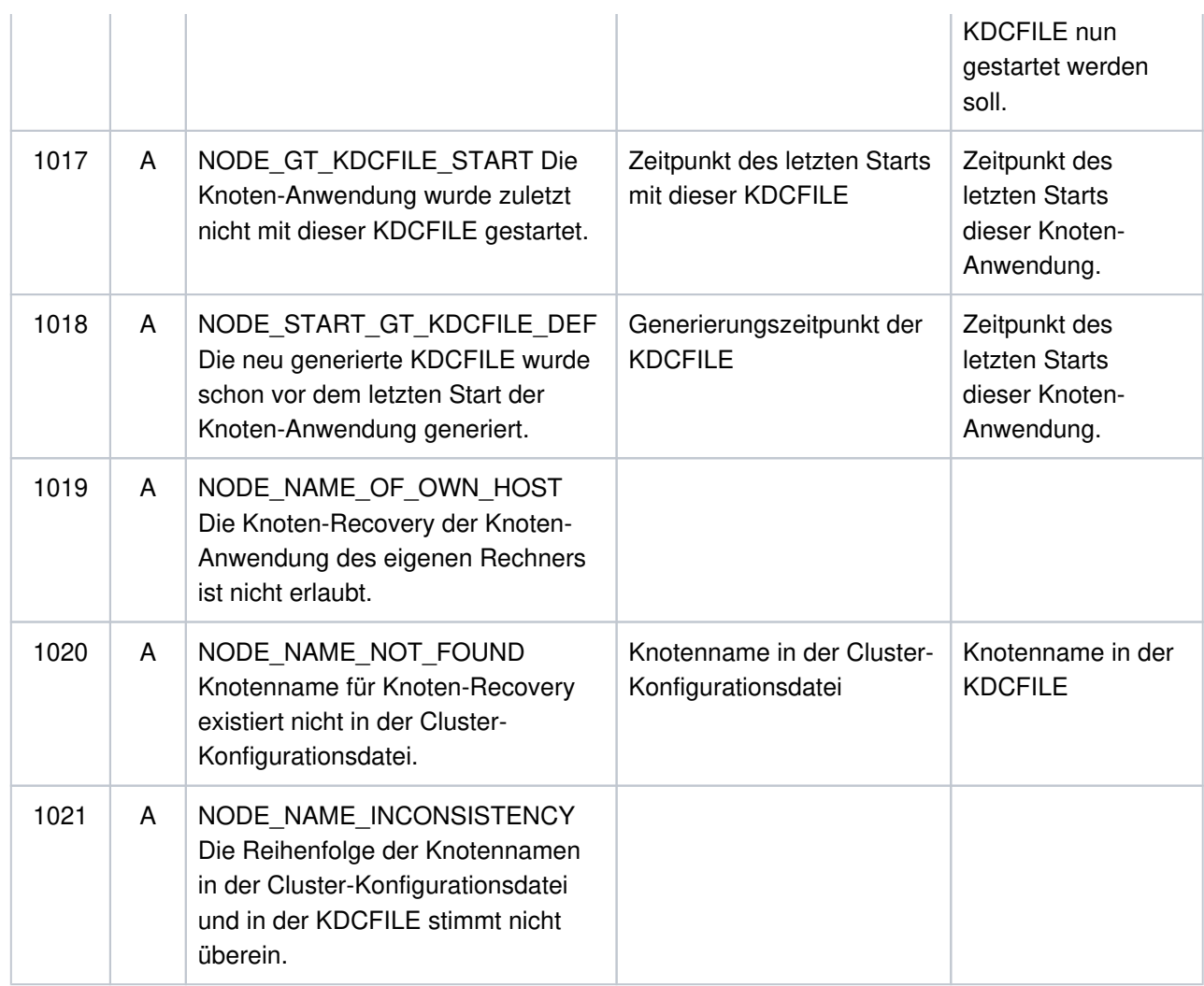

### **K190-Meldung für die Cluster-User-Datei**

Ist &DIA1 im Bereich 1100 bis 1199, dann ist &SUFF gleich 'USER' und die Meldung bezieht sich auf die Cluster-User-Datei. Die Meldung kann in diesem Fall auch vom Dienstprogramm KDCDEF ausgegeben werden.

Die folgende Tabelle gibt eine Übersicht über die Werte des Inserts &DIA1 für die Cluster-User-Datei und deren Bedeutung:

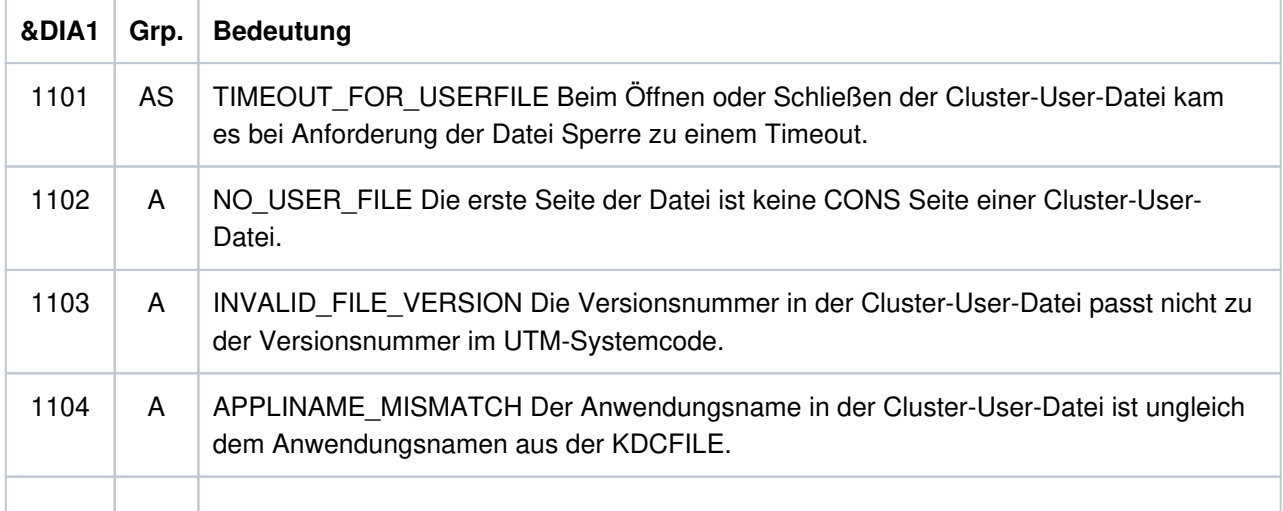

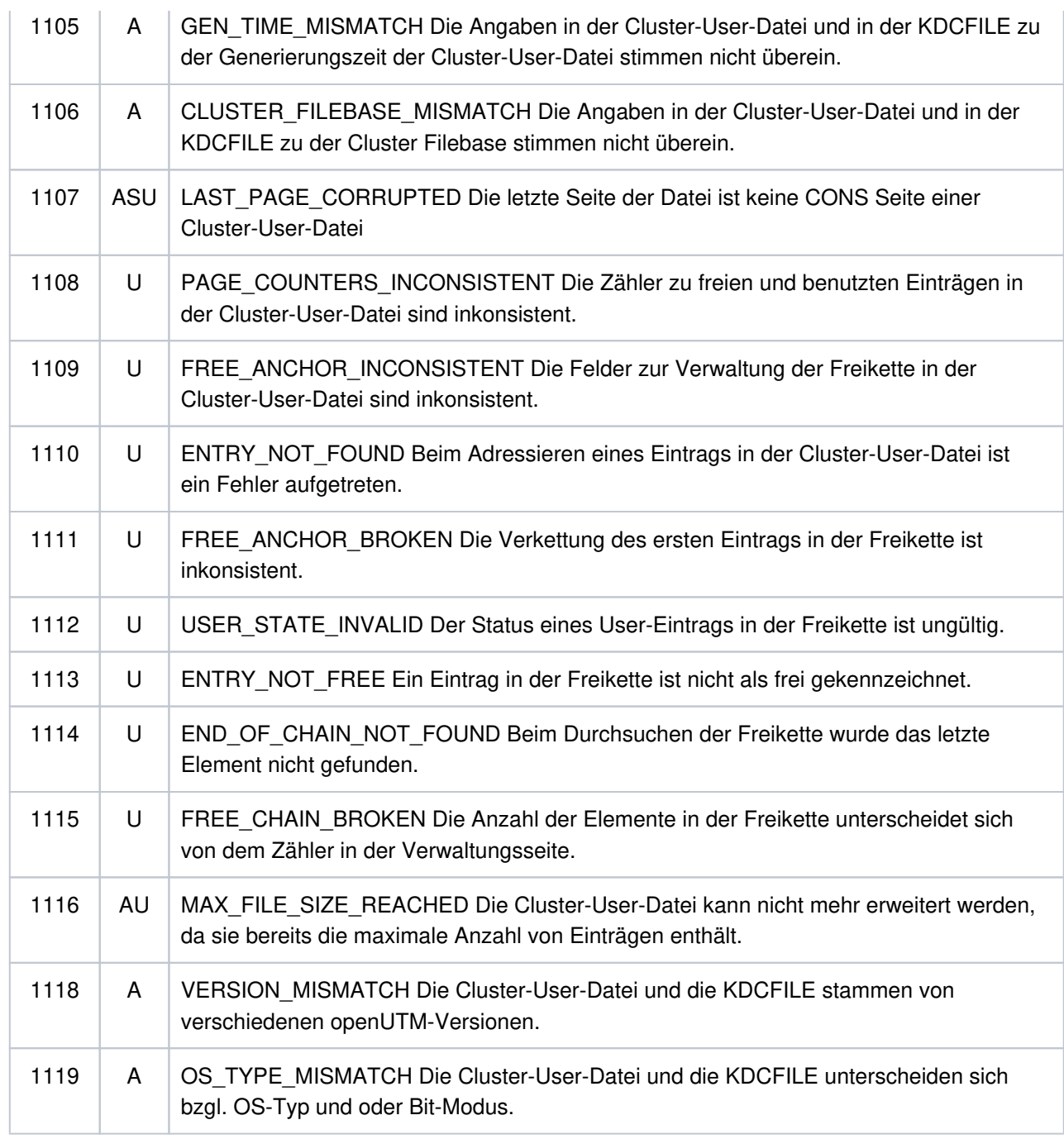

## **K190-Meldung für die Cluster-JKAA-Datei**

Ist &DIA1 im Bereich 1200 bis 1399, dann ist &SUFF gleich 'JKAA' und die Meldung bezieht sich auf die Cluster-JKAA-Datei.

Die folgende Tabelle gibt eine Übersicht über die Werte des Inserts &DIA1 für die Cluster-JKAA-Datei und deren Bedeutung:

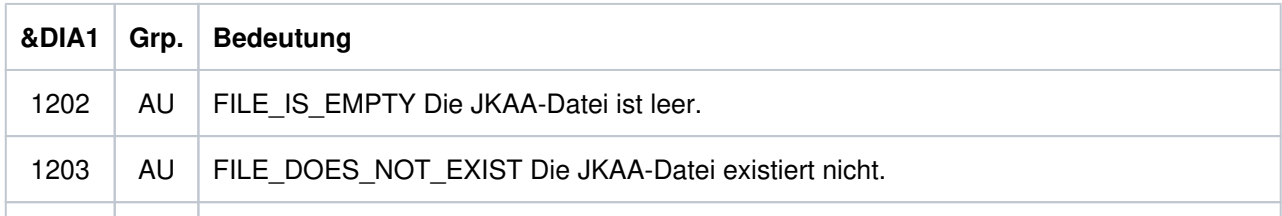

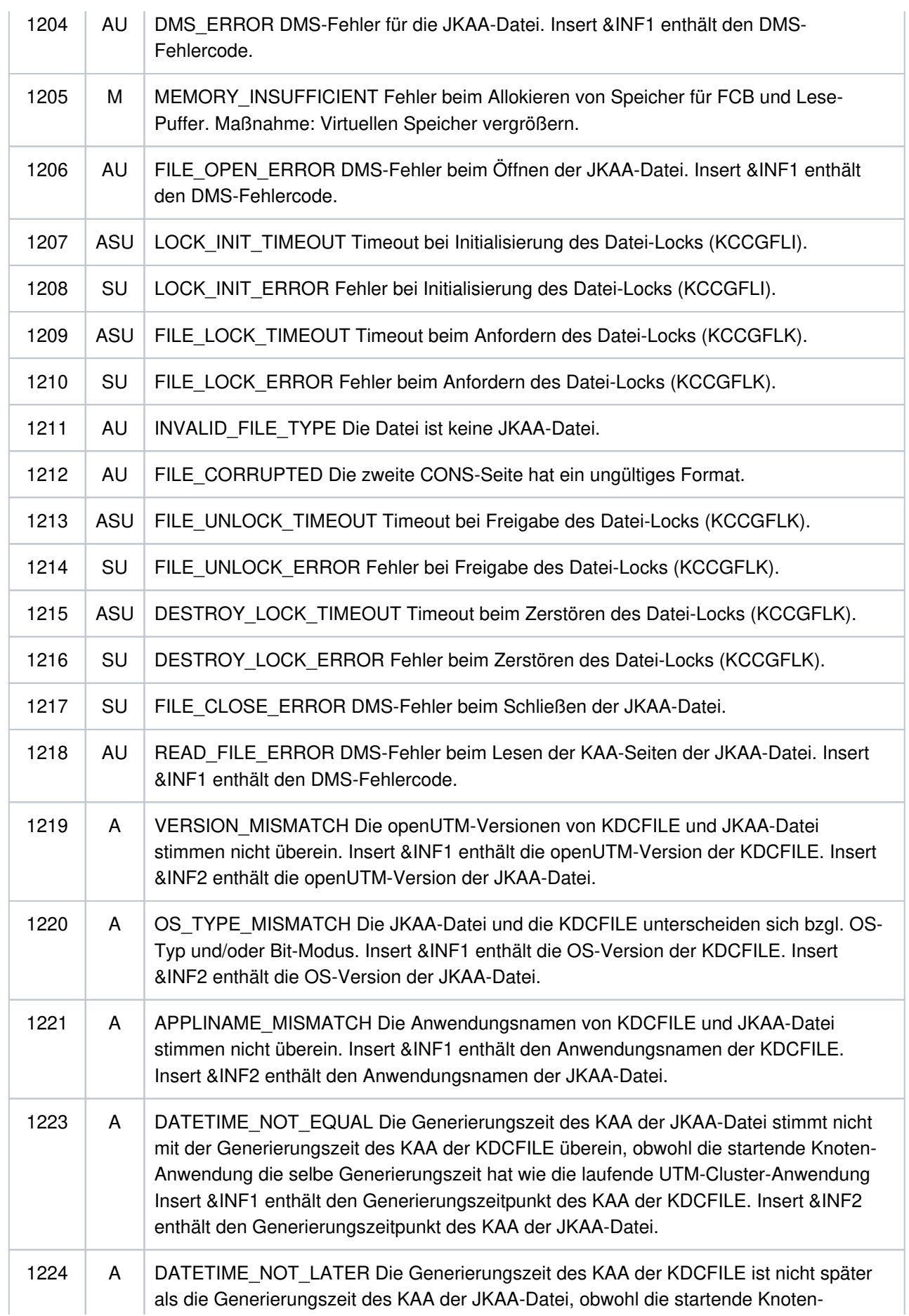

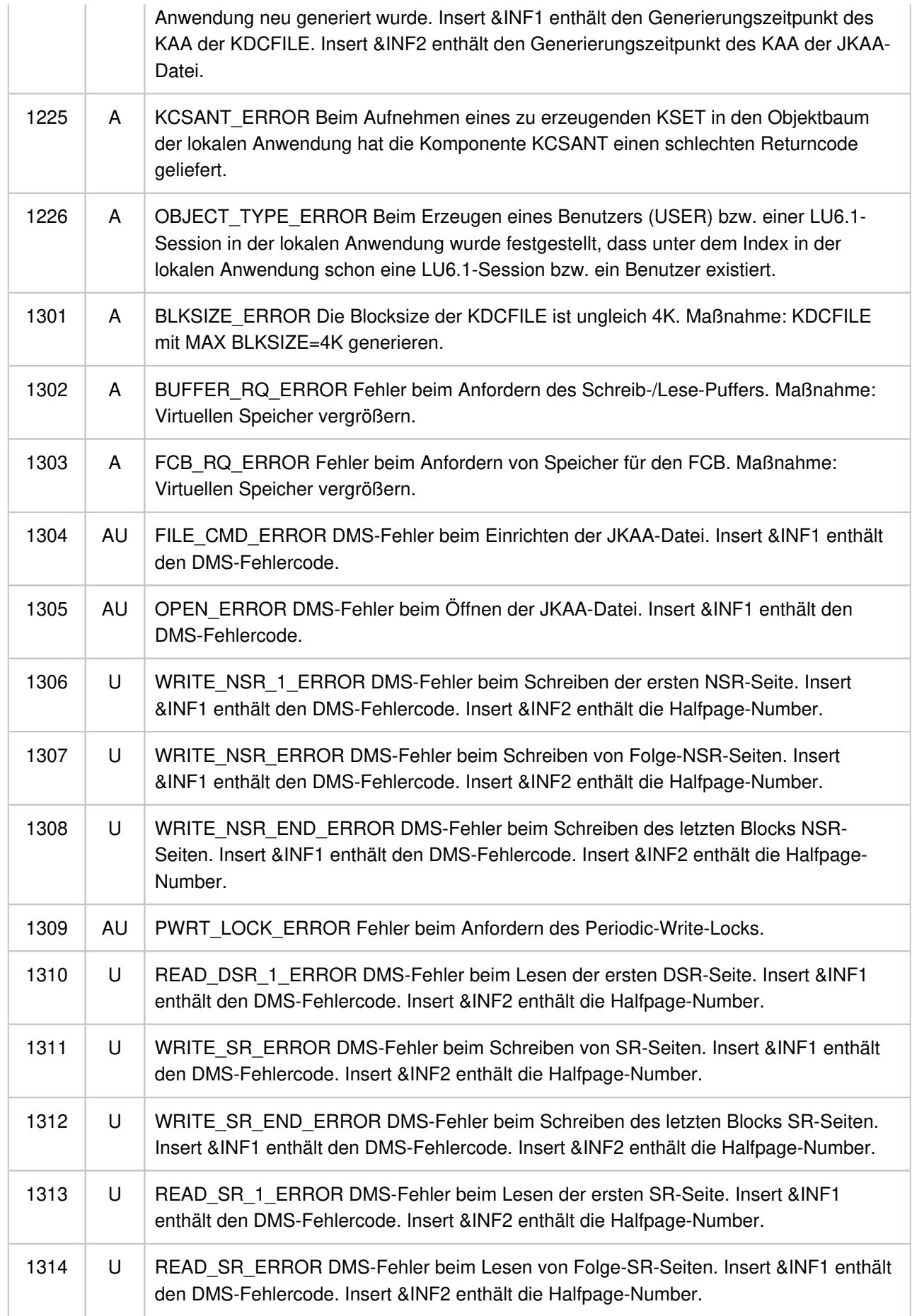

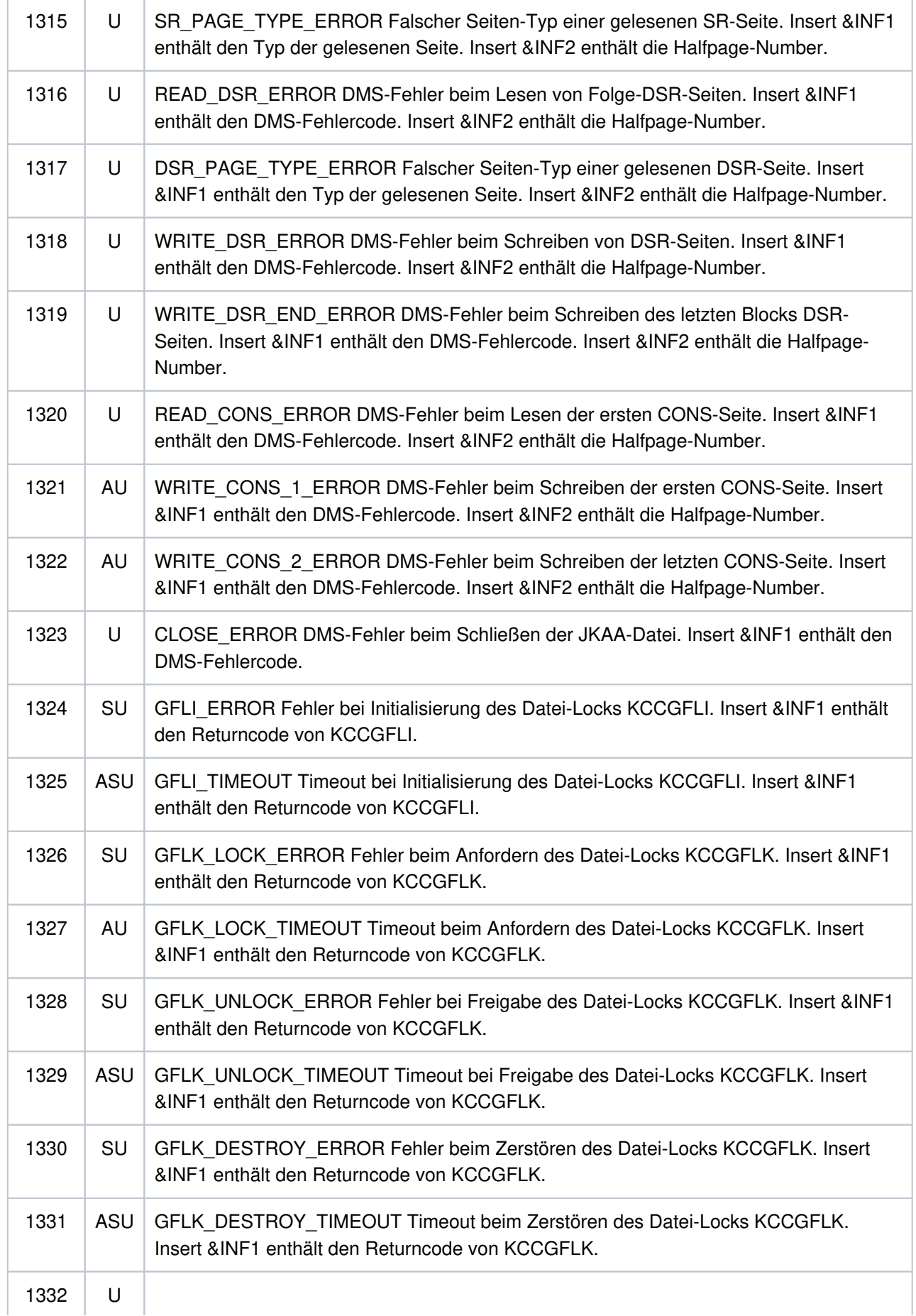

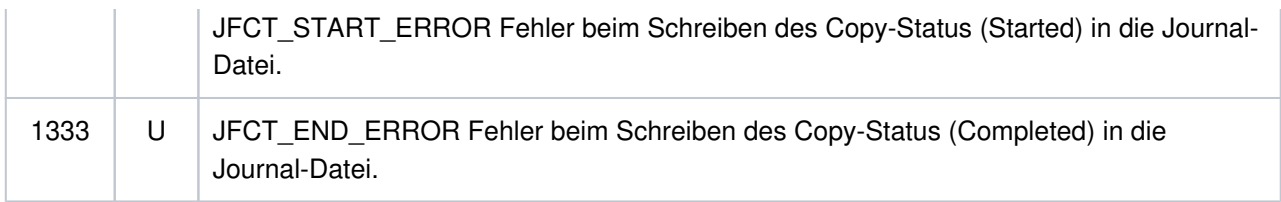

# **K190-Meldung für die Dateien des Administrations-Journals**

Ist &DIA1 im Bereich 1400 bis 1499, dann ist &SUFF gleich 'JRN' und die Meldung bezieht sich auf die Dateien des Administrations-Journals.

Die folgende Tabelle gibt eine Übersicht über die Werte des Inserts &DIA1 für die Dateien des Administrations-Journals und deren Bedeutung:

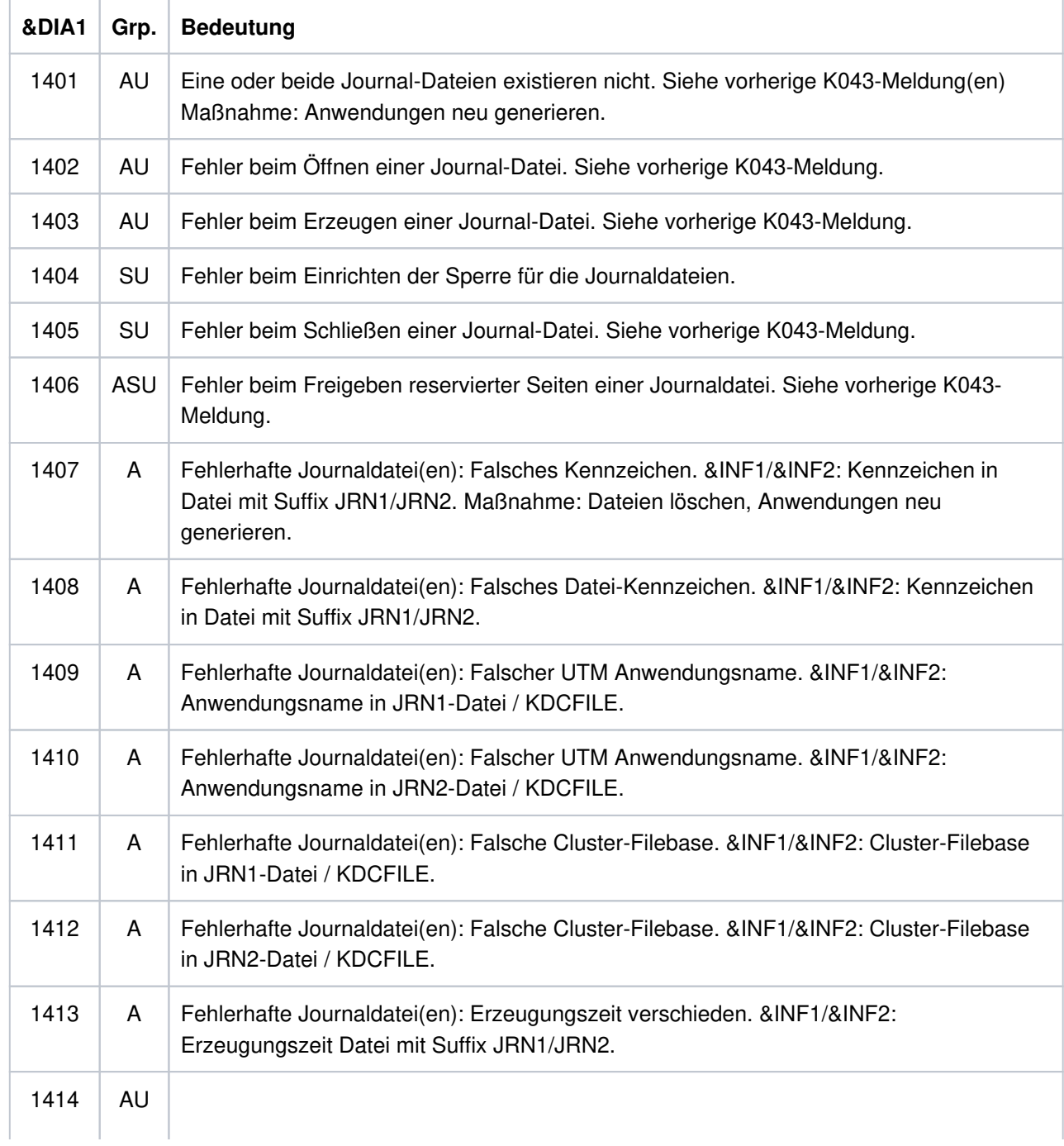

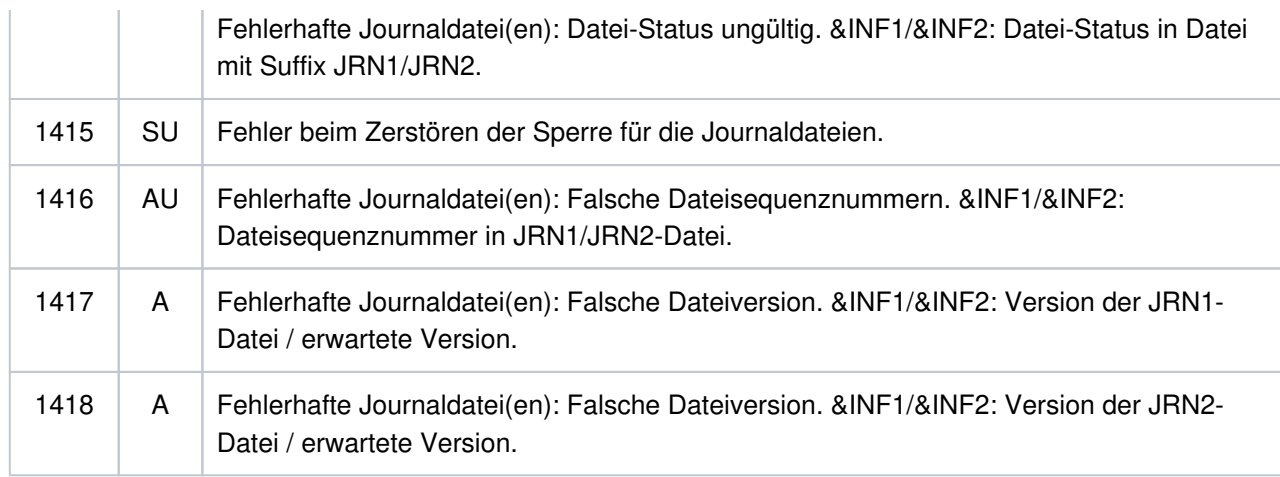

## **K190-Meldung für die Verwaltungsdatei des Cluster-Pagepools**

Ist &DIA1 im Bereich 1500 bis 1599, dann ist &SUFF gleich 'CPMD' und die Meldung bezieht sich auf die Verwaltungsdatei des Cluster-Pagepools.

Die folgende Tabelle gibt eine Übersicht über die Werte des Inserts &DIA1 für die Verwaltungsdatei des Cluster-Pagepools und deren Bedeutung:

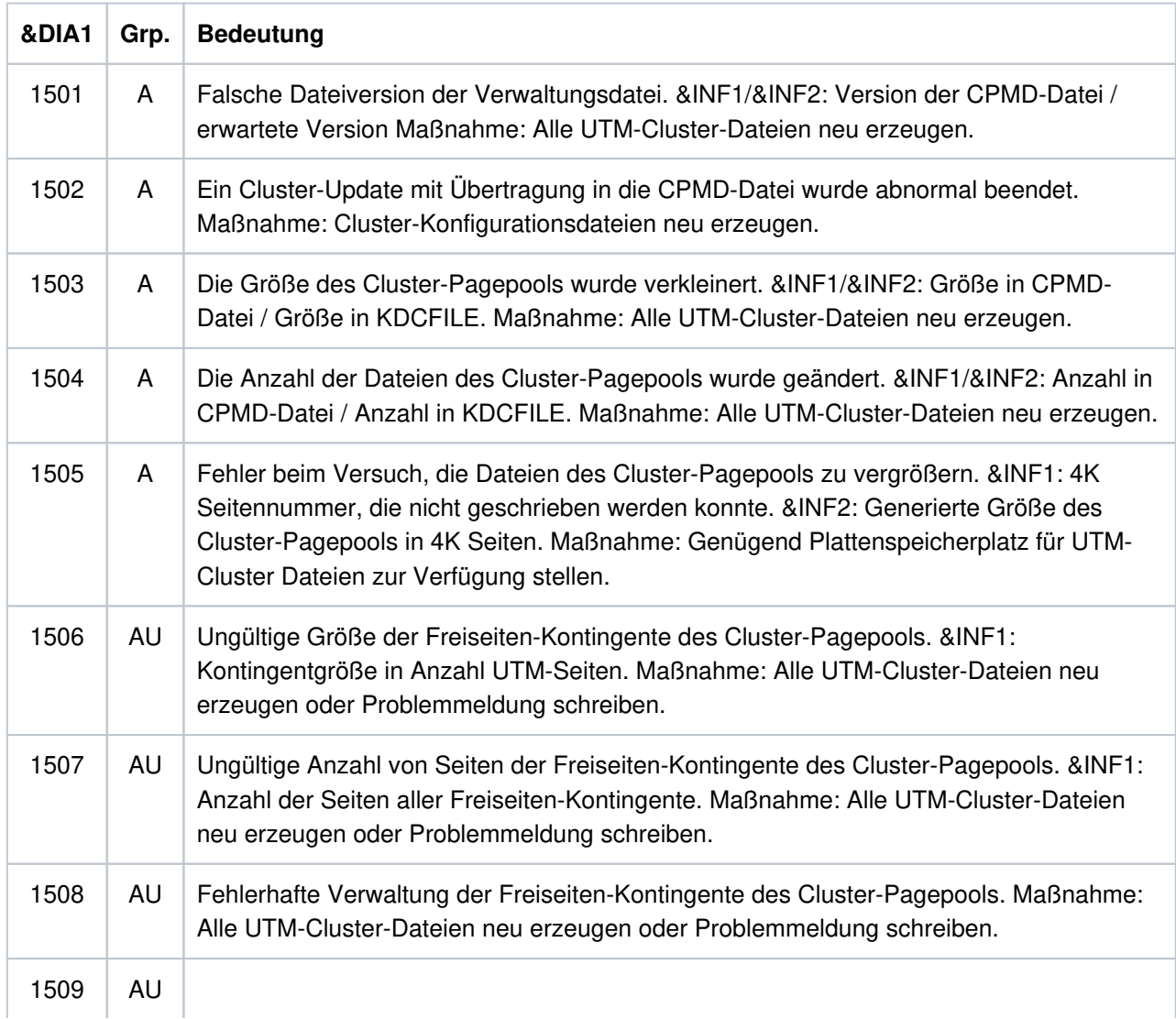

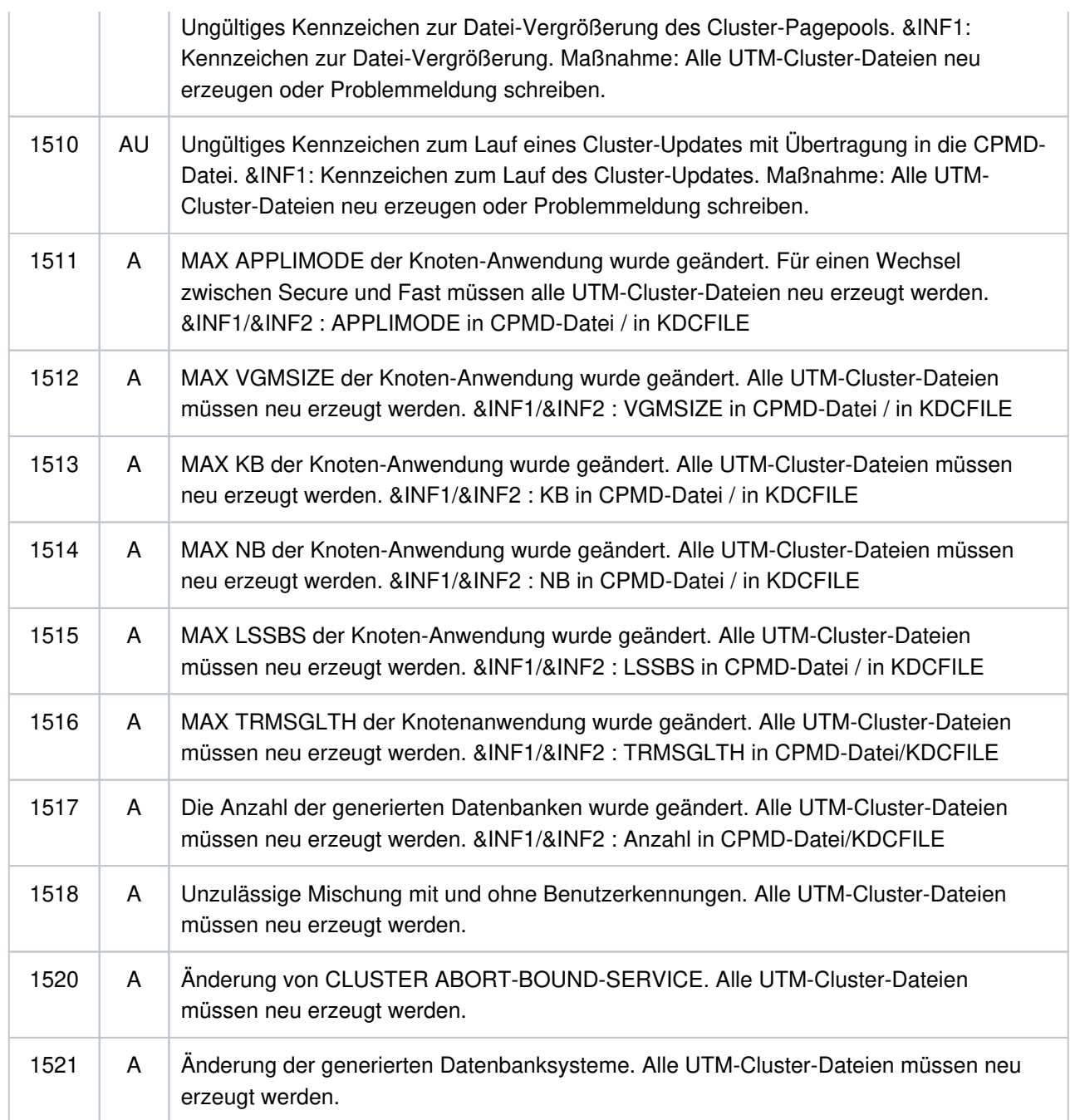

# **K190-Meldung für die Cluster-ULS-Datei**

Ist &DIA1 im Bereich 1600 bis 1699, dann ist &SUFF gleich 'ULS' und die Meldung bezieht sich auf die Cluster-ULS-Datei, in der in UTM-Cluster-Anwendungen die Verwaltungsdaten zu ULS-Bereichen gehalten werden.

Die folgende Tabelle gibt eine Übersicht über die Werte des Inserts &DIA1 für die Cluster-ULS-Datei und deren Bedeutung:

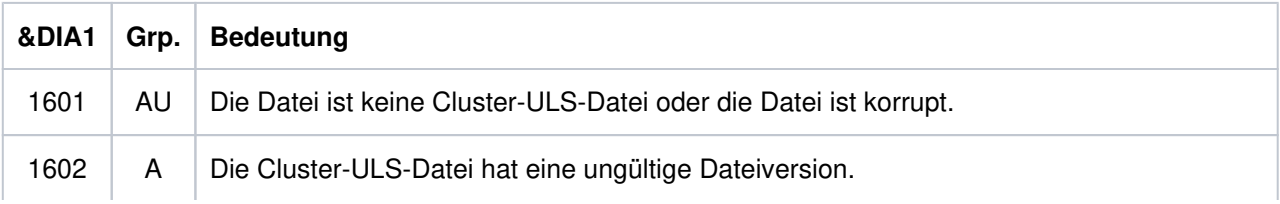

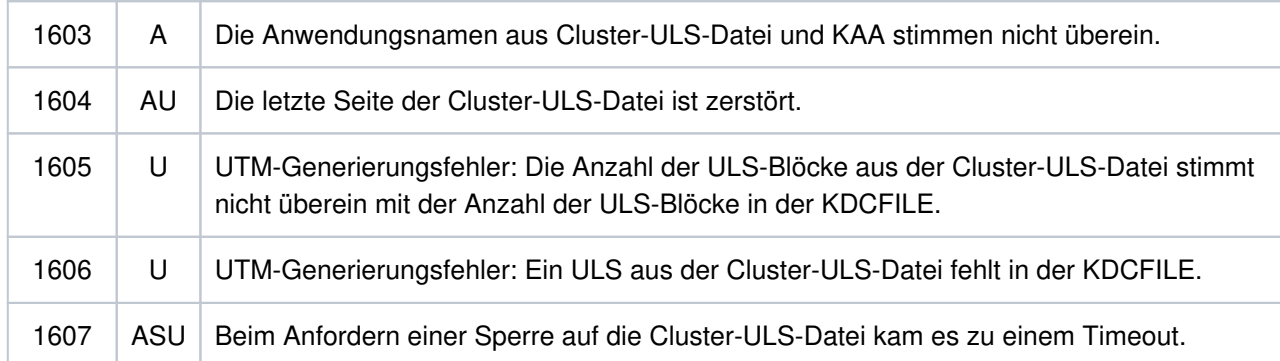

## **K190-Meldung für die Cluster-Lock-Datei**

Ist &DIA1 im Bereich 1700 bis 1799, dann ist &SUFF gleich 'LOCK' und die Meldung bezieht sich auf die Cluster-Lock-Datei für die Sperren von globalen Betriebsmitteln in UTM-Cluster-Anwendungen (GSSB und ULS).

Die folgende Tabelle gibt eine Übersicht über die Werte des Inserts &DIA1 für die Cluster-Lock-Datei und deren Bedeutung:

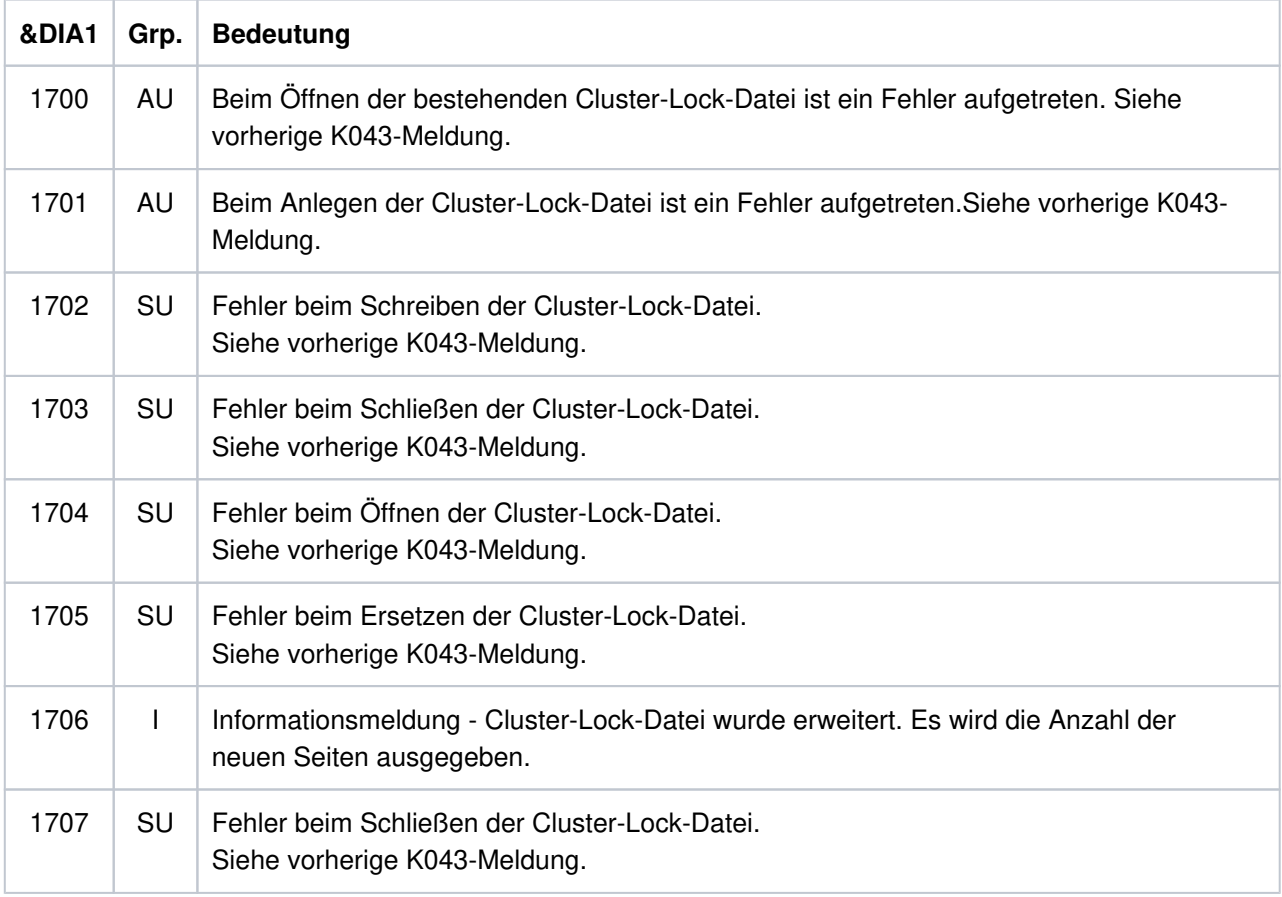

## **K190-Meldung für die Cluster-GSSB-Datei**

Ist &DIA1 im Bereich 1800 bis 1899, dann ist &SUFF gleich 'GSSB' und die Meldung bezieht sich auf die Cluster-GSSB-Datei, in der in UTM-Cluster-Anwendungen die Verwaltungsdaten für GSSBs gehalten werden.

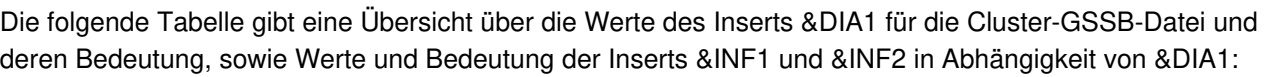

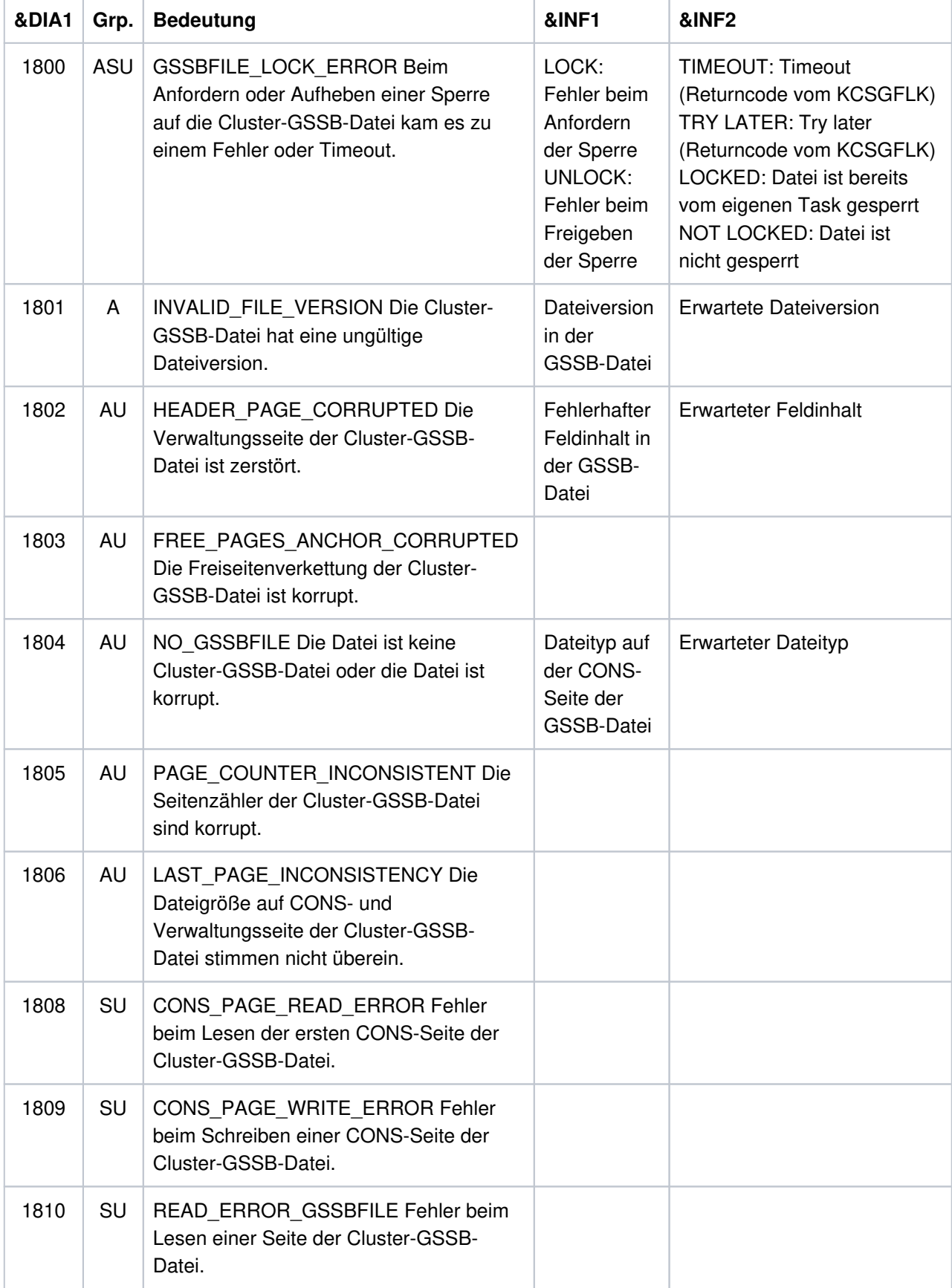

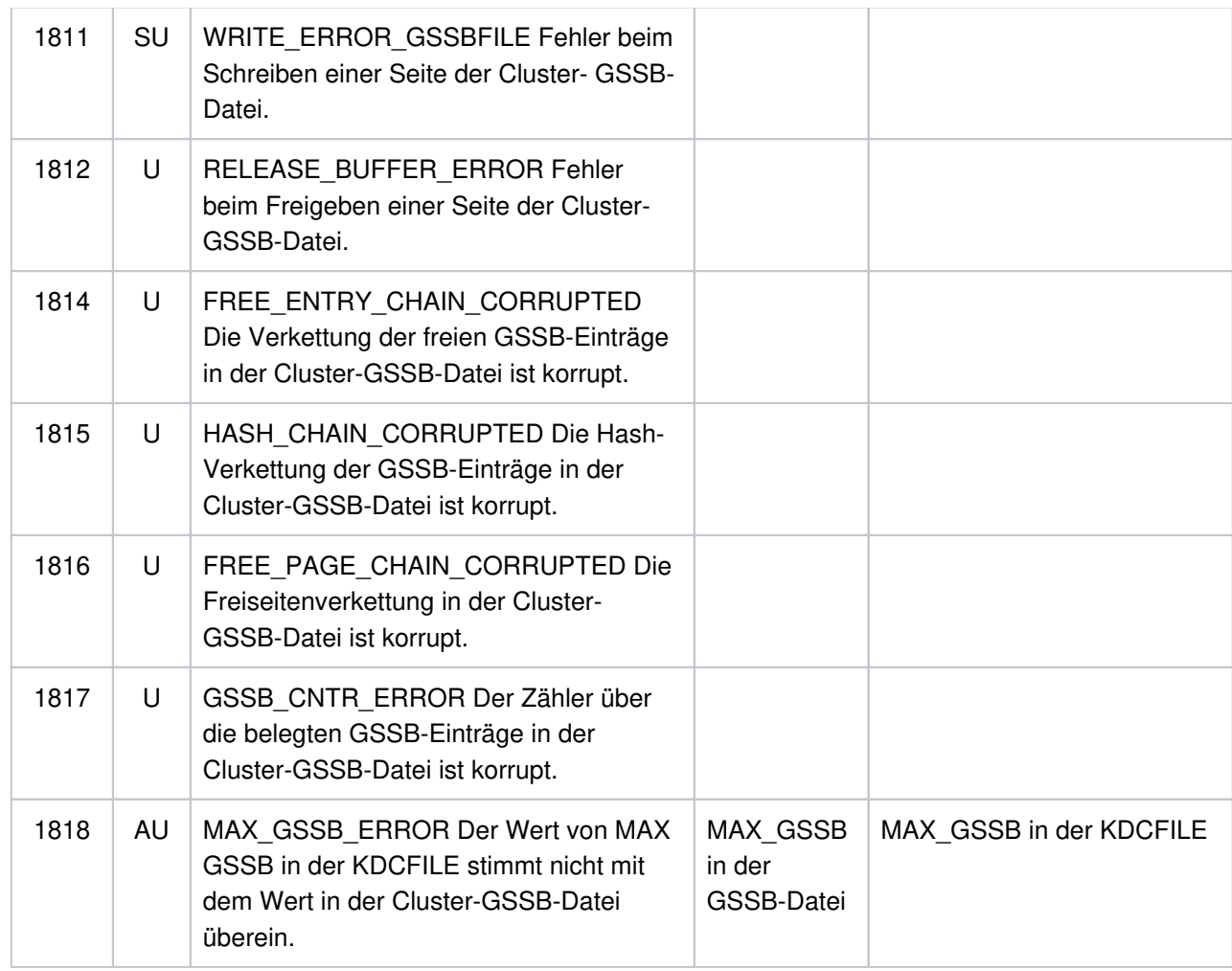

# **K190-Meldung für UTM-Cluster-Dateien**

Ist &DIA1 im Bereich 1900 bis 1949, so bezieht sich die Meldung auf die Anforderung einer Sperre für eine UTM-Cluster-Datei und dient nur zur Diagnose.

Die folgende Tabelle gibt eine Übersicht über die Werte des Inserts &DIA1 und deren Bedeutung.

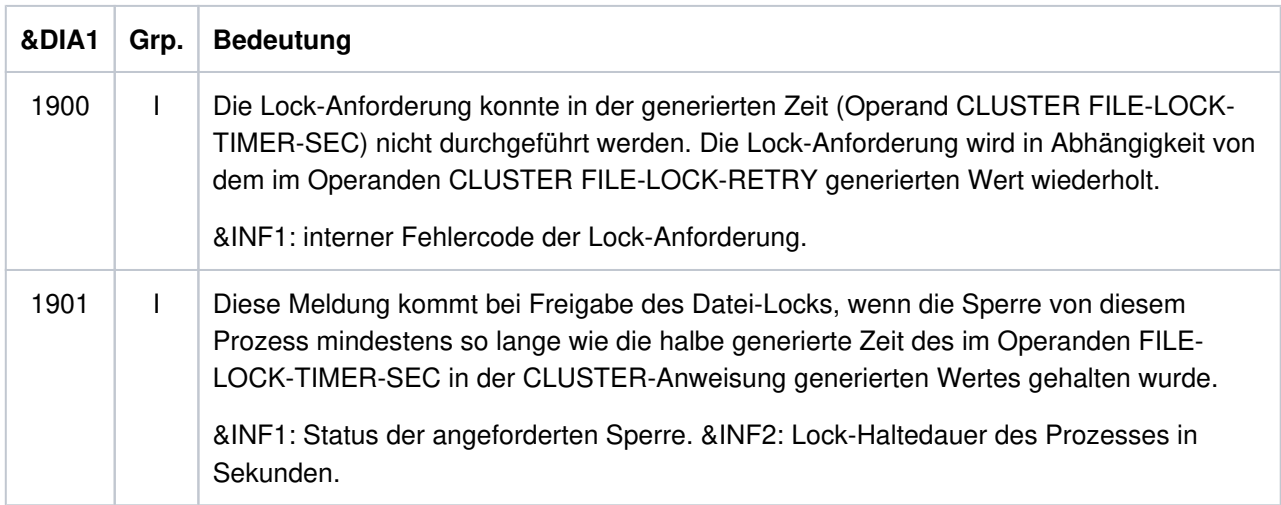

&SUFF gibt den Suffix der UTM-Cluster-Datei an, für die die Sperre angefordert wurde.

Außerdem werden noch folgende Suffixe verwendet, die stellvertretend für reale KDCFILE-Dateien stehen:

- IKDC für die importierte KDCFILE
- OKDC für die eigene KDCFILE
- EKDC für die KDCFILE eines anderen Knotens

#### **K190-Meldung für Ausfall einer Knoten-Anwendung**

Ist &DIA1 im Bereich 2001 bis 2099, so ist &SUFF gleich 'KDCA' und die Meldung bezieht sich auf die KDCFILE einer Knoten-Anwendung. Diese Meldung wird ausgegeben, wenn der Ausfall eines Knotens festgestellt wird.

Die folgende Tabelle gibt eine Übersicht über die Werte des Inserts &DIA1 und deren Bedeutung:

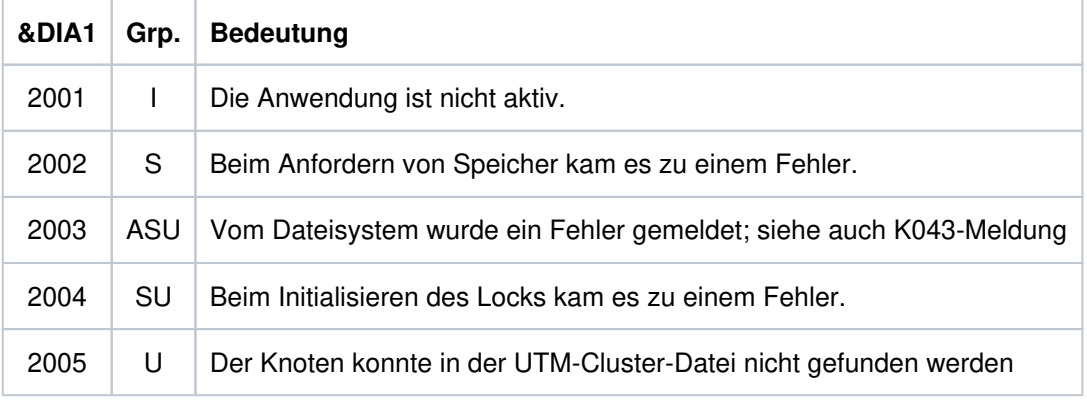

&INF1 enthält die Knotennummer des Knotens, dessen Ausfall erkannt wurde.

&INF2 enthält den Dateinamen der KDCFILE des Knotens, dessen Ausfall erkannt wurde.

### **5.1.7 Meldungen K191 - K320**

- **K191** Dump wird ohne &SUFF-Datei geschrieben, da nicht genuegend Speicher (&RQM Bytes) allokiert werden konnte.
- **K192** Knoten-Recovery fuer Knoten &NNM1 auf Rechner &HST1, RESET-PTC=&RSPTC

Diese Meldung wird zu Beginn einer Knoten-Recovery auf stdout und stderr ausgegeben.

**K193** PTC gefunden : ID=&PTCID, USER=&USER, LPAP=&LPAP, LSES=&LSES, USER-Typ=&USTYPPTC

> Diese Meldung wird bei einer Knoten-Recovery für jede Transaktion im Status PTC einmal ausgegeben.

**K194** Nach Knoten-Recovery: Anzahl noch gesperrter GSSB: &GBLNBR, Anzahl noch gesperrter ULS: &ULLNBR

Diese Meldung wird am Ende der Knoten-Recovery ausgegeben.

Hält die ausgefallene Knoten-Anwendung, für die eine Knoten-Recovery durchgeführt wurde, noch Sperren auf GSSBs, kann dies die laufende UTM-Cluster-Anwendung beeinträchtigen.

**K199** ROOT-Beendigung eingeleitet mit TERM-UNIT: &TRMTYP, Ursache: &ROOTTRMR

Die Ausgabe der Meldung K199 dient zu Diagnosezwecken. In einigen Fällen enthalten vorangegangene Meldungen zusätzliche Informationen.

Die Inserts haben folgende Bedeutung:

&TRMTYP

bezeichnet die Art der Prozess-Beendigung:

PROG: Workprozess wird beendet mit anschließendem Nachstarten von utmwork.

STEP: Workprozess wird beendet ohne Nachstarten von utmwork.

&ROOTTRMR Ursache für Beendigung des Prozesses. Folgende Werte sind möglich:

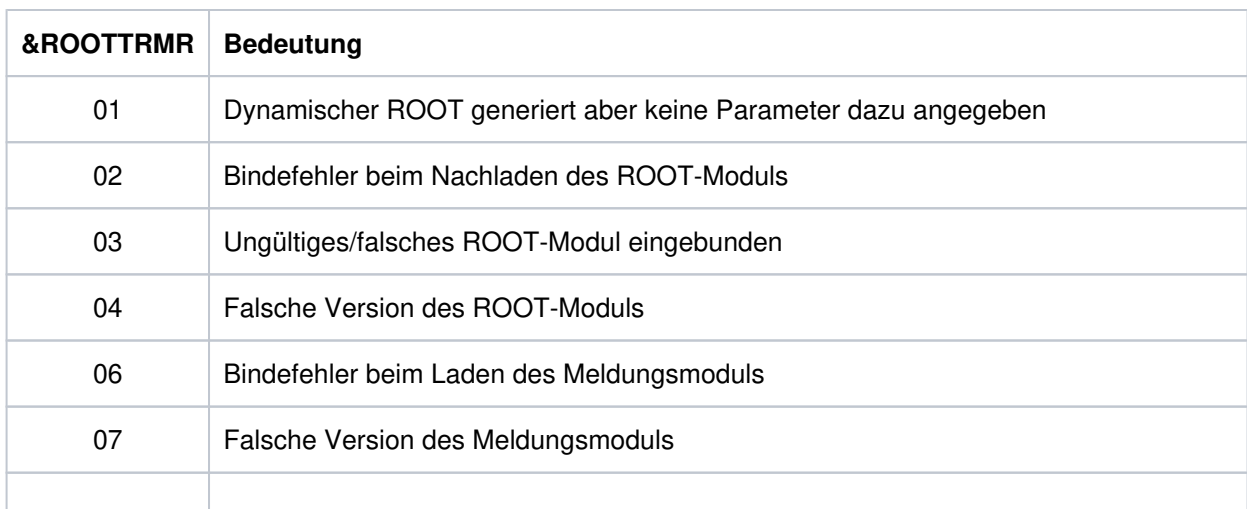

# openUTM Meldungen, Test und Diagnose auf Unix-, Linux- und Windows-Systemen

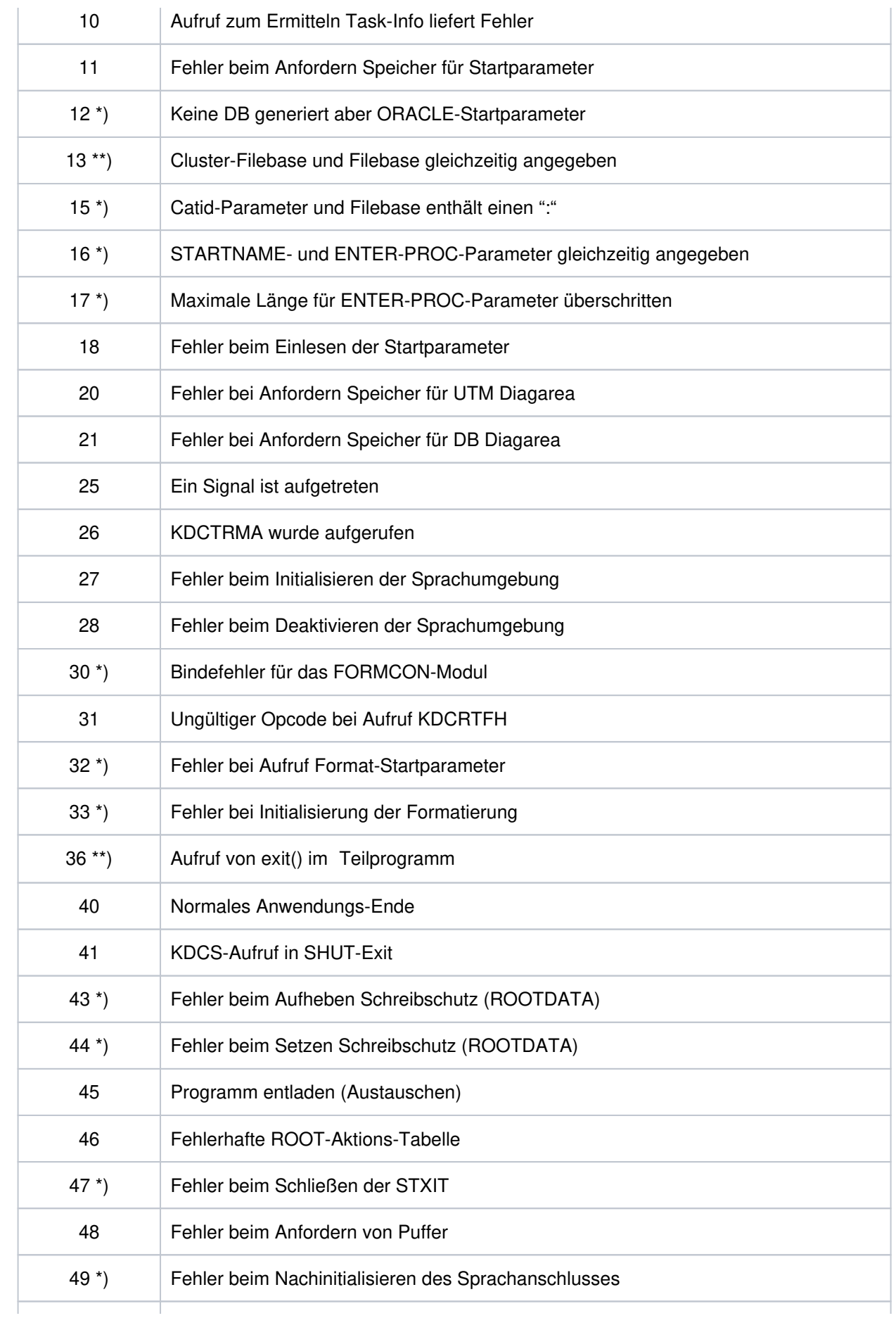

# openUTM Meldungen, Test und Diagnose auf Unix-, Linux- und Windows-Systemen

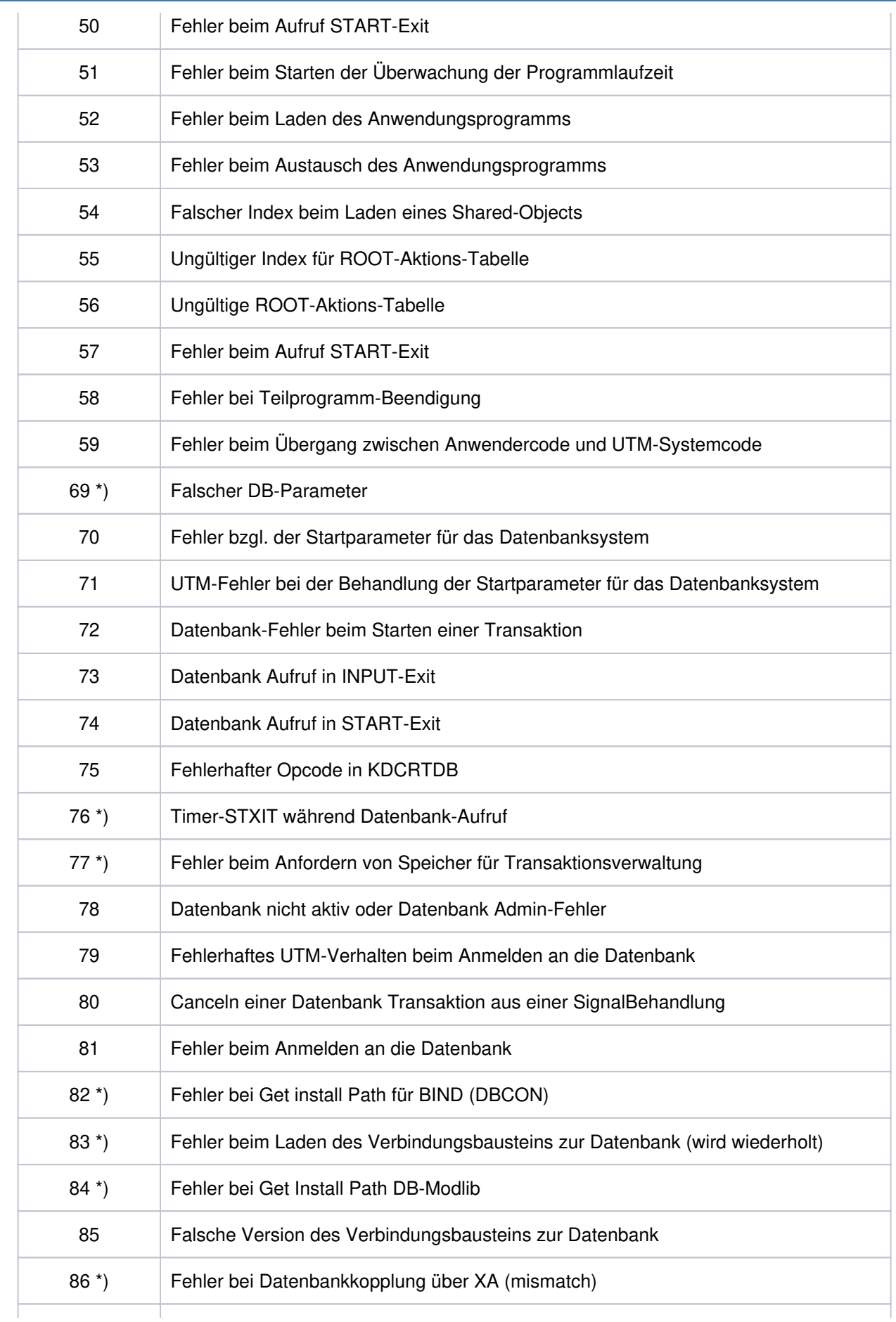
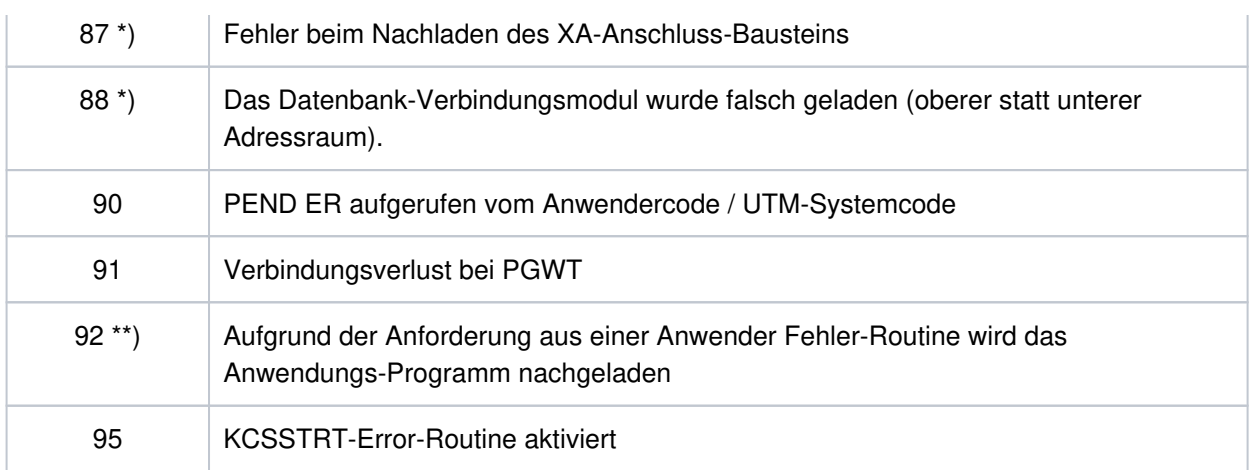

\*) Werte treten nur auf BS2000-Systemen auf.

\*\*) Werte treten nur auf Unix-, Linux, und Windows-Systemen auf.

**K201** XA( &TSNPID) Resource Manager Anbindung ueber X/Open &XASPEC

&XASPEC bezeichnet die Version des XA-Anschlusses. Das Insert kann nur den Wert XA-CAE-Spec annehmen.

**K202** XA( &TSNPID) RM-Instanz &INSTNUM, &TEXT32, &RMSTAT

Die Meldung informiert über den Status der XA-Verbindung.

Die Inserts haben folgende Bedeutung:

- &INSTNUM Laufende Nummer der Resource Manager-Instanz, beginnend mit 1. Die Nummerierung entspricht der Reihenfolge der Startparameter.
- &TEXT32 Name des Resource Managers.
- &RMSTAT Status der Verbindung. Folgende Werte sind möglich:

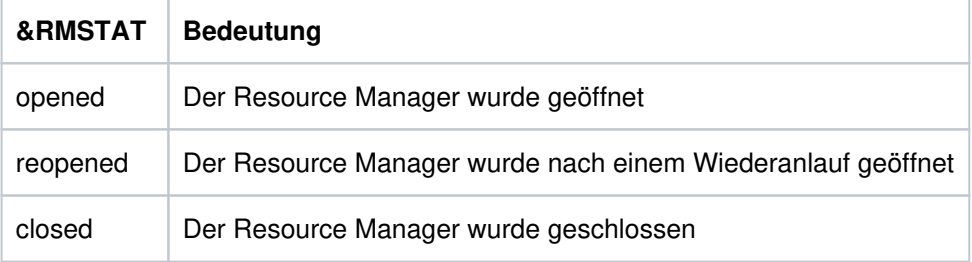

# <span id="page-288-1"></span>**K203** XA( &TSNPID) RM &TEXT32,&INSTNUM; Wiederhergestellte Transaktionen:&RTAANZ

- &TEXT32 Name des Resource Managers.
- &INSTNUM Laufende Nummer der Resource Manager-Instanz, beginnend mit 1. Die Nummerierung entspricht der Reihenfolge der RMXA- Startparameter.
- <span id="page-288-0"></span>&RTAANZ Anzahl der wiederhergestellten Transaktionen.

### **K204** XA( &TSNPID) Precommit erfordert generelles Ruecksetzen; Ursache: &XATXT USER :&USER TAC: &TAC TA=&INTTAID

Precommit ist fehlgeschlagen, die globale Transaktion wird zurückgesetzt.

Die Inserts haben folgende Bedeutung:

&XATXT Grund für das Fehlschlagen des Precommit.

Folgende Werte sind möglich:

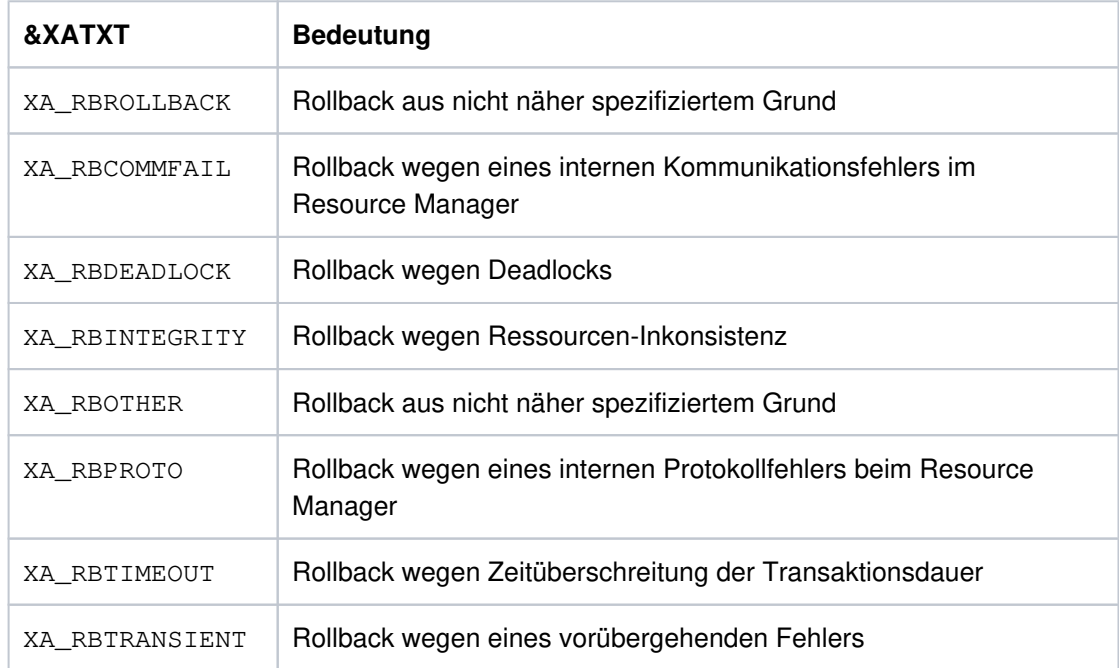

&INTTAID Beschreibung der UTM-Transaktion, die das globale Rücksetzen der anderen Transaktionen ausgelöst hat.

Byte 0 enthält die Instanznummer des Resource Managers.

Wenn die XID (= XA-Transaktionsbezeichner), in einer OSI TP-Auftragnehmer-Transaktion angelegt wurde, folgt hier der AAID (Atomic Action IDentifier).

- &USER User-ID, für die die Transaktion zurückgesetzt wurde
- &TAC Transaktionscode, für den die Transaktion zurückgesetzt wurde
- **K205** XA( &TSNPID) Transaktion vorgesetzt; Ursache: &XATXT USER: &USER TAC: &TAC TA=&INTTAID

- &XATXT Grund für das Vorsetzen der Transaktion (Commitment). Mögliche Gründe: "Recovery" oder "Int.Event".
- &INTTAID Beschreibung der UTM-Transaktion, die vorgesetzt wurde (Inhalt siehe K204).

#### openUTM Meldungen, Test und Diagnose auf Unix-, Linux- und Windows-Systemen

- &USER User-ID, für die die Transaktion vorgesetzt wurde
- &TAC Transaktionscode, für den die Transaktion vorgesetzt wurde
- **K206** XA( &TSNPID) Transaktion zurueckgesetzt; Ursache: &XATXT USER: &USER TAC: &TAC TA=&INTTAID Die Inserts haben folgende Bedeutung:
	- &XATXT Grund für den Rollback. Mögliche Gründe: "Recovery" oder "Int.Event".
	- &INTTAID Beschreibung der UTM-Transaktion, die vorgesetzt wurde (Inhalt siehe K204).
	- &USER User-ID, für die die Transaktion zurückgesetzt wurde
	- &TAC Transaktionscode, für den die Transaktion zurückgesetzt wurde
- **K207** XA( &TSNPID) Transaktion ist dem RM &INSTNUM nicht bekannt USER: &USER TAC: &TAC TA=&INTTAID

Die Inserts haben folgende Bedeutung:

- &INSTNUM Instanz-Nummer des Resource Managers, siehe K203.
- &INTTAID Beschreibung der UTM-Transaktion, die dem RM nicht bekannt ist (Inhalt siehe K204).
- &USER User-ID der aktuellen Transaktion
- &TAC Transaktionscode der aktuellen Transaktion
- **K210** XA( &TSNPID) Returncode: &XATXT; Open RM: &TEXT32,&INSTNUM

<span id="page-290-0"></span>**K211** XA( &TSNPID) Returncode: &XATXT; Close RM: &TEXT32,&INSTNUM

Die Inserts der Meldungen K210, K211 und K216 haben folgende Bedeutung:

- &TEXT32 Name des Resource Managers.
- &INSTNUM Instanz-Nummer des Resource Managers, siehe K203.
- &XATXT Schlüsselwort für den Returncode der aufgerufenen XA-Funktion. Mögliche Werte sind:

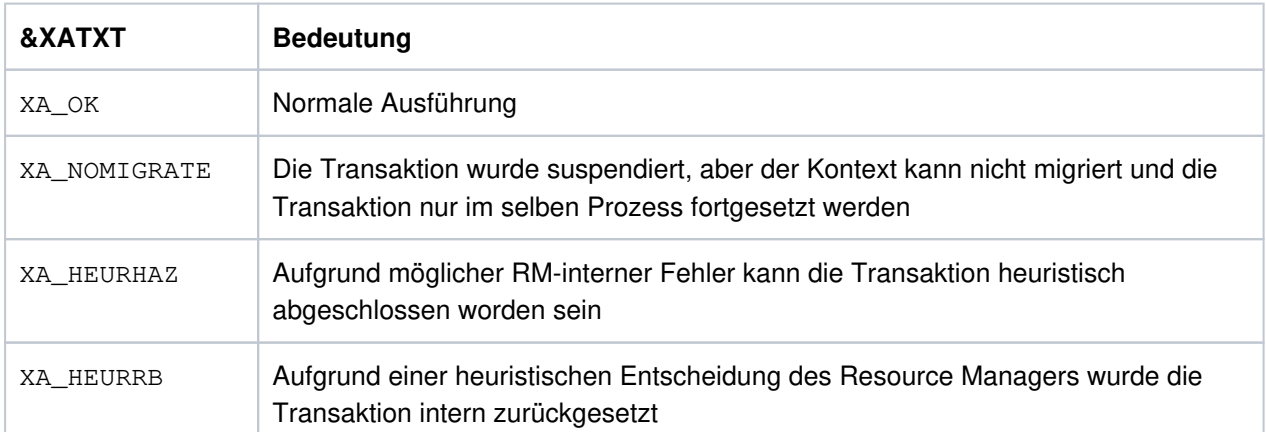

ń

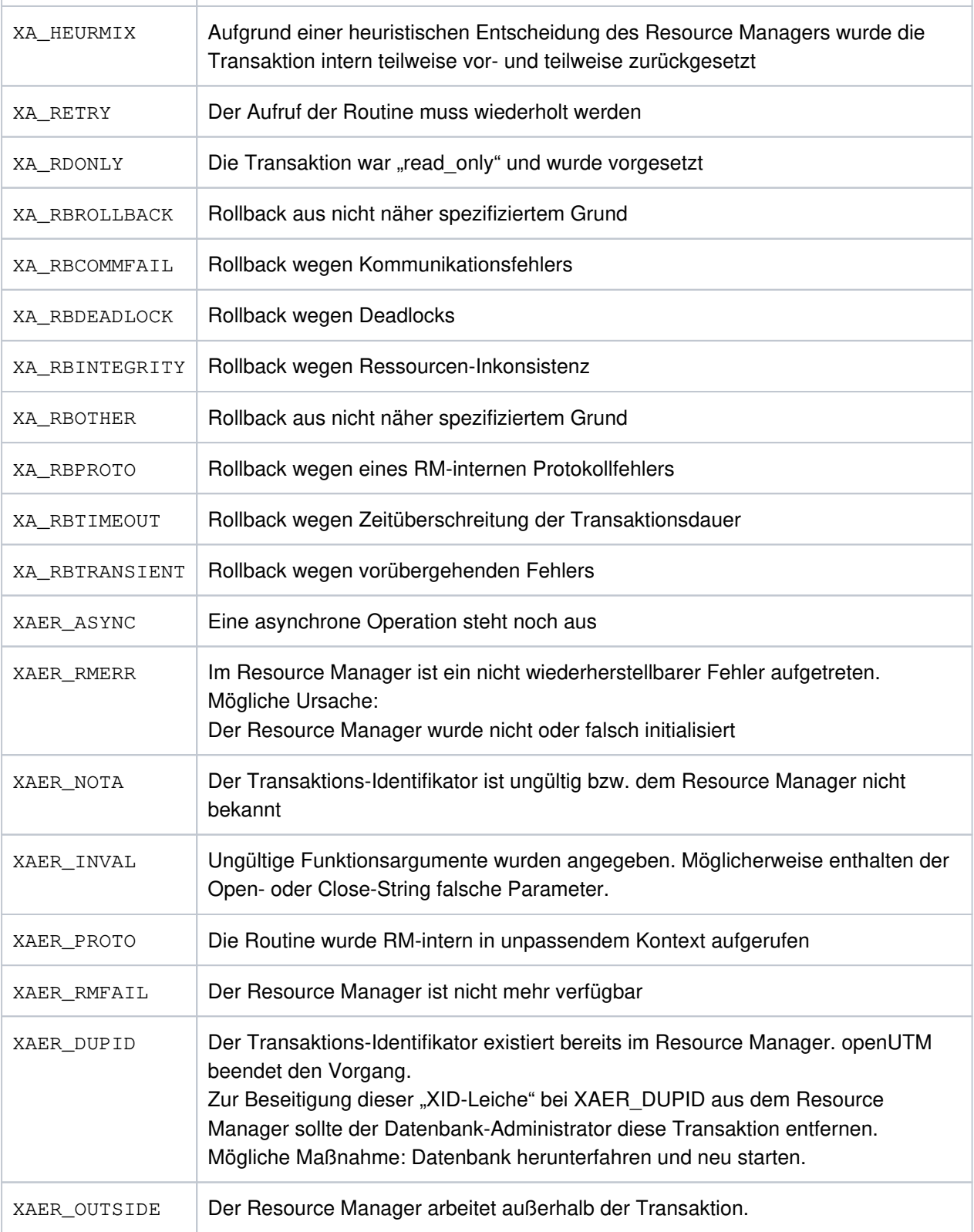

- **K212** XA( &TSNPID) xa\_start(&XAFLAG) Returncode: &XATXT USER: &USER TAC: &TAC TA=&INTTAID
- **K213** XA( &TSNPID) xa\_end(&XAFLAG) Returncode: &XATXT USER: &USER TAC: &TAC TA=&INTTAID
- **K214** XA( &TSNPID) xa\_commit() Returncode: &XATXT USER: &USER TAC: &TAC

Y.

TA=&INTTAID

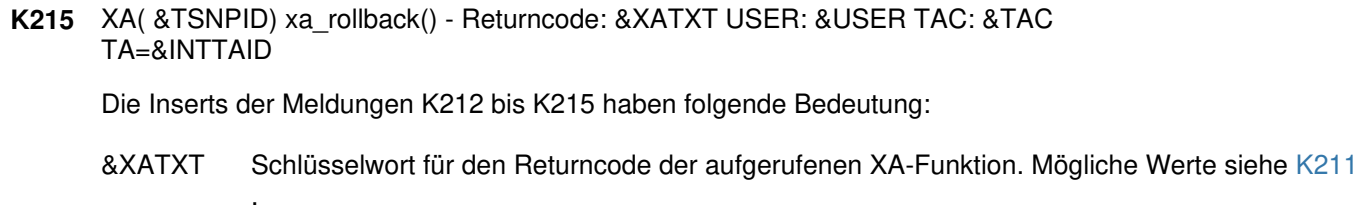

- &XAFLAG Schlüsselwort, das die Flags beim Aufruf von xa\_start() bzw. xa\_end() beschreibt.
- &INTTAID Beschreibung der UTM-Transaktion, bei der der Returncode aufgetreten ist (Inhalt siehe [K204\)](#page-288-0).
- &USER User-ID der aktuellen Transaktion
- &TAC Transaktionscode der aktuellen Transaktion
- **K216** XA( &TSNPID) Returncode: &XATXT; Recover PTC-Liste, RM: &TEXT32,&INSTNUM Bedeutung und Inhalt der Inserts siehe K211.
- **K217** XA( &TSNPID) xa\_prepare() Returncode: &XATXT USER: &USER TAC: &TAC TA=&INTTAID

Zur Bedeutung der Inserts siehe K211 (&XATXT) und K215 (&INTTAID).

**K218** XA( &TSNPID) xa\_forget() - Returncode: &XATXT USER: &USER TAC: &TAC TA=&INTTAID

Zur Bedeutung der Inserts siehe K211 (&XATXT) und K215 (&INTTAID).

**K220** XA( &TSNPID) Fehler: xa\_switch Definition fuer spezifizierten RM nicht gefunden: &TEXT32

Ein Resource Manager (RM), für den RMXA-Startparameter angegeben wurden, wurde bei der KDCDEF-Generierung nicht definiert.

&TEXT32 enthält den Namen des Resource Managers.

**K221** XA( &TSNPID) Fehler: Startparameter fuer definierten RM nicht gefunden: &TEXT32

Für einen in der KDCDEF-Generierung enthaltenen Resource Manager (RM) sind keine Startparameter angegeben.

&TEXT32 enthält den Namen des Resource Managers .

**K222** XA( &TSNPID) Fehler: Gebundener RM ist nicht &XASPEC kompatibel: &TEXT32

Der Resource Manager (RM) benutzt nicht die XA-Schnittstelle, die bei der KDCDEF-Generierung angegeben wurde.

&TEXT32 enthält den Namen des Resource Managers, &XASPEC die bei der UTM-Generierung angegebene XA-Schnittstelle.

**K223** XA( &TSNPID) Syntaxfehler in Startparameter:

Die folgende Zeile enthält die fehlerhafte Zeile aus der Startparameter-Datei.

**K224** XA( &TSNPID) &XACALL - Returncode &XATXT der RM-Instanz &INSTNUM, &TEXT32 entspricht nicht der XA( CAE)-Spezifikation

Der Resource Manager (RM) liefert einen unerwarteten Returncode.

Die Inserts haben folgende Bedeutung:

- &XACALL Name des Aufrufs an der XA-Schnittstelle, z. B. xa\_start().
- &XATXTSchlüsselwort für den Returncode der aufgerufenen XA-Funktion (siehe K211).
- &INSTNUM Instanz-Nummer des Resource Managers, siehe K203.
- &TEXT32 Name des Resource Managers.
- **K225** XA( &TSNPID) rekursiver Aufruf: &XADBC1 STXIT/Signal im DB/XA-Anschluss bei &XADBC2

Die Inserts haben folgende Bedeutung:

- &XADBC1 Name der aufgerufenen Funktion im UTM/XA-Anschlussmodul. Der Wert DBCATA deutet darauf hin, dass während der Bearbeitung der Funktion &XADBC2 eine Timer-STXIT aufgetreten ist, und deshalb die Transaktion zurückgesetzt wird.
- &XADBC2 Name der Funktion im UTM/XA-Anschlussmodul, in der ein Fehler festgestellt wurde.
- **K230** XA( &TSNPID) Int.Fehler: &TEXT32
	- &TEXT32 spezifiziert einen internen Fehler.Dieser kann z.B. auf mangelnden Speicherplatz für malloc() hindeuten.
- **K231** XA( &TSNPID) Int.Fehler: PETA wird nicht unterstuetzt

Das vorläufige Transaktionsende (Preliminary End of Transaction) wird nicht unterstützt.

**K232** XA( &TSNPID) Int.Fehler: DBSTAT sekundaerer Operationscode inkonsistent

Der sekundäre Operationscode des primären Operationscodes DBSTAT ist nicht konsistent.

**K233** XA( &TSNPID) Heur. Entsch. RM=&INSTNUM in &XACALL(&DBCALL), xa-rc=&XATXT, LTHGTRID=&LTHGTRID, GTRID=&GTRID

- &INSTNUM Instanz-Nummer des Resource Managers (RM), siehe K203.
- &XACALL Name des Aufrufs an der XA-Schnittstelle, z.B. xa\_start().
- &DBCALL Name der aufgerufenen Funktion der UTM-DB-Schnittstelle
- &XATXT Schlüsselwort für den Returncode der aufgerufenen XA-Funktion (siehe [K211](#page-290-0)).
- &GTRID Globale Transaktions-ID (gtrid) der UTM-Transaktion entsprechend der XA/CAE-Spezifikation (Inhalt siehe K204).
- &LTHGTRID Länge der globalen Transaktions-ID.

**K235** Die Namensauflösung für &PRNM dauerte &TCPMS Millisekunden (Socket-Aufruf: &TCPCL, Returncode: &TCPRC, IP-Adresse: &IPADDR).

Die Meldung wird ausgegeben, wenn die Namensauflösung länger als 1000 Millisekunden dauert.

Bedeutung der Inserts siehe Meldung K236.

**K237** XA( &TSNPID) Fehler bei &DBCALL: Oracle-Passwort und -User koennen nur per KDCDEF-Generierung festgelegt werden.

&TSNPID ist die pid des Prozesses und &DBCALL hat immer den Wert DBSTPA (DB-Startparamter Analyse). Der Start der Anwendung wird abgebrochen.

- **K238** XA( &TSNPID) Warnung bei &DBCALL: Klartext User oder Passwort fuer Oracle-DB in Startparameter.
- **K239** Die asynchrone Nachricht von &GNUSER an &LPAP konnte wegen eines permanenten Fehlers nicht zugestellt werden und wurde geloescht.
- **K251** Version V&IMPVER von Filebase &FBASUPD stimmt nicht mit der aktuellen Version V&DEFVER ueberein.

#### **K252**

&UPDERR Fehler.

Beim Online-Import ist ein Fehler beim Speicherplatz Anfordern aufgetreten.

Oder

Fehler in KDCUPD: Ist &UPDERR auf den Wert PARAM gesetzt, deutet dies auf einen Syntaxfehler hin. KDCUPD bricht ab.

Maßnahme: Richtiges Kommando eingeben

Ansonsten ist ein Fehler bei Speicherplatzanforderung, beim Einlesen etc. aufgetreten Maßnahme: PM schreiben mit Unterlagen

**K255** DMS-Fehler &DMSE fuer Datei &FNAM.

Fehler bei der Dateibearbeitung. Maßnahme: entsprechend DMS-Fehlercode , siehe " [Fehlercodes bei Dateibearbeitung \(DMS-Fehler\)](#page-378-0) ".

**K256** Datei &FNAM entspricht nicht KDCFILE-Konventionen.

Die Datei ist nicht vom Typ KDCFILE (KDC-, Pool-, Conf-Datei).

- **K257** Der Anwendungslauf wurde nicht ordnungsgemaess beendet.
- **K258** Mit der Datei &FNAM ist schon gestartet worden.
- **K260** Unbekannte Version &DEFVER von Filebase &FBASUPD.
- **K261** Inkonsistente Datei &FNAM.

Die Datei ist in sich nicht konsistent Maßnahme: Datei wiederherstellen oder neu generieren

- **K262** Falsche Datei &FNAM.Die Datei wurde durch eine andere KDCFILE-Datei überschrieben, näheres siehe stderr-Protokoll. Maßnahme: Richtige Datei bereitstellen oder neu generieren
- **K263** Mit der Datei &FNAM ist noch nicht gestartet worden.
- **K269** &OBJ1 &OST1 &BMD1 und &OBJ3 &OST2 &BMD2 sind nicht vertraeglich
- **K273** Fehler: &TRMA in Modul &UPDMODUL.Beschreibung der Fehlerursachen bei Meldung K273 mit Maßnahmen:

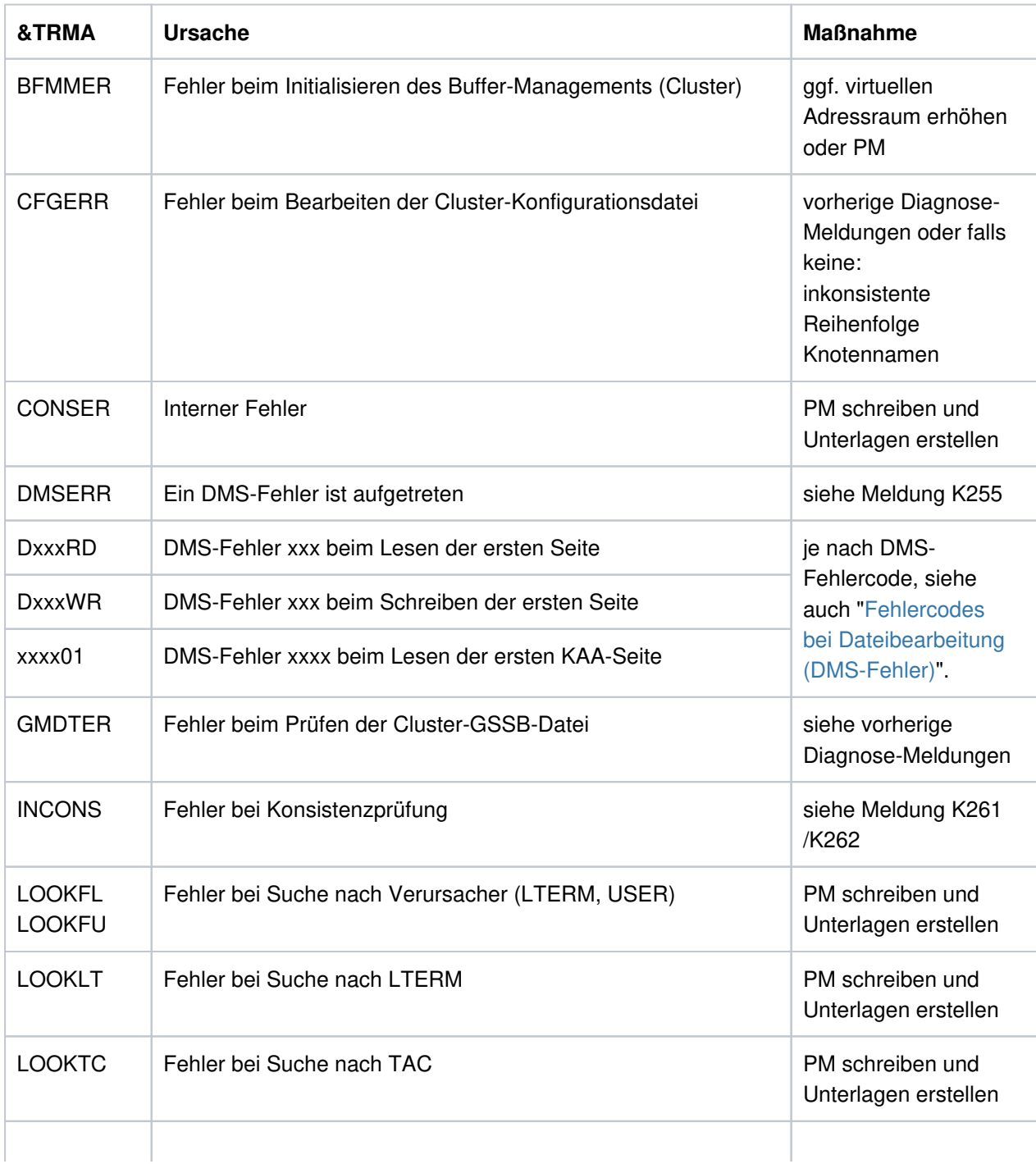

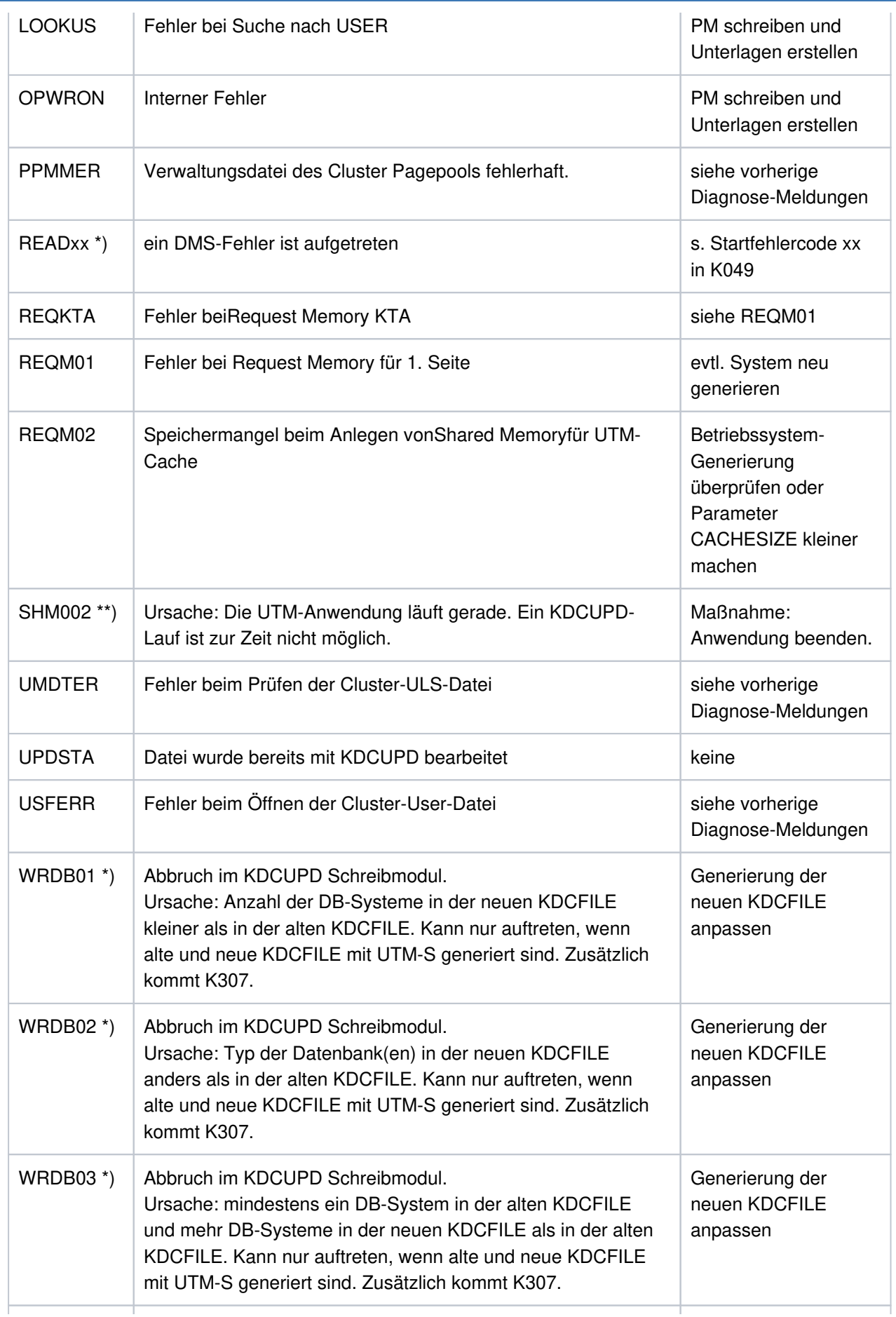

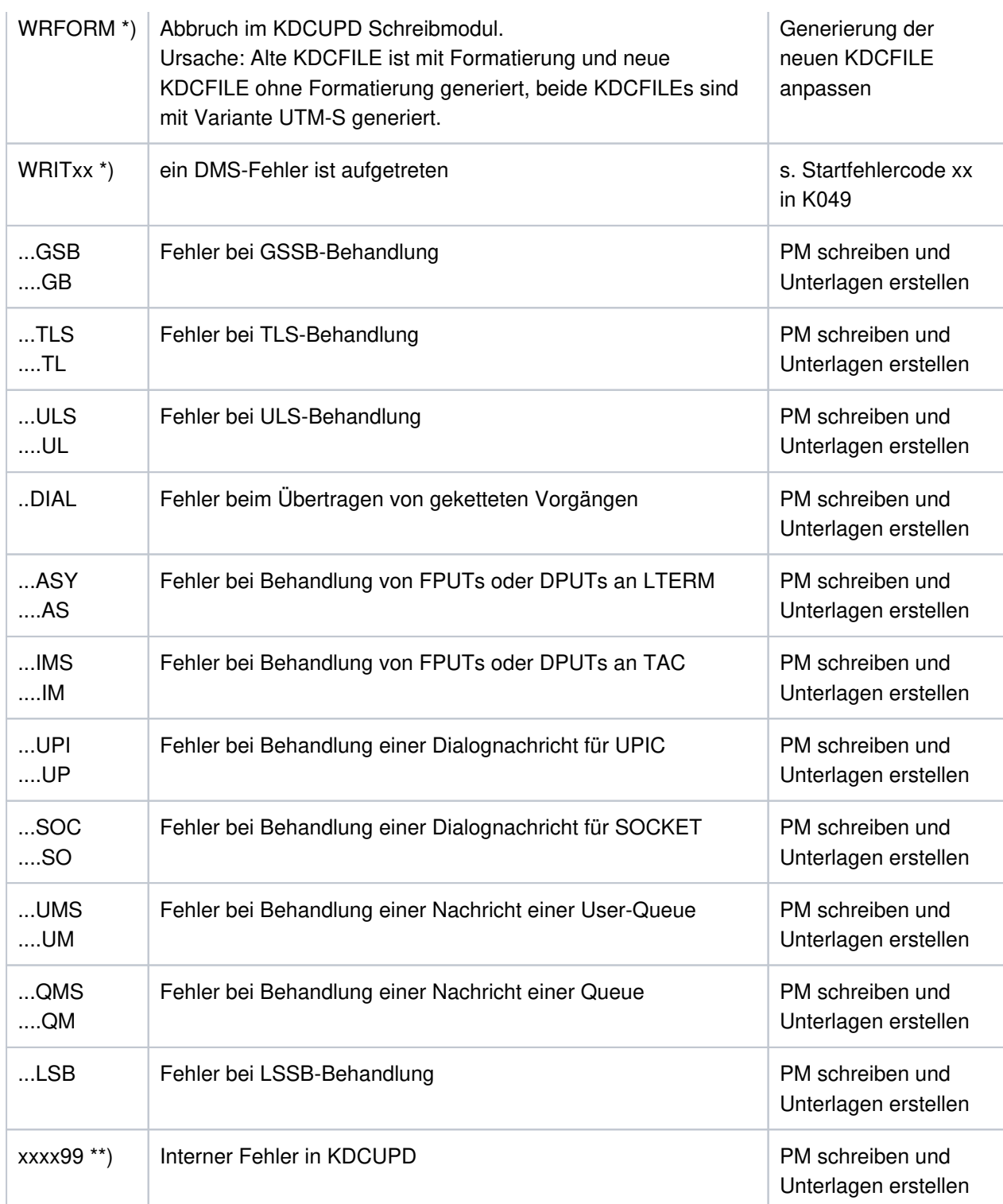

\*) Werte treten nur auf BS2000-Systemen auf.

\*\*) Werte treten nur auf Unix, Linux und Windows-Systemen auf.

Weitere Fehlercodes &TRMA können die Term-Application-Codes von openUTM sein.

In diesem Fall immer eine PM schreiben und Unterlagen erstellen.

**K274** Programm Ende mit Dump.

**K277** Mindestens eine Knoten-Anwendung wurde nicht ordnungsgemaess beendet. Näheres siehe stderr-Protokoll.

- **K278** Mindestens eine Knoten-Anwendung wurde schon einmal gestartet.
- **K279** Fehler bei Cluster-Bearbeitung, siehe (moegliche) vorherige Diagnosemeldung
- **K300** &UPDPRO Prozent des &PGPOOL belegt.
- **K303** &UKCOP-Daten uebertragen. KCRN = &UKCRN, Typ = &UPDTYP, KCLM = &UKCLM.
- **K304** Vorgangs-Daten uebertragen fuer USER &USER. Vorgangs-Typ = &TACTYPE, Stapelhoehe = &UKCHSTA
- **K305** Belegte Seiten des &PGPOOL fuer &UPDTYP: &PGS1 insgesamt, &PGS2 fuer &UKCRN.

**K306** Belegte Seiten des &PGPOOL fuer &UPDTYP: &PGS1.

#### <span id="page-298-0"></span>Hinweis

Bei allen folgenden Meldungen von KDCUPD, bei denen der Text mit einem "\*" (Stern) beginnt, konnten die Daten nicht übertragen werden.

**K310** \* &UPDTYP &UKCRN nicht gefunden.

Siehe auch Hinweis, oben.

**K311** \* &UPDTYP &UKCRN nicht gefunden. Daten nicht uebertragen.

Siehe auch Hinweis, oben.

**K314** \* Warnung! LPUT-Daten gehen verloren.

Siehe auch Hinweis, oben.

K317 \* &UKCOP-Daten nicht uebertragen. KCRN= &UKCRN, Typ = &UPDTYP, KCLM= &UKCLM, KCRCCC=  $\&RCCC, KCRCDC = \&RCDC$ . Sender ist LTERM =  $&LTRM$ , USER =  $&LISER$ .

Siehe auch Hinweis, oben.

K318 \* &UPDTYP &UKCRN : Sender der Asynchron-Nachricht nicht gefunden. LTERM = &LTRM, USER = &USER.

Siehe auch "Hinweis"[.](#page-298-0)

**K320** \* Vorgangs-Daten fuer USER &USER nicht uebertragen. Vorgangs-Typ = &TACTYPE, Grund: &UERCODE, &UERINFO, &RCDC

Siehe auch "Hinweis"[.](#page-298-0)

&UERRCODE zeigt den Grund an, aus dem die Vorgangsdaten für den USER &USER nicht übertragen wurden. &UERRINFO enthält Zusatzinformation.

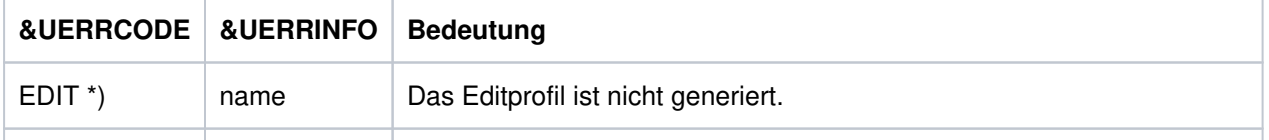

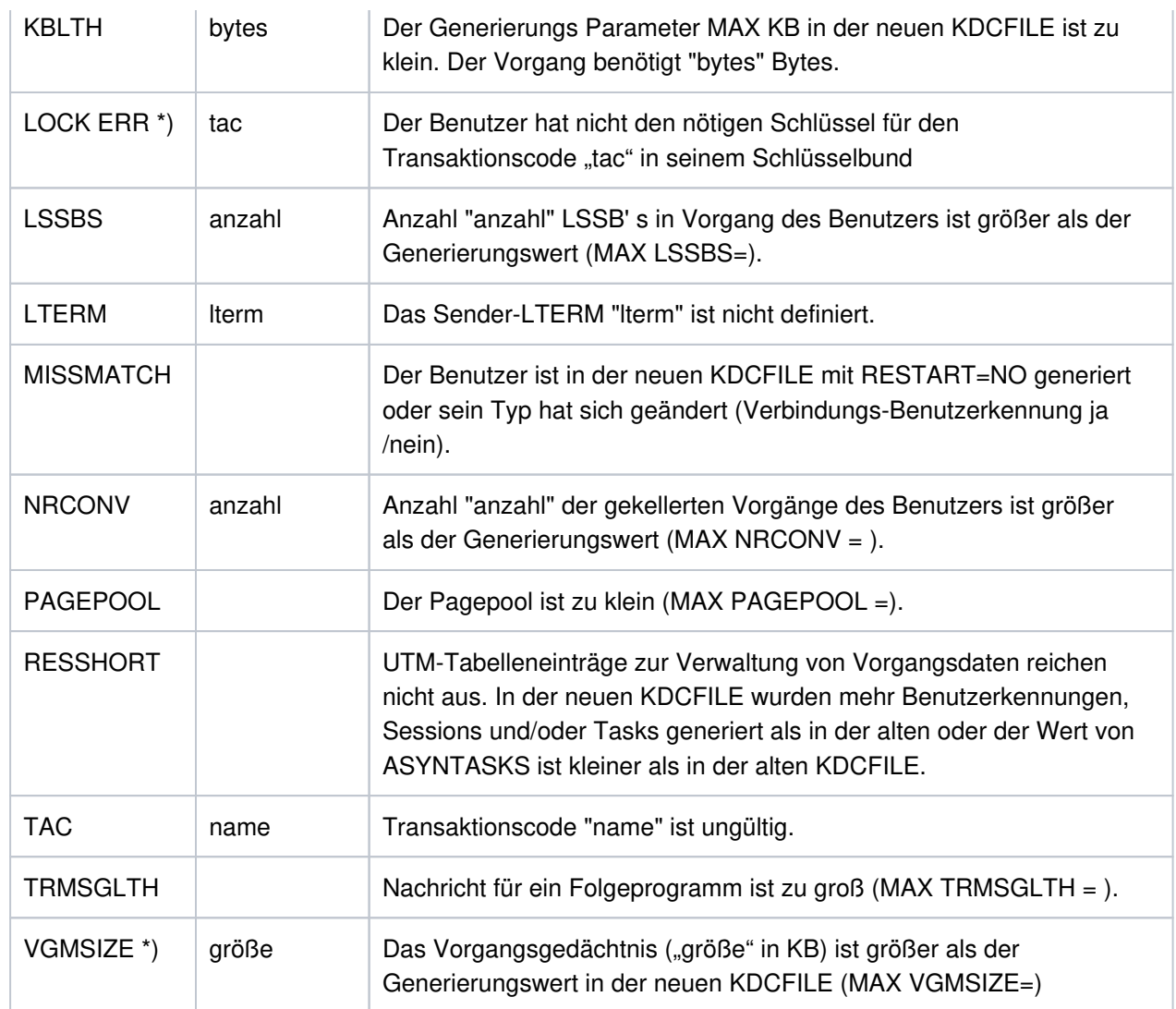

\*) Werte treten nur auf BS2000-Systemen auf.

# **5.2 Meldungen des XAP-TP-Providers**

Die Meldungen des XAP-TP-Providers beginnen mit dem Buchstaben 'P'. Die Werte der Inserts sind entweder im Anschluss an die Meldung erläutert oder - für mehrfach vorkommende Inserts - in Abschnitt "Allgemeine Inserts der [XAP-TP-Meldungen"](#page-317-0) aufgeführt.

**P001** Fehler beim OSS Aufruf (&XPFUNC): &ACPNT, &XPRET, &XPERR, &XP1INFO, &XP2INFO

Diese Meldung wird ausgegeben, wenn der Aufruf einer OSS-Funktion (&XPFUNC) einen Fehler liefert. Handelt es sich um einen vom Transportsystem gemeldeten Fehler, wird zusätzlich die Meldung P012 ausgegeben.

Die Inserts haben folgende Bedeutung:

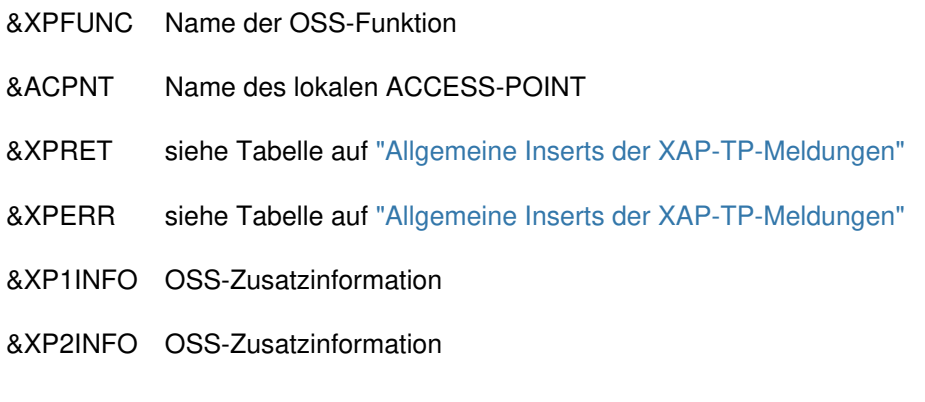

**P002** Fehler beim Associationaufbau (&XPFUNC): &ACPNT, &OSLPAP, &XPRET, &XPERR, &XP1INFO, &XP2INFO

Diese Meldung wird ausgegeben, wenn der Aufruf einer OSS-Funktion (&XPFUNC), die zum Aufbau einer Association benötigt wird, einen Fehler liefert. Handelt es sich um einen vom Transportsystem gemeldeten Fehler, wird zusätzlich die Meldung P012 ausgegeben. Ist es kein vom Transportsystem gemeldeter Fehler, wird die Anwendung mit "Termapplication" beendet.

Die Inserts haben folgende Bedeutung:

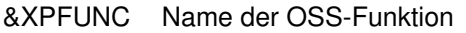

- &ACPNT Name des lokalen ACCESS-POINT
- &OSLPAP Name des Partners in der lokalen Anwendung
- &XPRET siehe Tabelle auf ["Allgemeine Inserts der XAP-TP-Meldungen"](#page-317-0)
- &XPERR siehe Tabelle auf ["Allgemeine Inserts der XAP-TP-Meldungen"](#page-317-0)
- &XP1INFO OSS-Zusatzinformation
- &XP2INFO OSS-Zusatzinformation
- **P003** Association abgelehnt (a\_assin() ): &ACPNT, Grund: &XPRJCT, Laenge: &XPLTH

Diese Meldung wird ausgegeben, wenn der Aufbau einer Association von außen abgelehnt wird.

&ACPNT Name des lokalen ACCESS-POINT

&XPLTH fehlerhafte Länge

&XPRJCT siehe Tabelle auf ["Allgemeine Inserts der XAP-TP-Meldungen"](#page-317-0)

**P004** Association abgelehnt (a\_assin() ): &ACPNT, &OSLPAP, Grund: &XPRJCT

Diese Meldung wird ausgegeben, wenn der Aufbau einer Association von außen abgelehnt wird.

Die Inserts haben folgende Bedeutung:

&ACPNT Name des lokalen ACCESS-POINT

&OSLPAP Name des Partners in der lokalen Anwendung

&XPRJCT siehe Tabelle auf ["Allgemeine Inserts der XAP-TP-Meldungen"](#page-317-0)

Mögliche Ursachen bei &XPRJCT = 34 oder &XPRJCT = 35 (NO\_MORE\_CONTENTION\_LOSER / WINNER\_ASSOCIATIONS, ["Allgemeine Inserts der XAP-TP-Meldungen"\)](#page-317-0):

- Associations wurden abgebaut, ohne dass die lokale UTM-Anwendung darüber informiert wurde. Die Associations sind aus Sicht der lokalen UTM-Anwendung noch aufgebaut. Die OSI TP-Partner-Anwendung versucht diese Associations wieder aufzubauen. Diese können aber erst wieder aufgebaut werden, wenn entweder die betroffenen Associations durch Ablauf des Idle-Timers oder alle Associations zum betroffenen Partner administrativ abgebaut werden.
- In der OSI TP-Partner-Anwendung sind mehr Associations generiert als in der lokalen UTM-Anwendung.
- Die Anzahl der Contention Loser / Winner in der lokalen und in der Partner-Anwendung passt nicht zusammen.
- **P005** Association abgelehnt (a\_assin() ): &ACPNT, Grund: Partner unbekannt N-SEL: &XPNSEL, T-SEL: &XPTSEL S-SEL: (&XPLSSEL,&XPCSSEL,&XPHSSEL) P-SEL: (&XPLPSEL,&XPCPSEL,&XPHPSEL)

Diese Meldung wird ausgegeben, wenn der Aufbau einer Association von außen abgelehnt wird, weil der entfernte Partner in der lokalen Anwendung nicht bekannt ist.

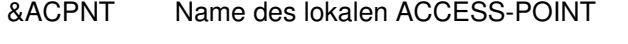

- &XPNSEL Network Selektor des entfernten Partners
- &XPTSEL Transport Selektor des entfernten Partners
- &XPLSSEL Länge des Session Selectors des entfernten Partners
- &XPCSSEL Session Selector (abdruckbar) des entfernten Partners
- &XPHSSEL Session Selector (hexadezimal) des entfernten Partners

&XPLPSEL Länge des Presentation Selectors des entfernten Partners

&XPCPSEL Presentation Selector (abdruckbar) des entfernten Partners

- &XPXPSEL Presentation Selector (hexadezimal) des entfernten Partners
- **P006** Association abgelehnt (a\_assin() ): &ACPNT, &OSLPAP, Grund: Falscher Application Context Name ( &XP0OBID, &XP1OBID, &XP2OBID, &XP3OBID, &XP4OBID, &XP5OBID, &XP6OBID, &XP7OBID, &XP8OBID, &XP9OBID )

Diese Meldung wird ausgegeben, wenn der Aufbau einer Association von außen abgelehnt wird. Der Application Context Name für den entfernten Partner stimmt nicht mit dem in der lokalen Anwendung für diesen Partner generierten Application Context Namen überein.

Die Inserts haben folgende Bedeutung:

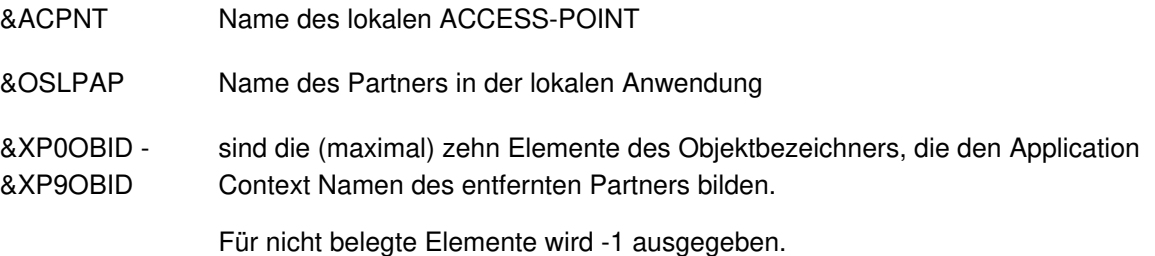

**P007** Fehler beim Associationaufbau (a\_assrs() ): &ACPNT, &OSLPAP, &XPRET, &XPERR, &XP1INFO, &XP2INFO

Diese Meldung wird ausgegeben, wenn der Aufruf der OSS-Funktion a\_assrs(), mit der der Associationsaufbau von außen beantwortet wird, einen Fehler liefert. Handelt es sich um einen vom Transportsystem gemeldeten Fehler, wird zusätzlich die Meldung P012 ausgegeben.

Die Inserts haben folgende Bedeutung:

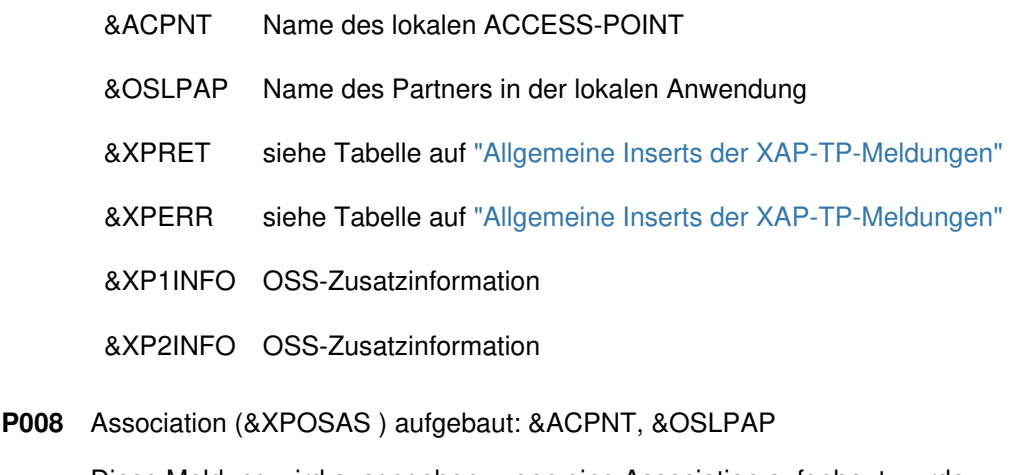

Diese Meldung wird ausgegeben, wenn eine Association aufgebaut wurde.

Die Inserts haben folgende Bedeutung:

&XPOSAS Index der betroffenen Association

&ACPNT Name des lokalen ACCESS-POINT

&OSLPAP Name des Partners in der lokalen Anwendung

**P009** Association (&XPOSAS ) abgelehnt (a\_asscf() ): &ACPNT, &OSLPAP, Grund: &XPRJCT, Laenge: &XPLTH

Diese Meldung wird ausgegeben, wenn der aktive Aufbau einer Association abgelehnt wird, weil die Bestätigung des Partners nicht akzeptiert werden kann.

Die Inserts haben folgende Bedeutung:

- &XPOSAS Index der betroffenen Association
- &ACPNT Name des lokalen ACCESS-POINT
- &OSLPAP Name des Partners in der lokalen Anwendung
- &XPRJCT siehe Tabelle auf ["Allgemeine Inserts der XAP-TP-Meldungen"](#page-317-0)
- &XPLTH eventuell eine fehlerhafte Länge
- **P010** Association (&XPOSAS ) abgelehnt (a\_asscf() ): &ACPNT, &OSLPAP, Grund: Partner unbekannt N-SEL: &XPNSEL, T-SEL: &XPTSEL S-SEL: (&XPLSSEL,&XPCSSEL,&XPHSSEL) P-SEL: (&XPLPSEL,&XPCPSEL,&XPHPSEL)

Diese Meldung wird ausgegeben, wenn der aktive Aufbau einer Association abgelehnt wird, weil der entfernte Partner bei der Bestätigung des Associationsaufbaus mit einer Adresse (&XPADDR) antwortet, die in der lokalen Anwendung nicht bekannt ist.

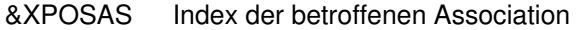

- &ACPNT Name des lokalen ACCESS-POINT
- &OSLPAP Name des Partners in der lokalen Anwendung
- &XPNSEL Network Selektor des entfernten Partners
- &XPTSEL Transport Selektor des entfernten Partners
- &XPLSSEL Länge des Session Selectors des entfernten Partners
- &XPCSSEL Session Selector (abdruckbar) des entfernten Partners
- &XPHSSEL Session Selector (hexadezimal) des entfernten Partners
- &XPLPSEL Länge des Presentation Selectors des entfernten Partners
- &XPCPSEL Presentation Selector (abdruckbar) des entfernten Partners
- &XPXPSEL Presentation Selector (hexadezimal) des entfernten Partners

**P011** Association (&XPOSAS ) abgelehnt (a\_asscf() ): &ACPNT, &OSLPAP, Grund: Falscher Application Context Name ( &XP0OBID, &XP1OBID, &XP2OBID, &XP3OBID, &XP4OBID, &XP5OBID, &XP6OBID, &XP7OBID, &XP8OBID, &XP9OBID )

Diese Meldung wird ausgegeben, wenn der aktive Aufbau einer Association abgelehnt wird, weil der entfernte Partner bei der Bestätigung des Associationaufbaus mit einem Application Context Namen antwortet, der nicht mit dem in der lokalen Anwendung für diesen Partner konfigurierten Application Context Namen übereinstimmt.

Die Inserts haben folgende Bedeutung:

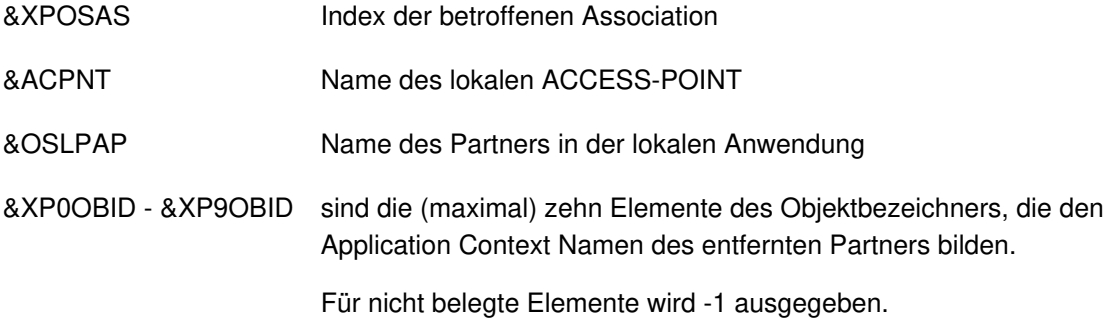

**P012** CMX Diagnoseinformation: &XPCTYPE, &XPCCLS, &XPCVAL

Diese Meldung wird ausgegeben, wenn eine vorhergehende Meldung auf Grund eines vom Transportsystem gemeldeten Fehlers ausgegeben wurde. Es wird der Diagnosecode des Transportsystems aufbereitet. In den folgenden Tabellen werden einige Werte für &XPCTYPE, &XPCCLS und &XPCVAL beschrieben. Eine vollständige Auflistung enthält die zu CMX gehörende Include-Datei cmx.h.

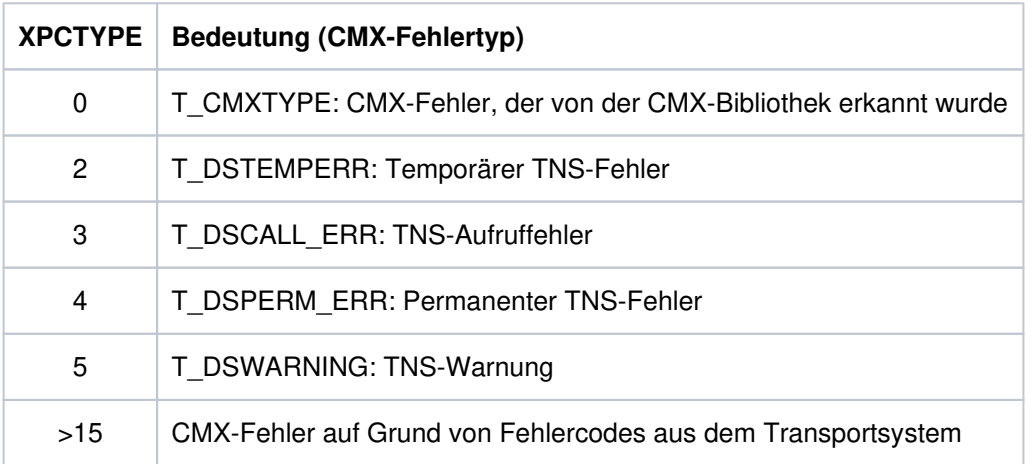

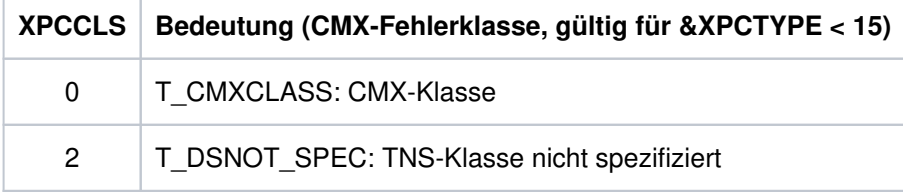

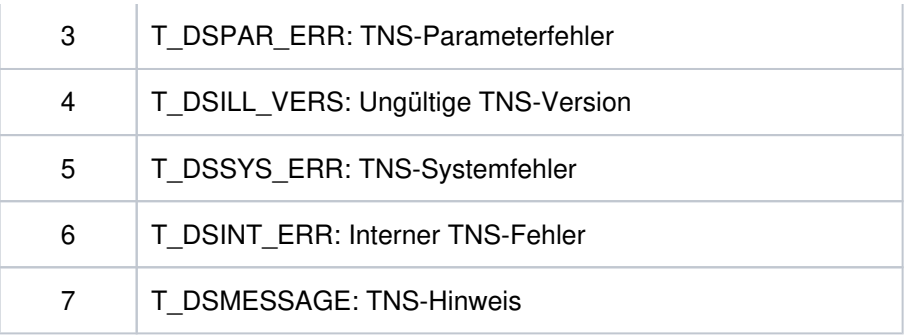

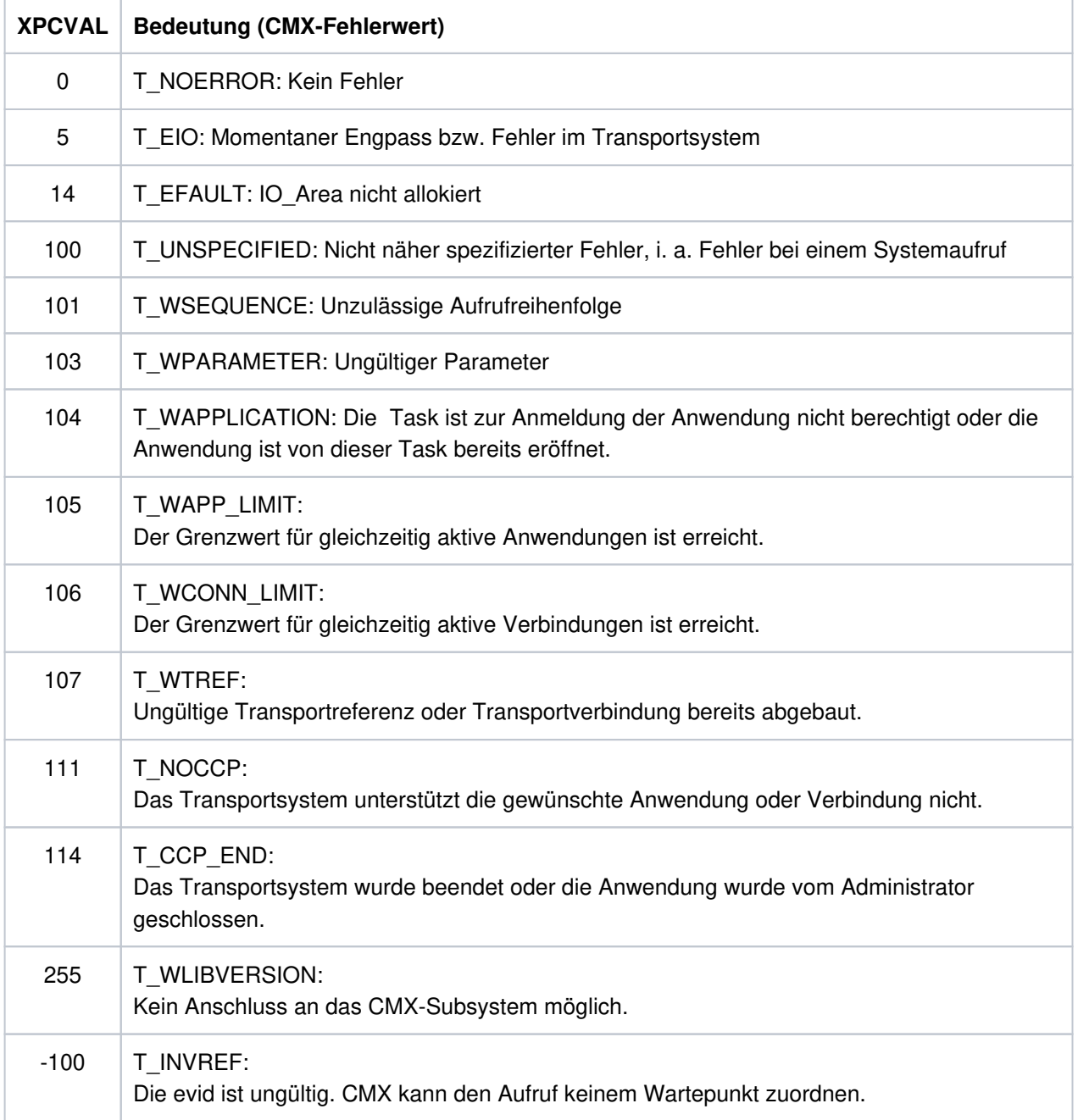

**P013** Association (&XPOSAS ) abgelehnt (a\_asscf() ): &ACPNT, &OSLPAP, Grund: &XPCRES, &XPSRC, &XPNDIA CCR V2 = &XP1BOOL, Version Incompatibility = &XP2BOOL ContWin Assignment rejected = &XP3BOOL Bid mandatory rejected = &XP4BOOL, No reason = &XP5BOOL

Diese Meldung wird ausgegeben, wenn der aktive Aufbau einer Association vom entfernten Partner

abgelehnt wird.

Die Inserts haben folgende Bedeutung:

&XPOSAS Index der betroffenen Association &ACPNT Name des lokalen ACCESS-POINT &OSLPAP Name des Partners in der lokalen Anwendung &XPCRES gibt an, ob die Ablehnung vorübergehend oder dauerhaft ist: 0 = permanent reject (dauerhafte Ablehnung) 1 = transient reject (vorübergehende Ablehnung) &XPCSRC gibt an, wer den Aufbau abgelehnt hat: 0 = ACSE Service User 1 = ACSE Service Provider 2 = Presentation Service Provider &XPNDIA siehe Tabelle auf ["Allgemeine Inserts der XAP-TP-Meldungen"](#page-317-0) &XP1BOOL können die Werte TRUE und FALSE annehmen. Die mit TRUE belegten Werte geben - &XP5BOOL an, welche Gründe der Partner für die Ablehnung des Associationsaufbauwunsches mitgeschickt hat: &XP1BOOL: Die CCR Version 2 ist nicht verfügbar &XP2BOOL: Die TP-Protokollversionen sind nicht kompatibel &XP3BOOL: Die Contention-Winner-Zuordnung wird abgelehnt &XP4BOOL: Die Festlegung "Bidding ist Pflicht" oder "Bidding ist nicht Pflicht" wird abgelehnt &XP5BOOL: Es wird kein Grund angegeben

Mögliche Ursachen dafür, dass die Contention-Winner-Zuordnung abgelehnt wird (&XP3BOOL=TRUE):

- In der OSI TP-Partner-Anwendung sind weniger Associations generiert als in der lokalen UTM-Anwendung.
- Die Anzahl der Contention Loser/Winner in der lokalen und in der Partner-Anwendung passt nicht zusammen.
- Associations wurden abgebaut, ohne dass die OSI TP-Partner-Anwendung darüber informiert wurde. Die OSI TP-Partner-Anwendung lehnt den Aufbau der Associations ab, weil diese aus Sicht der OSI TP-Partner-Anwendung noch aufgebaut sind.

In der OSI TP-Partner-Anwendung wird in dieser Situation die Meldung P004 mit &XPRJCT = 34 oder &XPRJCT = 35 erzeugt (NO\_MORE\_CONTENTI-ON\_LOSER / WINNER\_ASSOCIATIONS, ["Allgemeine Inserts der XAP-TP-Meldungen"\)](#page-317-0).

**P014** Fehler beim Associationabbau (&XPOSAS ) ( &XPFUNC): &ACPNT, &OSLPAP, &XPRET, &XPERR, &XP1INFO, &XP2INFO

Diese Meldung wird ausgegeben, wenn der Aufruf einer OSS-Funktion, die zum Aufbau einer Association benötigt wird, einen Fehler liefert. Handelt es sich um einen vom Transportsystem gemeldeten Fehler, wird zusätzlich die Meldung P012 ausgegeben. Ist es kein vom Transportsystem gemeldeter Fehler, wird die Anwendung mit "Termapplication" beendet.

Die Inserts haben folgende Bedeutung:

- &XPOSAS Index der betroffenen Association
- &XPFUNC Name der OSS-Funktion
- &ACPNT Name des lokalen ACCESS-POINT
- &OSLPAP Name des Partners in der lokalen Anwendung
- &XPRET siehe Tabelle auf ["Allgemeine Inserts der XAP-TP-Meldungen"](#page-317-0)
- &XPERR siehe Tabelle auf ["Allgemeine Inserts der XAP-TP-Meldungen"](#page-317-0)
- &XP1INFO OSS-Zusatzinformation
- &XP2INFO OSS-Zusatzinformation, zur Zeit immer Null.
- **P015** Association (&XPOSAS ) abgebaut (&XPFUNC): &ACPNT, &OSLPAP, &XPLNK, &XPSRC, &XPNDIA, &XPINI, &XP1INFO, &XP2INFO

Diese Meldung wird ausgegeben, wenn eine Association abgebaut wird.

- &XPOSAS Index der betroffenen Association
- &XPFUNC Name der OSS-Funktion
- &ACPNT Name des lokalen ACCESS-POINT
- &OSLPAP Name des Partners in der lokalen Anwendung
- &XPLNK repräsentiert den internen Zustand der Association
	- 0 = Association nicht verknüpft
	- 1 = Association mit Channel verknüpft
	- 2 = Association mit Instanz verknüpft
- &XPCSRC Verursacher des Abbaus
	- 0 = ACSE Service User
	- 1 = ACSE Service Provider
	- 2 = Presentation Service Provider
- &XPNDIA siehe Tabelle auf ["Allgemeine Inserts der XAP-TP-Meldungen"](#page-317-0)

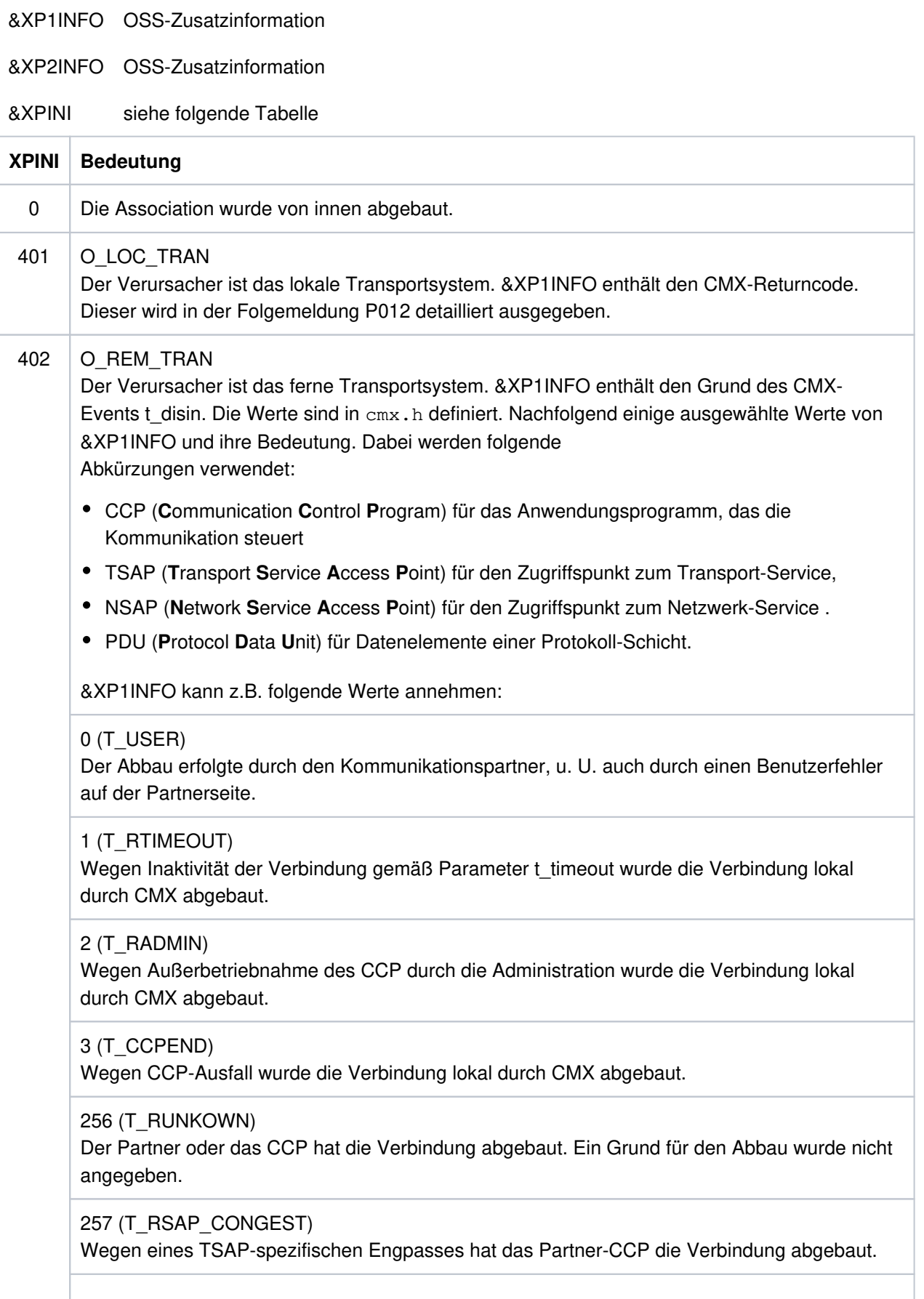

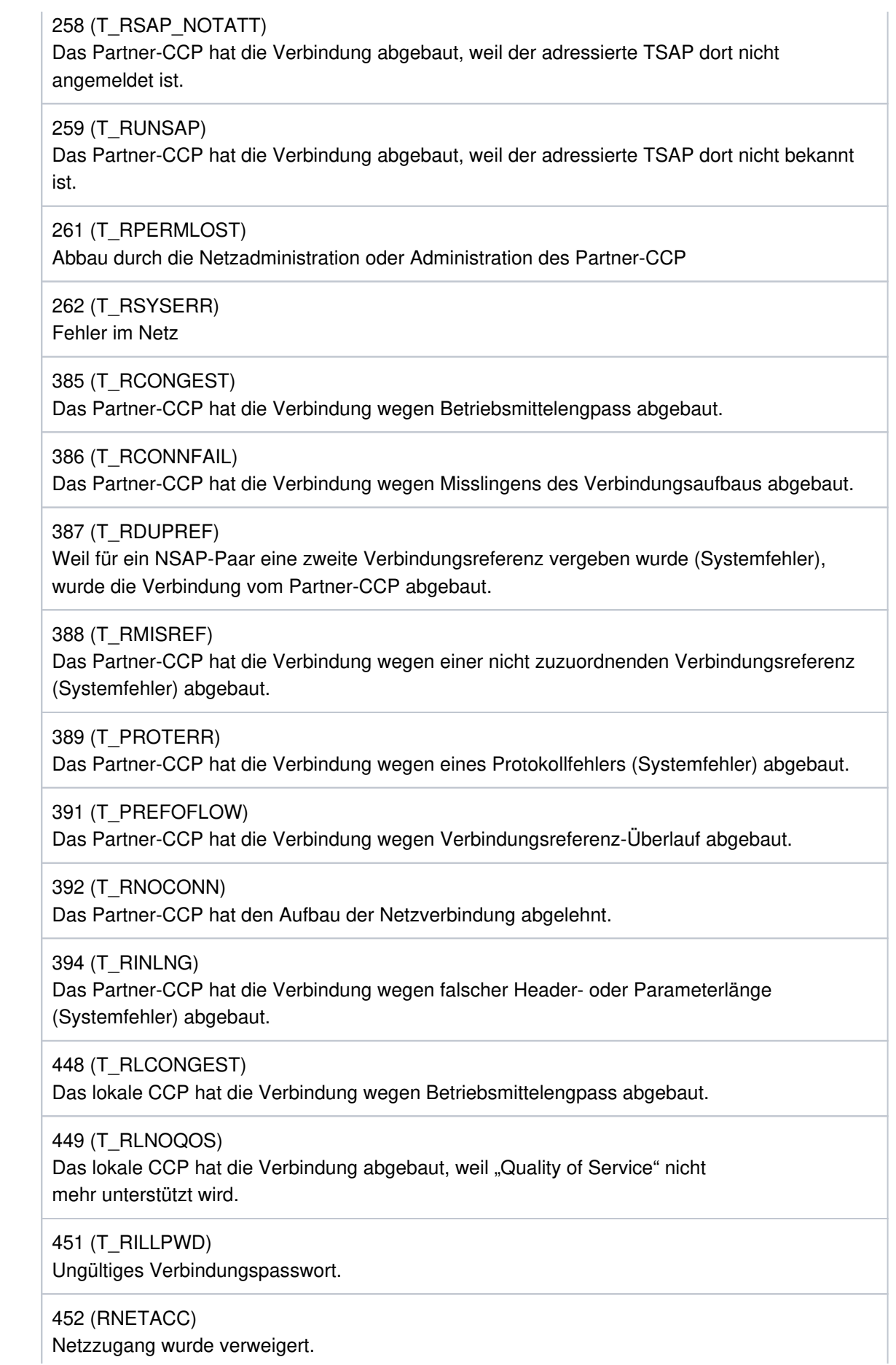

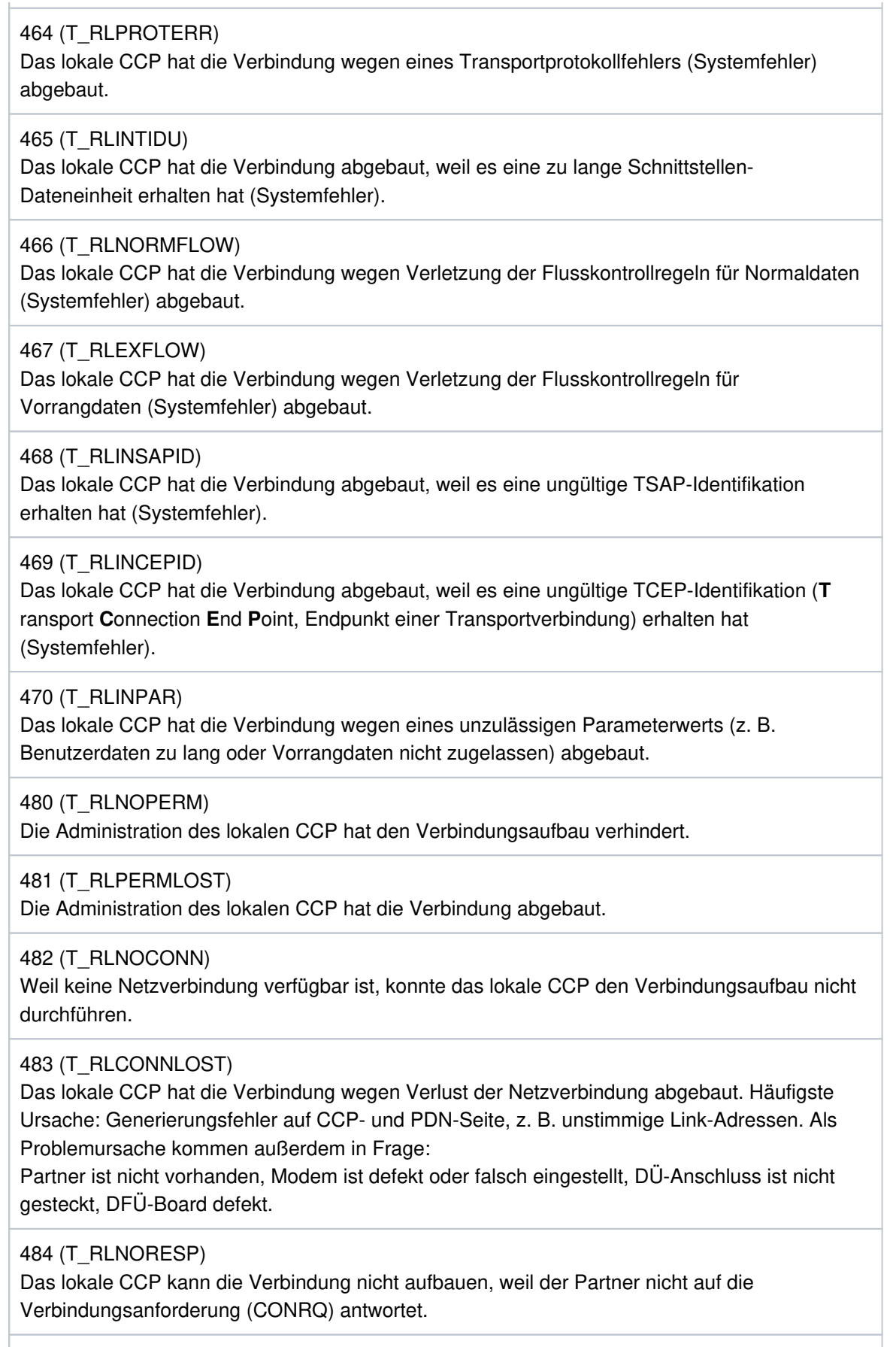

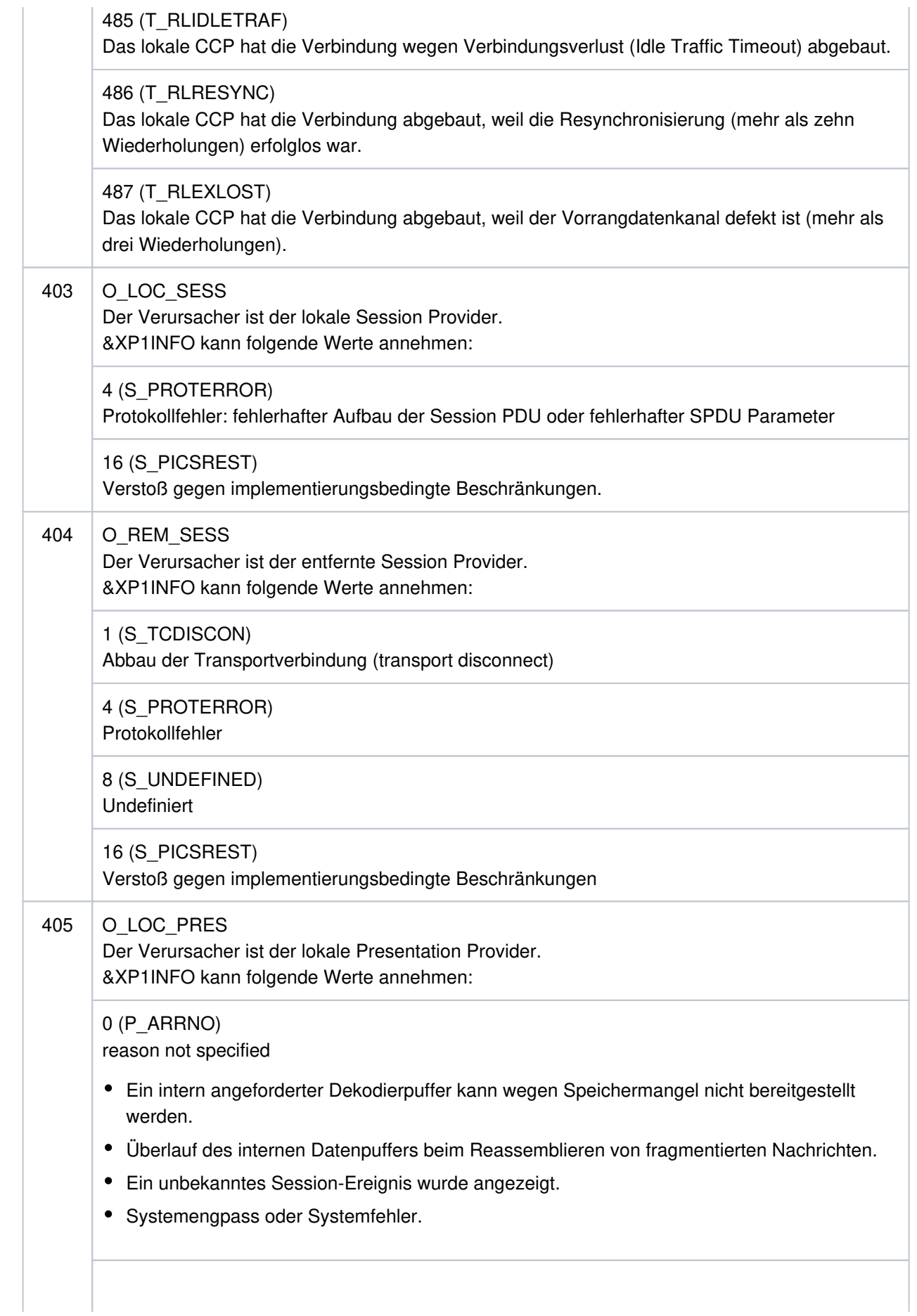

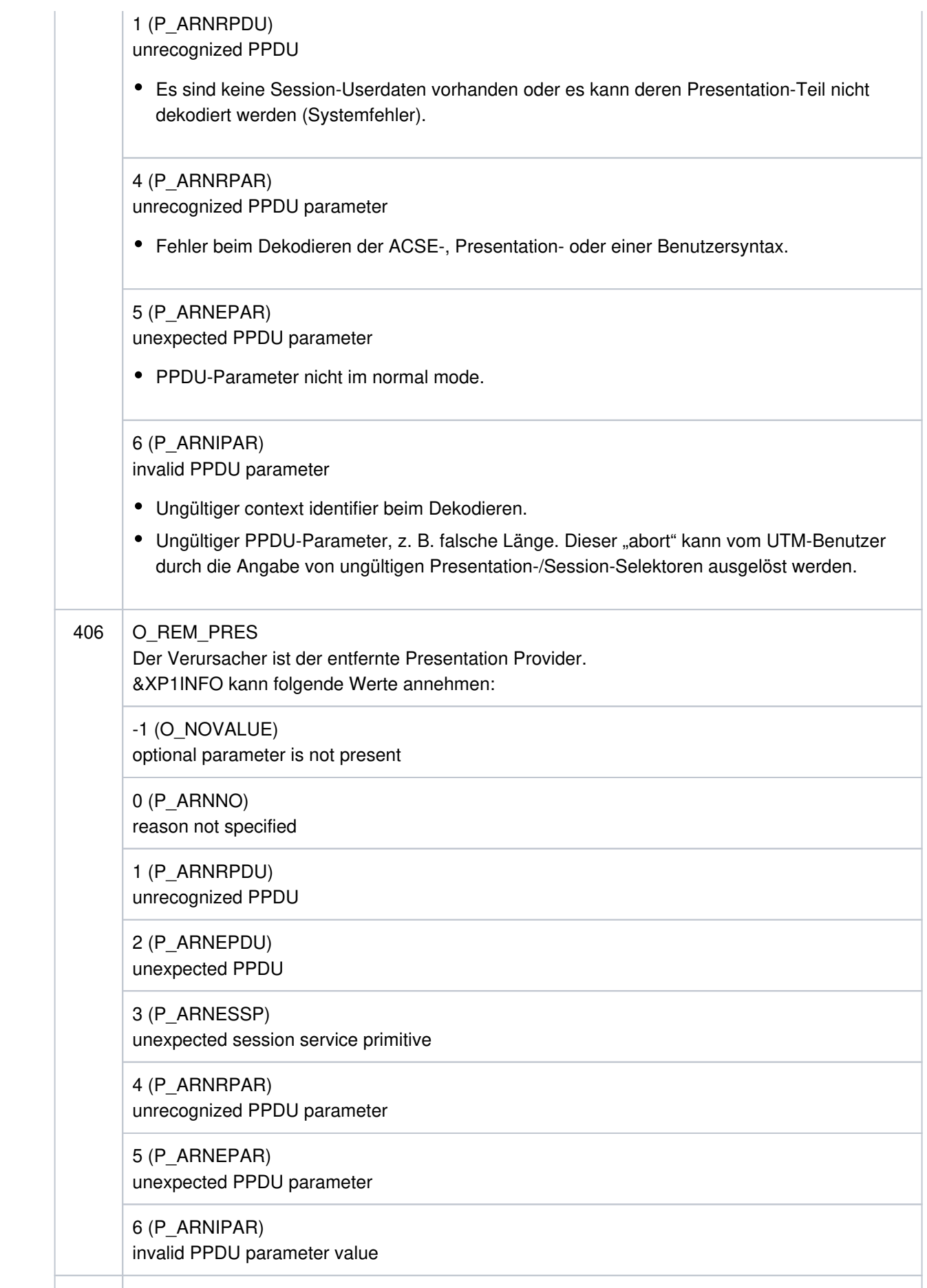

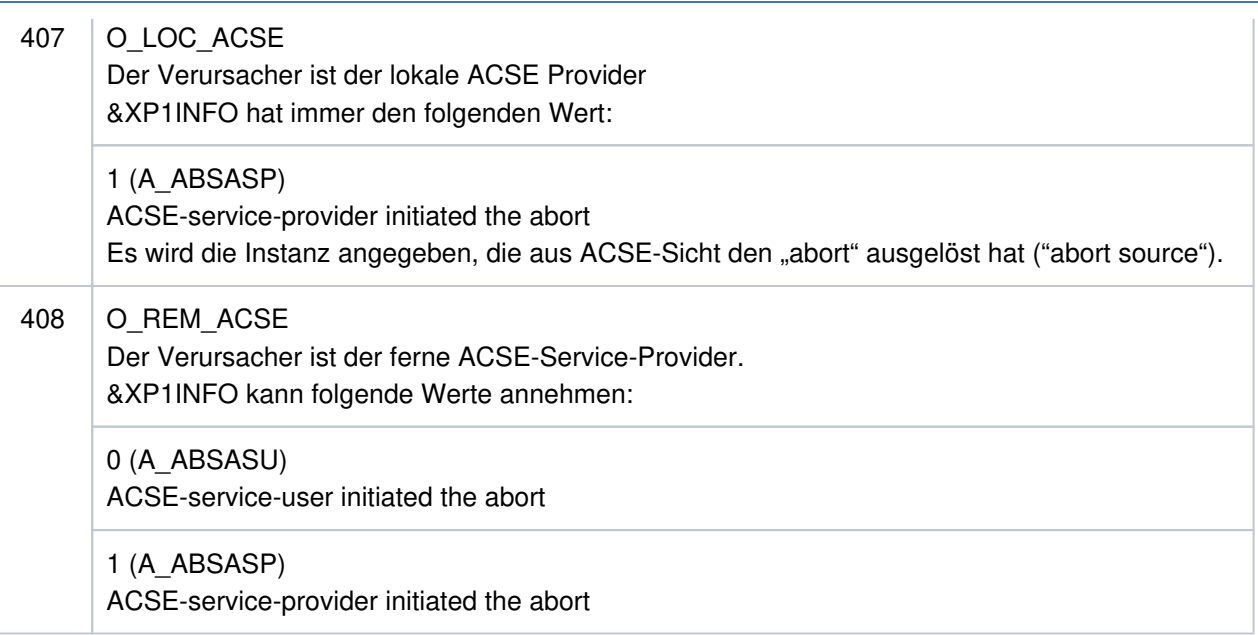

## **P016** Association (&XPOSAS ) abgebaut (a\_relin() ): &ACPNT, &OSLPAP, &XPLNK, &XPNDIA

Diese Meldung wird ausgegeben, wenn eine Association abgebaut wird, weil eine "release indication" empfangen wurde.

Die Inserts haben folgende Bedeutung:

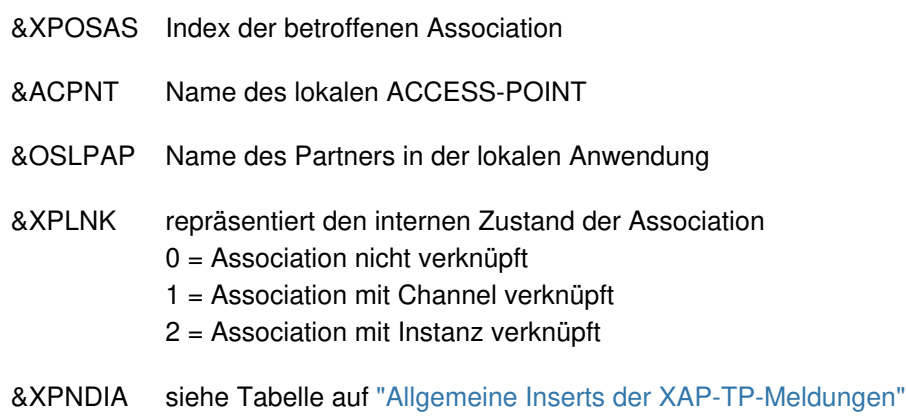

## **P017** OSS Dekodierfehler: &XPPDU, &XP1DIA, &XP2DIA, &XP3DIA

Diese Meldung wird ausgegeben, falls OSS beim Dekodieren einer TP-, CCR- oder Benutzerdaten-PDU einen Fehler erkennt. Das Insert &XPPDU kennzeichnet den Typ der betroffenen PDU.

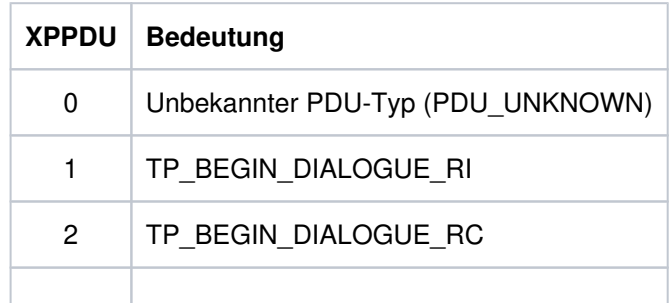

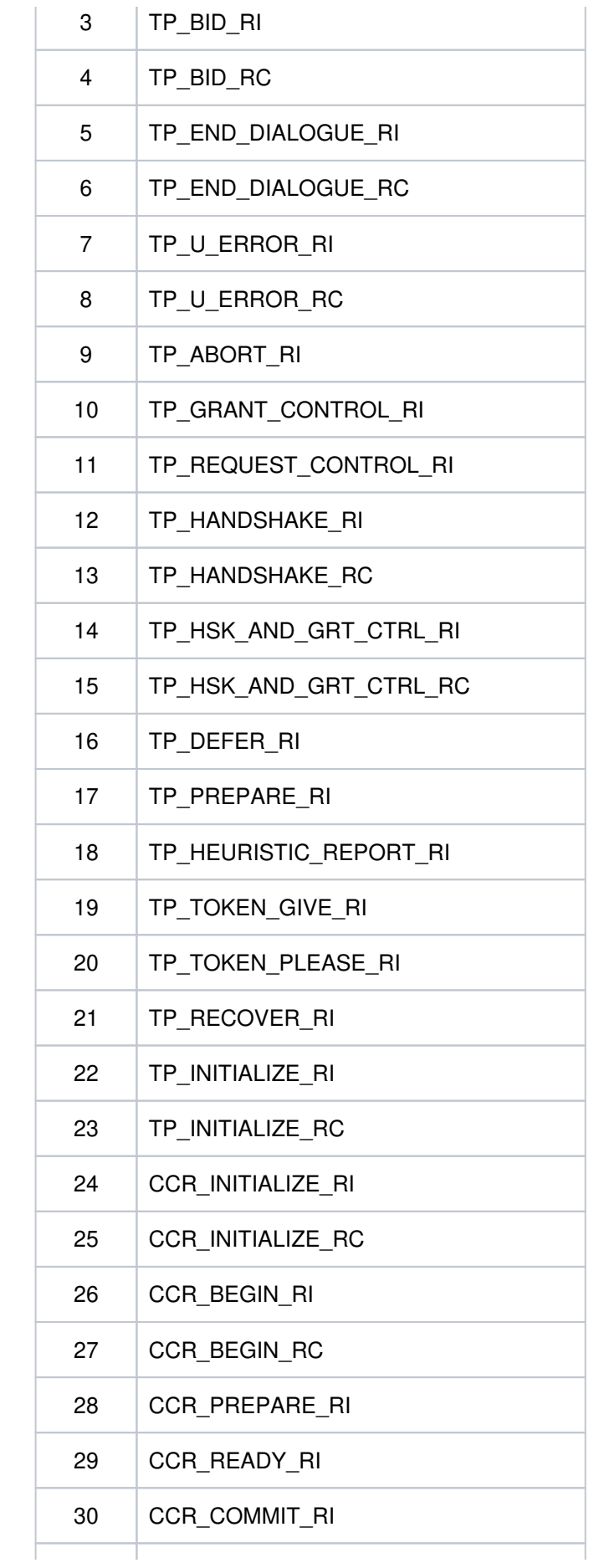

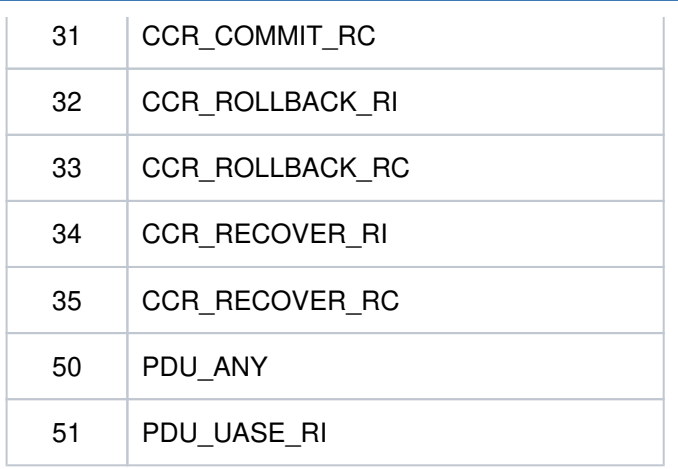

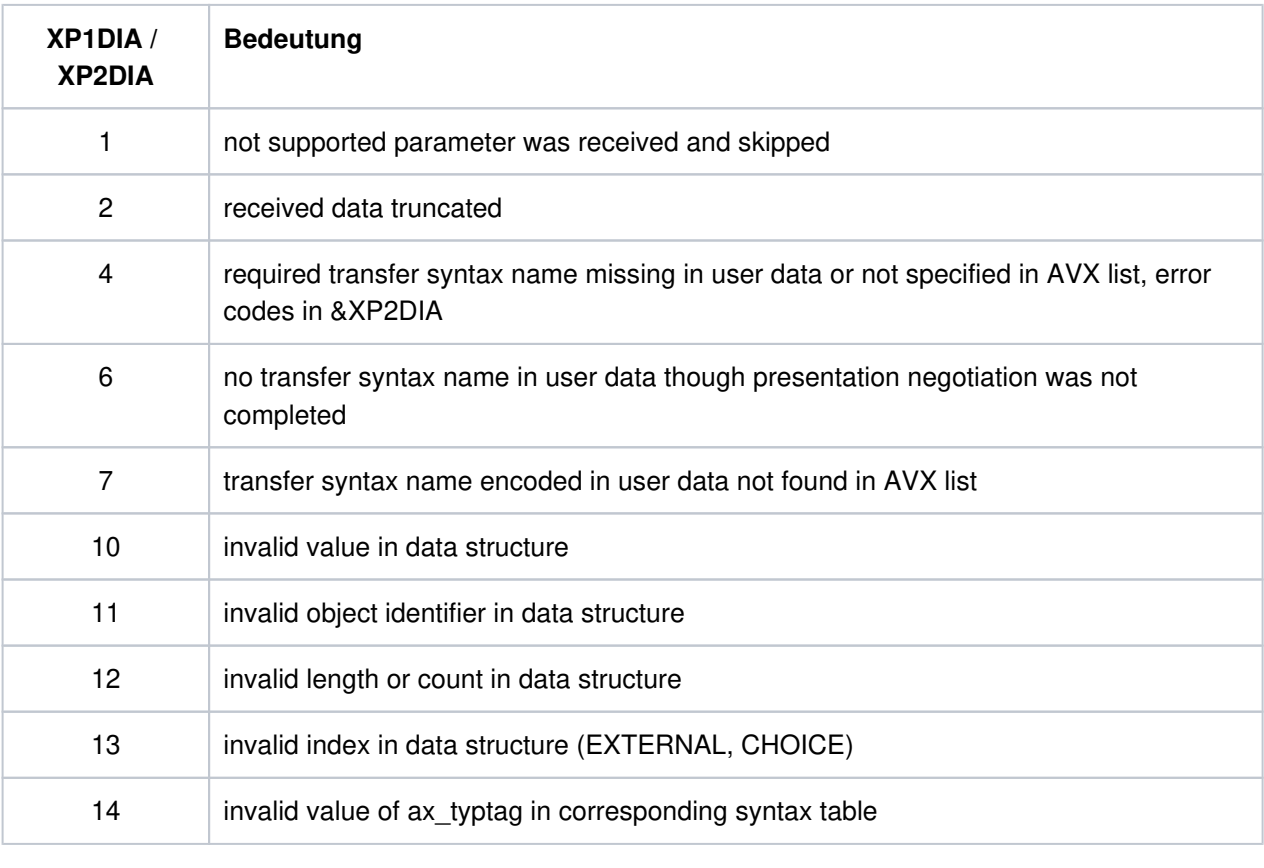

&XP3DIA zugehöriger Index in der Syntaxtabelle

**P018** FSM Protokollfehler: &ACPNT, &OSLPAP, &XPPTYP, &XPFSMN

Diese Meldung wird ausgegeben, wenn die Finite-State-Machine einen Fehler meldet.

Die Inserts haben folgende Bedeutung:

&ACPNT Name des lokalen ACCESS-POINT

&OSLPAP Name des Partners in der lokalen Anwendung

&XPPTYP Typ des Service-Protokollelements

&XPFSMN Name der Finite-State-Machine

**P019** APDU enthaelt ungueltigen Wert: &ACPNT, &OSLPAP, &XPAPDU, &XP3INFO

Diese Meldung wird ausgegeben, wenn eine ungültige APDU empfangen wurde.

Die Inserts haben folgende Bedeutung:

- &ACPNT Name des lokalen ACCESS-POINT
- &OSLPAP Name des Partners in der lokalen Anwendung
- &XPAPDU Typ der APDU
- &XP3INFO Zusatzinformation zum Fehler
- **P020** OTRACE implizit ausgeschaltet. Grund: &XPTRFAIL

Diese Meldung wird ausgegeben, wenn der Versuch, einen Trace-Record zu schreiben, fehlgeschlagen ist. Als Folge des Fehlers wurde der OSS-Trace implizit ausgeschaltet. Nachdem der Fehler behoben worden ist, kann über die Administration der OSS-Trace wieder eingeschaltet werden.

Die Inserts haben folgende Bedeutung:

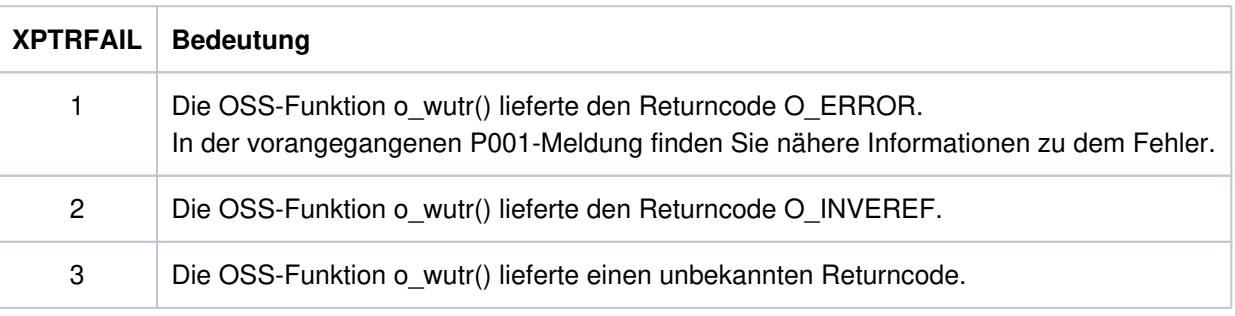

**P021** Unerwartetes Event &XPEVT fuer Association (&XPOSAS ) aufgetreten, Event wird ignoriert: &ACPNT, &OSLPAP, &XPASST

Diese Meldung wird ausgegeben, wenn ein Ereignis auftritt, das nicht zum momentanen Zustand der Association passt. XAPTP berücksichtigt dieses Ereignis nicht.

Die Inserts der Meldung haben folgende Bedeutung:

- &XPEVT Typ des aufgetretenen Ereignisses
- &XPOSAS Index der betroffenen Association
- &ACPNT Name des lokalen Access Point (KDCDEF-Anweisung ACCESS- POINT)
- &OSLPAP Name des OSI-LPAP-Partners in der lokalen Anwendung
- &XPASST Zustand der betroffenen Association

# <span id="page-317-0"></span>**5.2.1 Allgemeine Inserts der XAP-TP-Meldungen**

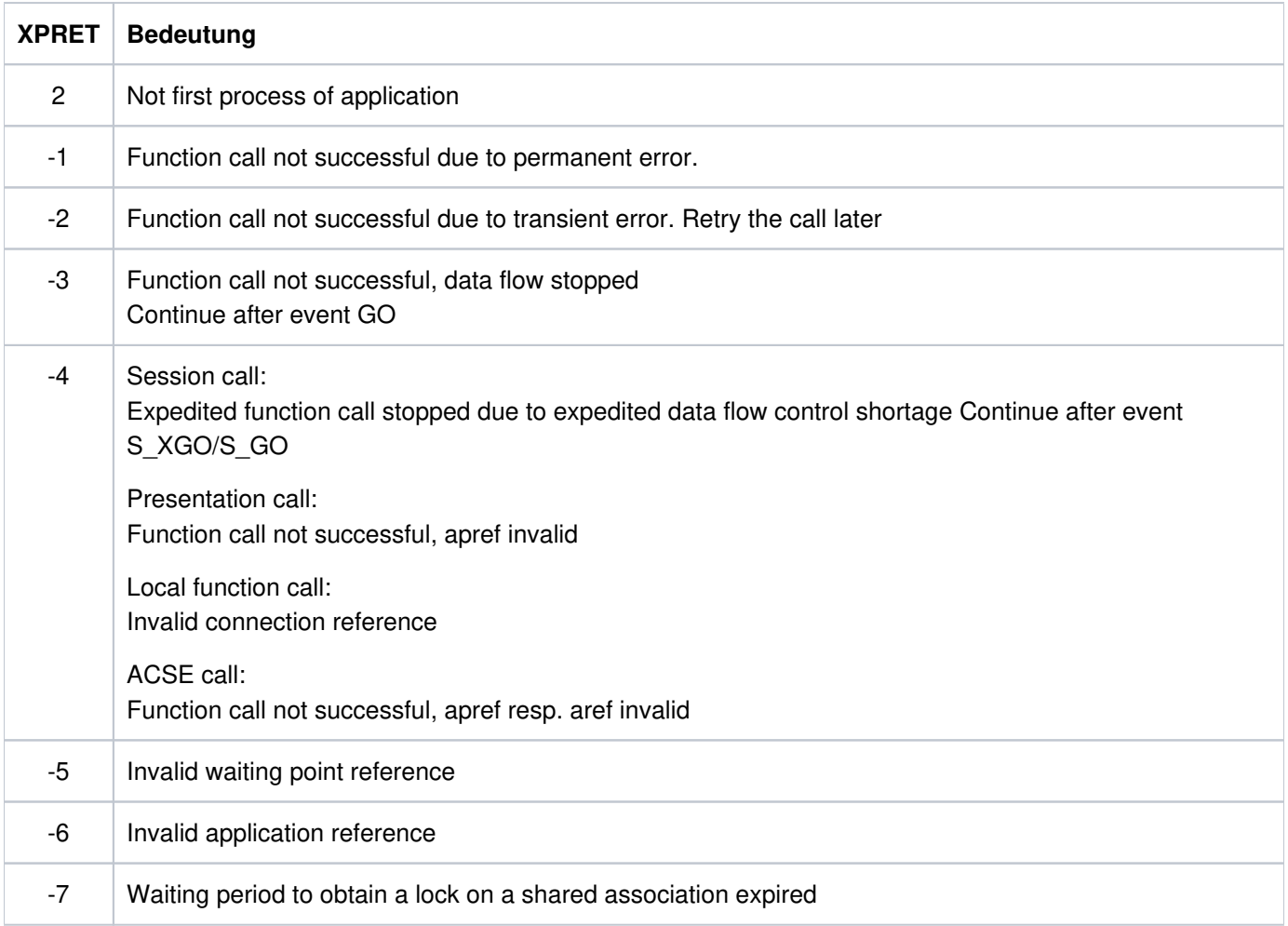

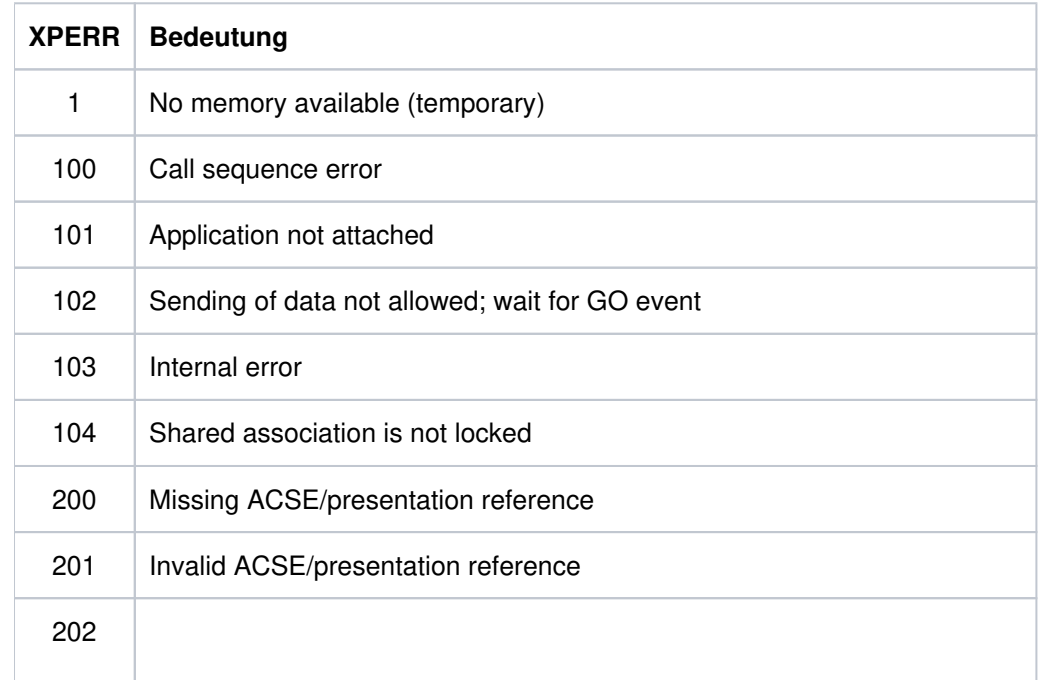

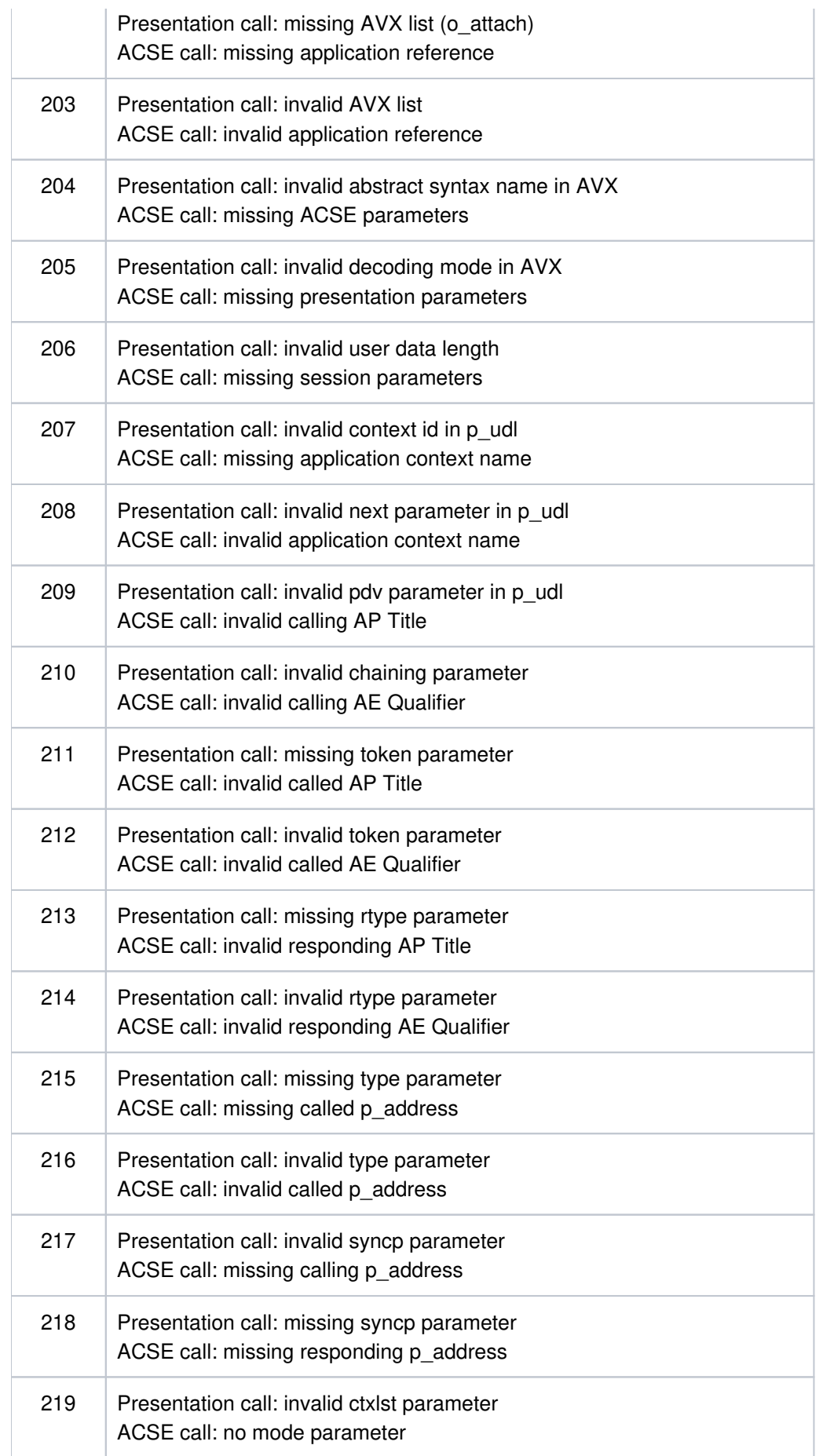

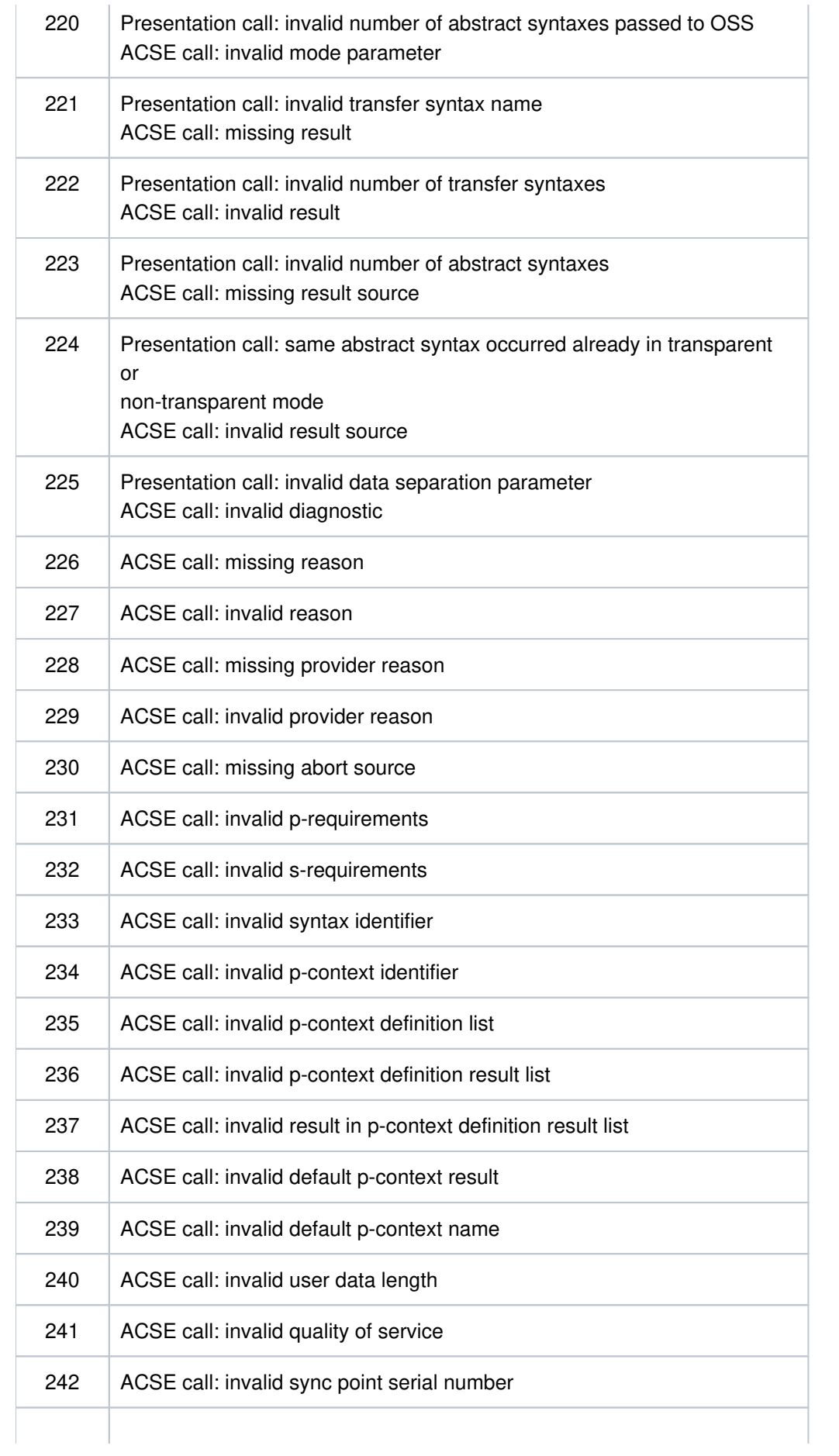

## openUTM Meldungen, Test und Diagnose auf Unix-, Linux- und Windows-Systemen

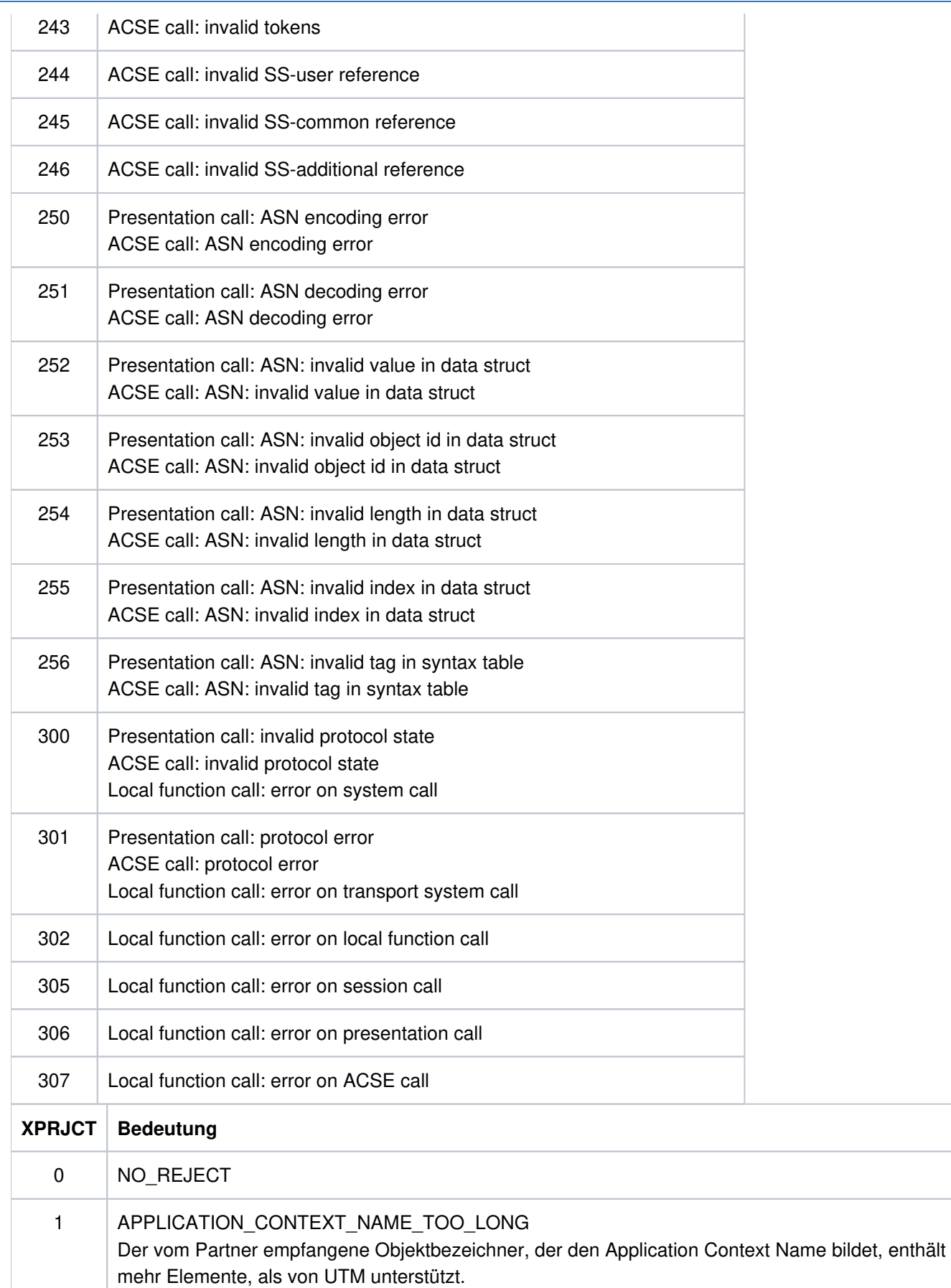

 $\overline{\phantom{0}}$ 

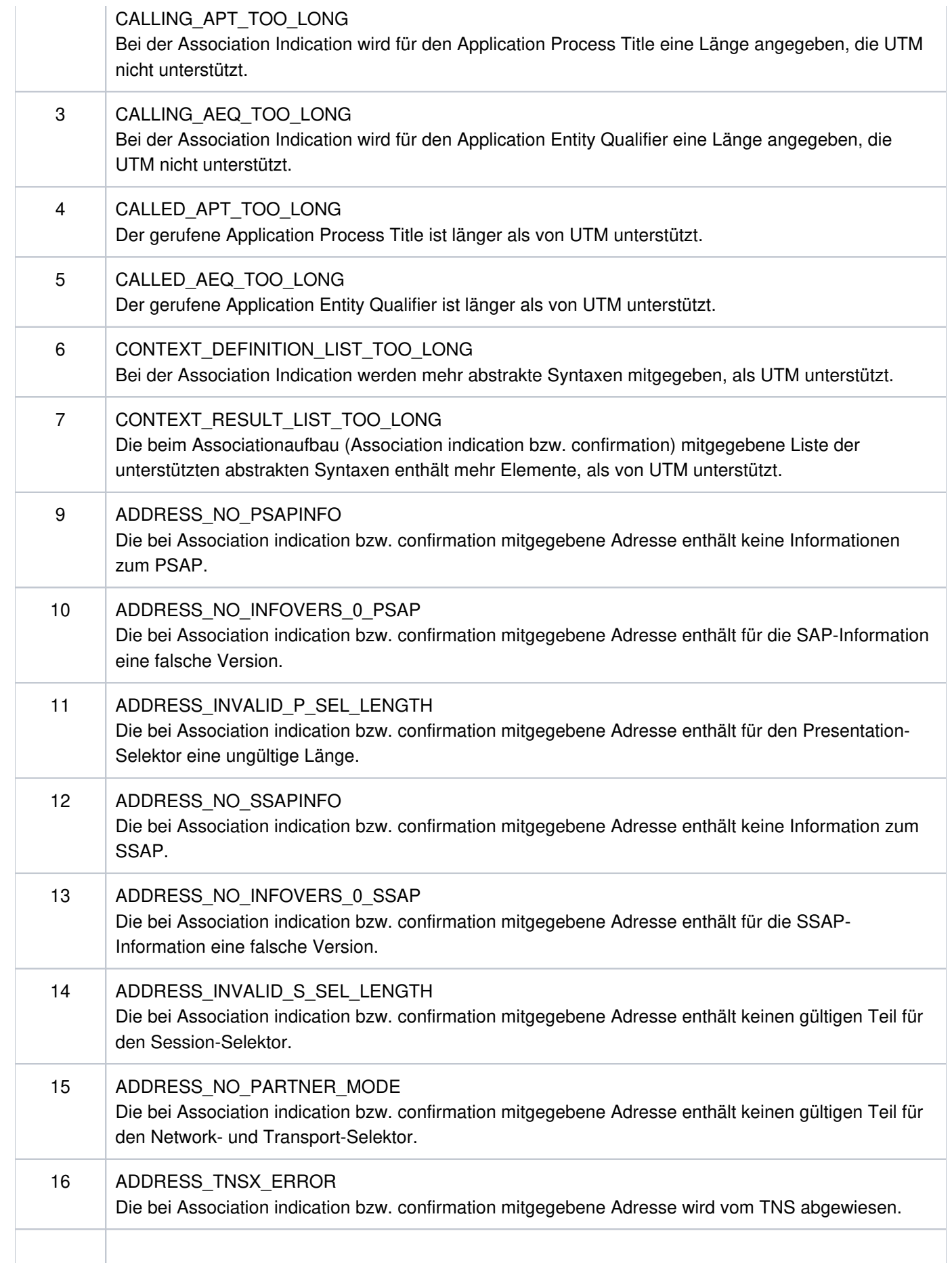

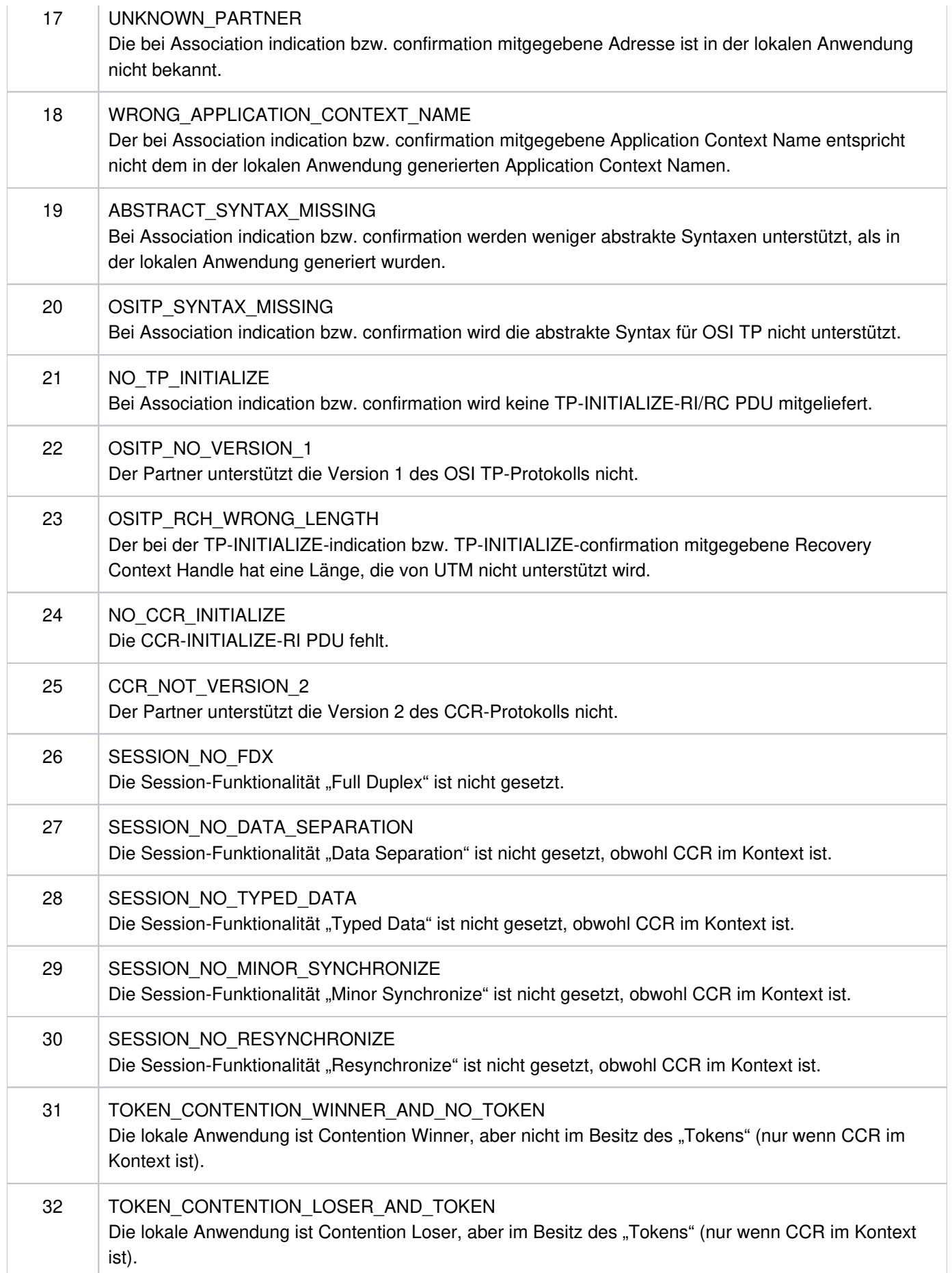

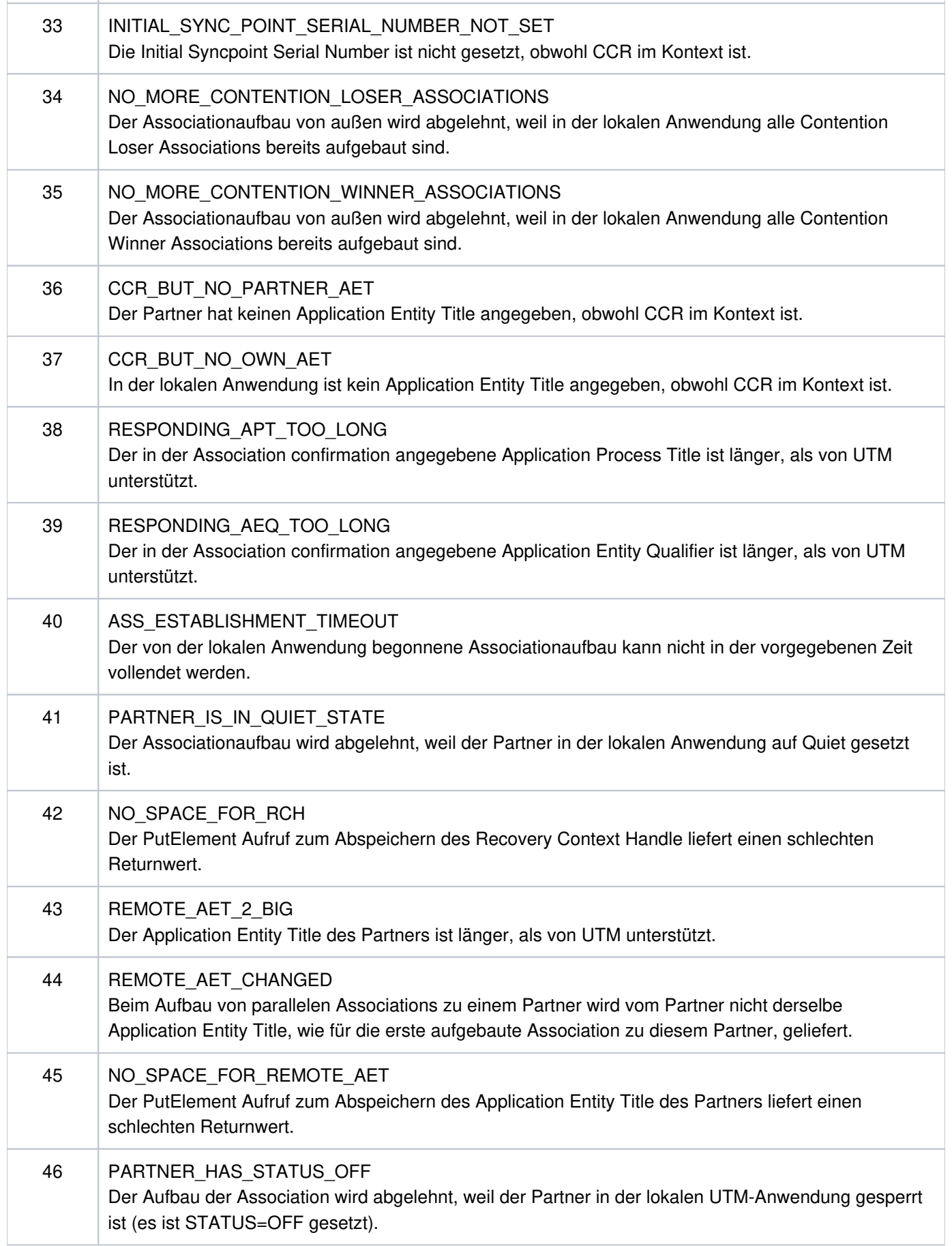
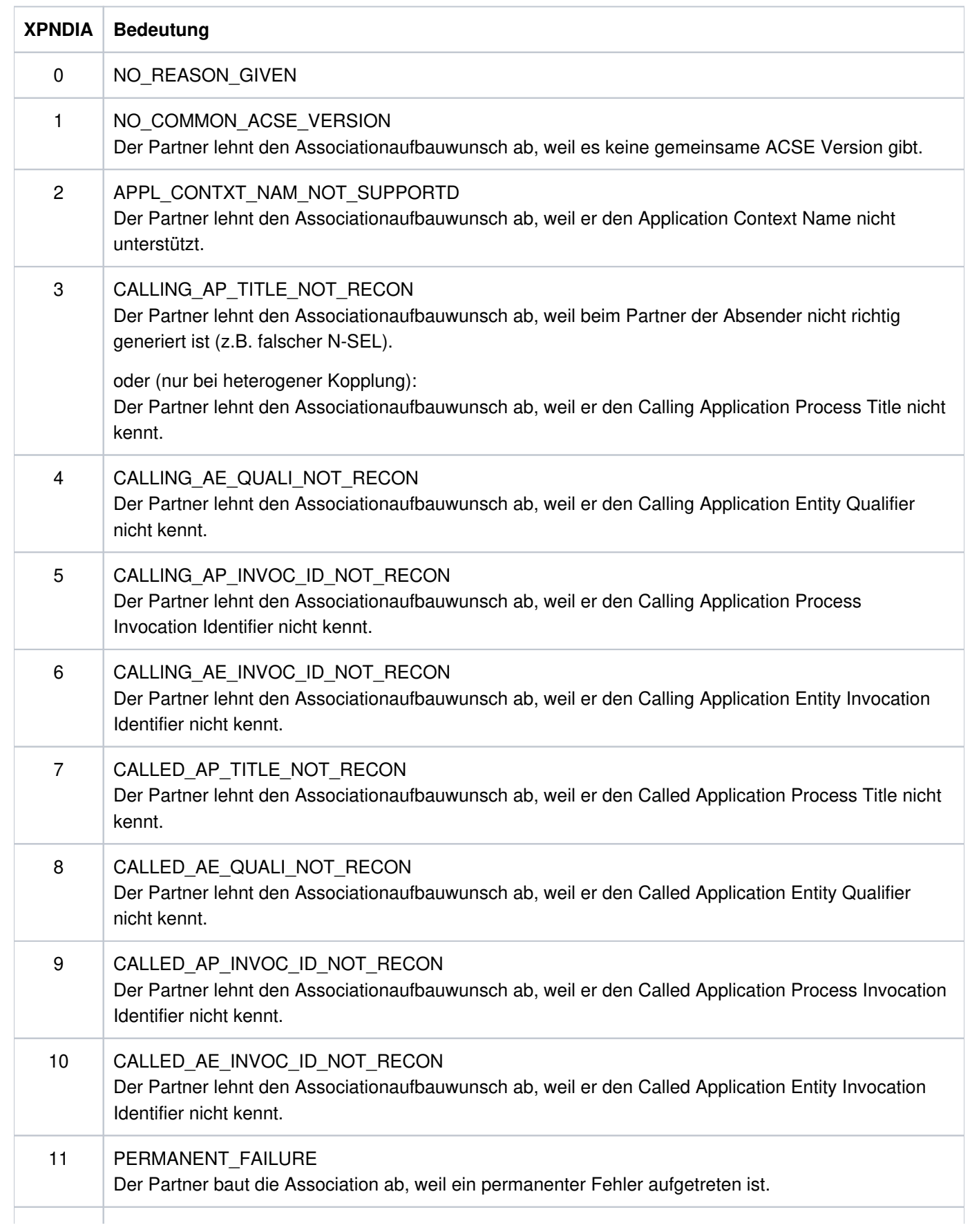

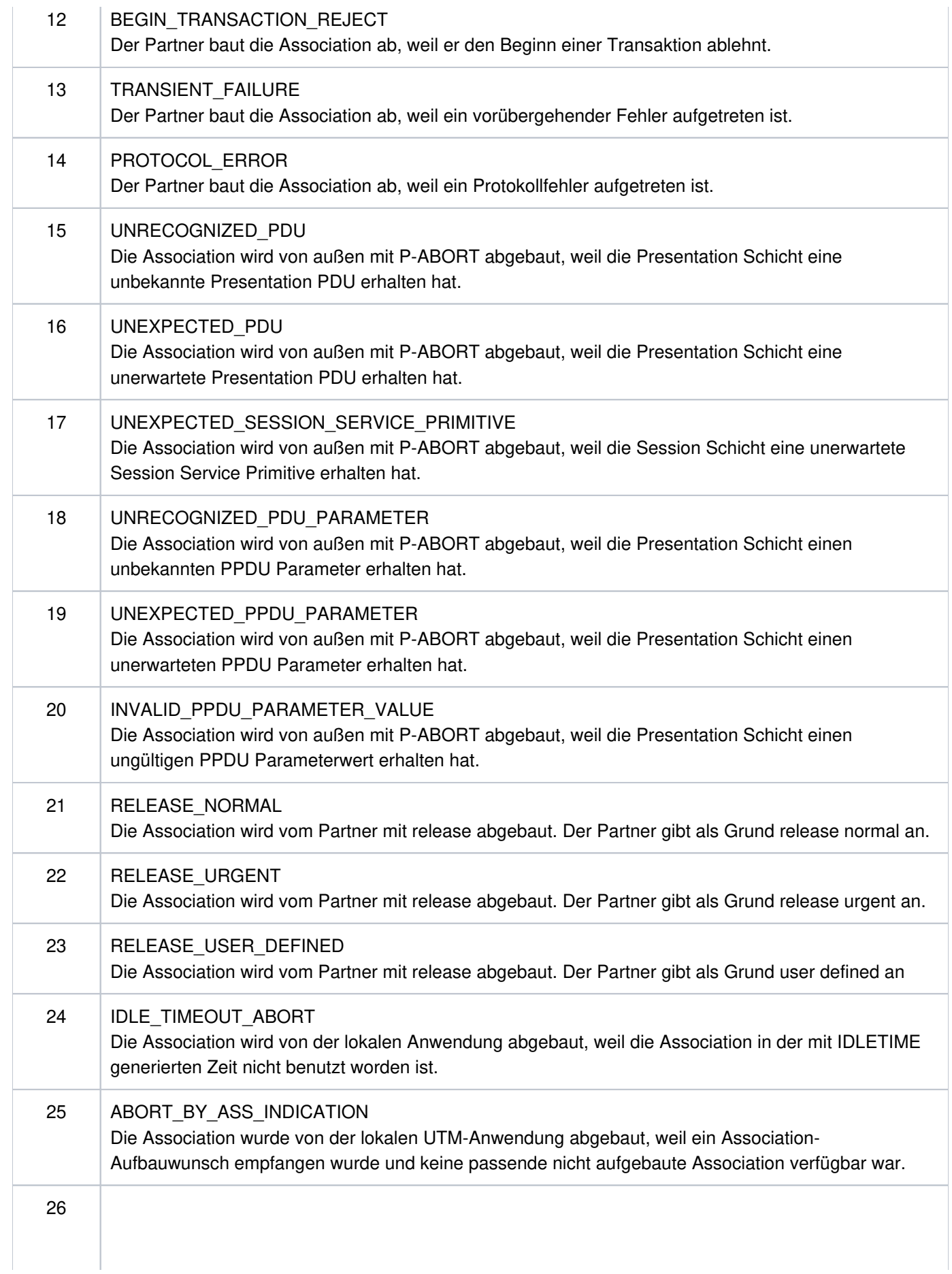

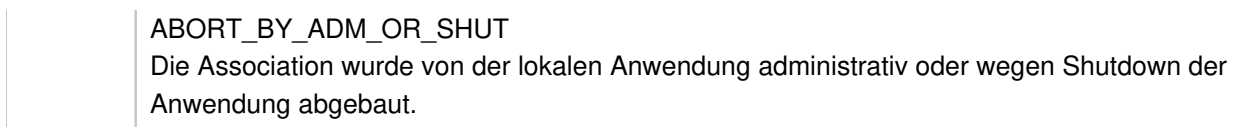

## **5.3 Meldungen des Generierungstools KDCDEF**

- **K400** KDCDEF &DEFTYP &VERS wurde gestartet.
- **K401** Bitte Steueranweisungen eingeben:
- **K402** Syntaxfehler: &SYNERR.
- **K403** Unzulaessiger Wert des Operanden &PARAM15.
- **K404** DMS-Fehler &ERROR fuer Datei &FNAM. Die DMS-Fehlercodes sind auf ["Fehlercodes bei](#page-378-0)  [Dateibearbeitung \(DMS-Fehler\)"](#page-378-0) beschrieben.
- **K405** Fehler &ERROR.
- **K406** Unzulaessiger Wert des Operanden &PARAM15. &PARVAL8 wurde uebernommen.
- **K407** User "&PARVAL8" konnte nicht in die Cluster-User-Datei eingetragen werden.
- **K408** &STMTNAME-Name &UTMNAME darf nicht mit "KDC" beginnen.
- **K409** LTERM-Parameter ist bei PTERM-Anweisung mit PTYPE=APPLI, SOCKET, UPIC-L oder UPIC-R Pflicht.
- **K410** Warnung: Das LTERM ist einem PTERM mit PTYPE=APPLI, SOCKET, UPIC-L oder UPIC-R zugeordnet und ein ungueltiger USER oder USAGE=O ist angegeben.
- **K411** Der Pflichtoperand &PARAM15 wurde in keiner &PARAM15 Anweisung angegeben.
- **K412** DESTADM &UTMNAME ist weder als Asynchron-TAC noch als LTERM definiert. Es wurde kein DESTADM uebernommen.
- **K413** &STMTNAME &OPERAN32 &STRING64 mehrfach definiert.
- **K414** LSES-Anweisung fuer LPAP &UTMNAME fehlt.
- **K415** Unerlaubte Angabe im MAX-Operanden DPUTLIMIT1 oder DPUTLIMIT2. Standardwert wurde angenommen.
- **K416** &PARAM30 ist mehrfach definiert.
- **K417** &PARAM10 aber Typ ist nicht "&PARAM30".
- **K418** CID-Parameter ist Pflicht fuer ein PTERM das von einer Druckersteuerstation kontrolliert wird.
- **K419** Ein Druckerbuendel wurde definiert aber der Typ ist nicht "OUTPUT".
- **K420** Ein LTERM mit USAGE=D darf keinem PTERM mit USAGE=O zugeordnet sein.
- **K421** &PARAM30 und &PARAM50 schliessen sich gegenseitig aus.
- **K422** Der Pflichtoperand &PARAM10 wurde nicht angegeben.
- **K423** Warnung: Anzahl der Pagepoolseiten (PGPOOL) nicht groesser als Anzahl der Seiten des LPUT-Puffers (LPUTBUF).
- **K424** Ungueltiger Schluesselwert (KEY): &KEYVALUE. Zulaessig sind: 0 <= KEY <= MAX KEYVALUE.
- **K425** &STMTNAME-Name &PARAM32 nicht definiert.
- **K426** Steueranweisung &STMTNAME fehlt.
- **K427** Event-Exit &EXITNAME bereits definiert.
- **K428** Ungueltiger CARD-Parameter: &CARDINFO oder POSITION = 0.
- **K429** Maximale Anzahl von Datenbank-Typen ueberschritten.
- **K430** Zu viele &STMTNAME-Steueranweisungen.
- **K431** User "&PARVAL8" aus der Cluster-User-Datei fehlt in der KDCFILE.
- **K432** Es wurde kein &STMTNAME mit &PARAM32gefunden.
- **K433** Name der Filebase zu lang. Der Generierungslauf wird abgebrochen.
- **K434** Minimalgroesse fuer Wiederanlaufpuffer (Operand RECBUF) ist 1024: RECBUF = 1024 angenommen.
- **K435** Der Event-Exit &PARAM8 muss einem ASSEMBLER-Programm zugeordnet werden.
- **K436** MAX-Anweisung fehlt. Der Generierungslauf wird abgebrochen.
- **K437** Fehler in KDCDEF; Grund: &TERMREAS.

TERMREAS bezeichnet die Ursache, die zur abnormalen Beendigung des Dienstprogrammes führte.

Zur Klärung des Fehlers dient auch die Beschreibung der UTM Meldung K060.

Maßnahme: Fehlerbehebung laut Maßnahme zu K060.

In den anderen Fällen liegt ein Fehler in KDCDEF vor. Unterlagen sicherstellen und PM schreiben.

- **K438** Mehr LSES-Anweisungen als CON-Anweisungen fuer LPAP &UTMNAME angegeben.
- **K439** Im Parameter KDCFILE wurde ein Dateiname mit Catalog-ID angegeben.
- **K440** Operand &PARAM8 in &STMTNAME-Anweisung mit &PARAM10nicht erlaubt.
- **K441** SHARE-Tabelle &UTMNAME ist leer.
- **K442** Operand &PARAM8 nur sinnvoll wenn &STMTNAME -Anweisung einem &PARVAL8-Teilprogramm zugeordnet.
- **K443** ULS-Steueranweisungen nur sinnvoll, wenn die Anwendung mit USER-Anweisungen generiert wurde.
- **K444** OPTION-Steueranweisung nur wirksam, wenn von stdin gelesen wird.
- **K445** &PARAM30 wird nicht mehr unterstuetzt.
- **K446** Der Operand wurde ignoriert.
- **K447** Die Steueranweisung wurde ignoriert.
- **K448** Warnungen bei der KDCFILE-Generierung; KAA-Groesse: &KAASIZE K
- **K449** Es ist mindestens ein Fehler aufgetreten. Der Generierungslauf wurde abgebrochen.
- **K450** KDCFILE erzeugt; KAA-Groesse: &KAASIZE K
- **K451** Datei &FNAM erzeugt.
- **K452** Zuviele &PARAM10-Namen. Der Generierungslauf wird abgebrochen.
- **K453** Von APPLINAME abweichender BCAMAPPL-NAME ist nur bei einer &STMTNAME-Anweisung mit PTYPE=APPLI, SOCKET oder UPIC-R erlaubt.
- **K454** Laenge des LTERM-Parameters &UTMNAME mit NUMBER-Parameter unvertraeglich.
- **K455** Ein dem Parameter STACK zugeordneter TAC darf nicht mit TYPE=A oder CALL=NEXT generiert werden.
- **K456** Einem PTERM darf als LTERM kein Gruppen-LTERM zugewiesen werden.
- **K457** Warnung: &PARAM10 groesser als &PARAM10A
- **K458** LTERM &PARAM8 ist LTERM &PARAM8A als CTERM zugeordnet. Die Angabe "USAGE = OUTPUT" wirkt nicht.
- **K459** Bei GROUP darf kein LTERM angegeben werden das selbst ein Gruppen-LTERM ist.
- **K460** Datei &FNAM wurde bearbeitet.
- **K461** &STMTTP30 &STMTNM30 nicht von &UTMVAR unterstuetzt.
- **K462** In Verbindung mit der lokalen Partneranwendung &PARAM8 darf nur eine OSI-CON-Verbindungsgruppe aktiv sein.
- **K463** &PARAM30 auf &PARAM30gesetzt.
- **K464** Laenge von Session-Namen + Laenge von Verbindungen > 8.
- **K465** &STMTNAME-Steueranweisung obligatorisch, wenn &PARAM30 generiert ist.
- **K466** Parameter &PARAM30 ist zwingend, wenn &PARAM30 generiert ist.
- **K467** Fehler: User "&PARAM8" ist mehrfach in der Cluster-User-Datei enthalten
- **K468** Passwort-Parameter passt nicht zur Sicherheitsstufe.
- **K469** Parameter &PARAM32 nur erlaubt bei &PARAM32
- **K470** Kein Benutzer kann KDCSHUT aufrufen.
- **K471** &OPERAND &PARAM10 bereits gesetzt.
- **K472** &PARAM32 zu lang.
- **K473** Parameter &PARAM10 mehr als einmal fuer &PARAM30 benutzt.
- **K474** Parameter &PARAM30 unzulaessig, wenn &PARAM30 generiert ist.
- **K475** Parameter &PARAM30 unnoetig, wenn &PARAM30 generiert ist.
- **K476** In &STMTNAME-Anweisungen wurde &OPERAND mehr als einmal fuer PRONAM=&STRING64 und BCAMAPPL=&PARAM8 angegeben.
- **K477** Parameter &PARAM30 unzulaessig, wenn ein &PARAM30 angegeben ist.
- **K478** Anweisung &STMTNAME unzulaessig, wenn &PARAM30 angegeben wurde.
- **K479** &STMTNAME &PARAM50 nicht verwendet.
- **K480** Zuviele &STMTNAME Steueranweisungen fuer diesen &PARAM30.
- **K481** Das primary LTERM einer Gruppe darf nicht gleichzeitig Slave eines Verbindungsbuendels sein.
- **K482** EXIT und TAC muessen im gleichen LOAD-MODULE sein, wenn die EXIT-Routine sich auf ein LOAD-MODULE mit LOAD-MODE=ONCALL bezieht.
- **K483** &PARAM32 darf sich nicht auf ein &STMTNAME mit &PARAM32 beziehen.
- **K484** &PARAM32 mit &PARAM32 nicht generiert.
- **K485** Die angegebene Anweisung ist zu lang.
- **K486** Es wurden unterschiedliche Bibliotheken fuer denselben Datenbanktyp angegeben.
- **K487** Das Master LTERM eines Verbindungsbuendels darf nicht einem PTERM zugewiesen werden.
- **K488** Alle Slave LTERMs eines Verbindungsbuendels muessen PTERMs mit identischem PTYPE (APPLI oder SOCKET) zugewiesen werden.
- **K489** Das Master LTERM eines Verbindungsbuendels darf nicht seinerseits Slave LTERM sein.
- **K490** Ein Master LTERM muss mit QAMSG=YES und RESTART=YES generiert werden. Die Parameter wurden korrigiert.
- **K491** Die Angabe &OPERAND &PARAM32& PARAM20 wird in der Folgeversion nicht mehr unterstuetzt.
- **K492** Hinweis: die Angabe von mehr als einer ACCESS-POINT Anweisung kann zu Problemen fuehren.
- **K494** Der Operand &PARAM30 muss angegeben werden, wenn die Steueranweisung &STMTNAME mehr als einmal benutzt wird.
- **K495** Der Standardmeldungsmodul wurde in keiner MESSAGE- Steueranweisung angegeben, oder er wurde durch keine MAX-Steueranweisung definiert.
- **K496** Die Datei &FNAM ist zerstoert oder keine KDCFILE.
- **K497** KDCDEF &VER1 / &OST1 / &BMD1 kann KDCFILE &VER2 / &OST2/ &BMD2 nicht lesen.
- **K498** Es sind keine &STMTNAME Steueranweisungen zu erzeugen.
- **K499** &PARAM30 in &STMTNAME Steueranweisung und &PARAM30 passen nicht zusammen.
- **K500** Es wurde(n) keine Datei(en) erzeugt.
- **K501** Ungueltiges Zeichen "&CHAR1" in der Zeichenkette: &STRING64

**K502** Anzahl freier Eintraege fuer &PARAM10 : &PARAM11

- **K503** Der referenzierte ACCESS-POINT &PARAM8 muss einen APPLICATION-ENTITY-QUALIFIER enthalten, da das referenzierte OSI-LPAP &PARAM8 einen APPLICATION-CONTEXT mit der ABSTRACT-SYNTAX CCR enthaelt.
- **K504** Das OSI-CON &PARAM8 referenziert denselben OSI-LPAP aber einen anderen ACCESS-POINT.
- **K505** Der Operand &PARAM32 muss angegeben werden, wenn der referenzierte APPLICATION-CONTEXT die ABSTRACT-SYNTAX CCR enthaelt.
- **K506** Es kann kein APPLICATION-CONTEXT angegeben werden, der die ABSTRACT-SYNTAX CCR enthaelt, da in der UTMD-Anweisung kein APPLICATION-PROCESS-TITLE spezifiziert wurde.
- **K507** Es wurden zuviele &PARAM32 generiert.

**K508** Fehler beim Erzeugen der RSA-Keys.

- **K509** Das OSI-CON &PARAM8 referenziert denselben LOCAL-ACCESS-POINT und ein OSI-LPAP mit identischen APPLICATION-ENTITY-QUALIFIER und APPLICATION-PROCESS-TITLE.
- **K510** Der Operand &PARAM32 benoetigt mindestens &PARAM8 Parameter.
- **K511** Es sind hoechstens &PARAM11 gleichzeitige gekellerte Vorgaenge moeglich.
- **K512** Es sind hoechstens &PARAM11 gleichzeitige Anmelde- und/oder gekellerte Vorgaenge moeglich.
- **K513** KDCDEF erzeugt jetzt neue RSA-Keys. Abhaengig von der Schluessellaenge und der Systemkonfiguration kann dieser Prozess einen laengeren Zeitraum in Anspruch nehmen. Bitte warten ...
- **K514** Erzeugung der RSA-Keys abgeschlossen
- **K515** Warnung: Die Anwendung benoetigt zum korrekten Ablauf RSA-Keys. Es wurden jedoch keine RSA-Keys generiert.

Wenn Objekte mit Encryption-Level generiert sind, dann benötigt die Anwendung für den korrekten Ablauf RSA-Schlüssel. Sind in der Anwendung keine RSA-Schlüssel verfügbar, dann kann die Anwendung nur mit Einschränkungen betrieben

werden: TACs mit Encryption-Level können nicht aufgerufen werden und zu PTERMs oder TPOOLs mit Encryption-Level kann keine Verbindung aufgebaut werden.

Drei Maßnahmen sind möglich:

- Vor dem Start der Anwendung können die RSA-Schlüssel per KDCUPD aus einer alten KDCFILE in die neue KDCFILE übertragen werden,
- oder der KDCDEF-Lauf kann mit OPTION GEN-RSA-KEYS=YES wiederholt werden,
- oder die Anwendung kann gestartet werden und die benötigten RSA-Schlüssel können administrativ erzeugt und aktiviert werden (z.B. durch WinAdmin/WebAdmin).
- **K516** Fehler &DIAG1 bei Bearbeitung der Cluster User-Datei &STRING64

Das Insert &DIAG1 beschreibt die Fehlerursache; das Insert &STRING64 enthält den Dateinamen.

Das Insert &DIAG1 kann folgende Werte annehmen:

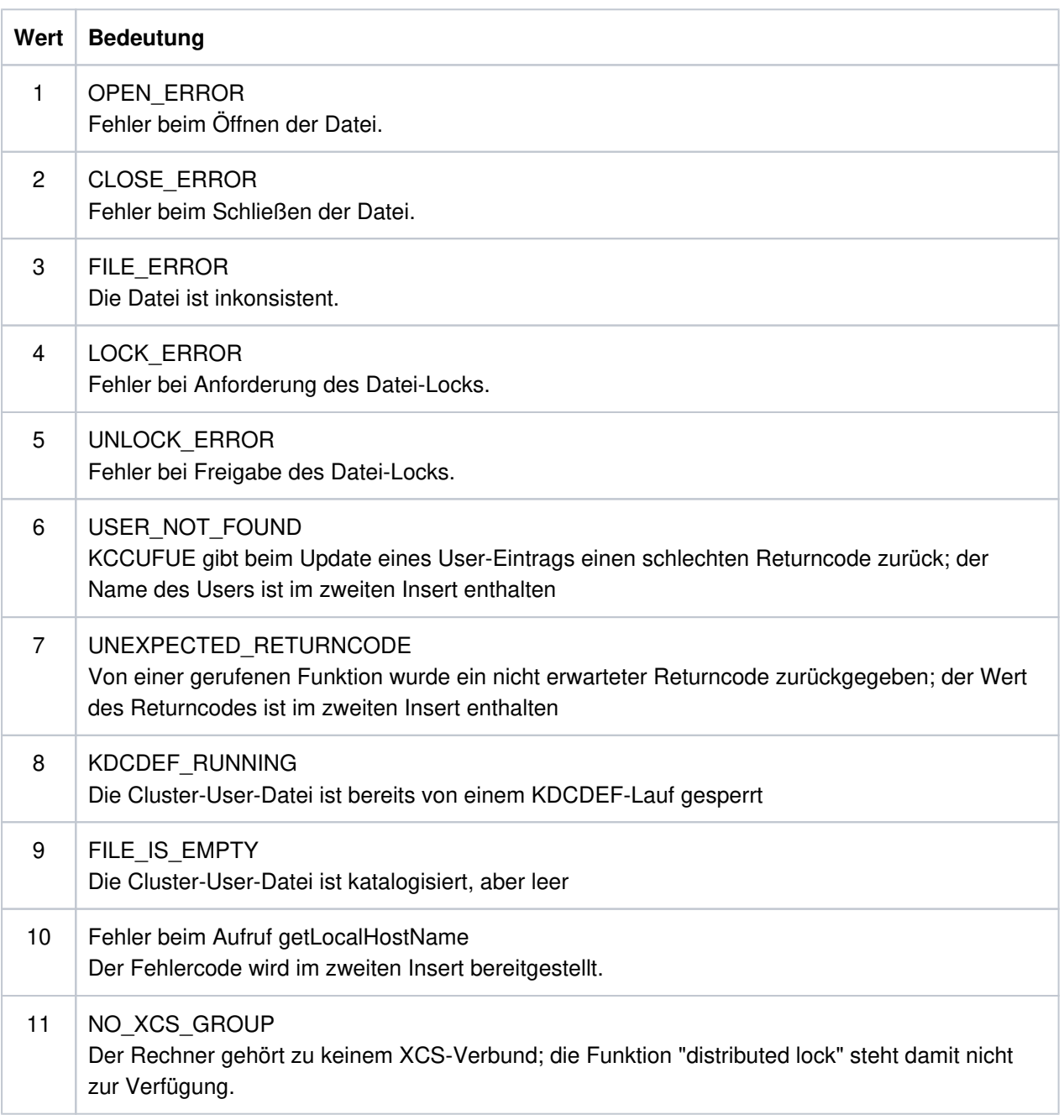

- **K517** &PARAM30 nicht unterstuetzt fuer &PARAM30
- **K518** Die Datei &FNAM existiert bereits. Der Generierungslauf wird abgebrochen.
- **K521** MAX PRIVILEGED-LTERM=&UTMNAME ist nicht als Dialog-LTERM definiert.
- **K522** Hinweis: Es ist kein privilegiertes LTERM generiert (siehe MAX PRIVILEGED-LTERM=)
- **K523** K523 Dem LISTENER-PORT &PORT wurde bereits die LISTENER-ID &LISTENID zugeordnet.

# **5.4 Meldungen des UTM-Tools KDCPSYSL**

- **K600** Programm &PRGNMSG &VERS gestartet.
- **K602** Programm KDCPSYSL normal beendet SYSLOG-Datei wurde aufbereitet.
- **K604** Programm KDCPSYSL abnormal beendet SYSLOG-Datei wurde nicht aufbereitet.
- **K605** Fehler &ERROR.
- **K607** DMS-Fehler &DMSE auf der Datei &LINK Die DMS-Fehler sind auf ["Fehlercodes bei Dateibearbeitung \(DMS-Fehler\)"](#page-378-0) beschrieben.
- **K611** Programmfehler in &PRGNMSG; Grund: &TRMA
- **K621** NLS Katalog &NLSCAT fuer >&NLSLANG< nicht vorhanden
- **K622** NLS-Initialisierung fuer >&NLSLANG< fehlgeschlagen

# **5.5 Meldungen der UTM-Tools KDCMMOD / KDCMTXT**

- **K650** Programm &PRGNMSG wurde abnormal beendet.
- **K651** Programm Fehler (&TRMA)
- **K652** DMS Fehler &DMSE fuer Datei &FNAM. Die DMS-Fehler sind auf ["Fehlercodes bei Dateibearbeitung \(DMS-Fehler\)"](#page-378-0) beschrieben.
- **K653** Zeile &LINENR: Pflichtoperand fehlt.
- **K654** Zeile &LINENR: Syntax Fehler.
- **K655** Zeile &LINENR: Insert &INSMSG ist verboten fuer Meldung &IDMSG.
- **K656** Zeile &LINENR: Konstante &CONMSG wurde nicht definiert.
- **K657** Ende von SYSDTA wurde erreicht. END-Steueranweisungen wurden generiert.
- **K658** \* \* \* \* \* Steueranweisung wurde ignoriert. \* \* \* \* \*
- **K659** Datei &FNAM ist keine erlaubte Meldungsdefinitionsdatei.
- **K660** Programm &PRGNMSG &VERS wurde gestartet.
- **K661** Programm &PRGNMSG wurde normal beendet.
- **K662** Zeile &LINENR: Funktionseinheit &FUMSG wurde nicht definiert.
- **K663** Zeile &LINENR: Sprache &LANGMSG ist nicht definiert fuer Funktionseinheit &FUMSG.
- **K664** Zeile &LINENR: Meldung &IDMSG ist verboten fuer Funktionseinheit &FUMSG.
- **K665** Zeile &LINENR: GEN-Steueranweisung bereits eingegeben.
- **K666** Zeile &LINENR: Meldungsziel &DESTMSG ist fuer Meldung &IDMSG verboten.
- **K667** Zeile &LINENR: Meldungsziel &DESTMSG wird fuer Meldung &IDMSG gefordert.
- **K668** Zeile &LINENR: GEN-Steueranweisung fehlt.
- **K669** Zeile &LINENR: Funktionseinheit &FUMSG darf nicht modifiziert werden.
- **K670** Quelldatei &FNAM fuer Meldungsmodul wurde erzeugt.
- **K671** Quelldatei fuer Meldungsmodul wurde nicht erzeugt.
- **K672** Zeile &LINENR: Konstante &CONMSG wurde bereits definiert.
- **K673** Falsche Version &VERS der Meldungsdefinitionsdatei &FNAM.
- **K681** NLS-Quelldatei &FNAM wurde erzeugt.
- **K682** NLS-Quelldatei &FNAM wurde nicht erzeugt.

**K686** Zeile &LINENR: Laenge &MSGLTH des Texts fuer Meldung &IDMSG ist laenger als &MSGMAXL.

Der Text der Meldung ist einschließlich der Inserts länger als 512 Zeichen. Die Dienstprogramme KDCMMOD und KDCMTXT können den Text nicht verarbeiten. KDCMMOD erzeugt keine Source für ein neues Meldungsmodul. KDCMTXT ergänzt die Meldungsdefinitionsdatei nicht.

**K687** Zeile &LINENR: Warnung - Laenge &MSGLTH des Texts fuer Meldung &IDMSG (SYSLINE) ist laenger als &MSGMAXL.

Der Text der Meldung (&IDMSG) mit dem Ziel SYSLINE ist einschließlich Inserts länger als 40 Zeichen. Die Dienstprogramme KDCMMOD und KDCMTXT akzeptieren den Meldungstext. Bei der späteren Ausgabe der Meldung in die Systemzeile gibt UTM nur die ersten 40 Zeichen des Meldungstextes aus.

**K688** Zeile &LINENR: Meldungsnummern > 999 sind verboten.

Es wurde eine Meldungsnummer größer 999 angegeben. Die Dienstprogramme KDCMMOD und KDCMTXT lehnen dies ab. KDCMMOD erzeugt keine Source für ein neues Meldungsmodul. KDCMTXT ergänzt die Meldungsdefinitionsdatei nicht.

- **K690** Text fuer Meldung &IDMSG in Sprache &LANGMSG und Funktionseinheit &FUMSG wurde nicht definiert.
- **K691** Meldungsdefinitionsdatei &FNAM wurde erzeugt.
- **K692** Meldungsdefinitionsdatei wurde nicht erzeugt.
- **K693** Meldungsdefinitionsdatei &FNAM wurde veraendert.
- **K694** Meldungsdefinitionsdatei wurde nicht veraendert.
- **K695** Zeile &LINENR: Insert &INSMSG wurde nicht definiert.
- **K696** Zeile &LINENR: FU/Konstante/Insert &CONMSG wurde bereits definiert.
- **K697** Zeile &LINENR: Falscher Wert fuer Quell-Laenge wurde durch Default-Wert ersetzt.
- **K698** Zeile &LINENR: Bereich bereits fuer andere Funktionseinheit genutzt.

## **5.6 Meldungen des UTM-Tools KDCDUMP**

Die Meldungen von KDCDUMP sind ausschließlich auf Englisch verfügbar.

- **K700** KDCDUMP &VERS started.
- **K701** Difference between the number of existing UTM tables and the number of UTM tables which are known by KDCDUMP. UTM area(s): &UTMA1&UTMA2&UTMA3&UTMA4&UTMA5&UTMA6&UTMA7
- **K702** Abnormal end
- **K703** Term application reason &TRMA
- **K704** Table entry index not valid.
- **K705** UTM dump &FNAM or part of it read in memory.
- **K706** This type of preparation is not allowed for table &TABNAM.
- **K707** No further process is available.
- **K708** The editor given by the editor shell variable does not exist.
- **K709** Only one entry of a slot table can be prepared.
- **K710** Error on command
- **K711** No UTM dump in memory.
- **K712** Requested address X'&SADDR' not in present UTM dump or selected domain.
- **K713** Requested address X'&SADDR' is present in table &TABNAM, but not within one table entry.
- **K714** Error on link &LNAM: DMS return code &DMSE.
- **K716** Open error on file &FNAM. DMS return code : &DMSE.
- **K717** Request memory error
- **K718** File &FNAM does not contain a UTM dump.
- **K719** KDCDUMP &VER1 cannot prepare a UTM dump &VER3.
- **K720** Only the directory of the UTM dump exists.
- **K721** &UTMA1 is not present in UTM-dump or in selected domain.
- **K722** &NUM1 bourse cycle with the criterias CREF=&CREF and ANNO=&ANNO1 is found.
- **K723** Write error on file &FNAM. DMS return code: &DMSE.
- **K724** Command not allowed at present time.
- **K725** Table index is too low or too high.

**K726** Address is too low or too high.

**K727** FSTAT: Error on file &FNAM. DMS return code: &DMSE.

- **K728** Normal end
- **K729** Output file &FNAM is written.
- **K730** Read error on file &FNAM. DMS return code: &DMSE.
- **K731** The name &DEFTYPE is not a valid UTM type.
- **K732** UTM dump does not contain UTM type &DEFTYPE.
- **K733** Table name &TABNAM does not exist.
- **K734** The UTM dump &FNAM could not be written completely. Last written UTM area is &UTMA1.

Diese Meldung besagt, dass der UTM-Dump nicht vollständig geschrieben werden konnte. Es stand u.U. zu wenig Platz auf der Kennung zur Verfügung. Die UTM-Bereiche werden in folgender Reihenfolge abgezogen:

KAA, SLOT, CACHE, MPGP, XAPTP-GLOBAL, KTA, XAPTP-LOCAL, STACK, ROOT. Und in UTM-Cluster-Anwendungen User File, Journal File 1, Journal File 2, Buffer Segments, GSSB File, Lock File, CFG File, ULS File. Bei einem PENDER-Dump wird nur ROOT abgezogen.

Die einzelnen Tabellen zu den UTM-Bereichen lassen sich durch die KDCDUMP-Anweisung HELP TABLE-NAMES (["HELP Hilfe zu KDCDUMP"](#page-82-0)) ausgeben, und zwar in der Reihenfolge des Speicherabzugs.

Die XAPTP-Teile bilden hier zusammen einen Block.

- **K735** Table &TABNAM does not exist in UTM dump or in selected domain.
- **K736** Index out of range index is set to lowest or highest allowed table index.
- **K737** End-index lower than start-index end-index is given the value of the start-index.
- **K740** Abbreviation of table name ambiguous with regard to &TABNAM &TABNAM1 &TABNAM2 &TABNAM3 &TABNAM4 &TABNAM5.
- **K741** Information not available. Table name: &TABNAM

Die Meldung besagt, dass ein UTM-Bereich oder eine Tabelle vom UTM-Dump-Erzeuger nicht abgezogen werden konnte. Der Grund ist, dass der UTM-Bereich oder die UTM-Tabelle nicht vollständig zugreifbar waren.

- **K742** The KDCDUMP version on the hardware &HW1 with &OS1 as operating system cannot read a UTM dump written on the hardware &HW2 with the operating system &OS2.
- **K743** For the table &TABNAM no displacement is possible.
- **K744** Offset lower than 0 or higher than the no. of bytes for one table entry.
- **K745** No symbolic preparation for this table &TABNAM possible.
- **K746** Error on symbolic preparation.
- **K747** Command has no result.
- **K753** The name &FIRES is not a UTM resource of UTM type &DEFTYPE.
- **K754** No further entry with this UTM type in this dictionary table.
- **K755** Input error: No further command can be read.
- **K756** False value for DB operand. Only &DBMAX database(s) are generated.
- **K757** The version of &UTMA1 (&VER1) is not compatible with the version of KDCDUMP ( &VER2 ).
- **K758** No summary was written.
- **K759** Input string is longer than the permitted length (256 char).
- **K760** No entry with the name &FIRES found.
- **K761** No further entry with the name &FIRES found.
- **K770** Error detect while checking compression of file &FNAM. Error code: &ERRC.
- **K771** Error detect while creating temporary file for &FNAM. Error code: &ERRC.
- **K772** Error detect while decompressing file &FNAM. Error code: &ERRC.
- **K773** Requested information can not be found in the selected domain.
- **K774** Requested domain for command SFIND not read from dump file. Empfehlung: Domain einlesen mit FILE=<dumpfile>,DOMAIN=<domain> und SFIND-Befehl wiederholen.
- **K780** No dump file was closed.
- **K781** Compressed dump file could not be uncompressed.
- **K782** No hit found.
- **K783** Value of HITS is neither ALL nor between 0 and 32767.
- **K784** Size of address greater than 32 bit is forbidden.

## **5.7 Meldungstexte des UTM-Tools KDCUPD**

Das UTM-Tool KDCUPD gibt sowohl Meldungen des Transaktionsmonitors als auch eigene Meldungen aus. Bei allen Meldungen von KDCUPD, bei denen der Text mit einem "\*" (Stern) beginnt, konnten die Daten nicht übertragen werden.

Zusätzlich zu den in diesem Abschnitt aufgeführten Meldungen gibt KDCUPD auch die Meldungen K184, sowie K251 bis K320 aus, siehe Abschnitt ["](#page-258-0)Meldungen K147 - K189["](#page-285-0) und "Meldungen K191 - K320".

- **K800** KDCUPD &BMD1 &VERS gestartet.
- **K801** Bitte Steueranweisungen eingeben
- **K802** Steueranweisung KDCFILE/CHECK: Parameter &UPDCMD ist nicht angegeben.
- **K803** Basisnamen fuer alte und neue &PARAM17 muessen unterschiedlich sein.
- **K804** Uebertragung von UTM &UPDVERS nach UTM &UPDVERS nicht unterstuetzt.
- **K805** Konsistenz-Pruefung in Ordnung fuer Filebase &FBASUPD.
- **K806** Alle gewuenschten Daten wurden uebertragen.
- **K807** Gewuenschte Daten wurden teilweise uebertragen.
- **K808** Keine Daten aus &FNAM zu transferieren.

Die bei Parameter OLD angegebene Datei stammt nur aus einer KDCDEF-Generierung. Ein KDCUPD-Lauf ist daher nicht sinnvoll!

- **K809** Steueranweisung KDCFILE/CHECK: Basisname &FBASUPD ist zu lang.
- **K810** Kombination der Kommandos CHECK und KDCFILE ist nicht erlaubt.
- **K812** Abnormale Beendigung von KDCUPD.
- **K813** Normale Beendigung von KDCUPD.
- **K814** &TRANSFER Transfer unterschiedlicher Versionen nicht unterstuetzt.
- **K816** Hinweis: Datenbank Generierung geaendert, offene Vorgaenge werden nicht uebertragen
- **K831** KDXUPDS: Fehler beim Lesen von KDCFILE.
- **K832** KDXUPDX: Ungueltige Anzahl von Argumenten.
- **K833** &PRGUPDX: SHARED-MEMORY kann nicht erzeugt werden. Fehler: &ERRNO.
- **K834** &PRGUPDX: Auf SHARED-MEMORY kann nicht zugegriffen werden. Fehler: &ERRNO.
- **K835** Prozess &UPDMODUL kann nicht erzeugt werden. Fehler: &ERRNO.
- **K836** Prozess &UPDMODUL kann nicht aufgerufen werden. Fehler: &ERRNO.
- **K837** KDCUPD: Ungueltiger Kind-Prozess gestorben.
- **K838** KDCUPD: Kind-Prozess &UPDMODUL gestorben.
- **K839** KDCUPD: Eltern-Prozess gestorben.
- **K840** &PRGUPDX: Error &ERRNO bei Semaphor-Operation &SEMOP.
- **K841** KDCUPD: Transfer von 32-Bit zu 64-Bit Architektur.

Zusätzlich werden noch Informations-Meldungen mit dem Präfix "KDCUPD:" ausgegeben, an denen Details zu den gestarteten Hilfs-Prozessen abgelesen werden können.

Beispiel (Unix- und Linux-Systeme)

Informations-Meldungen auf einem Unix- und Linux-System, wenn openUTM unter dem Verzeichnis " /opt/lib/utm70a00" installiert ist:

KDCUPD: full Path of READ process: "/opt/lib/utm70a00/64/../32/ex /kdcrV70A"

KDCUPD: full Path of WRITE process: "/opt/lib/utm70a00/64/ex/kdcwV70A"

- **K851** &UPDTYP-Daten uebertragen. KCRN = &UKCRN,&PARAM4 = &UKCLA.
- **K852** &PARAM3-Daten uebertragen. KCRN = &UKCRN,&PARAM4 = &UKCLT, KCLA = &UKCLA.
- **K853** Datenbank-Generierung. Nummer: &DBCOUNT FILEOLD: &DBOLD FILENEW: &DBNEW
- **K854** Warnung: Die Komplexitaetsstufe fuer USER &USER hat sich geaendert. Passwort kann ungueltig werden.

Die Komplexitätsstufe des Passworts für den User &USER ist in der neuen KDCFILE höher als in der alten KDCFILE, siehe USER-Anweisung in KDCDEF-Generierung. Wenn das übertragene Passwort diese Bedingung nicht erfüllt, kann sich der Benutzer nicht anmelden.

Maßnahme: Der Administrator muss dann ein neues Passwort vergeben.

- **K855** \* &UPDTYP-Daten nicht uebertragen. KCRN = &UKCRN, &PARAM4 = &UKCLA, KCRCCC = &RCCC,  $KCRCDC = 8RCDC.$
- **K856** \* &PARAM3-Daten nicht uebertragen. KCRN = &UKCRN, &PARAM4 = &UKCLT, KCLA = &UKCLA, KCRCCC = &RCCC, KCRCDC = &RCDC.
- **K857** \* Load Module &PROG nicht gefunden. Aktuelle Version &PVER nicht uebertragen.
- **K858** Aktuelle Version &PVER von Load Module &PROG uebertragen.

## **5.8 U-Meldungen**

- [Meldungen des Dialog-Terminalprozesses](#page-342-0)
- [Meldungen des Printerprozesses](#page-344-0)
- [Meldungen des utmlog-Prozesses](#page-345-0)
- [Allgemeine U-Meldungen](#page-346-0)
- [Meldungen des Timerprozesses](#page-349-0)
- [Meldungen des utmmain-Prozesses](#page-350-0)
- [Meldungen des Dienstprogramms kdcuslog und kdcslog](#page-355-0)
- [Meldungen des Dienstprogramms kdccsysl](#page-356-0)
- [Meldungen der Netzprozesse](#page-357-0)
- [Meldungen des UTM-Tools kdckaa](#page-373-0)
- [Meldungen des UTM-Tools kdcshut](#page-374-0)
- [Meldungen des UTM-Tools kdcrem](#page-375-0)
- [Meldungen des UTM-Tools kdcprog](#page-376-0)

### <span id="page-342-0"></span>**5.8.1 Meldungen des Dialog-Terminalprozesses**

- **U101** Argumente fuer utmdtp-Prozess sind ungueltig
- **U102** Eingabe-Umlenkung fuer utmdtp-Prozess ist nicht erlaubt
- **U103** Bitte warten ...
- **U104** Bitte Daten eingeben ...
- **U106** Bitte Anwendungsnamen eingeben:
- **U107** Benutzername:
- **U108** Passwort:
- **U109** Betriebsmittel-Engpass im UTM-System
- **U110** Geraet ist schon mit UTM-Anwendung &APPL verbunden
- **U111** UTM-Anwendung &APPL ist nicht gestartet
- **U112** UTM-Anwendung &APPL hat sich beendet
- **U113** UTM-Anwendung &APPL wird gerade gestartet oder hat sich beendet
- **U114** Verbindung von UTM-Anwendung &APPL zurueckgewiesen
- **U115** Anmeldung mit Login-Name von UTM-Anwendung &APPL bgewiesen
- **U116** Verbindung von UTM-Anwendung &APPL abgebaut
- **U117** Keine Antwort von UTM-Anwendung &APPL in Wartezeit erhalten
- **U118** Eingabe mit "END"-Taste beendet
- **U119** Eingabe mit "DEL"-Taste beendet
- **U120** utmdtp-Prozess beendet sich wegen Fehlernummer &UERRNO

Das Insert &UERRNO hat folgende Bedeutung:

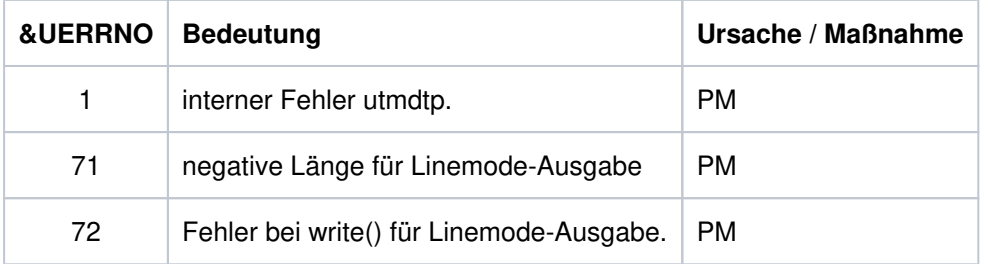

Tritt diese Meldung auf, wird zur Diagnose mit abort() ein core-Dump erzeugt, der als notwendige Unterlage zur PM auf Datenträger mitgeliefert werden soll.

- **U121** USER mit Login-Name bereits angeschlossen
- **U123** Neues Passwort:
- **U124** Wiederholung neues Passwort:
- **U125** utmdtp Prozess wird durch kdcrem beendet

### <span id="page-344-0"></span>**5.8.2 Meldungen des Printerprozesses**

#### **U151** utmprint: PTERM &PTRM beendet sich wegen Fehlernummer &UERRNO

Das Insert &UERRNO hat folgende Bedeutung:

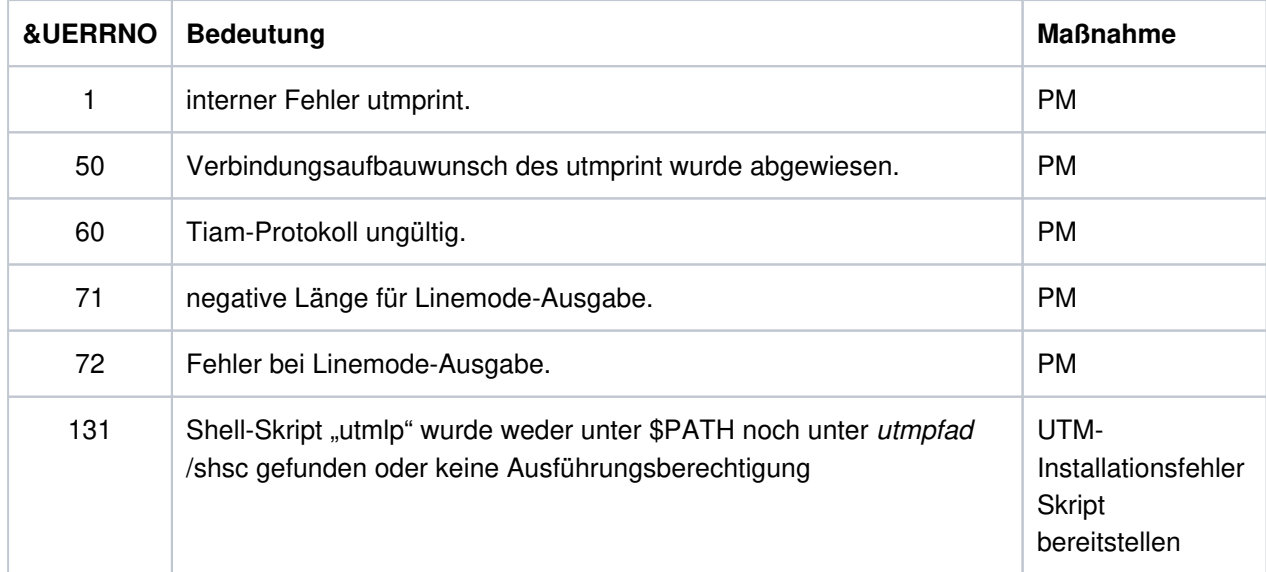

Tritt diese Meldung auf, wird zur Diagnose mit abort() ein core-Dump erzeugt, der als notwendige Unterlage zur Problemmeldung auf Datenträger mitgeliefert werden soll.

- **U154** utmprint: PTERM &PTRM ist keine konfigurierte Druckergruppe fuer lpr
- **U155** utmprint: Argumente fuer utmprint-Prozess sind ungueltig
- **U156** utmprint: PTERM &PTRM Fehler bei Ausgabe errno: &ERRNO
- **U157** utmprint: PTERM &PTRM Fehler bei Ausgabe mit utmlp exitcode: &EXITC

#### <span id="page-345-0"></span>**5.8.3 Meldungen des utmlog-Prozesses**

- **U171** utmlog: Anzahl der Argumente ungueltig
- **U172** utmlog-Prozess wird beendet. Fehler beim Zugriff auf UTM-Logpipe. CMD = &CMD errno = &ERRNO
- **U173** utmlog-Prozess wird beendet. Fehler beim Lesen UTM-Logpipe (Satzkopf): errno = &ERRNO, Rueckgabewert = &RETVALUE
- **U174** utmlog-Prozess wird beendet. Fehler beim Lesen UTM-Logpipe (Satz): errno = &ERRNO,Rueckgabewert = &RETVALUE, Sollwert = &NBRBYTES
- **U175** utmlog: Fehlerhafte Identifikation in UTM-Logging-Satz (&LOGREC)
- **U176** utmlog-Prozess wird beendet. Fehler beim Aufruf von &CMD fuer Datei = &FNAM, errno = &ERRNO
- **U177** utmlog-Prozess wird normal beendet ( &FNAM )

### <span id="page-346-0"></span>**5.8.4 Allgemeine U-Meldungen**

Diese Meldungen werden von allen Prozessen einer UTM-Anwendung und allen openUTM Dienstprogrammen ausgegeben.

- **U181** Programm &OBJ1 &VERS auf &HW1 gestartet ( pid: &PID, &STRTIME )
- **U182** &OBJ3 &VERS und &OBJ2 &VERS sind nicht vertraeglich
- **U183** &OBJ1 SYSLOG Meldungen fehlen
- **U184** &OBJ1 DMS Fehler &DMSE fuer Datei &FNAM aufgetreten

Die möglichen Fehlercodes, die im Insert &DMSE ausgegeben werden, sind auf ["Fehlercodes bei](#page-378-0)  [Dateibearbeitung \(DMS-Fehler\)"](#page-378-0) beschrieben.

- **U185** kdcdef waehrend Anwendungslauf nicht erlaubt
- **U186** &OBJ1 KCSTRMA mit Grund &TRMA aufgerufen ( &STRTIME )
- **U187** &OBJ1 Verwendeter applifile: &OBJ3
- **U188** &OBJ1 UTMPATH ist nicht gesetzt
- **U189** &OBJ1 ( &PTRM, &PNAM ): IPC Engpass &IPCOBJ &IPCREAS

Die Inserts &IPCOBJ und &IPCREAS haben folgende Bedeutung:

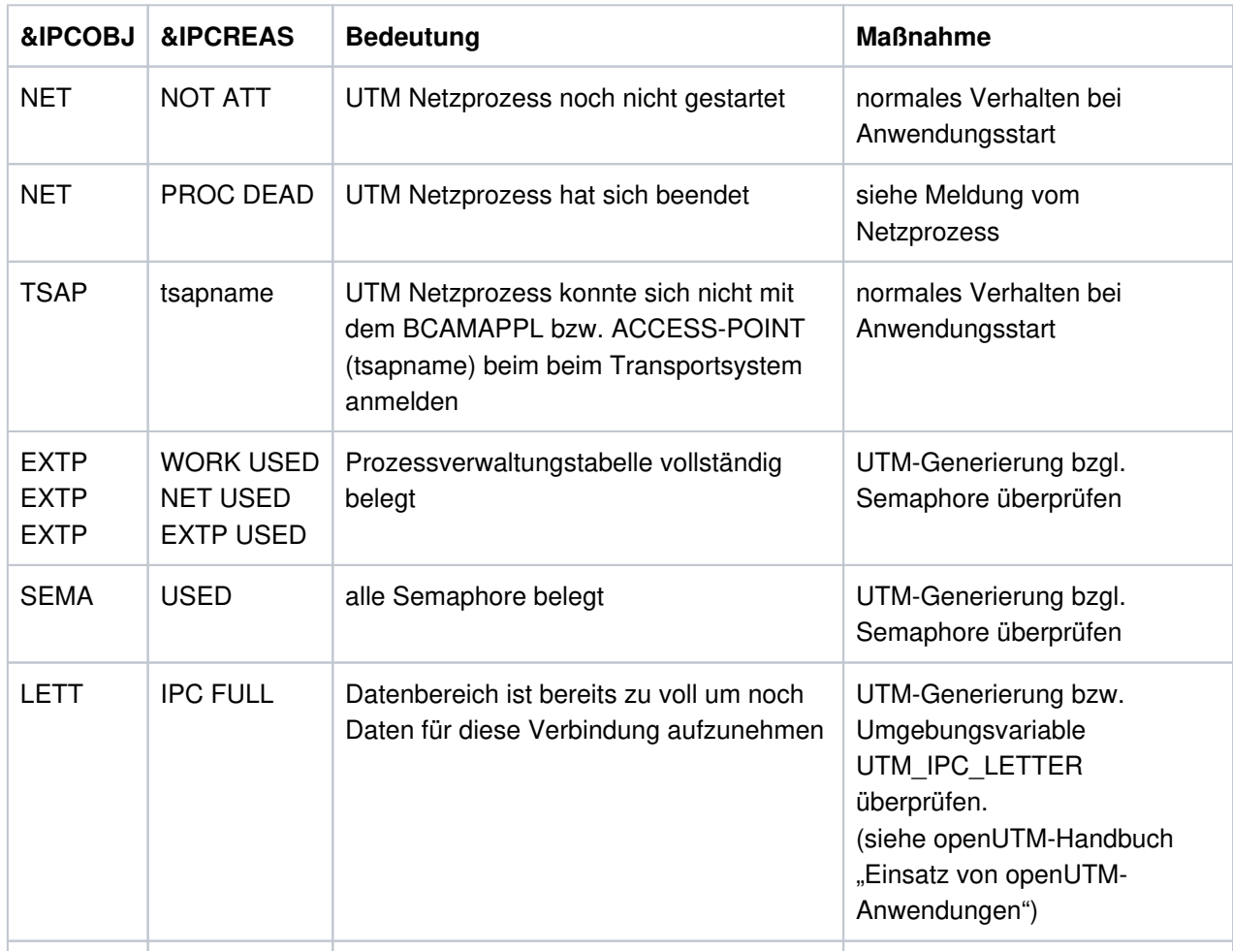

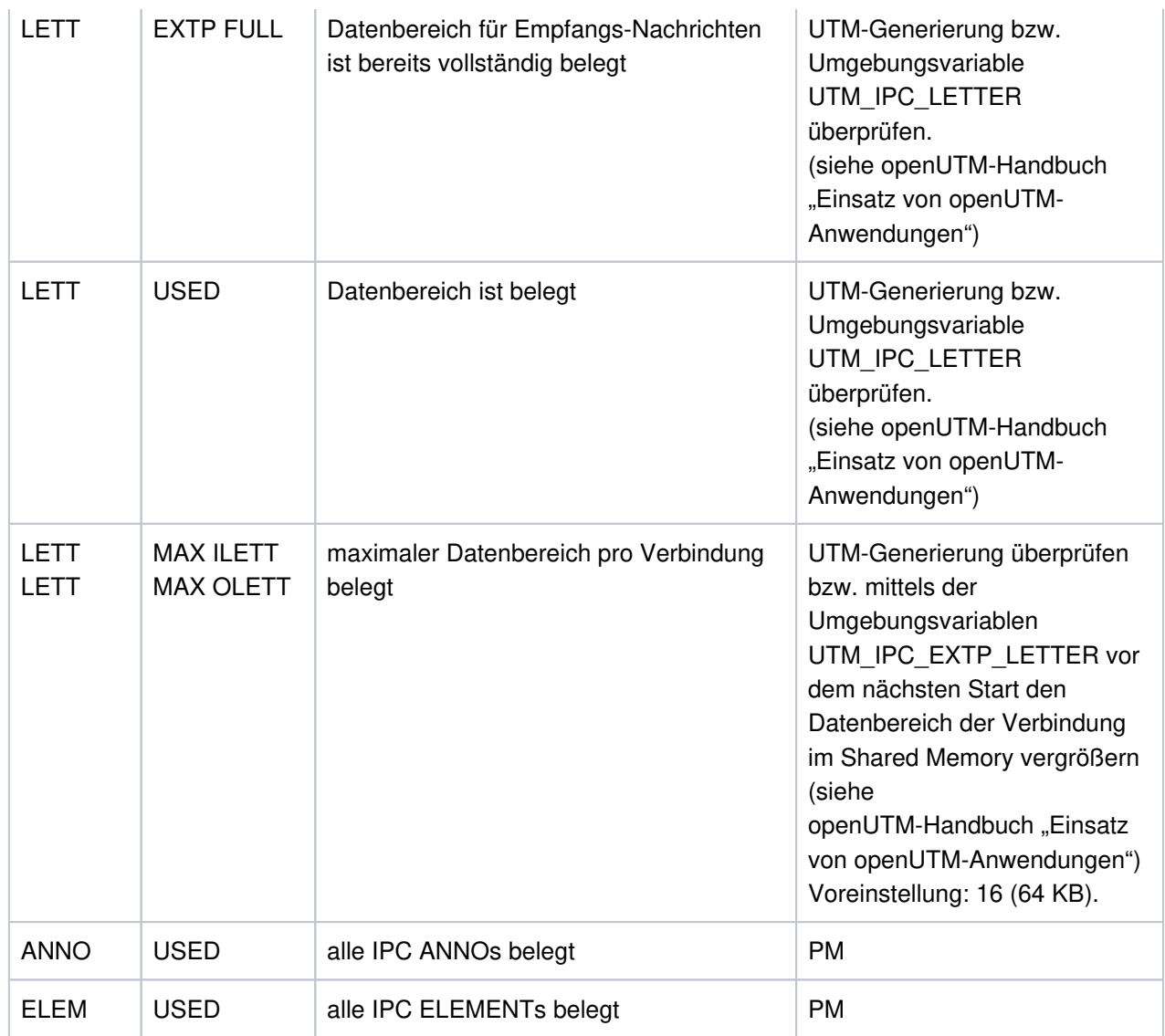

**U190** &OBJ1 SHM Fehler ( Schluessel: &SHMKEY, Laenge: &SHMLTH ): &UERRNO

Das Insert &UERRNO hat folgende Bedeutung:

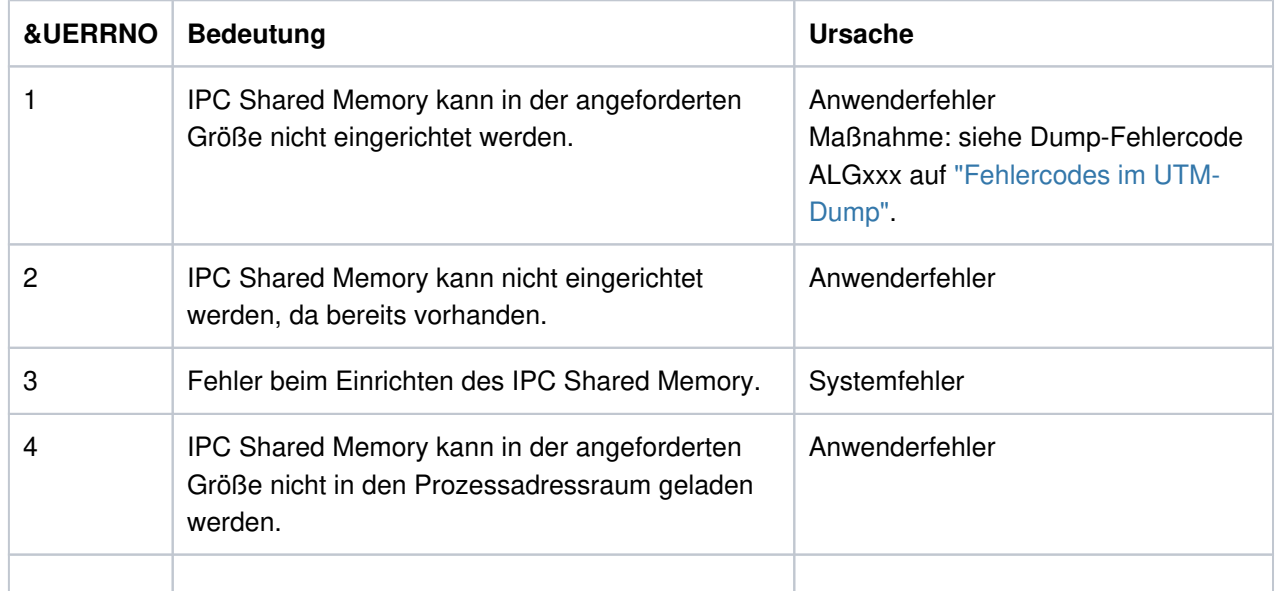

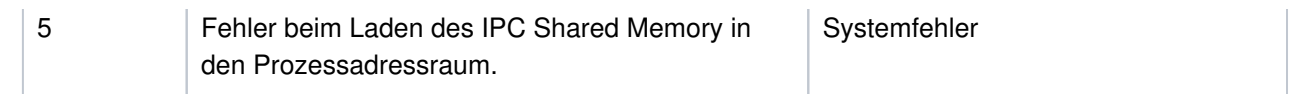

**U191** NLS-Initialisierung fuer >&NLSLANG< fehlgeschlagen

**U192** &OBJ1 Systemaufruf &SCALL fehlgeschlagen; rc: &RETVALUE errno: &UERRNO

#### <span id="page-349-0"></span>**5.8.5 Meldungen des Timerprozesses**

- **U201** utmtimer: Anzahl der Argumente ungueltig
- **U202** utmtimer: ungueltiger Anwendungsname &PARAM10
- **U203** utmtimer: Fuer die Anwendung &APPL ist bereits ein utmtimer-Prozess vorhanden
- **U204** utmtimer: Anwendung &APPL ist nicht vorhanden in &OBJ3
- **U205** utmtimer: Fehler &UERRNO waehrend utmtimer-Ablauf

Das Insert UERRNO hat folgende Bedeutung:

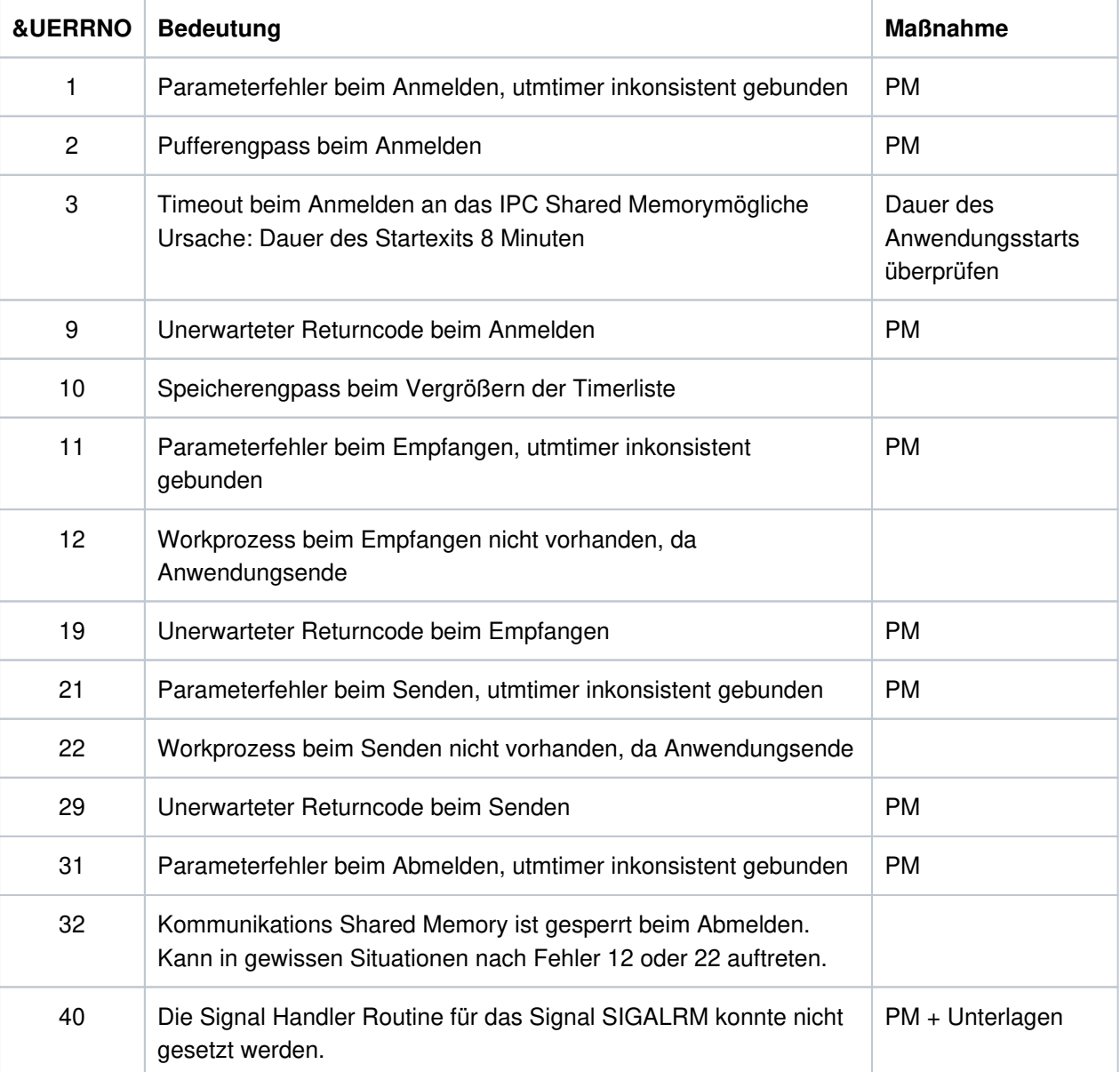

**U206** utmtimer: Empfangene Nachricht hat falschen Typ

**U207** utmtimer: Vergroesserung der Timerliste von &UDIA1 auf &UDIA2 Elemente

#### <span id="page-350-0"></span>**5.8.6 Meldungen des utmmain-Prozesses**

**U221** &OBJ1 UTM-Anwendung &APPL &VERS beendet ( &STRTIME )

- **U222** &OBJ1 Anzahl der Argumente ungueltig
- **U223** &OBJ1 Laut internem Status laeuft die UTM-Anwendung &APPL, applifile: &OBJ3

Es existiert eine laufende Anwendung dieses Namens. Das kann folgende Ursachen haben:

- Der gewählte Anwendungsname ist nicht systemweit eindeutig, Maßnahme: beim UTM-Administrator nachfragen
- Die eigene UTM-Anwendung lief im TEST Betrieb. Anschließend wurde nicht durch Aufruf des Dienstprogrammes kdcrem der Grundzustand hergestellt. Maßnahme: kdcrem aufrufen.
- Die Anwendung wurde nicht vor shutdown des Betriebssystems beendet. Maßnahme: kdcrem aufrufen.
- Die Anwendung lief als Produktiv-Anwendung mit Schalter TEST. Nach dem normalen Beenden der Anwendung wird der utmmain-Prozess nicht automatisch beendet. Maßnahme: utmmain-Prozess mit kill -9 beenden.
- **U224** &OBJ1 Beendigung von KDCROOT
- **U225** utmmain: Fehler beim Einrichten der Pipe &FNAM,errno: &ERRNO

Es existiert noch eine Pipe von einem vorhergehenden Anwendungslauf. Maßnahme: kdcrem aufrufen

- **U227** &OBJ1 UTM-Anwendung &APPL beendet durch kdcrem
- **U228** utmmain: Fehler beim Lesen aus der Pipe, errno: &ERRNO
- **U229** utmmain: &OBJ1-Prozess gestorben, pid: &PID, &SIGEXIT( &STRTIME )
- **U230** utmmain: utmwork-Prozess gestorben, pid: &PID utmwork wird nachgestartet ( &STRTIME )
- **U231** utmmain: utmwork-Prozess gestorben, pid :&PID

Unerwarteter exitcode: &EXTCODE &SIGEXIT( &STRTIME )

Diese Meldung wird erzeugt, wenn sich ein utmwork-Prozess nicht unter Kontrolle von openUTM beendet, z.B. bei Beendigung durch kill -9.

Für die UTM-Anwendung geht dadurch ein Workprozess verloren und wird nicht nachgestartet. Zur Vermeidung von Inkonsistenzen wird in diesem Fall die UTM-Anwendung abnormal beendet. Das wird mit der Meldung U221 angezeigt.

Die folgende Liste zählt einige der Ursachen auf, die dazu führen, dass sich Workprozesse nicht unter Kontrolle von openUTM beenden:

- Start der Anwendung mit STXIT = OFF und Auftreten eines Signals
- utmwork-Prozesse erhalten Signale außerhalb von openUTM
- Ein Teilprogrammlauf überschreibt Signalroutinen
- Die Laufzeitumgebung von COBOL oder C++ veranlasst eine Prozessbeendigung
- Die Datenbank beendet den Prozess

#### Maßnahme:

Beheben Sie das Problem das zur Beendigung des Prozesses geführt hat und starten Sie die UTM-Anwendung neu.

#### **U232** &OBJ1 Fehler &UERRNO waehrend utmmain-Ablauf

Die Werte von &UERRNO und deren Bedeutung sind in der folgenden Tabelle aufgelistet. Zu den zugehörigen Maßnahmen steht in den meisten Fehlerfällen zusätzliche Information auf stderr zur Verfügung.

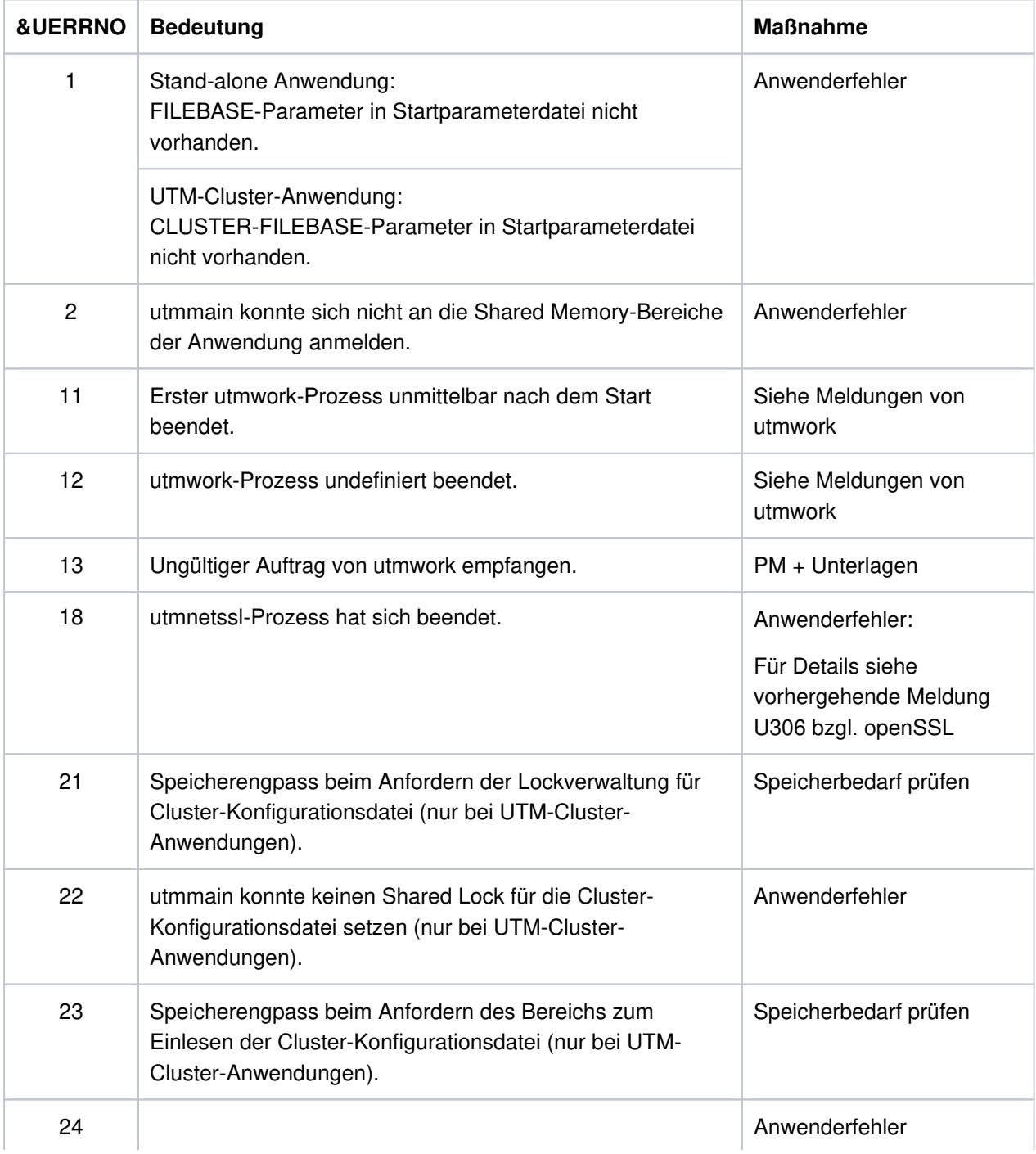

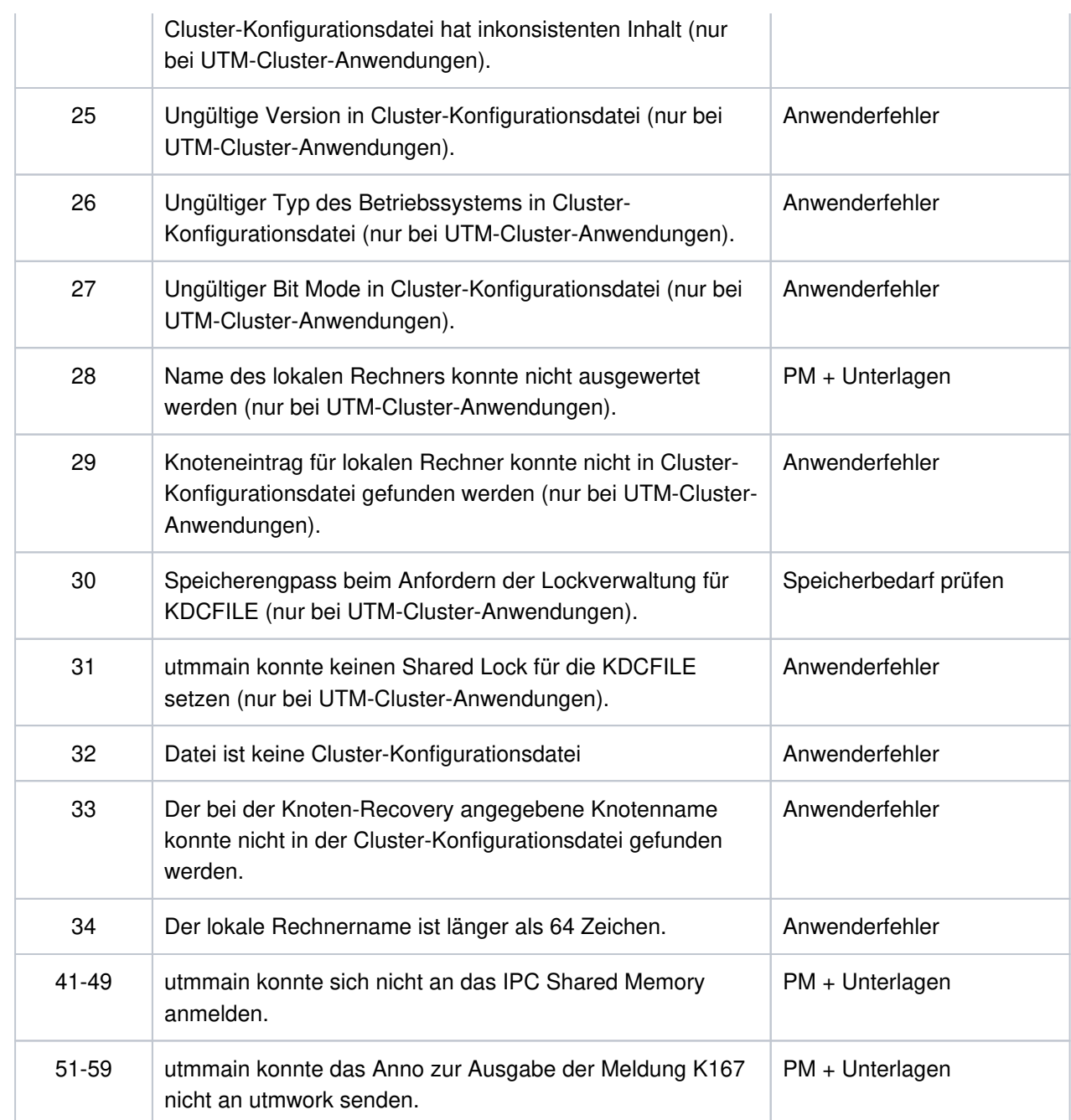

- **U233** &OBJ1 &UREAS
- **U234** &OBJ1 fork() Fehler &ERRNO; Prozesstyp: &PRTYPE
- **U235** &OBJ1 Startfehler &ERRNO fuer Datei &FNAM aufgetreten
- **U236** &OBJ1 Starten von &FNAM, pid: &PID
- **U237** &OBJ1 Fehler beim Loeschen eines Semaphors, key: &SEMKEY, error: &ERRNO
- **U238** &OBJ1 Fehler beim Anmelden an ein Shared Memory, key: &SHMKEY, error: &ERRNO
- **U239** &OBJ1 Fehler beim Loeschen eines Shared Memories, key: &SHMKEY, error: &ERRNO
- **U240** utmmain zum Testen im Dialog gestartet

**U241** &OBJ1 <FILEBASE> mehr als 29 Zeichen oder max. Nr. Prozesse

**U242** &OBJ1 &FBTYPE Namen inkonsistent, Grund: &UERRNO

&FILEBAS1 &FILEBAS2

Das Insert &FBTYPE hat folgende Bedeutung:

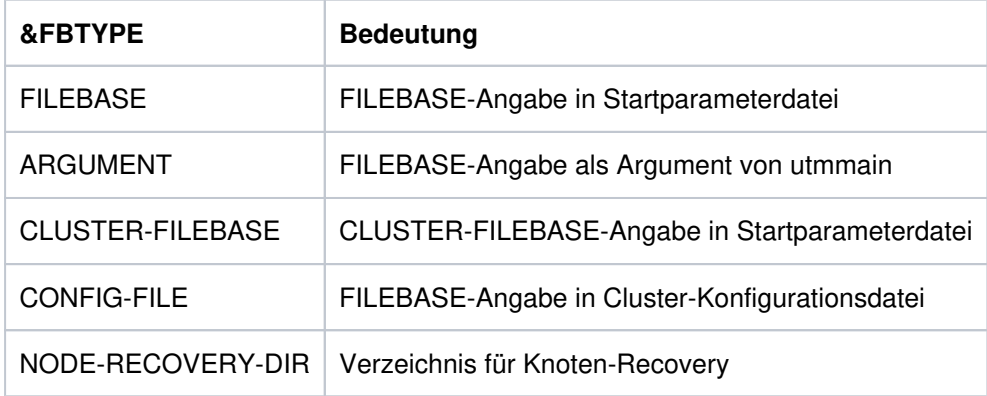

Das Insert & UERRNO hat folgende Bedeutung:

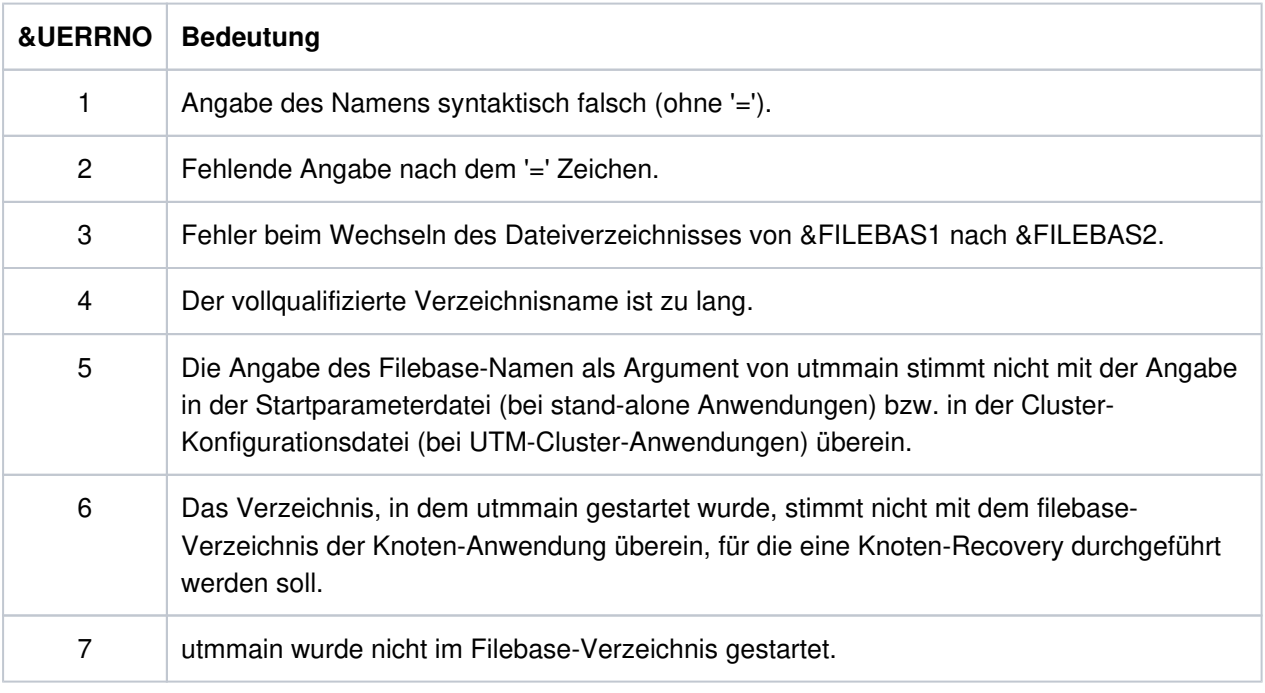

Die Inserts &FILEBAS1 und &FILEBAS2 haben folgende Bedeutung:

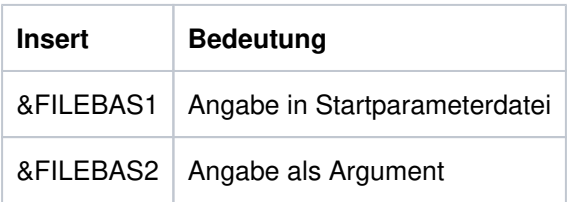

**U244** utmmain: Bitte &FNAM starten mit Argumenten: &VERS &APPL &FILEBASE &FNAM &PID &WID &STIND &WTYP

- **U245** &OBJ1 Die System-Datei stdout wird umgeschaltet von &FNAM auf Datei &FNAM.
- **U246** &OBJ1 Die System-Datei stderr wird umgeschaltet von &FNAM auf Datei &FNAM.
- **U247** &OBJ1 Neue System-Datei &FNAM geoeffnet. Vorige System-Datei war &FNAM.

## <span id="page-355-0"></span>**5.8.7 Meldungen des Dienstprogramms kdcuslog und kdcslog**

- **U251** &PARAM10 Anzahl der Argumente ungueltig
- **U252** &PARAM10 FILEBASE-name &FILEBASE ungueltig
- **U253** &PARAM10 Wert &GENUSL fuer Anzahl der Generationen ungueltig
- **U254** &PARAM10 Wert &ARG2 fuer Art der Dateifuehrung ungueltig
- **U255** &PARAM10 Fehler &DMSE beim Einrichten des Dateiverzeichnisses &DIRECT
- **U256** &PARAM10 Dateiverzeichnis &DIRECT eingerichtet
- **U257** &PARAM10 Fehler &DMSE beim Einrichten der Dateien fuer &FNAM
- **U258** &PARAM10 FGG-Dateien fuer &FNAM eingerichtet
- **U259** &PARAM10 &OBJ1 waehrend Anwendungslauf nicht erlaubt

### <span id="page-356-0"></span>**5.8.8 Meldungen des Dienstprogramms kdccsysl**

- **U271** kdccsysl: Anzahl der Argumente ungueltig
- **U272** kdccsysl: Dateiname &FNAM ungueltig
- **U273** kdccsysl: Eingabedatei = Ausgabedatei ist nicht erlaubt
- **U274** kdccsysl: Fehler &ERRNO beim Oeffnen der Datei &FNAM
- **U275** kdccsysl: Fehler &ERRNO beim Kreieren der Datei &FNAM
- **U276** kdccsysl: Datei &FNAM ist leer
- **U277** kdccsysl: Fehler &ERRNO beim Lesen der Datei &FNAM
- **U278** kdccsysl: Datei &FNAM ist keine SYSLOG-Datei
- **U279** kdccsysl: Fehler &ERRNO beim Schreiben der Datei &FNAM
- **U280** kdccsysl: Datei &FNAM kann nicht geschrieben werden
- **U281** kdccsysl: normale Beendigung SYSLOG-Datei konvertiert

#### <span id="page-357-0"></span>**5.8.9 Meldungen der Netzprozesse**

- **U301** &OBJ1 ( pid: &PID ): Anzahl der Argumente ungueltig
- **U303** &OBJ1 ( pid: &PID, &NETPROC ): &TNSPROP existiert nicht fuer &TNSNAME

Die Bedeutung des Inserts &TNSNAME finden Sie bei der Meldung U315 auf ["Meldungen der](#page-370-0)  [Netzprozesse".](#page-370-0)

**U304** &OBJ1 ( pid: &PID, &TNSNAME ): &NETFCT-Aufruf: Fehler &NETERR

Die Fehlerursachen in U304 beziehen sich auf die UTM-interne Abbildung der CMX-Transportschnittstelle auf die Socket-Schnittstelle im Prozess utmnets.

Die Bedeutung des Inserts &TNSNAME finden Sie bei der Meldung U315 auf ["Meldungen der](#page-370-0)  [Netzprozesse".](#page-370-0)

Die Bedeutung der Inserts NETFTC und NETERR finden Sie in der Tabelle auf "Inserts in U-Meldungen".

- **U305** &OBJ1 ( pid: &PID ): CMX-Anwendung &BCAP wurde bereits angemeldet
- **U306** &OBJ1 ( pid: &PID, &TNSNAME ): Fehler &UERRNO waehrend Prozess-Ablauf

Das Insert UERRNO hat folgende Bedeutung:

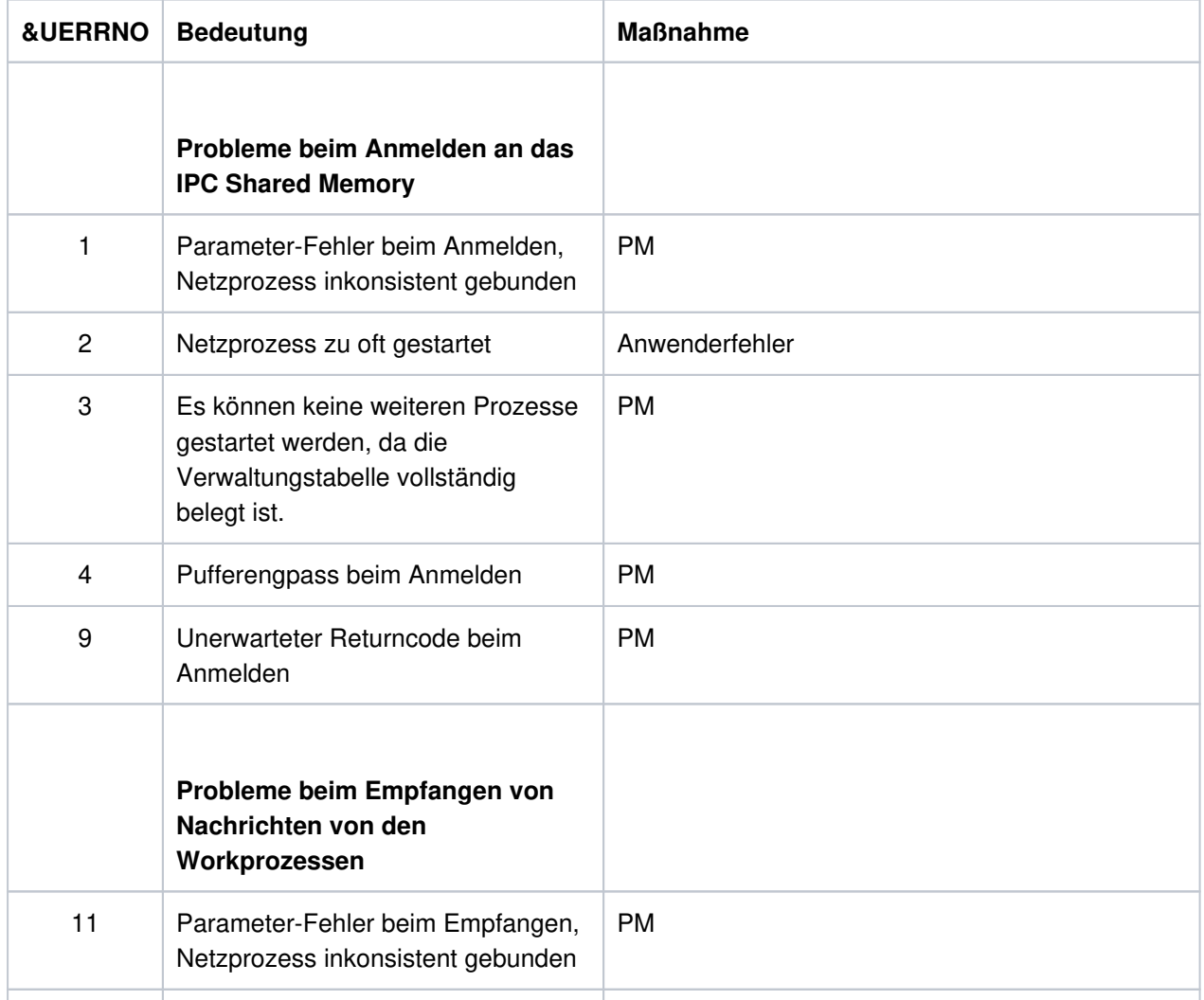

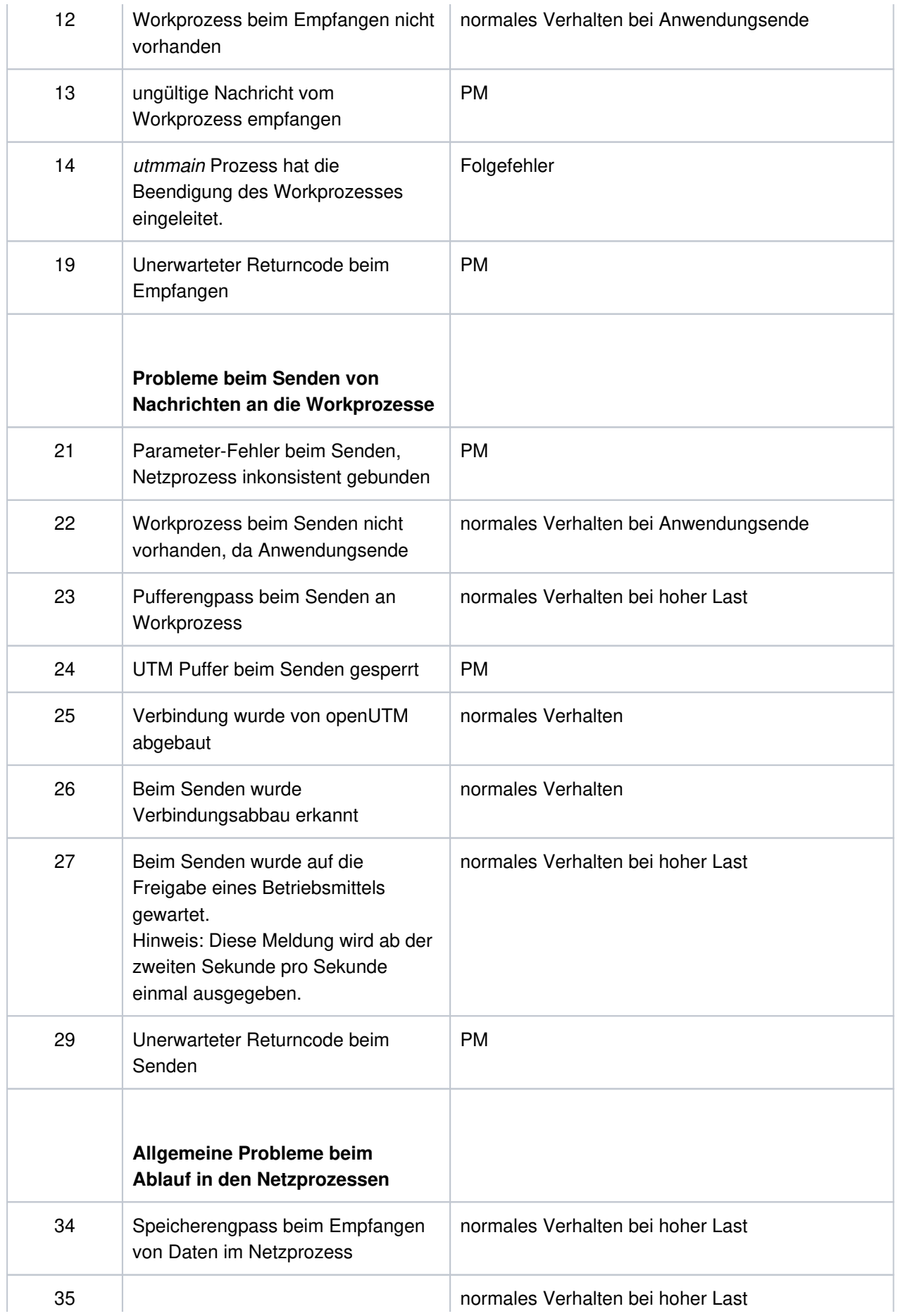

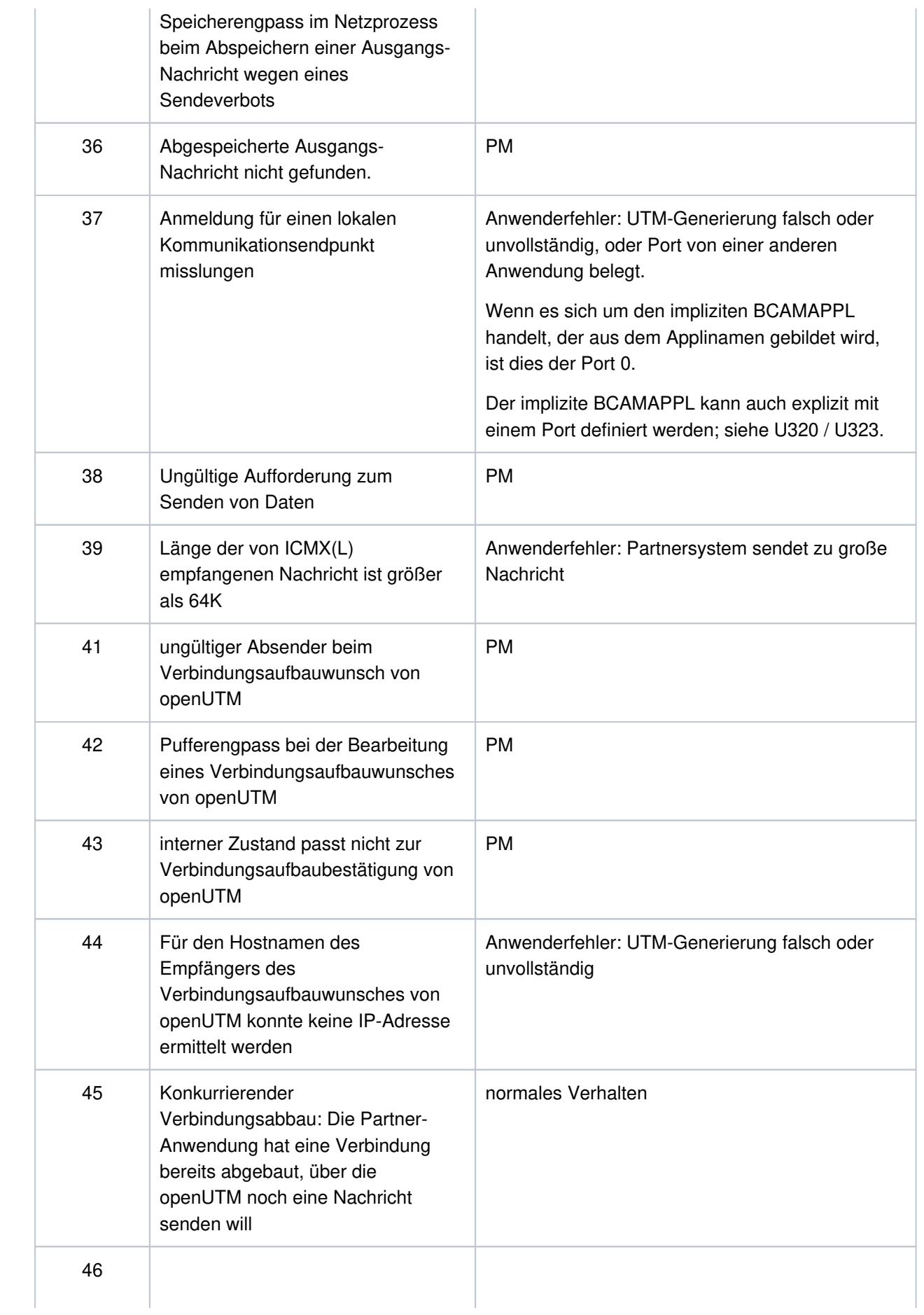
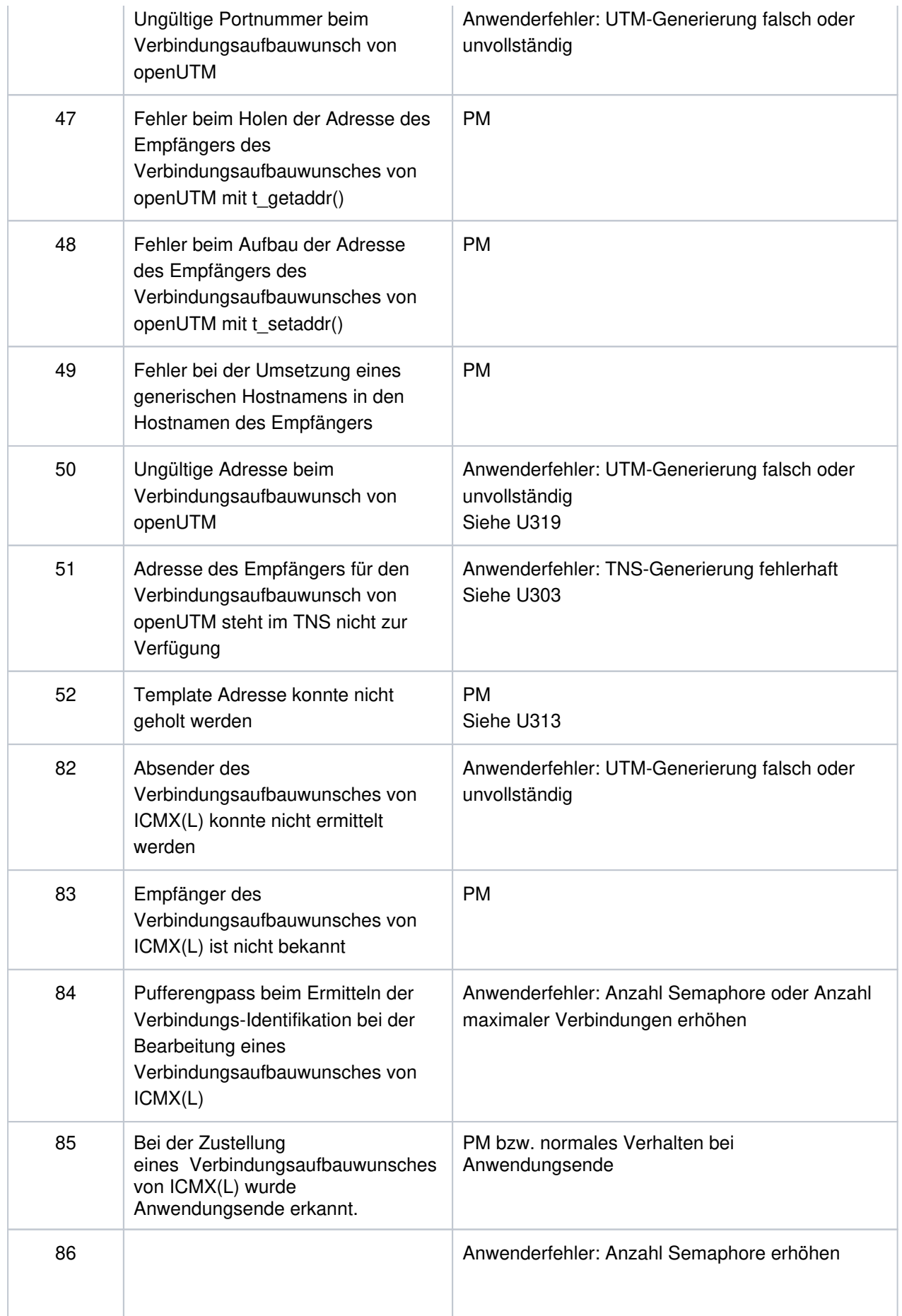

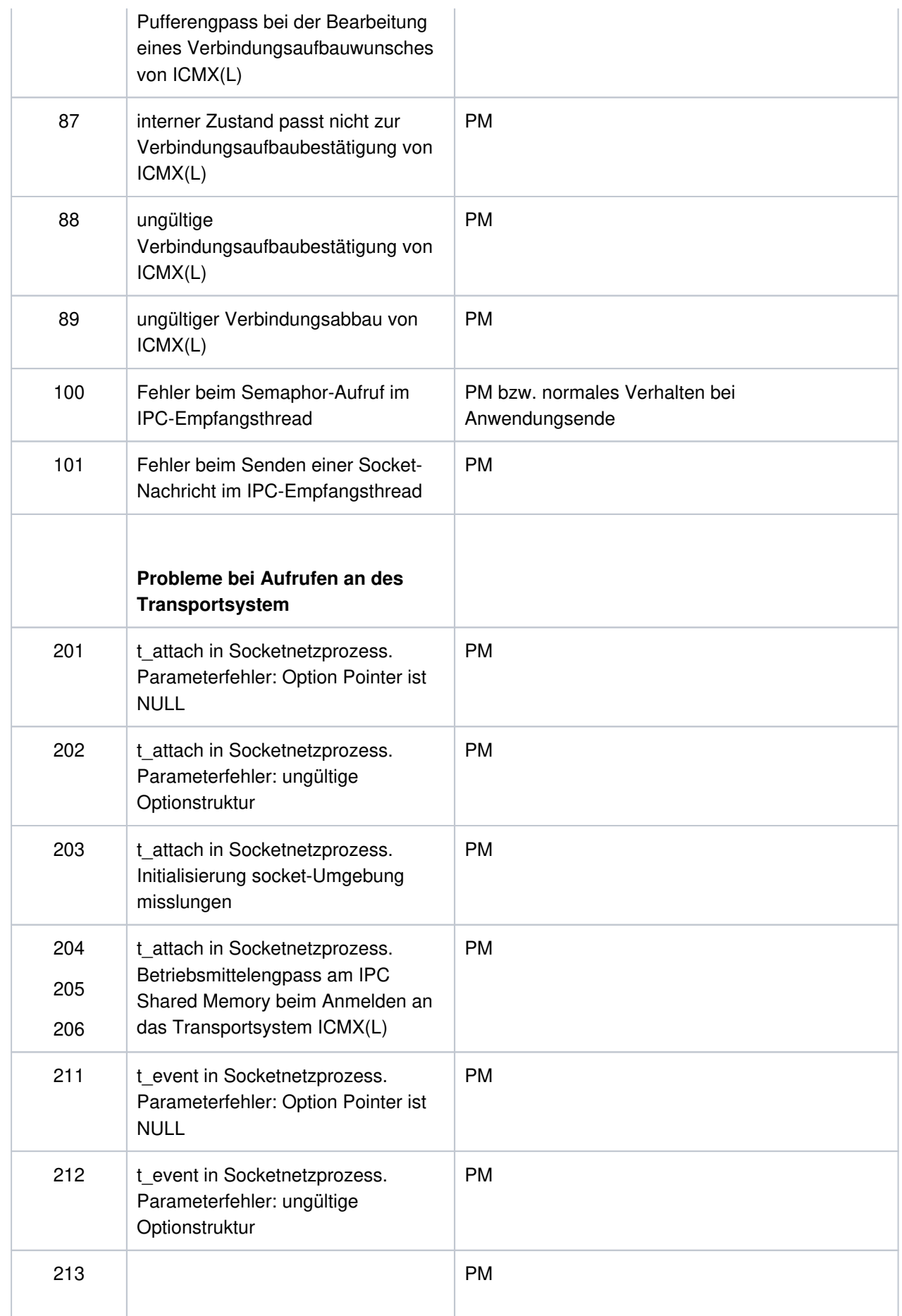

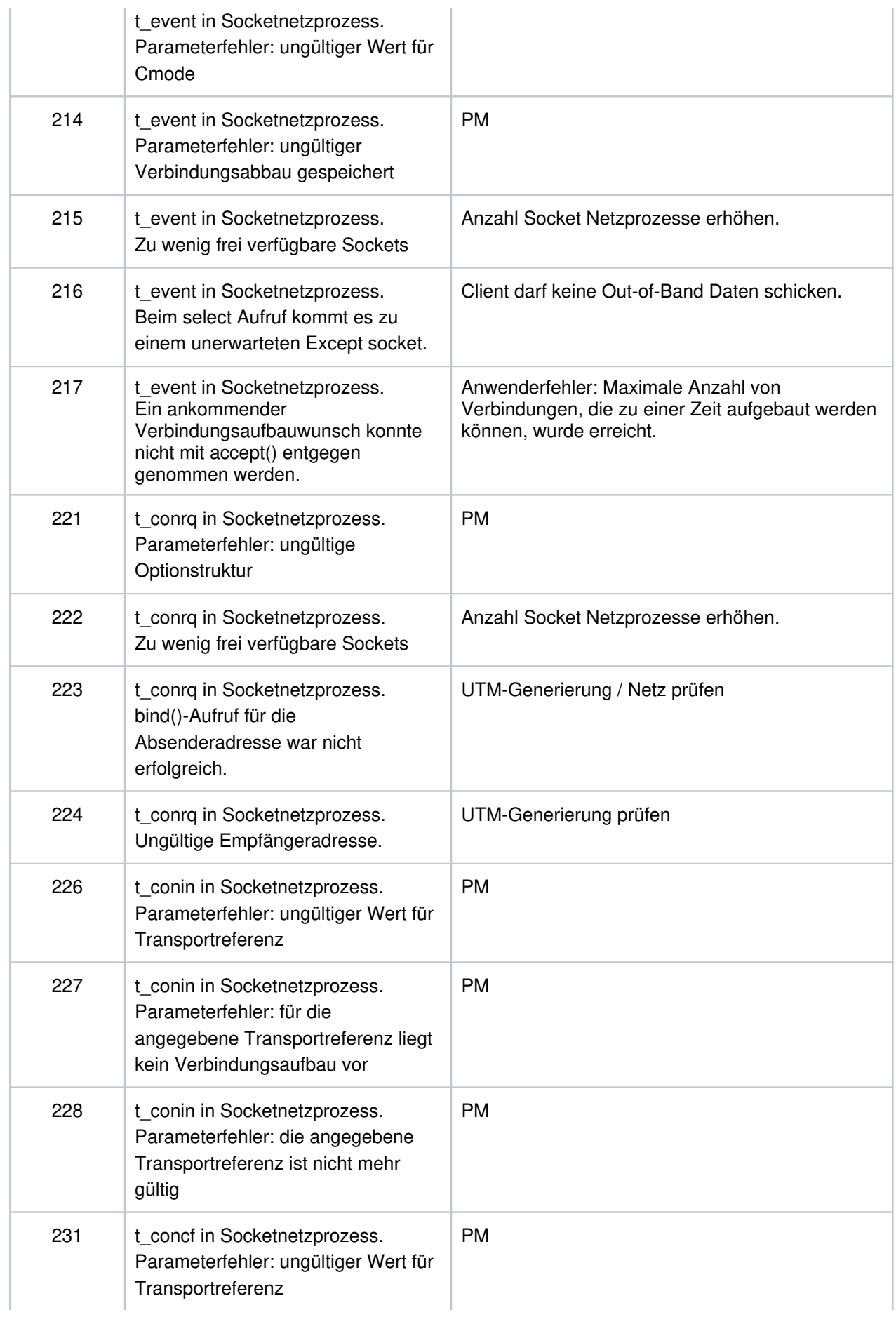

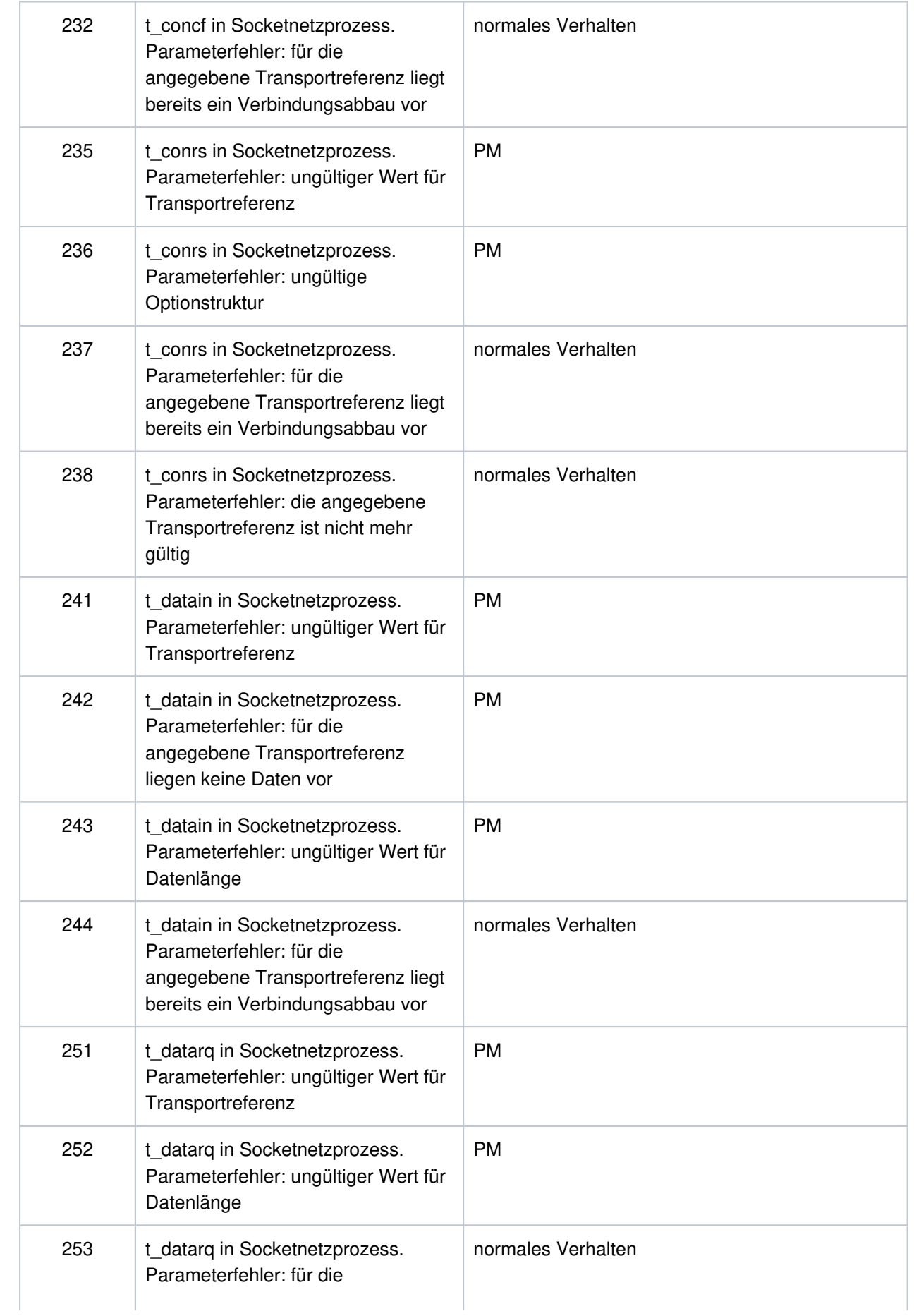

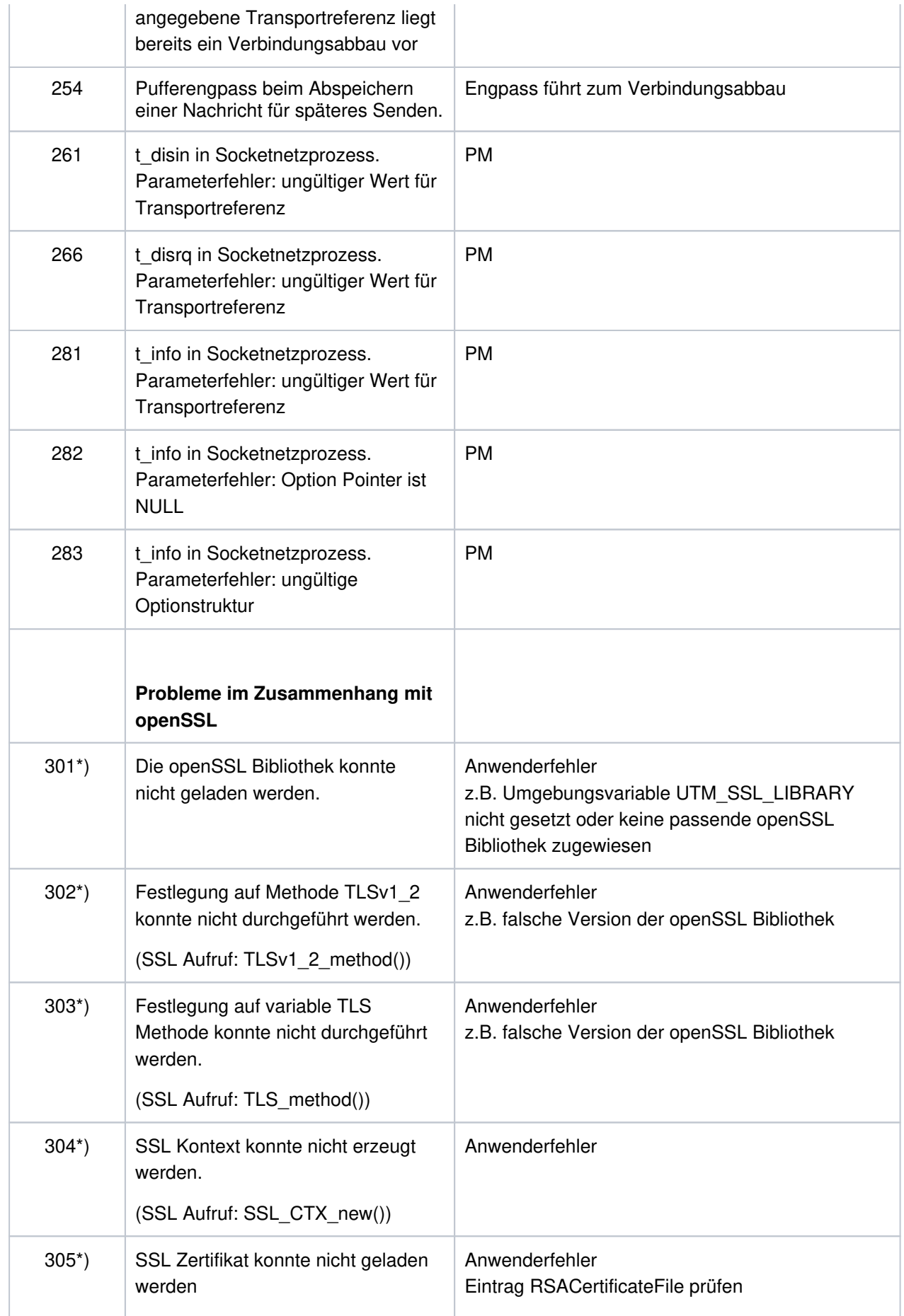

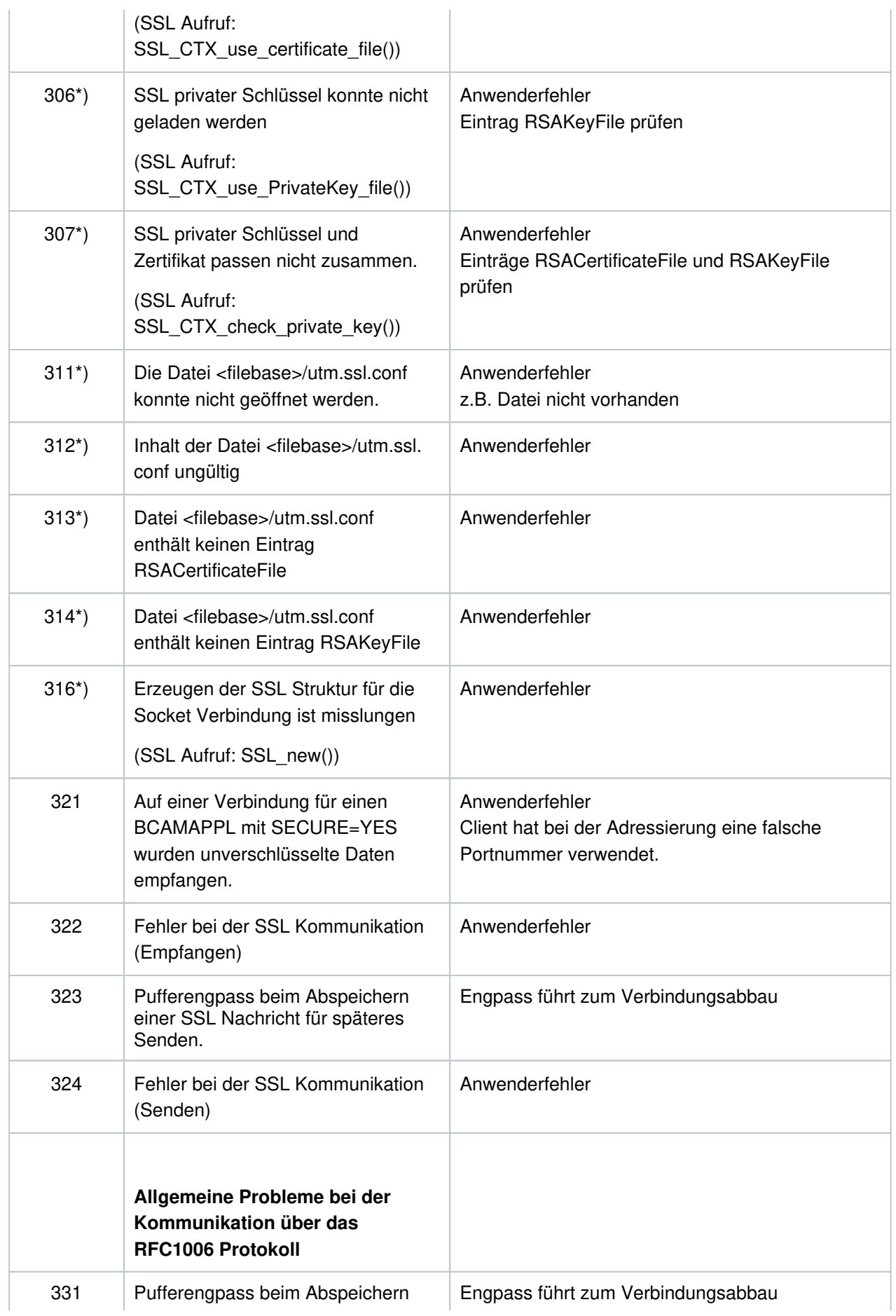

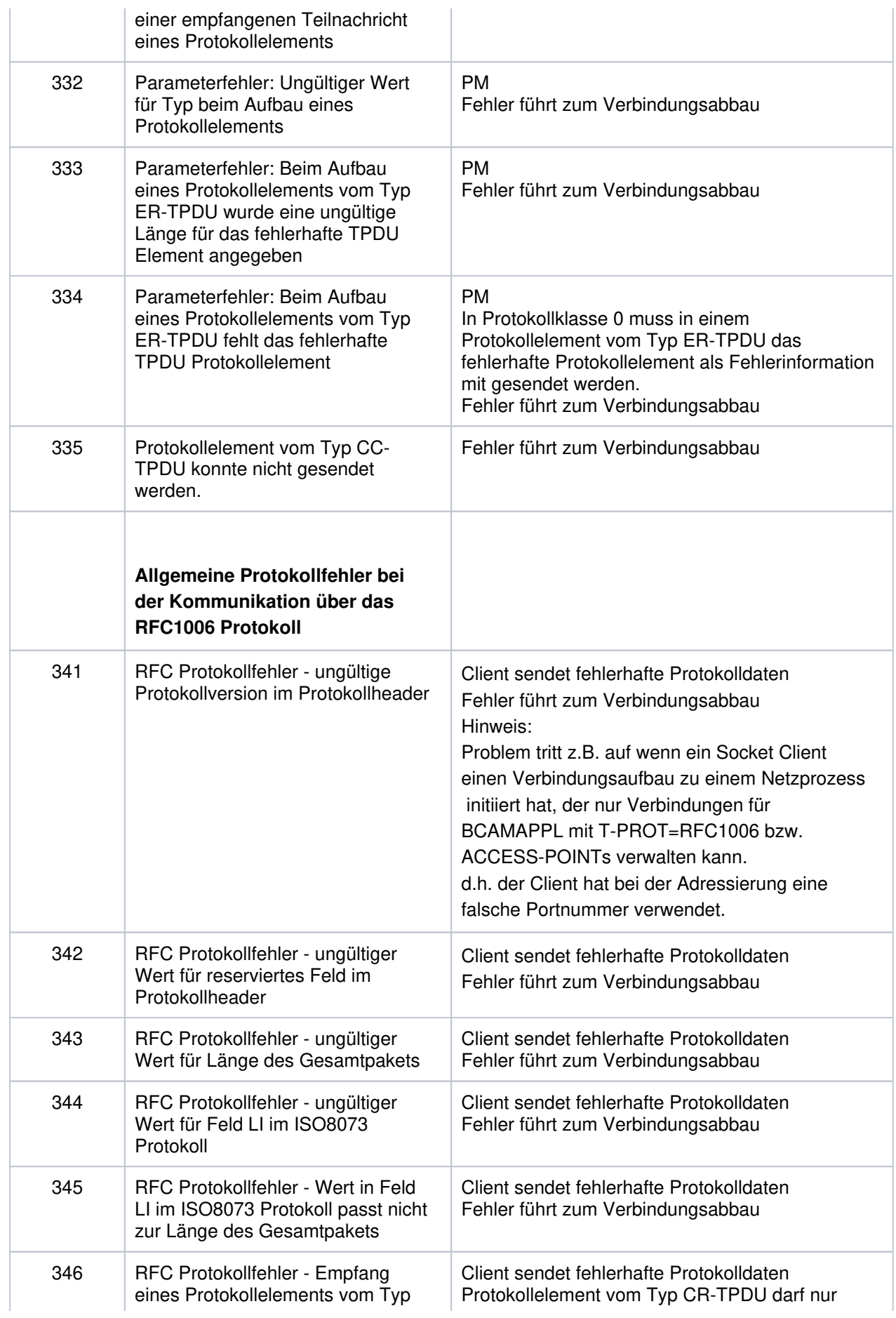

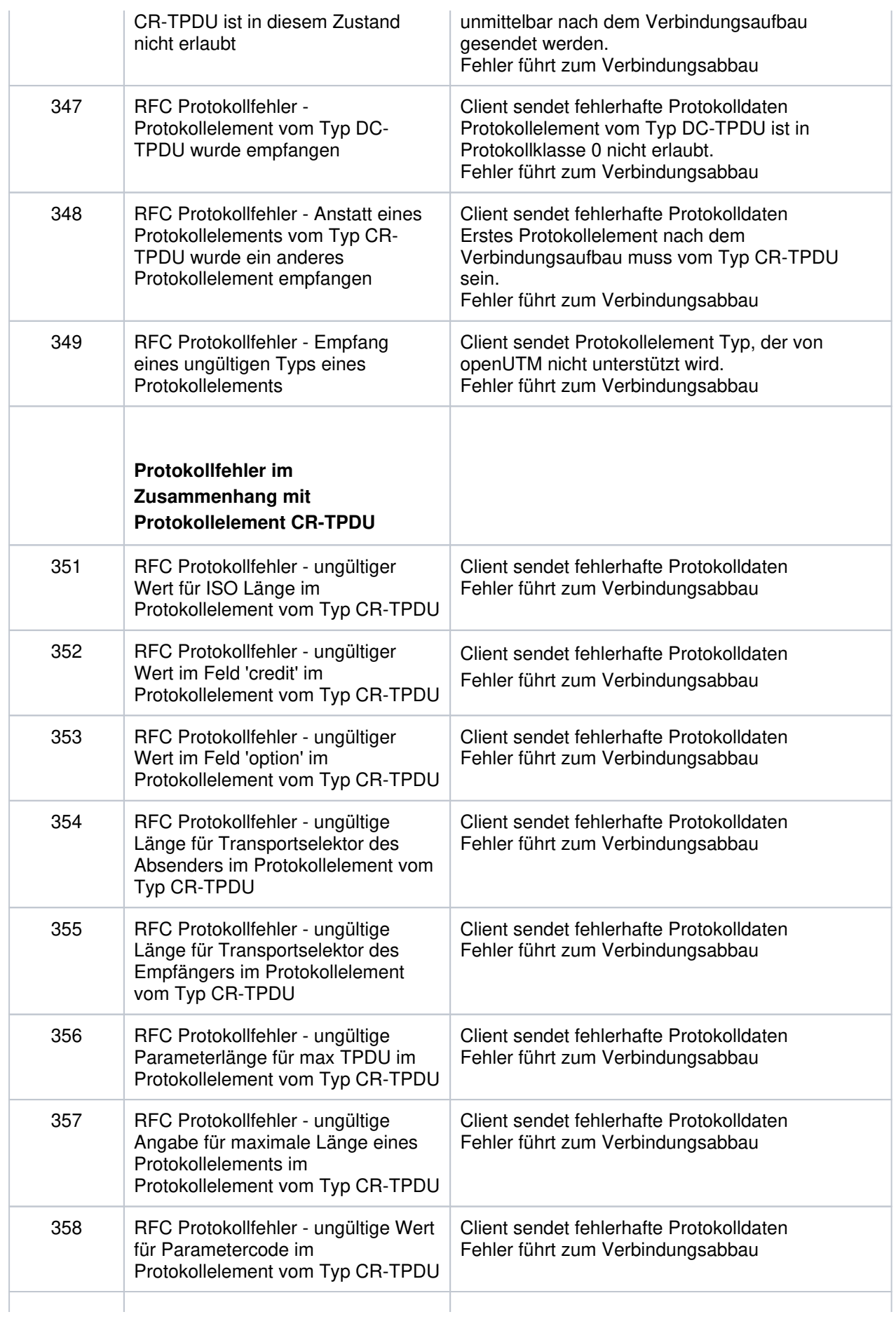

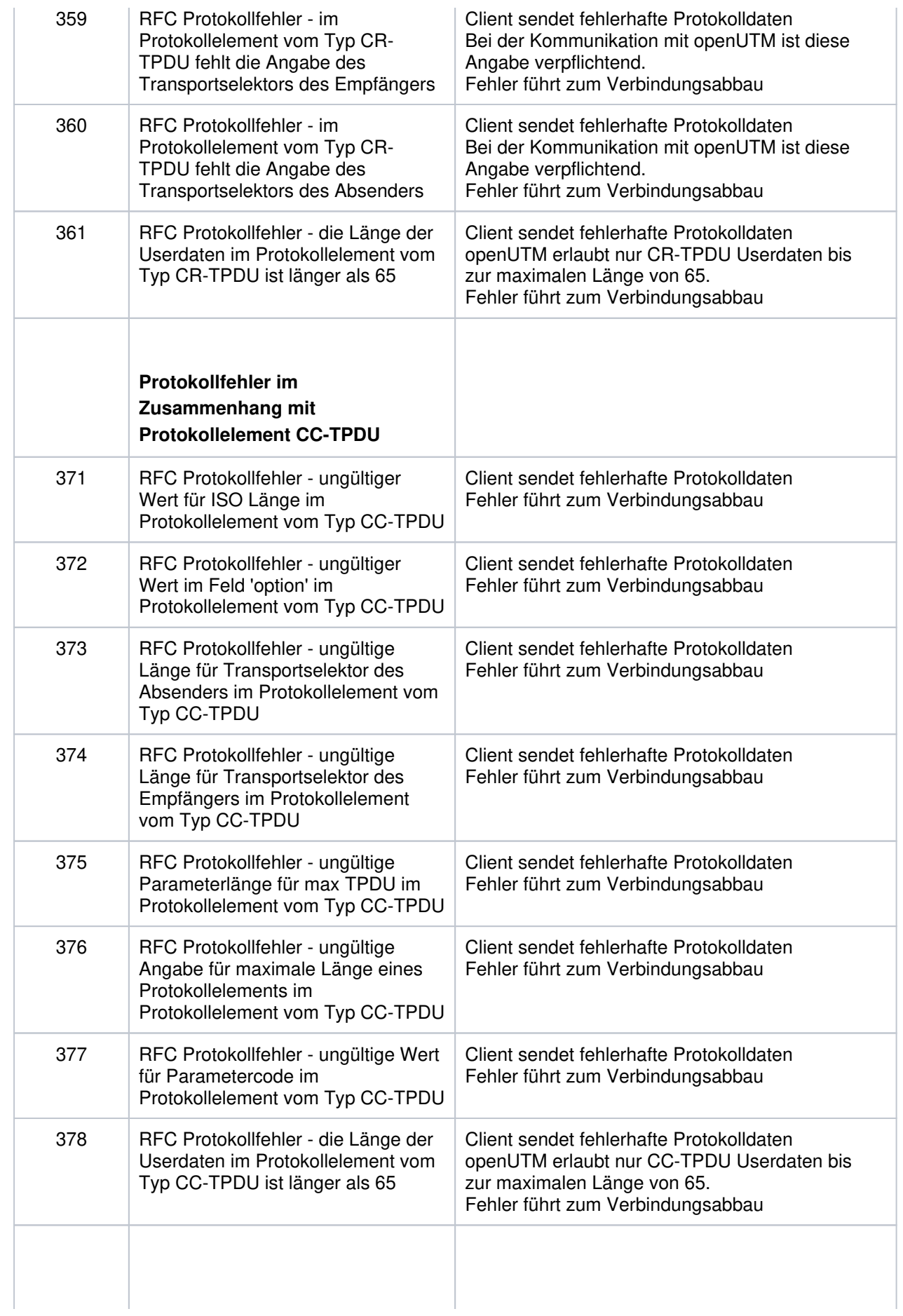

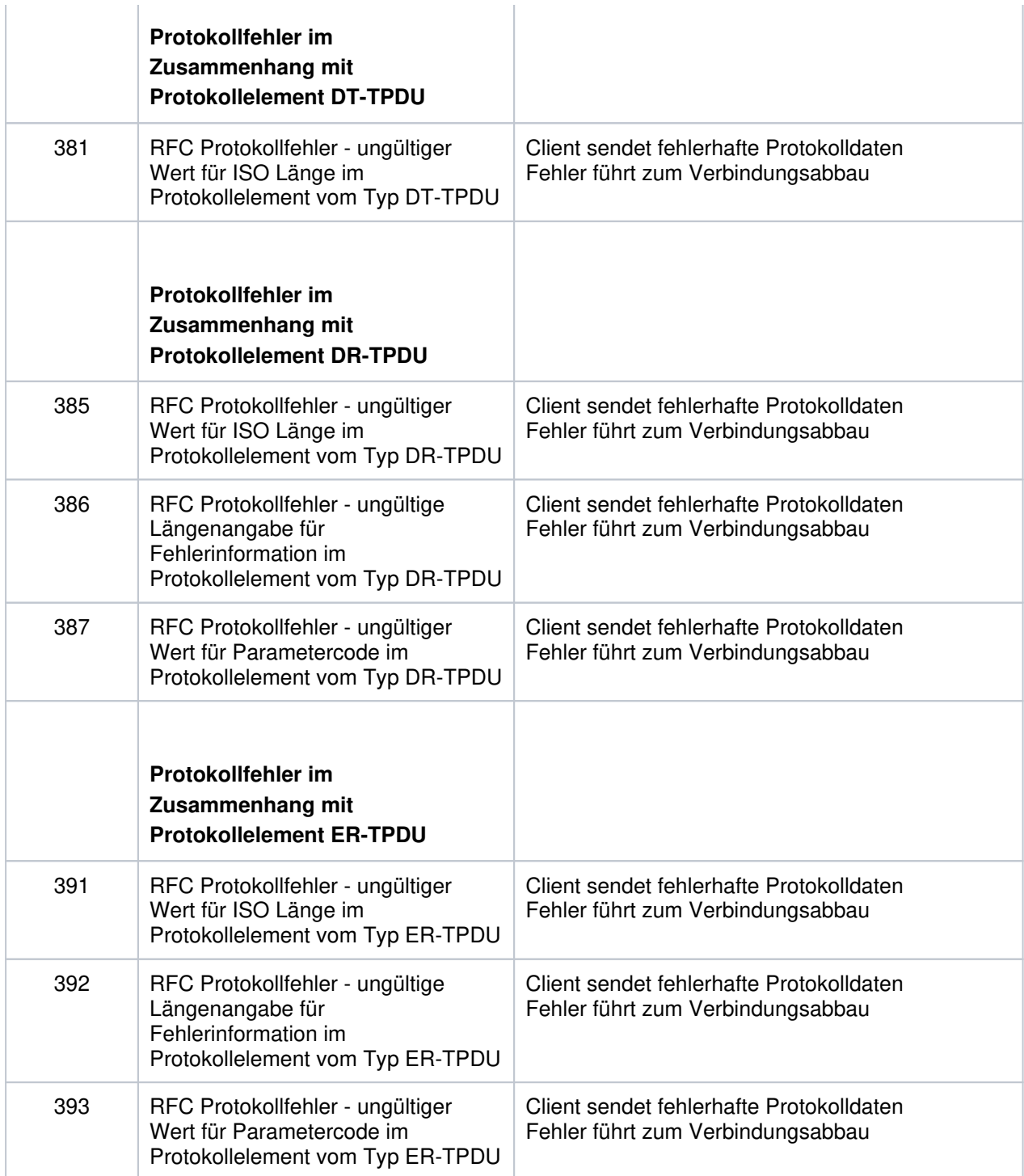

\*) Meldung U306 mit diesem Fehlercode führt zur abnormalen Beendigung der UTM-Anwendung.

**U307** &OBJ1 ( pid: &PID, &TNSNAME ): ungueltiges Ereignis &EVENT

Die Bedeutung des Inserts &TNSNAME finden Sie bei der Meldung U315 auf ["Meldungen der](#page-370-0)  [Netzprozesse".](#page-370-0)

**U308** &OBJ1 ( pid: &PID, &TNSNAME ): UTM-Anwendung &APPL hat sich beendet

Die Bedeutung des Inserts &TNSNAME finden Sie bei der Meldung U315 auf ["Meldungen der](#page-370-0)  [Netzprozesse".](#page-370-0)

**U309** &OBJ1 ( pid: &PID, &TNSNAME ): KCSTRMA mit Grund &TRMA aufgerufen ( &STRTIME )

Die Bedeutung des Inserts &TNSNAME finden Sie bei der Meldung U315 auf ["Meldungen der](#page-370-0)  [Netzprozesse".](#page-370-0)

Das Insert &TRMA beschreibt den Grund (TRMA-Reason) des Abbruchs der Anwendung.

Eine Liste der Abbruch-Codes, eine Erklärung und ggf. Empfehlungen zu Änderungen an der

Konfiguration der Anwendung finden Sie im Abschnitt "Fehlercodes im UTM-Dump".

Bitte beachten Sie zur weiteren Diagnose auch die letzten U-Meldungen.

- **U310** &OBJ1 ( pid: &PID, &APPL ): fork() Fehler errno: &ERRNO
- <span id="page-370-0"></span>**U311** &OBJ1 ( pid: &PID, &APPL ): Startfehler errno: &ERRNO
- **U312** &OBJ1 ( pid: &PID, &TNSNAME ): Betriebsmittel-Engpass beim Senden

Die Bedeutung des Inserts &TNSNAME finden Sie bei der Meldung U315 auf ["Meldungen der](#page-370-0)  [Netzprozesse".](#page-370-0)

**U313** &OBJ1 ( pid: &PID, &NETPROC ): Warnung: &TNSNAME konnte nicht im TNS gefunden werden

Die Bedeutung des Inserts &TNSNAME finden Sie bei der Meldung U315 auf ["Meldungen der](#page-370-0)  [Netzprozesse".](#page-370-0)

- **U314** &OBJ1 ( pid: &PID, &NETPROC ): &HST4 geaendert in &HST1
- **U315** &OBJ1 ( pid: &PID ): Netzmeldung: &TNSNAME &NETREAS

Das Insert &TNSNAME hat folgenden Aufbau:

Partnername / UTM Prozessorname ([Realer Prozessorname /] IP-Adresse).

Sämtliche Angaben beziehen sich auf den Kommunikationspartner der Verbindung. Die einzelnen Namensteile haben folgende Bedeutung:

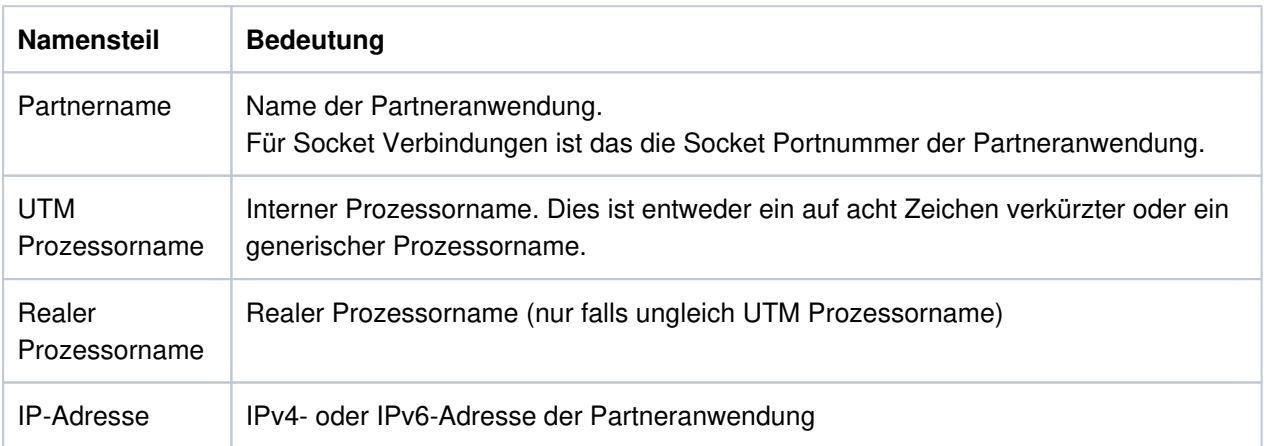

Das Insert &NETREAS hat dabei folgende Bedeutung:

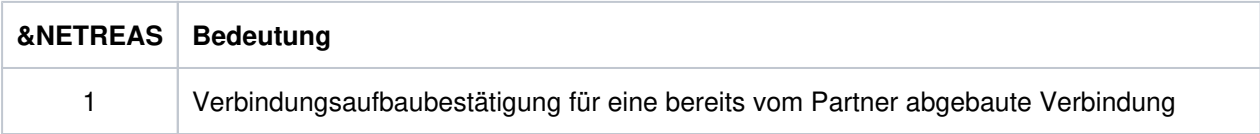

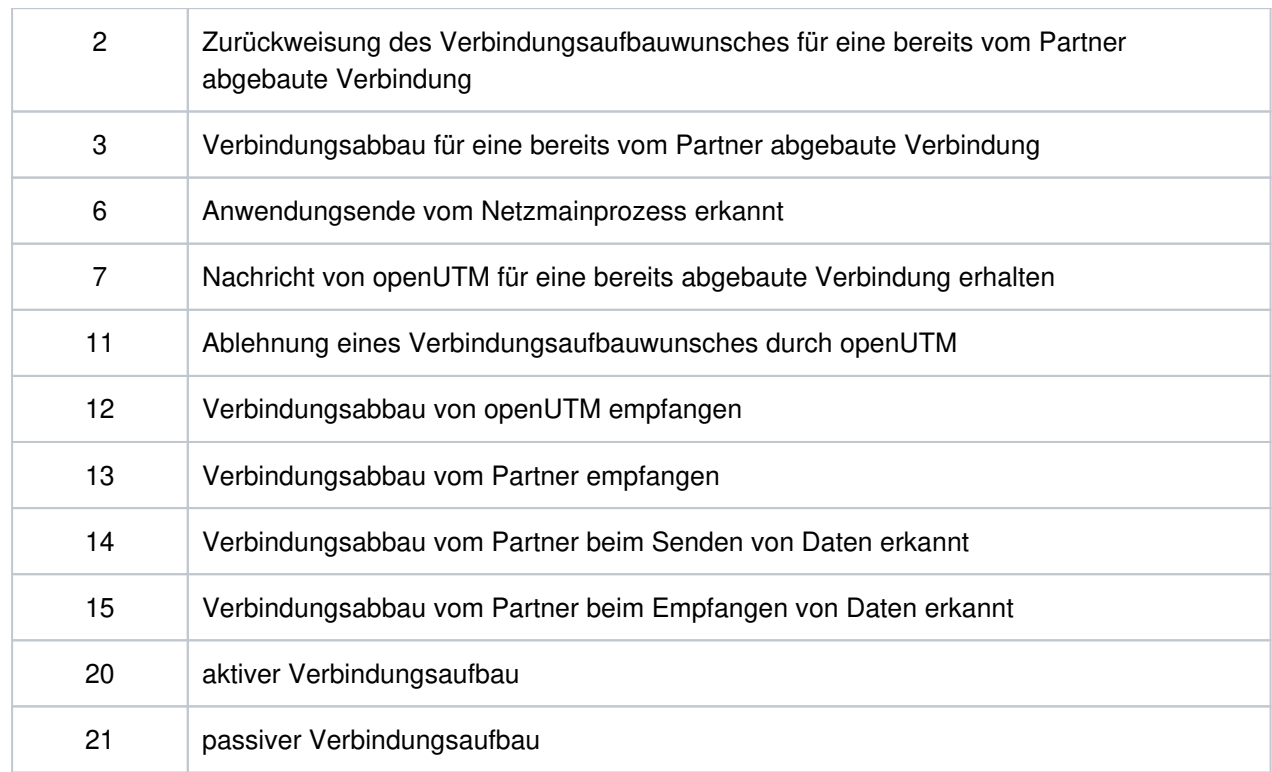

**U316** &OBJ1 ( pid: &PID, &NETPROC ): TSEL-FORMAT(&NETNAME) Aenderung: &TFOLD nach &TFNEW.

&TFOLD entspricht dem bisherigen Wert von TSEL-FORMAT (Format der Transport-Selektoren), &TFNEW entspricht dem neuen Wert von TSEL-FORMAT.

Die Insert haben dabei folgende Bedeutung:

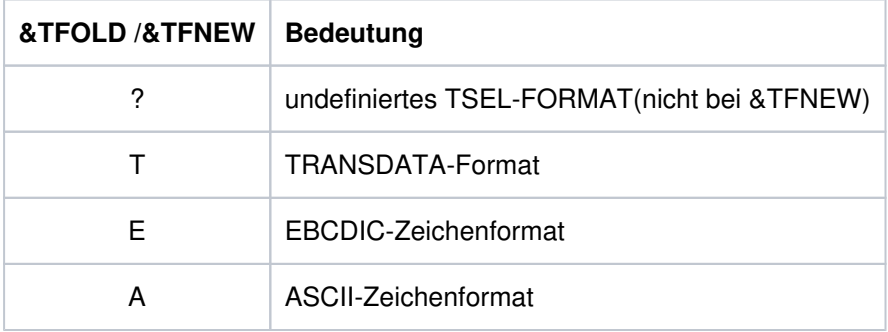

Die KDCDEF-Generierung sollte überprüft werden. **i**

Empfehlung: Definiertes Setzen des TSEL-FORMATs in den entsprechenden KDCDEF-Anweisungen.

**U317** &OBJ1 ( pid: &PID, &NETPROC ): &TNSNAME CMX Fehler(&CMXERR) in &CMXFUNC.

Die Bedeutung des Inserts &TNSNAME finden Sie bei der Meldung U315 auf ["Meldungen der](#page-370-0)  [Netzprozesse".](#page-370-0)

Das Insert &CMXERR enthält die CMX-Fehlercodes (siehe CMX-Handbuch).

**U318** &OBJ1 ( pid: &PID, &NETPROC ): Listen-port(&TNSNAME) : &LPOLD ist ungueltig.

Die Bedeutung des Inserts &TNSNAME finden Sie bei der Meldung U315 auf ["Meldungen der](#page-370-0)  [Netzprozesse".](#page-370-0)

Das Insert &LPOLD entspricht dem aktuellen Wert von LISTENER-PORT (Listener Portnummer),wobei nur die Portnummern 102, 1025 bis 32767 erlaubt sind.

Die KDCDEF-Generierung sollte überprüft werden. **i**

Empfehlung: Definiertes Setzen des LISTENER-PORTs in den entsprechenden KDCDEF-Anweisungen.

**U319** &OBJ1 ( pid: &PID, &NETPROC ): IP Adresse (0.0.0.0) fuer Prozessorname &PNAM ist ungueltig.

Für den Partner &NETPROC ist eine ungültige IP-Adresse gespeichert.

Die KDCDEF-Generierung bzw. der Name Service (auf Unix-, Linux- und Windows-Systemen z. B. in der hosts-Datei) sollte überprüft werden. **i**

Empfehlung: Nach der Überprüfung sollte mit Hilfe der dynamischen Administration oder WinAdmin/WebAdmin durch die Funktion KC\_UP-DATE\_IPADDR die IP- Adresse neu angepasst werden.

**U320** &OBJ1 ( pid: &PID, &TNSNAME ): &SOCKFCT-Aufruf: Fehler &ERRNO

Die Bedeutung des Inserts &TNSNAME finden Sie bei der Meldung U315 auf ["Meldungen der](#page-370-0)  [Netzprozesse".](#page-370-0)

Der Aufruf der Socket Funktion &SOCKFCT war fehlerhaft. Das Insert &ERRNO entspricht dem Returncode beim Aufruf der Socket Funktion &SOCKFCT.

**U321** &OBJ1 ( pid: &PID ): Verbindungsaufbau abgelehnt ( &TNSNAME )

Ein Verbindungsaufbau von der Parteneranwendung wurde abgelehnt, da für den adressierten T-Selektor kein passender Anwendungsname in der UTM-Anwendung existiert.

Das Insert &TNSNAME hat folgenden Aufbau:

Portnummer / T-Selektor / IP-Adresse

Die einzelnen Namensteile haben folgende Bedeutung:

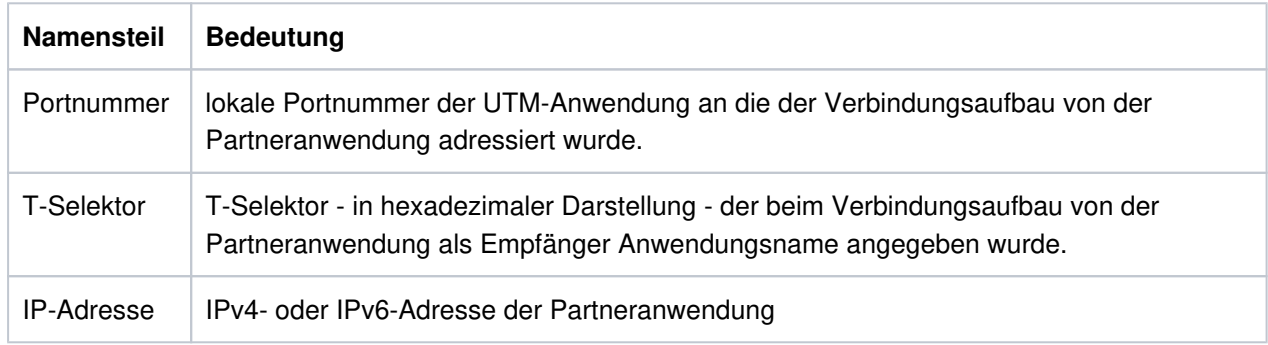

**U323** &OBJ1 ( pid: &PID ): &BCAP Berechtigung fuer Port &PORT nicht vorhanden

#### **5.8.10 Meldungen des UTM-Tools kdckaa**

**U341** kdckaa: Anzahl der Argumente ungueltig

#### **5.8.11 Meldungen des UTM-Tools kdcshut**

- **U351** kdcshut: Anzahl der Argumente ungueltig
- **U352** kdcshut: ungueltiger Anwendungsname &PARAM10
- **U353** kdcshut: Fuer die Anwendung &APPL ist bereits ein kdcshut-Prozess vorhanden
- **U354** kdcshut: Anwendung &APPL ist nicht vorhanden in &OBJ3
- **U355** kdcshut: Fehler &UERRNO waehrend kdcshut-Ablauf

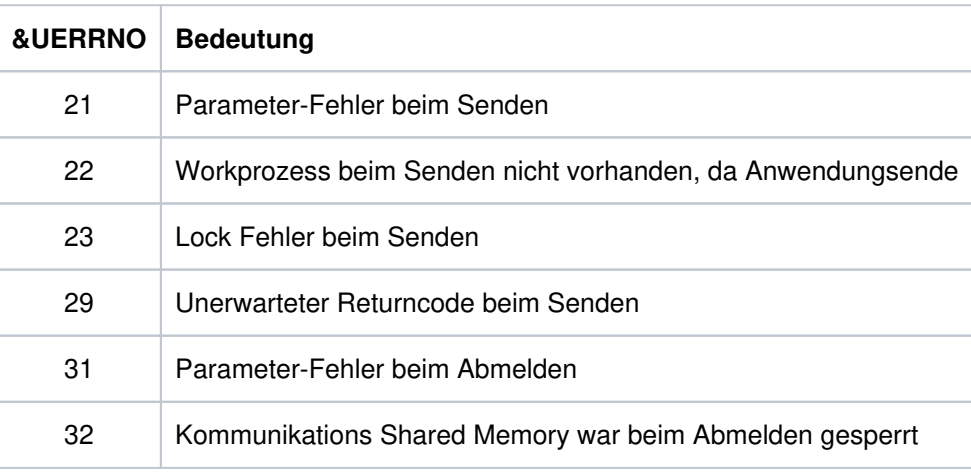

- **U356** kdcshut: Angegebene Zeit &PARAM10 ist nicht numerisch
- **U357** kdcshut: Angegebene Zeit &PARAM10 ist zu gross
- **U358** kdcshut: Ungueltiger Wert &ARG2 fuer shutdown Typ

#### **5.8.12 Meldungen des UTM-Tools kdcrem**

- **U361** kdcrem: Anzahl der Argumente ungueltig
- **U362** kdcrem: Anwendung &APPL in &OBJ3 nicht gefunden
- **U363** kdcrem: normale Beendigung

#### **5.8.13 Meldungen des UTM-Tools kdcprog**

- **U370** Benutzung: kdcprog CREATE <filebase> <Anzahl FGG Eintraege> INFO <filebase> TRANSFER <filebase> [ <fgg-nummer> ] SWITCH <filebase> <neue basis generation>
- **U371** kdcprog: Ungueltiges Kommando &CMD
- **U372** kdcprog: FILEBASE-name &FILEBASE ungueltig
- **U373** kdcprog: Wert &GENUSL als Generationsnummer ungueltig
- **U374** kdcprog: filebase Verzeichnis &FILEBASE nicht zugreifbar
- **U375** kdcprog: Fehler &DMSE waehrend des Anlegens der FGG-Dateien fuer &FNAM
- **U376** kdcprog: FGG-Dateien fuer &FNAM erzeugt.
- **U377** kdcprog: Kann Information fuer &FNAM nicht anzeigen. Returncode ist &DMSE
- **U378** INFO fuer FGG &FNAM

FGG Maximal Anzahl Versionen &GENUSL FGG Basis &PRV1 FGG erste Generation &PRV2 FGG letzte Generation &PRV3

- **U379** Datei PROG/&PRV1 ist PROG(&PRV3) &ARROW
- **U380** Die folgenden Programmdateien sind verfuegbar:
- **U381** kdcprog kann nicht nach &FNAM uebertragen. Format der FGG-Nummer ungueltig.
- **U382** kdcprog kann nicht uebertragen. Returncode ist &DMSE
- **U383** kdcprog: TRANSFER : &PRCMD
- **U384** kdcprog: Transfer fehlgeschlagen; Returncode von cp ist &ERRNO
- **U385** kdcprog: Transfer fehlgeschlagen; Returncode von chmod ist &ERRNO
- **U386** kdcprog: &CMD nicht zulaessig, weil Application &APPL aktiv ist.
- **U387** kdcprog kann SWITCH fuer &FNAM nicht durchfuehren. Returncode von KCSSWGG ist &DMSE
- **U388** kdcprog: Neue Basis der Program FGG &FNAM ist &GENUSL
- **U389** kdcprog: TRANSFER erfolgreich
- **U390** kdcprog: SWITCH misslungen; Falsches Format der Basisnummer
- **U391** kdcprog: TRANSFER fuer KDCAPPL PROG=NEW angestossen
- **U392** kdcprog: Datei &FILEBASE nicht zugreifbar

## **5.9 Fehlercodes bei Dateibearbeitung (DMS-Fehler)**

Bei der Dateibearbeitung und dem Aufruf anderer C-Laufzeitroutinen werden im Fehlerfall in den Meldungen Fehlercodes der Form yxxx ausgegeben. Im Zusammenhang mit der Dateibearbeitung werden diese auch DMS-Fehler genannt.

Folgende Inserts sind davon betroffen:

- &DMSE
- &ERRNO
- &UERRNO

Die DMS-Fehler haben folgende Bedeutung:

- y Das erste Zeichen y bezeichnet die Funktion, bei deren Ausführung der Fehler aufgetreten ist. y kann folgende Werte annehmen:
	- A Fehler beim Laden eines Shared Memories in den Adressraum
	- C Fehler beim close-Aufruf
	- D Fehler beim Abmelden von einem Shared Memory
	- E Fehler beim remove-Aufruf
	- F Fehler beim fstat/stat-Aufruf
	- G Fehler beim Einrichten eines Shared Memories
	- L Fehler beim lseek-Aufruf
	- M Fehler beim mkdir-Aufruf
	- O Fehler beim open-Aufruf
	- R Fehler beim read-Aufruf
	- S Fehler beim system-Aufruf
	- W Fehler beim write-Aufruf
	- X Fehler beim create-Aufruf
- xxx Die drei Zeichen xxx stellen abdruckbar die Fehlernummer dar, die vom Betriebssystem in der externen Variablen 'errno' hinterlegt wird. Dabei wird die Fehlernummer, falls notwendig, mit führenden Nullen auf die Länge von drei Zeichen erweitert. Die Bedeutung der einzelnen Fehlernummern ist in den System-Handbüchern bei den entsprechenden Aufrufen und im Headerfile errno.h beschrieben.

Der Fehlercode O002 bedeutet beispielsweise, dass beim Öffnen einer Datei (O=open) die Datei nicht vorhanden war (2=errno ENOENT).

Zusätzlich gibt es noch folgende Fehlercodes:

- CONS Der Inhalt der Datei ist inkonsistent.
- GPOS GPOS bedeutet, dass mit faetpos() nicht die Position im Stream der Startparameterdatei geholt werden konnte.
- LERR lseek konnte nicht auf die gewünschte Stelle positioniert werden.
- OERR Es wurde versucht, ein Dateiverzeichnis als normale Datei zu öffnen.
- REND Beim Lesen aus einer Datei wurde das Dateiende erreicht.
- RERR Es konnten nicht genügend Bytes gelesen werden.
- WERR Es konnten nicht genügend Bytes geschrieben werden.
- LOCK Die Datei kann nicht geschrieben werden, weil sie gesperrt ist.
- MARK Die erwarteten Datei-Markierungen konnten nicht gefunden werden. Vermutlich ist die Datei zerstört.
- USED Die Datei kann nicht geschrieben werden, weil sie gerade verwendet wird.
- VERS Die erwartete Versionsnummer konnte nicht gefunden werden. Eventuell ist die Datei zerstört.

# **5.10 Standard-Meldungsdefinitionsdatei**

- [Konstanten der Standard-Meldungsdefinitionsdatei](#page-381-0)
- [Inserts in K- und P- Meldungen](#page-382-0)
- [Inserts in U-Meldungen](#page-396-0)
- [Ziele der UTM-Meldungen](#page-399-0)

#### <span id="page-381-0"></span>**5.10.1 Konstanten der Standard-Meldungsdefinitionsdatei**

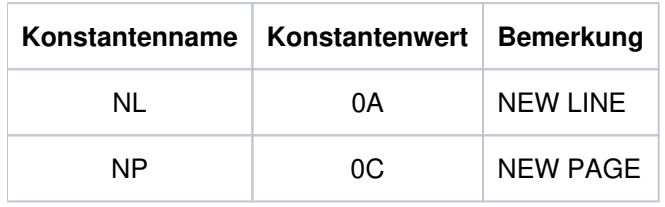

NEW PAGE kann bei einigen PTYPEs nicht unterstützt werden. Es erscheint stattdessen ein Schmierzeichen.

#### <span id="page-382-0"></span>**5.10.2 Inserts in K- und P- Meldungen**

Die Spalte "Länge" enthält die Ausgabelänge der einzelnen Inserts in Byte, d.h. das Insert belegt bei der Ausgabe des Meldungstextes soviele Zeichen, wie in der Spalte "Länge" angegeben. Die Länge der Inserts ist insbesondere für die Erstellung von Meldungstexten mit KDCMMOD und KDCMTXT von Bedeutung.

Die Abkürzungen in der Spalte 'Daten-Typ' bedeuten dabei folgendes:

Char abdruckbare Zeichen

Int numerisches Feld

Hexa hexadezimale Information

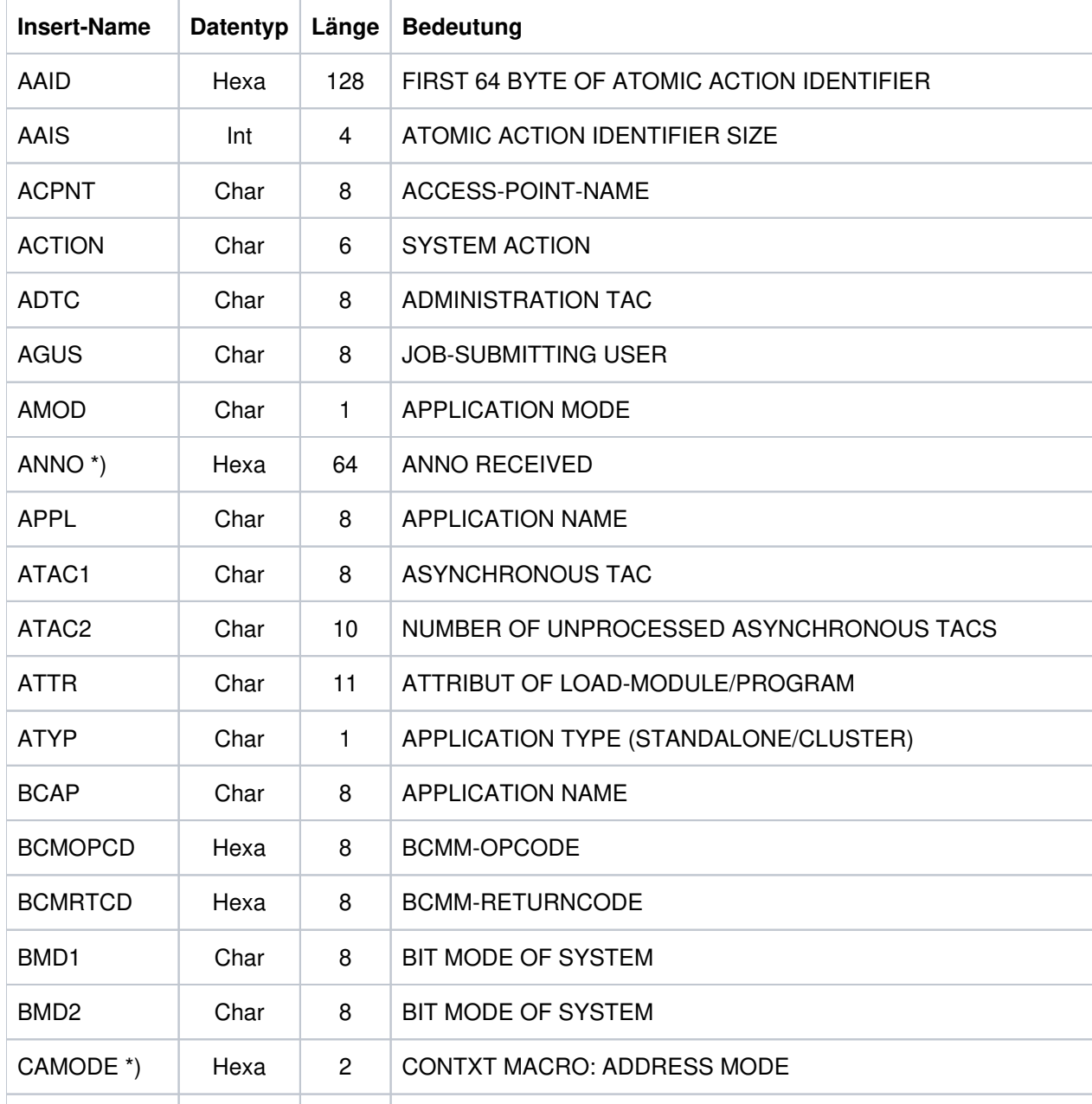

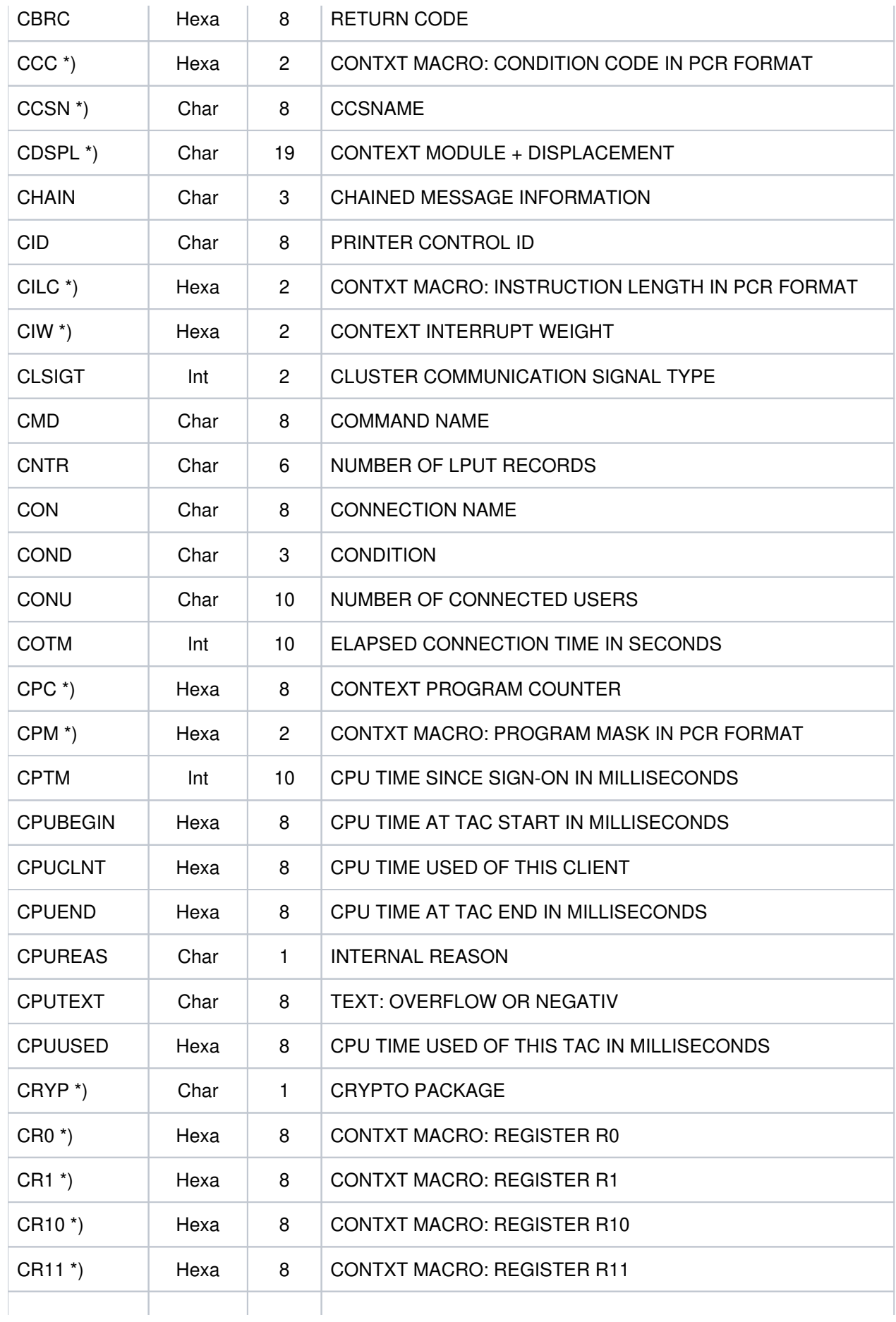

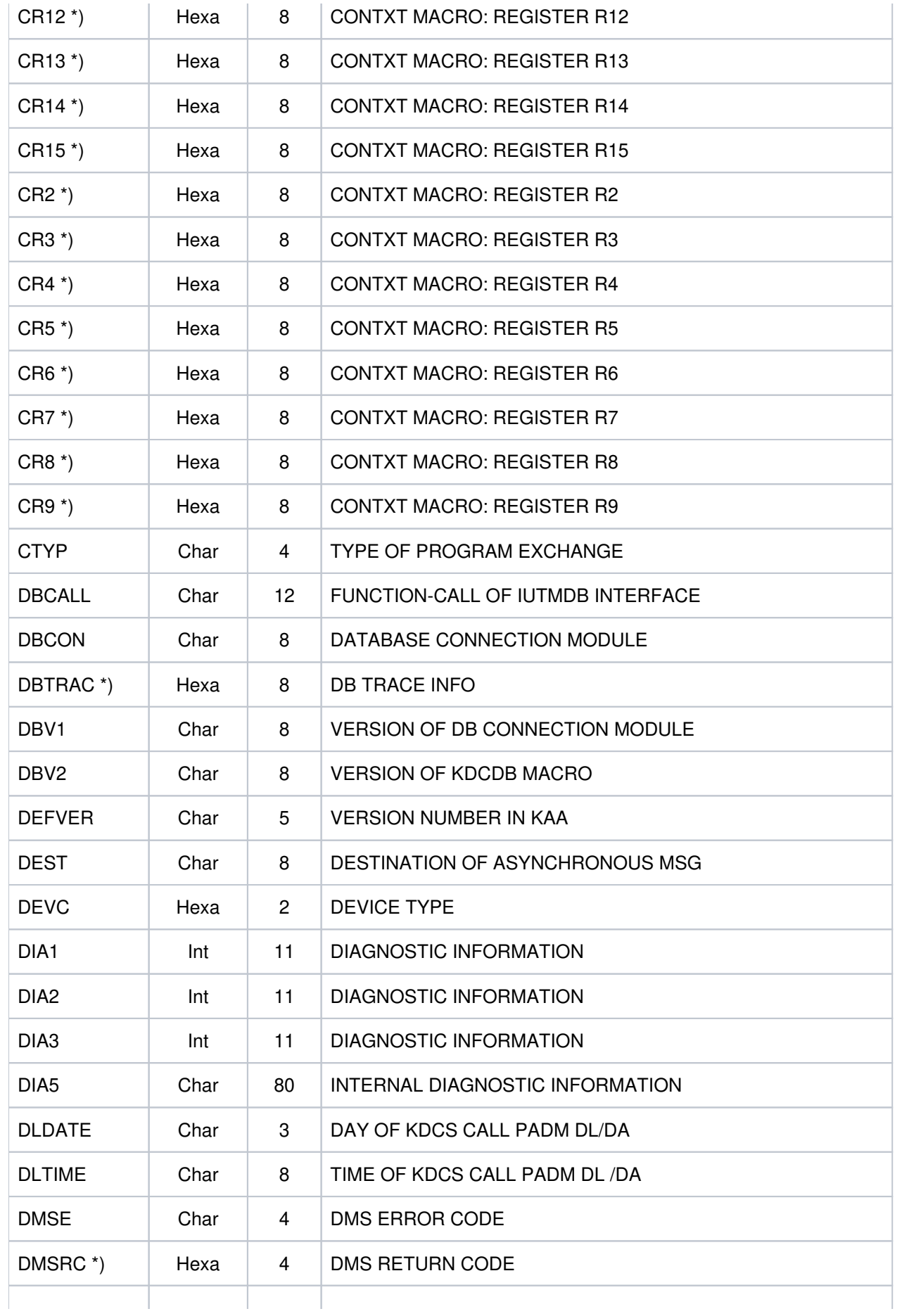

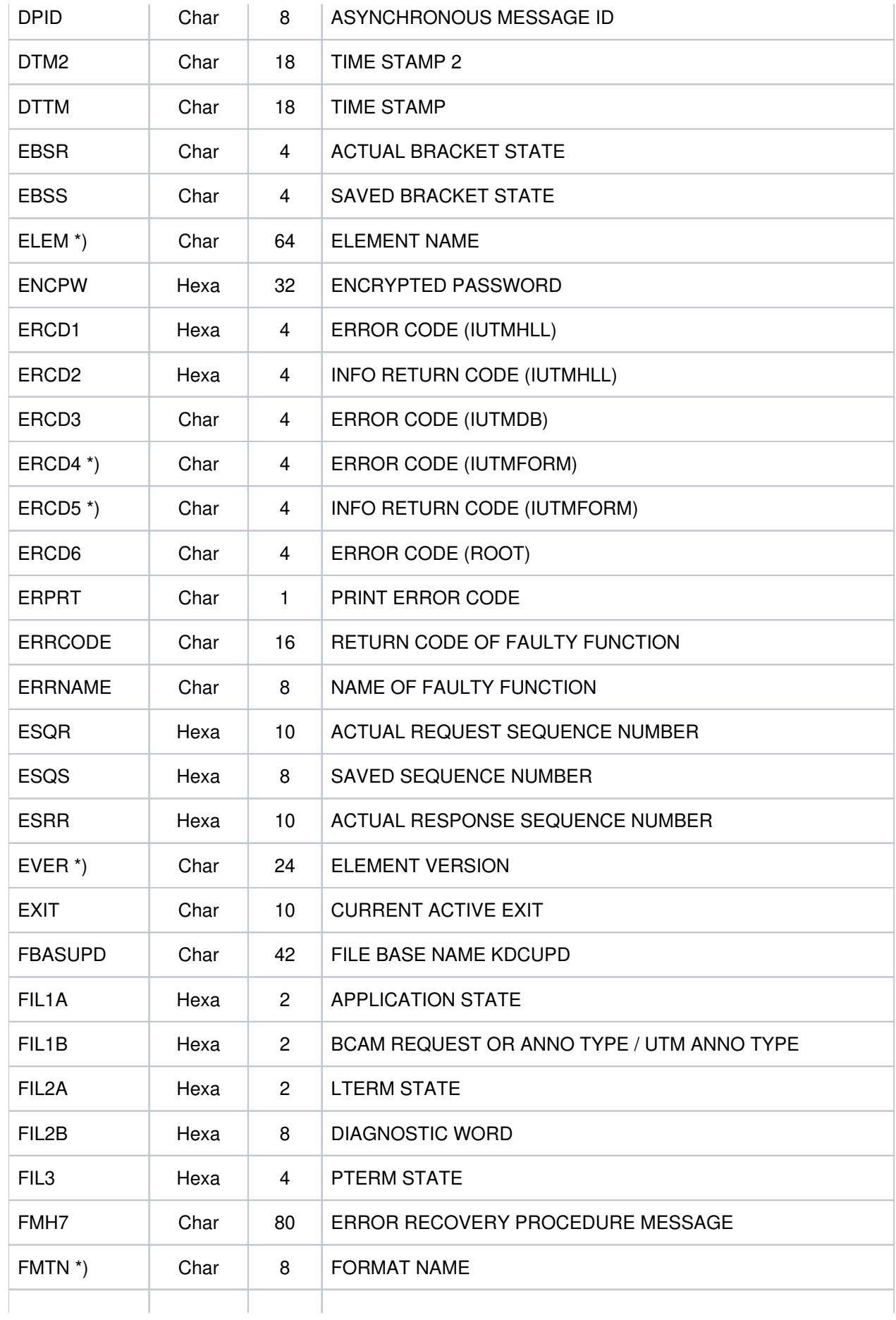

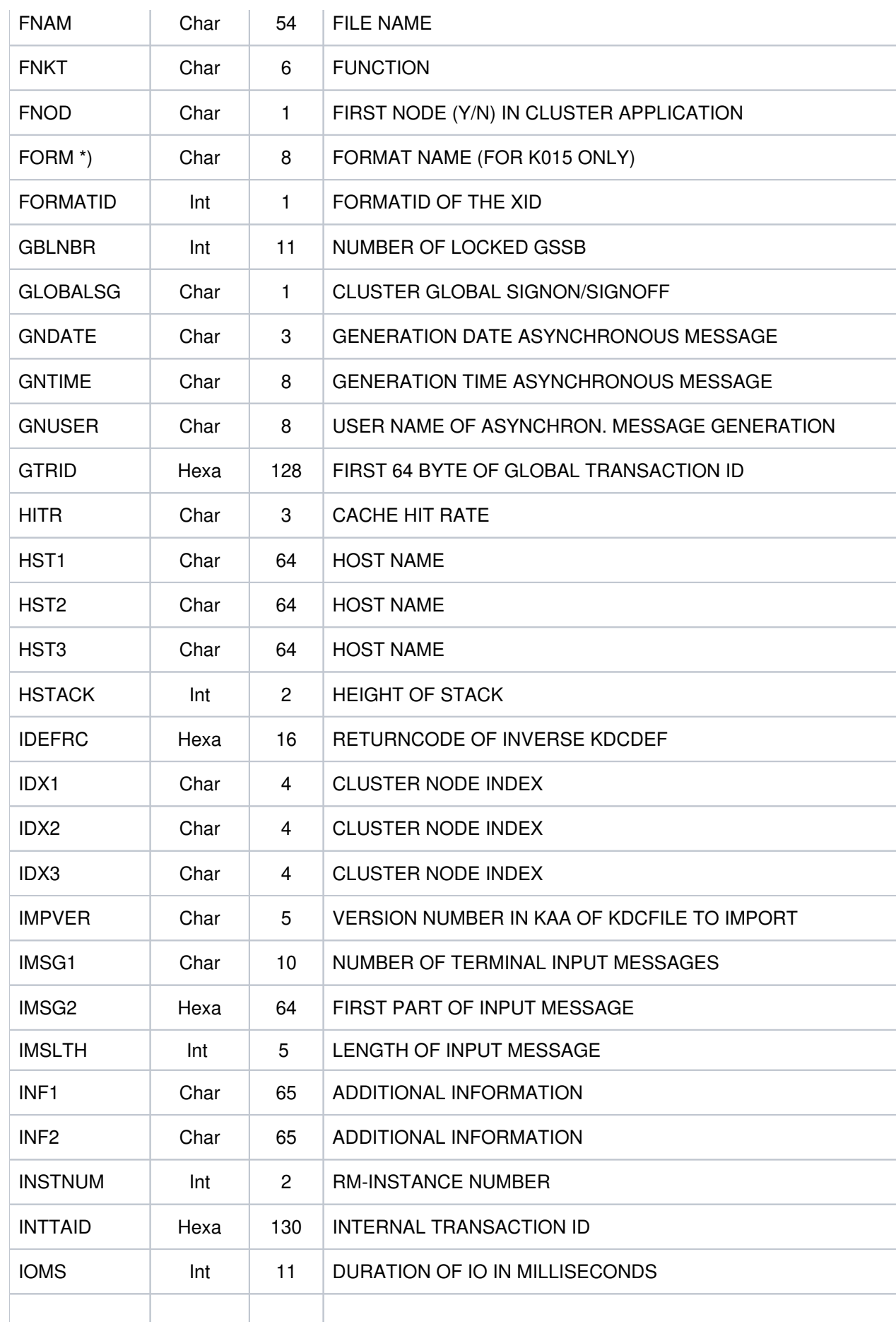

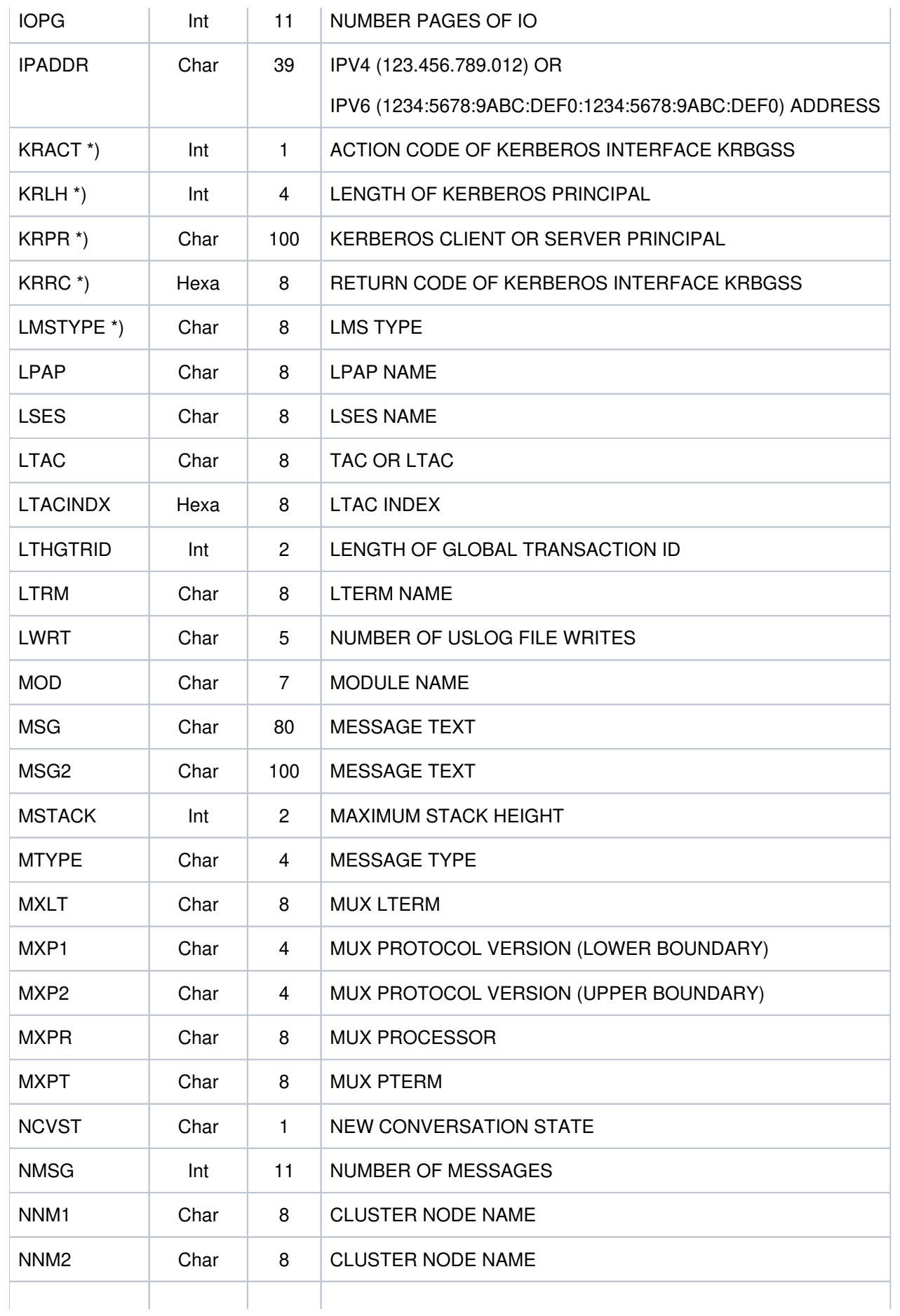

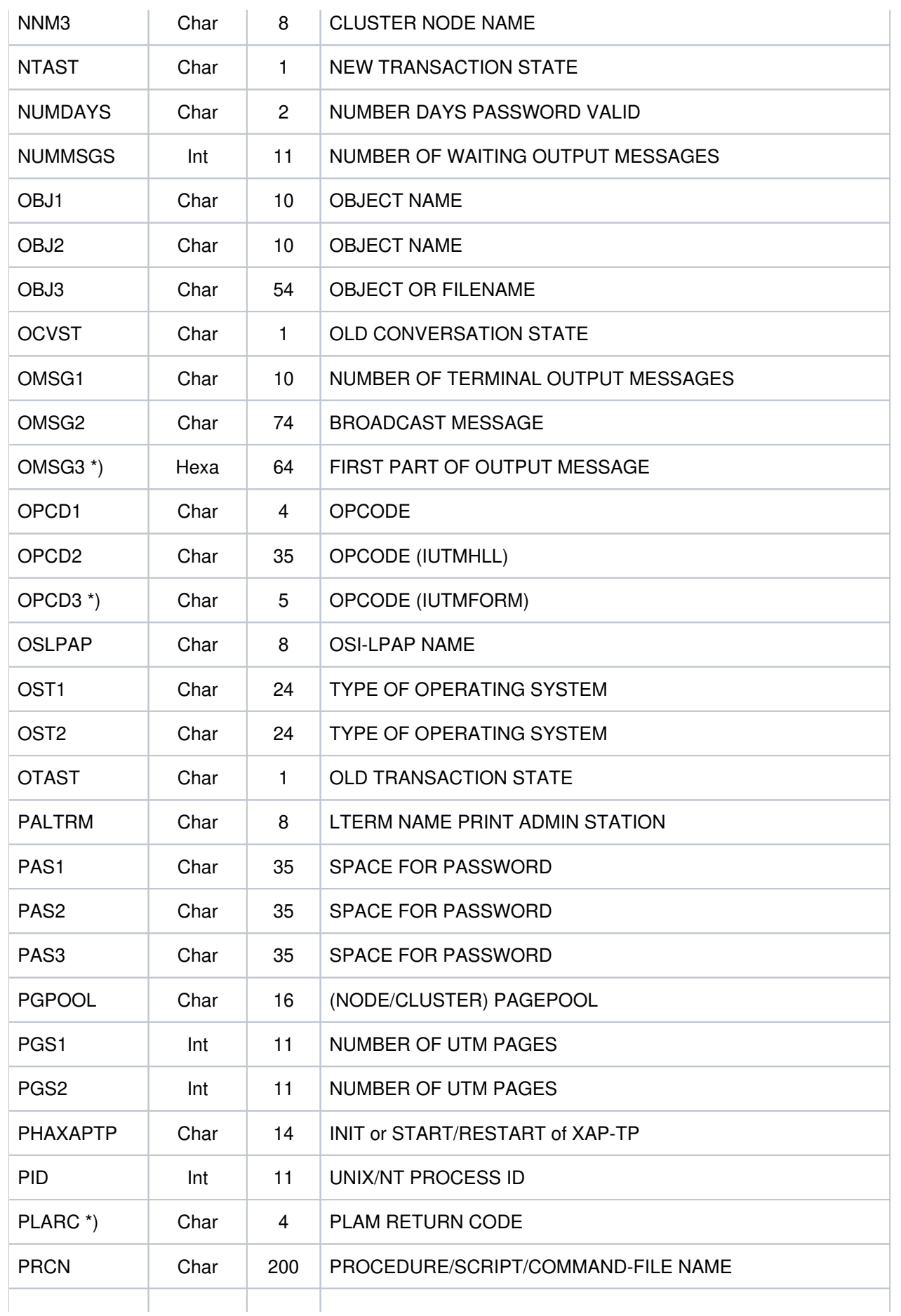

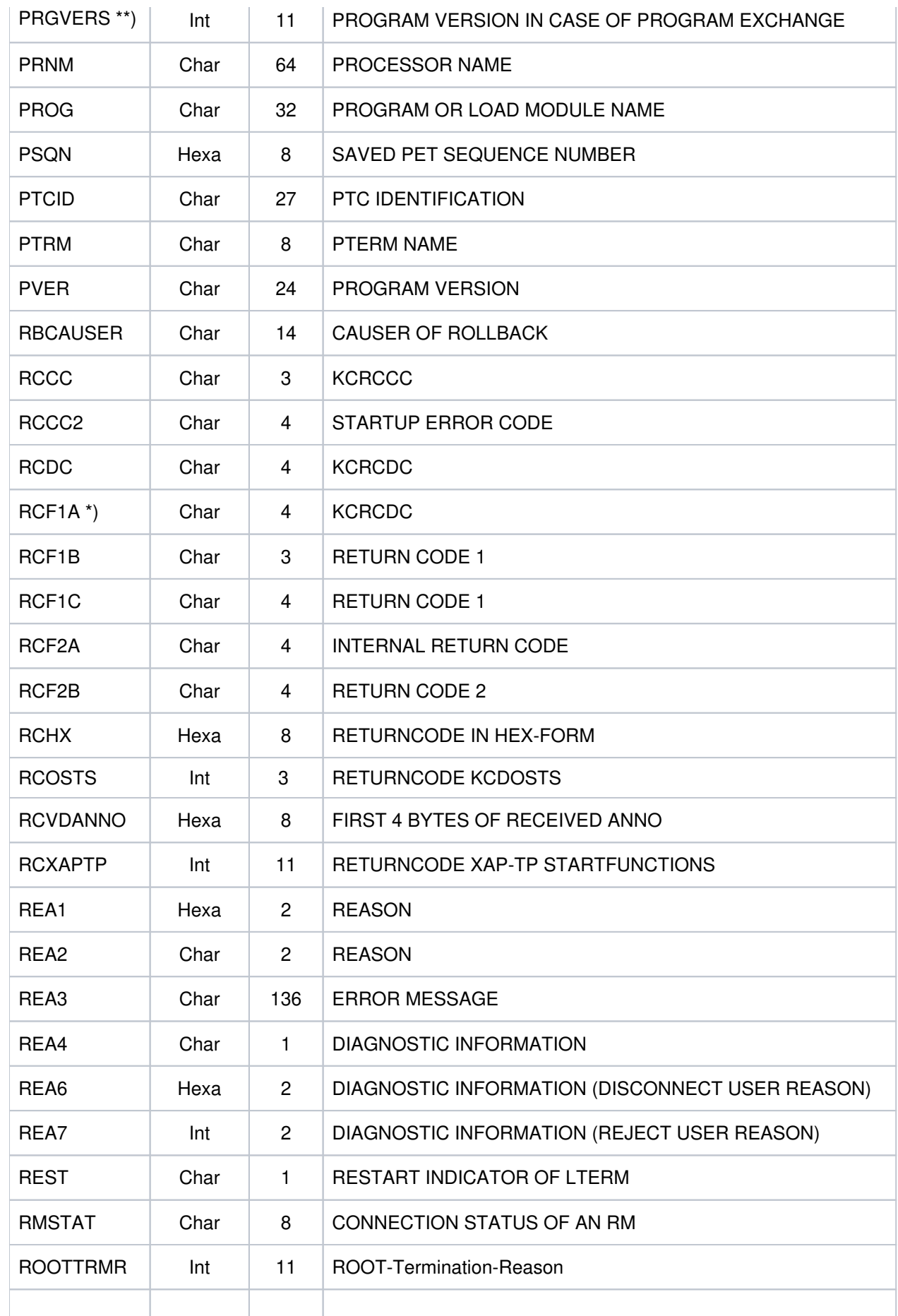

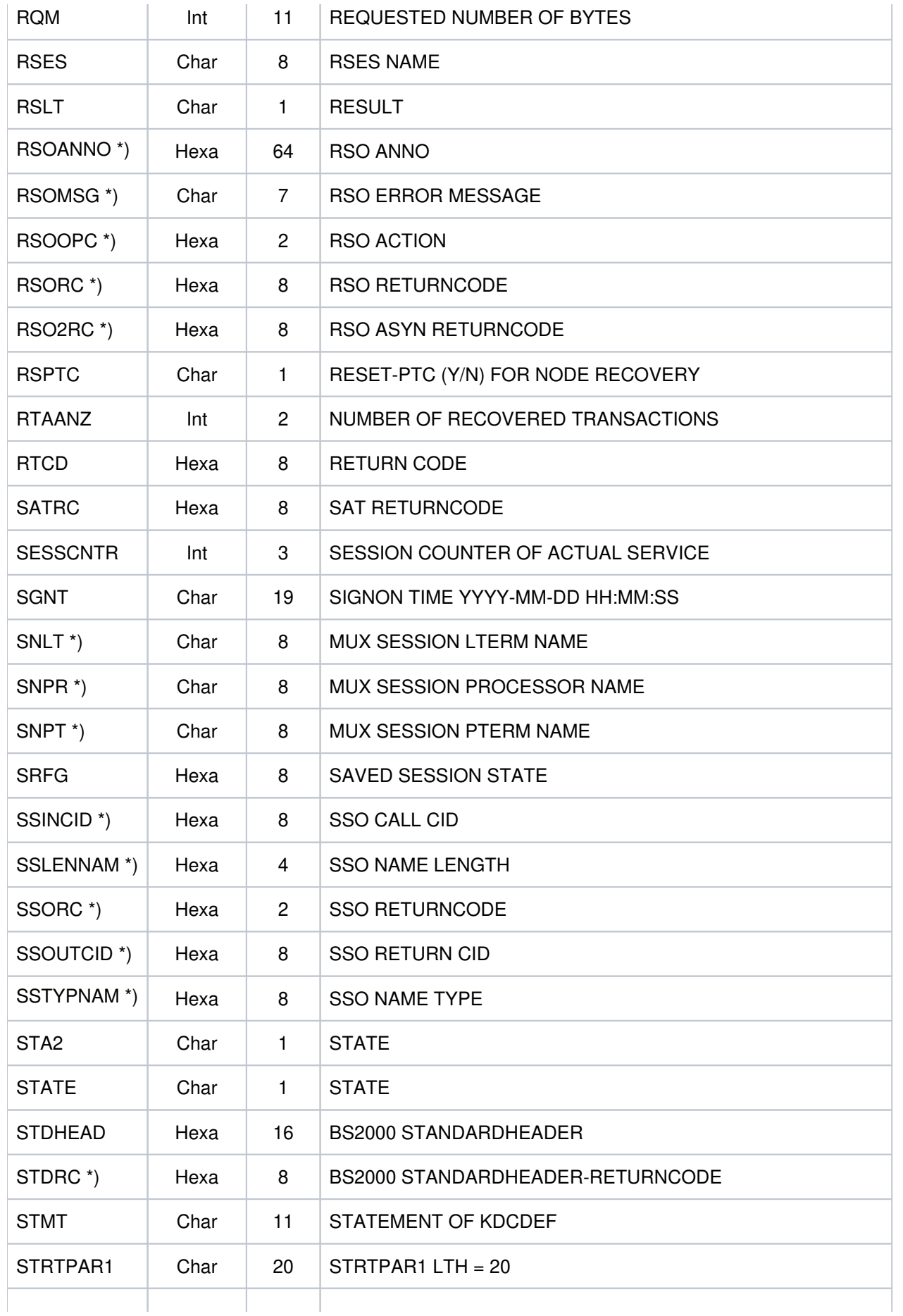

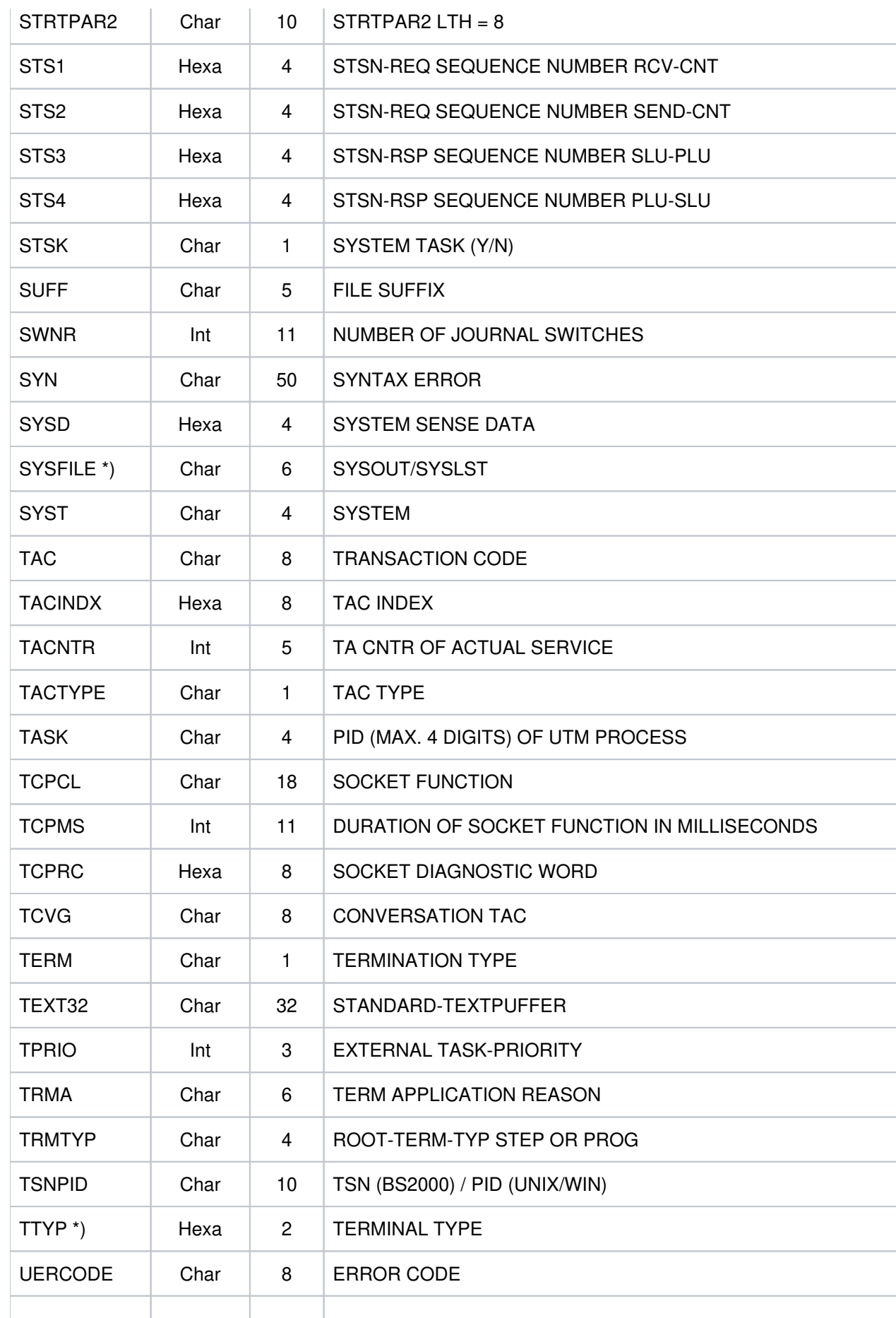

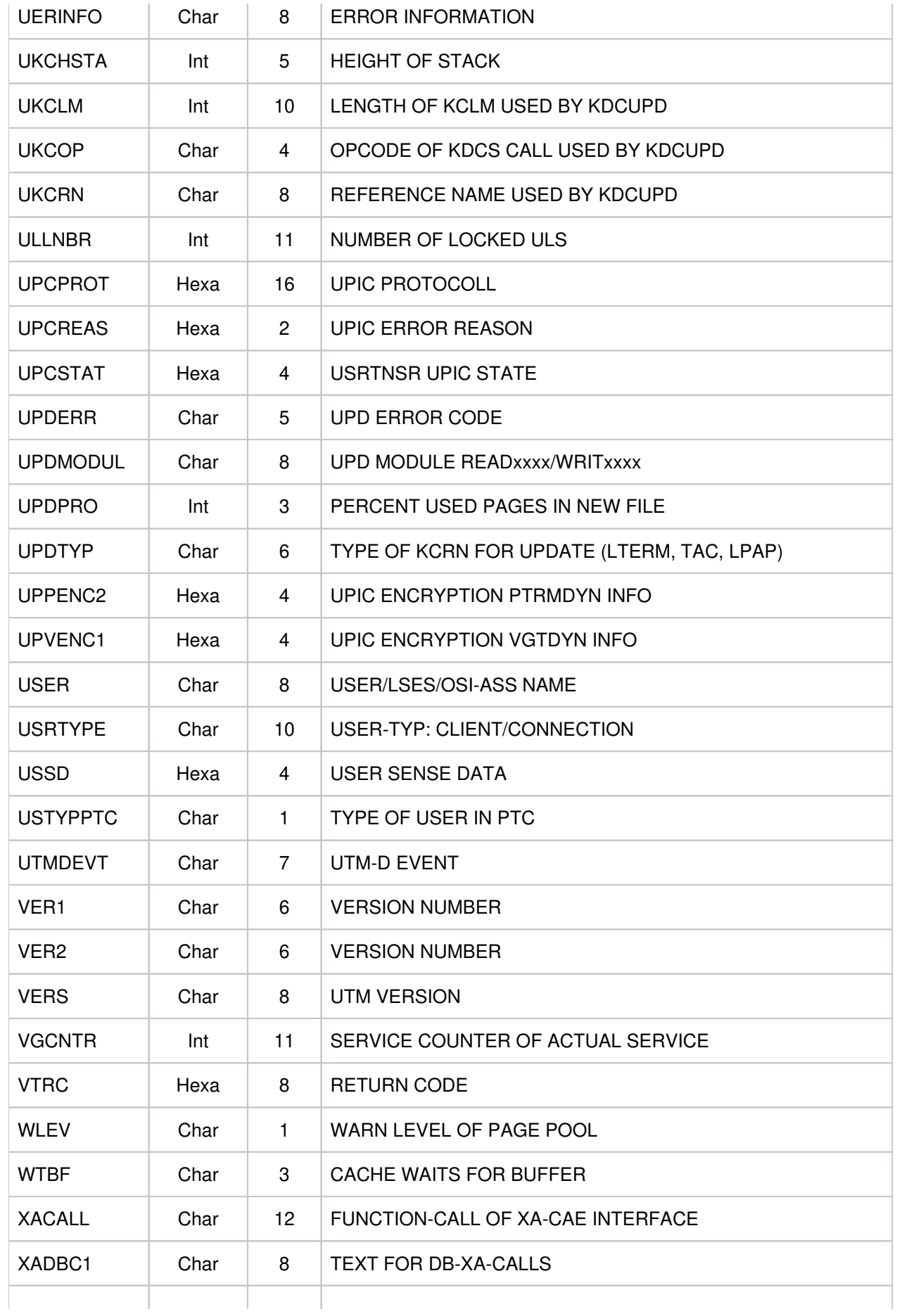

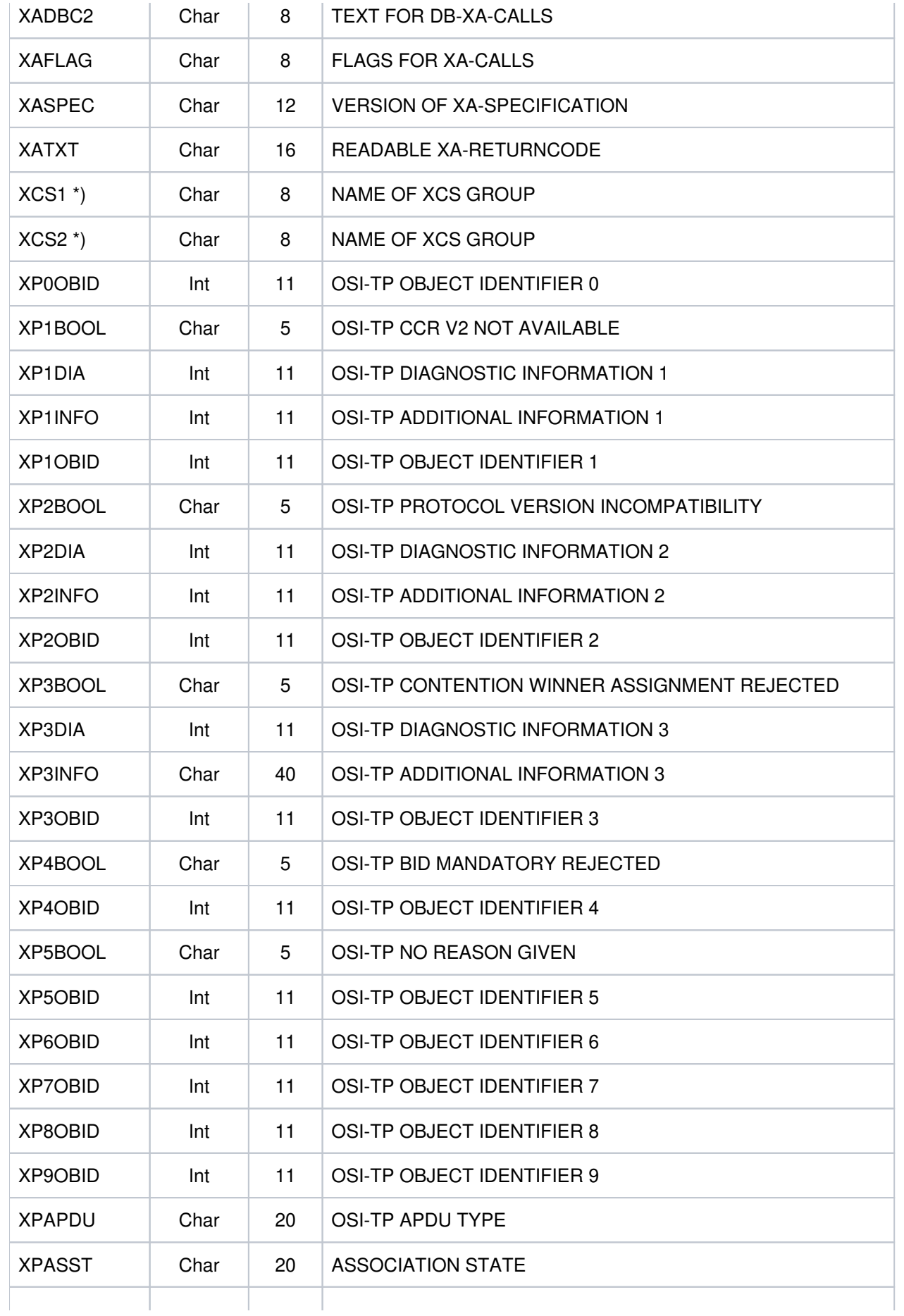

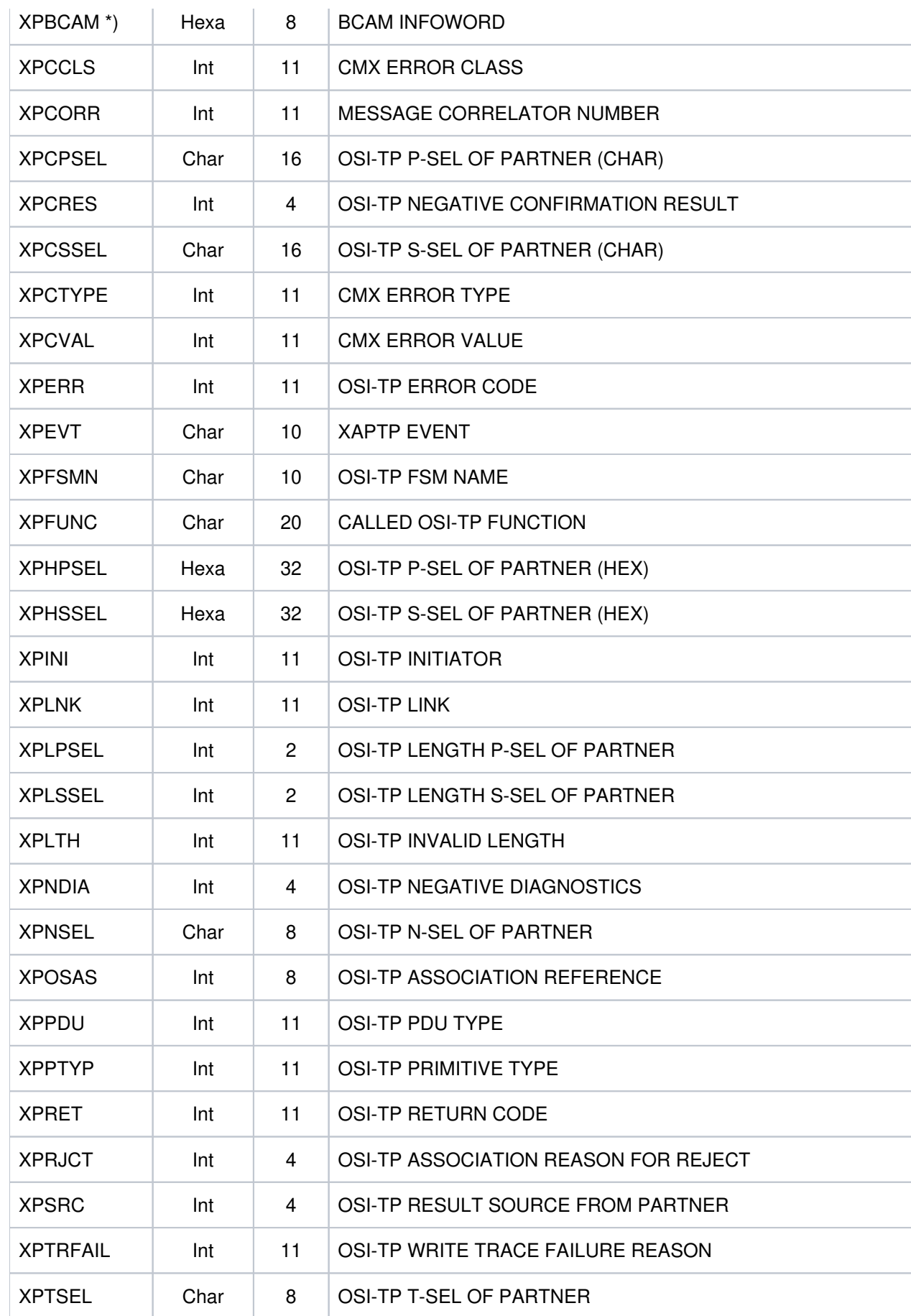

<sup>\*)</sup> Werte treten nur auf BS2000-Systemen auf.

<sup>\*\*)</sup> Werte treten nur auf Unix-, Linux- und Windows-Systemen auf.
# **5.10.3 Inserts in U-Meldungen**

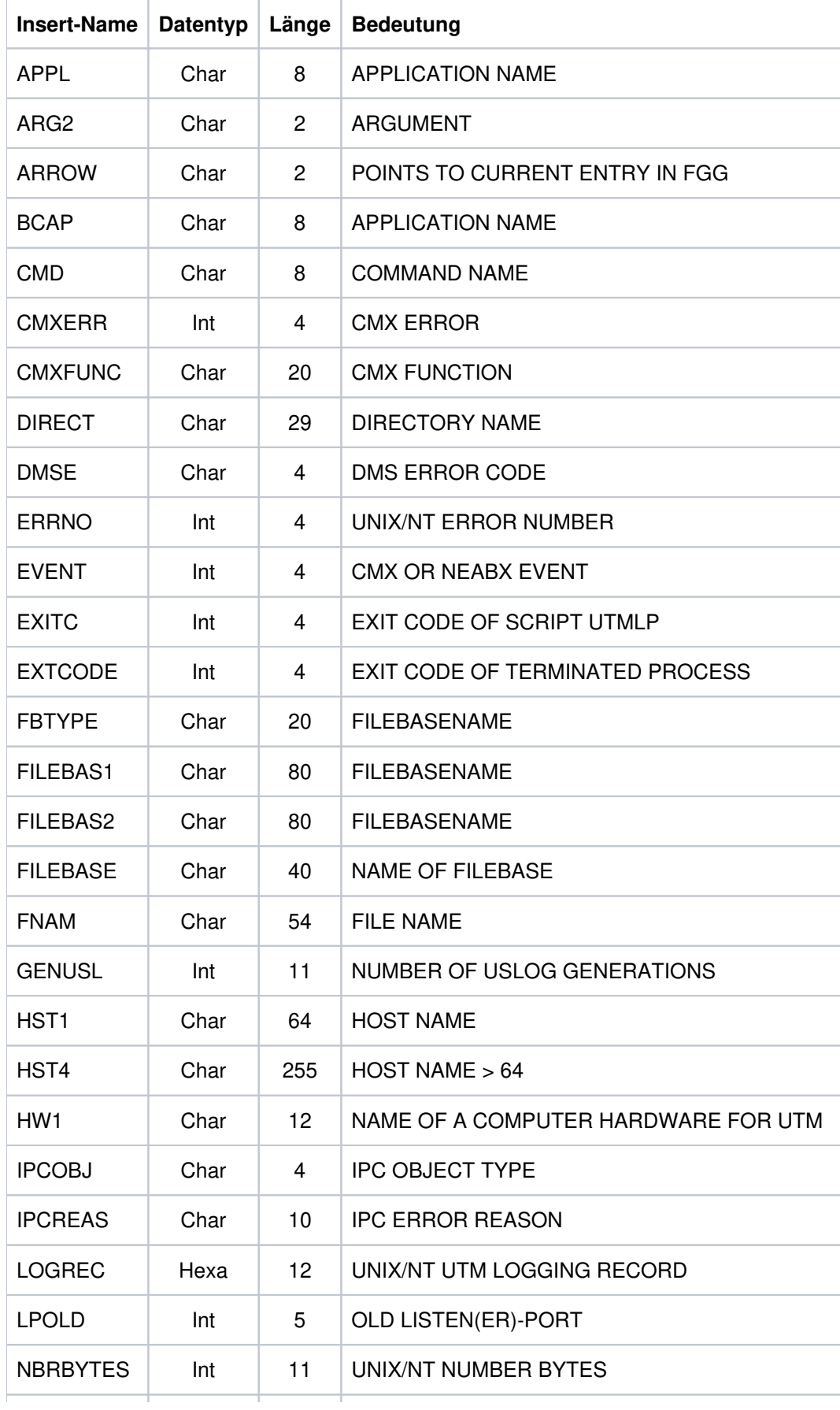

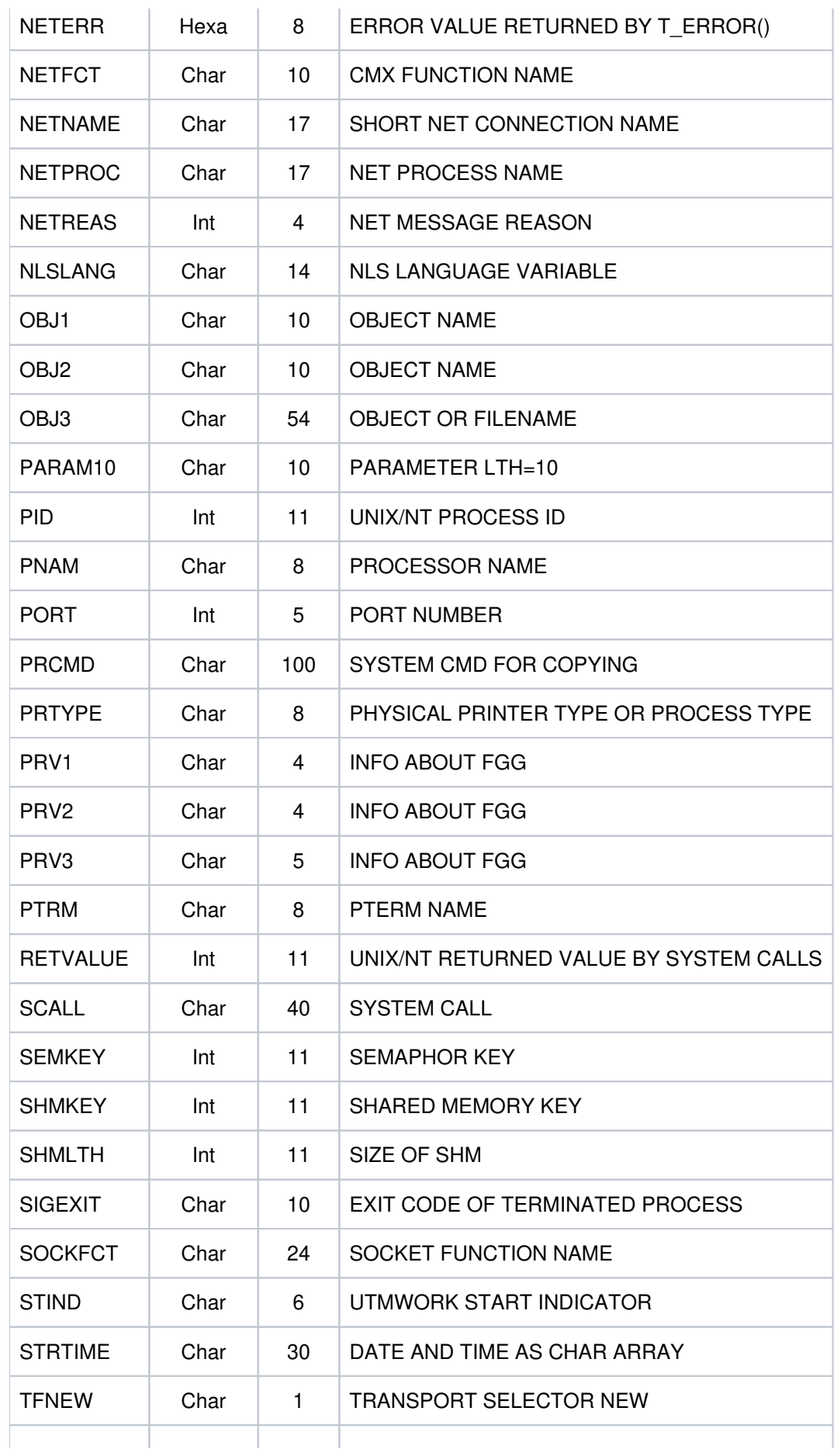

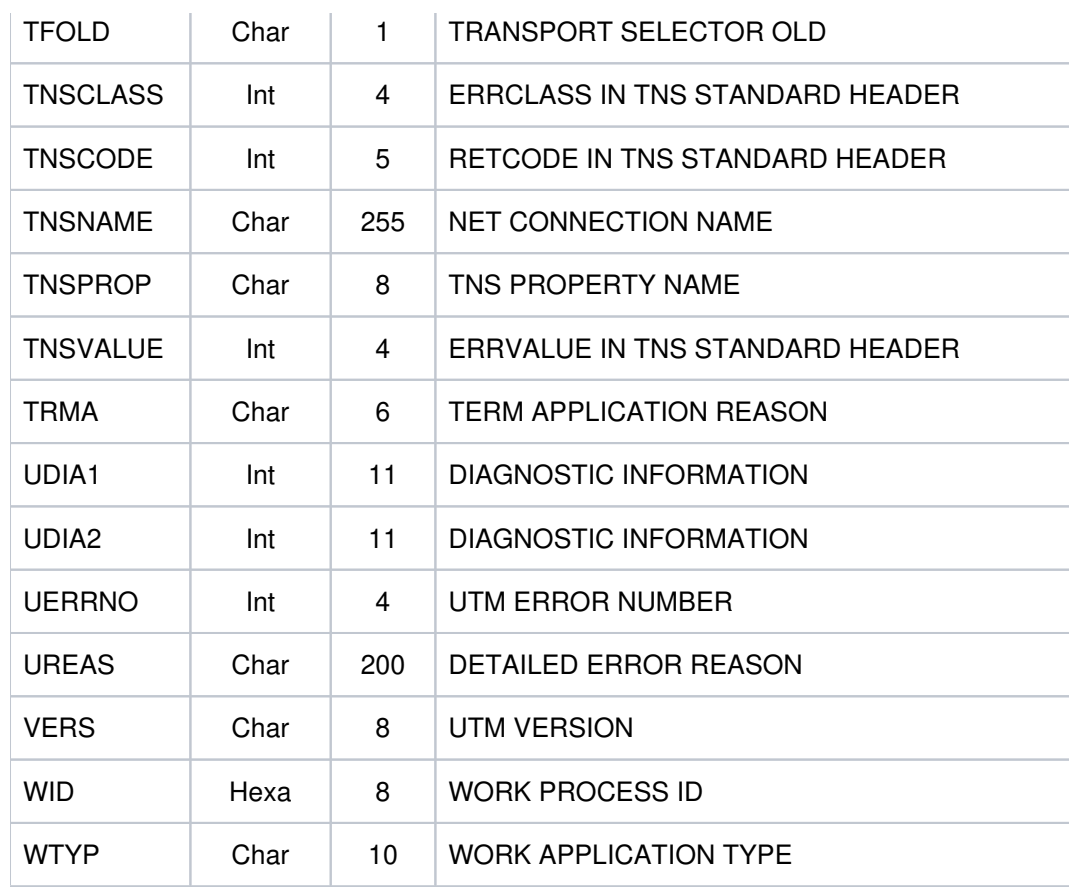

#### **5.10.4 Ziele der UTM-Meldungen**

Die folgende Tabelle zeigt für jede Meldung, welche Angaben möglich sind. Es sind nur die Meldungen berücksichtigt, die vom Anwender verändert werden können.

Die Angaben in den Spalten der Tabelle bedeuten auf die einzelnen Meldungen bezogen:

R (Required)

Das Meldungsziel ist der Meldung fest zugeordnet; es kann nicht verändert werden.

- + Das Meldungsziel ist für diese Meldung erlaubt.
- D (Default)

Das Meldungsziel ist für diese Meldung angegeben, es kann ihr entzogen werden.

Das Meldungsziel ist für diese Meldung nicht erlaubt.

in der Spalte COMPRESS:

- Y (Yes) Überflüssige Leerzeichen werden aus der Meldung entfernt.
- N (No) Überflüssige Leerzeichen verbleiben in der Meldung.

Damit Sie Fehler, die beim Start einer UTM-Anwendung oder eines Folgeprozesses auftreten, leichter diagnostizieren können, werden alle K-Meldungen von openUTM, die in der Startphase auftreten, auf stderr und stdout ausgegeben, unabhängig davon, welche Meldungsziele für diese Meldungen festgelegt wurden. Auf Windows-Systemen werden Meldungen mit dem Meldungsziel CONSOLE in die Datei CONSOLE.TXT im Verzeichnis filebase geschrieben.

Die Funktionseinheit ist für den Anwender modifizierbar.

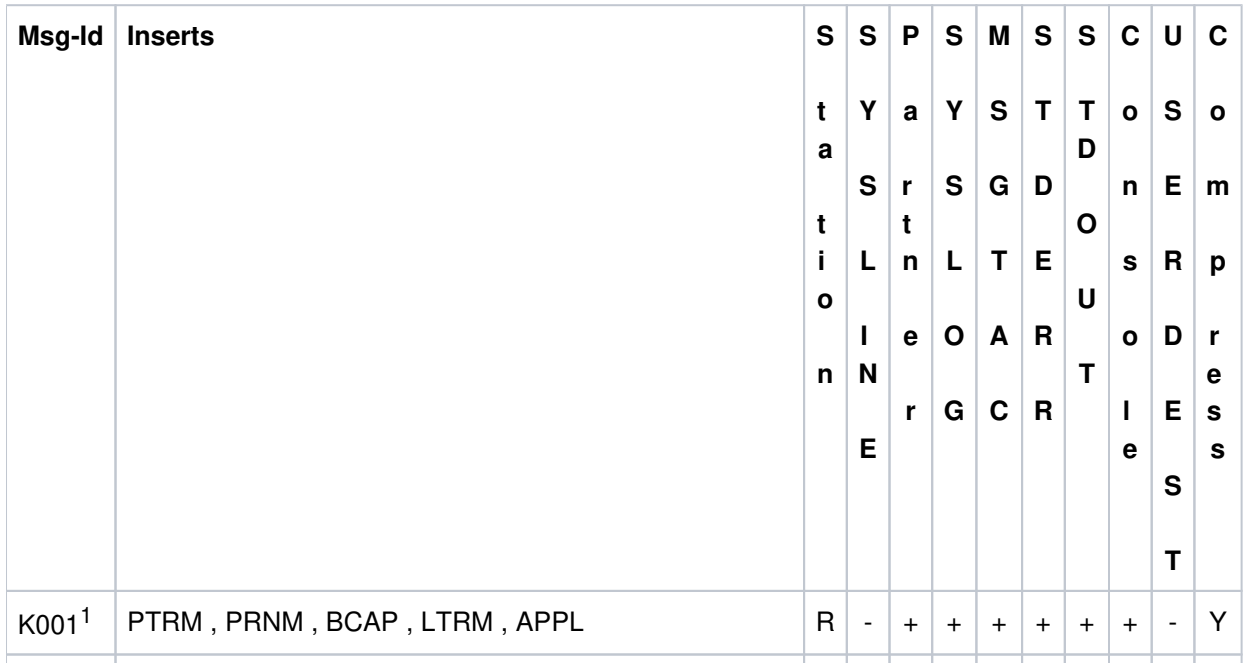

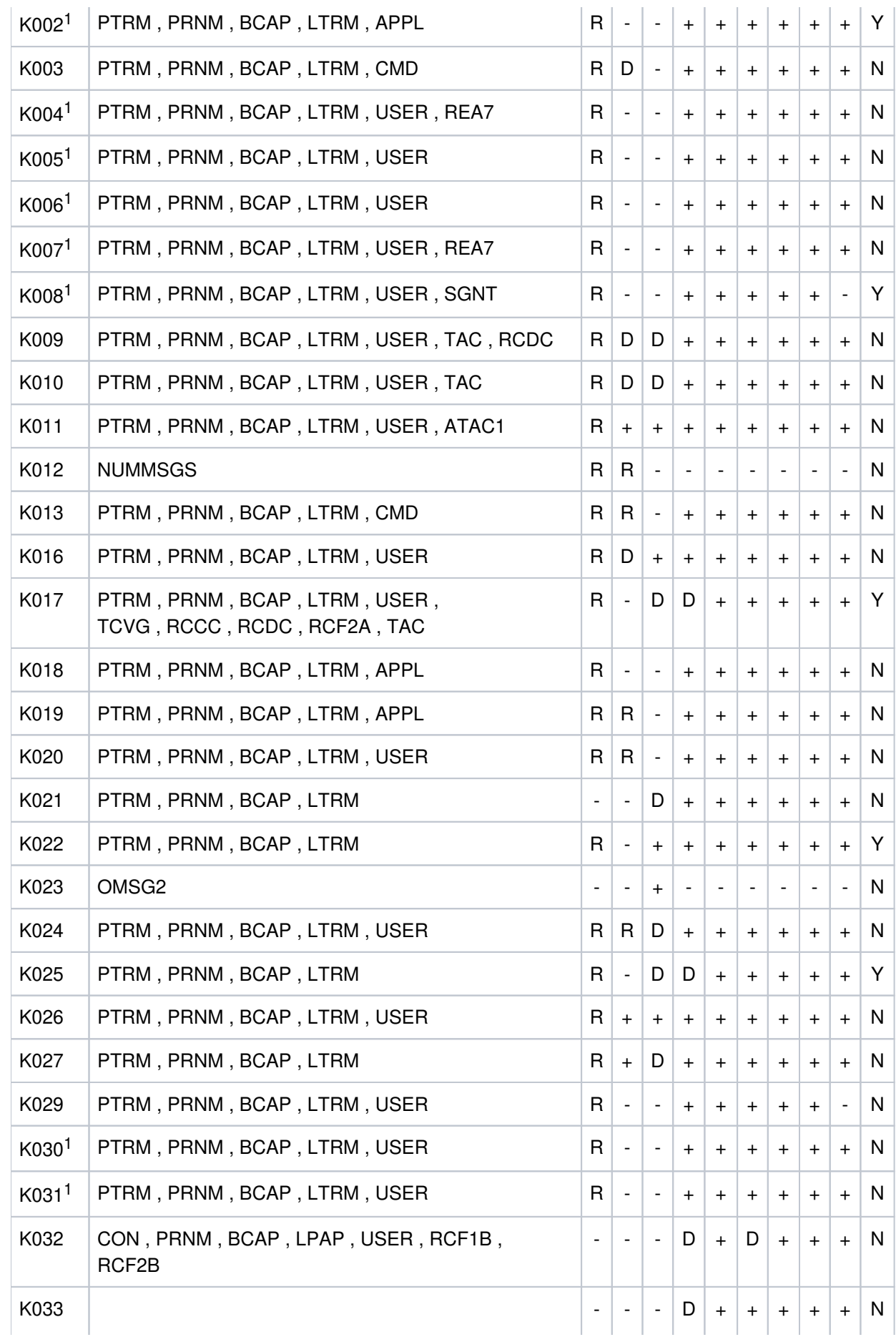

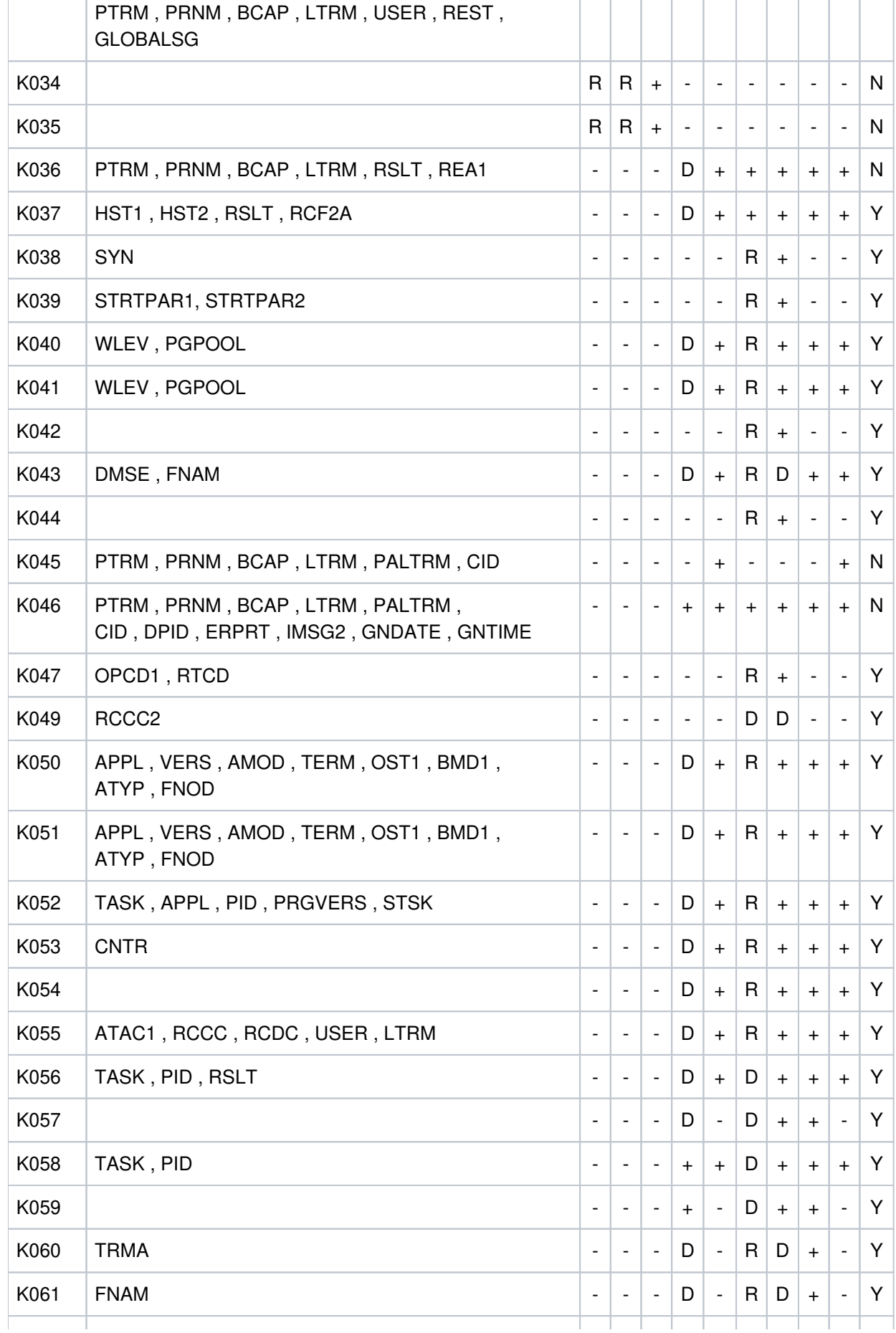

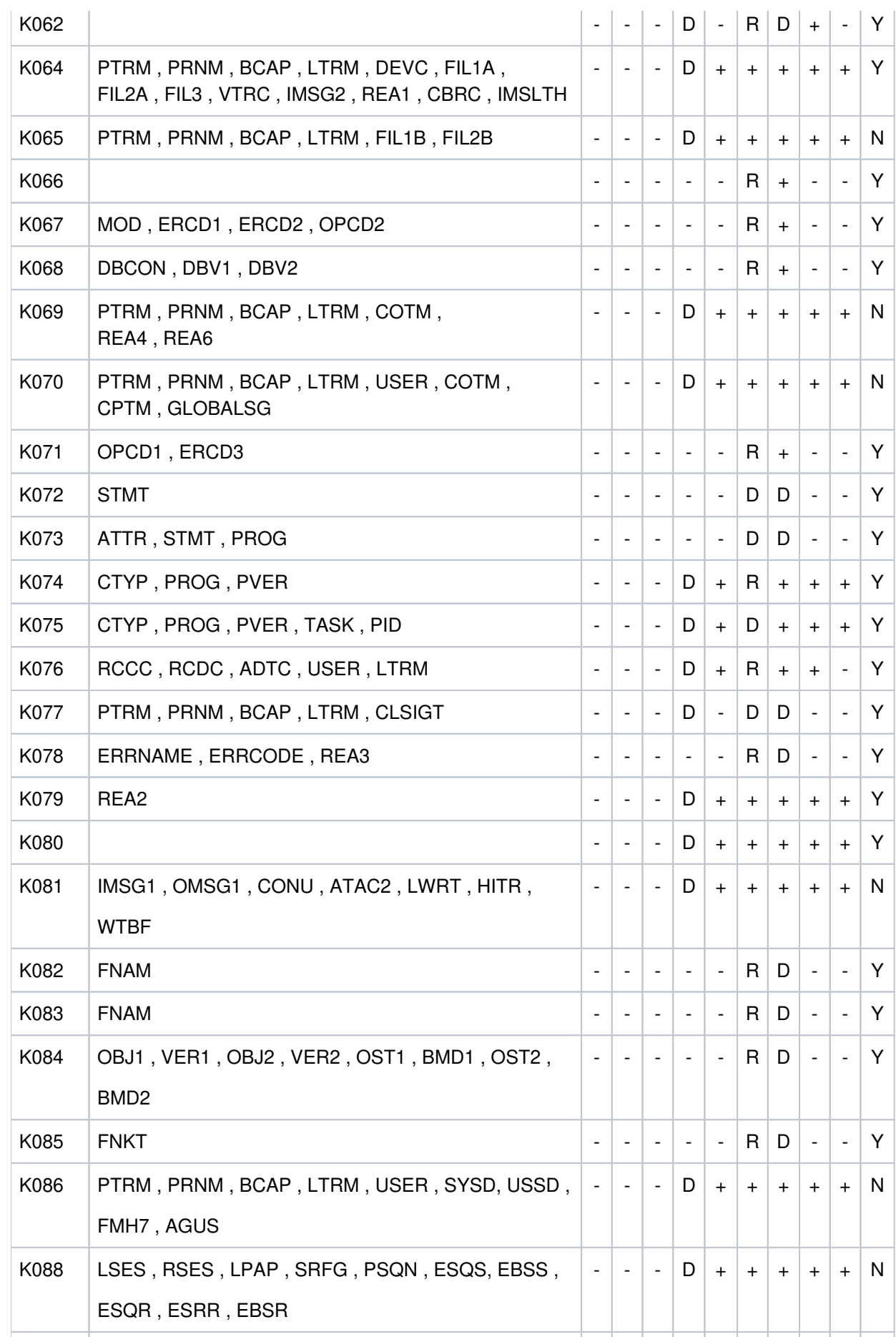

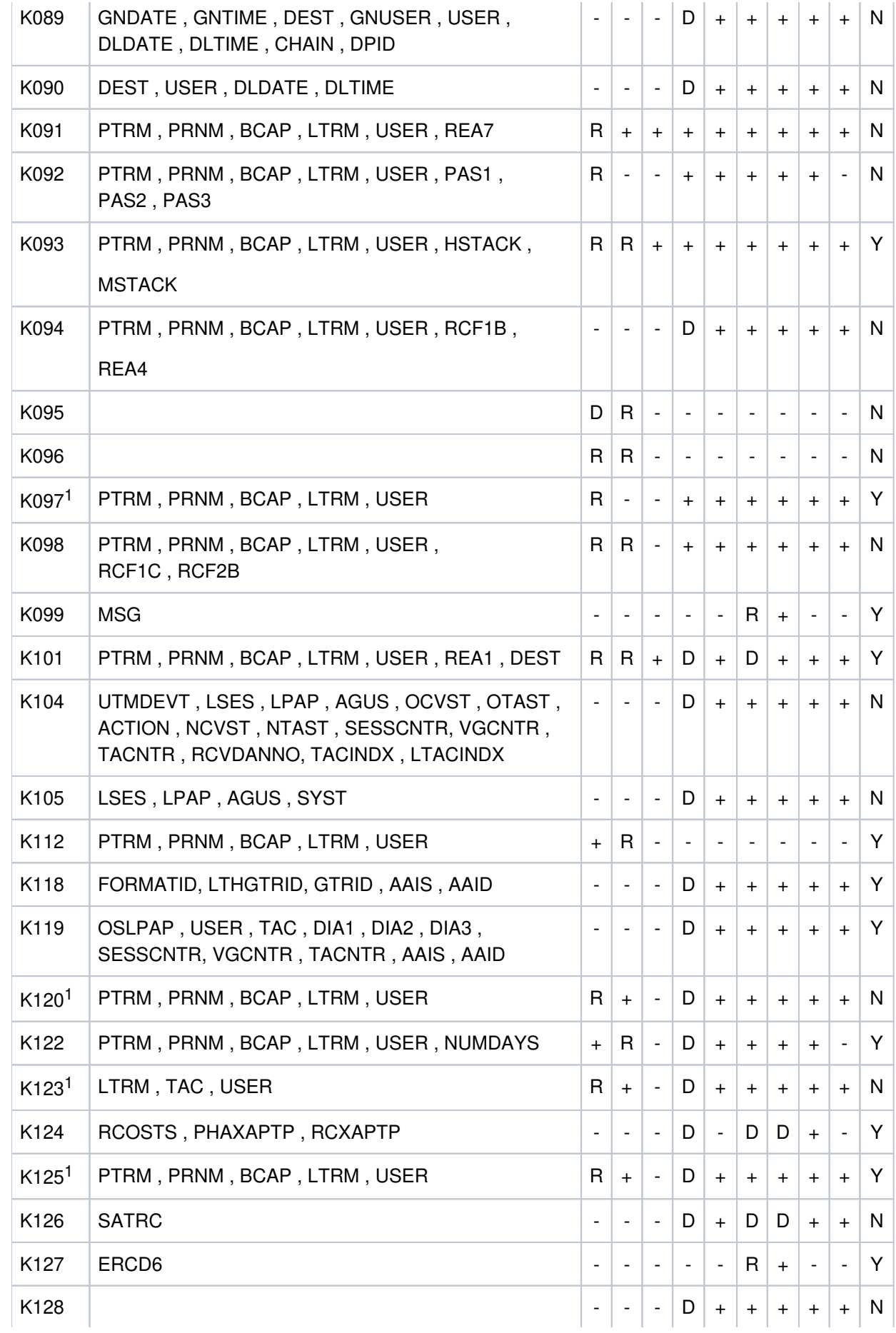

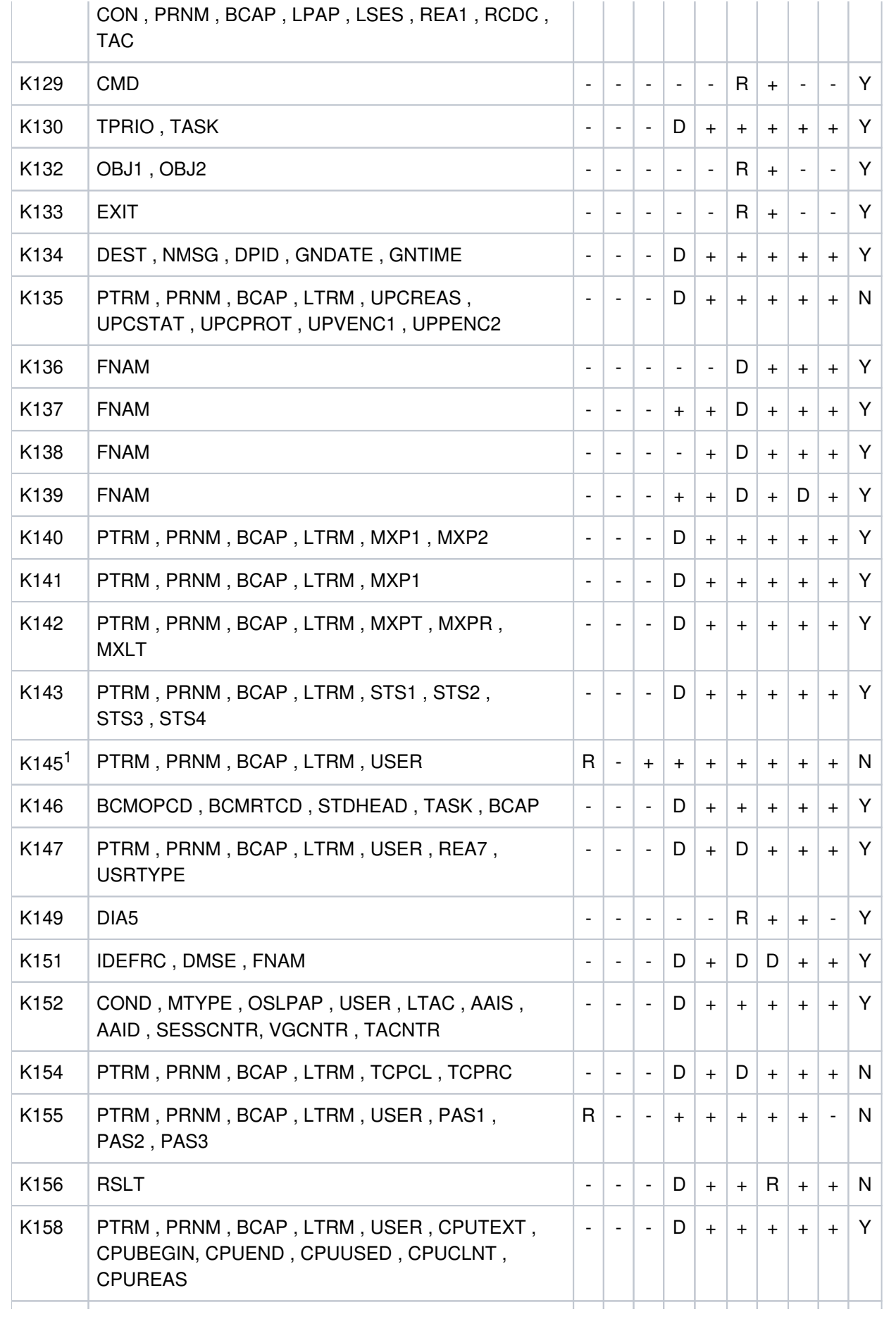

Ĺ.

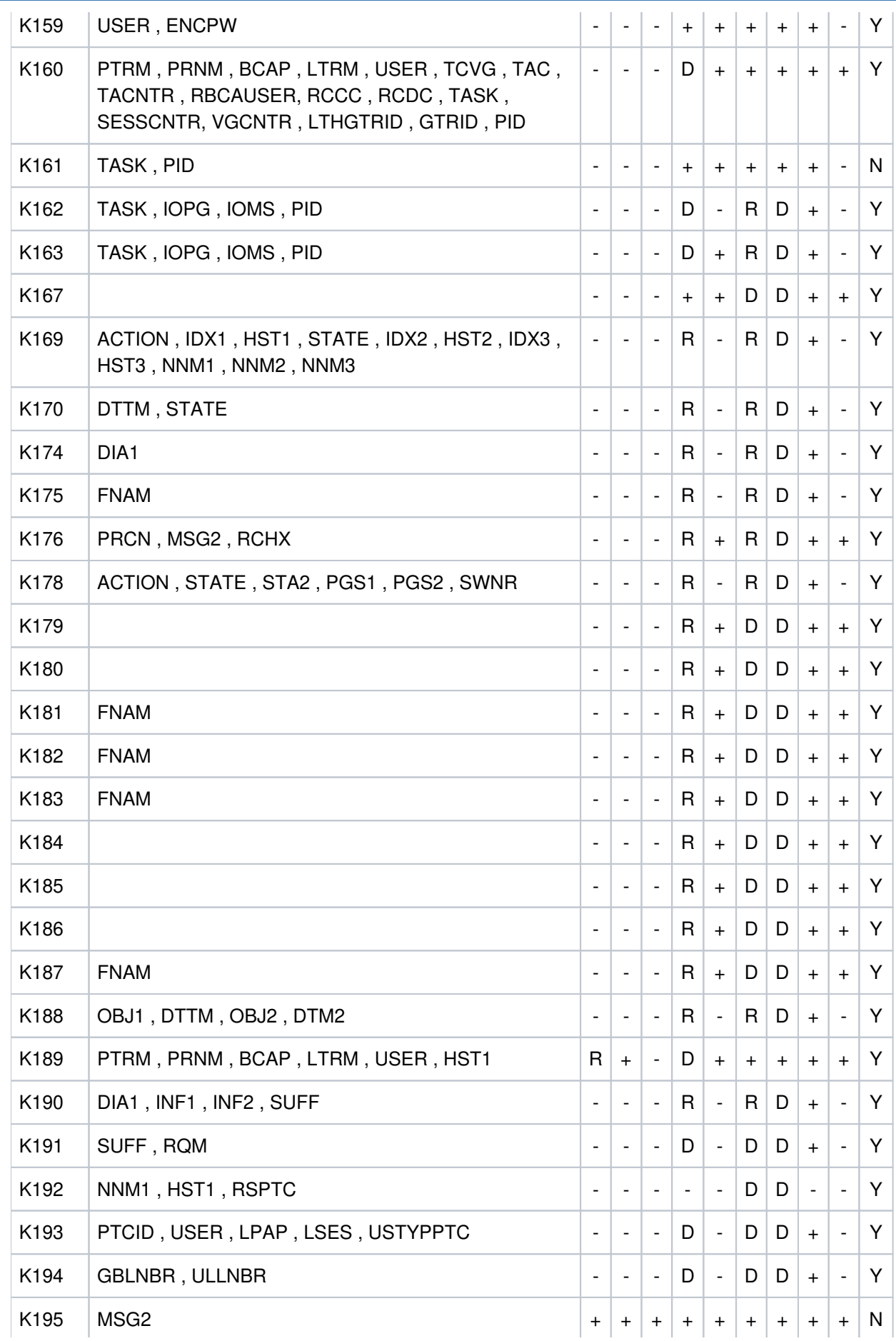

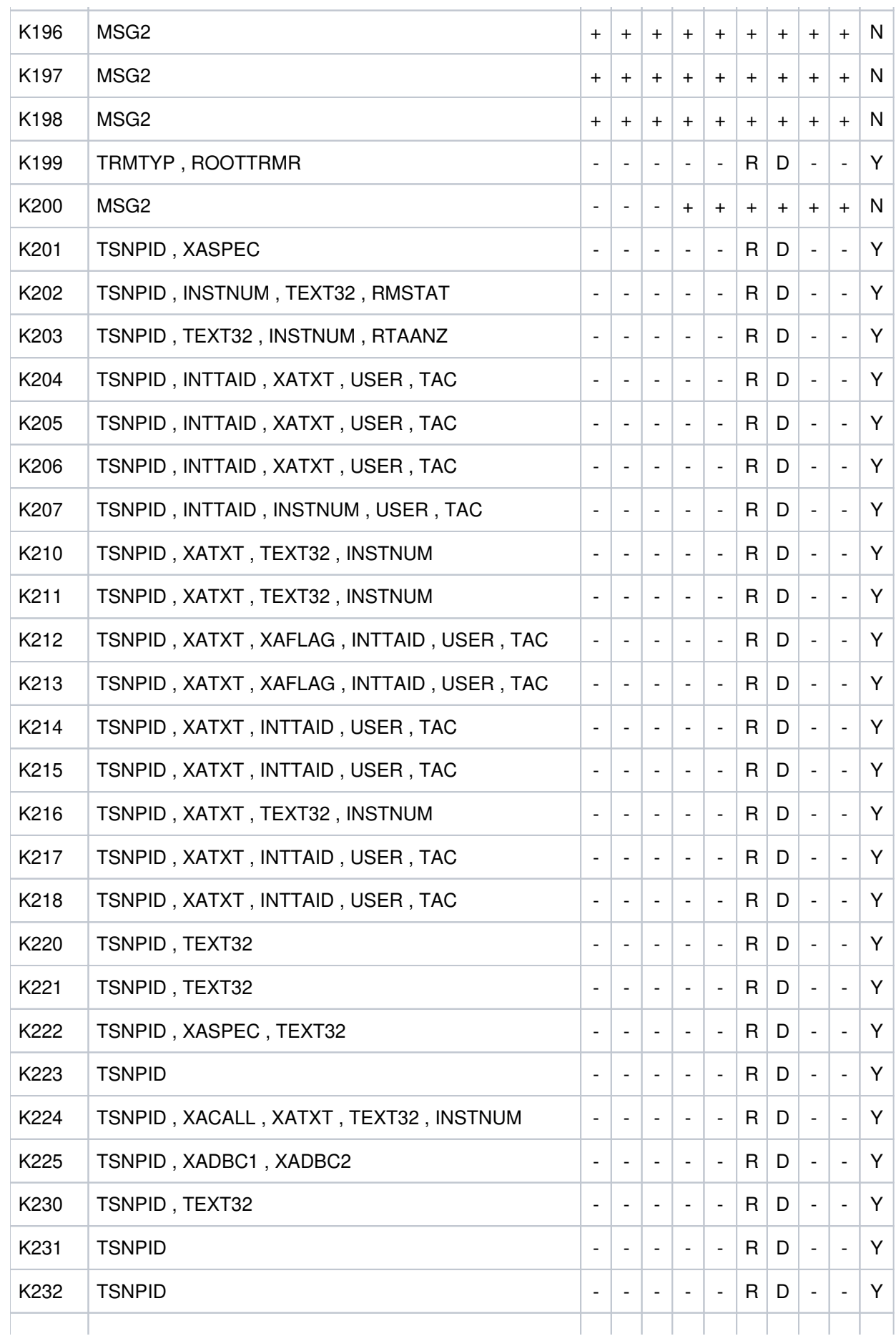

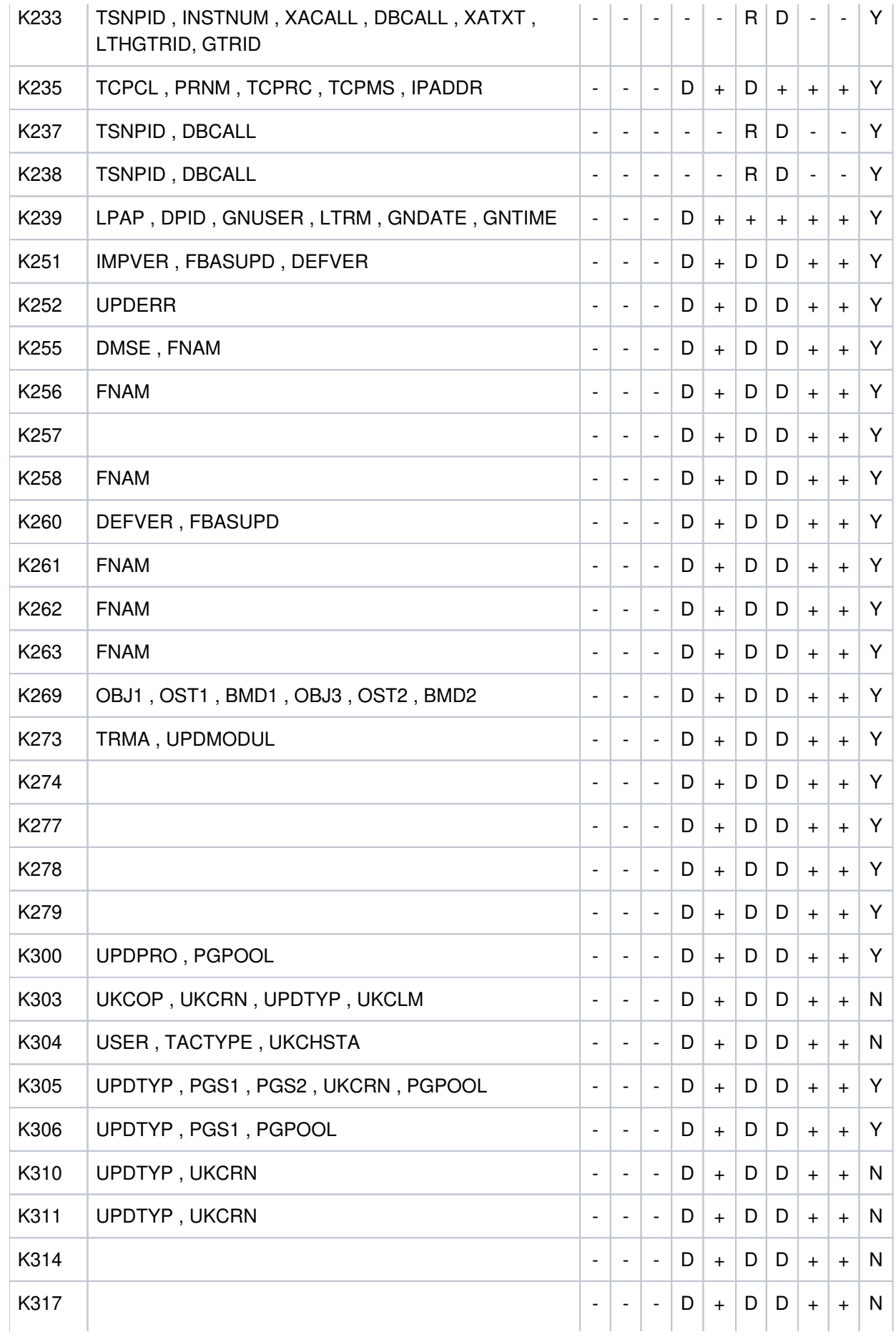

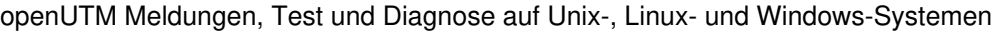

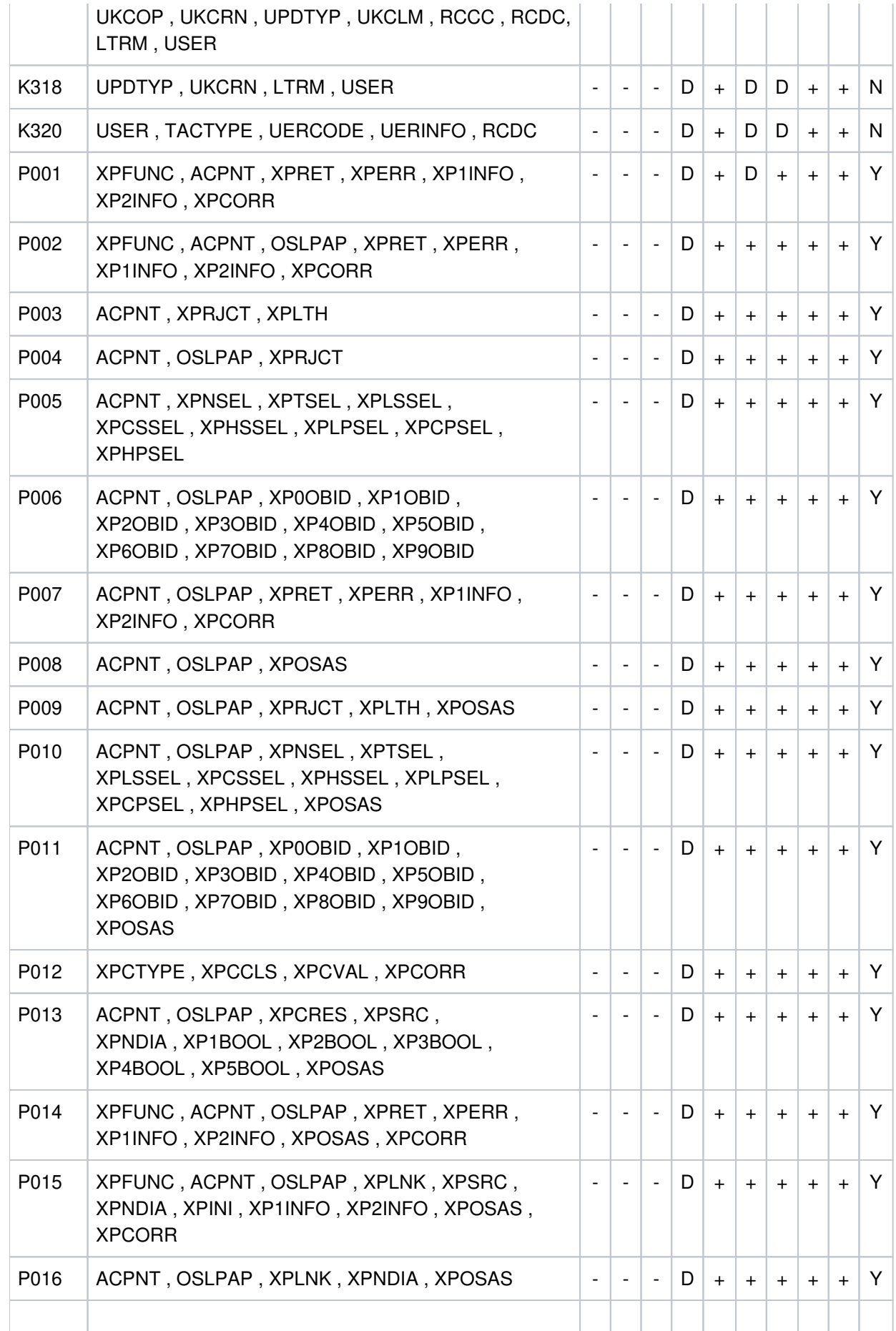

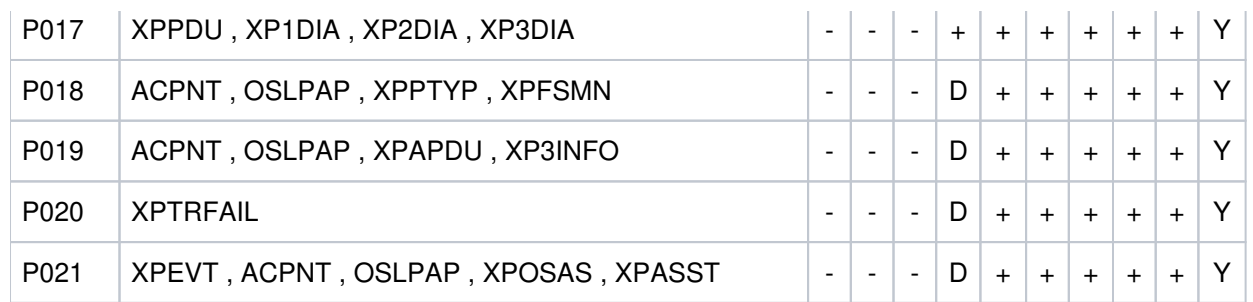

<sup>1</sup>Wird in einer UTM-Anwendung mit einem Anmelde-Vorgang gearbeitet, dann werden diese Meldungen nicht erzeugt, d.h. sie werden auch nicht an die Meldungsziele MSGTAC oder SYSLOG ausgegeben.

### **Meldungsziele für K251- K322 und K800 - K899 (Meldungen von KDCUPD):**

K800 sowie K252 - K300 und K802 - K850 werden auf stderr und stdout ausgegeben. K801 wird nur auf stdout ausgegeben. Die Meldungsziele für K303 - K320 und K851 - K858 können mit der LIST-Anweisung des Dienstprogramms KDCUPD gesteuert werden, Standard sind stdout und stderr.

#### **Meldungsziele für K400 - K523 (Meldungen von KDCDEF):**

Alle Meldungen werden auf stdout ausgegeben.

#### **Meldungsziele für K600 - K622 (Meldungen von KDCCSYSL/KDCPSYSL):**

Alle Meldungen werden auf stdout ausgegeben.

#### **Meldungsziele für K650 - K698 (Meldungen von KDCMMOD/KDCMTXT):**

K660, K661 und K686 bis K688 werden auf stdout ausgegeben, alle anderen Meldungen auf stdout und stderr.

#### **Meldungsziele für U101 - U511**

Die Meldungen mit den Meldungsnummern:

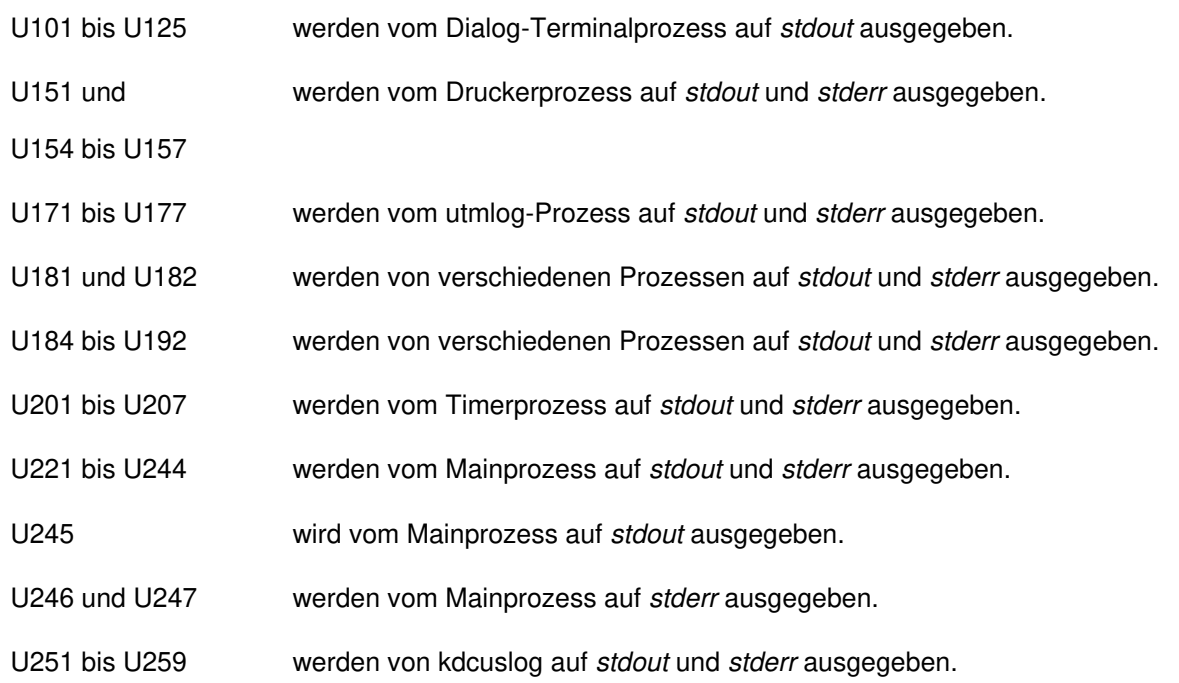

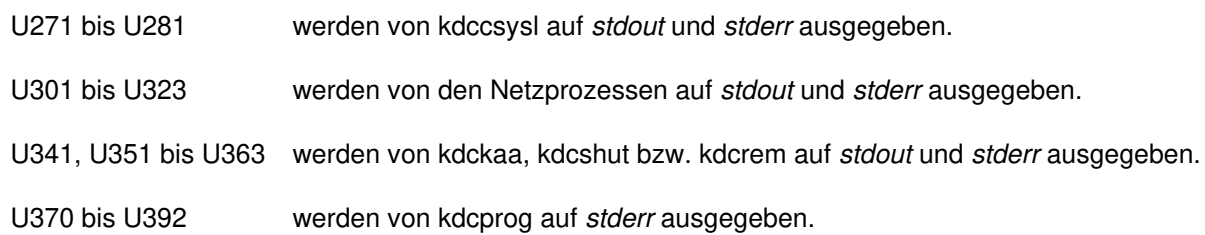

Auf Unix- und Linux-Systemen ist eine detaillierte Information zu den in den Meldungen enthaltenen Unix-Fehlernummern (&ERRNO) aus dem C-Header-File errno.h zu entnehmen.

Auf Windows-Systemen können mit der Funktion GetLastError() die entsprechenden Fehlernummern angefordert werden.

# **5.11 Windows Event Logging-Meldungen**

Die Installation, Deinstallation und der Betrieb von openUTM-Services werden in der Ereignisanzeige (Event Viewer) in Form von Ereignissen (Events) protokolliert. Die openUTM-Ereignisse befinden sich im Event Viewer im Bereich Application, die Quelle ist openUTM.

Alle 24 Stunden wird eine Event-Meldung ausgegeben (Messageld = 5), die darüber informiert, dass der openUTM-Service noch aktiv ist.

Es handelt sich um folgende Ereignise:

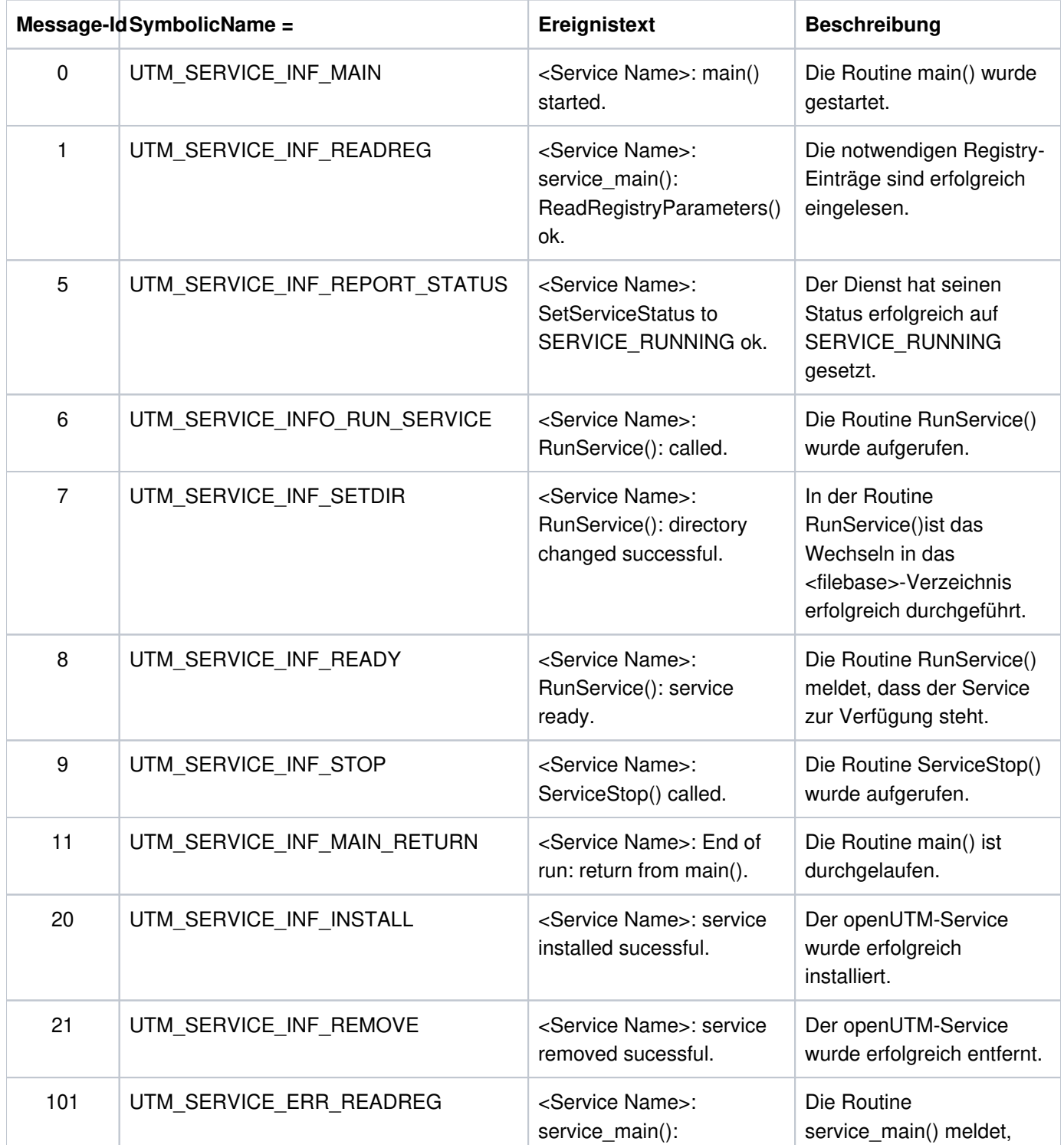

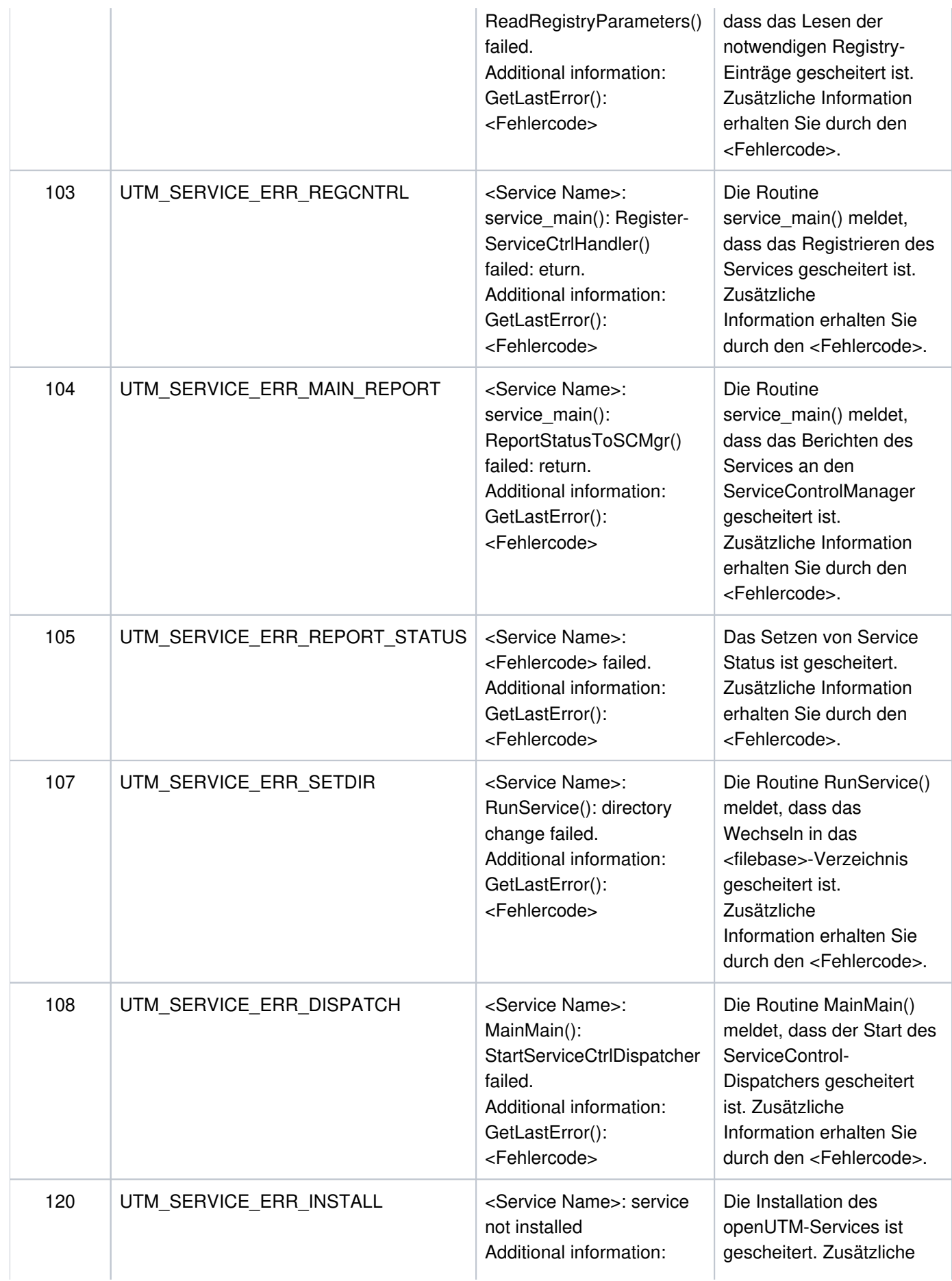

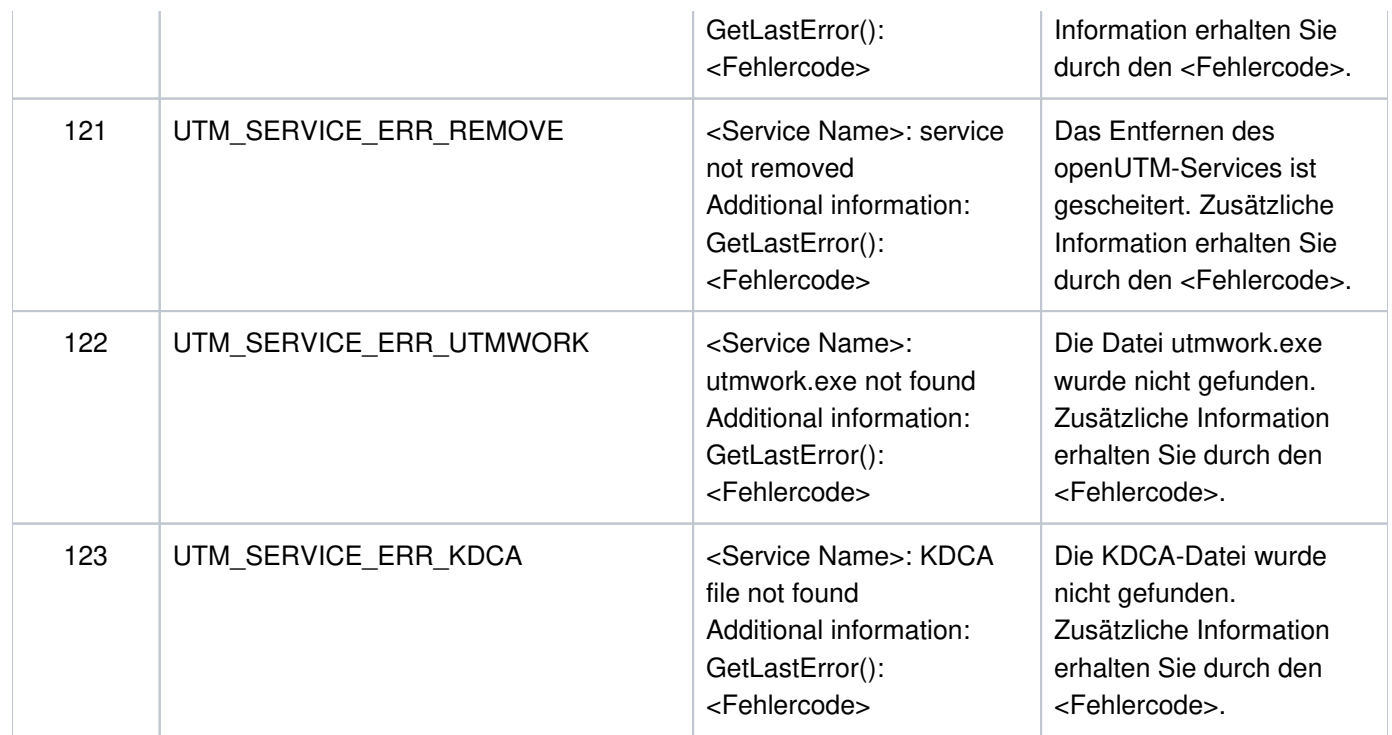

# **6 Anhang**

- [KDCS-Returncodes in KCRCCC](#page-415-0)
- **[Interner Returncode KCRCDC](#page-418-0)**
- [HTTP Status-Codes](#page-443-0)
- [Fehlercodes im UTM-Dump](#page-445-0)

# <span id="page-415-0"></span>**6.1 KDCS-Returncodes in KCRCCC**

Folgende Kategorien sind zu unterscheiden:

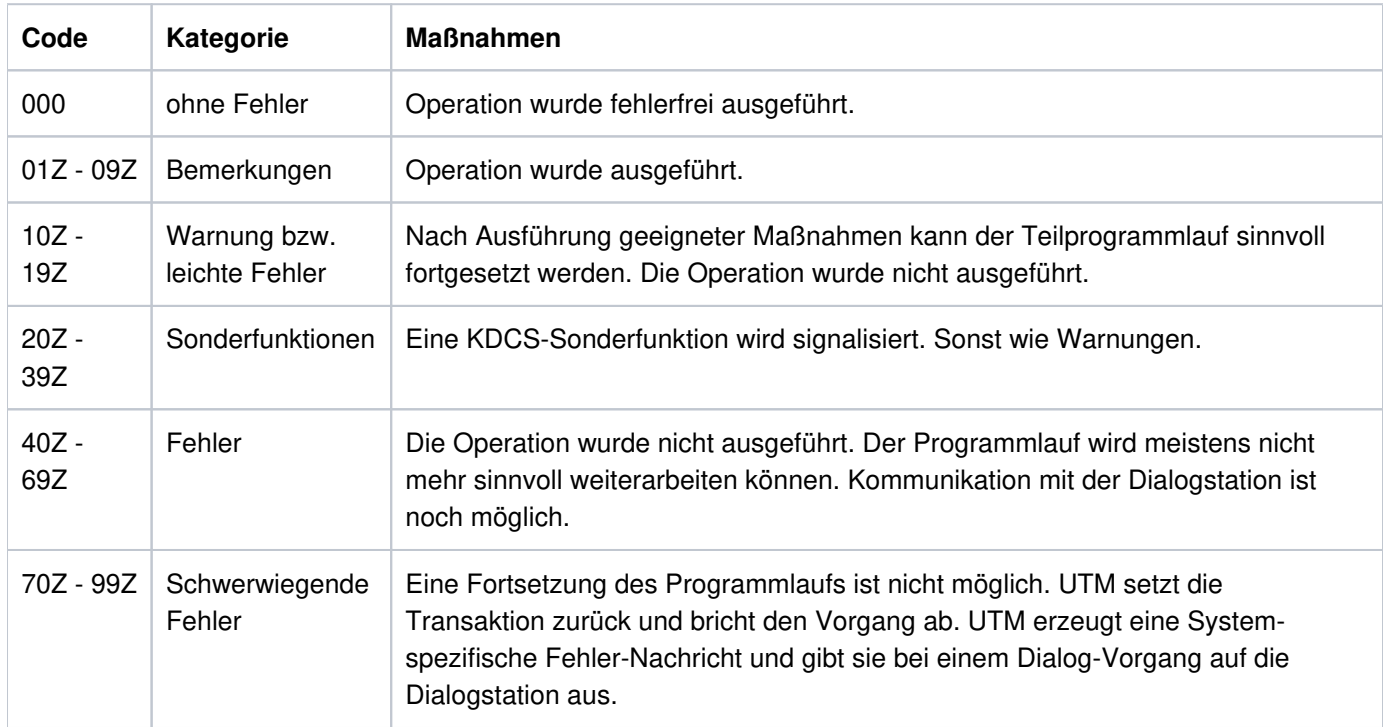

Beachten Sie bitte folgende Punkte:

- Eine genauere Erklärung der Returncodes in KCRCCC finden Sie im openUTM-Handbuch "Anwendungen programmieren mit KDCS" bei jedem einzelnen KDCS-Aufruf.
- Treten mehrere Fehler gleichzeitig auf, so werden die Fehler der jeweils höchsten Kategorie angezeigt. Wurde eine Operation nicht ausgeführt (Returncode > 09Z), so wird der Inhalt in <parm2> nicht verändert.
- Die Auswertung eines UTM-Dumps ist im Kapitel "Der UTM-Dump" beschrieben.

Folgende Returncodes sind definiert (Angabe der Feldnamen: COBOL-Name/C-Name):

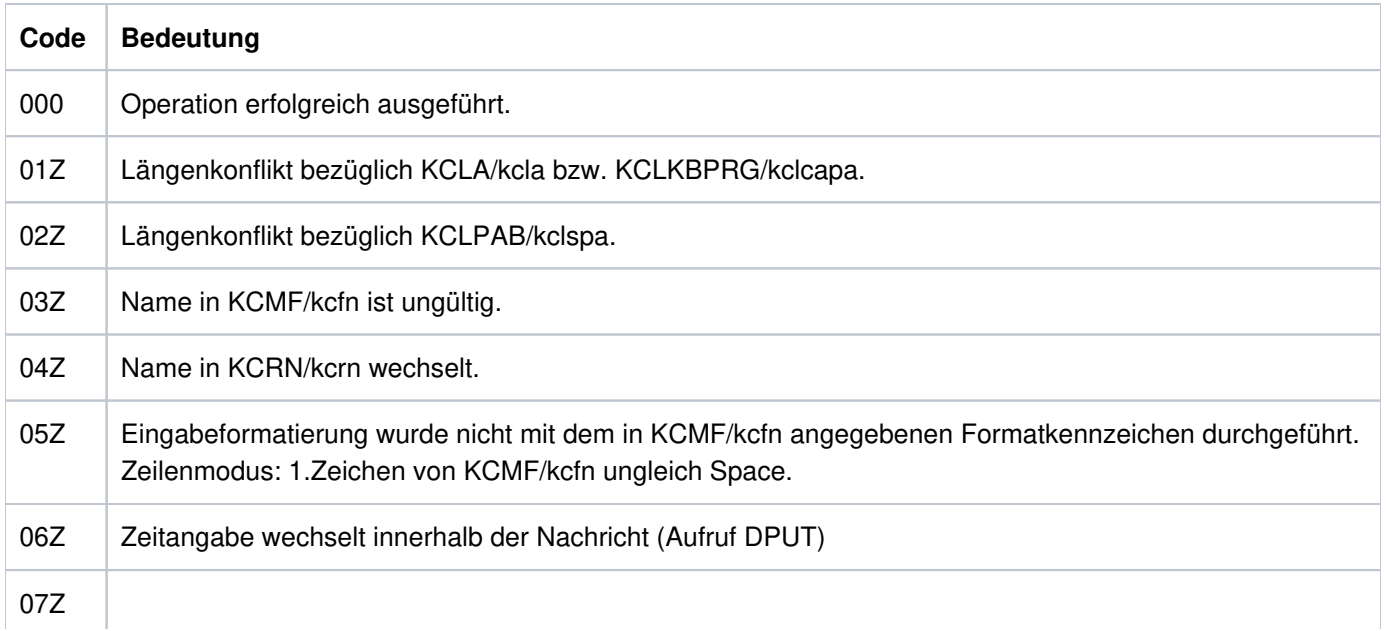

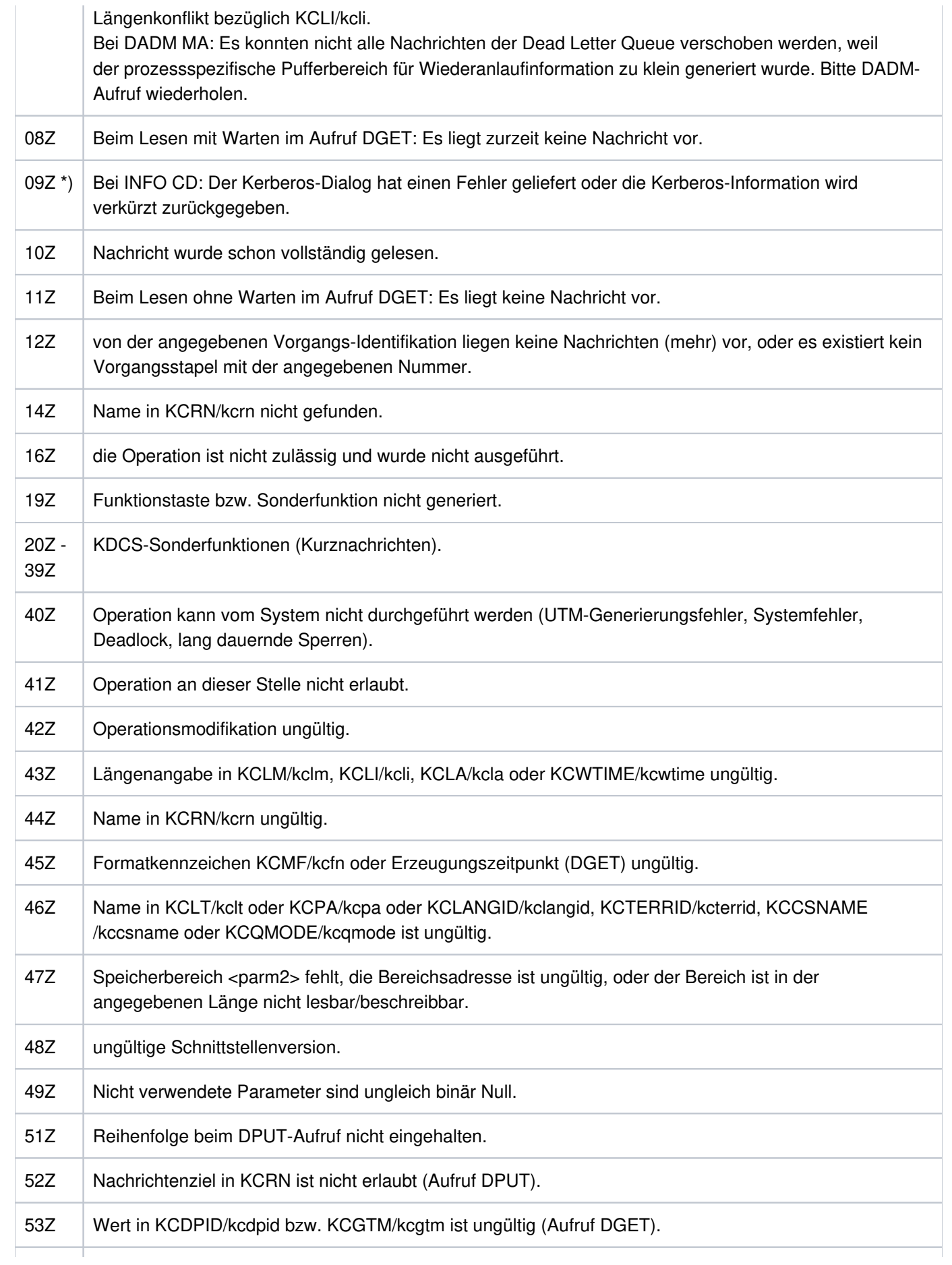

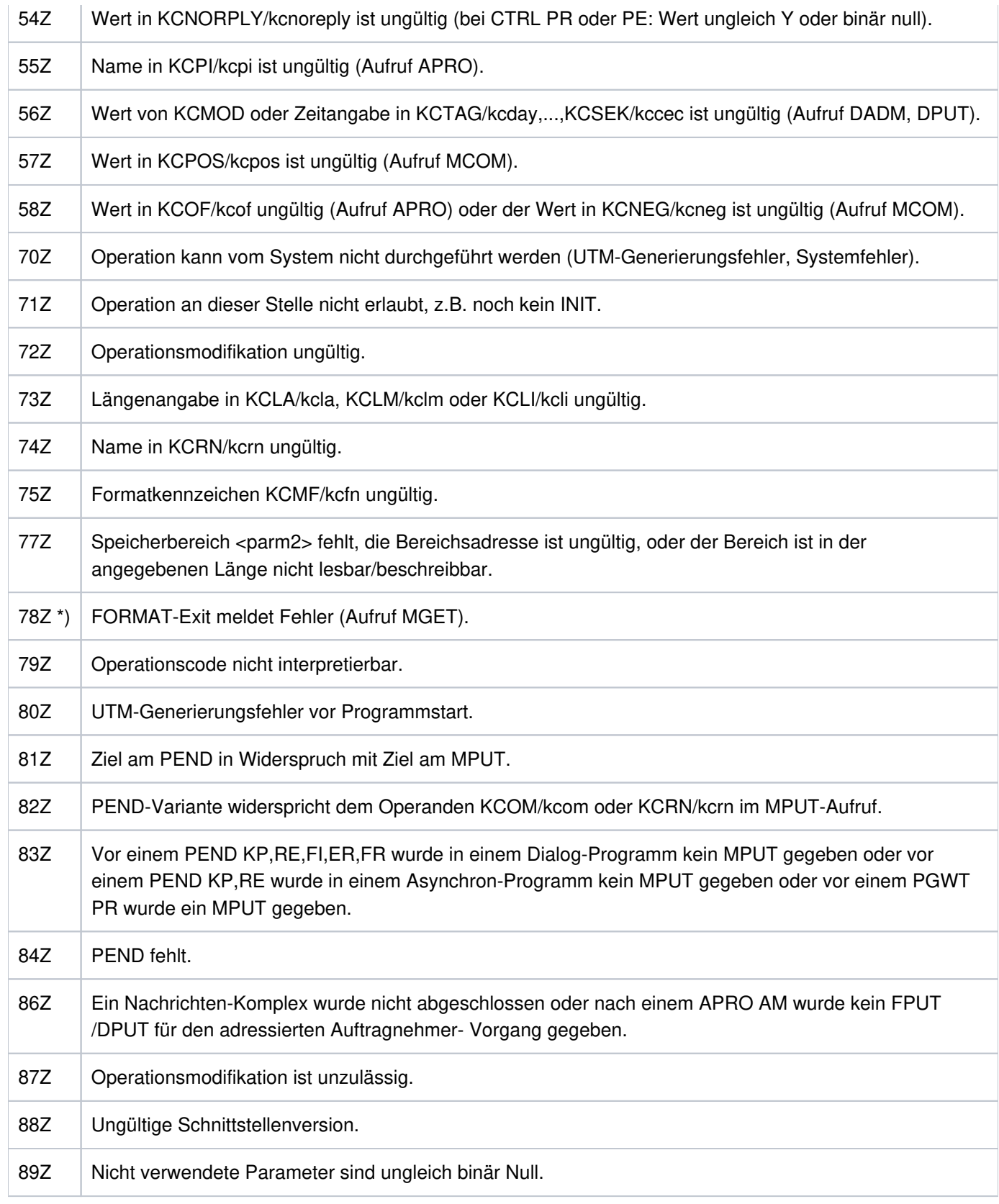

\*) Werte treten nur auf BS2000-Systemen auf.

# <span id="page-418-0"></span>**6.2 Interner Returncode KCRCDC**

Der inkompatible KDCS-Returncode KCRCDC besteht aus 4 abdruckbaren Zeichen und enthält genauere Angaben zur Fehlerursache als der kompatible Returncode KCRCCC.

Der inkompatible Returncode kann in folgenden Fällen gesetzt sein:

- wenn ein KDCS-Aufruf den kompatiblen Returncode 40Z liefert.
- wenn openUTM einen Vorgang mit PEND ER abnormal beendet (KCRCCC >= 70Z)  $\bullet$
- wenn eine Transaktion implizit durch openUTM zurückgesetzt wird.  $\bullet$

Der Returncode KCRCDC hat folgenden Aufbau:

s###

Das erste Zeichen (s) von KCRCDC gibt an, welcher Teil von openUTM den Fehler gemeldet hat:

A Administration

- H HTTP Funktionen
- K UTM-Systemcode oder ROOT-Code
- U UPIC (Server-Teil)

Die folgende Tabelle beschreibt die Fehlerursachen und ggf. die Maßnahmen, die zur Fehlerbehebung notwendig sind.

In den mit  $(1)$  gekennzeichneten Fällen wird bei TESTMODE=OFF der PENDER-Dump unterdrückt. Gleichzeitig unterbleibt das Nachladen, es sei denn für den aktuellen TAC sind PGWT-Aufrufe erlaubt und der KDCS-Aufruf, bei dem der Fehler auftrat, war kein PEND-Aufruf.

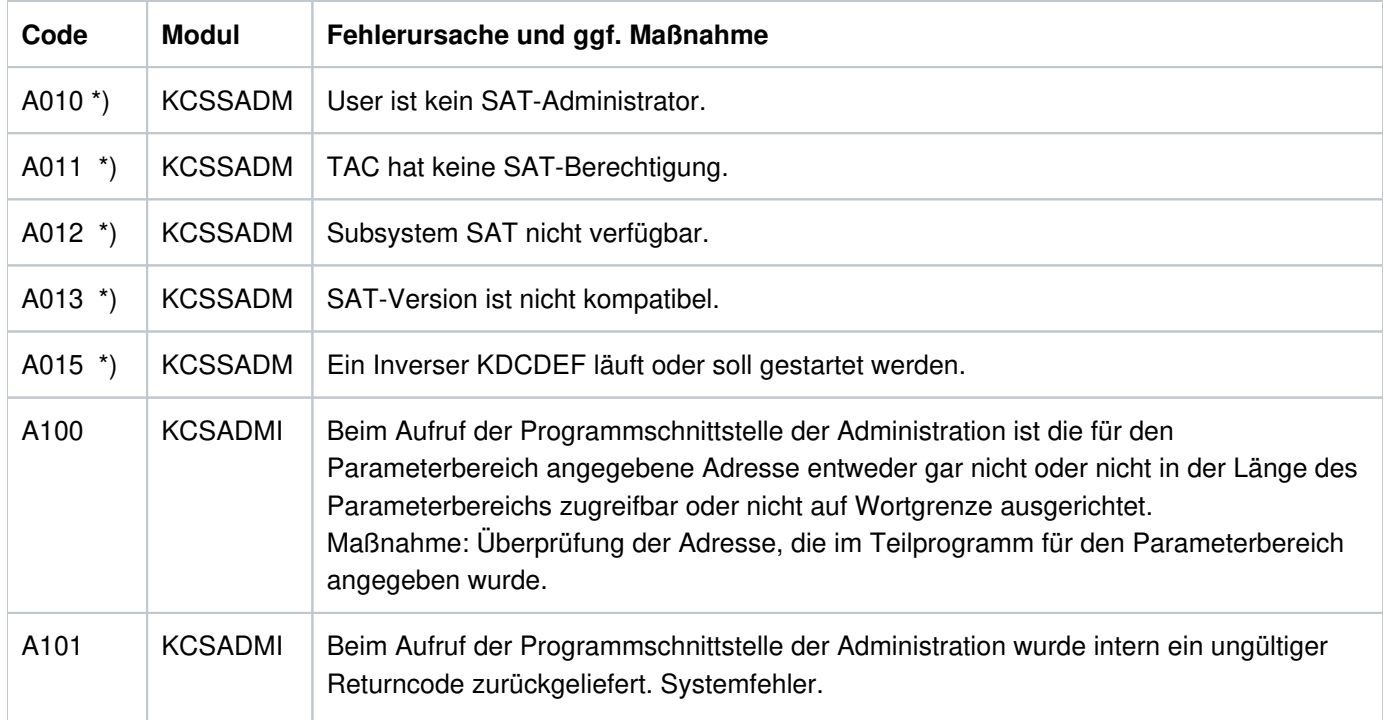

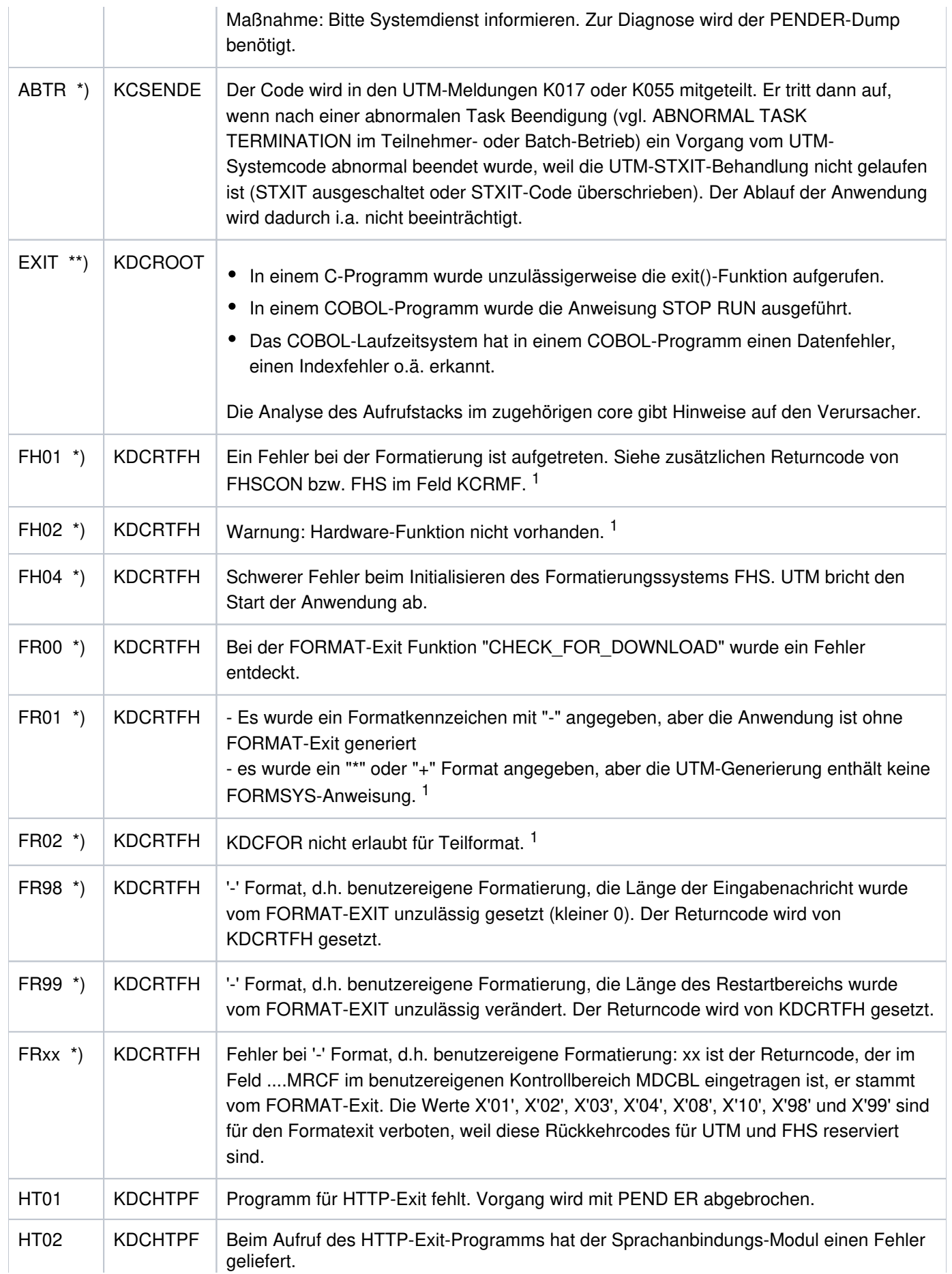

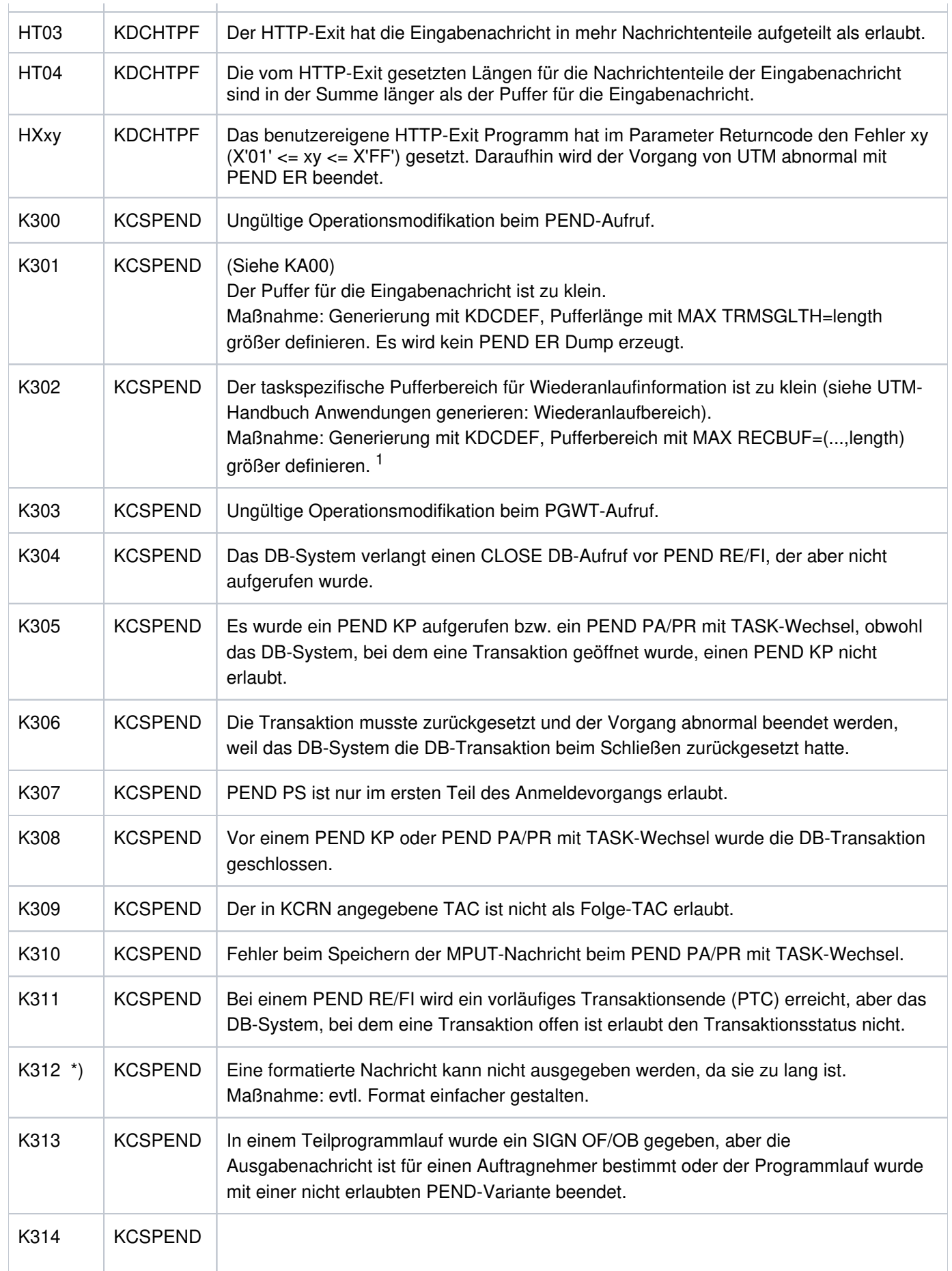

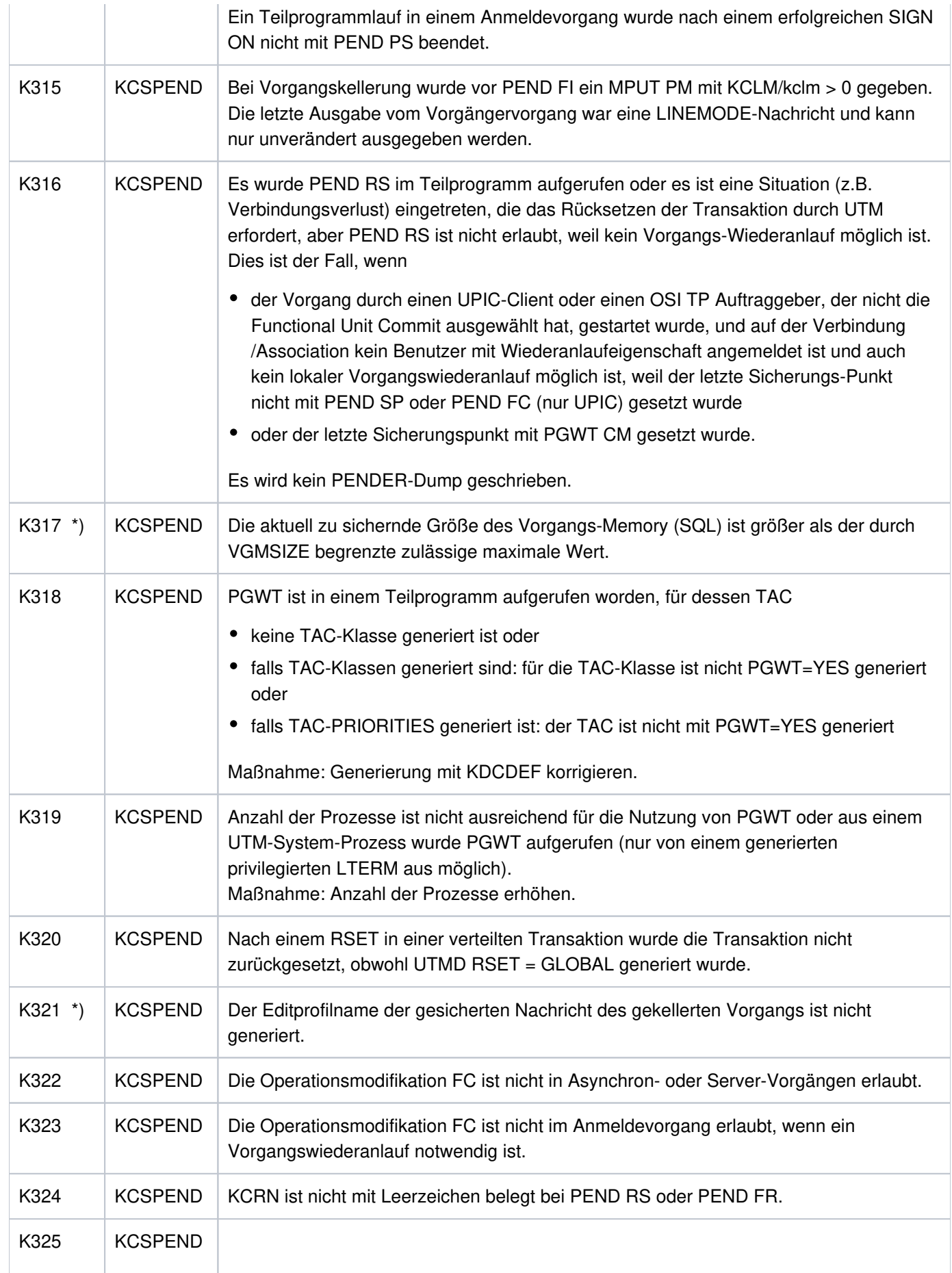

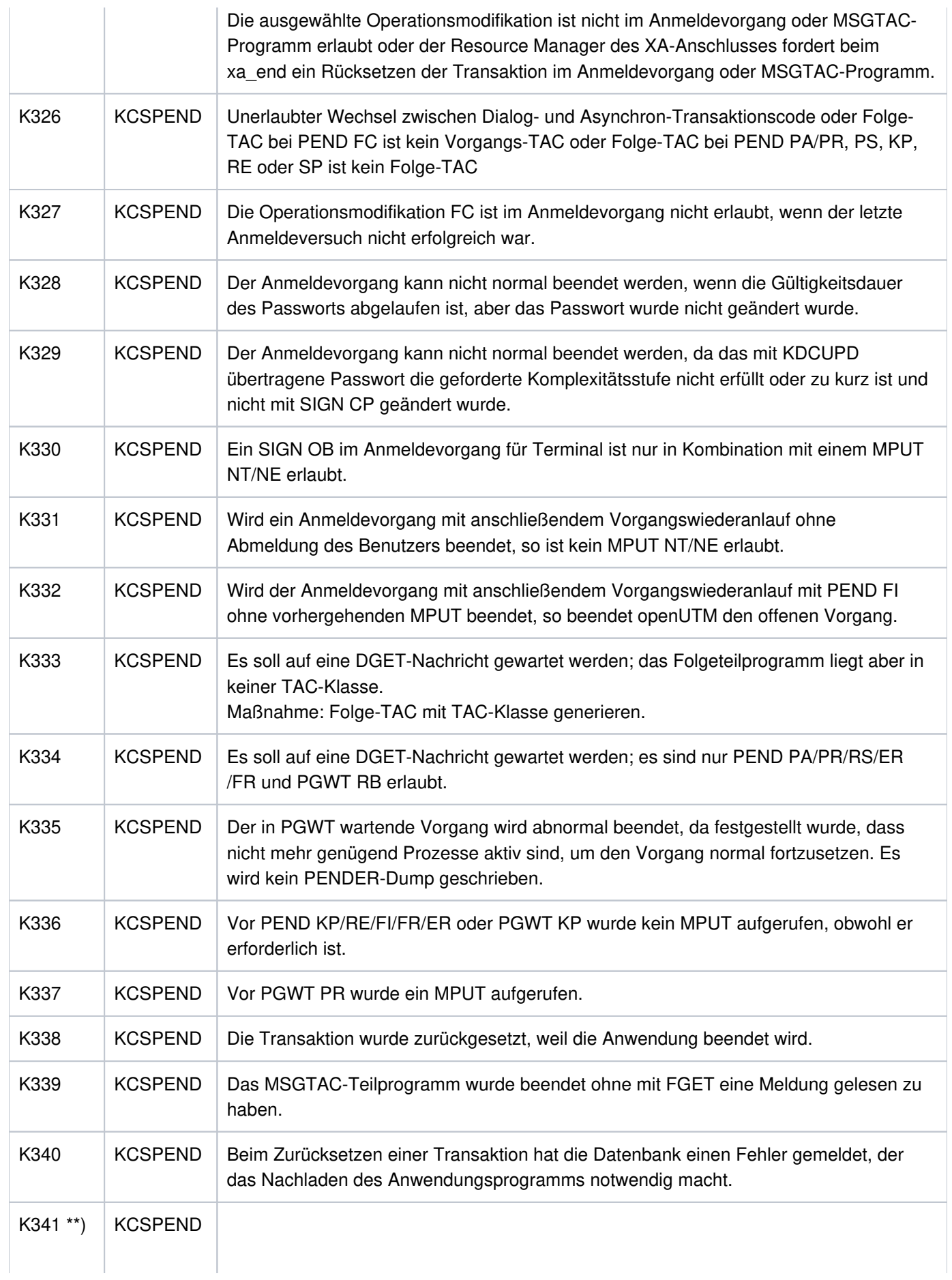

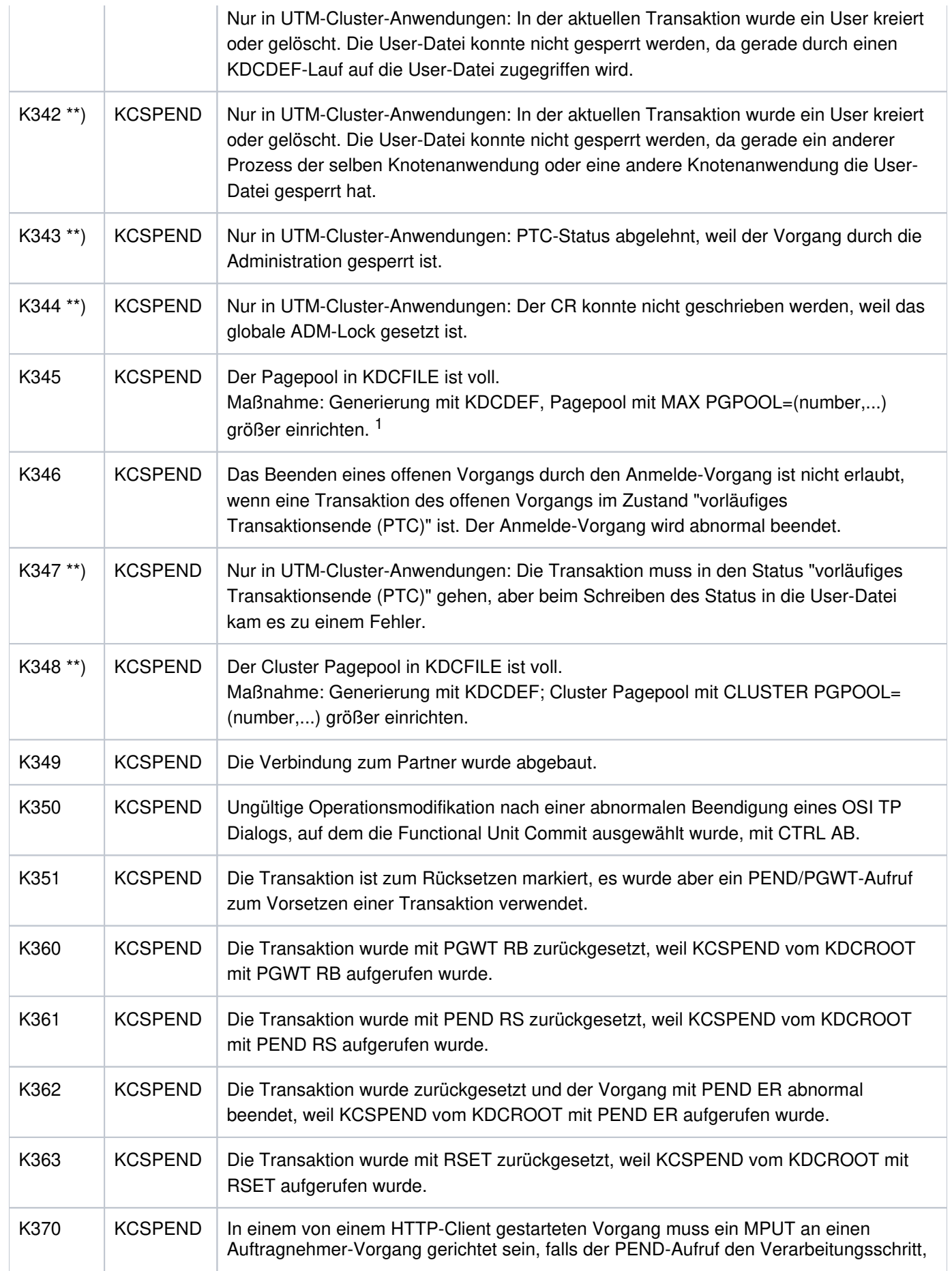

Ĺ.

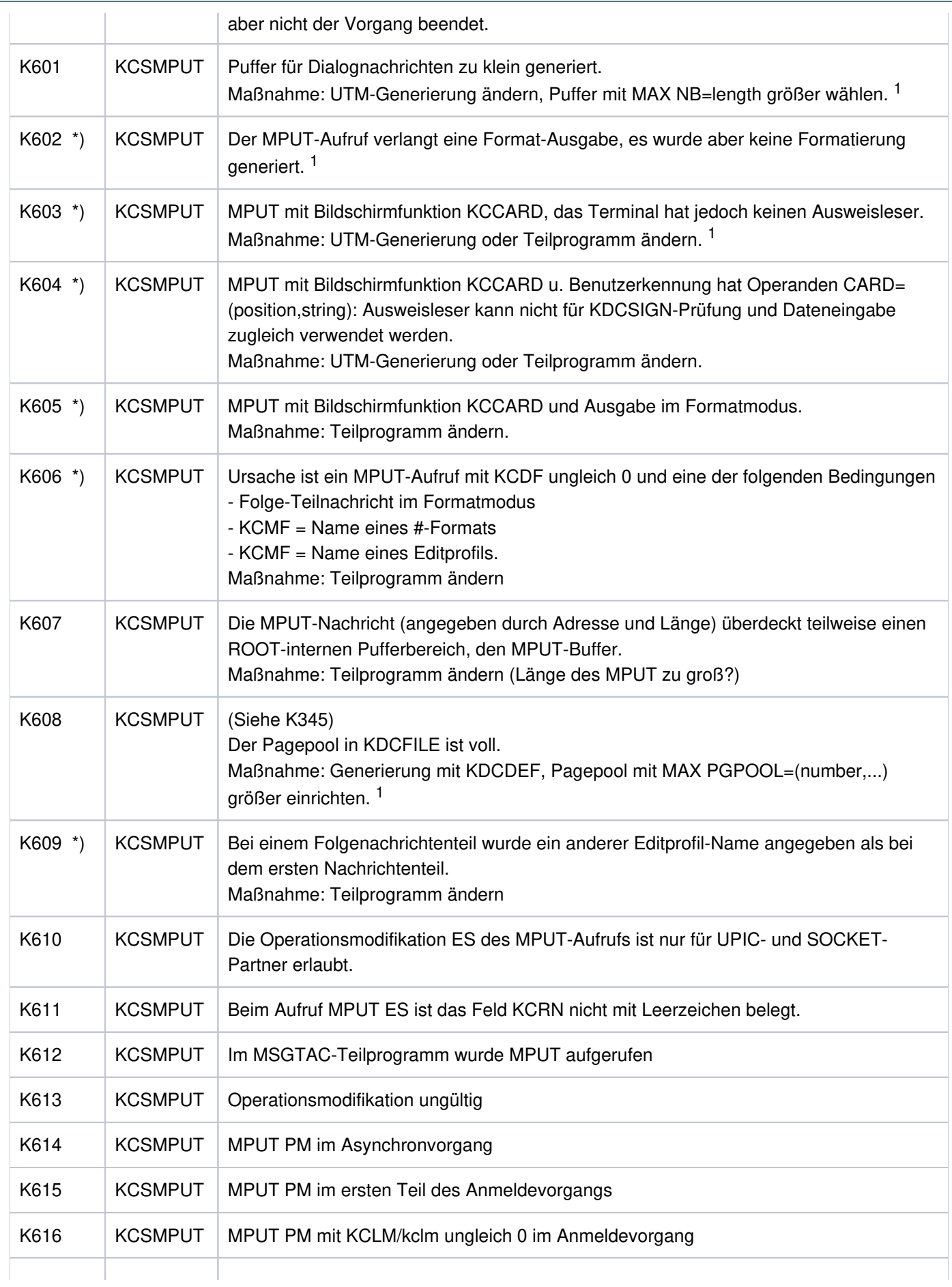

Ĺ.

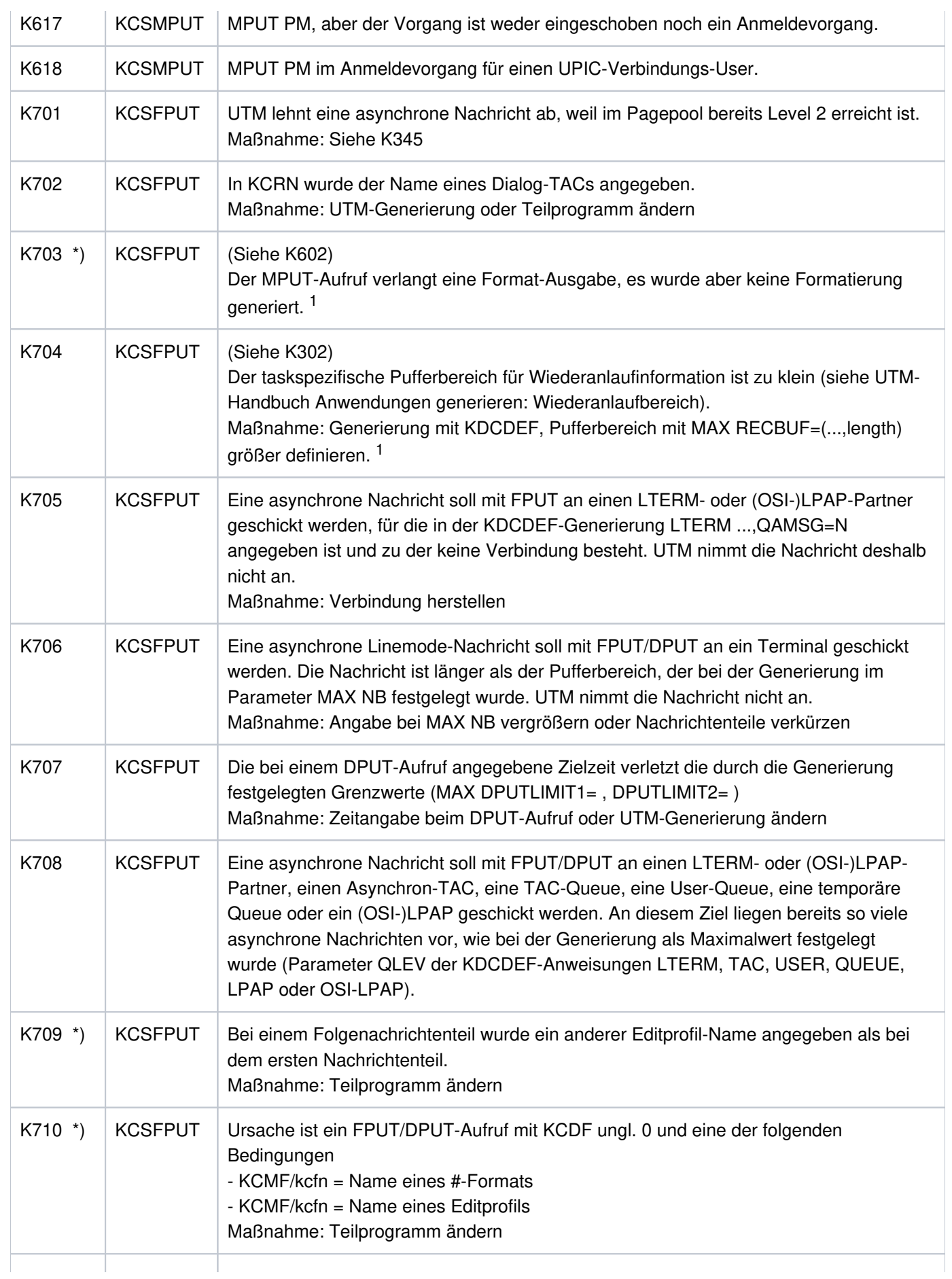

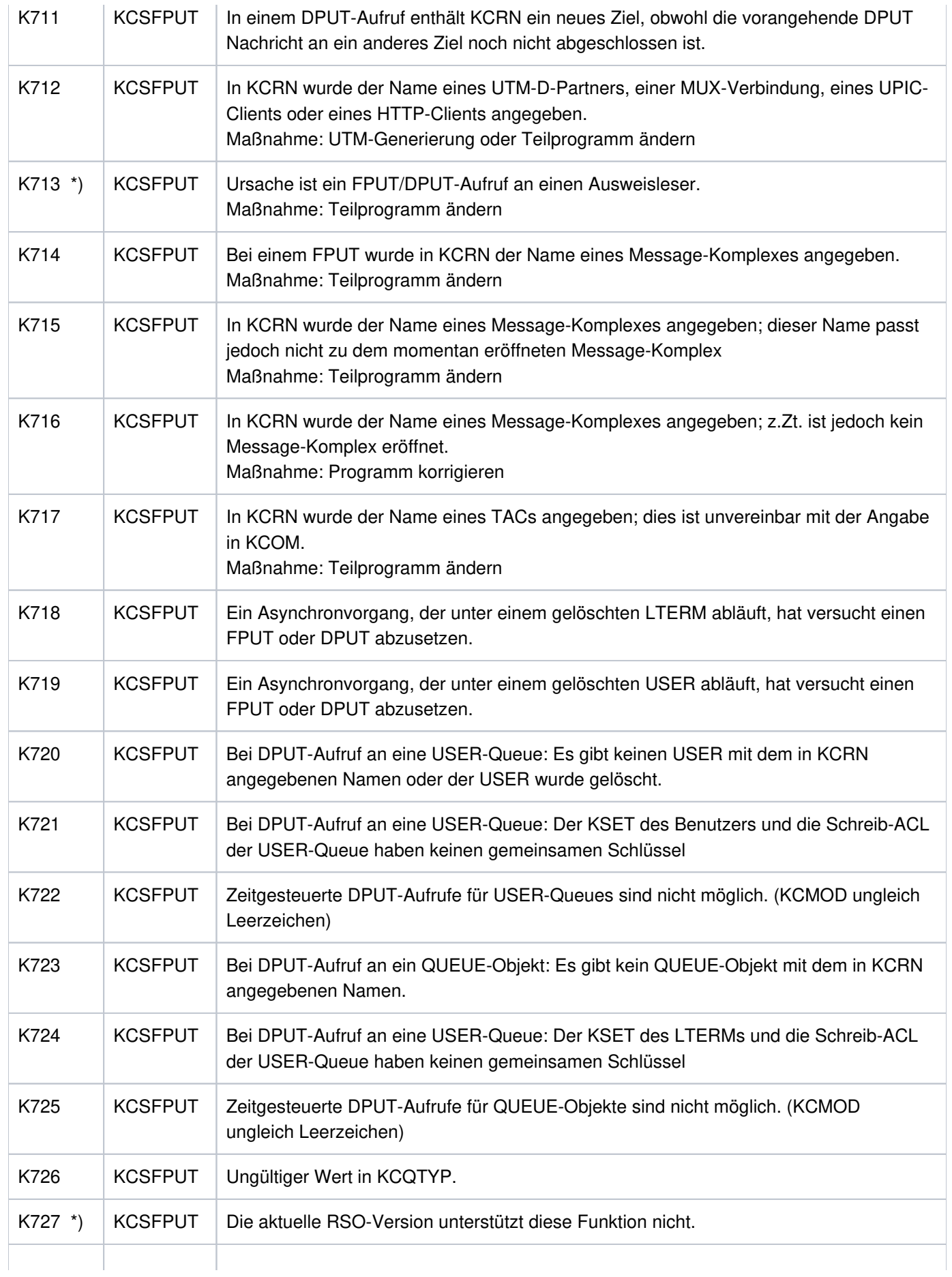

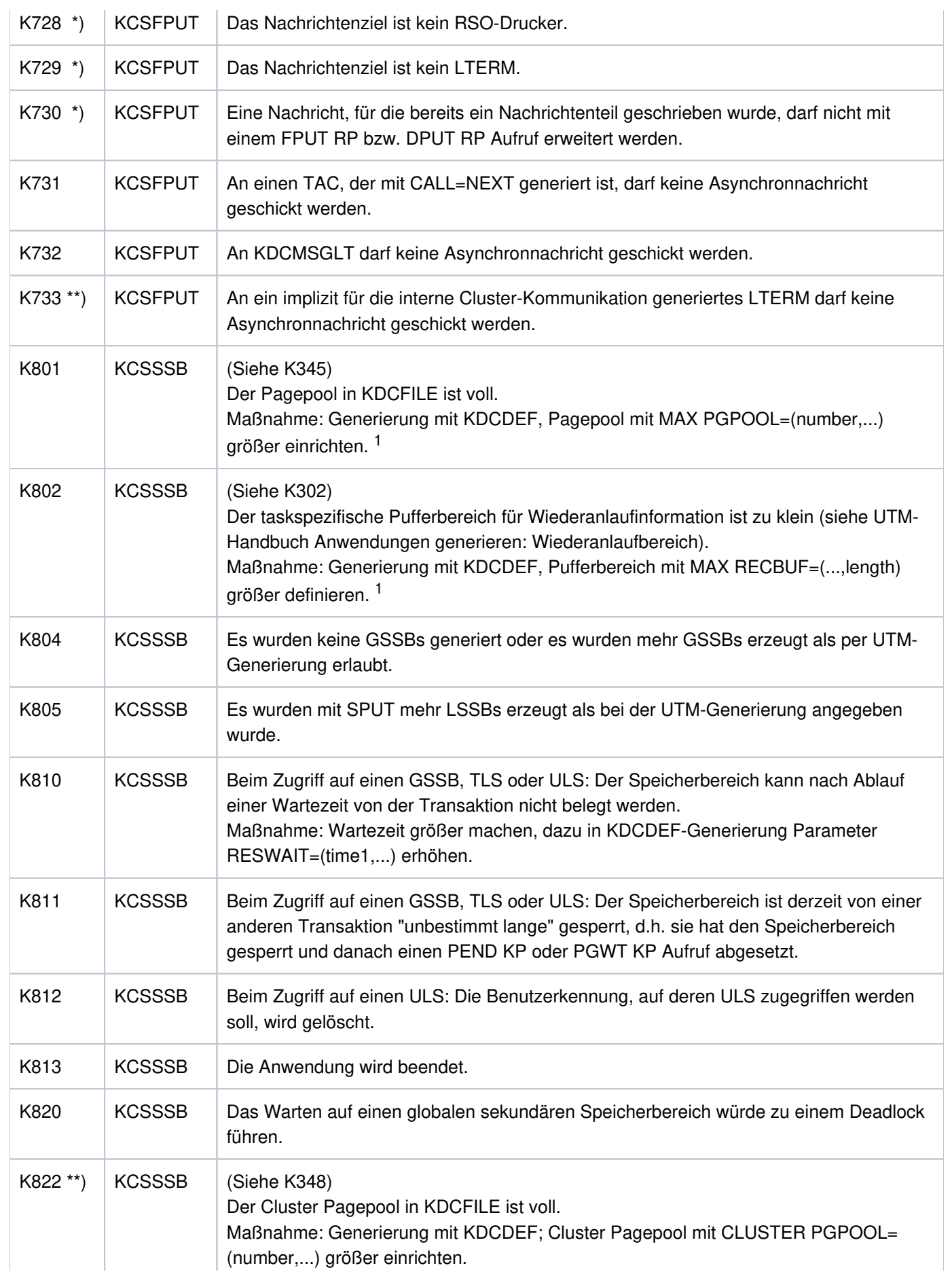

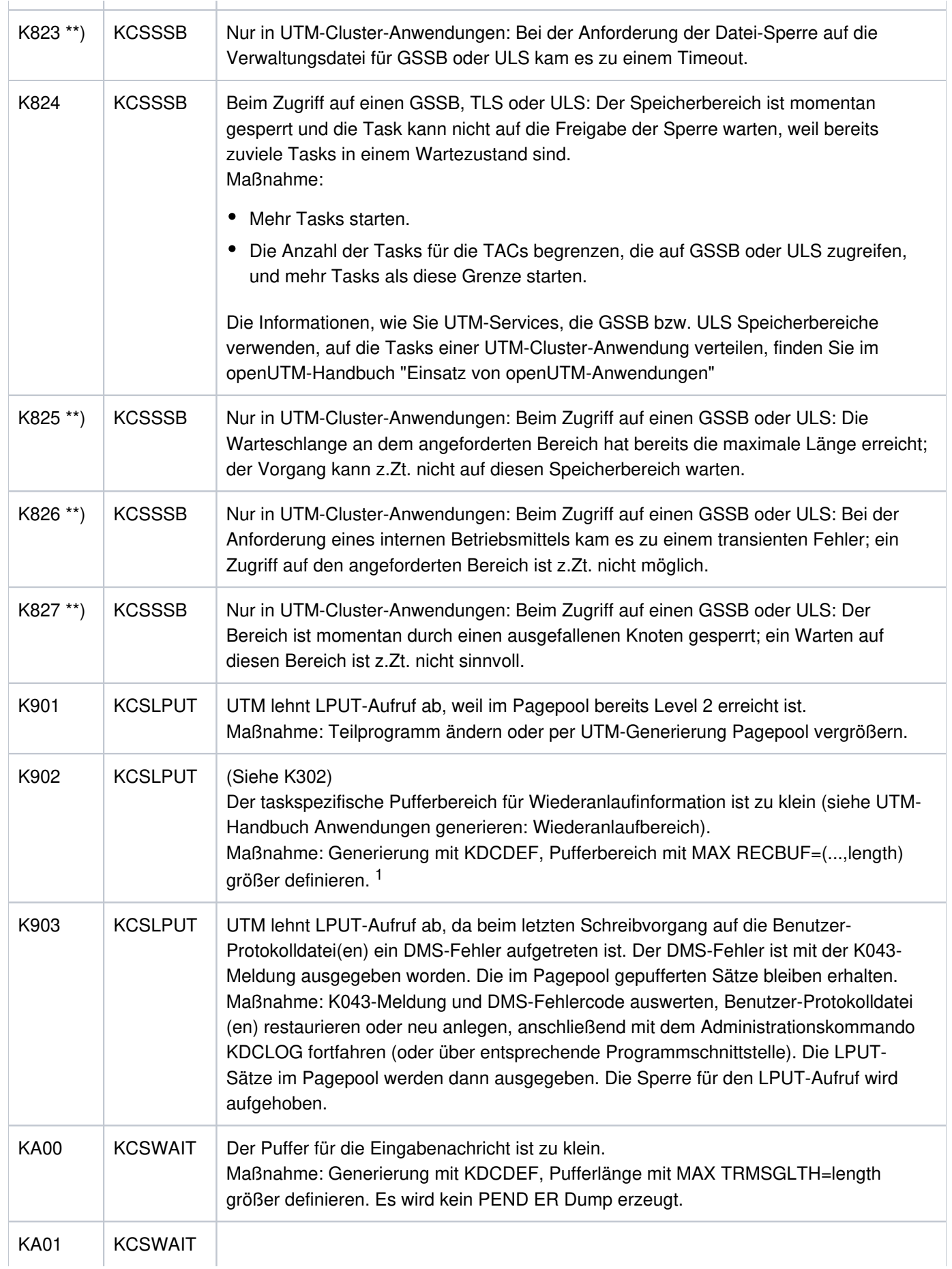

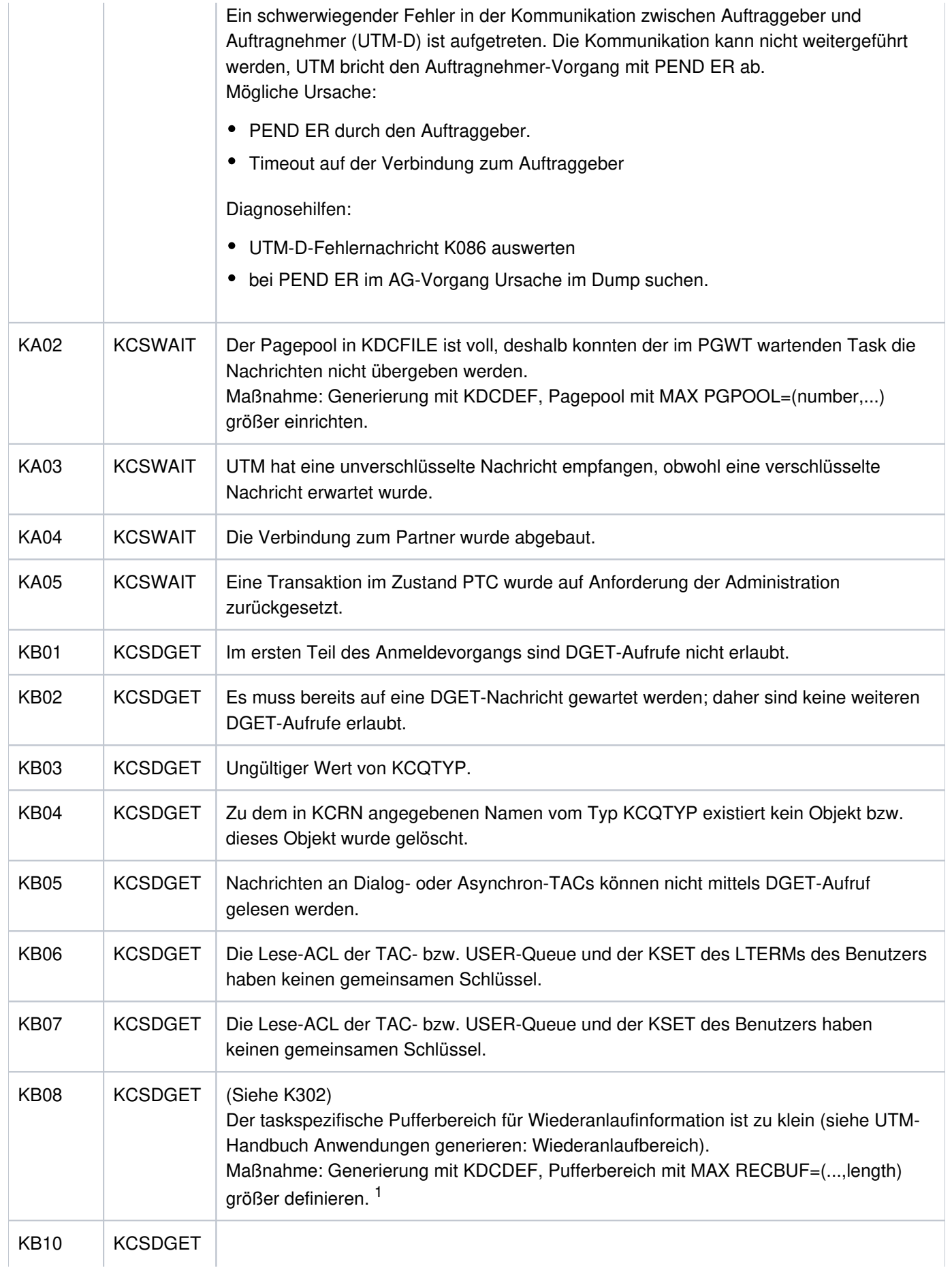

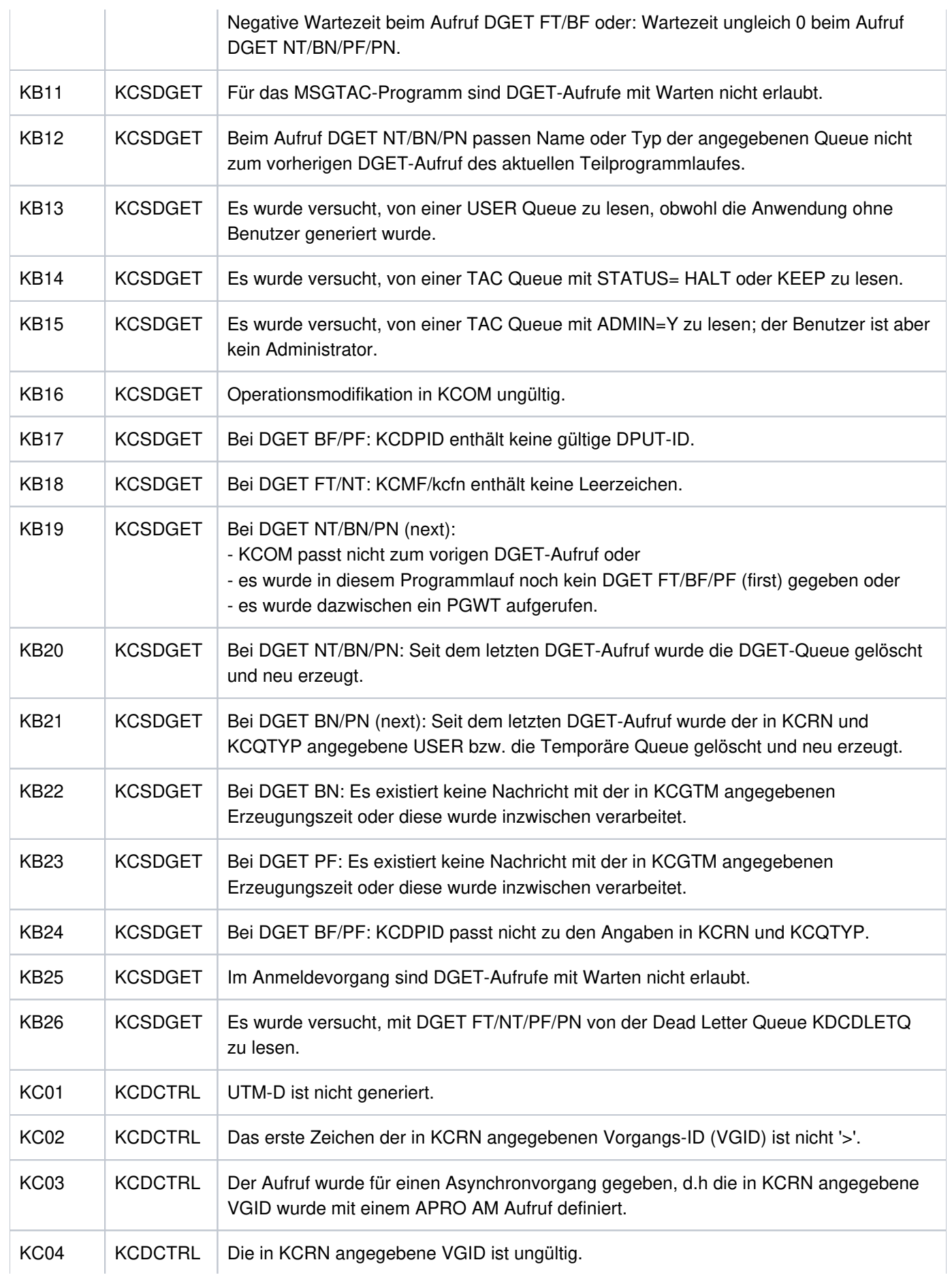

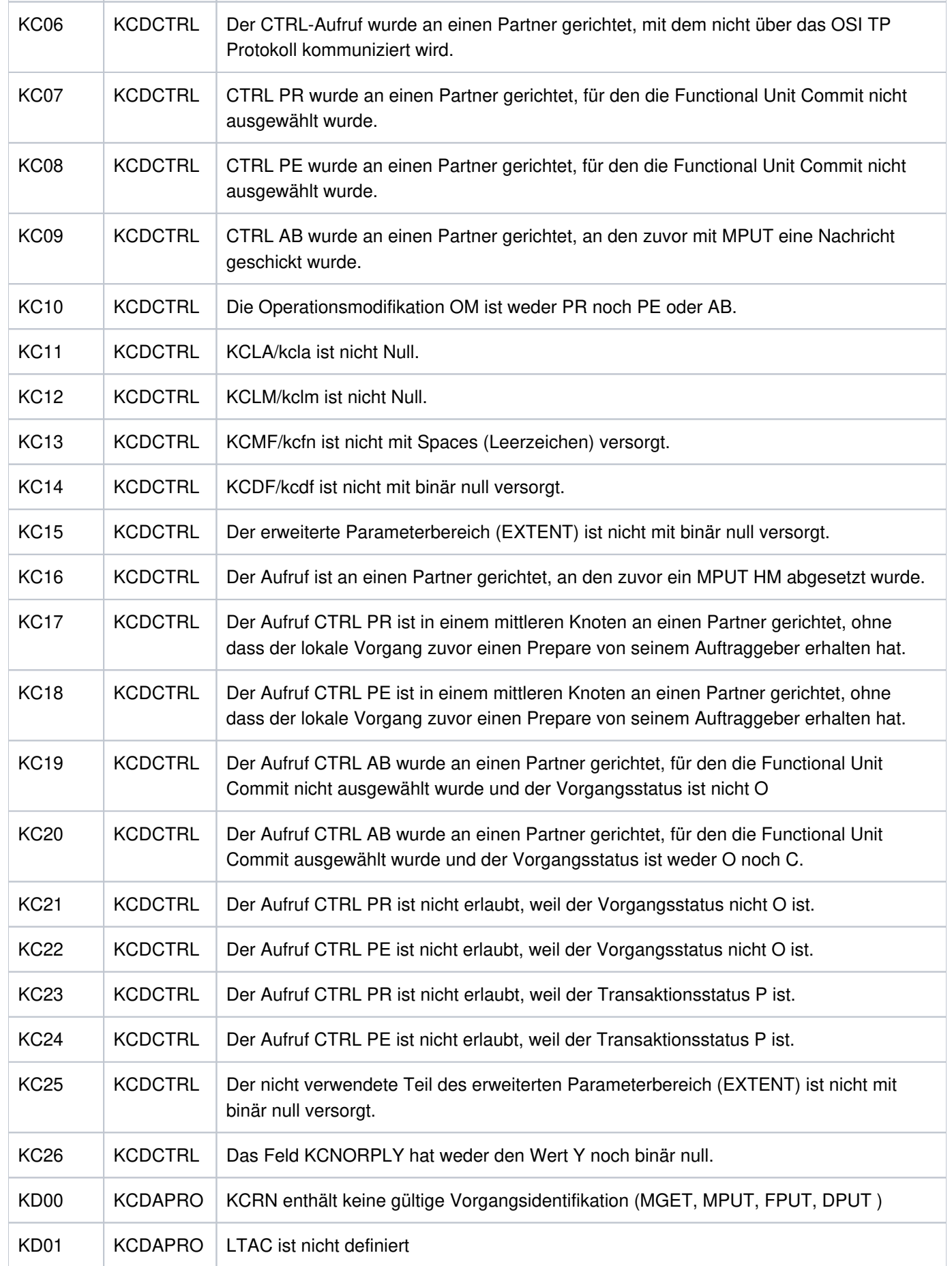
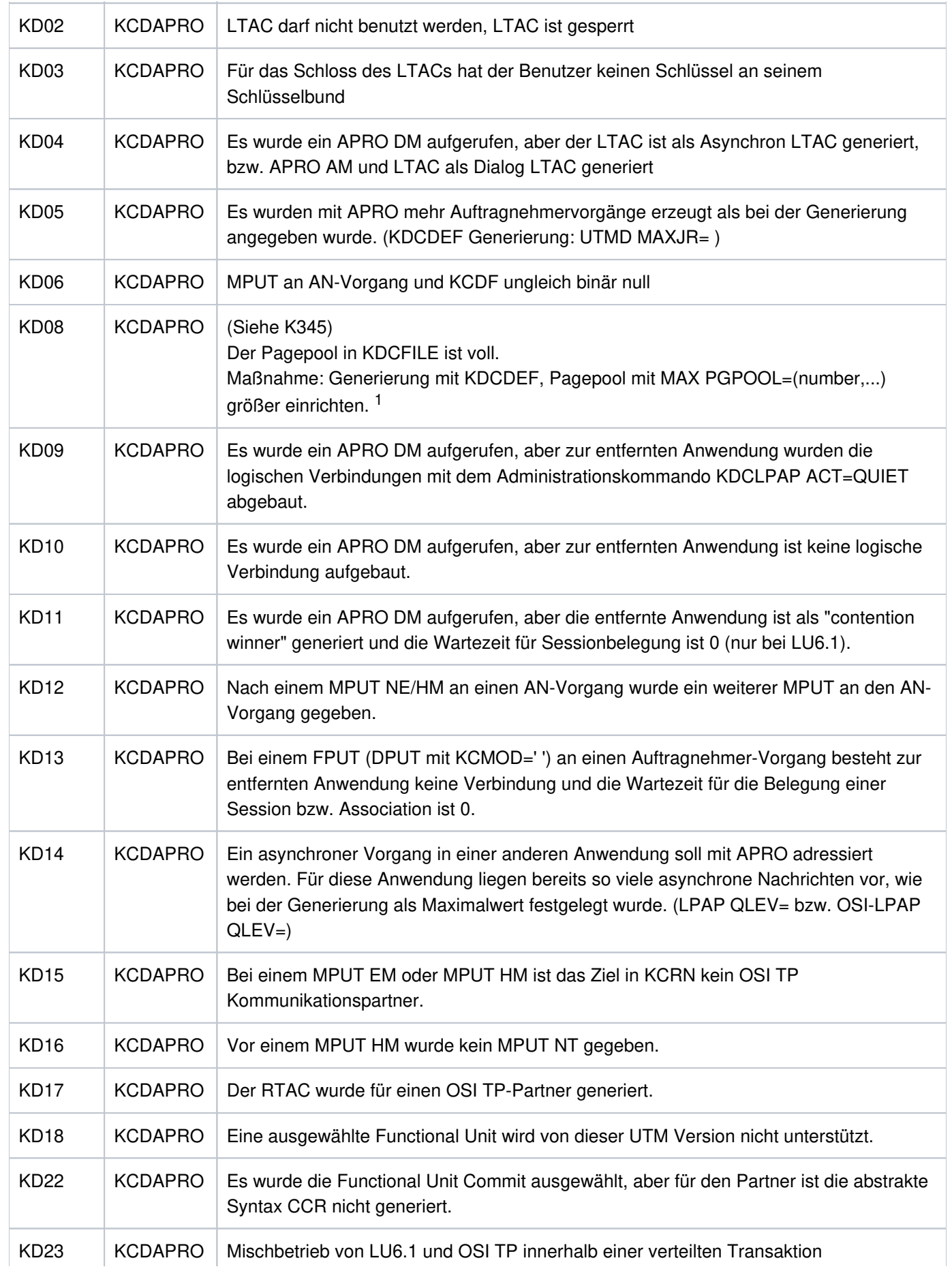

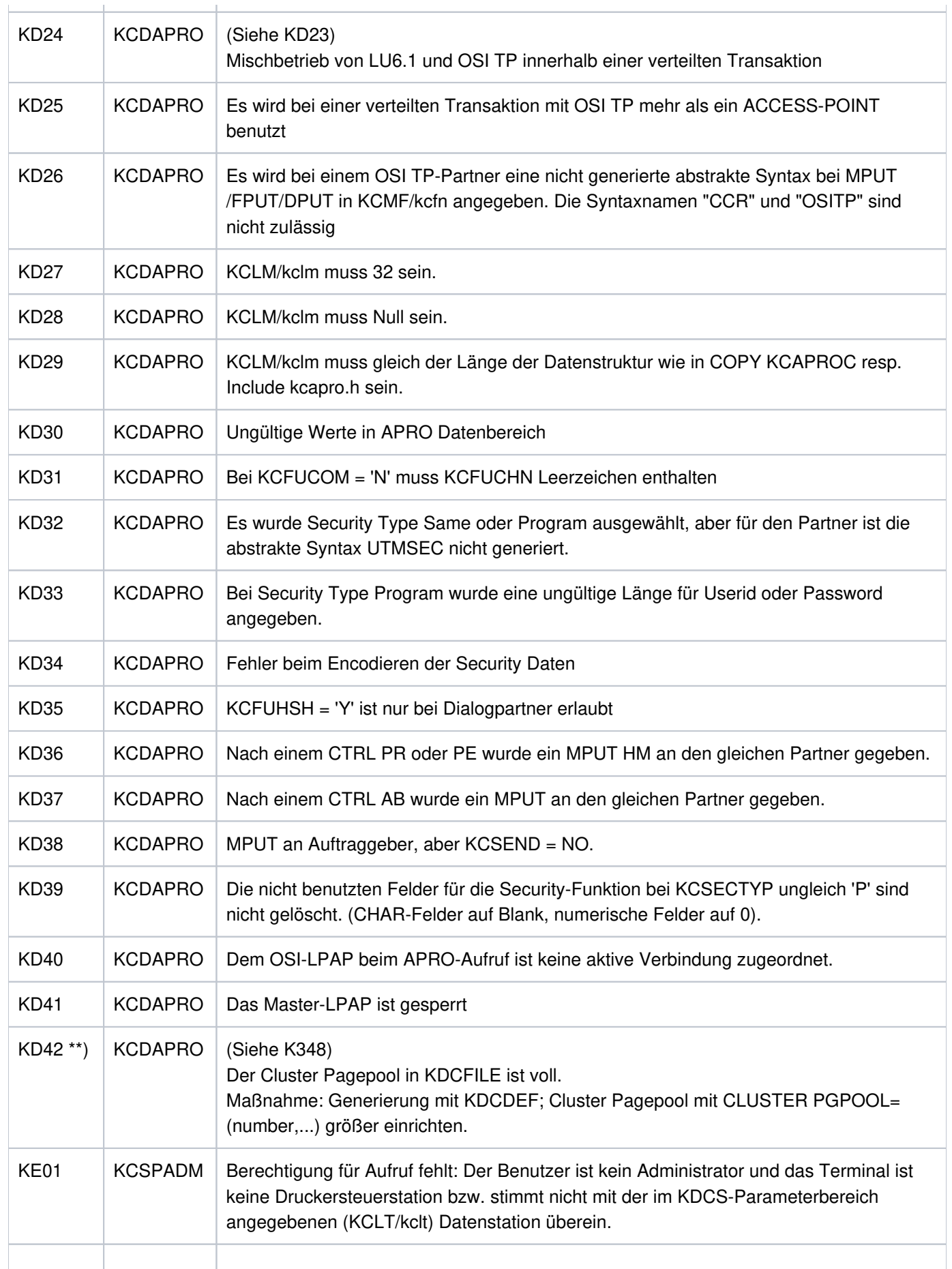

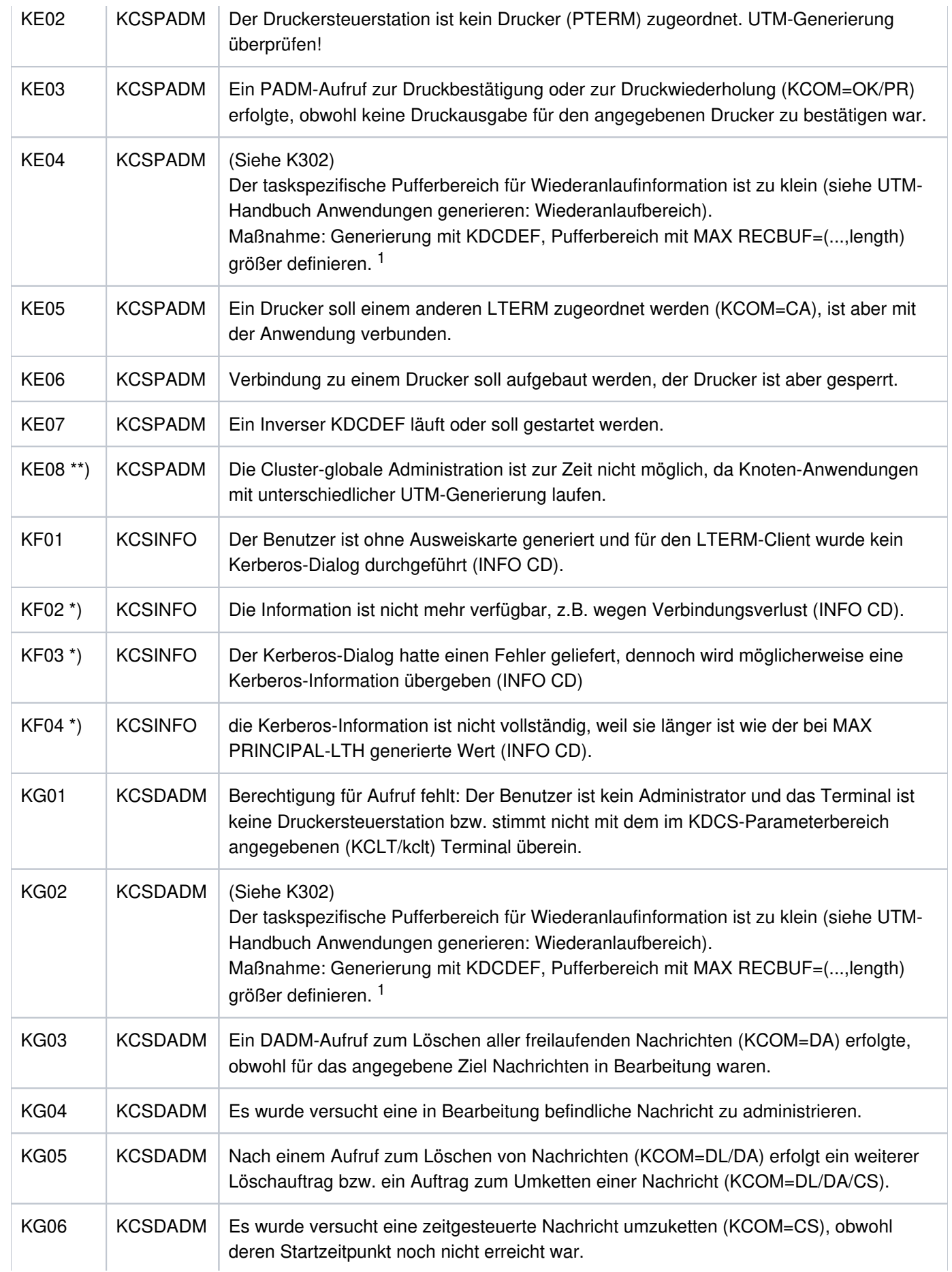

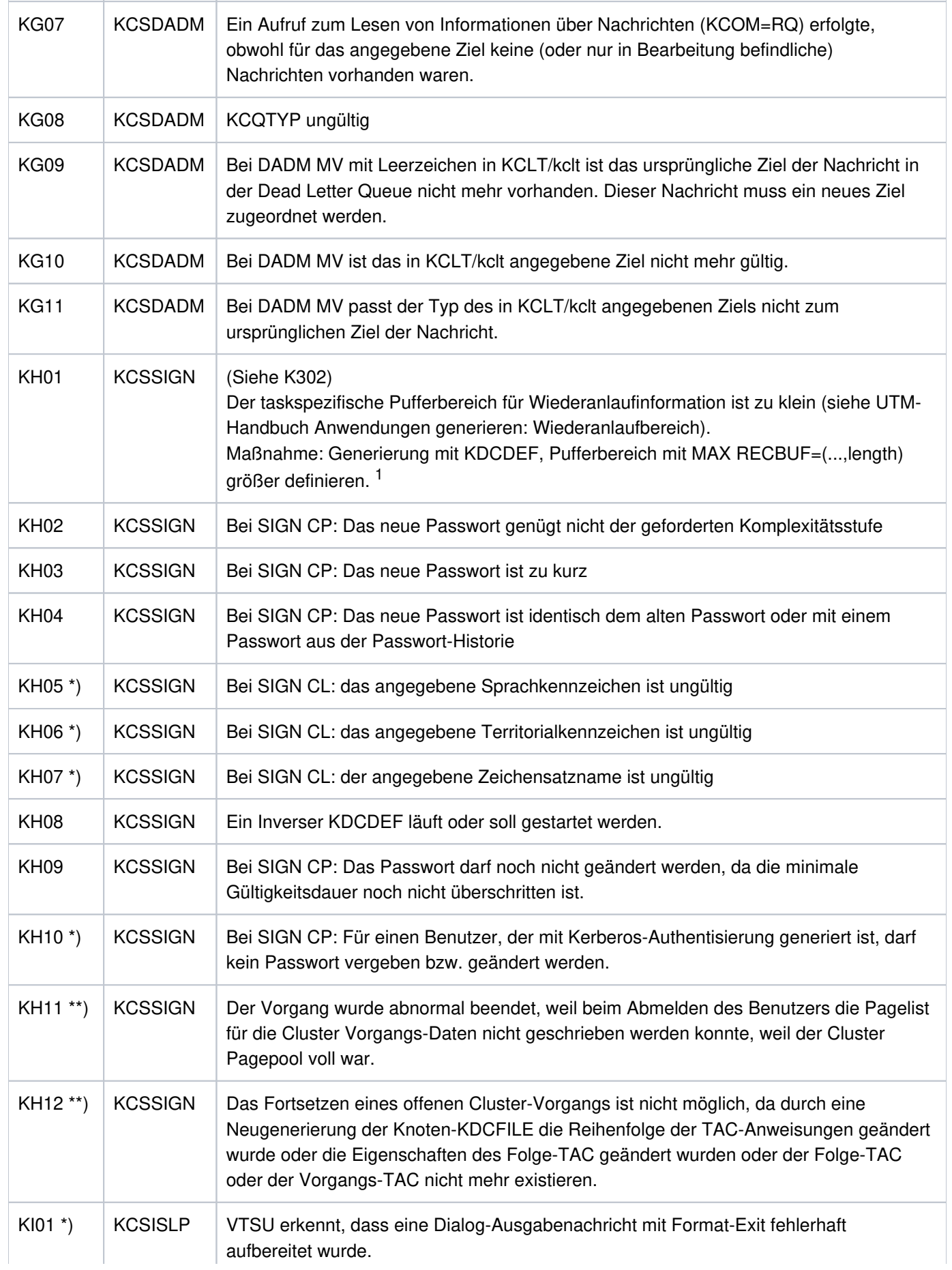

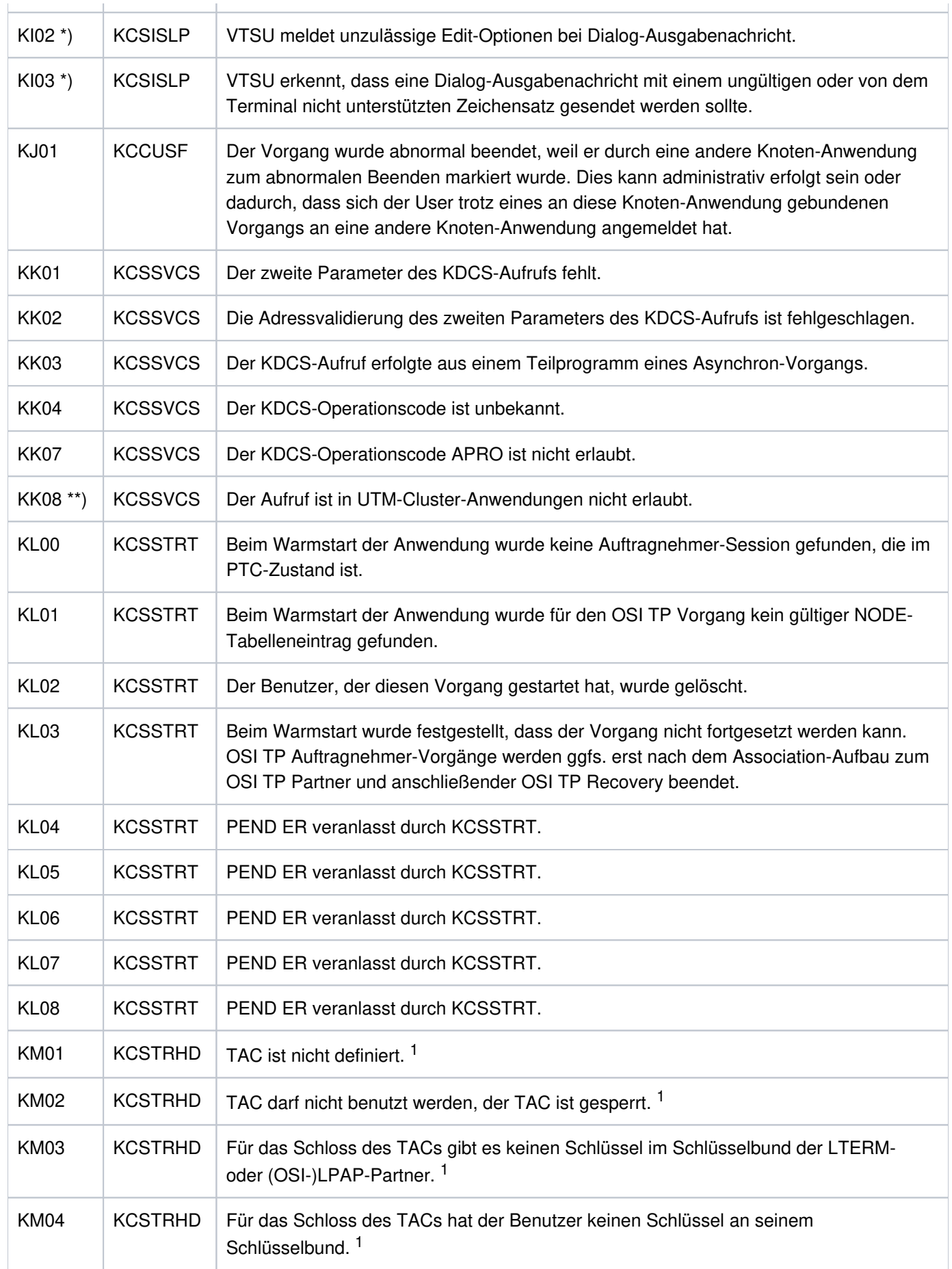

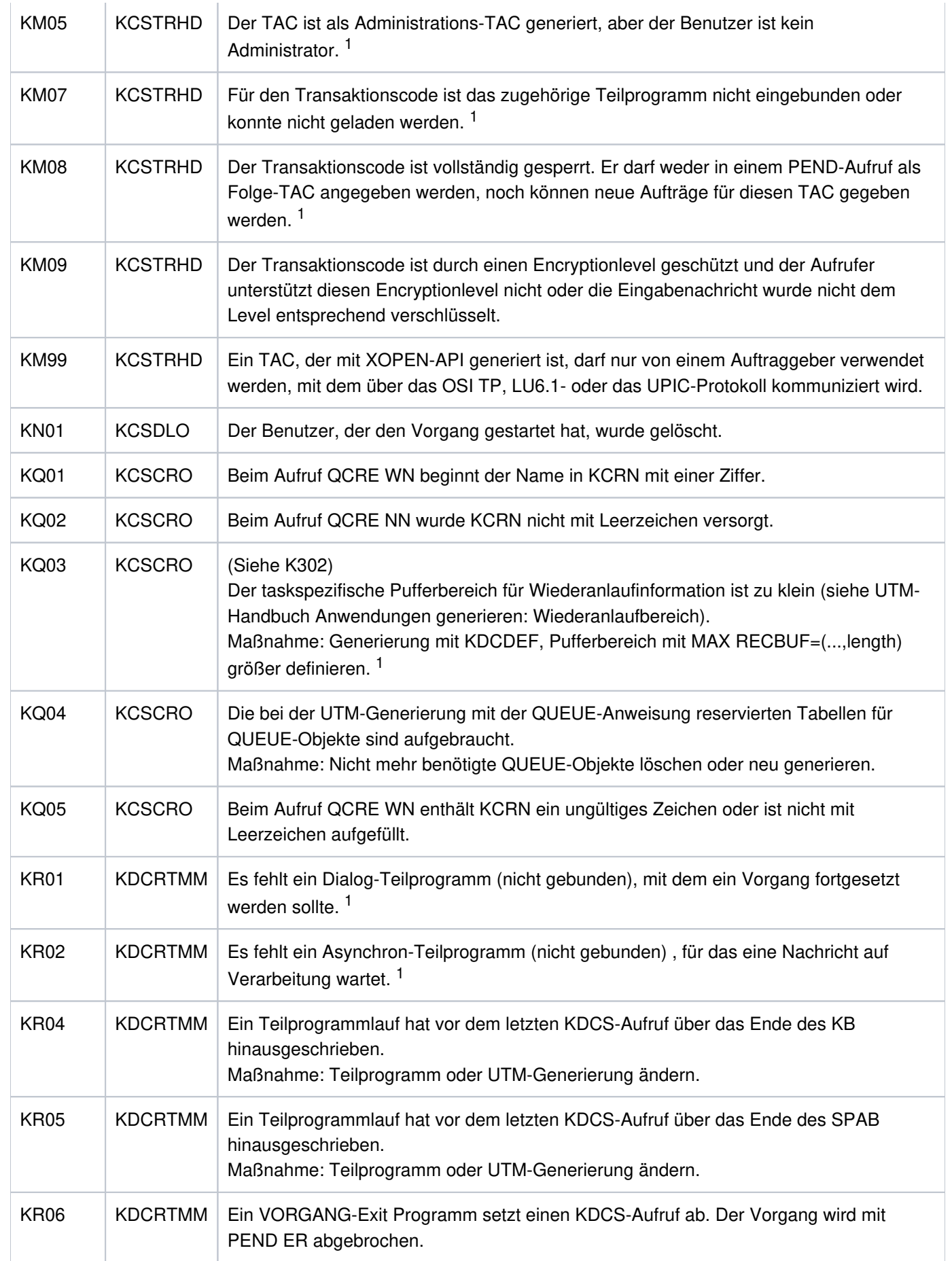

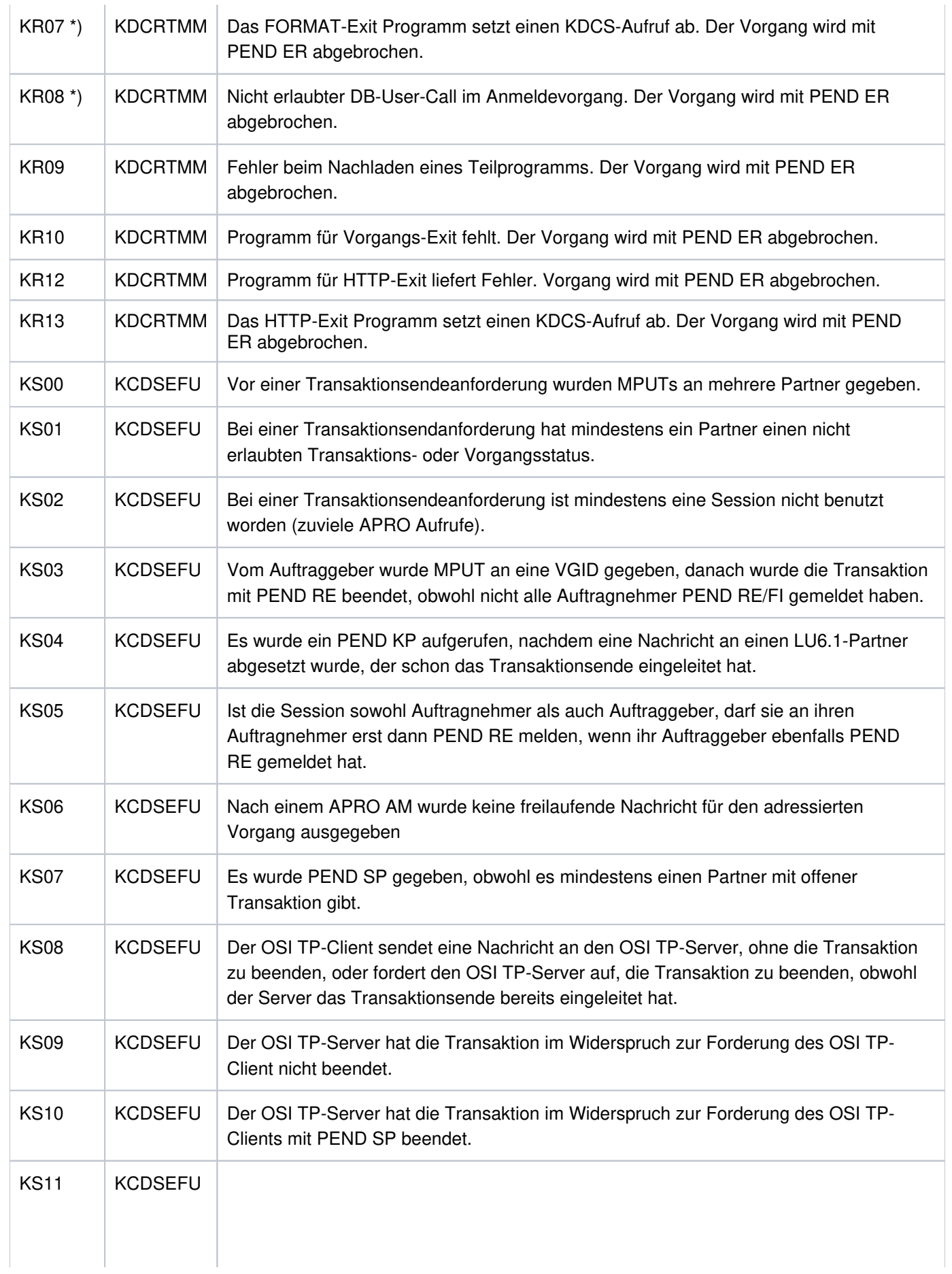

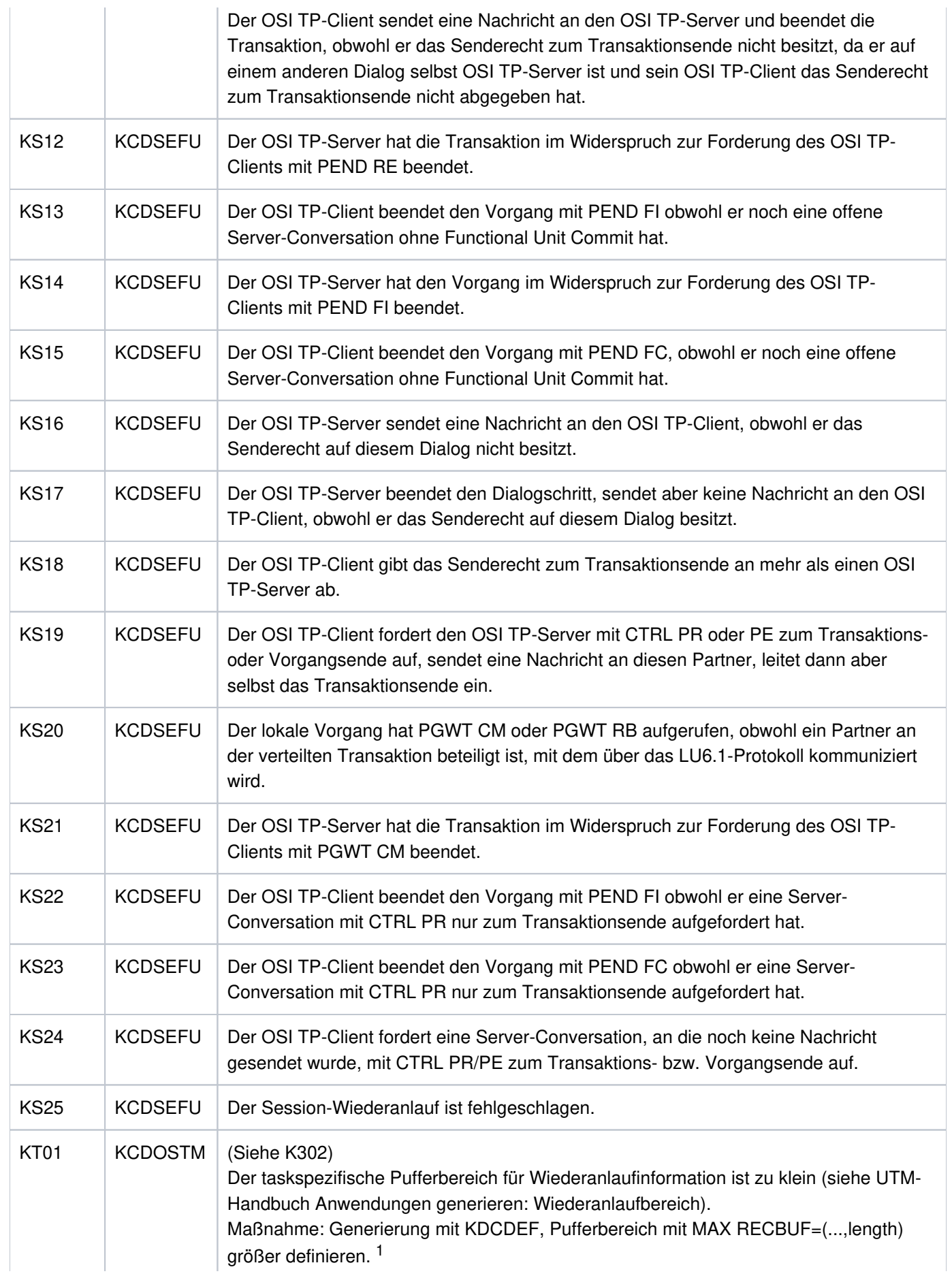

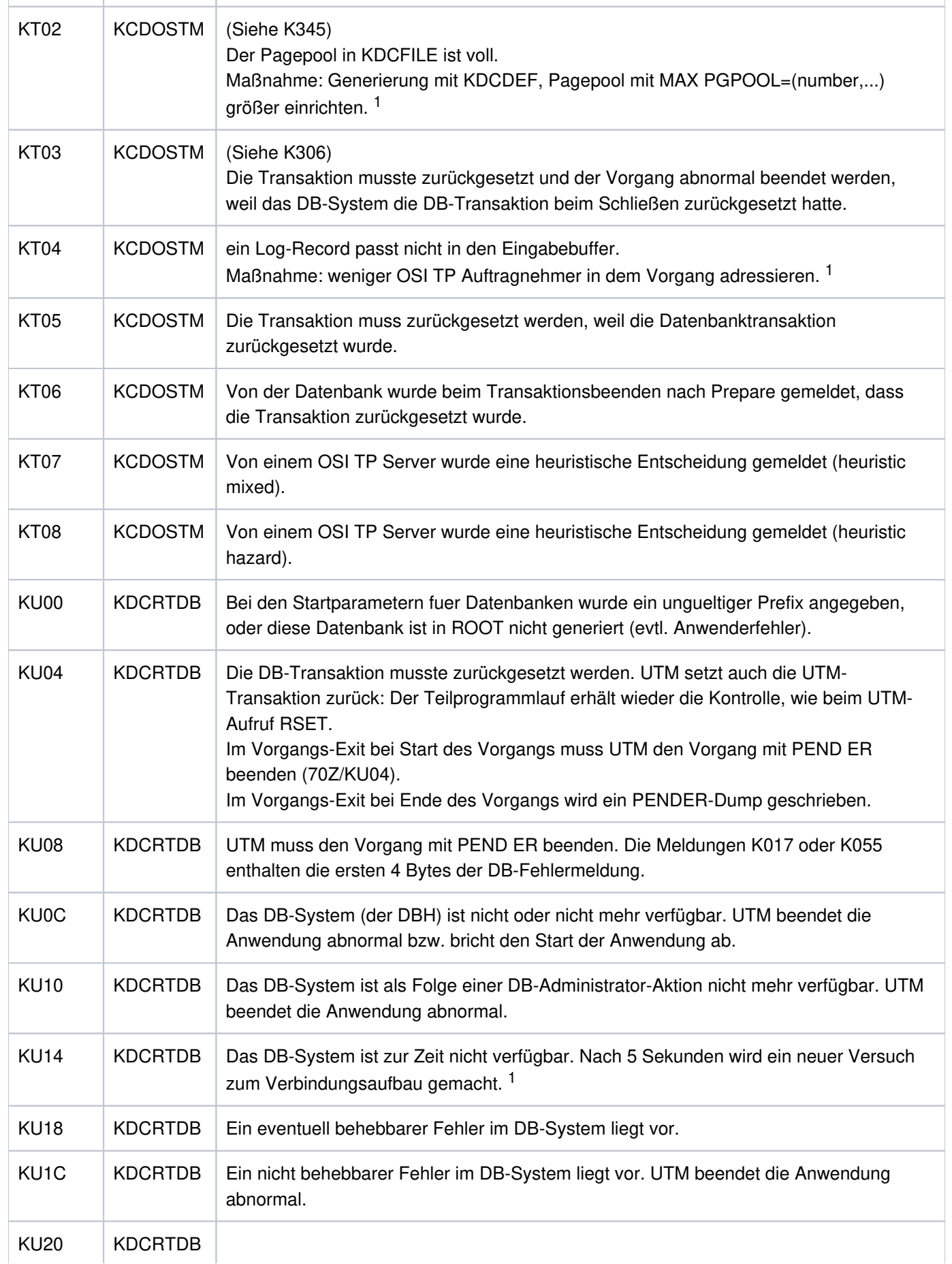

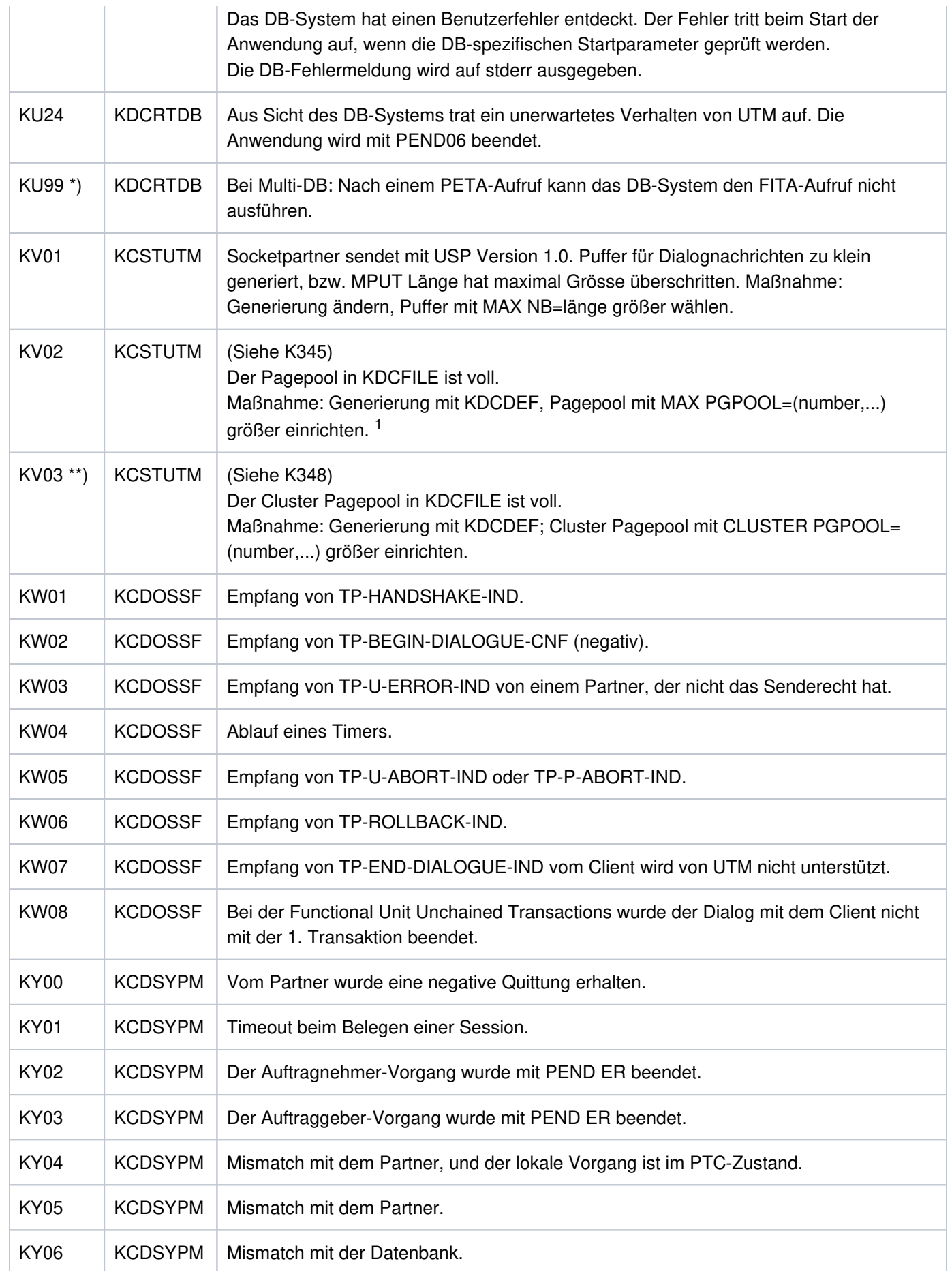

#### openUTM Meldungen, Test und Diagnose auf Unix-, Linux- und Windows-Systemen

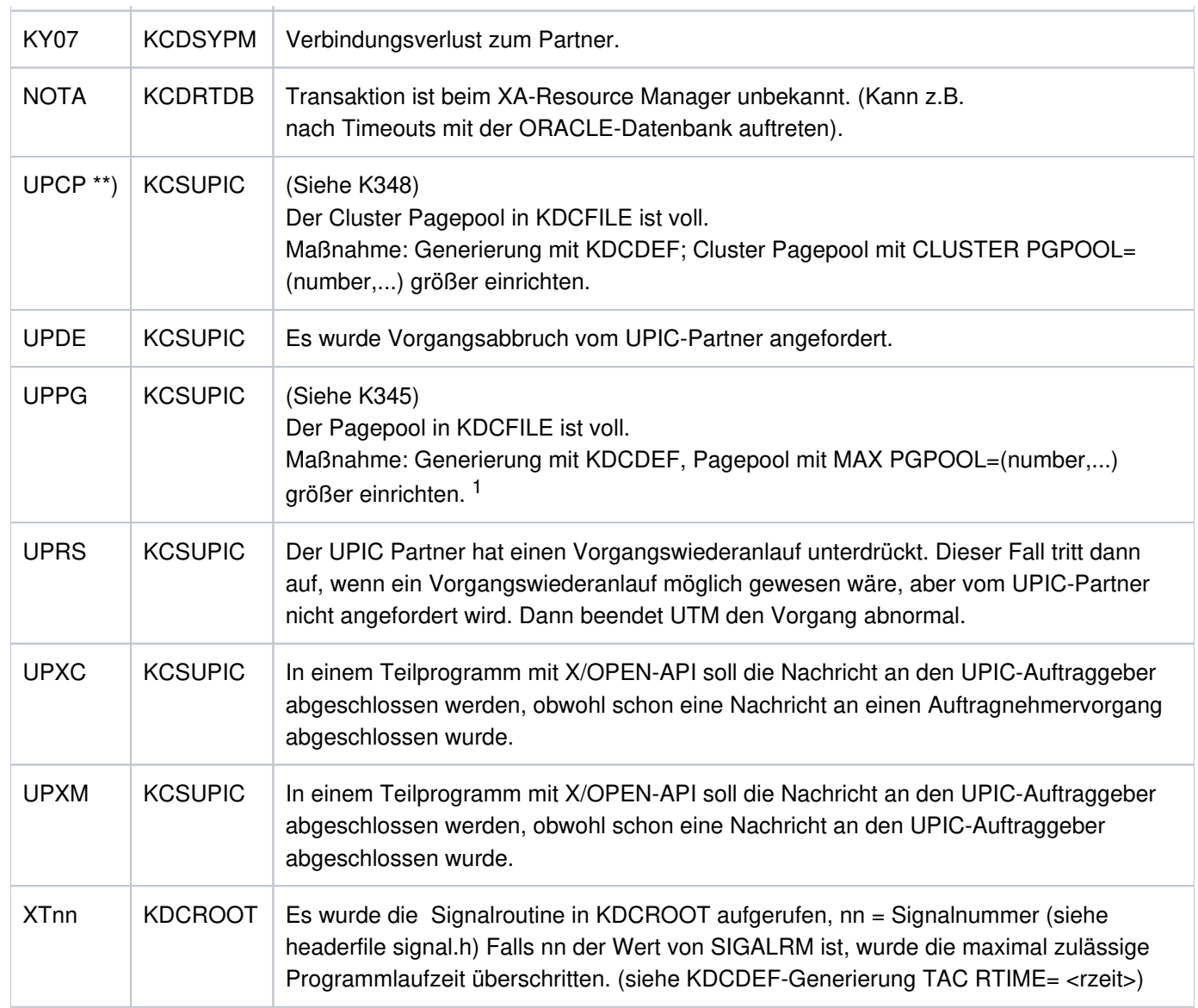

<sup>1</sup>Bei TESTMODE=OFF werden diese PENDER-Dumps unterdrückt. Gleichzeitig unterbleibt das Nachladen, es sei denn für den aktuellen TAC sind PGWT-Aufrufe erlaubt und der KDCS-Aufruf, bei dem der Fehler auftrat, war kein PEND-Aufruf.

\*) Werte treten nur auf BS2000-Systemen auf

\*\*) Werte treten nur auf Unix-, Linux- und Windows-Systemen auf.

# **6.3 HTTP Status-Codes**

Bei der Kommunikation zwischen HTTP-Clients und dem UTM HTTP-Server werden vom Server im Fehlerfall Status-Codes geliefert.

Die Werte einiger Status-Codes sind in RFC7231 "HTTP 1.1 - Semantics and Content" festgelegt. Die openUTM spezifische Bedeutung der einzelnen Codes ist im "reason phrase" der Antwort enthalten – siehe Spalte "UTM reason phrase".

Die Erklärung der von openUTM gelieferten reason phrase entnehmen Sie folgender Liste.

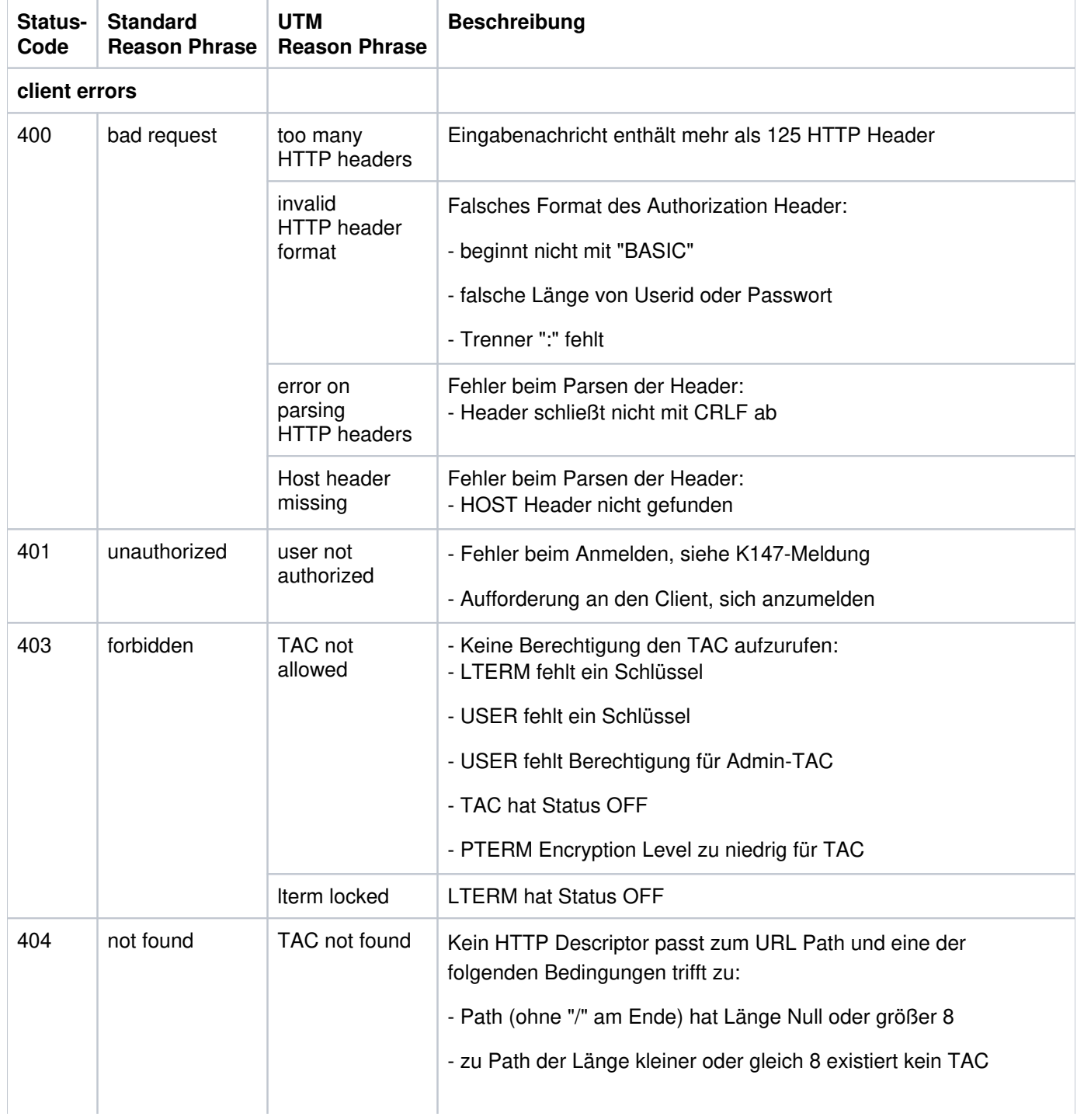

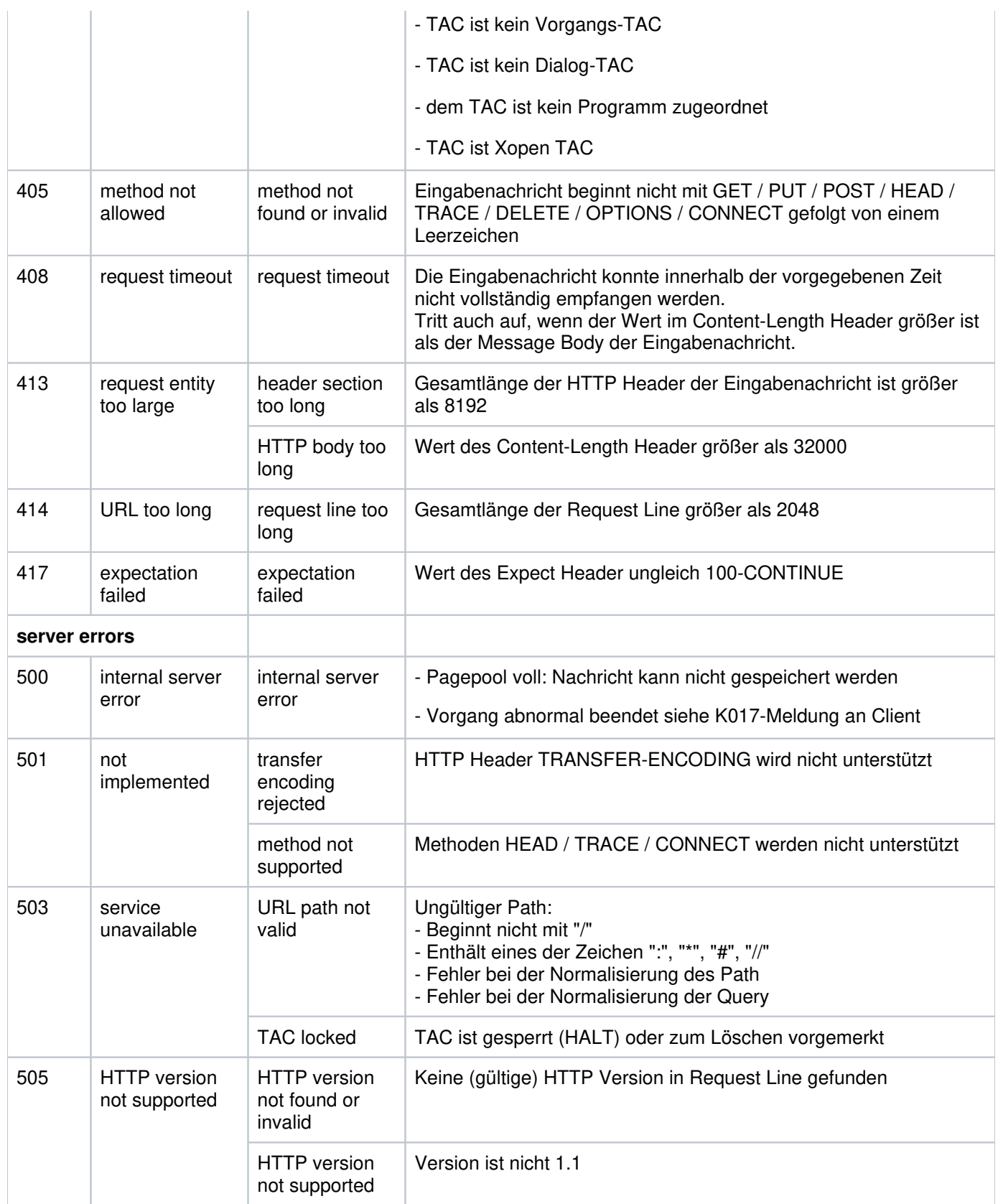

# **6.4 Fehlercodes im UTM-Dump**

Die Spalte Grp. (Gruppe) in der folgenden Tabelle beschreibt, welcher Ursachengruppe der Dumpcode-Fehlercode angehört. Es gibt folgende Gruppen:

- A Ursache ist ein Anwenderfehler, z.B. ein Fehler beim
	- Generieren und administrieren von UTM-Anwendungen
	- Generieren des System (z.B. Aufteilung des Adressraums)
- U Ursache ist ein Fehler im UTM-Code.
- S Ursache ist ein Fehler in einer anderen Systemkomponente (Software oder Hardware).
- F Es handelt sich um einen Folgedump, ein anderer Task hat den Abbruch der Anwendung veranlasst.
- D Der UTM-Dump wurde für Diagnosezwecke erzeugt. Der UTM-Work-Prozess läuft weiter.
- M Ursache ist ein Speicherengpass.
- X Ursache ist ein Fehler im XAP-TP-Code.

Mehrfachnennungen sind möglich, z.B. ADS.

Fehler der Ursachengruppe M im XAP-TP-Baustein können u.a. auftreten, wenn bei der UTM-Generierung der Anwendung mit KDCDEF der Wert für den Parameter OSI-SCRATCH-AREA in der MAX-Anweisung zu klein gewählt wurde.

Bei allen Fehlern der Gruppen U, X und S und bei allen nicht in der folgenden Tabelle aufgelisteten Fehlercodes sollten Sie zur Klärung eine Problemmeldung schreiben. Für die Diagnose sind eine Reihe von Unterlagen nötig. Ausführliche Informationen mit einer Liste der benötigten Unterlagen finden Sie in Abschnitt "Fehlerunterlagen [erstellen"](#page-49-0).

Sie sollten versuchen, die Fehler unter Verwendung statischer Bibliotheken zu reproduzieren.

Dabei treten die mit \*) gekennzeichneten Codes nur auf BS2000-Systemen und die mit \*\*) gekennzeichneten Werte nur auf Unix-, Linux- und Windows-Systemen auf.

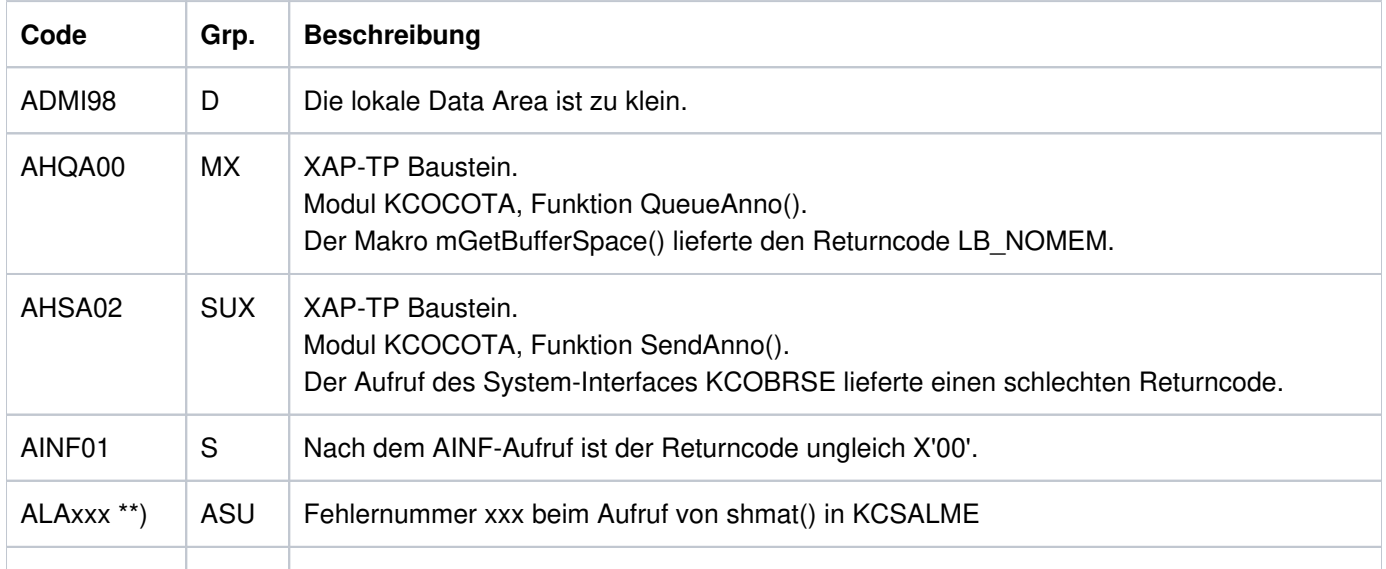

## openUTM Meldungen, Test und Diagnose auf Unix-, Linux- und Windows-Systemen

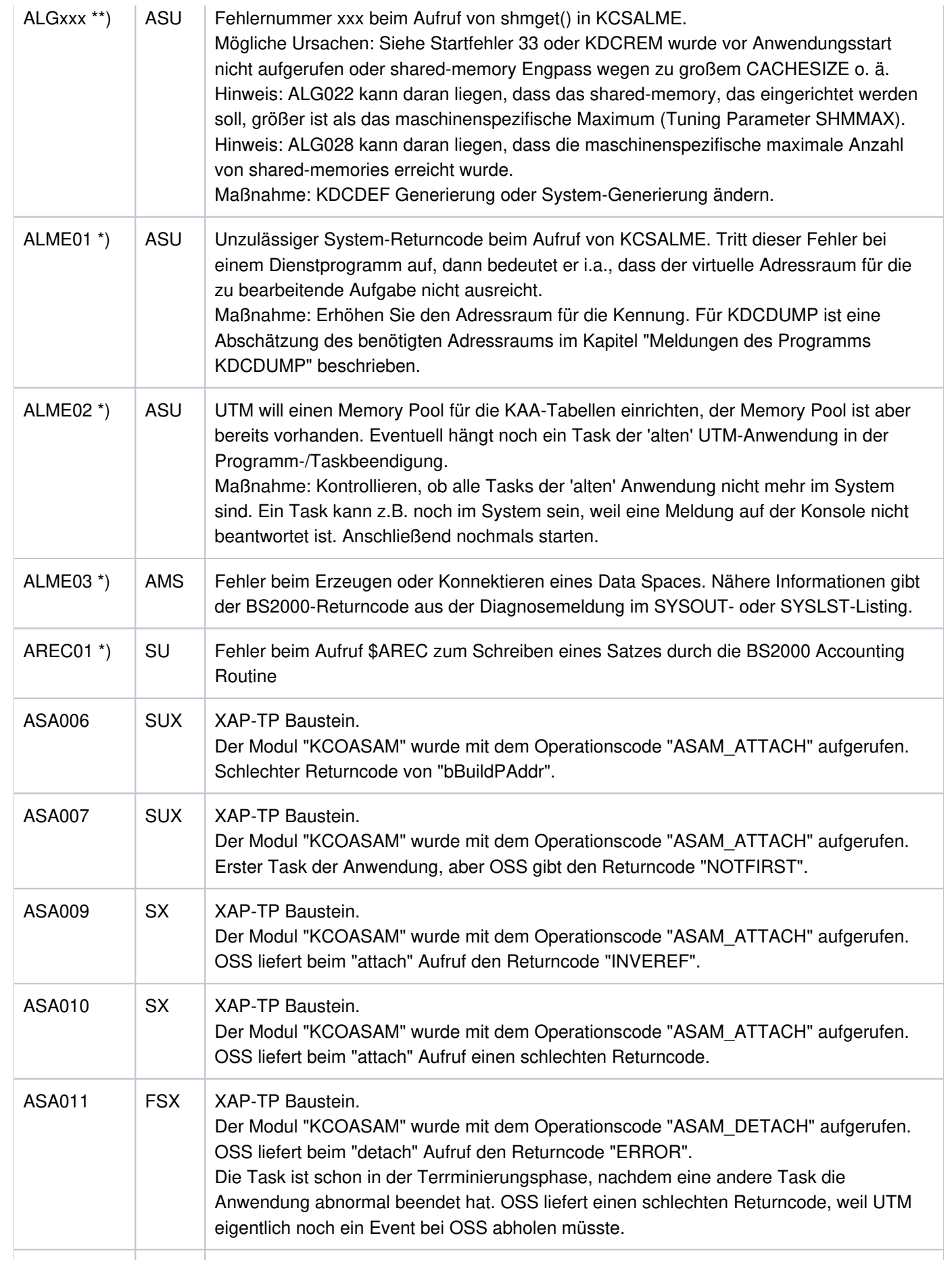

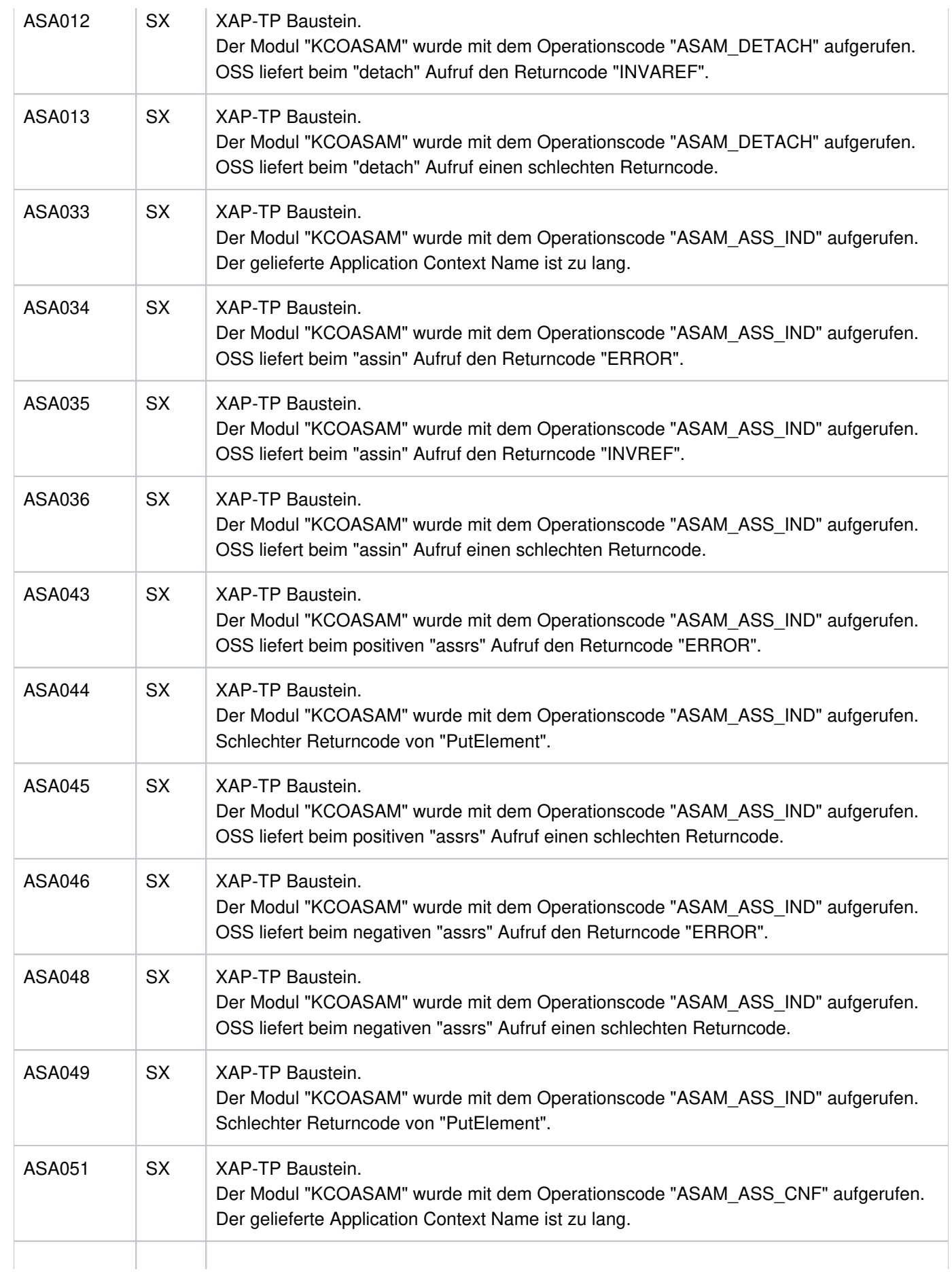

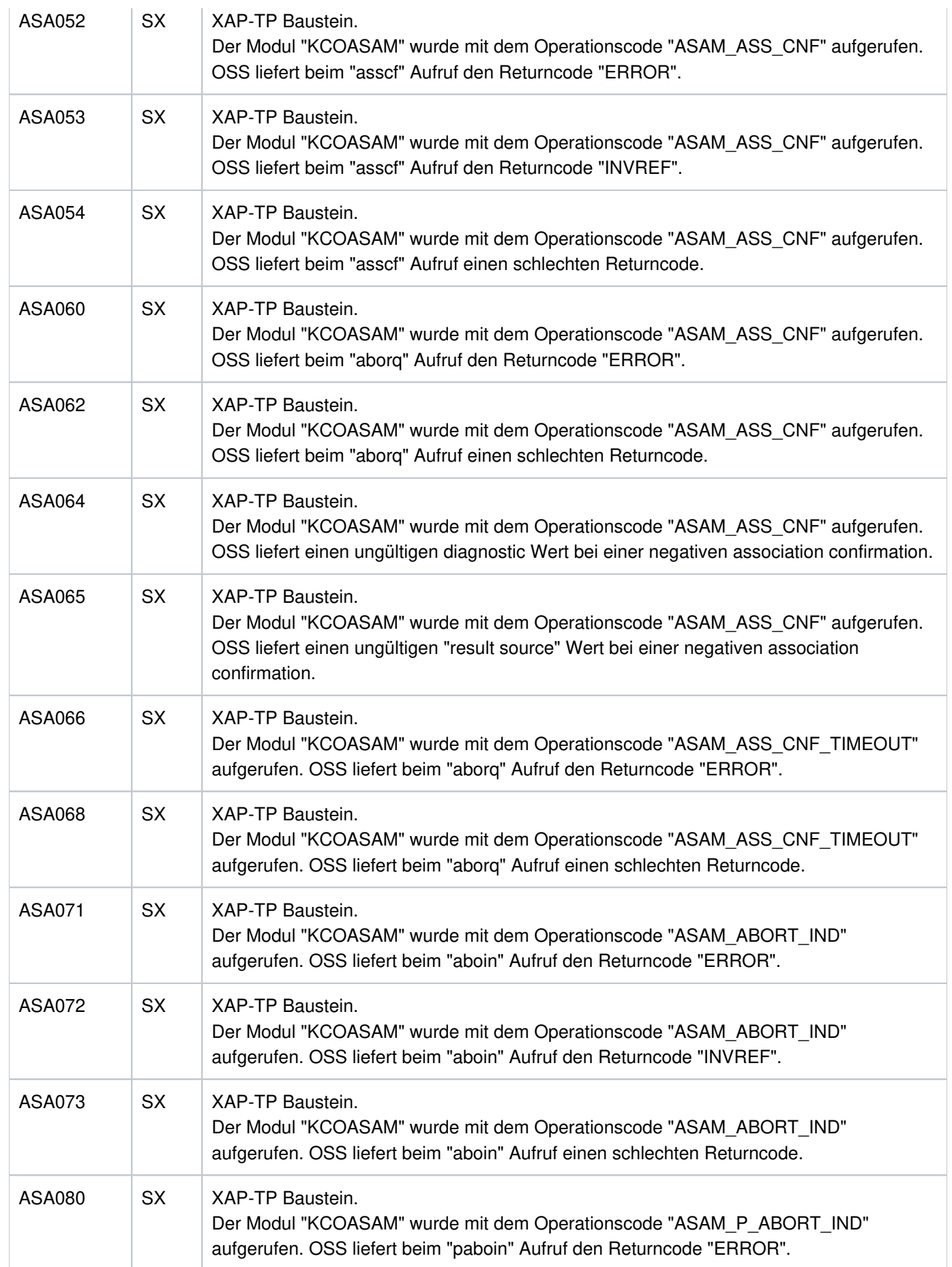

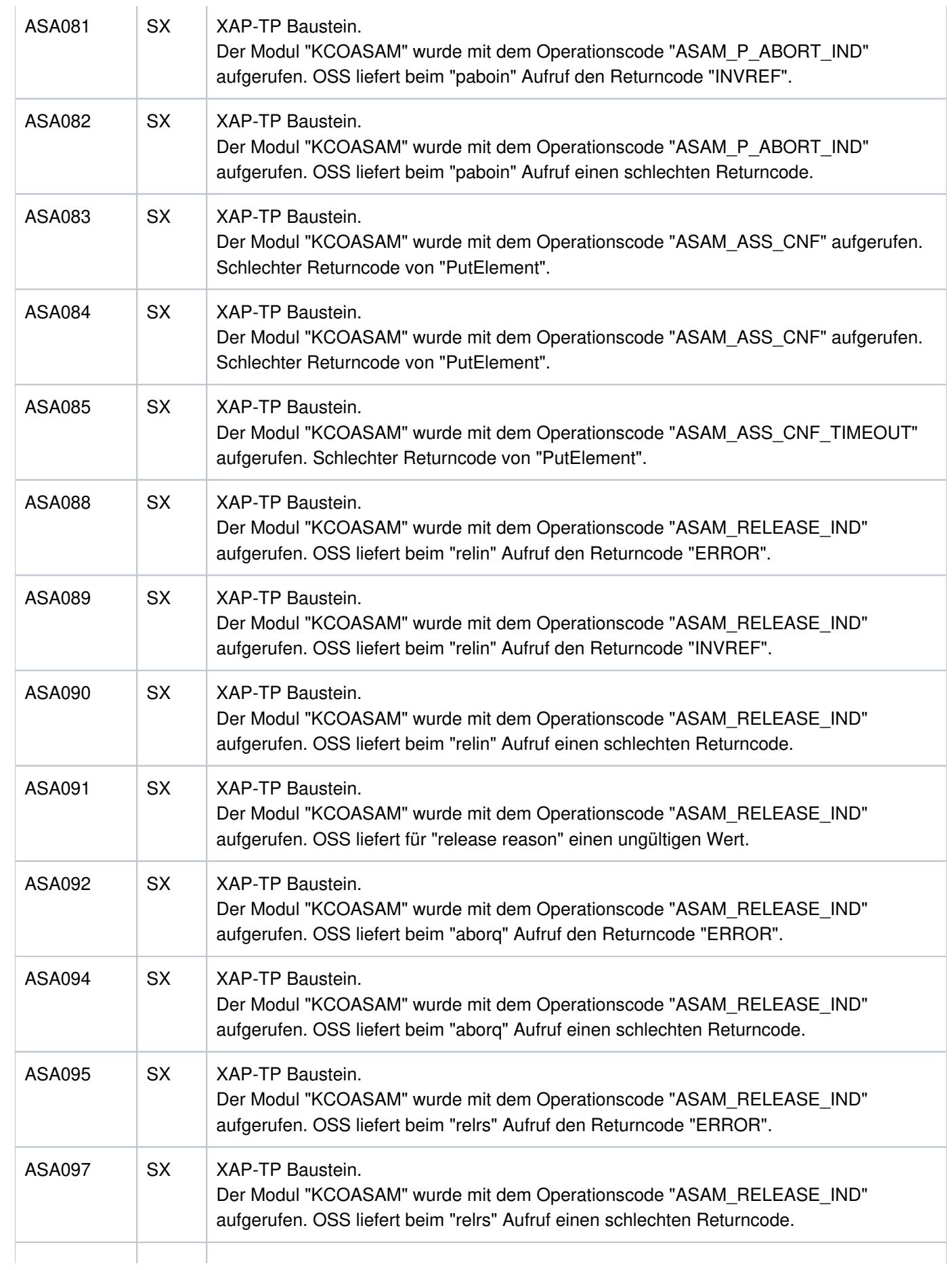

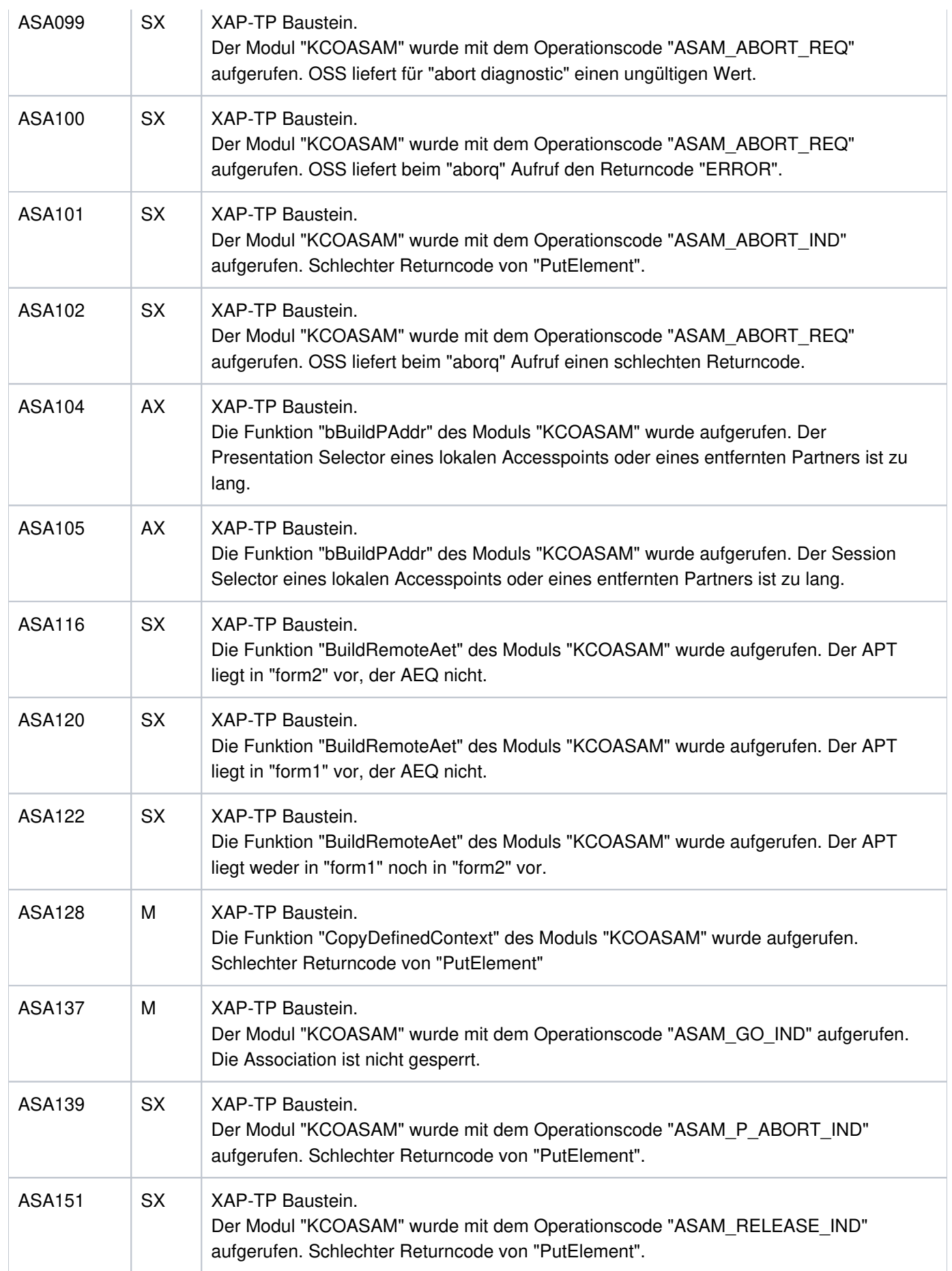

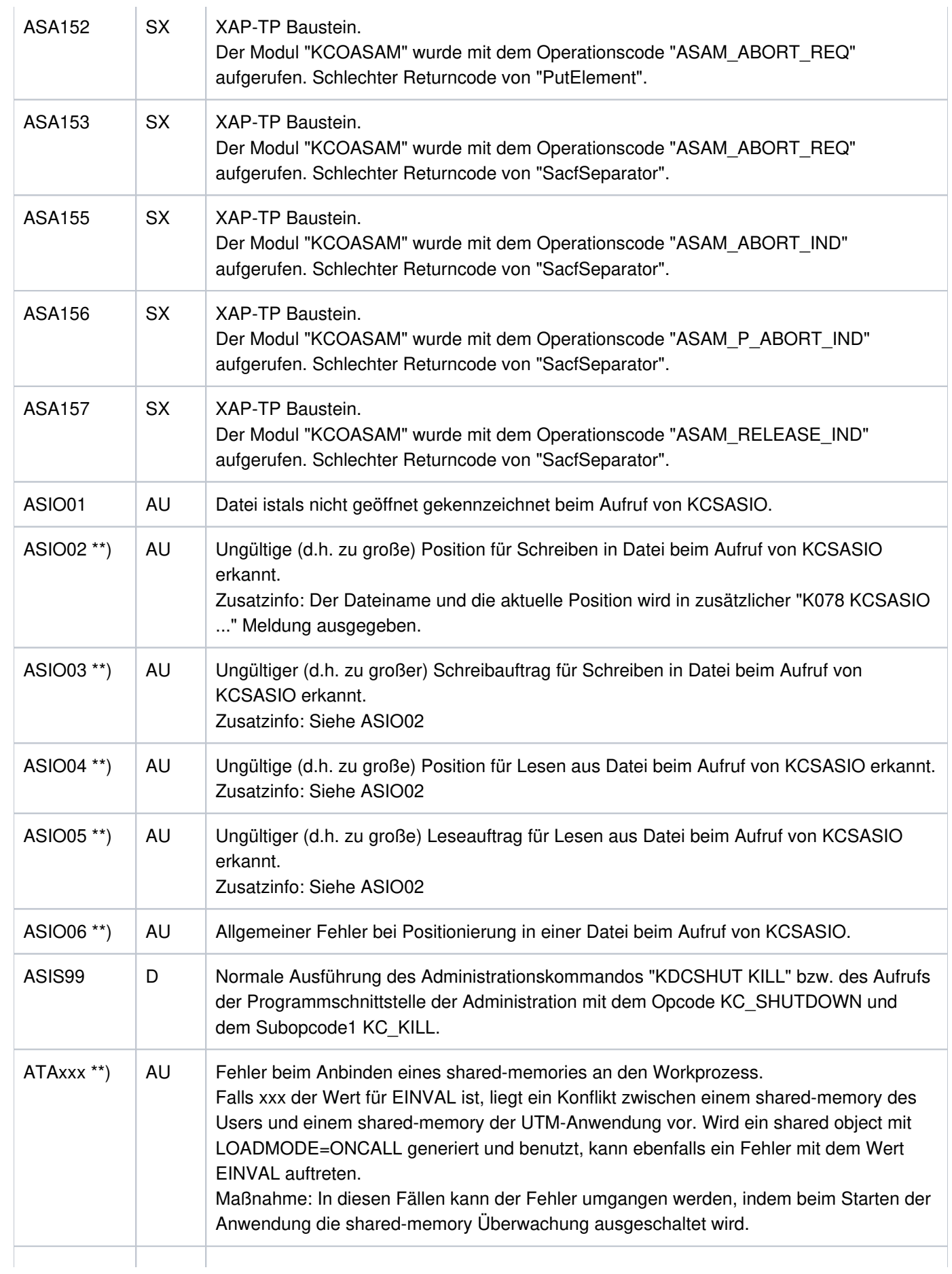

L.

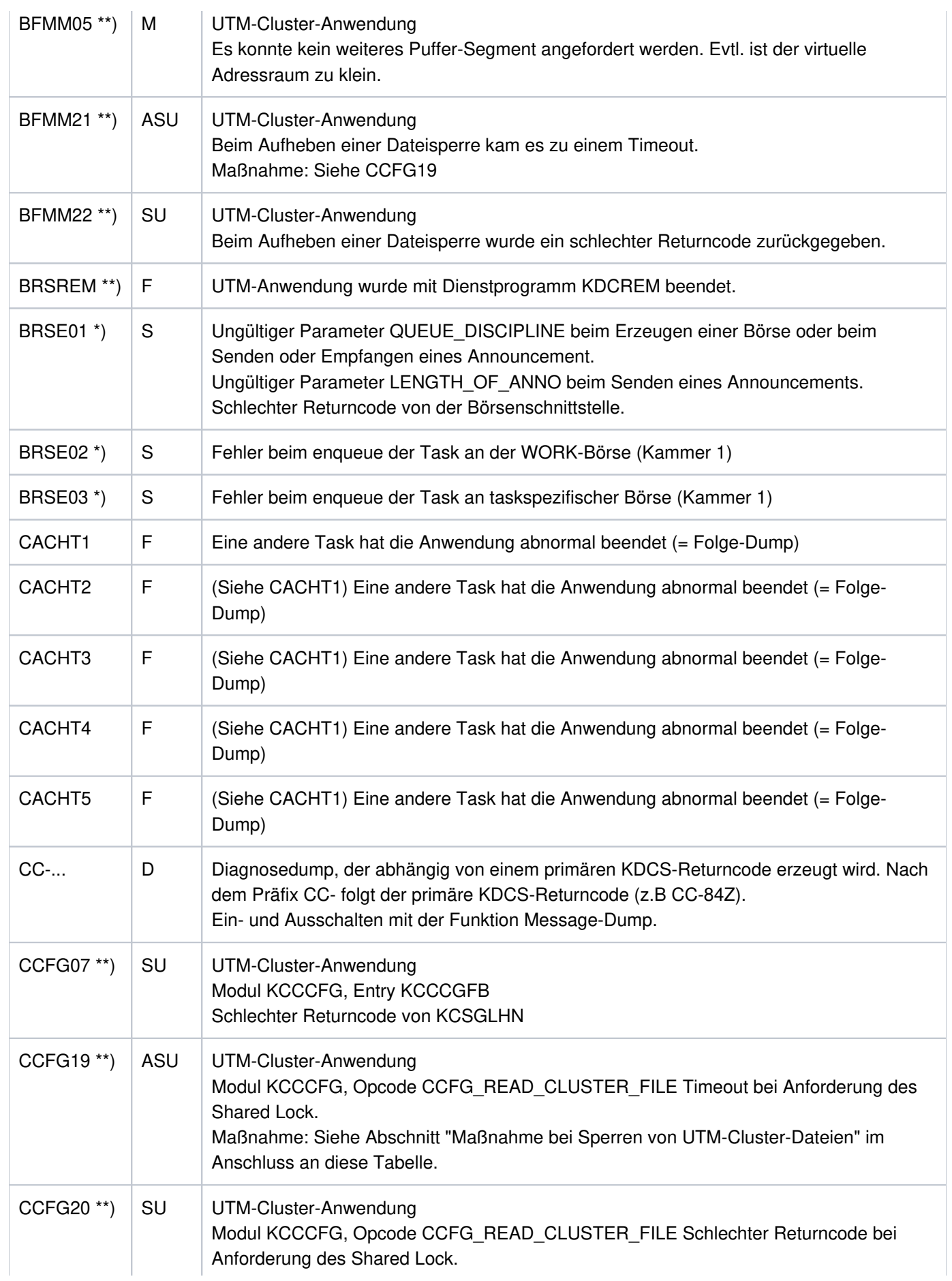

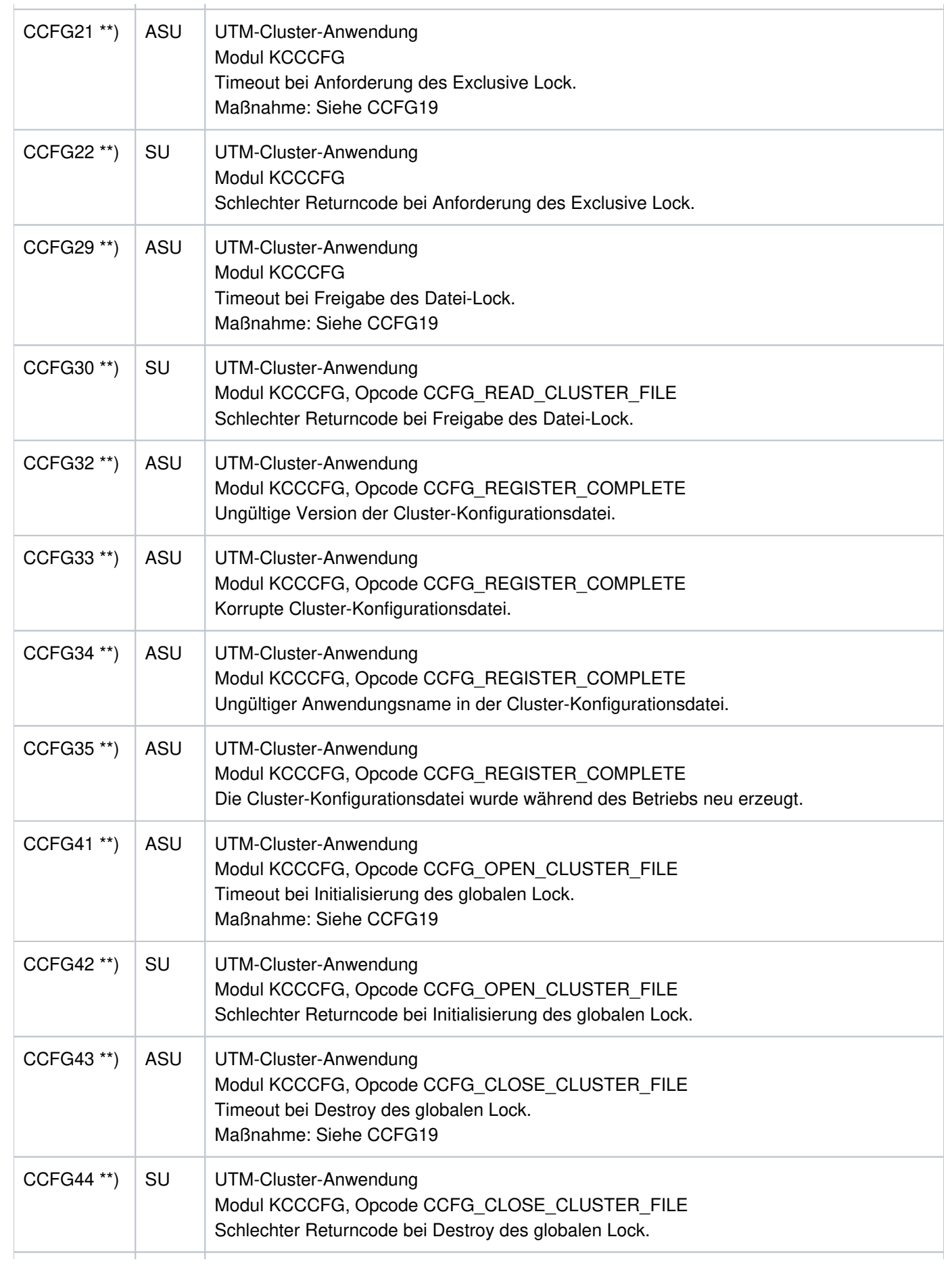

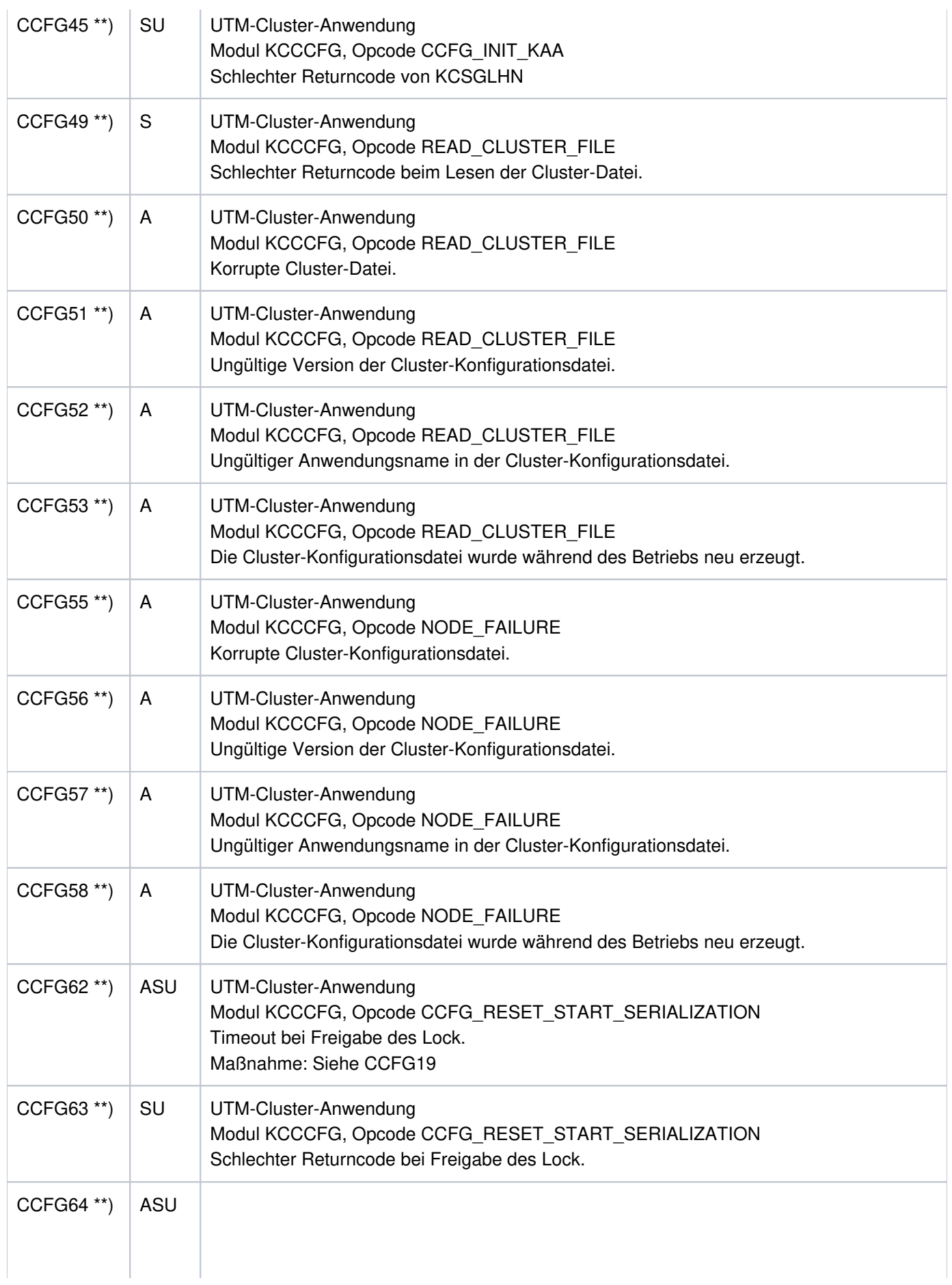

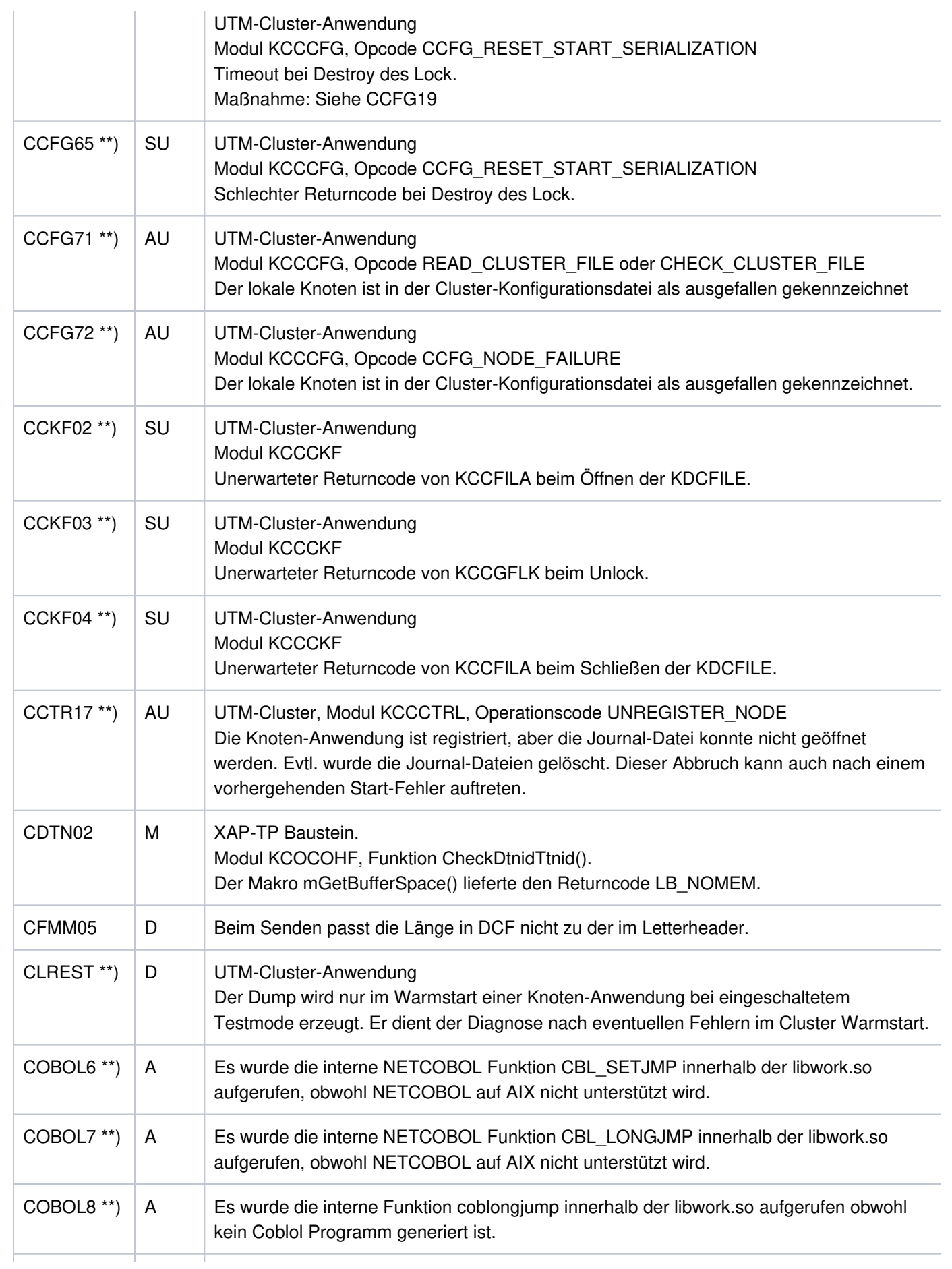

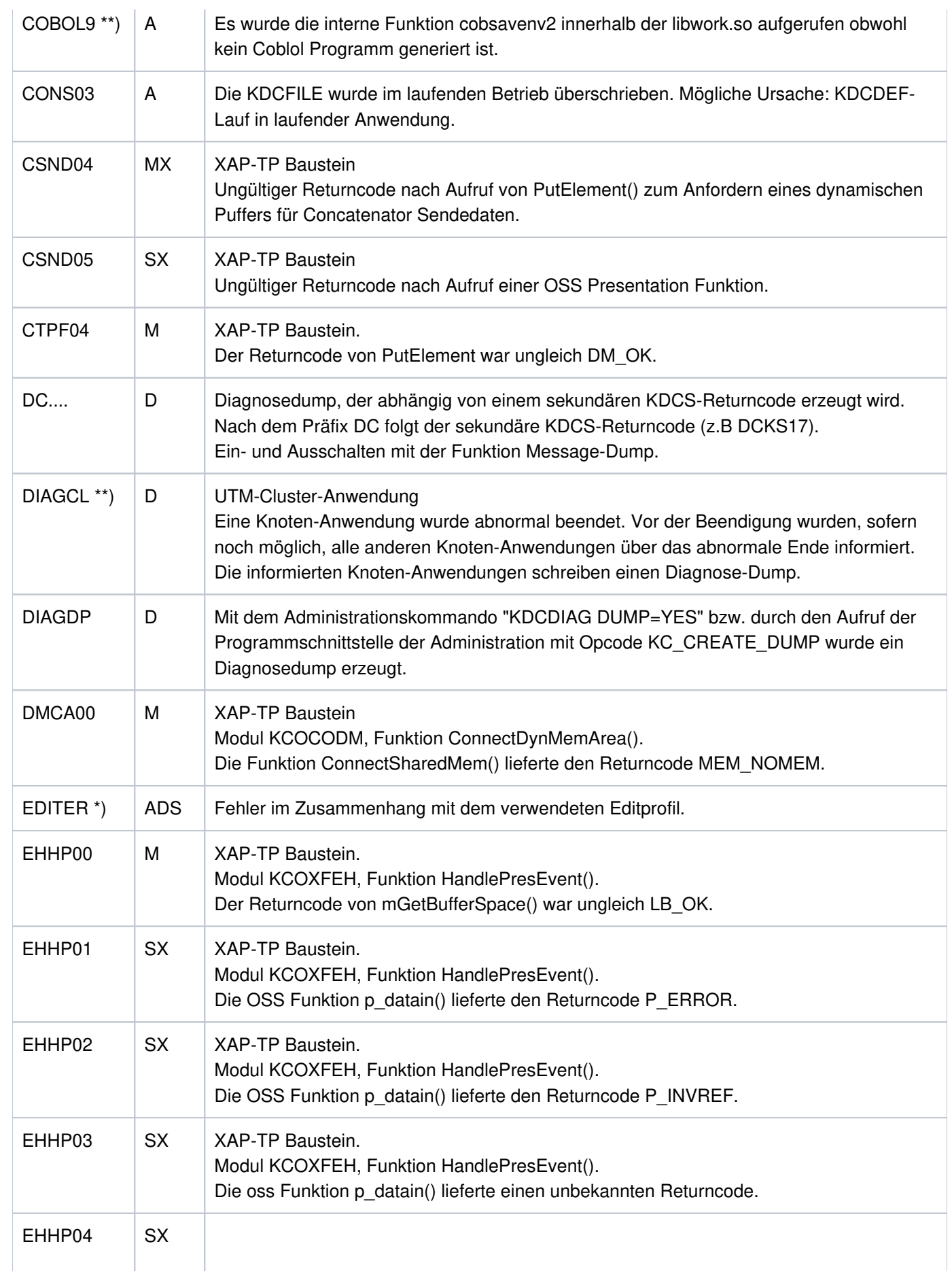

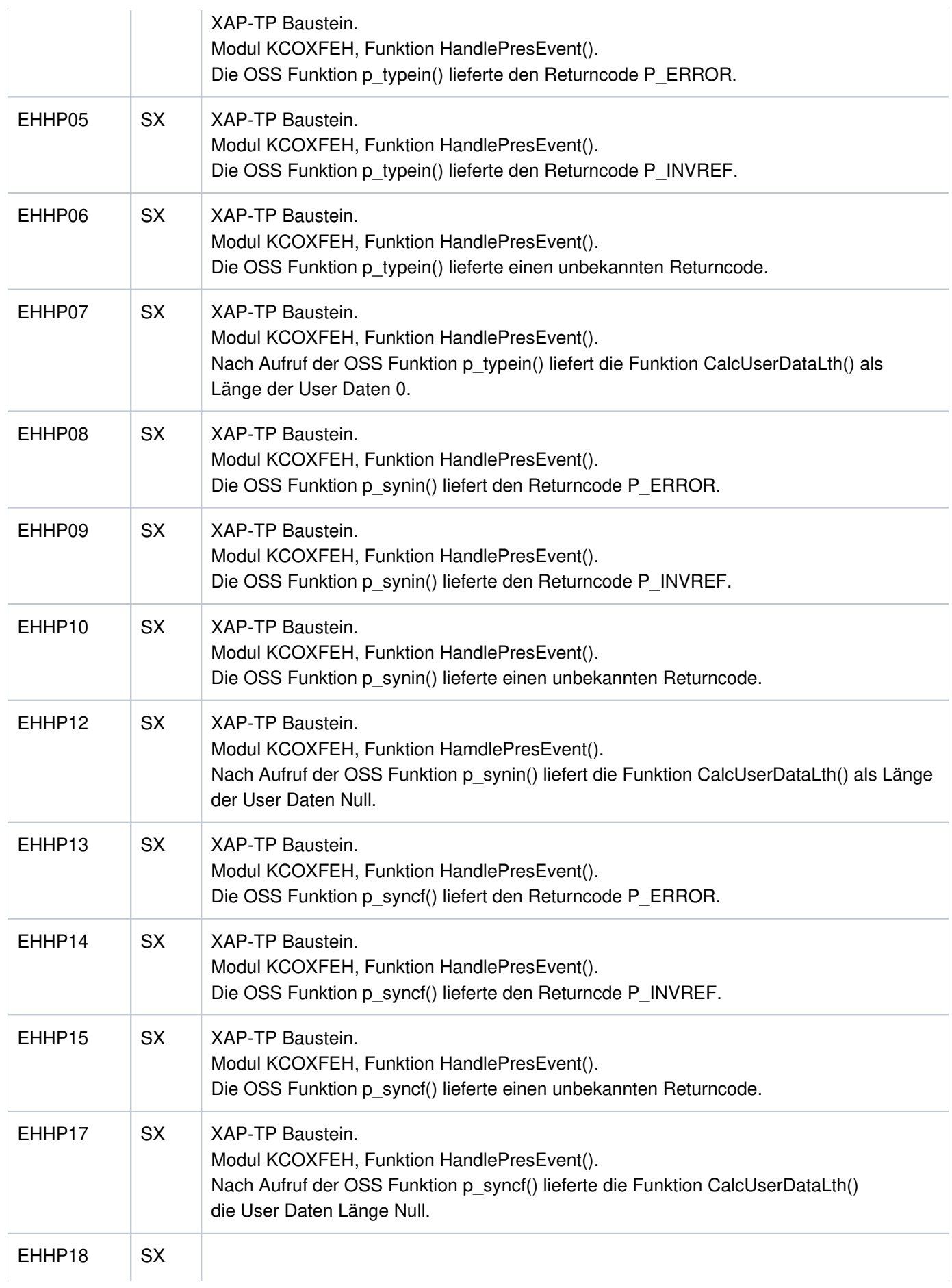

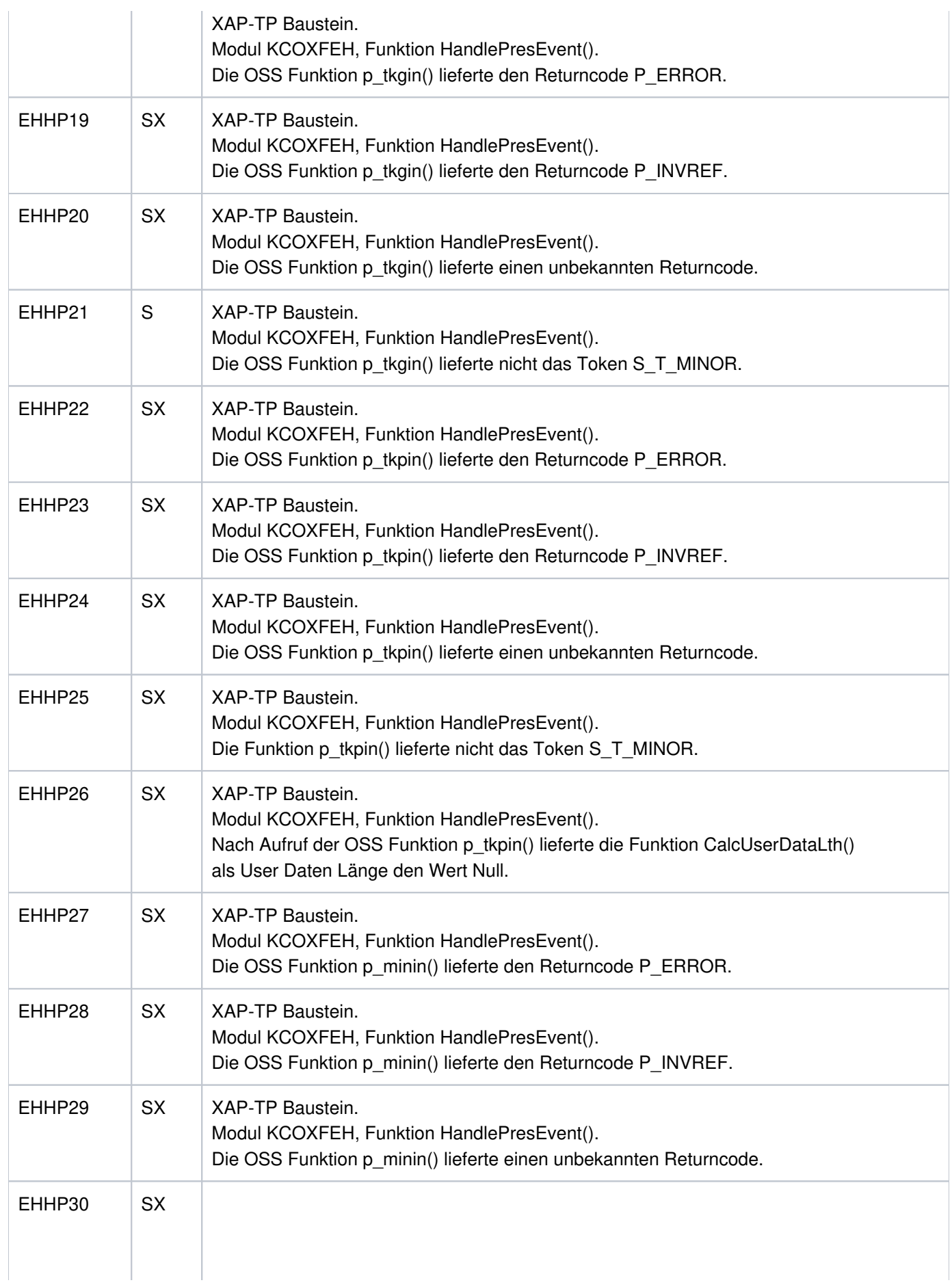

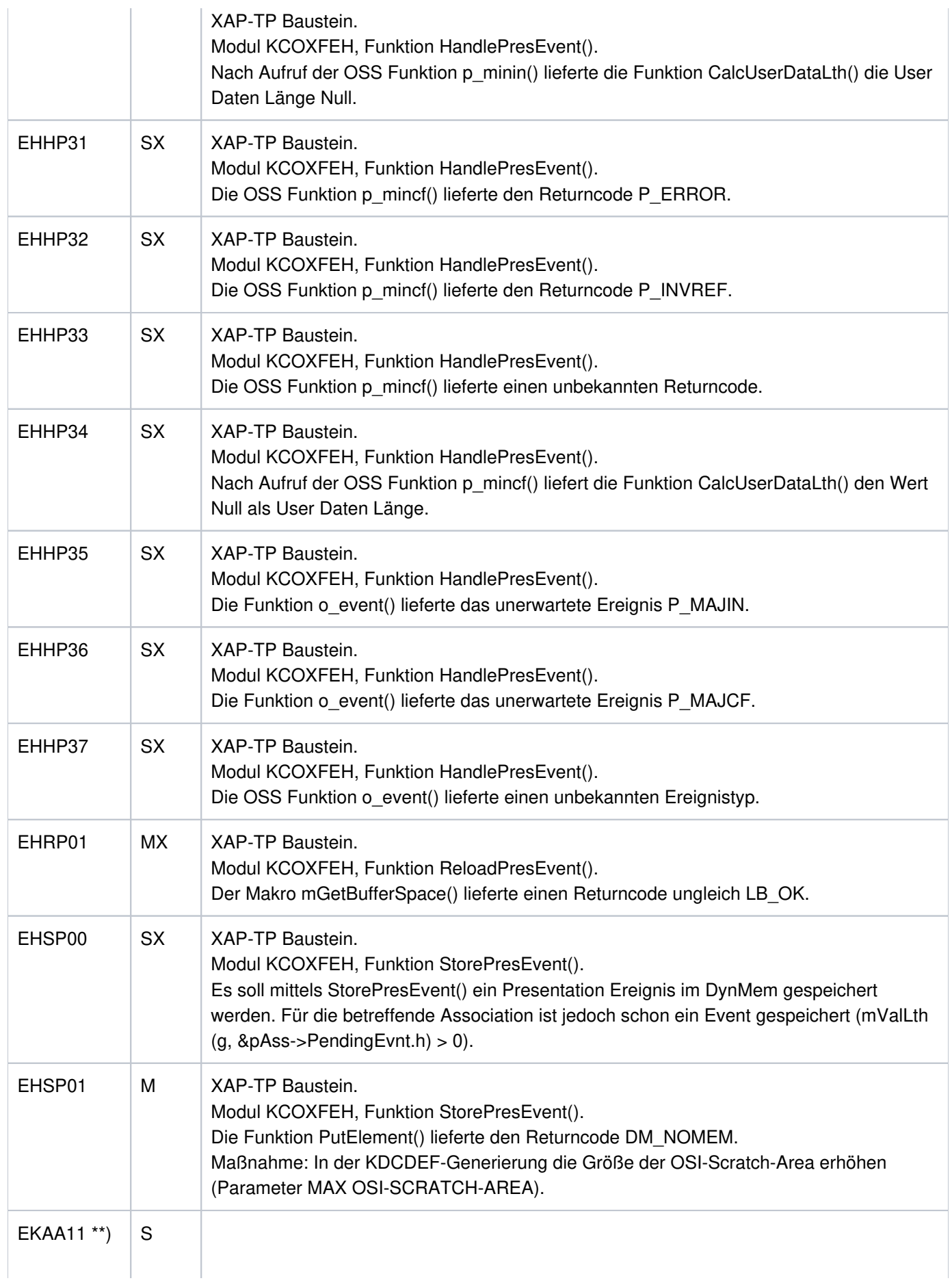

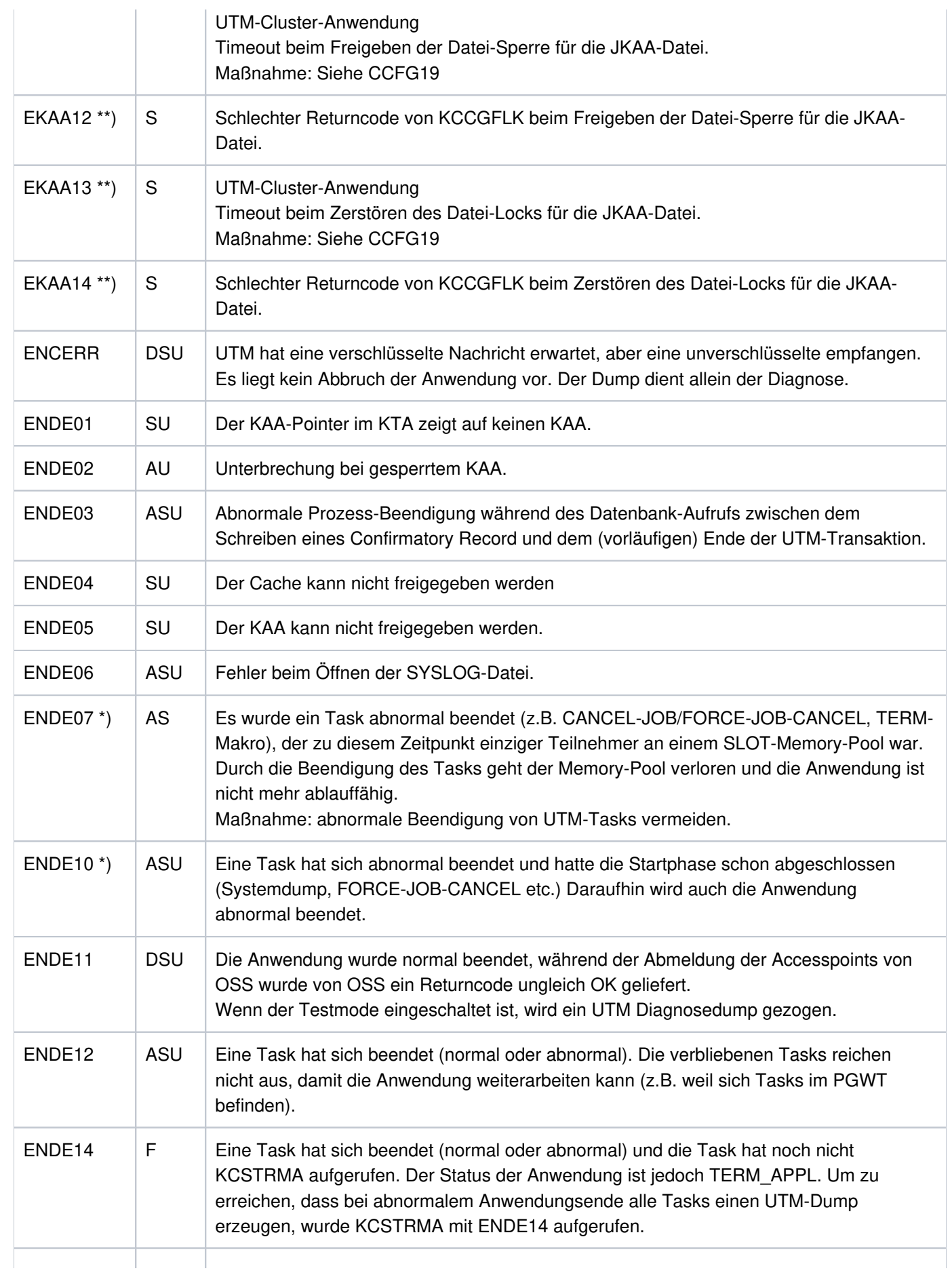

## openUTM Meldungen, Test und Diagnose auf Unix-, Linux- und Windows-Systemen

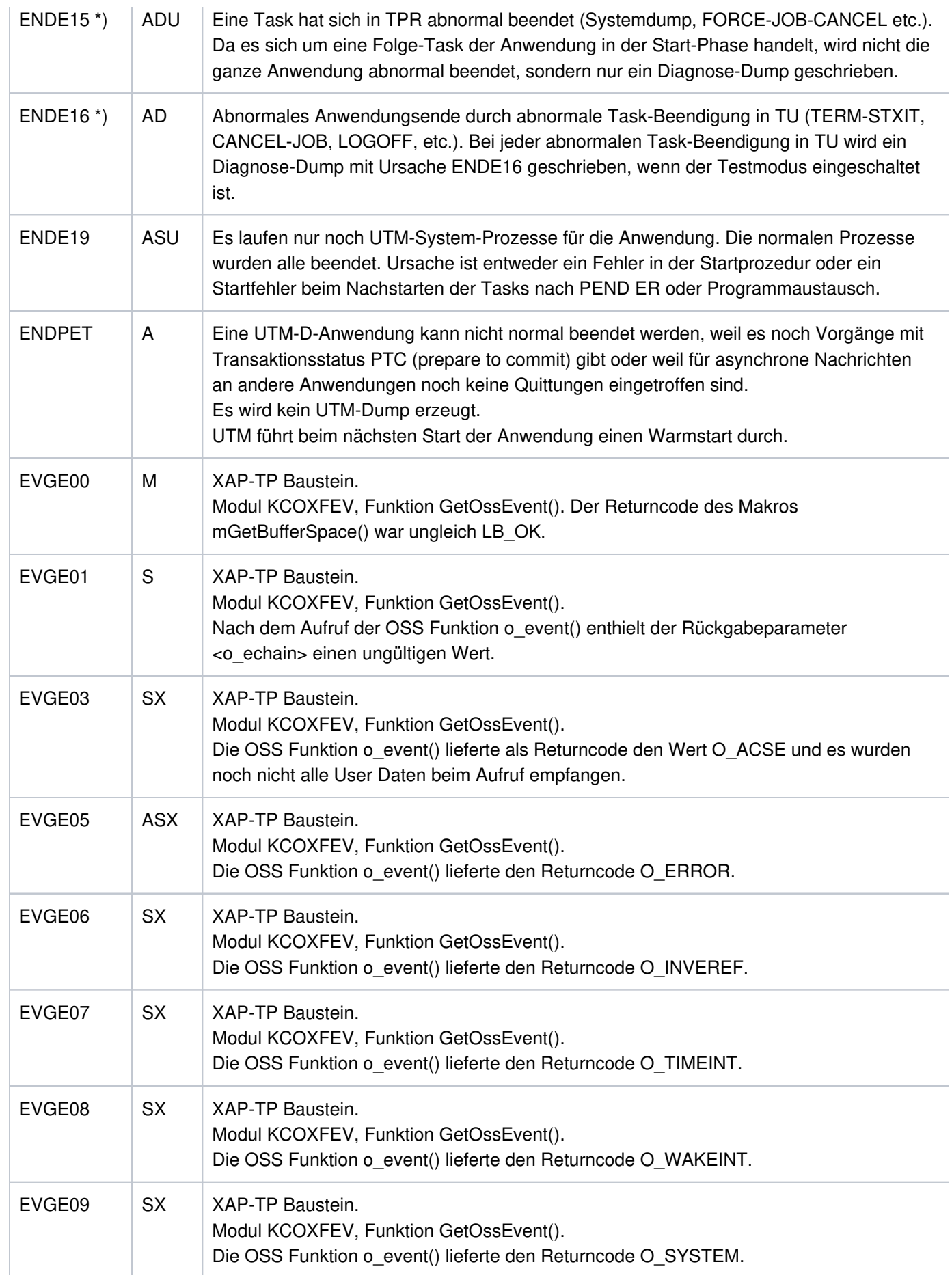

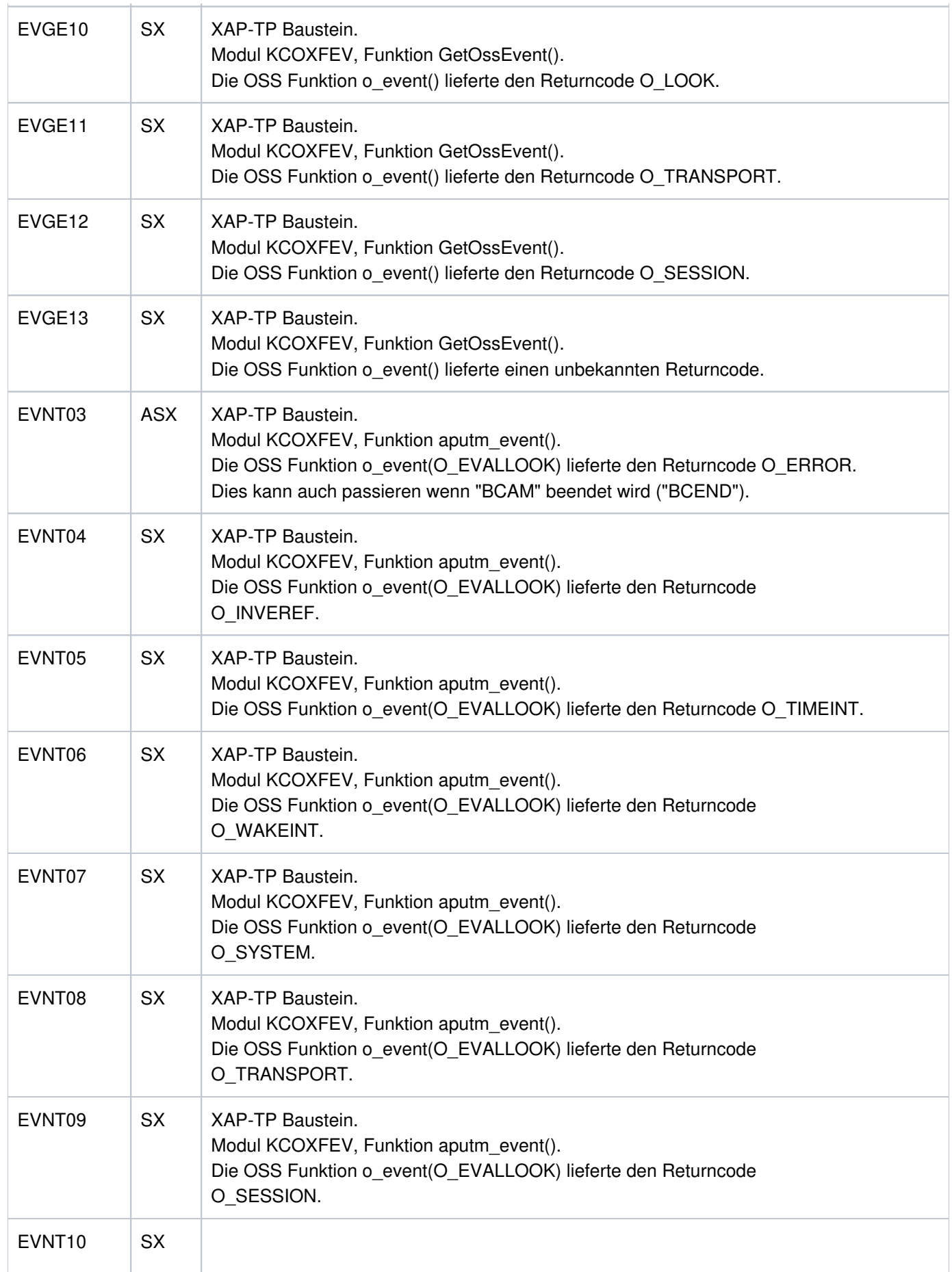

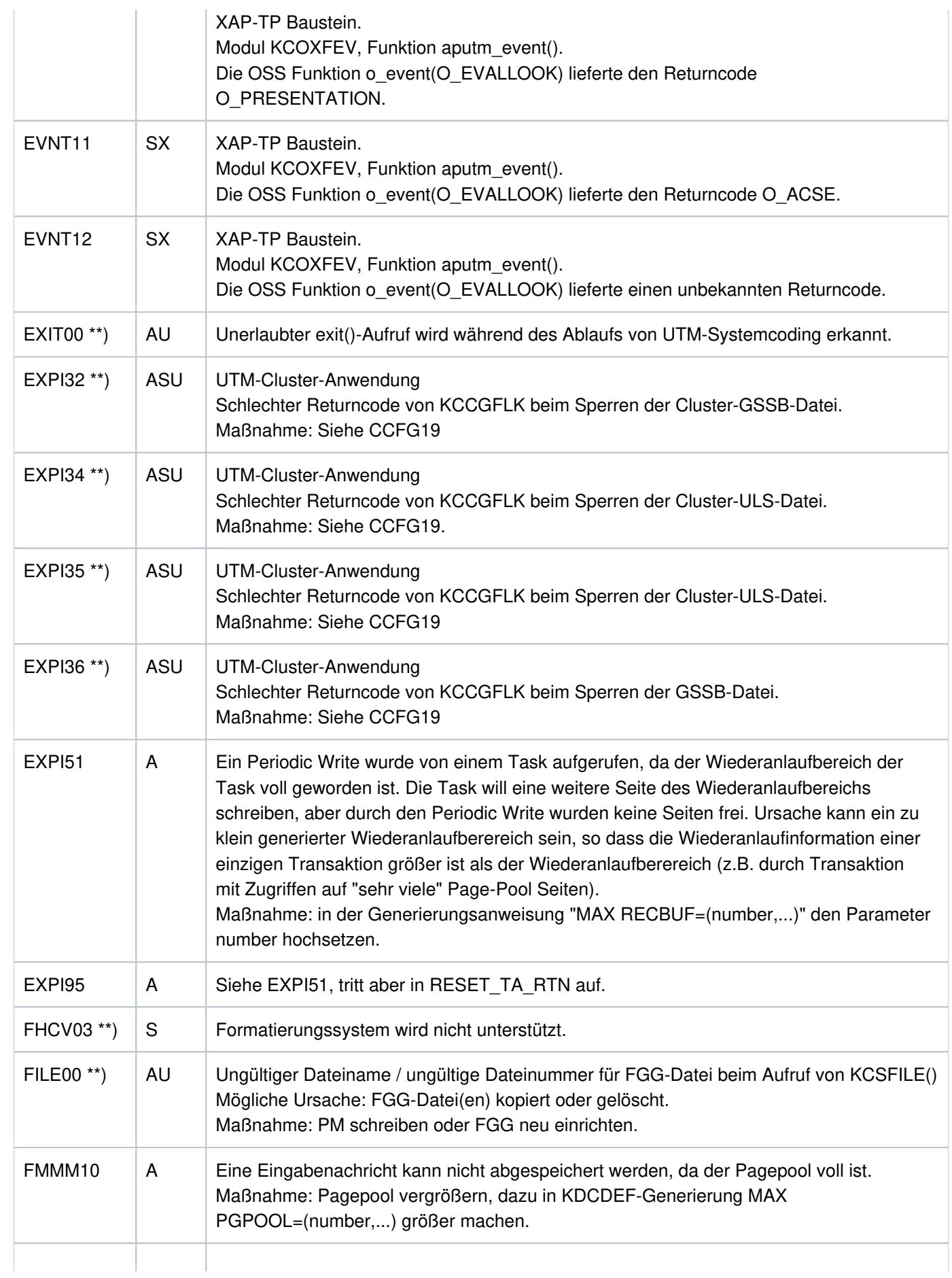

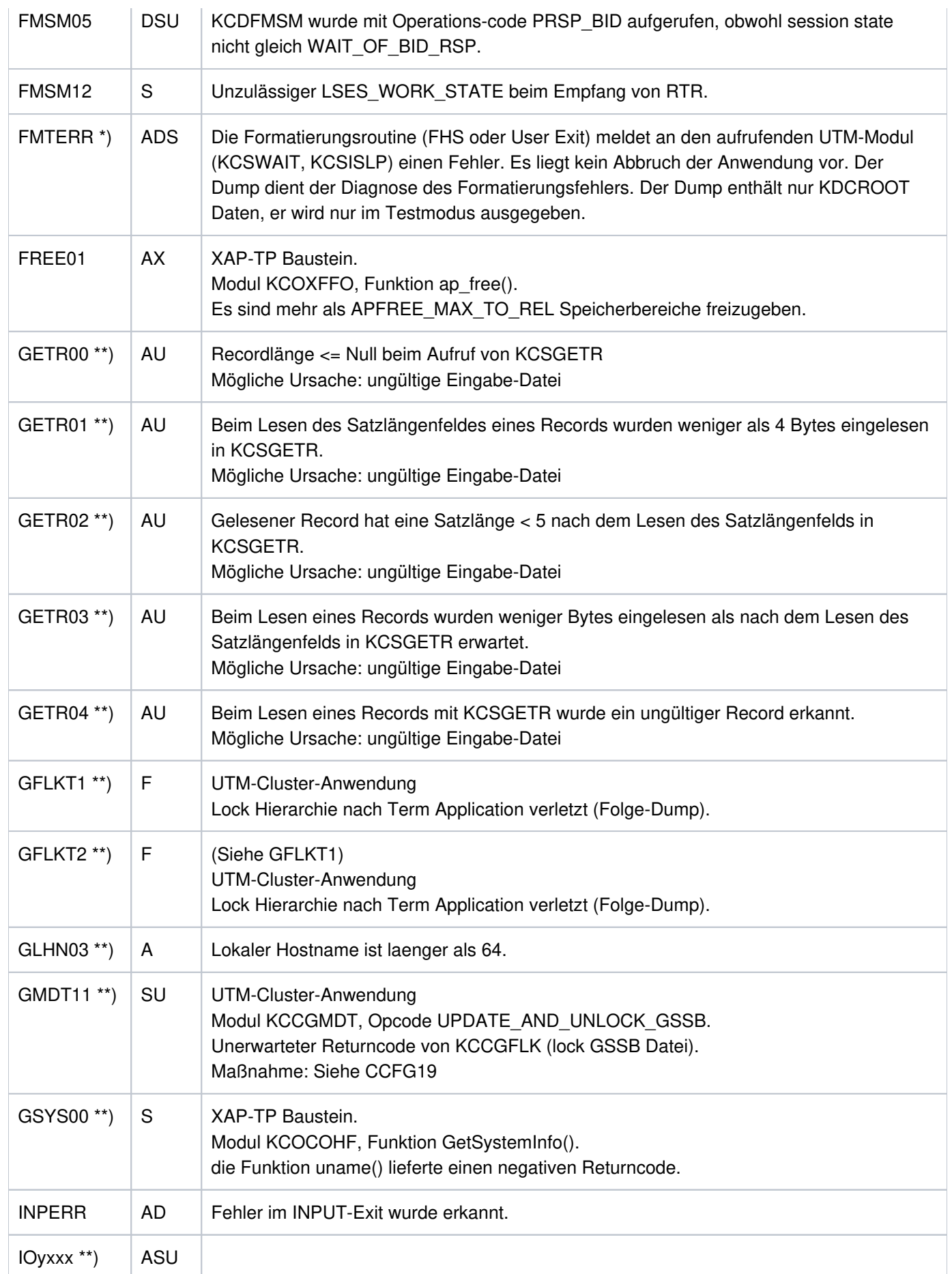

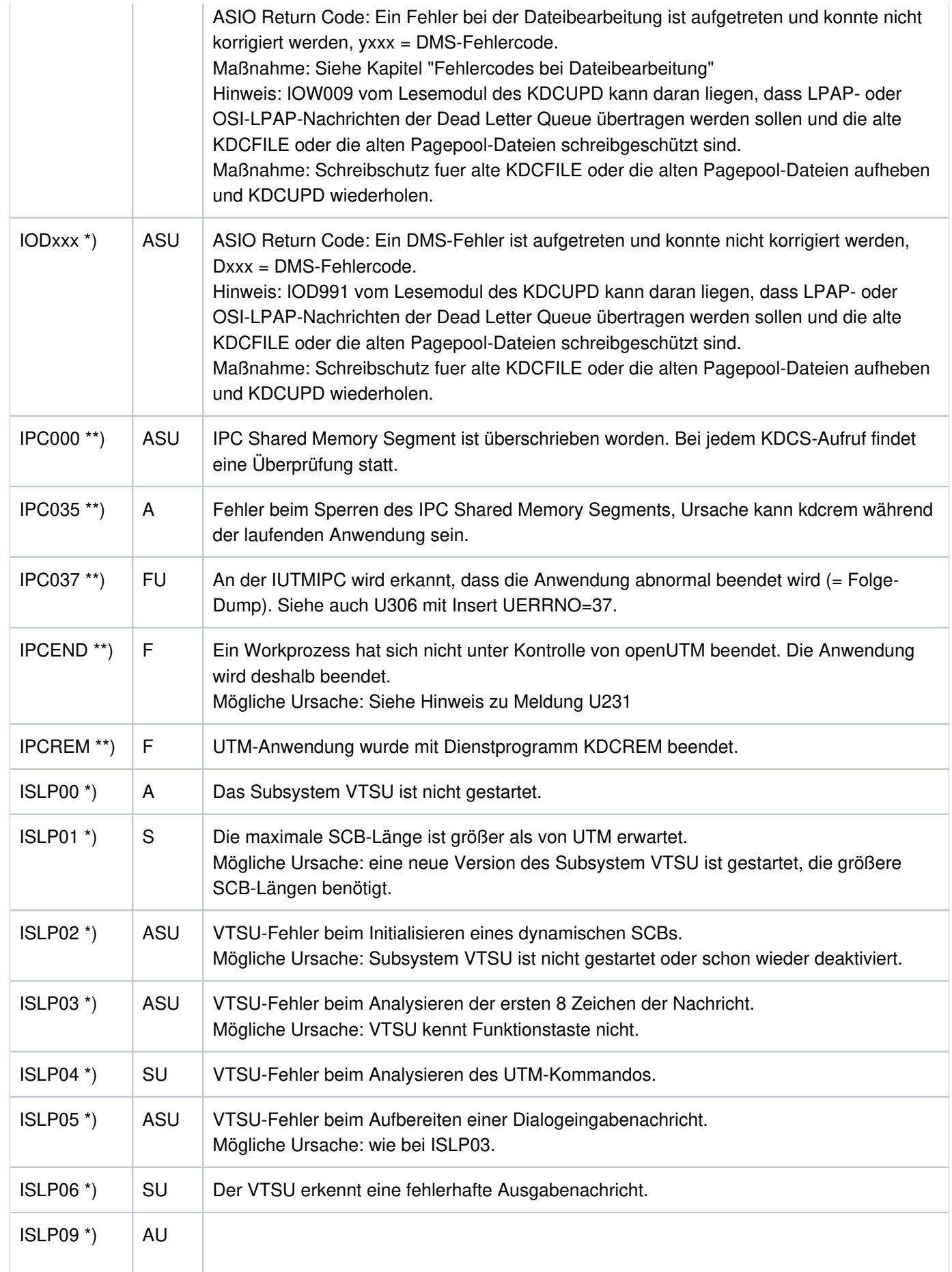

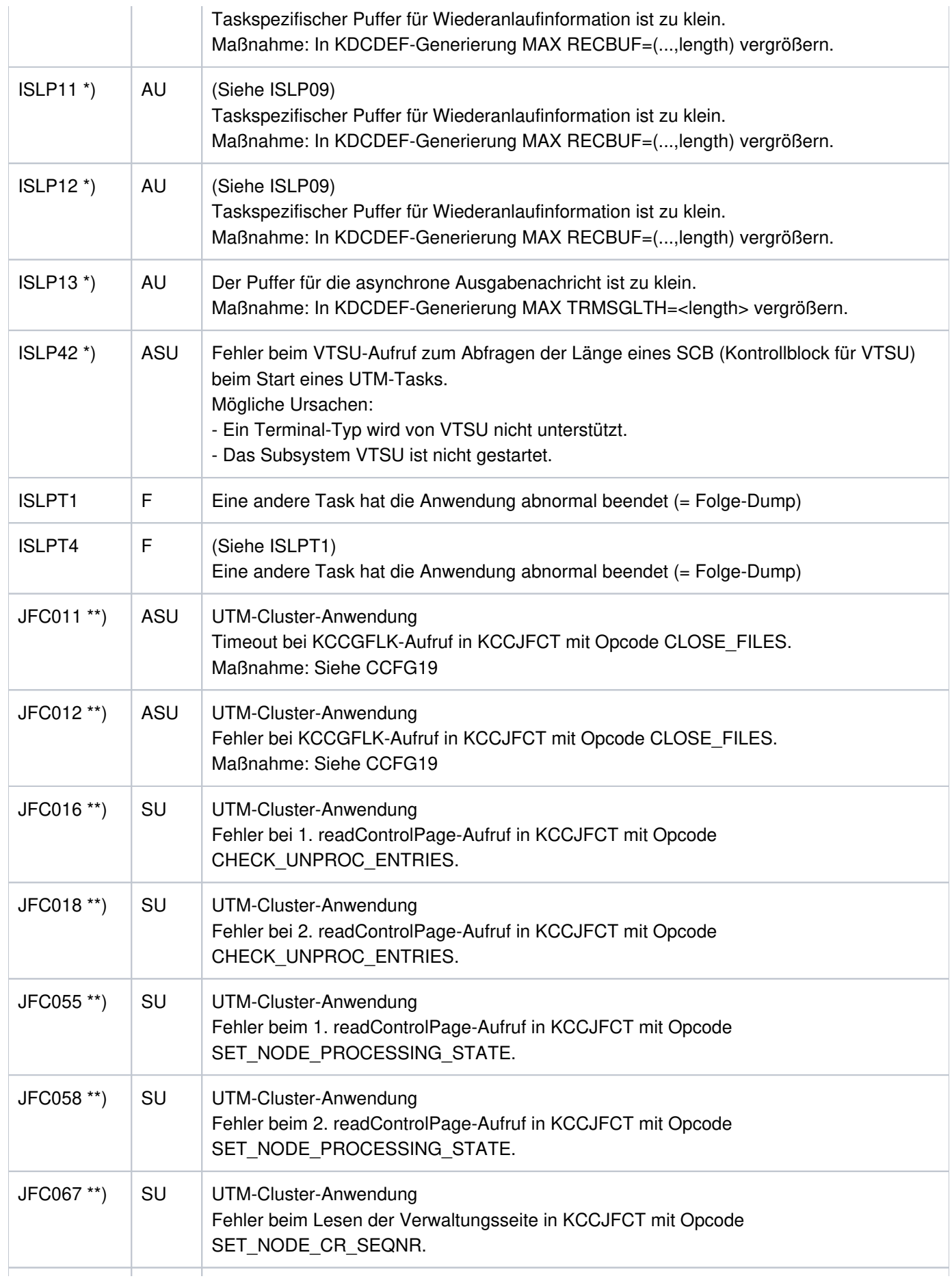

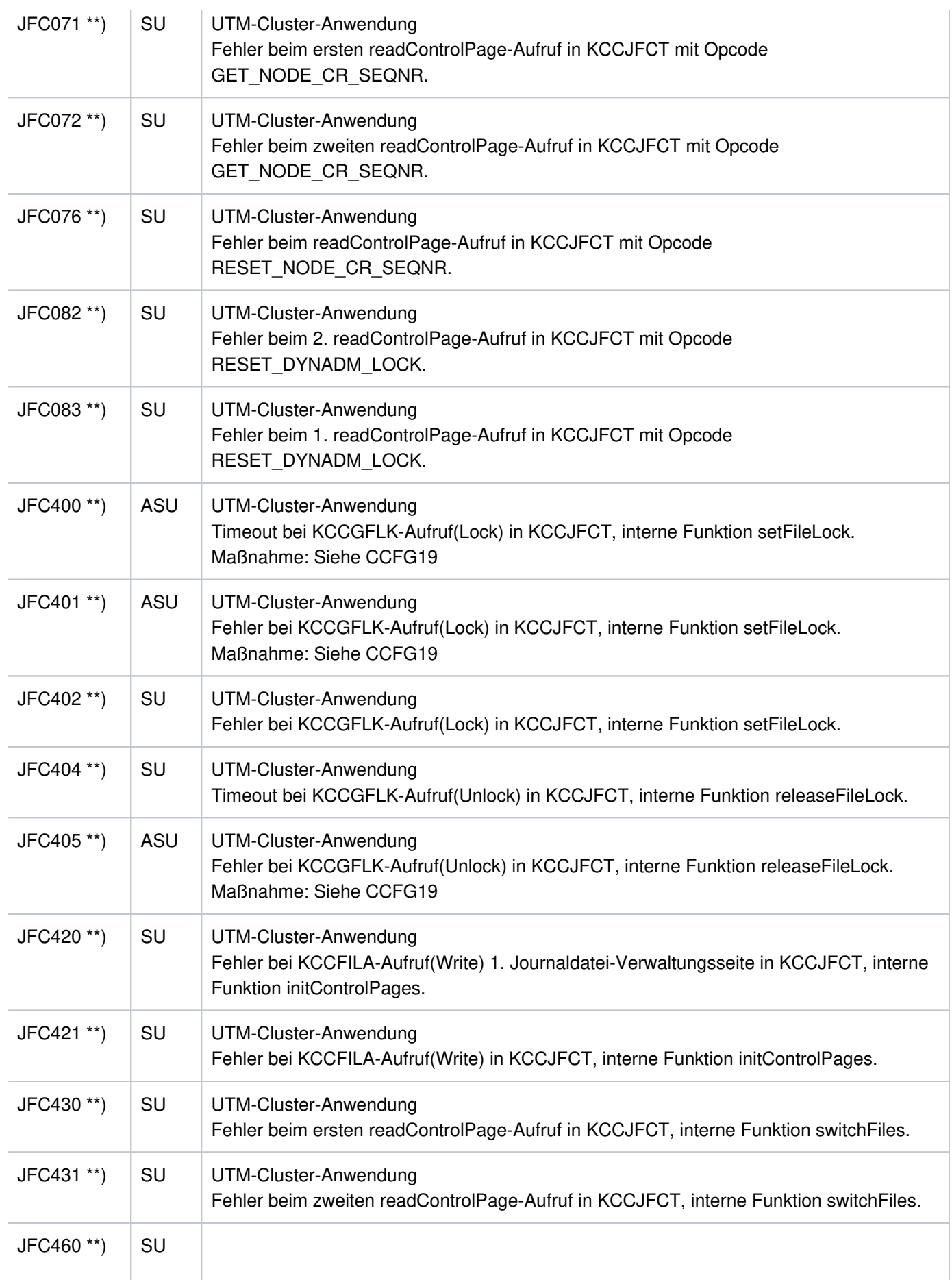
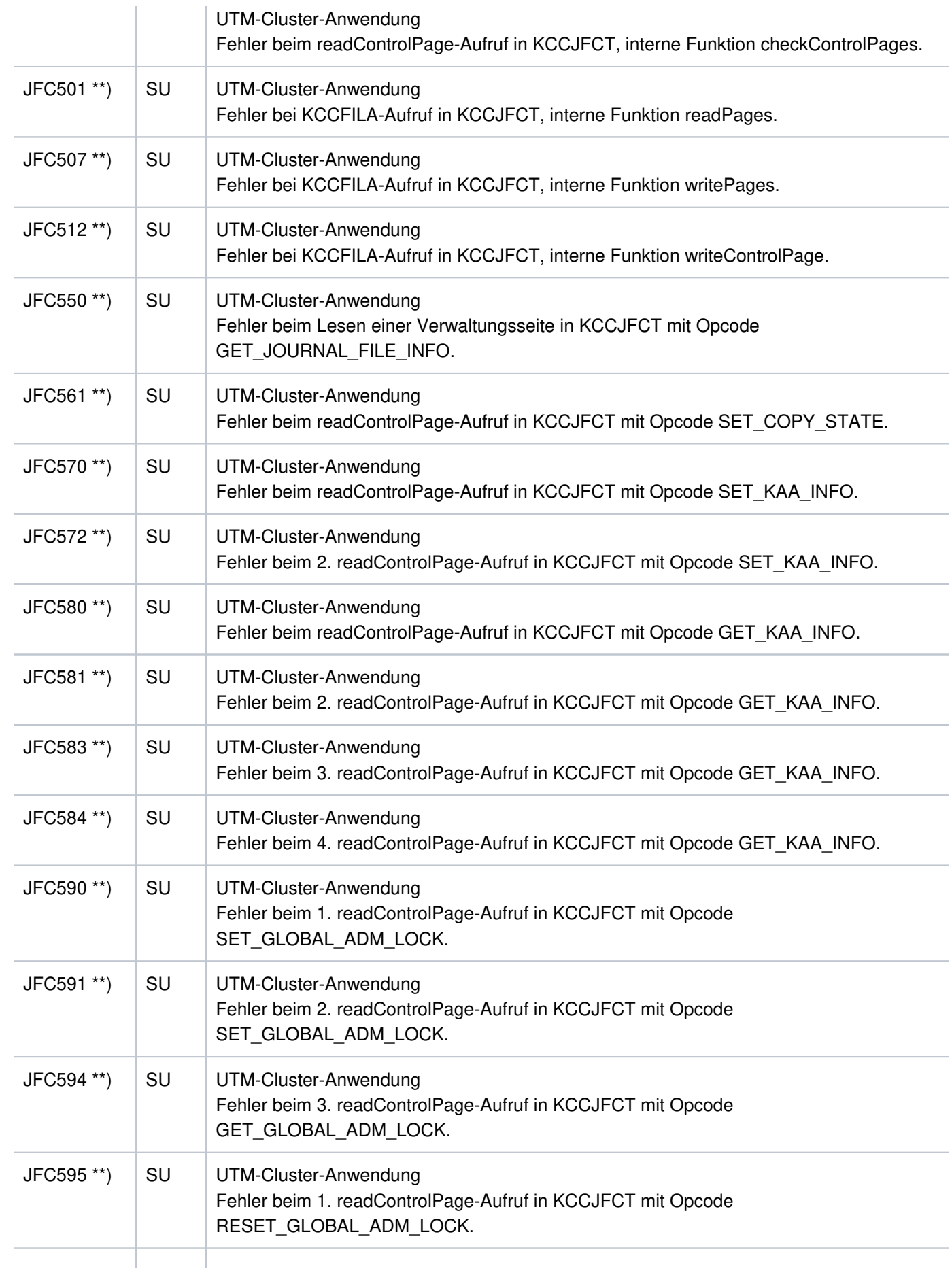

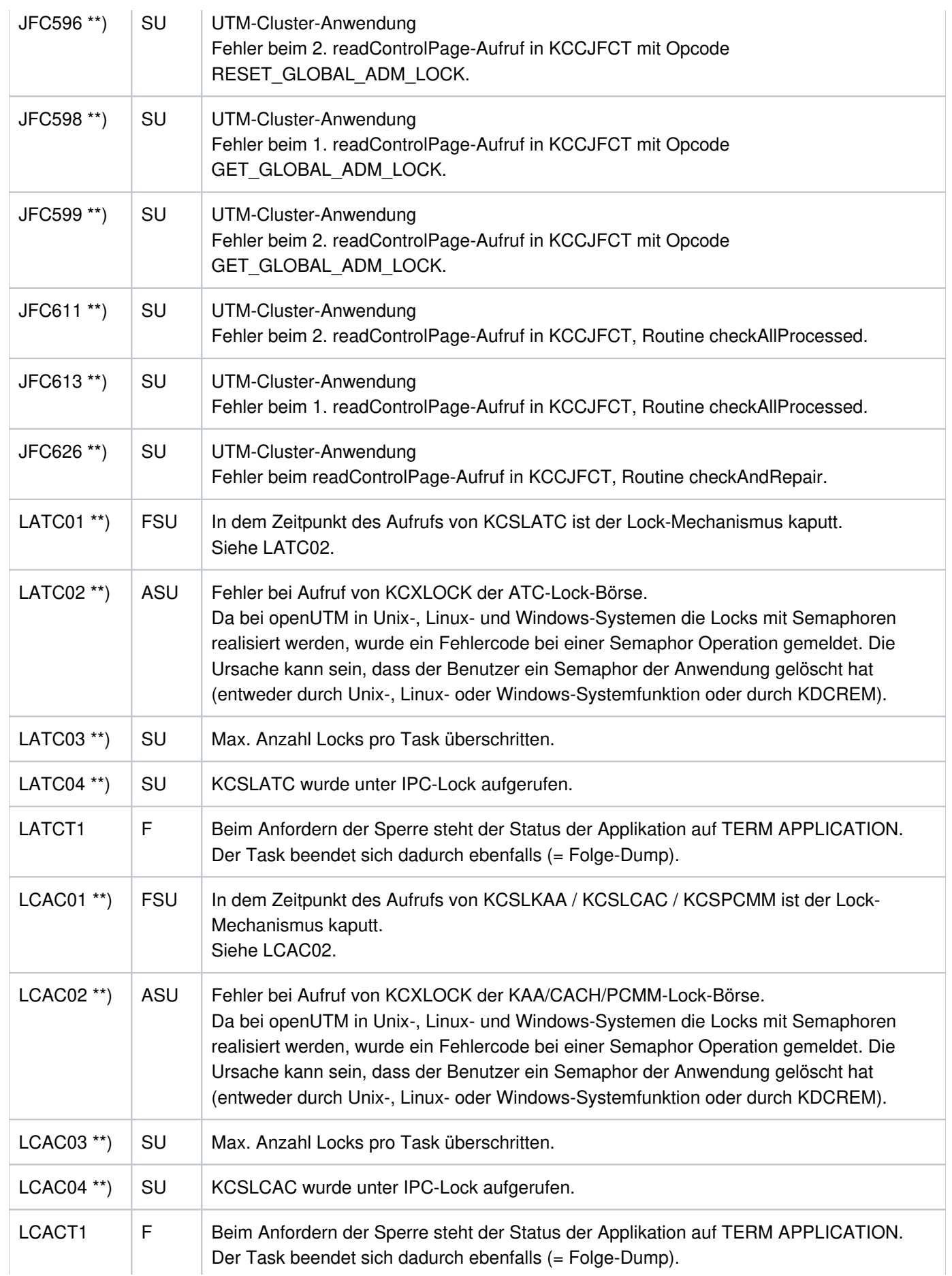

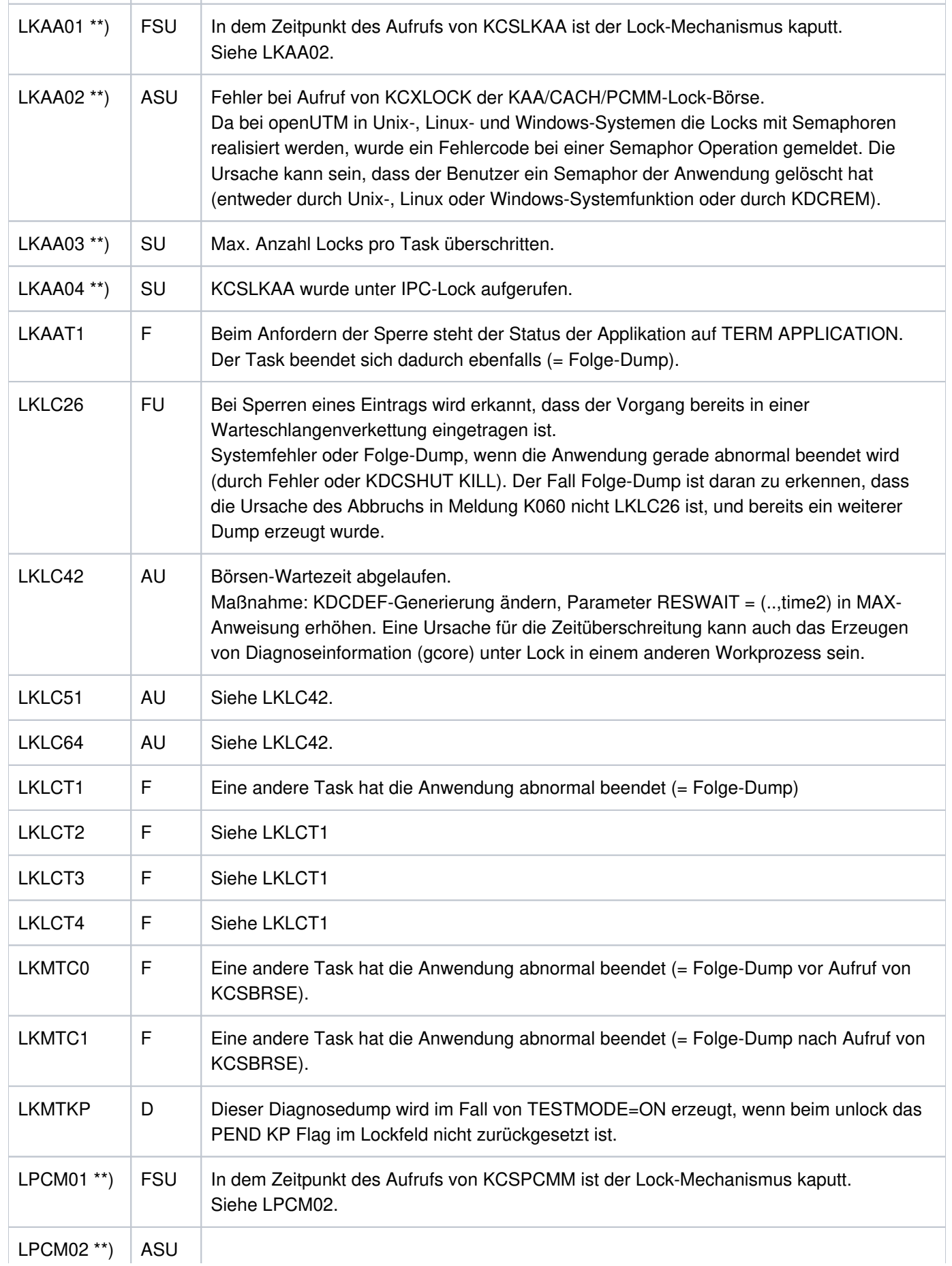

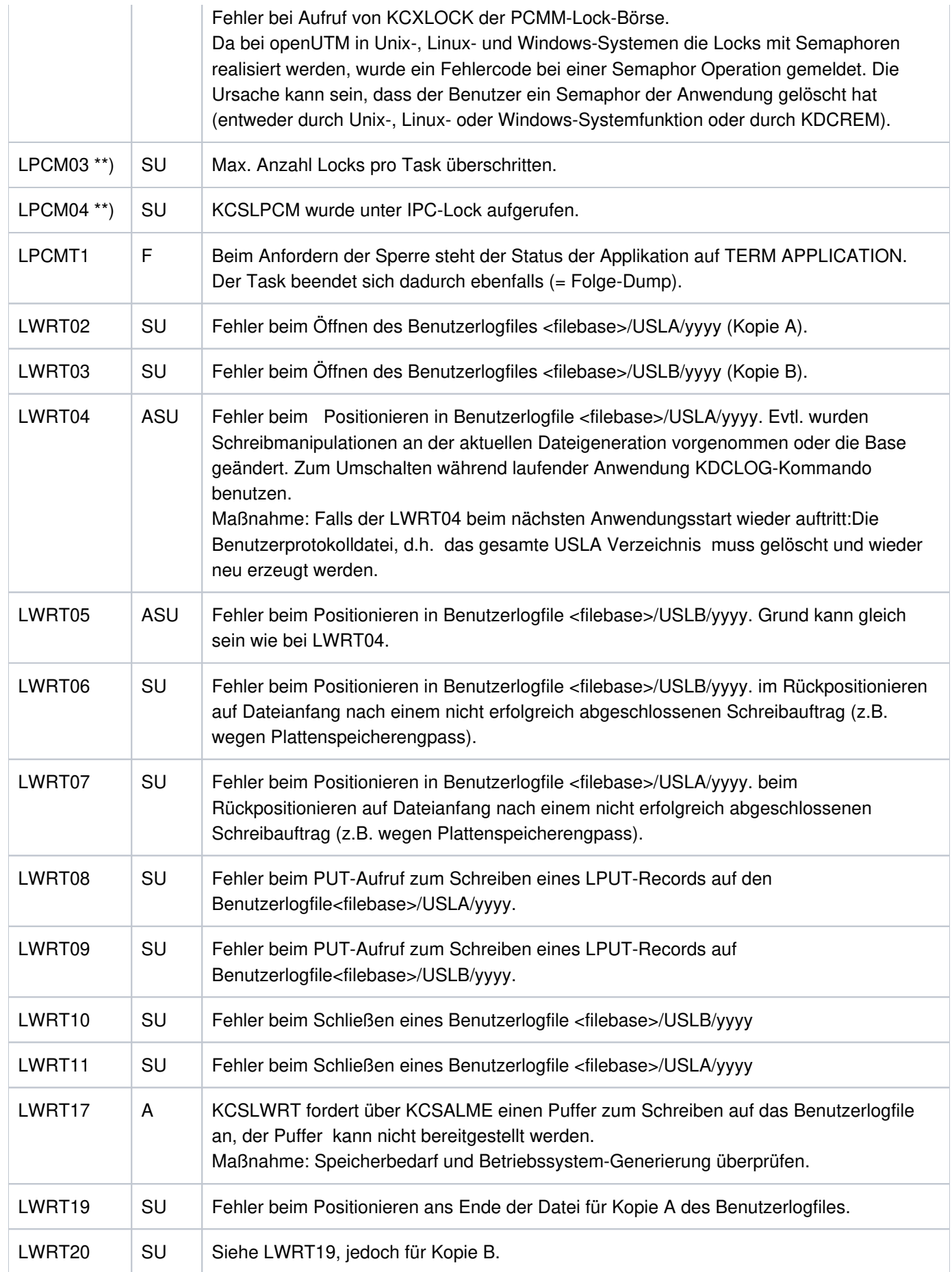

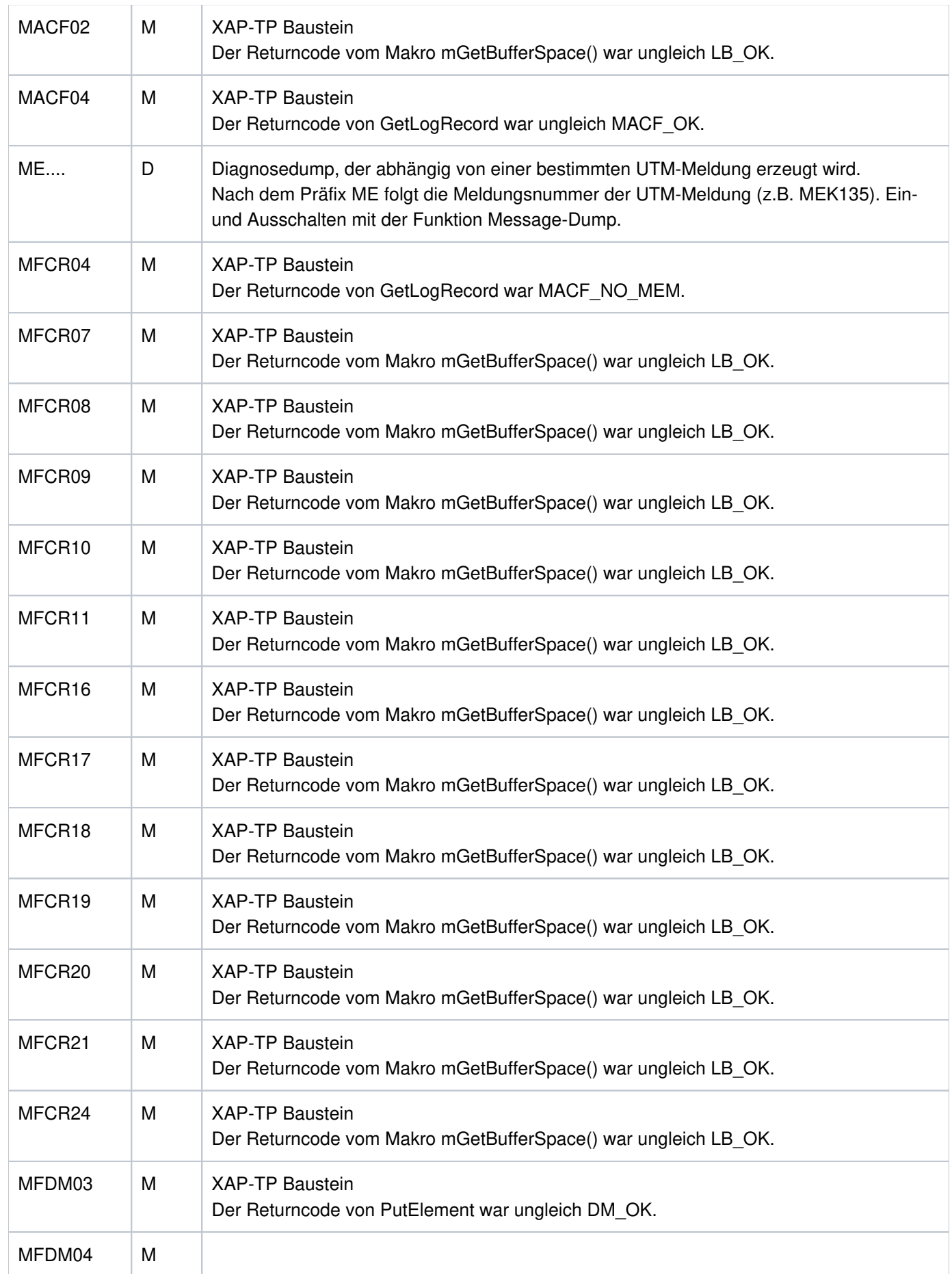

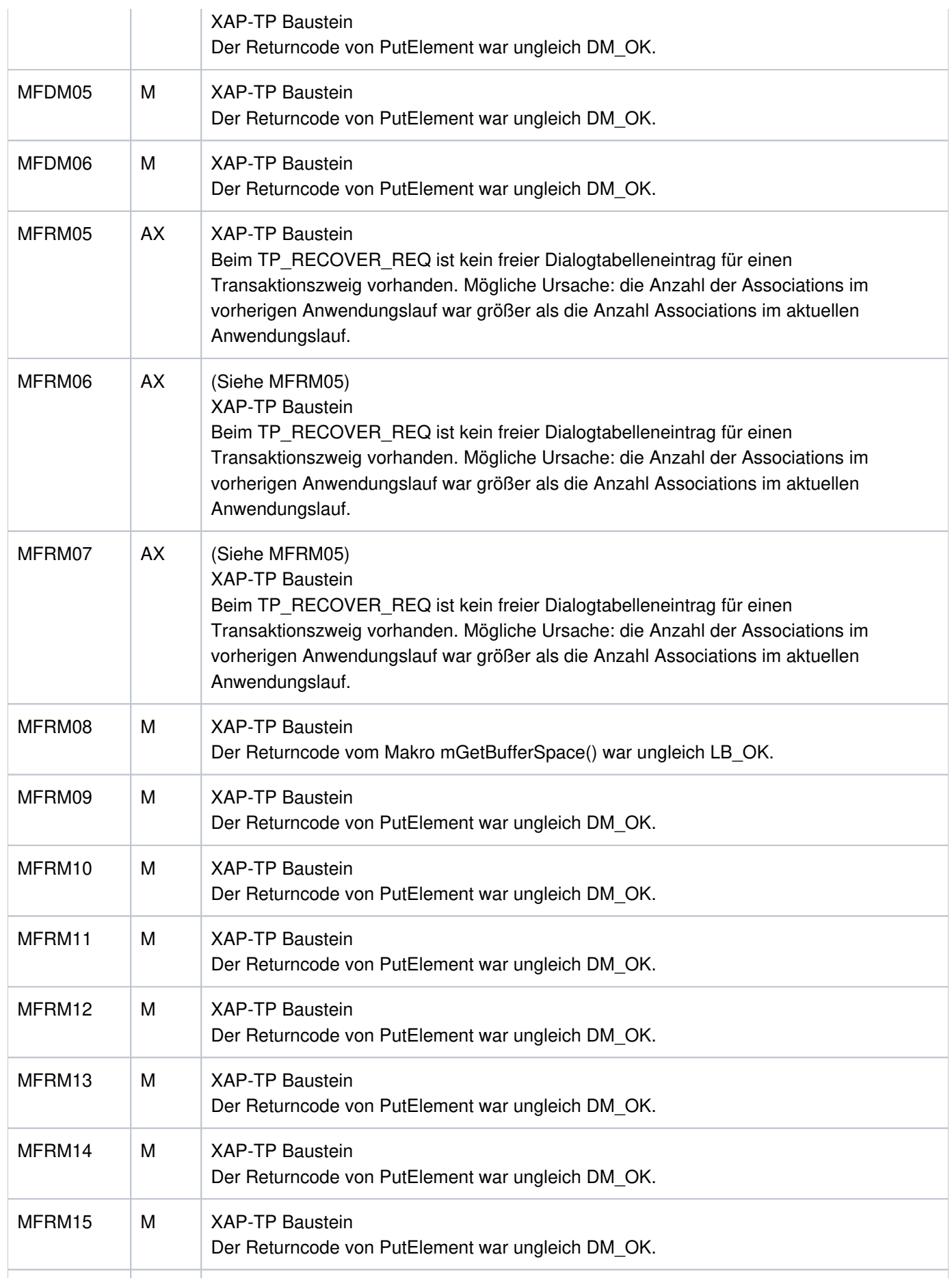

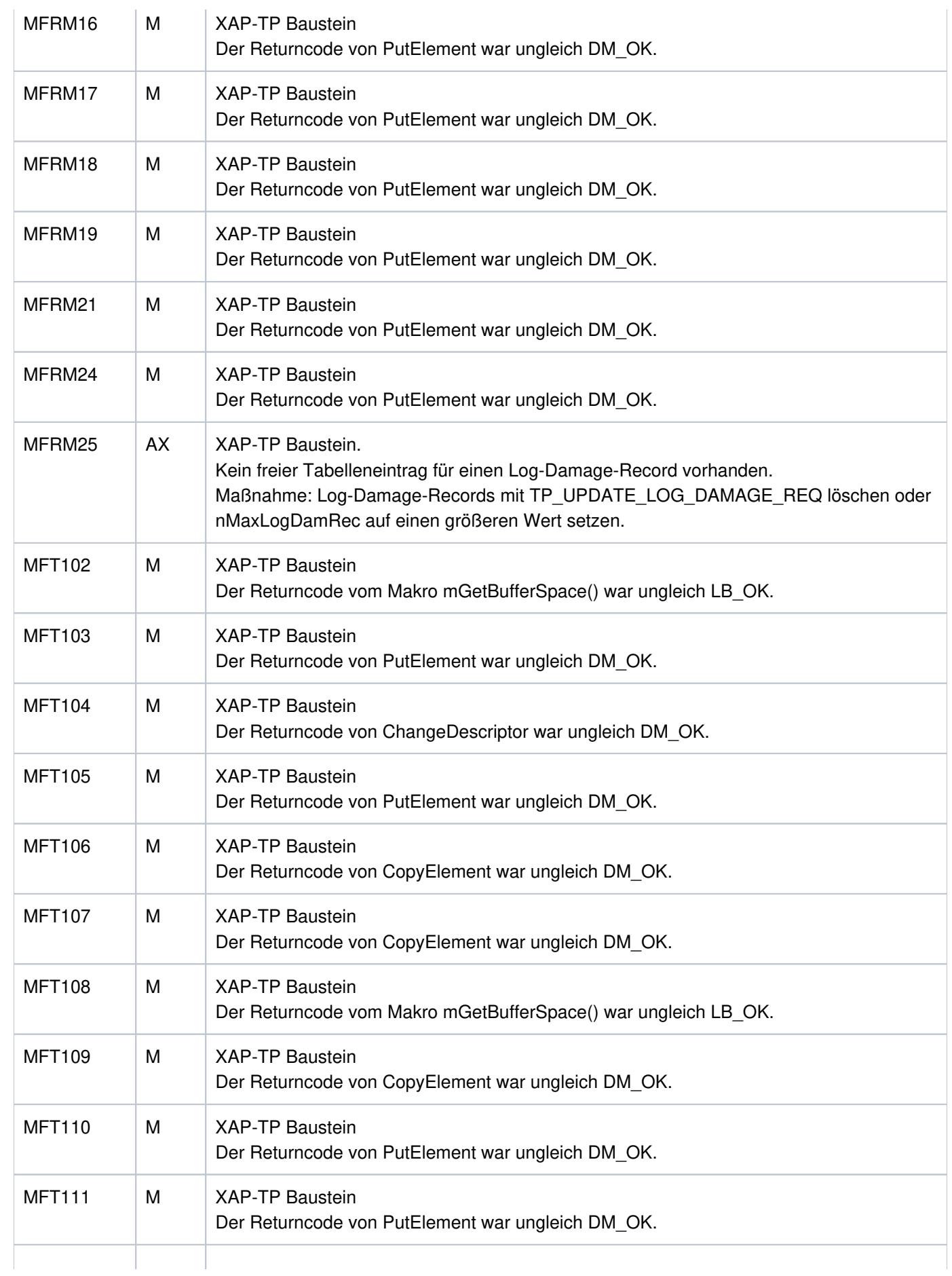

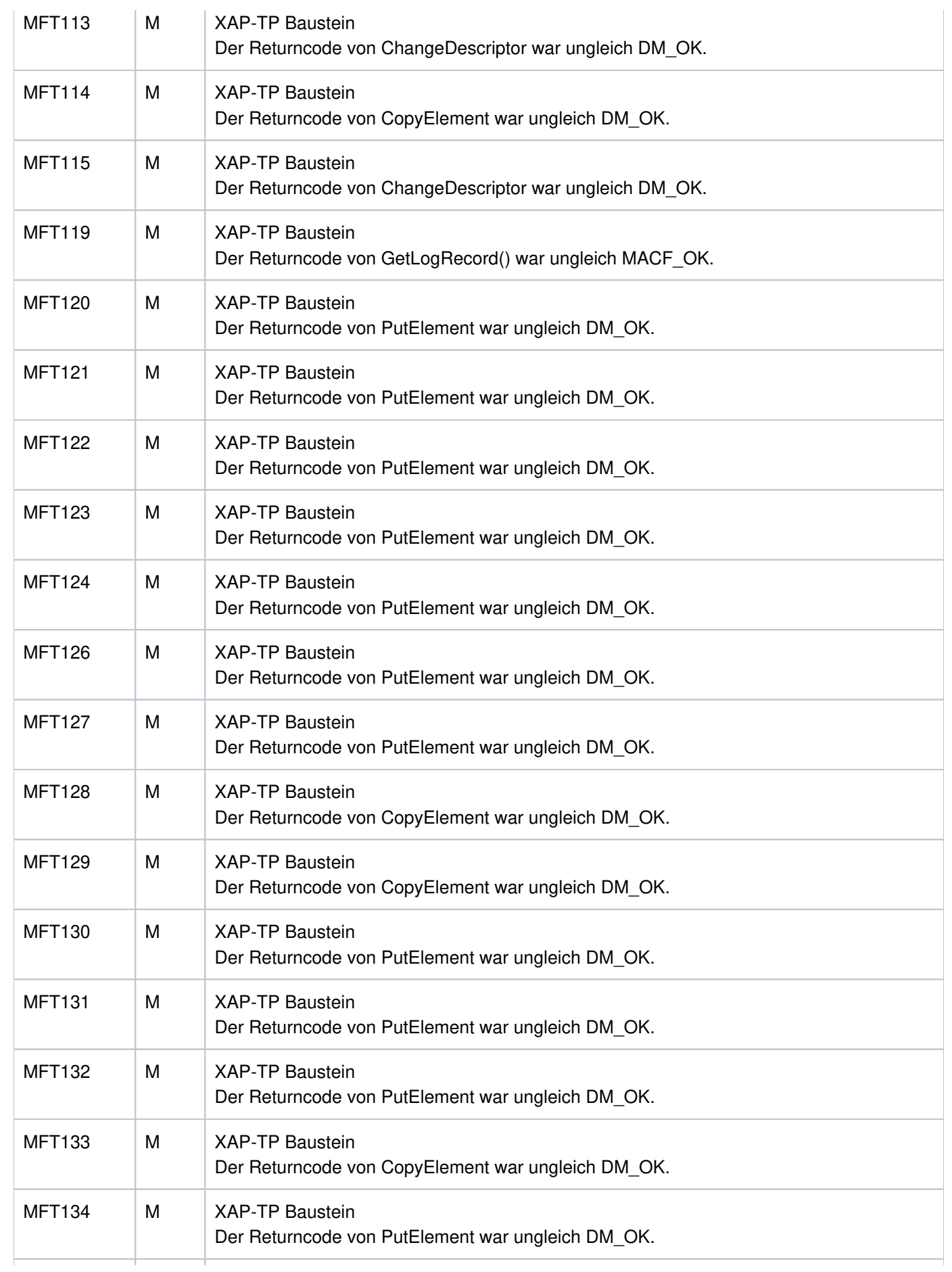

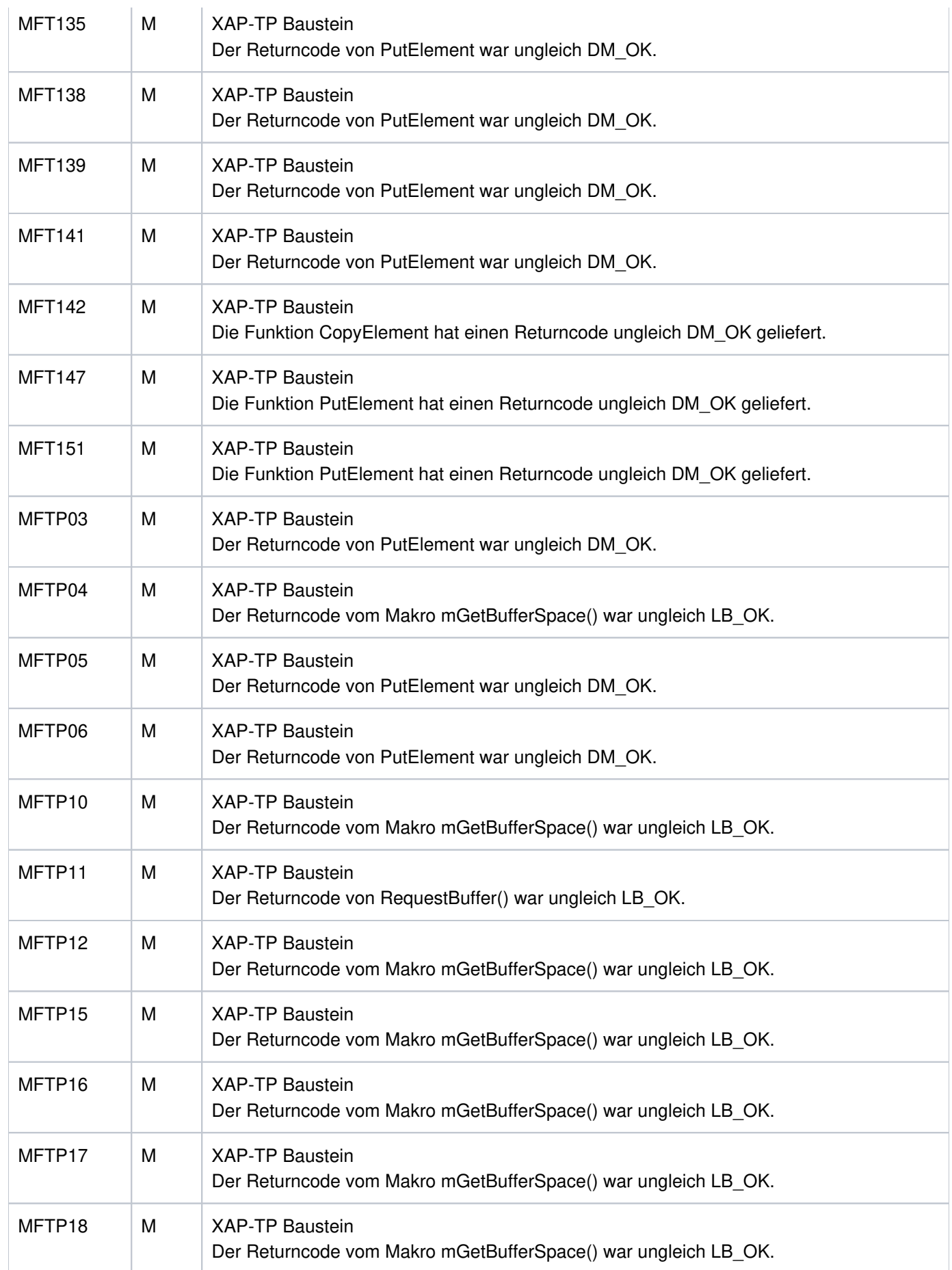

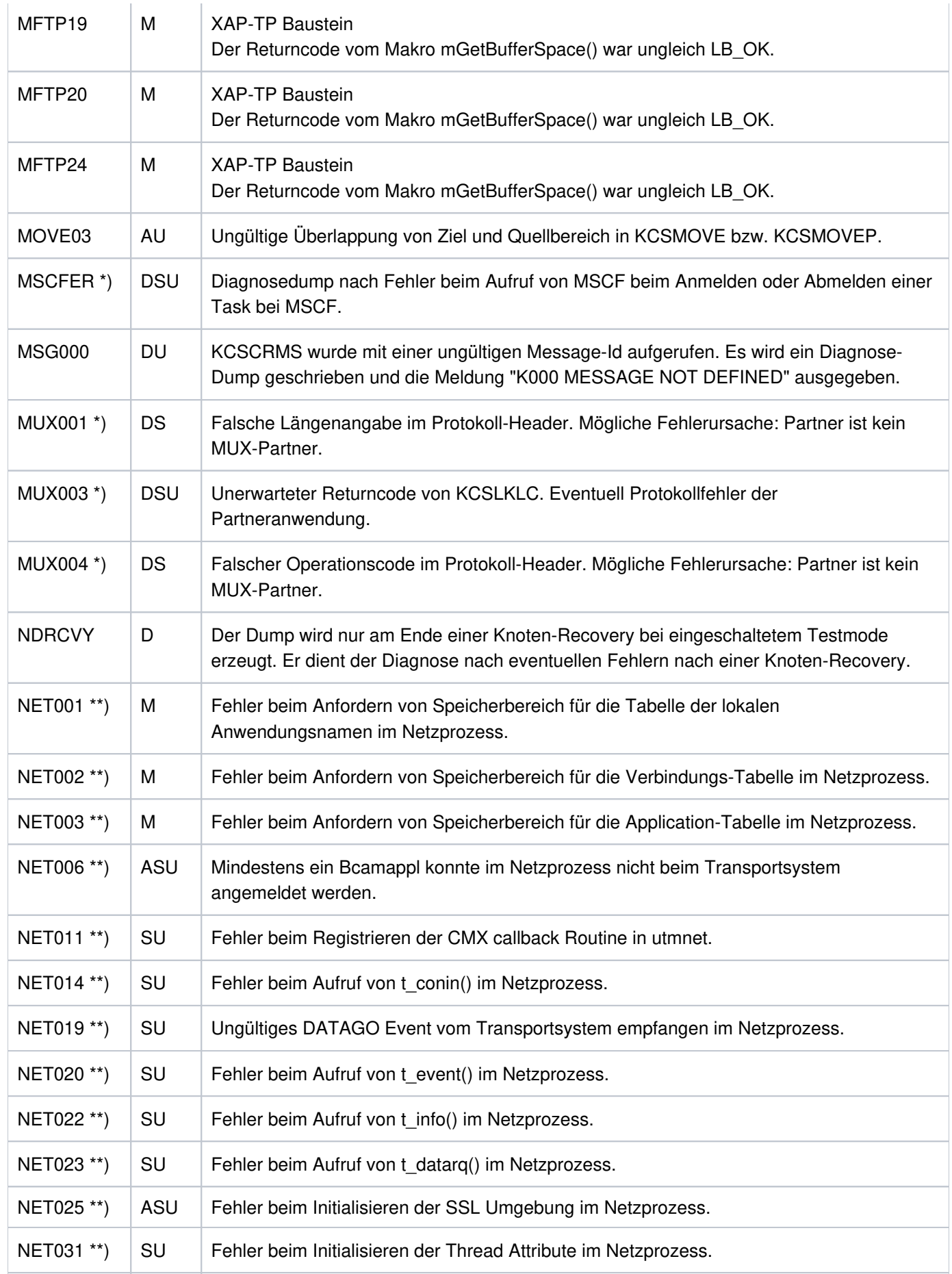

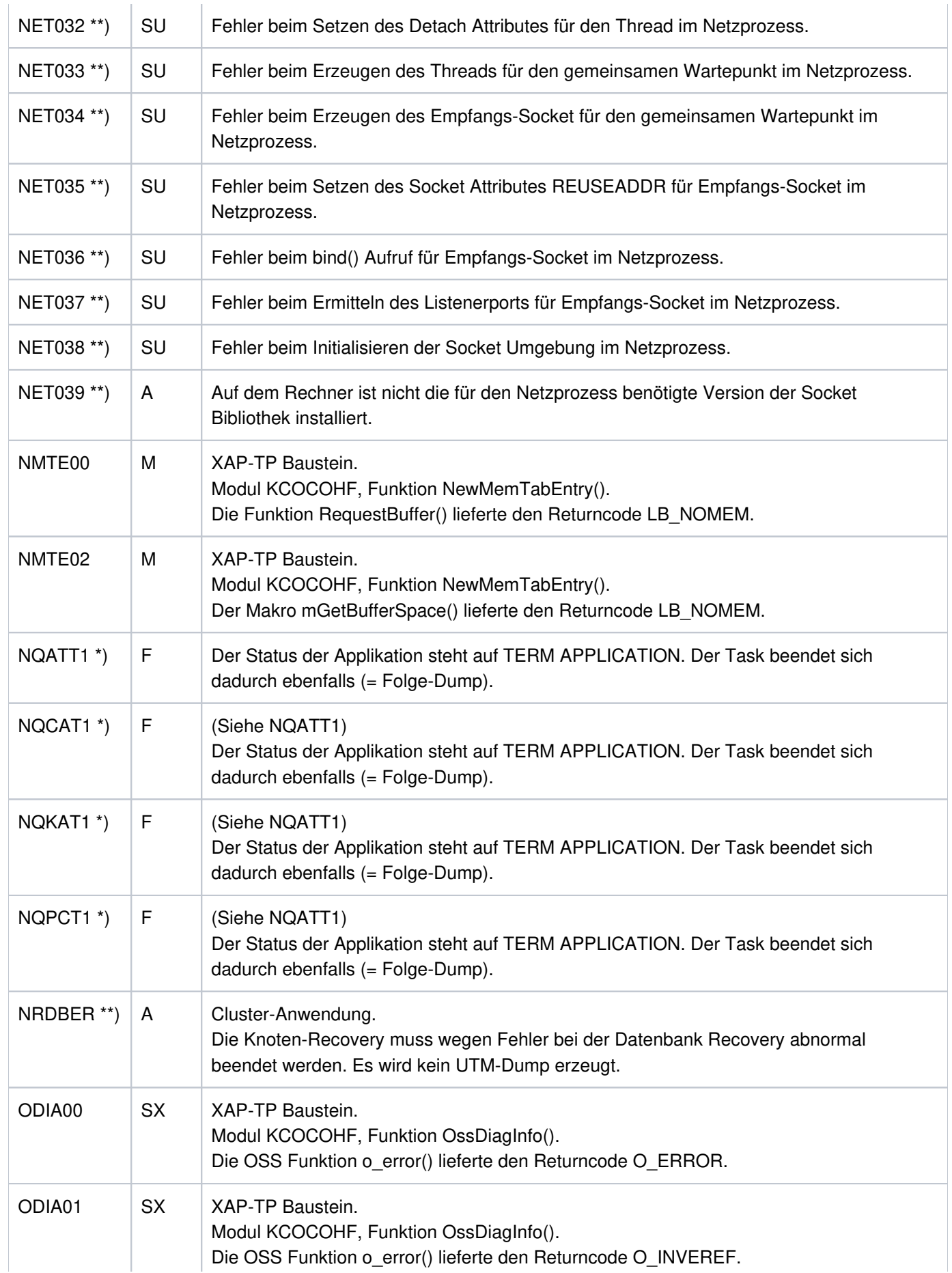

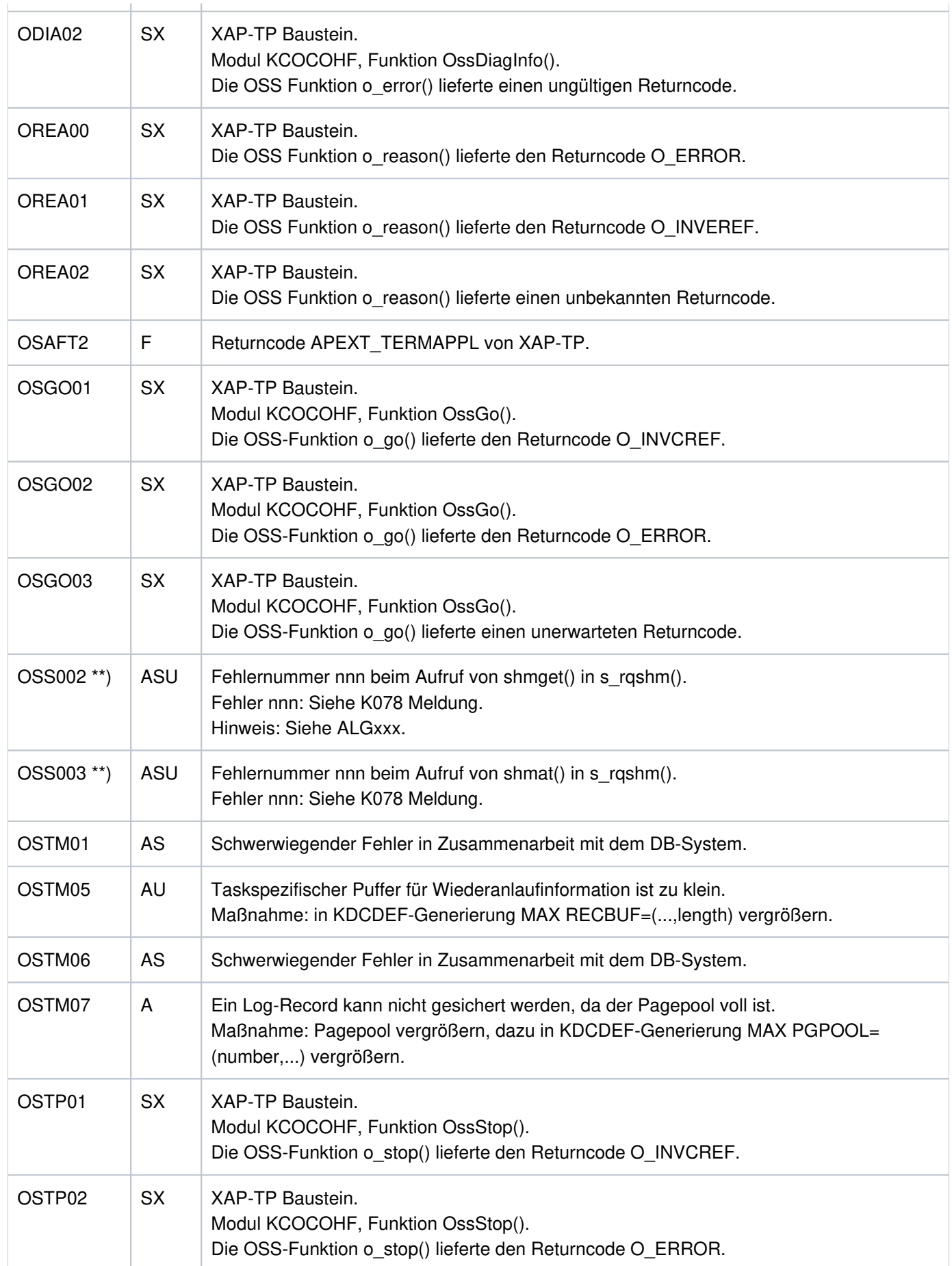

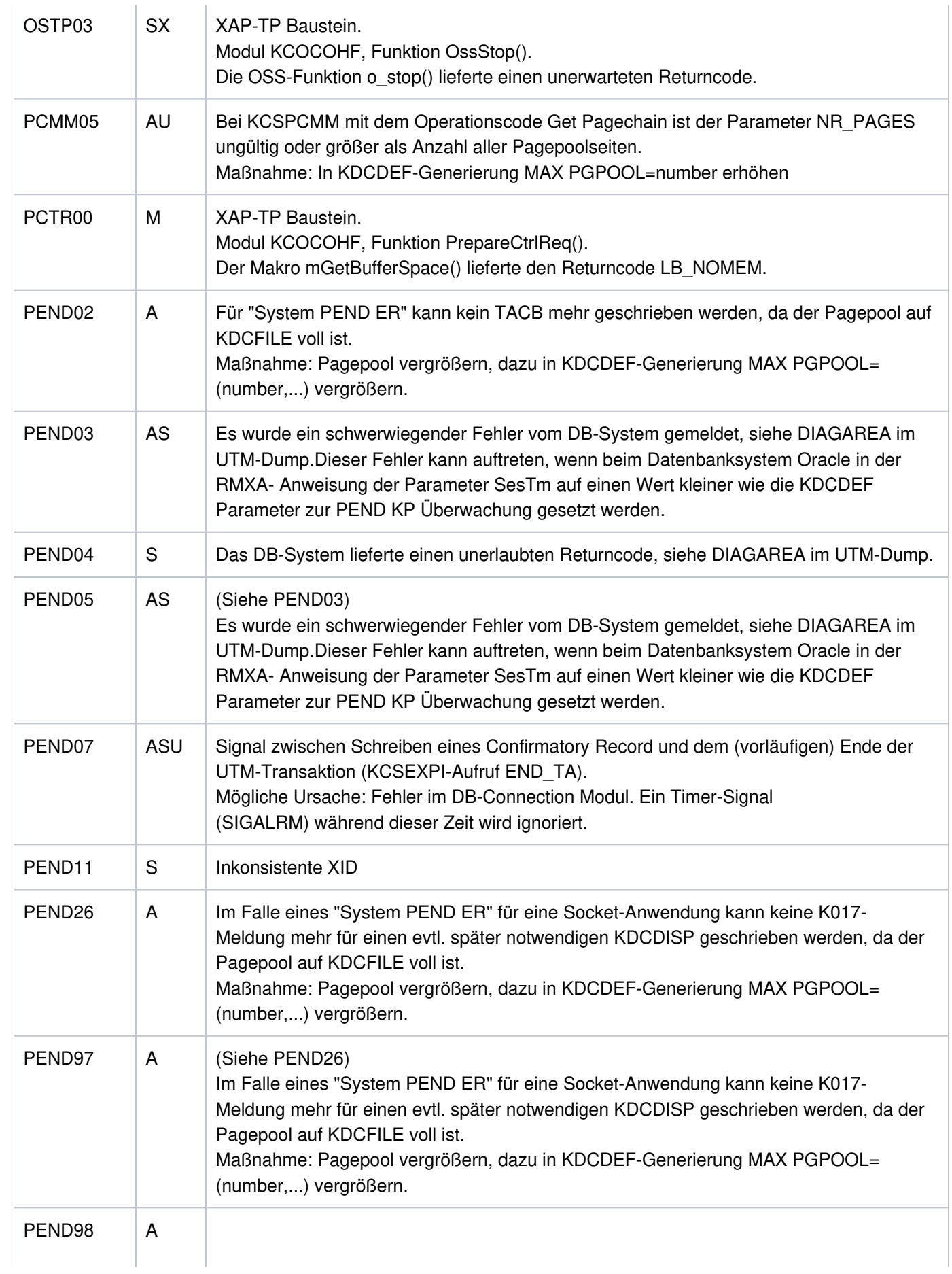

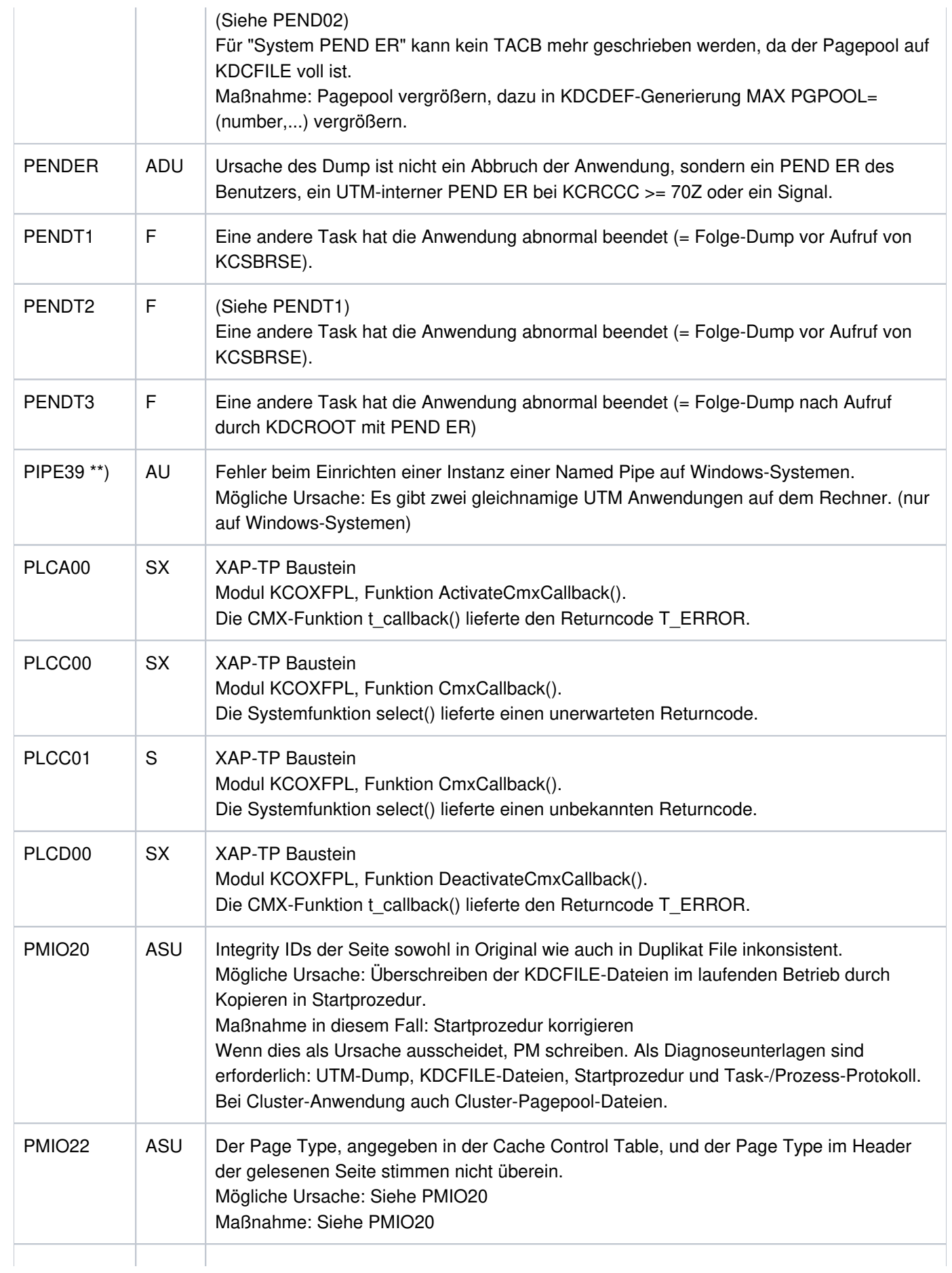

# openUTM Meldungen, Test und Diagnose auf Unix-, Linux- und Windows-Systemen

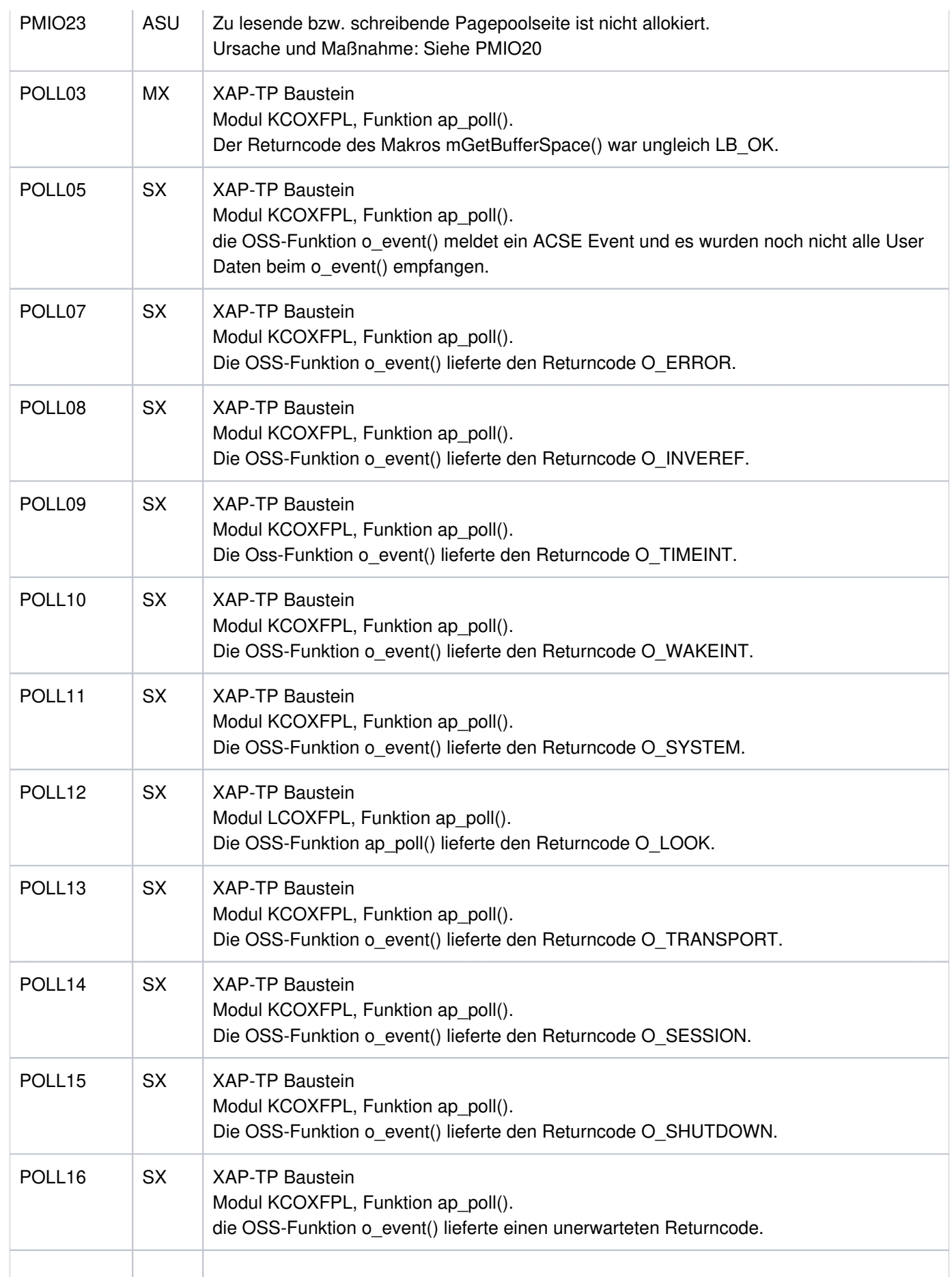

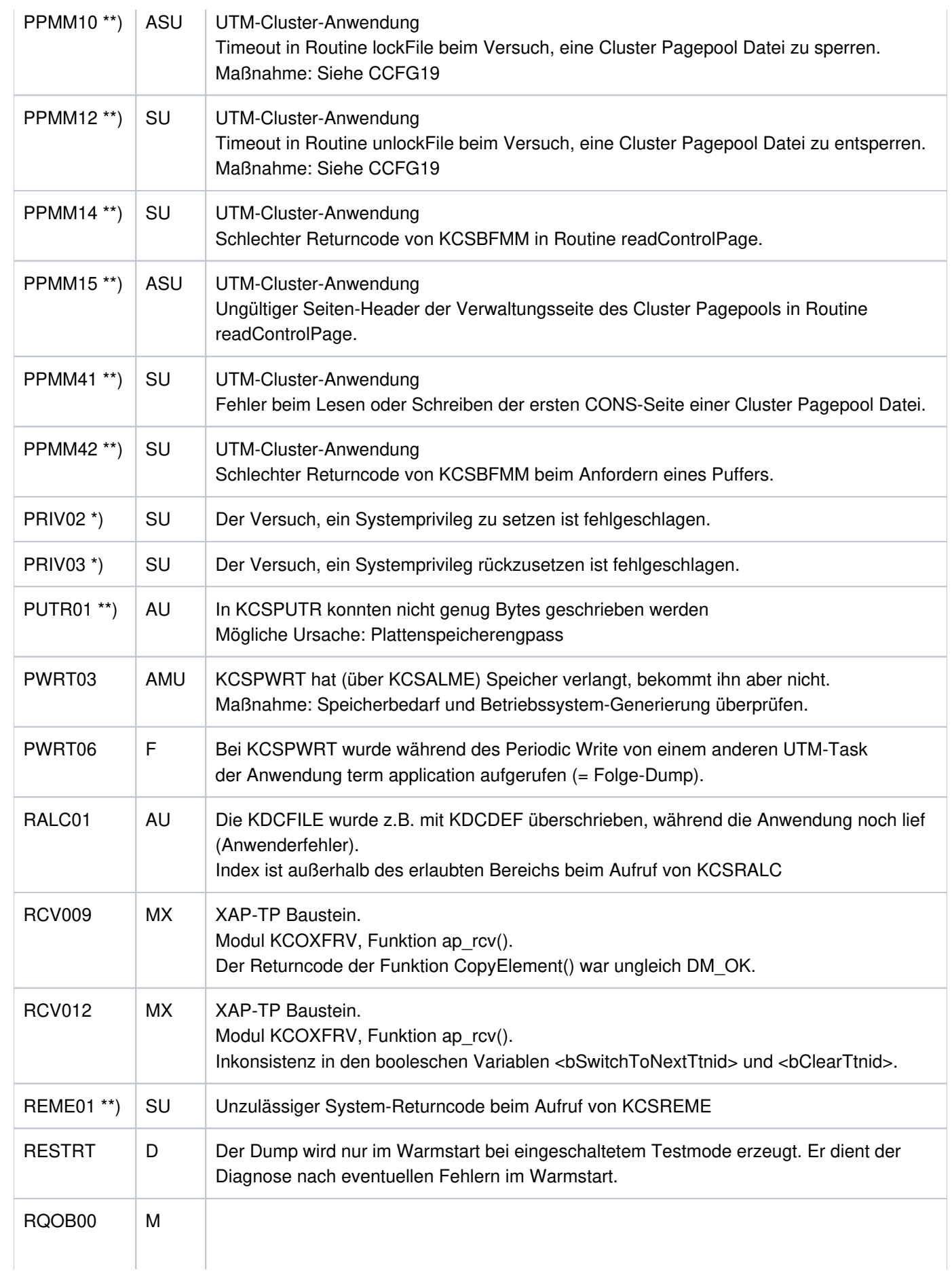

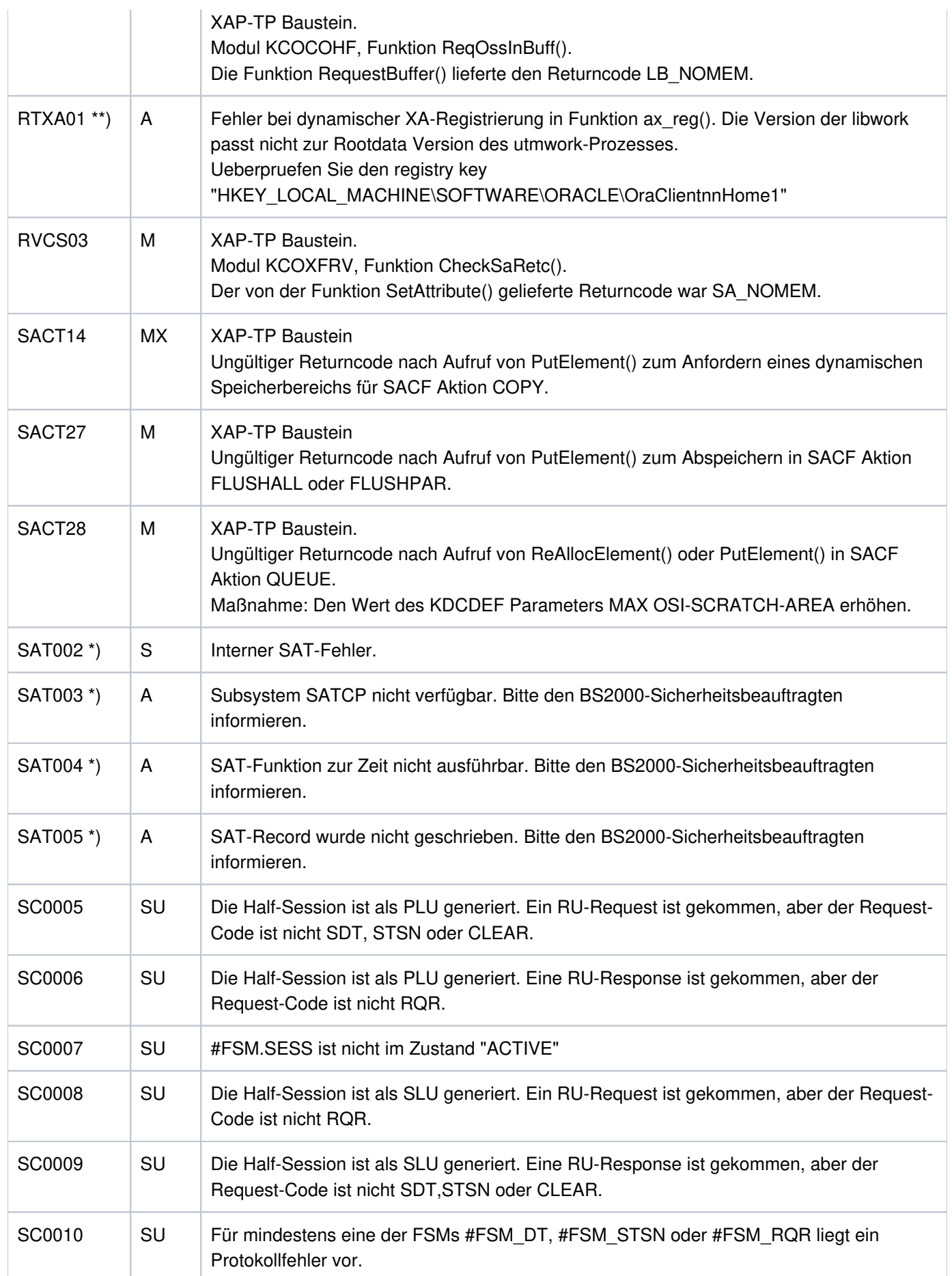

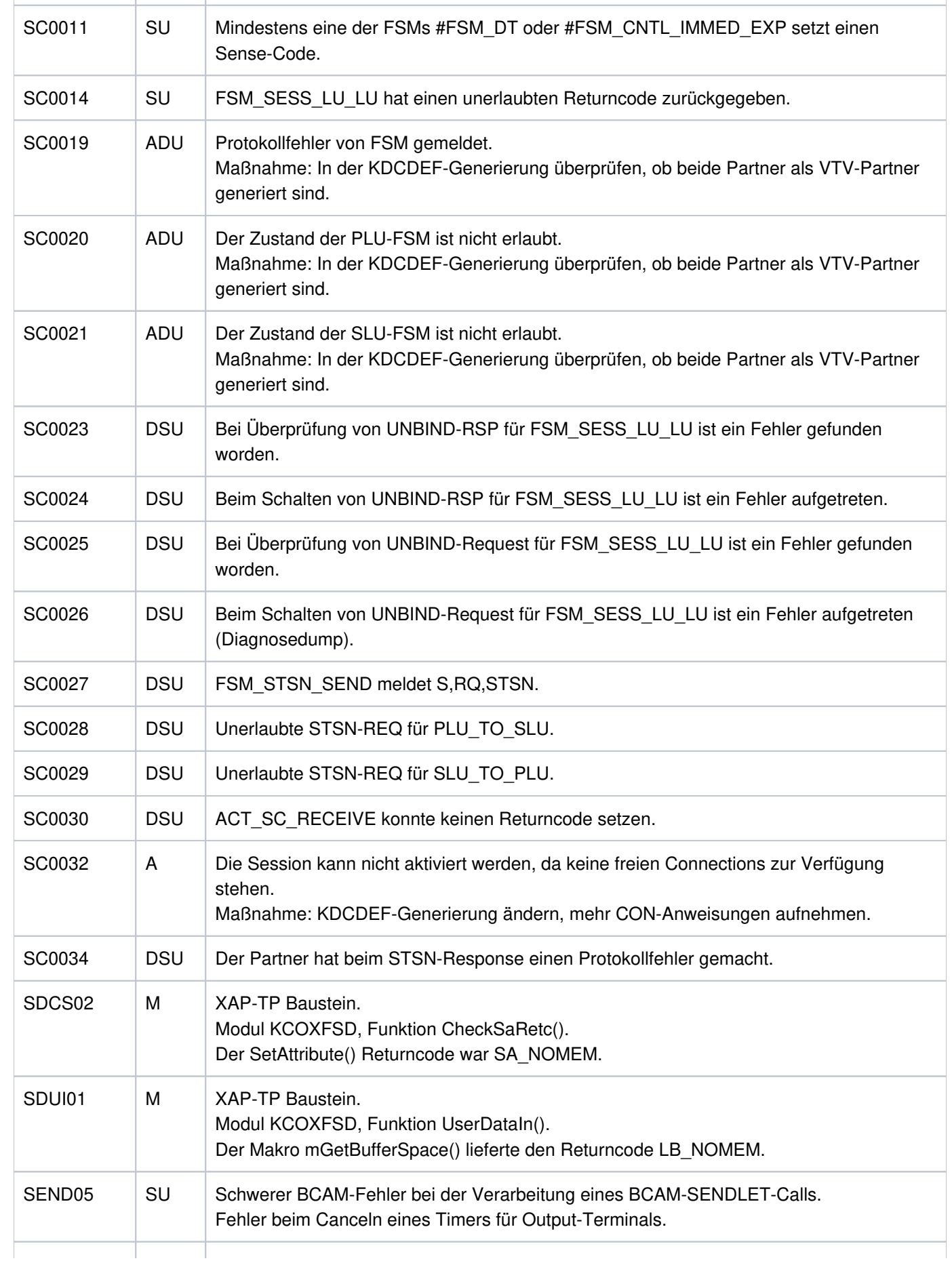

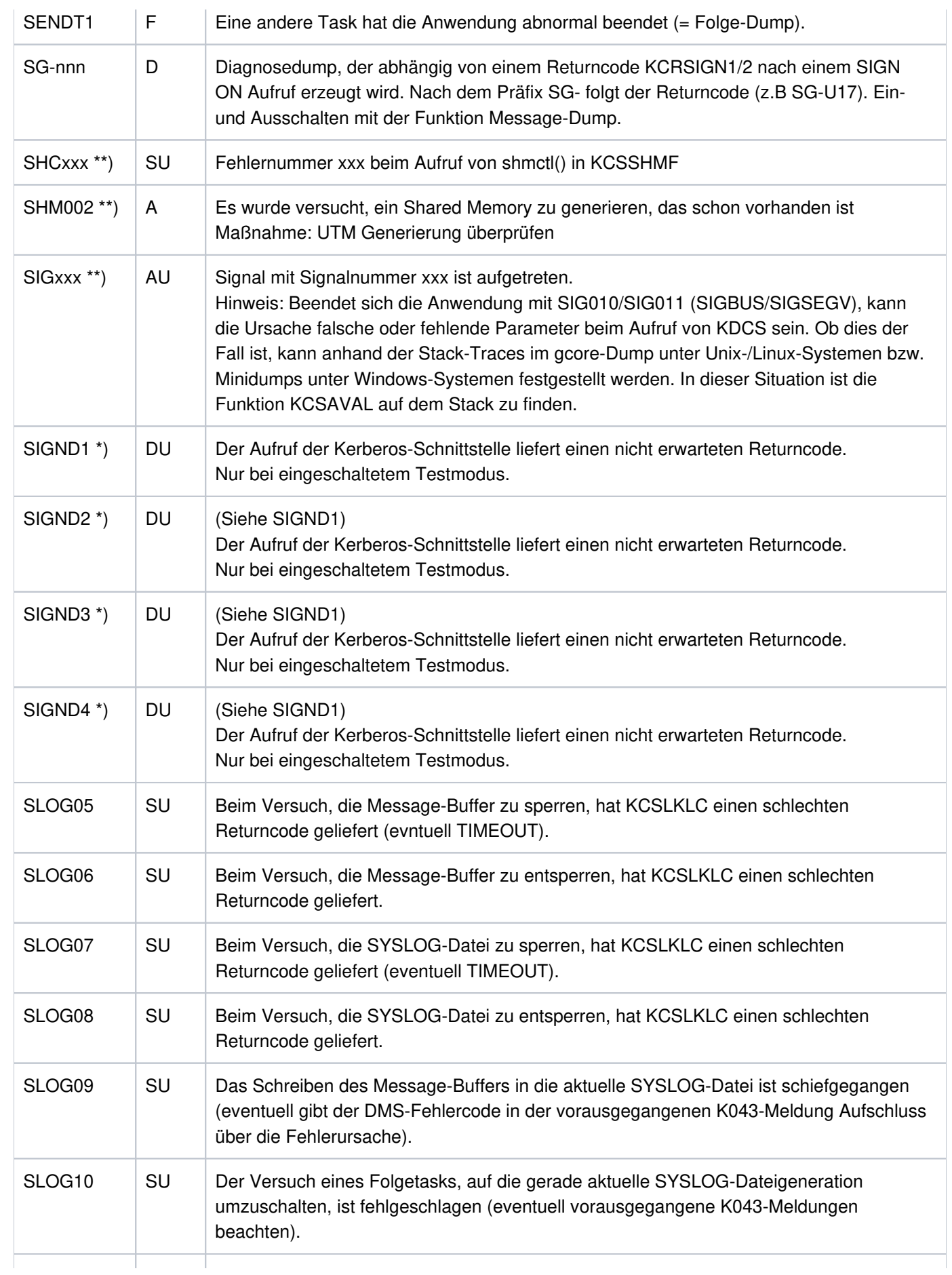

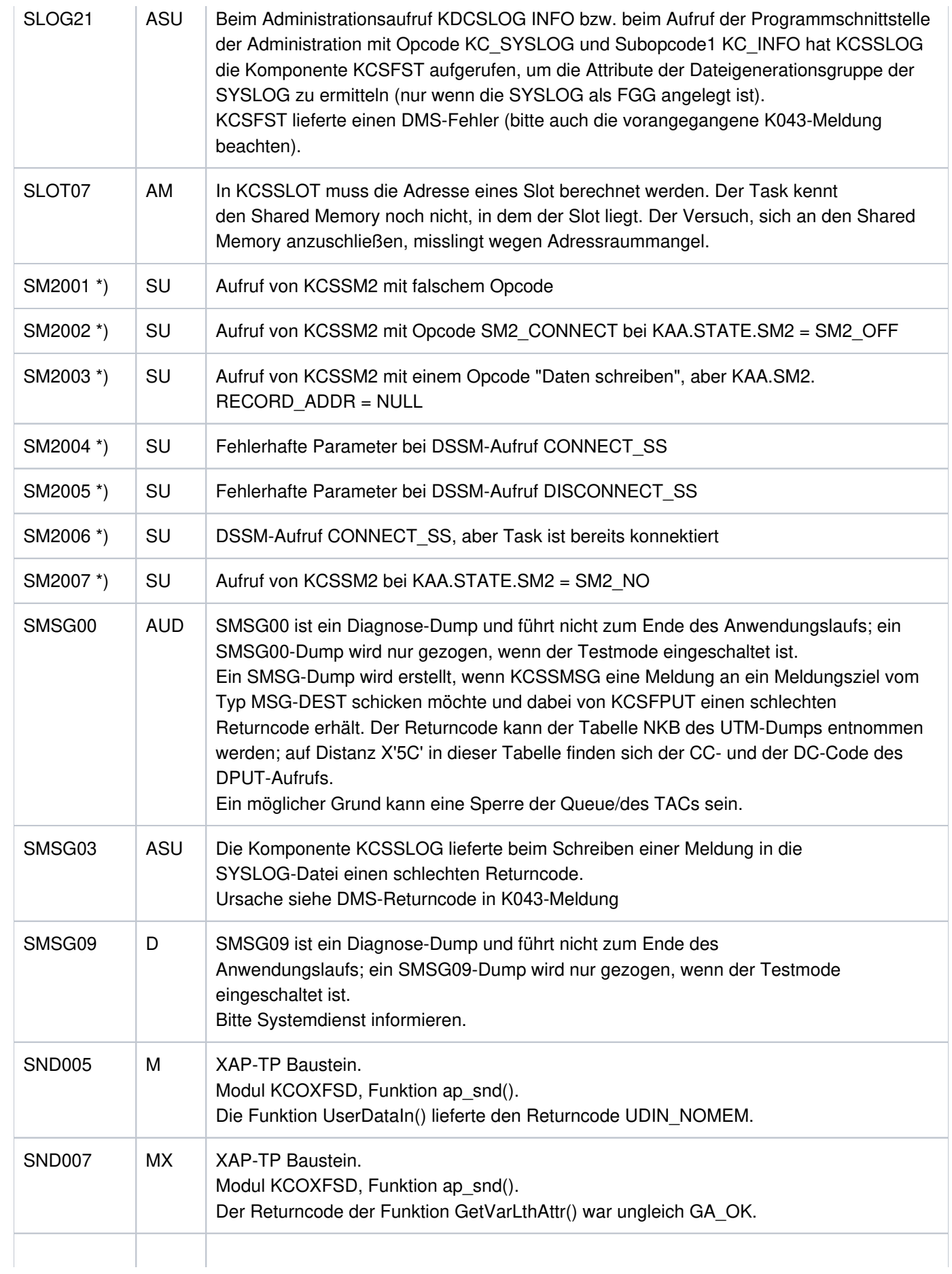

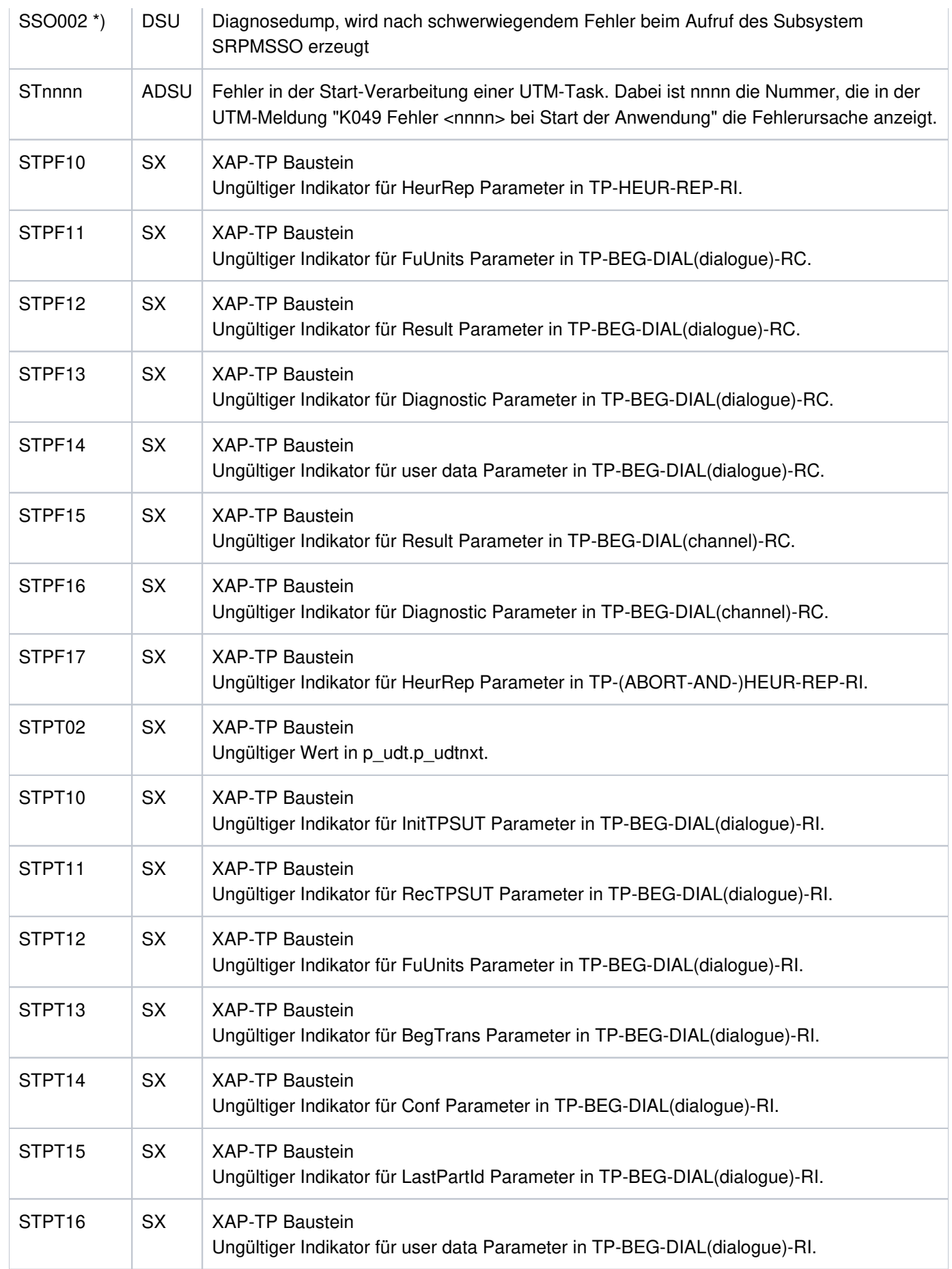

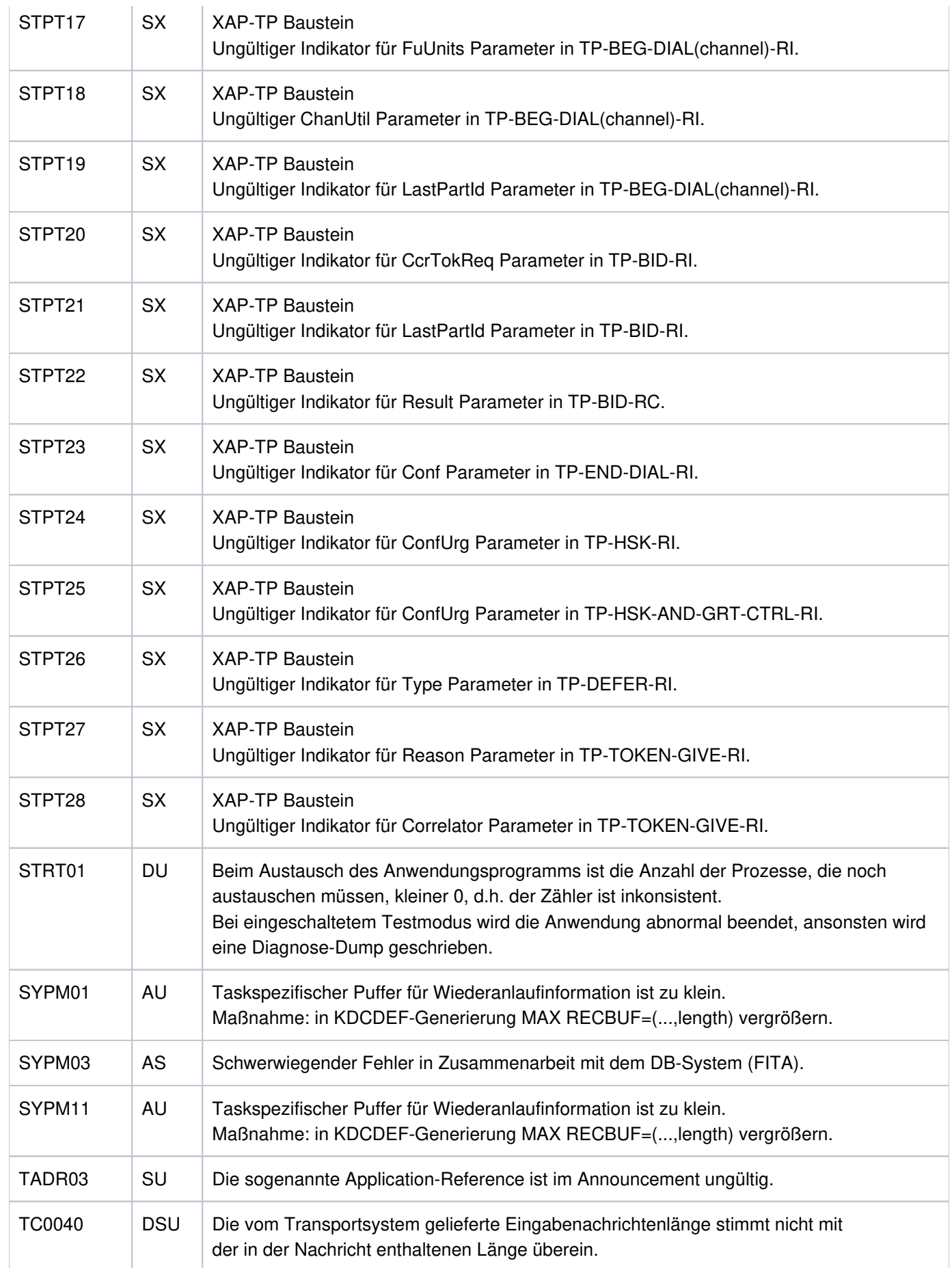

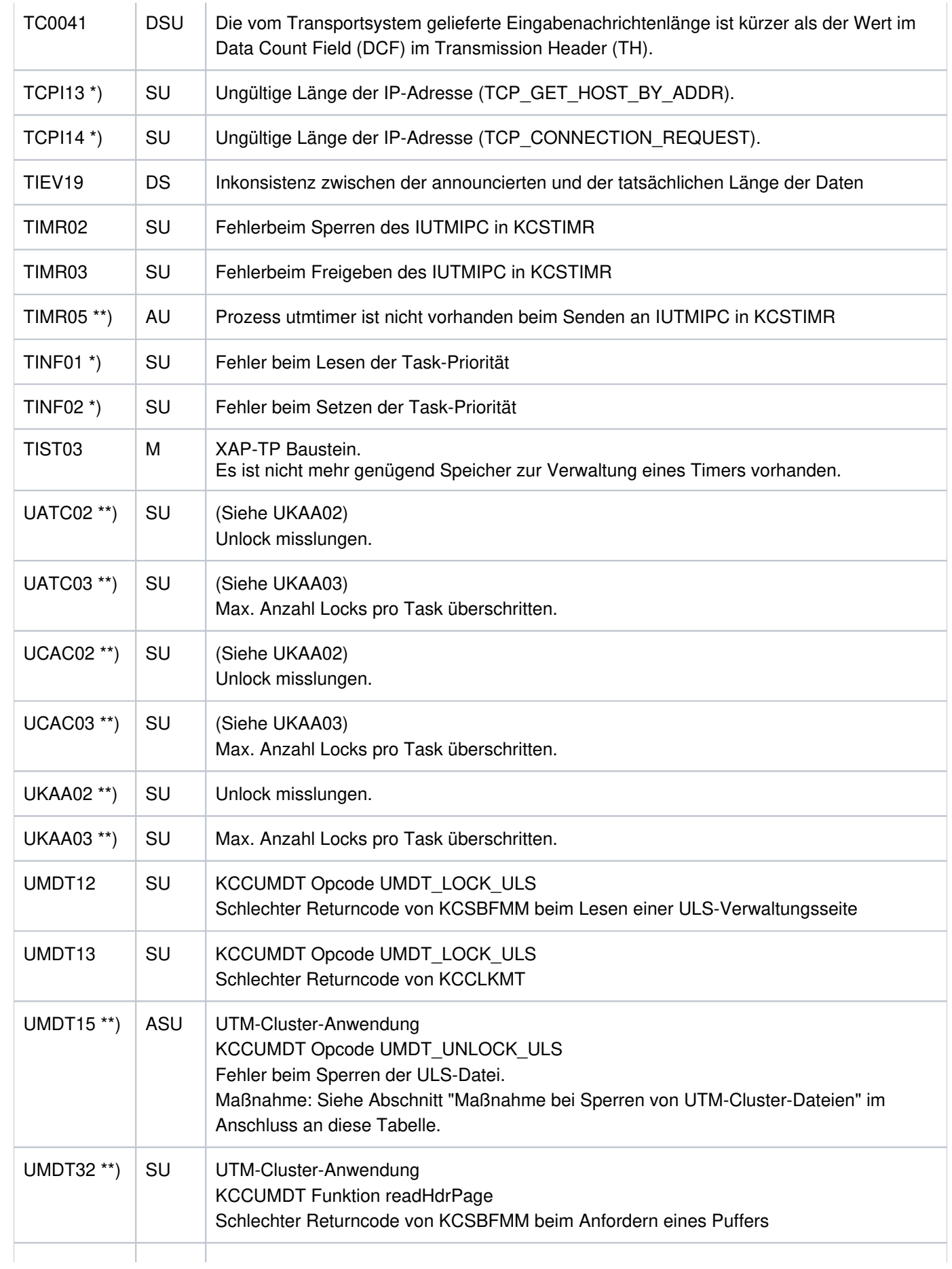

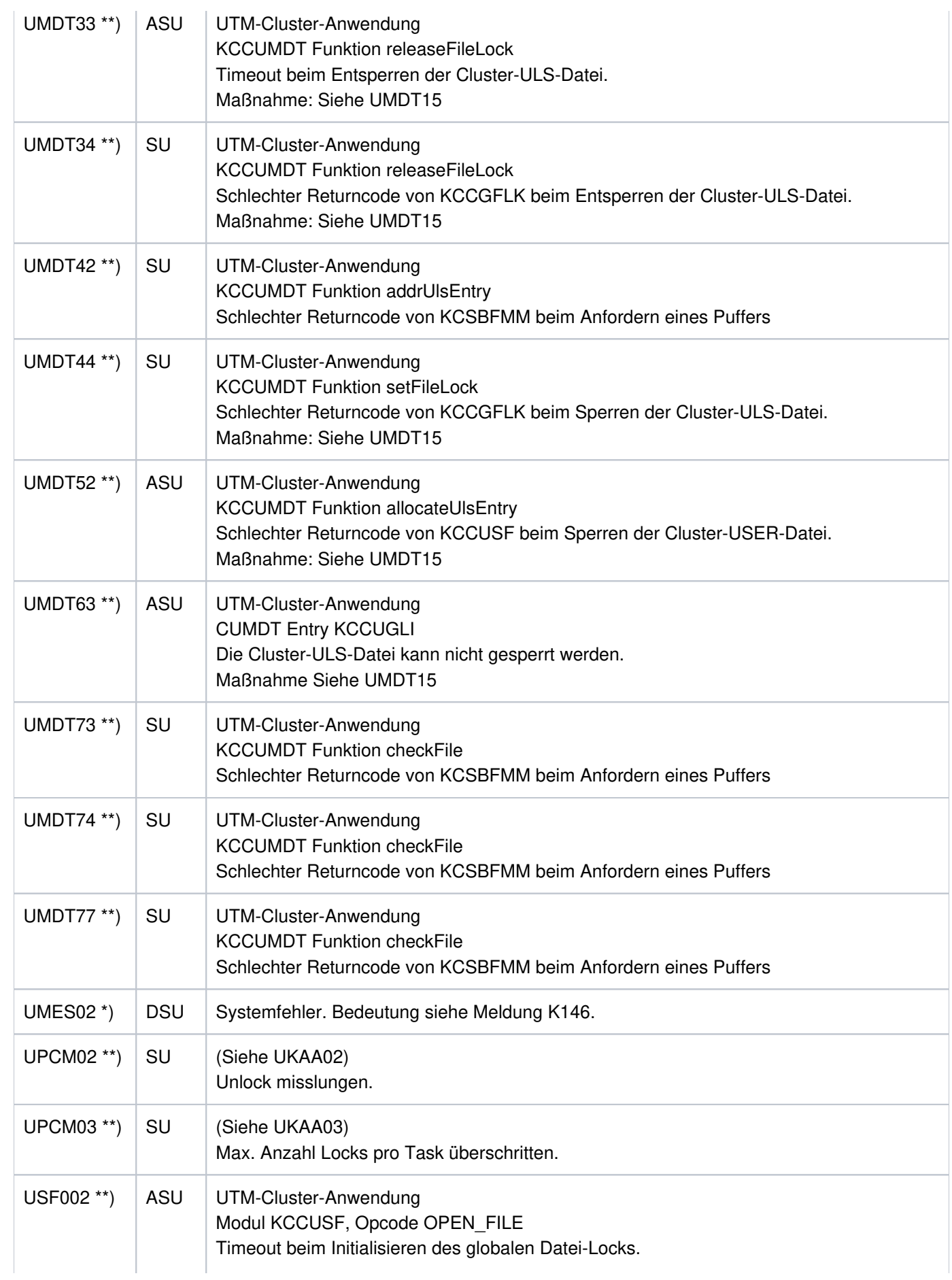

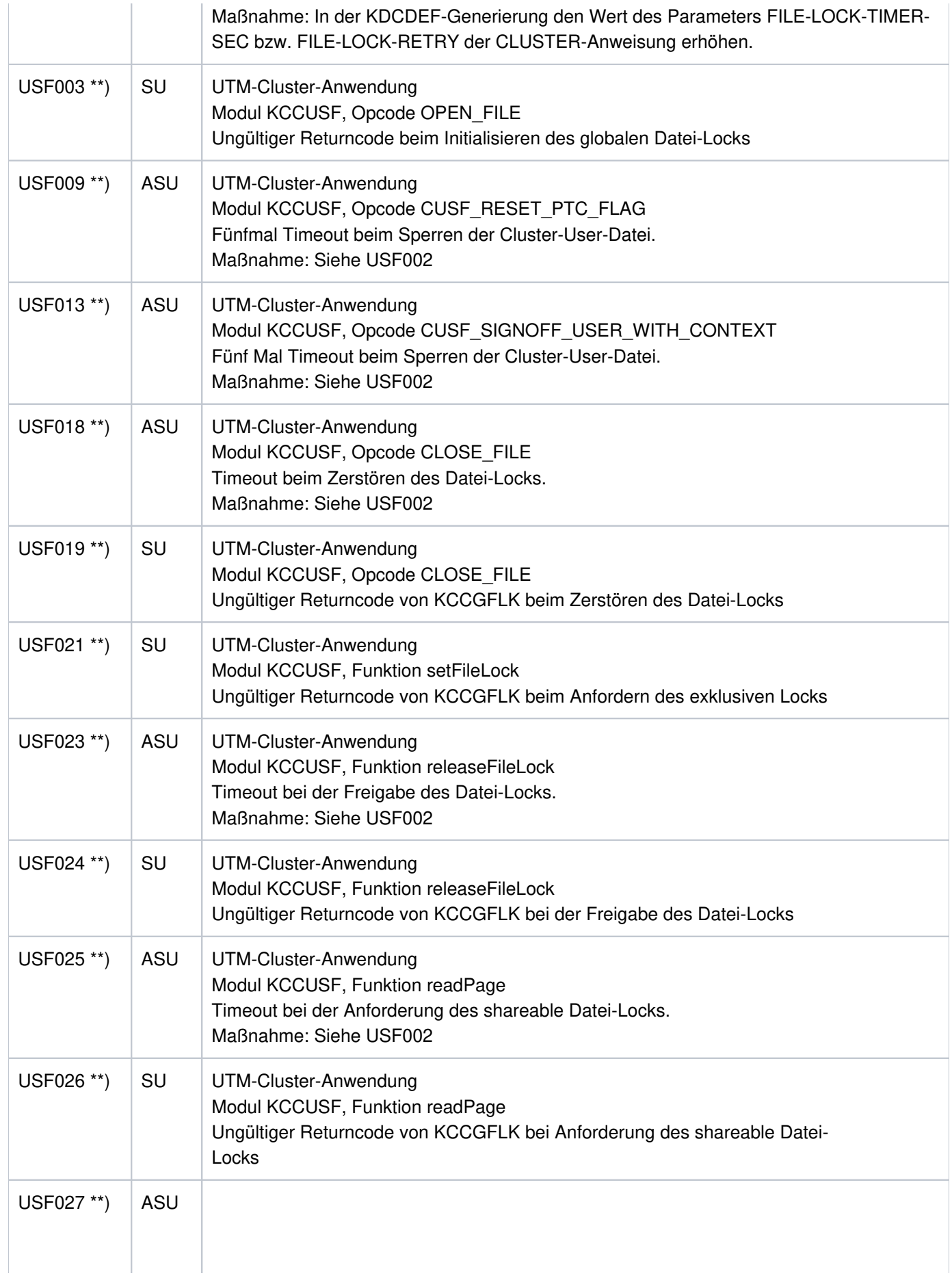

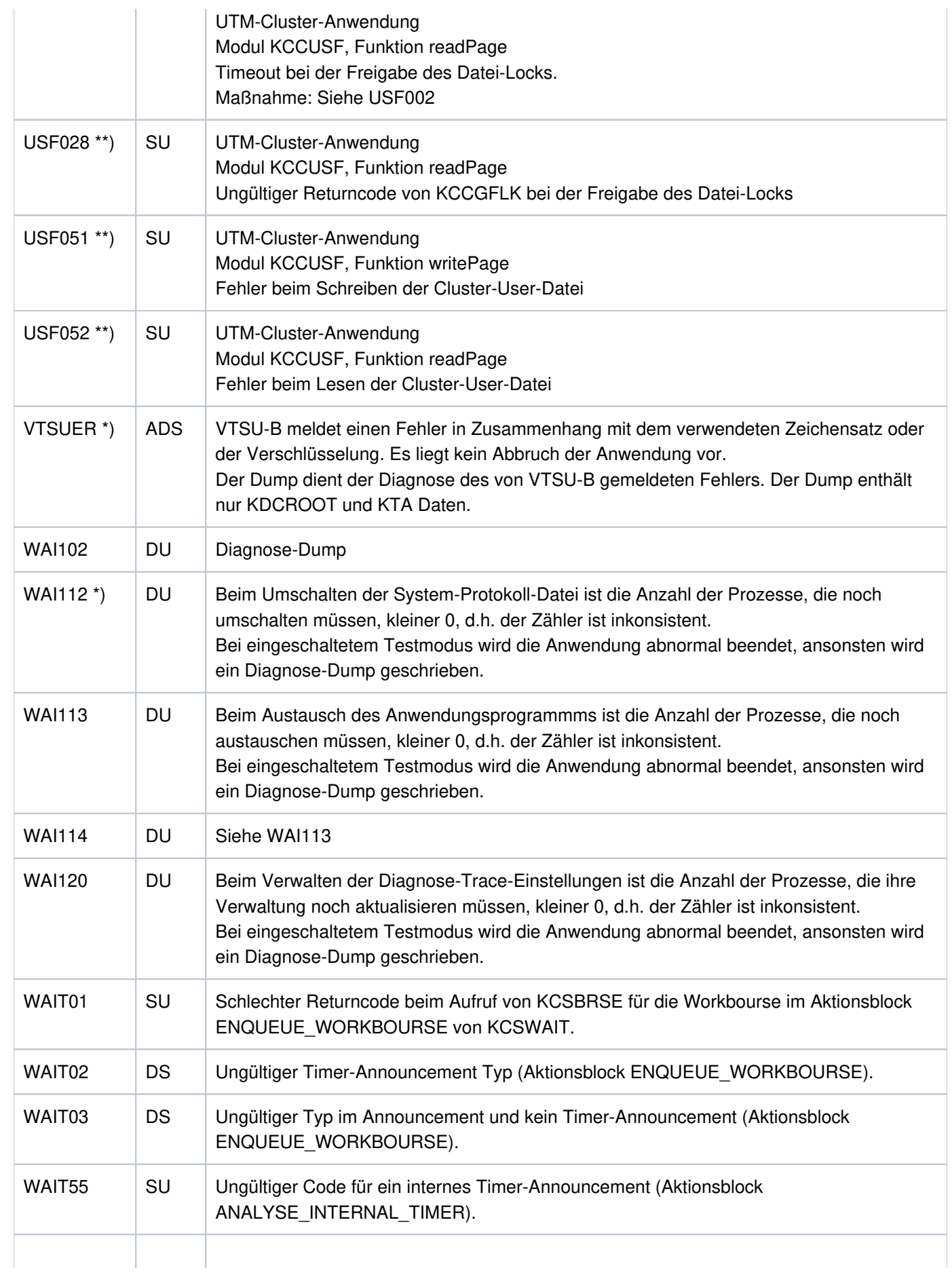

 $\overline{\phantom{0}}$ 

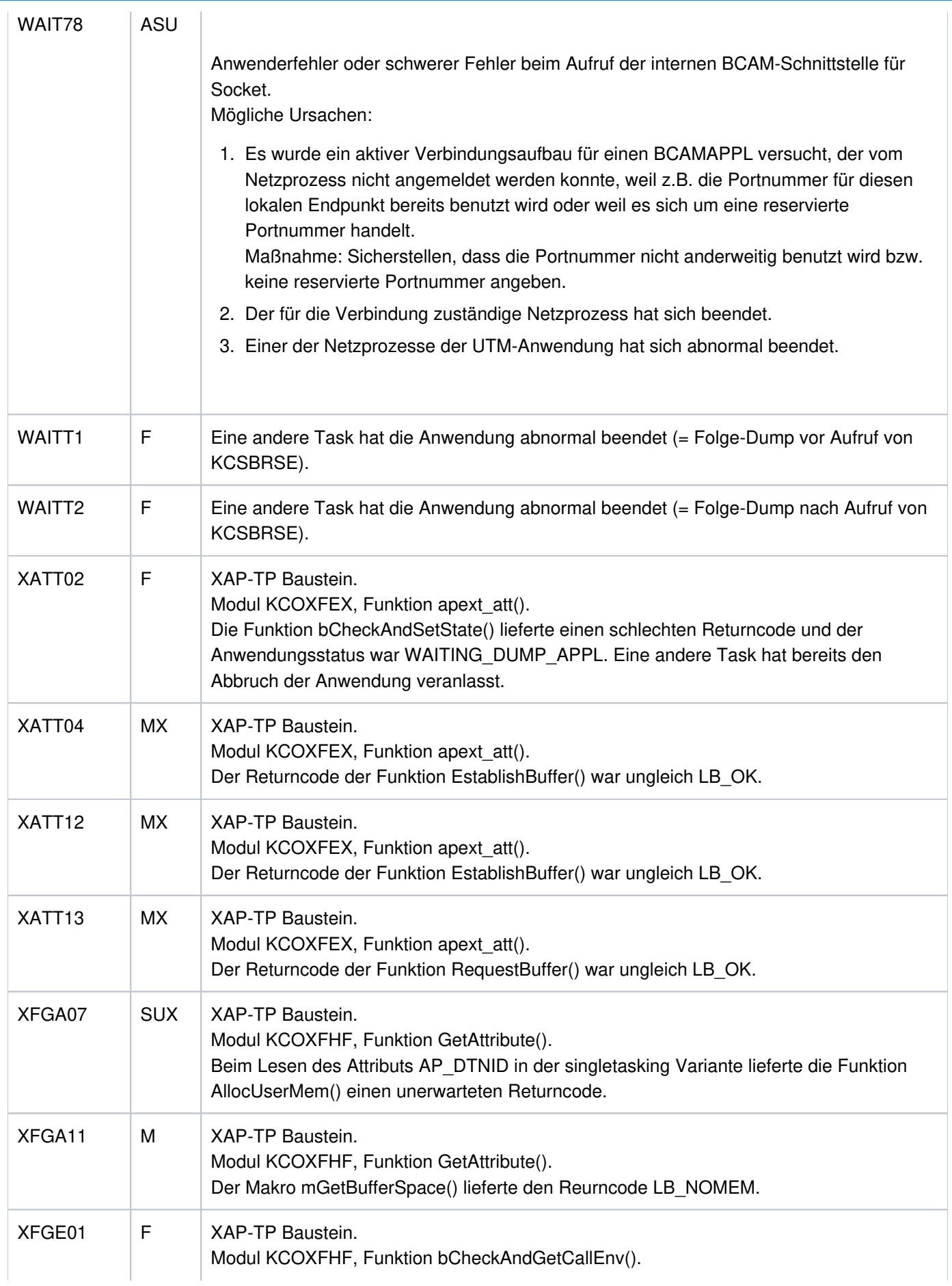

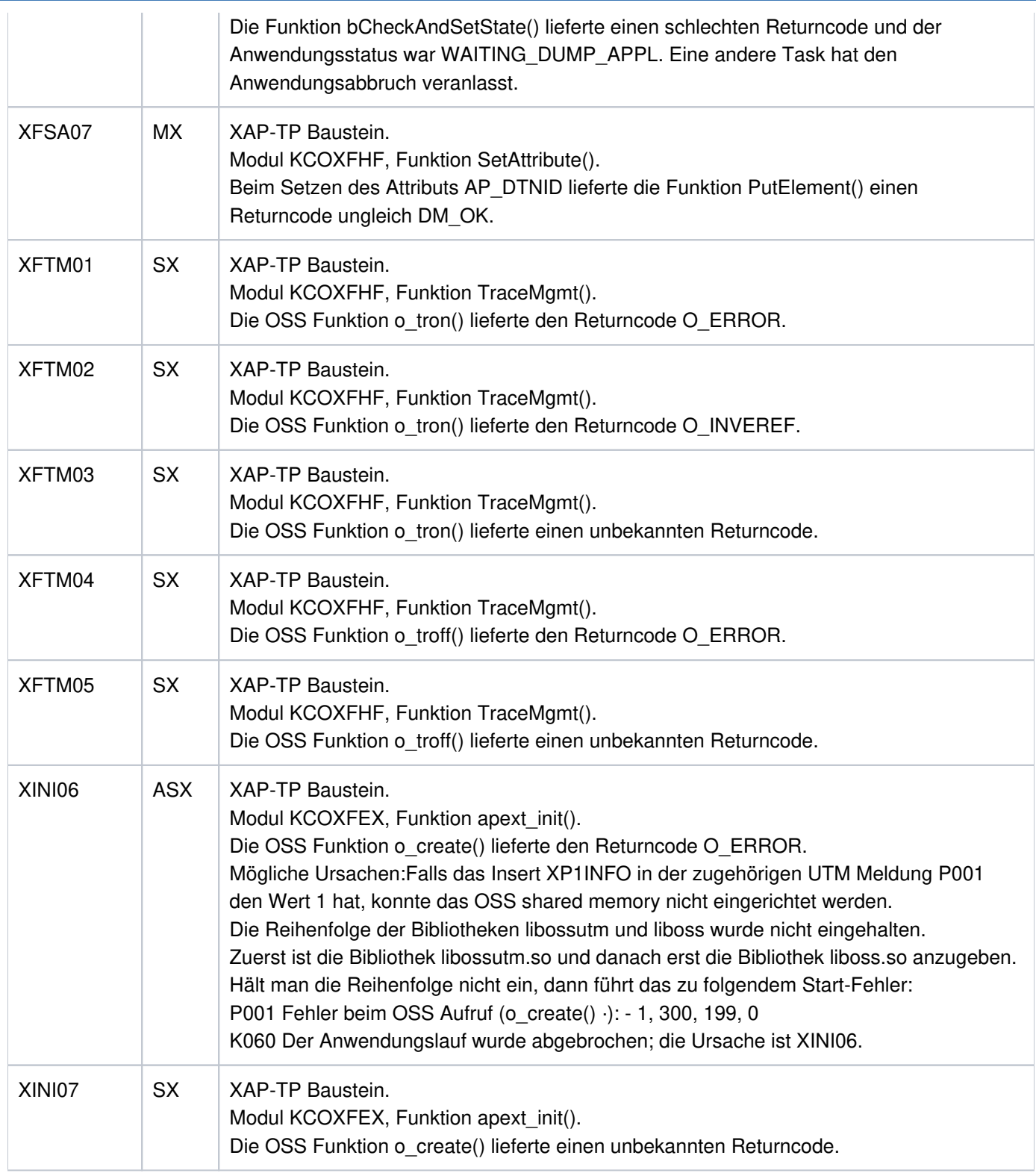

# Maßnahmen bei Sperren von UTM-Cluster-Dateien

Bei allen Fehlern, die beim Anfordern oder beim Freigeben von Sperren auf UTM-Cluster-Dateien aufgetreten sind, wird folgende Umgehungsmaßnahme empfohlen:

Erhöhen Sie in der der CLUSTER-Anweisung der KDCDEF-Generierung den Wert des Parameters FILE-LOCK-TIMER-SEC oder des Parameters FILE-LOCK-RETRY.

# **7 Fachwörter**

Fachwörter, die an anderer Stelle erklärt werden, sind mit kursiver Schrift ausgezeichnet.

# **Ablaufinvariantes Programm**

reentrant program

siehe reentrant-fähiges Programm.

# **Abnormale Beendigung einer UTM-Anwendung**

abnormal termination of a UTM application

Beendigung einer UTM-Anwendung, bei der die KDCFILE nicht mehr aktualisiert wird. Eine abnormale Beendigung wird ausgelöst durch einen schwerwiegenden Fehler, z.B. Rechnerausfall, Fehler in der Systemsoftware. Wird die Anwendung erneut gestartet, führt openUTM einen Warmstart durch.

# **Abstrakte Syntax (OSI)**

abstract syntax

Eine abstrakte Syntax ist die Menge der formal beschriebenen Datentypen, die zwischen Anwendungen über OSI TP ausgetauscht werden sollen. Eine abstrakte Syntax ist unabhängig von der eingesetzten Hardware und der jeweiligen Programmiersprache.

# **Access-List**

access list

Eine Access-List definiert die Berechtigung für den Zugriff auf einen bestimmten Service, auf eine bestimmte TAC-Queue oder auf eine bestimmte USER-Queue. Eine Access-List ist als Keyset definiert und enthält einen oder mehrere Keycodes, die jeweils eine Rolle in der Anwendung repräsentieren. Benutzer, LTERMs oder (OSI-)LPAPs dürfen nur dann auf den Service oder die TAC-Queue/USER-Queue zugreifen, wenn ihnen die entsprechenden Rollen zugeteilt wurden, d.h. wenn ihr Keyset und die Access-List mindestens einen gemeinsamen Keycode enthalten.

# **Access Point (OSI)**

siehe Dienstzugriffspunkt.

# **ACID-Eigenschaften**

ACID properties

Abkürzende Bezeichnung für die grundlegenden Eigenschaften von Transaktionen: Atomicity, Consistency, Isolation und Durability.

# **Administration**

administration

Verwaltung und Steuerung einer UTM-Anwendung durch einen Administrator oder ein Administrationsprogramm.

### **Administrations-Journal**

administration journal

siehe Cluster-Administrations-Journal.

### **Administrationskommando**

administration command

Kommandos, mit denen der Administrator einer UTM-Anwendung Administrationsfunktionen für diese Anwendung durchführt. Die Administrationskommandos sind als Transaktionscodes realisiert.

### **Administrationsprogramm**

### administration program

Teilprogramm, das Aufrufe der Programmschnittstelle für die Administration enthält. Dies kann das Standard-Administrationsprogramm KDCADM sein, das mit openUTM ausgeliefert wird, oder ein vom Anwender selbst erstelltes Programm.

### **Administrator**

### administrator

Benutzer mit Administrationsberechtigung.

### **AES**

AES (Advanced Encryption Standard) ist der aktuelle symmetrische Verschlüsselungsstandard, festgelegt vom NIST (National Institute of Standards and Technology), basierend auf dem an der Universität Leuven (B) entwickelten Rijndael-Algorithmus. Wird das AES-Verfahren verwendet, dann erzeugt der UPIC-Client für jede Sitzung einen AES-Schlüssel.

## **Akzeptor (CPI-C)**

acceptor

Die Kommunikationspartner einer Conversation werden Initiator und Akzeptor genannt. Der Akzeptor nimmt die vom Initiator eingeleitete Conversation mit Accept\_Conversation entgegen.

# **Anmelde-Vorgang (KDCS)**

#### sign-on service

Spezieller Dialog-Vorgang, bei dem die Anmeldung eines Benutzers an eine UTM-Anwendung durch Teilprogramme gesteuert wird.

### **Anschlussprogramm**

linkage program

siehe KDCROOT.

#### **Anwendungsinformation**

application information

Sie stellt die Gesamtmenge der von der UTM-Anwendung benutzten Daten dar. Dabei handelt es sich um Speicherbereiche und Nachrichten der UTM-Anwendung, einschließlich der aktuell auf dem Bildschirm angezeigten Daten. Arbeitet die UTM-Anwendung koordiniert mit einem Datenbanksystem, so gehören die in der Datenbank gespeicherten Daten ebenfalls zur Anwendungsinformation.

#### **Anwendungs-Kaltstart**

application cold start

siehe Kaltstart.

### **Anwendungsprogramm**

### application program

Ein Anwendungsprogramm bildet den Hauptbestandteil einer UTM-Anwendung. Es besteht aus der Main Routine KDCROOT und den Teilprogrammen. Es bearbeitet alle Aufträge, die an eine UTM-Anwendung gerichtet werden.

### **Anwendungs-Warmstart**

application warm start

siehe Warmstart.

### **Apache Axis**

Apache Axis (Apache eXtensible Interaction System) ist eine SOAP-Engine zur Konstruktion von darauf basierenden Web Services und Client-Anwendungen. Es existiert eine Implementierung in C++ und Java.

### **Apache Tomcat**

Apache Tomcat stellt eine Umgebung zur Ausführung von Java-Code auf Web-Servern bereit, die im Rahmen des Jakarta-Projekts der Apache Software Foundation entwickelt wird. Es handelt sich um einen in Java geschriebenen Servlet-Container, der mithilfe des JSP-Compilers Jasper auch JavaServer Pages in Servlets übersetzen und ausführen kann. Dazu kommt ein kompletter HTTP-Server.

### **Application Context (OSI)**

application context

Der Application Context ist die Menge der Regeln, die für die Kommunikation zwischen zwei Anwendungen gelten sollen. Dazu gehören z.B. die abstrakten Syntaxen und die zugeordneten Transfer-Syntaxen.

### **Application Entity (OSI)**

application entity

Eine Application Entity (AE) repräsentiert alle für die Kommunikation relevanten Aspekte einer realen Anwendung. Eine Application Entity wird durch einen global (d.h. weltweit) eindeutigen Namen identifiziert, den Application Entity Title (AET). Jede Application Entity repräsentiert genau einen Application Process. Ein Application Process kann mehrere Application Entities umfassen.

# **Application Entity Qualifier (OSI)**

application entity qualifier

Bestandteil des Application Entity Titles. Der Application Entity Qualifier identifiziert einen Dienstzugriffspunkt innerhalb der Anwendung. Ein Application Entity Qualifier kann unterschiedlich aufgebaut sein. openUTM unterstützt den Typ "Zahl".

### **Application Entity Title (OSI)**

application entity title

Ein Application Entity Title ist ein global (d.h. weltweit) eindeutiger Name für eine Application Entity. Er setzt sich zusammen aus dem Application Process Title des jeweiligen Application Process und dem Application Entity Qualifier.

# **Application Process (OSI)** application process

Der Application Process repräsentiert im OSI-Referenzmodell eine Anwendung. Er wird durch den Application Process Title global (d.h. weltweit) eindeutig identifiziert.

# **Application Process Title (OSI)**

application process title

Gemäß der OSI-Norm dient der Application Process Title (APT) zur global (d.h. weltweit) eindeutigen Identifizierung von Anwendungen. Er kann unterschiedlich aufgebaut sein. openUTM unterstützt den Typ Object Identifier.

# **Application Service Element (OSI)**

application service element

Ein Application Service Element (ASE) repräsentiert eine Funktionsgruppe der Anwendungsschicht (Schicht 7) des OSI-Referenzmodells.

# **Association (OSI)**

association

Eine Association ist eine Kommunikationsbeziehung zwischen zwei Application Entities. Dem Begriff Association entspricht der LU6.1-Begriff Session.

# **Asynchron-Auftrag**

queued job

Auftrag, der vom Auftraggeber zeitlich entkoppelt durchgeführt wird. Zur Bearbeitung von Asynchron-Aufträgen sind in openUTM Message Queuing Funktionen integriert, vgl. UTM-gesteuerte Queue und Service-gesteuerte Queue. Ein Asynchron-Auftrag wird durch die Asynchron-Nachricht, den Empfänger und ggf. den gewünschten Ausführungszeitpunkt beschrieben.

Ist der Empfänger ein Terminal, ein Drucker oder eine Transportsystem-Anwendung, so ist der Asynchron-Auftrag ein Ausgabe-Auftrag; ist der Empfänger ein Asynchron-Vorgang derselben oder einer fernen Anwendung, so handelt es sich um einen Hintergrund-Auftrag. Asynchron-Aufträge können zeitgesteuerte Aufträge sein oder auch in einen Auftrags-Komplex

integriert sein.

# **Asynchron-Conversation**

asynchronous conversation

CPI-C-Conversation, bei der nur der Initiator senden darf. Für den Akzeptor muss in der UTM-Anwendung ein asynchroner Transaktionscode generiert sein.

# **Asynchron-Nachricht**

asynchronous message

Asynchron-Nachrichten sind Nachrichten, die an eine Message Queue gerichtet sind. Sie werden von der lokalen UTM-Anwendung zunächst zwischengespeichert und dann unabhängig vom Auftraggeber weiter verarbeitet. Je nach Empfänger unterscheidet man folgende Typen von Asynchron-Nachrichten:

Bei Asynchron-Nachrichten an eine UTM-gesteuerte Queue wird die Weiterverarbeitung komplett durch openUTM gesteuert. Zu diesem Typ gehören Nachrichten, die einen lokalen oder fernen Asynchron-Vorgang starten (vgl. auch Hintergrund-Auftrag) und Nachrichten, die zur Ausgabe an ein Terminal, einen Drucker oder eine Transportsystem-Anwendung geschickt werden (vgl. auch Ausgabe-Auftrag).

Bei Asynchron-Nachrichten an eine Service-gesteuerte Queue wird die Weiterverarbeitung durch einen Service der Anwendung gesteuert. Zu diesem Typ gehören Nachrichten an eine TAC-Queue, Nachrichten an eine USER-Queue und Nachrichten an eine Temporäre Queue. Die User-Queue und die Temporäre Queue müssen dabei zur lokalen Anwendung gehören, die TAC-Queue kann sowohl in der lokalen als auch in einer fernen Anwendung liegen.

# **Asynchron-Programm**

asynchronous program

Teilprogramm, das von einem Hintergrund-Auftrag gestartet wird.

# **Asynchron-Vorgang (KDCS)**

asynchronous service

Vorgang, der einen Hintergrund-Auftrag bearbeitet. Die Verarbeitung erfolgt entkoppelt vom Auftraggeber. Ein Asynchron-Vorgang kann aus einem oder mehreren Teilprogrammen /Transaktionen bestehen. Er wird über einen asynchronen Transaktionscode gestartet.

# **Auftrag**

job

Anforderung eines Services, der von einer UTM-Anwendung zur Verfügung gestellt wird, durch Angabe eines Transaktionscodes . Siehe auch: Ausgabe-Auf trag, Dialog-Auftrag, Hintergrund-Auftrag, Auftrags-Komplex.

# **Auftraggeber-Vorgang**

job-submitting service

Ein Auftraggeber-Vorgang ist ein Vorgang, der zur Bearbeitung eines Auftrags einen Service von einer anderen Server-Anwendung (Auftragnehmer-Vorgang) anfordert.

# **Auftragnehmer-Vorgang**

job-receiving service

Ein Auftragnehmer-Vorgang ist ein Vorgang, der von einem Auftraggeber-Vorgang einer anderen Server-Anwendung gestartet wird.

# **Auftrags-Komplex**

job complex

Auftrags-Komplexe dienen dazu, Asynchron-Aufträgen Quittungsaufträge zuzuordnen. Ein Asynchron-Auftrag innerhalb eines Auftrags-Komplexes wird Basis-Auftrag genannt.

# **Ausgabe-Auftrag**

queued output job

Ausgabeaufträge sind Asynchron-Aufträge, die die Aufgabe haben, eine Nachricht, z.B. ein Dokument, an einen Drucker, ein Terminal oder eine Transportsystem-Anwendung auszugeben. Ausgabeaufträge werden ausschließlich von UTM-Systemfunktionen bearbeitet, d.h. für die Bearbeitung müssen keine Teilprogramme erstellt werden.

# **Authentisierung**

authentication

siehe Zugangskontrolle.

### **Autorisierung**

authorization

siehe Zugriffskontrolle.

### **Axis**

siehe Apache Axis.

### **Basis-Auftrag**

basic job

Asynchron-Auftrag in einem Auftrags-Komplex.

# **Basisformat**

basic format

Format, in das der Terminal-Benutzer alle Angaben eintragen kann, die notwendig sind, um einen Vorgang zu starten.

### **Basisname**

filebase

Basisname der UTM-Anwendung.

Auf BS2000-Systemen ist Basisname das Präfix für die KDCFILE, die Benutzerprotokoll-Datei USLOG und die System-Protokolldatei SYSLOG.

Auf Unix-, Linux- und Windows-Systemen ist Basisname der Name des Verzeichnisses, unter dem die KDCFILE, die Benutzerprotokoll-Datei USLOG, die System-Protokolldatei SYSLOG und weitere Dateien der UTM-Anwendung abgelegt sind.

# **Basisname der Knoten-Anwendung**

node filebase

Dateinamens-Präfix bzw. Verzeichnisname für die KDCFILE, Benutzerprotokoll-Datei und Systemprotokoll-Datei der Knoten-Anwendung.

# **Basisname der UTM-Cluster-Anwendung**

cluster filebase

Dateinamens-Präfix bzw. Verzeichnisname für die UTM-Cluster-Dateien.

### **Benutzerausgang**

user exit

Begriff ersetzt durch Event-Exit.

### **Benutzerkennung**

user ID

Bezeichner für einen Benutzer, der in der Konfiguration der UTM-Anwendung festgelegt ist (optional mit Passwort zur Zugangskontrolle) und dem spezielle Zugriffsrechte (Zugriffskontrolle) zugeordnet sind. Ein Terminal-Benutzer muss bei der Anmeldung an die UTM-Anwendung diesen Bezeichner (und ggf. das zugeordnete Passwort) angeben. Auf BS2000-Systemen ist außerdem eine Zugangskontrolle über Kerberos möglich.

Für andere Clients ist die Angabe der Benutzerkennung optional, siehe auch Verbindungs-Benutzerkennung.

UTM-Anwendungen können auch ohne Benutzerkennungen generiert werden.

### **Benutzer-Protokolldatei**

user log file

Datei oder Dateigeneration, in die der Benutzer mit dem KDCS-Aufruf LPUT Sätze variabler Länge schreibt. Jedem Satz werden die Daten aus dem KB-Kopf des KDCS-Kommunikationsbereichs vorangestellt. Die Benutzerprotokolldatei unterliegt der Transaktionssicherung von openUTM.

### **Berechtigungsprüfung**

sign-on check

siehe Zugangskontrolle.

### **Beweissicherung (BS2000-Systeme)**

audit

Im Betrieb einer UTM-Anwendung können zur Beweissicherung sicherheitsrelevante UTM-Ereignisse von SAT protokolliert werden.

### **Bildschirm-Wiederanlauf**

screen restart

Wird ein Dialog-Vorgang unterbrochen, gibt openUTM beim Vorgangswiederanlauf die Dialog-Nachricht der letzten abgeschlossenen Transaktion erneut auf dem Bildschirm aus, sofern die letzte Transaktion eine Nachricht auf den Bildschirm ausgegeben hat.

### **Browsen von Asynchron-Nachrichten**

browsing asynchronous messages

Ein Vorgang liest nacheinander die Asynchron-Nachrichten, die sich in einer Service-gesteuerten Queue befinden. Die Nachrichten werden während des Lesens nicht gesperrt und verbleiben nach dem Lesen in der Queue. Dadurch ist gleichzeitiges Lesen durch unterschiedliche Vorgänge möglich.

### **Bypass-Betrieb (BS2000-Systeme)**

bypass mode

Betriebsart eines Druckers, der lokal an ein Terminal angeschlossen ist. Im Bypass-Betrieb wird eine an den Drucker gerichtete Asynchron-Nachricht an das Terminal gesendet und von diesem auf den Drucker umgeleitet, ohne auf dem Bildschirm angezeigt zu werden.
## **Cache-Speicher**

cache

Pufferbereich zur Zwischenspeicherung von Anwenderdaten für alle Prozesse einer UTM-Anwendung. Der Cache-Speicher dient zur Optimierung der Zugriffe auf den Pagepool und für UTM-Cluster-Anwendungen zusätzlich auf den Cluster-Pagepool.

# **CCR (Commitment, Concurrency and Recovery)**

CCR ist ein von OSI definiertes Application Service Element (ASE) für die OSI-TP-Kommunkation, welches die Protokollelemente (Services) zum Beginn und Abschluss (Commit oder Rollback) einer Transaktion enthält. CCR unterstützt das Zwei-Phasen-Commitment.

# **CCS-Name (BS2000-Systeme)**

CCS name

siehe Coded-Character-Set-Name.

# **Client**

client

Clients einer UTM-Anwendung können sein:

- Terminals
- UPIC-Client-Programme
- Transportsystem-Anwendungen (z.B. DCAM-, PDN-, CMX-, Socket-Anwendungen oder UTM-Anwendungen, die als Transportsystem-Anwendung generiert sind)

Clients werden über LTERM-Partner an die UTM-Anwendung angeschlossen. Hinweis: UTM-Clients mit Trägersystem OpenCPIC werden wie OSI TP-Partner behandelt.

## **Client-Seite einer Conversation**

client side of a conversation

Begriff ersetzt durch *Initiator*.

## **Cluster**

Eine Anzahl von Rechnern, die über ein schnelles Netzwerk verbunden sind und die von außen in vielen Fällen als ein Rechner gesehen werden können. Das Ziel des "Clustering" ist meist die Erhöhung der Rechenkapazität oder der Verfügbarkeit gegenüber einem einzelnen Rechner.

# **Cluster-Administrations-Journal**

cluster administration journal

Das Cluster-Administrations-Journal besteht aus:

- zwei Protokolldateien mit Endungen JRN1 und JRN2 für globale Administrationsaktionen,
- der JKAA-Datei, die eine Kopie der KDCS Application Area (KAA) enthält. Aus dieser Kopie werden administrative Änderungen übernommen, die nicht mehr in den beiden Protokolldateien enthalten sind.

Die Administrations-Journal-Dateien dienen dazu, administrative Aktionen, die in einer UTM-Cluster-Anwendung Cluster-weit auf alle Knoten-Anwendungen wirken sollen, an die anderen Knoten-Anwendungen weiterzugeben.

## **Cluster-GSSB-Datei**

cluster GSSB file

Datei zur Verwaltung von GSSBs in einer UTM-Cluster-Anwendung. Die Cluster-GSSB-Datei wird mit dem UTM-Generierungstool KDCDEF erstellt.

## **Cluster-Konfigurationsdatei**

cluster configuration file

Datei, die die zentralen Konfigurationsdaten einer UTM-Cluster-Anwendung enthält. Die Cluster-Konfigurationsdatei wird mit dem UTM-Generierungstool KDCDEF erstellt.

## **Cluster-Lock-Datei**

cluster lock file

Datei einer UTM-Cluster-Anwendung, die dazu dient, Knoten-übergreifende Sperren auf Anwenderdatenbereiche zu verwalten.

# **Cluster-Pagepool**

cluster pagepool

Der Cluster-Pagepool besteht aus einer Verwaltungsdatei und bis zu 10 Dateien, in denen die Cluster-weit verfügbaren Anwenderdaten (Vorgangsdaten inklusive LSSB, GSSB und ULS) einer UTM-Cluster-Anwendung gespeichert werden. Der Cluster-Pagepool wird mit dem UTM-Generierungstool KDCDEF erstellt.

# **Cluster-Startserialisierungs-Datei**

cluster start serialization file

Lock-Datei, mit der die Starts einzelner Knoten-Anwendungen serialisiert werden (nur auf Unix-, Linux- und Windows-Systemen).

# **Cluster-ULS-Datei**

cluster ULS file

Datei zur Verwaltung von ULS-Bereichen einer UTM-Cluster-Anwendung. Die Cluster-ULS-Datei wird mit dem UTM-Generierungstool KDCDEF erstellt.

# **Cluster-User-Datei**

cluster user file

Datei, die die Verwaltungsdaten der Benutzer einer UTM-Cluster-Anwendung enthält. Die Cluster-User-Datei wird mit dem UTM-Generierungstool KDCDEF erstellt.

# **Coded-Character-Set-Name (BS2000-Systeme)**

coded character set name

Bei Verwendung des Produkts XHCS (eXtended Host Code Support) wird jeder verwendete Zeichensatz durch einen Coded-Character-Set-Namen (abgekürzt: "CCS-Name" oder "CCSN") eindeutig identifiziert.

#### **Communication Resource Manager**

communication resource manager

Communication Resource Manager (CRMs) kontrollieren in verteilten Systemen die Kommunikation zwischen den Anwendungsprogrammen. openUTM stellt CRMs für den internationalen Standard OSI TP, für den Industrie-Standard LU6.1 und für das openUTM-eigene Protokoll UPIC zur Verfügung.

#### **Contention Loser**

#### contention loser

Jede Verbindung zwischen zwei Partnern wird von einem der Partner verwaltet. Der Partner, der die Verbindung verwaltet, heißt Contention Winner. Der andere Partner ist der Contention Loser.

#### **Contention Winner**

## contention winner

Der Contention Winner einer Verbindung übernimmt die Verwaltung der Verbindung. Aufträge können sowohl vom Contention Winner als auch vom Contention Loser gestartet werden. Im Konfliktfall, wenn beide Kommunikationspartner gleichzeitig einen Auftrag starten wollen, wird die Verbindung vom Auftrag des Contention Winner belegt.

## **Conversation**

conversation

Bei CPI-C nennt man die Kommunikation zwischen zwei CPI-C-Anwendungsprogrammen Conversation. Die Kommunikationspartner einer Conversation werden Initiator und Akzeptor genannt.

#### **Conversation-ID**

#### conversation ID

Jeder Conversation wird von CPI-C lokal eine Conversation-ID zugeordnet, d.h. Initiator und Akzeptor haben jeweils eine eigene Conversation-ID. Mit der Conversation-ID wird jeder CPI-C-Aufruf innerhalb eines Programms eindeutig einer Conversation zugeordnet.

#### **CPI-C**

CPI-C (Common Programming Interface for Communication) ist eine von X/Open und dem CIW (C PI-C Implementor's Workshop) normierte Programmschnittstelle für die Programm-Programm-Kommunikation in offenen Netzen. Das in openUTM implementierte CPI-C genügt der CPI-C V2.0 CAE Specification von X/Open. Die Schnittstelle steht in COBOL und C zur Verfügung. CPI-C in openUTM kann über die Protokolle OSI TP, LU6.1, UPIC und mit openUTM-LU6.2 kommunizieren.

#### **Cross Coupled System / XCS**

Verbund von BS2000-Rechnern mit Highly Integrated System Complex Multiple System Control Facility (HIPLEX $^{\circledR}$  MSCF).

#### **Datenraum (BS2000-Systeme)**

data space

Virtueller Adressraum des BS2000, der in seiner gesamten Größe vom Anwender genutzt werden kann.

In einem Datenraum können nur Daten und als Daten abgelegte Programme adressiert werden, es kann kein Programmcode zum Ablauf gebracht werden.

## **Dead Letter Queue**

## dead letter queue

Die Dead Letter Queue ist eine TAC-Queue mit dem festen Namen KDCDLETQ. Sie steht immer zur Verfügung, um Asynchron-Nachrichten an Transaktionscodes, TAC-Queues, LPAP- oder OSI-LPAP-Partner zu sichern, die nicht verarbeitet werden konnten.

Die Sicherung von Asynchron-Nachrichten in der Dead Letter Queue kann durch den Parameter DEAD-LETTER-Q der TAC-, LPAP- oder OSI-LPAP-Anweisung für jedes Nachrichtenziel einzeln ein- und ausgeschaltet werden.

#### **DES**

DES (Data Encryption Standard) ist eine internationale Norm zur Verschlüsselung von Daten. Bei diesem Verfahren wird ein Schlüssel zum Ver- und Entschlüsseln verwendet. Wird das DES-Verfahren verwendet, dann erzeugt der UPIC-Client für jede Sitzung einen DES-Schlüssel.

#### **Dialog-Auftrag**

dialog job, interactive job

Auftrag, der einen Dialog-Vorgang startet. Der Auftrag kann von einem Client oder - bei Server-Server-Kommunikation - von einer anderen Anwendung erteilt werden.

## **Dialog-Conversation**

#### dialog conversation

CPI-C-Conversation, bei der sowohl der Initiator als auch der Akzeptor senden darf. Für den Akzeptor muss in der UTM-Anwendung ein Dialog-Transaktionscode generiert sein.

#### **Dialog-Nachricht**

dialog message

Nachricht, die eine Antwort erfordert oder selbst eine Antwort auf eine Anfrage ist. Dabei bilden Anfrage und Antwort einen Dialog-Schritt.

# **Dialog-Programm**

dialog program

Teilprogramm, das einen Dialog-Schritt teilweise oder vollständig bearbeitet.

## **Dialog-Schritt**

dialog step

Ein Dialog-Schritt beginnt mit dem Empfang einer Dialog-Nachricht durch die UTM-Anwendung. Er endet mit der Antwort der UTM-Anwendung.

# **Dialog-Terminalprozess (Unix-, Linux- und Windows-Systeme)**

dialog terminal process

Ein Dialog-Terminalprozess verbindet ein Unix-, Linux- oder Windows-Terminal mit den Workprozessen der UTM-Anwendung. Dialog-Terminalprozesse werden entweder vom Benutzer durch Eingabe von utmdtp oder über die LOGIN-Shell gestartet. Für jedes Terminal, das an eine UTM-Anwendung angeschlossen werden soll, ist ein eigener Dialog-Terminalprozess erforderlich.

# **Dialog-Vorgang**

dialog service

Vorgang, der einen Auftrag im Dialog (zeitlich gekoppelt) mit dem Auftraggeber ( Client oder eine andere Server-Anwendung) bearbeitet. Ein Dialog-Vorgang verarbeitet Dialog-Nachrichten vom Auftraggeber und erzeugt Dialog-Nachrichten für diesen. Ein Dialog-Vorgang besteht aus mindestens einer Transaktion. Ein Dialog-Vorgang umfasst in der Regel mindestens einen Dialog-Schritt. Ausnahme: Bei Vorgangskettung können auch mehrere Vorgänge einen Dialog-Schritt bilden.

#### **Dienst**

service

Programm auf Windows-Systemen, das im Hintergrund unabhängig von angemeldeten Benutzern oder Fenstern abläuft.

## **Dienstzugriffspunkt**

service access point

Im OSI-Referenzmodell stehen einer Schicht am Dienstzugriffspunkt die Leistungen der darunterliegenden Schicht zur Verfügung. Der Dienstzugriffspunkt wird im lokalen System durch einen Selektor identifiziert. Bei der Kommunikation bindet sich die UTM-Anwendung an einen Dienstzugriffspunkt. Eine Verbindung wird zwischen zwei Dienstzugriffspunkten aufgebaut.

## **Distributed Transaction Processing**

X/Open-Architekturmodell für die transaktionsorientierte verteilte Verarbeitung.

## **Druckadministration**

print administration

Funktionen zur Drucksteuerung und Administration von Ausgabeaufträgen, die an einen Drucker gerichtet sind.

## **Druckerbündel**

printer pool

Mehrere Drucker, die demselben LTERM-Partner zugeordnet sind.

## **Druckergruppe (Unix- und Linux-Systeme)**

printer group

Die Unix- oder Linux-Plattform richtet für jeden Drucker standardmäßig eine Druckergruppe ein, die genau diesen Drucker enthält. Darüber hinaus lassen sich mehrere Drucker einer Druckergruppe, aber auch ein Drucker mehreren Druckergruppen zuordnen.

#### **Druckerprozess (Unix- und Linux-Systeme)**

printer process

Prozess, der vom Mainprozess zur Ausgabe von Asynchron-Nachrichten an eine Druckergruppe eingerichtet wird. Er existiert, solange die Druckergruppe an die UTM-Anwendung angeschlossen ist. Pro angeschlossener Druckergruppe gibt es einen Druckerprozess.

#### **Druckersteuerstation**

printer control terminal

Begriff wurde ersetzt durch Druckersteuer-LTERM.

# **Druckersteuer-LTERM**

printer control LTERM

Über ein Druckersteuer-LTERM kann sich ein Client oder ein Terminal-Benutzer an eine UTM-Anwendung anschließen. Von dem Client-Programm oder Terminal aus kann dann die Administration der Drucker erfolgen, die dem Druckersteuer-LTERM zugeordnet sind. Hierfür ist keine Administrationsberechtigung notwendig.

# **Drucksteuerung**

print control

openUTM-Funktionen zur Steuerung von Druckausgaben.

#### **Dynamische Konfiguration**

dynamic configuration

Änderung der Konfiguration durch die Administration. Im laufenden Betrieb der Anwendung können UTM-Objekte wie z.B. Teilprogramme, Transaktionscodes, Clients, LU6.1-Verbindungen, Drucker oder Benutzerkennungen in die Konfiguration aufgenommen, modifiziert oder teilweise auch gelöscht werden. Hierzu können die Administrationsprogramme WinAdmin oder WebAdmin verwendet werden, oder es müssen eigene Administrationsprogramme erstellt werden, die die Funktionen der Programmschnittstelle der Administration nutzen.

## **Einschritt-Transaktion**

single-step transaction

Transaktion, die genau einen Dialog-Schritt umfasst.

## **Einschritt-Vorgang**

single-step service

Dialog-Vorgang, der genau einen Dialog-Schritt umfasst.

#### **Ereignisgesteuerter Vorgang**

event-driven service

Begriff ersetzt durch Event-Service.

#### **Event-Exit**

event exit

Routine des Anwendungsprogramms, das bei bestimmten Ereignissen (z.B. Start eines Prozesses, Ende eines Vorgangs) automatisch gestartet wird. Diese darf - im Gegensatz zu den Event-Services - keine KDCS-, CPI-C- und XATMI-Aufrufe enthalten.

## **Event-Funktion**

event function

Oberbegriff für Event-Exits und Event-Services.

# **Event-Service**

event service

Vorgang, der beim Auftreten bestimmter Ereignisse gestartet wird, z.B. bei bestimmten UTM-Meldungen. Die Teilprogramme ereignisgesteuerter Vorgänge müssen KDCS-Aufrufe enthalten.

#### **Funktionseinheit, Functional Unit (FU)**

functional unit

Teilmenge des OSI-TP-Protokolls, die eine bestimmte Funktionalität beinhaltet. Das OSI-TP-Protokoll ist in folgende Funktionseinheiten aufgeteilt:

- Dialogue
- Shared Control
- Polarized Control
- Handshake
- Commit
- Chained Transactions
- Unchained Transactions
- Recovery

Ein Hersteller, der OSI-TP implementiert, muss nicht alle Funktionseinheiten realisieren, sondern kann sich auf eine Teilmenge beschränken. Eine Kommunikation zwischen Anwendungen zweier unterschiedlicher OSI-TP-Implementierungen ist nur dann möglich, wenn die realisierten Funktionseinheiten zueinander passen.

## **Generierung**

generation

siehe UTM-Generierung.

# **Globaler Sekundärer Speicherbereich/GSSB**

global secondary storage area

siehe Sekundärspeicherbereich.

#### **Hardcopy-Betrieb**

hardcopy mode

Betriebsart eines Druckers, der lokal an ein Terminal angeschlossen ist. Dabei wird eine Nachricht, die auf dem Bildschirm angezeigt wird, zusätzlich auf dem Drucker abgedruckt.

## **Heterogene Kopplung**

heterogeneous link

Bei Server-Server-Kommunikation: Kopplung einer UTM-Anwendung mit einer Nicht-UTM-Anwendung, z.B. einer CICS- oder TUXEDO-Anwendung.

# **Highly Integrated System Complex / HIPLEX** ®

Produktfamilie zur Realisierung eines Bedien-, Last- und Verfügbarkeitsverbunds mit mehreren BS2000-Servern.

# **Hintergrund-Auftrag**

# background job

Hintergrund-Aufträge sind Asynchron-Aufträge, die an einen Asynchron-Vorgang der eigenen oder einer fernen Anwendung gerichtet sind. Hintergrund-Aufträge eignen sich besonders für zeitintensive oder zeitunkritische Verarbeitungen, deren Ergebnis keinen direkten Einfluss auf den aktuellen Dialog hat.

# **HIPLEX** ® **MSCF**

(MSCF = Multiple System Control Facility) stellt bei HIPLEX<sup>®</sup> die Infrastruktur sowie Basisfunktionen für verteilte Anwendungen bereit.

# **Homogene Kopplung**

homogeneous link

Bei Server-Server-Kommunikation: Kopplung von UTM-Anwendungen. Dabei spielt es keine Rolle, ob die Anwendungen auf der gleichen oder auf unterschiedlichen Betriebssystem-Plattformen ablaufen.

## **Inbound-Conversation (CPI-C)**

inbound conversation

siehe Incoming-Conversation.

# **Incoming-Conversation (CPI-C)**

incoming conversation

Eine Conversation, bei der das lokale CPI-C-Programm Akzeptor ist, heißt Incoming-Conversation. In der X/Open-Specification wird für Incoming-Conversation auch das Synonym Inbound-Conversation verwendet.

# **Initiale KDCFILE**

initial KDCFILE

In einer UTM-Cluster-Anwendung die KDCFILE, die von KDCDEF erzeugt wurde und vor dem Start der Knoten-Anwendungen für jeden Knoten kopiert werden muss.

# **Initiator (CPI-C)**

initiator

Die Kommunikationspartner einer Conversation werden Initiator und Akzeptor genannt. Der Initiator baut die Conversation mit den CPI-C-Aufrufen Initialize\_Conversation und Allocate auf.

# **Insert**

insert

Feld in einem Meldungstext, in das openUTM aktuelle Werte einträgt.

## **Inverser KDCDEF**

inverse KDCDEF

Funktion, die aus den Konfigurationsdaten der KDCFILE, die im laufenden Betrieb dynamisch angepasst wurde, Steueranweisungen für einen KDCDEF-Lauf erzeugt. Der inverse KDCDEF kann "offline" unter KDCDEF oder "online" über die Programmschnittstelle zur Administration gestartet werden.

# **IUTMDB**

#### IUTMDB

Schnittstelle für die koordinierte Zusammenarbeit mit externen Resource Managern auf BS2000- Systemen. Dazu gehören Datenhaltungssysteme (LEASY) und Datenbanksysteme (SESAM/SQL, UDS/SQL).

# **JConnect-Client**

JConnect client

Bezeichung für Clients auf Basis des Produkts openUTM-JConnect. Die Kommunikation mit der UTM-Anwendung erfolgt über das UPIC-Protokoll.

# **JDK**

Java Development Kit Standard-Entwicklungsumgebung von Oracle Corporation für die Entwicklung von Java-Anwendungen.

# **Kaltstart**

cold start

Starten einer UTM-Anwendung nach einer normalen Beendigung der Anwendung oder nach einer Neugenerierung (vgl. auch Warmstart).

# **KDCADM**

Standard-Administrationsprogramm, das zusammen mit openUTM ausgeliefert wird. KDCADM stellt Administrationsfunktionen zur Verfügung, die über Transaktionscodes (Administrationskommandos) aufgerufen werden.

# **KDCDEF**

UTM-Tool für die Generierung von UTM-Anwendungen. KDCDEF erstellt anhand der Konfigurationsinformationen in den KDCDEF-Steueranweisungen die UTM-Objekte KDCFILE und die ROOT-Tabellen-Source für die Main Routine KDCROOT. In UTM-Cluster-Anwendungen erstellt KDCDEF zusätzlich die Cluster-Konfigurationsdatei, die Cluster-User-Datei, den Cluster-Pagepool, die Cluster-GSSB-Datei und die Cluster-ULS-Datei.

# **KDCFILE**

Eine oder mehrere Dateien, die für den Ablauf einer UTM-Anwendung notwendige Daten enthalten. Die KDCFILE wird mit dem UTM-Generierungstool KDCDEF erstellt. Die KDCFILE enthält unter anderem die Konfiguration der Anwendung.

## **KDCROOT**

Main Routine eines Anwendungsprogramms, die das Bindeglied zwischen Teilprogrammen und UTM-Systemcode bildet. KDCROOT wird zusammen mit den Teilprogrammen zum Anwendungsprogramm gebunden.

## **KDCS-Parameterbereich**

KDCS parameter area

siehe Parameterbereich.

# **KDCS-Programmschnittstelle**

KDCS program interface

Universelle UTM-Programmschnittstelle, die den nationalen Standard DIN 66 265 erfüllt und Erweiterungen enthält. Mit KDCS (Kompatible Datenkommunikationsschnittstelle) lassen sich z.B. Dialog-Services erstellen und Message Queuing Funktionen nutzen. Außerdem stellt KDCS Aufrufe zur verteilten Verarbeitung zur Verfügung.

# **Kerberos**

Kerberos ist ein standardisiertes Netzwerk-Authentisierungsprotokoll (RFC1510), das auf kryptographischen Verschlüsselungsverfahren basiert, wobei keine Passwörter im Klartext über das Netzwerk gesendet werden.

## **Kerberos-Principal**

Kerberos principal

Eigentümer eines Schlüssels. Kerberos arbeitet mit symmetrischer Verschlüsselung, d.h. alle Schlüssel liegen an zwei Stellen vor, beim Eigentümer eines Schlüssels (Principal) und beim KDC (Key Distribution Center).

# **Keycode**

key code

Code, der in einer Anwendung eine bestimmte Zugriffsberechtigung oder eine bestimmte Rolle repräsentiert. Mehrere Keycodes werden zu einem Keyset zusammengefasst.

#### **Keyset**

key set

Zusammenfassung von einem oder mehrerer Keycodes unter einem bestimmten Namen. Ein Keyset definiert Berechtigungen im Rahmen des verwendeten Berechtigungskonzepts (Lock- /Keycode-Konzept oder Access-List -Konzept).

Ein Keyset kann einer Benutzerkennung, einem LTERM-Partner, einem (OSI-) LPAP-Partner, einem Service oder einer TAC-Queue zugeordnet werden.

# **Knoten**

node

Einzelner Rechner eines Clusters.

## **Knoten-Anwendung**

node application

UTM-Anwendung, die als Teil einer UTM-Cluster-Anwendung auf einem einzelnen Knoten zum Ablauf kommt.

# **Knoten-Recovery**

node recovery

Wenn für eine abnormal beendete Knoten-Anwendung zeitnah kein Warmstart auf ihrem eigenen Knoten-Rechner möglich ist, kann man für diesen Knoten auf einem anderen Knoten des UTM-Clusters eine Knoten-Recovery (Wiederherstellung) durchführen. Dadurch können Sperren, die von der ausgefallenen Knoten-Anwendung gehalten werden, freigegeben werden, um die laufende UTM-Cluster-Anwendung nicht unnötig zu beeinträchtigen.

# **Knotengebundener Vorgang**

node bound service

Ein knotengebundener Vorgang eines Benutzers kann nur an der Knoten-Anwendung fortgesetzt werden, an der der Benutzer zuletzt angemeldet war. Folgende Vorgänge sind immer knotengebunden:

- Vorgänge, die eine Kommunikation mit einem Auftragnehmer über LU6.1 oder OSI TP begonnen haben und bei denen der Auftragnehmervorgang noch nicht beendet wurde
- eingeschobene Vorgänge einer Vorgangskellerung
- Vorgänge, die eine SESAM-Transaktion abgeschlossen haben

Außerdem ist der Vorgang eines Benutzers knotengebunden, solange der Benutzer an einer Knoten-Anwendung angemeldet ist.

# **Kommunikationsbereich/KB (KDCS)**

communication area

Transaktionsgesicherter KDCS- Primärspeicherbereich, der Vorgangs-spezifische Daten enthält. Der Kommunikationsbereich besteht aus 3 Teilen:

- dem KB-Kopf mit allgemeinen Vorgangsdaten
- dem KB-Rückgabebereich für Rückgaben nach KDCS-Aufrufen
- dem KB-Programmbereich zur Datenübergabe zwischen UTM-Teilprogrammen innerhalb eines Vorgangs.

# **Kommunikationsendpunkt**

communication end point

siehe Transportsystem-Endpunkt

## **Konfiguration**

configuration

Summe aller Eigenschaften einer UTM-Anwendung. Die Konfiguration beschreibt:

- Anwendungs- und Betriebsparameter
- die Objekte der Anwendung und die Eigenschaften dieser Objekte. Objekte sind z.B. Teilprogramme und Transaktionscodes, Kommunikationspartner, Drucker, Benutzerkennungen
- definierte Zugriffsschutz- und Zugangsschutzmaßnahmen

Die Konfiguration einer UTM-Anwendung wird bei der UTM-Generierung festgelegt (statische Konfiguration) und kann per Administration dynamisch (während des Anwendungslaufs) geändert werden ( dynamische Konfiguration). Die Konfiguration ist in der KDCFILE abgelegt.

# **Logging-Prozess**

logging process

Prozess auf Unix-, Linux- und Windows-Systemen, der die Protokollierung von Abrechnungssätzen oder Messdaten steuert.

# **Logische Verbindung**

virtual connection

Zuordnung zweier Kommunikationspartner.

# **Log4j**

Log4j ist ein Teil des Apache Jakarta Projekts. Log4j bietet Schnittstellen zum Protokollieren von Informationen (Ablauf-Informationen, Trace-Records,...) und zum Konfigurieren der Protokoll-Ausgabe. WS4UTM verwendet das Softwareprodukt Log4j für die Trace- und Logging-Funktionalität.

## **Lockcode**

Code, um einen LTERM-Partner oder einen Transaktionscode vor unberechtigtem Zugriff zu schützen. Damit ist ein Zugriff nur möglich, wenn das Keyset des Zugreifenden den passenden Keycode enthält (Lock-/Keycode-Konzept).

# **Lokaler Sekundärer Speicherbereich/LSSB**

local secondary storage area

siehe Sekundärspeicherbereich.

# **LPAP-Bündel**

LPAP bundle

LPAP-Bündel ermöglichen die Verteilung von Nachrichten an LPAP-Partner auf mehrere Partner-Anwendungen. Soll eine UTM-Anwendung sehr viele Nachrichten mit einer Partner-Anwendung austauschen, kann es für die Lastverteilung sinnvoll sein, mehrere Instanzen der Partner-Anwendung zu starten und die Nachrichten auf die einzelnen Instanzen zu verteilen. In einem LPAP-Bündel übernimmt openUTM die Verteilung der Nachrichten an die Instanzen der Partner-Anwendung. Ein LPAP-Bündel besteht aus einem Master-LPAP und mehreren Slave-LPAPs. Die Slave-LPAPs werden dem Master-LPAP bei der UTM-Generierung zugeordnet. LPAP-Bündel gibt es sowohl für das OSI TP-Protokoll als auch für das LU6.1-Protokoll.

# **LPAP-Partner**

## LPAP partner

Für die verteilte Verarbeitung über das LU6.1-Protokoll muss in der lokalen Anwendung für jede Partner-Anwendung ein LPAP-Partner konfiguriert werden. Der LPAP-Partner spiegelt in der lokalen Anwendung die Partner-Anwendung wider. Bei der Kommunikation wird die Partner-Anwendung nicht über ihren Anwendungsnamen oder ihre Adresse, sondern über den Namen des zugeordneten LPAP-Partners angesprochen.

# **LTERM-Bündel**

LTERM bundle

Ein LTERM-Bündel (Verbindungsbündel) besteht aus einem Master-LTERM und mehreren Slave-LTERMs. Mit einem LTERM-Bündel (Verbindungsbündel) verteilen Sie asynchrone Nachrichten an eine logische Partner-Anwendung gleichmäßig auf mehrere parallele Verbindungen.

# **LTERM-Gruppe**

## LTERM group

Eine LTERM-Gruppe besteht aus einem oder mehreren Alias-LTERMs, den Gruppen-LTERMs, und einem Primary-LTERM. In einer LTERM-Gruppe ordnen Sie mehrere LTERMs einer Verbindung zu.

# **LTERM-Partner**

## LTERM partner

Um Clients oder Drucker an eine UTM-Anwendung anschließen zu können, müssen in der Anwendung LTERM-Partner konfiguriert werden. Ein Client oder Drucker kann nur angeschlossen werden, wenn ihm ein LTERM-Partner mit entsprechenden Eigenschaften zugeordnet ist. Diese Zuordnung wird i.A. in der Konfiguration festgelegt, sie kann aber auch dynamisch über Terminal-Pools erfolgen.

# **LTERM-Pool**

LTERM pool

Statt für jeden Client eine LTERM- und eine PTERM-Anweisung anzugeben, kann mit der Anweisung TPOOL ein Pool von LTERM-Partnern definiert werden. Schließt sich ein Client über einen LTERM-Pool an, wird ihm dynamisch ein LTERM-Partner aus dem Pool zugeordnet.

# **LU6.1**

Geräteunabhängiges Datenaustauschprotokoll (Industrie-Standard) für die transaktionsgesicherte Server-Server-Kommunikation.

#### **LU6.1-LPAP-Bündel**

LU6.1-LPAP bundle

LPAP-Bündel für LU6.1-Partner-Anwendungen.

# **LU6.1-Partner**

LU6.1 partner

Partner der UTM-Anwendung, der mit der UTM-Anwendung über das Protokoll LU6.1 kommuniziert. Beispiele für solche Partner sind:

- eine UTM-Anwendung, die über LU6.1 kommuniziert
- eine Anwendung im IBM-Umfeld (z.B. CICS, IMS oder TXSeries), die über LU6.1 kommuniziert

#### **Mainprozess (Unix-, Linux- und Windows-Systeme)**

#### main process

Prozess, der die UTM-Anwendung startet. Er startet die Workprozesse, die UTM-System-Prozesse, Druckerprozesse, Netzprozesse, Logging-Prozess und den Timerprozess und überwacht die UTM-Anwendung.

## **Main Routine KDCROOT**

main routine KDCROOT

siehe KDCROOT.

# **Management Unit**

management unit

Komponente des SE Servers; ermöglicht mit Hilfe des SE Managers ein zentrales, web-basiertes Management aller Units eines SE Servers.

### **Meldung / UTM-Meldung**

UTM message

Meldungen werden vom Transaktionsmonitor openUTM oder von UTM-Tools (wie z.B. KDCDEF) an Meldungsziele ausgegeben. Eine Meldung besteht aus einer Meldungsnummer und dem Meldungstext, der ggf. Inserts mit aktuellen Werten enthält. Je nach Meldungsziel werden entweder die gesamte Meldung oder nur Teile der Meldung (z.B. nur die Inserts) ausgegeben.

## **Meldungsdefinitionsdatei**

message definition file

Die Meldungsdefinitionsdatei wird mit openUTM ausgeliefert und enthält standardmäßig die UTM-Meldungstexte in deutscher und englischer Sprache und die Definitionen der Meldungseigenschaften. Aufbauend auf diese Datei kann der Anwender auch eigene, individuelle Meldungsmodule erzeugen.

# **Meldungsziel**

message destination

Ausgabemedium für eine Meldung. Mögliche Meldungsziele von Meldungen des Transaktionsmonitors openUTM sind z.B. Terminals, TS-Anwendungen, der Event-Service MSGTAC, die System-Protokolldatei SYSLOG oder TAC-Queues, Asynchron-TACs, USER-Queues , SYSOUT/SYSLST bzw. stderr/stdout. Meldungsziele von Meldungen der UTM-Tools sind SYSOUT /SYSLST bzw. stderr/stdout.

# **Mehrschritt-Transaktion**

multi-step transaction

Transaktion, die aus mehr als einem Verarbeitungsschritt besteht.

# **Mehrschritt-Vorgang (KDCS)**

multi-step service

Vorgang, der in mehreren Dialog-Schritten ausgeführt wird.

# **Message Queuing**

message queuing

Message Queuing (MQ) ist eine Form der Kommunikation, bei der die Nachrichten (Messages) nicht unmittelbar, sondern über zwischengeschaltete Message Queues ausgetauscht werden. Sender und Empfänger können zeitlich und räumlich entkoppelt ablaufen. Die Übermittlung der Nachricht hängt nicht davon ab, ob gerade eine Netzverbindung besteht oder nicht. Bei openUTM gibt es UTMgesteuerte Queues und Service-gesteuerte Queues.

# **Message Queue**

message queue

Warteschlange, in der bestimmte Nachrichten transaktionsgesichert bis zur Weiterverarbeitung eingereiht werden. Je nachdem, wer die Weiterverarbeitung kontrolliert, unterscheidet man Servicegesteuerte Queues und UTM-gesteuerte Queues.

# **MSGTAC**

MSGTAC

Spezieller Event-Service, der Meldungen mit dem Meldungsziel MSGTAC per Programm verarbeitet. MSGTAC ist ein Asynchron-Vorgang und wird vom Betreiber der Anwendung erstellt.

# **Multiplex-Verbindung (BS2000-Systeme)**

multiplex connection

Spezielle Möglichkeit, die OMNIS bietet, um Terminals an eine UTM-Anwendung anzuschließen. Eine Multiplex-Verbindung ermöglicht es, dass sich mehrere Terminals eine Transportverbindung teilen.

#### **Nachrichten-Bereich/NB (KDCS)**

KDCS message area

Bei KDCS-Aufrufen: Puffer-Bereich, in dem Nachrichten oder Daten für openUTM oder für das Teilprogramm bereitgestellt werden.

#### **Network File System/Service / NFS**

Ermöglicht den Zugriff von Unix- und Linux-Rechnern auf Dateisysteme über das Netzwerk.

#### **Netzprozess (Unix-, Linux- und Windows-Systeme)**

net process

Prozess einer UTM-Anwendung zur Netzanbindung.

#### **Netzwerk-Selektor**

network selector

Der Netzwerk-Selektor identifiziert im lokalen System einen Dienstzugriffspunkt zur Vermittlungsschicht des OSI-Referenzmodells.

# **Normale Beendigung einer UTM-Anwendung**

normal termination of a UTM application

Kontrollierte Beendigung einer UTM-Anwendung; das bedeutet u.a., dass die Verwaltungsdaten auf der KDCFILE aktualisiert werden. Eine normale Beendigung veranlasst der Administrator (z.B. mit KDCSHUT N). Den Start nach einer normalen Beendigung führt openUTM als Kaltstart durch.

# **Object Identifier**

object identifier

Ein Object Identifier ist ein weltweit eindeutiger Bezeichner für Objekte im OSI-Umfeld. Ein Object Identifier besteht aus einer Folge von ganzen Zahlen, die einen Pfad in einer Baumstruktur repräsentiert.

#### **Offener Terminalpool**

open terminal pool

Terminalpool, der nicht auf Clients eines Rechners oder eines bestimmten Typs beschränkt ist. An diesen Terminalpool können sich alle Clients anschließen, für die kein Rechner- oder Typspezifischer Terminalpool generiert ist.

# **OMNIS (BS2000-Systeme)**

**OMNIS** 

OMNIS ist ein "Session-Manager" auf einem BS2000-System, der die gleichzeitige Verbindungsaufnahme von einem Terminal zu mehreren Partnern in einem Netzwerk ermöglicht. OMNIS ermöglicht es außerdem, mit Multiplex-Verbindungen zu arbeiten.

#### **Online-Import**

online import

Als Online-Import wird in einer UTM-Cluster-Anwendung das Importieren von Anwendungsdaten aus einer normal beendeten Knoten-Anwendung in eine laufende Knoten-Anwendung bezeichnet.

#### **Online-Update**

## online update

Als Online-Update wird in einer UTM-Cluster-Anwendung die Änderung der Konfiguration der Anwendung oder des Anwendungsprogramms oder der Einsatz einer neuen UTM-Korrekturstufe bei laufender UTM-Cluster-Anwendung bezeichnet.

## **OpenCPIC**

Trägersystem für UTM-Clients, die das OSI TP Protokoll verwenden.

### **OpenCPIC-Client**

OpenCPIC client

OSI TP Partner-Anwendungen mit Trägersystem OpenCPIC.

#### **openSM2**

Die Produktlinie openSM2 ist eine einheitliche Lösung für das unternehmensweite Performance Management von Server- und Speichersystemen. openSM2 bietet eine Messdatenerfassung, Online-Überwachung und Offline-Auswertung.

# **openUTM-Cluster**

#### openUTM cluster

aus der Sicht von UPIC-Clients, nicht aus Server-Sicht: Zusammenfassung mehrerer Knoten-Anwendungen einer UTM-Cluster-Anwendung zu einer logischen Anwendung, die über einen gemeinsamen Symbolic Destination Name adressiert wird.

#### **openUTM-D**

openUTM-D (openUTM-Distributed) ist eine openUTM-Komponente, die verteilte Verarbeitung ermöglicht. openUTM-D ist integraler Bestandteil von openUTM.

# **OSI-LPAP-Bündel**

OSI-LPAP bundle

LPAP-Bündel für OSI TP-Partner-Anwendungen.

## **OSI-LPAP-Partner**

OSI-LPAP partner

OSI-LPAP-Partner sind die bei openUTM generierten Adressen der OSI TP-Partner. Für die verteilte Verarbeitung über das Protokoll OSI TP muss in der lokalen Anwendung für jede Partner-Anwendung ein OSI-LPAP-Partner konfiguriert werden. Der OSI-LPAP-Partner spiegelt in der lokalen Anwendung die Partner-Anwendung wider. Bei der Kommunikation wird die Partner-Anwendung nicht über ihren Anwendungsnamen oder ihre Adresse, sondern über den Namen des zugeordneten OSI-LPAP-Partners angesprochen.

# **OSI-Referenzmodell**

OSI reference model

Das OSI-Referenzmodell stellt einen Rahmen für die Standardisierung der Kommunikation von offenen Systemen dar. ISO, die Internationale Organisation für Standardisierung, hat dieses Modell im internationalen Standard

ISO IS7498 beschrieben. Das OSI-Referenzmodell unterteilt die für die Kommunikation von Systemen notwendigen Funktionen in sieben logische Schichten. Diese Schichten haben jeweils klar definierte Schnittstellen zu den benachbarten Schichten.

# **OSI TP**

Von der ISO definiertes Kommunikationsprotokoll für die verteilte Transaktionsverarbeitung. OSI TP steht für Open System Interconnection Transaction Processing.

# **OSI TP-Partner**

OSI TP partner

Partner der UTM-Anwendung, der mit der UTM-Anwendung über das OSI TP-Protokoll kommuniziert.

Beispiele für solche Partner sind:

- eine UTM-Anwendung, die über OSI TP kommuniziert
- eine Anwendung im IBM-Umfeld (z.B. CICS), die über openUTM-LU62 angeschlossen ist
- ein OpenCPIC-Client
- Anwendungen anderer TP-Monitore, die OSI TP unterstützen

# **Outbound-Conversation (CPI-C)**

outbound conversation

siehe Outgoing-Conversation.

# **Outgoing-Conversation (CPI-C)**

outgoing conversation

Eine Conversation, bei der das lokale CPI-C-Programm der Initiator ist, heißt Outgoing-Conversation. In der X/Open-Specification wird für Outgoing-Conversation auch das Synonym Outbound-Conversation verwendet.

## **Pagepool**

page pool

Teil der KDCFILE, in dem Anwenderdaten gespeichert werden. In einer stand-alone Anwendung sind dies z.B. Dialog-Nachrichten, Nachrichten an Message Queues, Sekundärspeicherbereiche. In einer UTM-Cluster-Anwendung sind dies z.B. Nachrichten an Message Queues, TLS.

## **Parameterbereich**

parameter area

Datenstruktur, in der ein Teilprogramm bei einem UTM-Aufruf die für diesen Aufruf notwendigen Operanden an openUTM übergibt.

## **Partner-Anwendung**

partner application

Partner einer UTM-Anwendung bei verteilter Verarbeitung. Für die verteilte Verarbeitung werden höhere Kommunikationsprotokolle verwendet (LU6.1, OSI TP oder LU6.2 über das Gateway openUTM-LU62).

# **Postselection (BS2000-Systeme)**

postselection

Auswahl der protokollierten UTM-Ereignisse aus der SAT-Protokolldatei, die ausgewertet werden sollen. Die Auswahl erfolgt mit Hilfe des Tools SATUT.

## **Programmraum (BS2000-Systeme)**

program space

In Speicherklassen aufgeteilter virtueller Adressraum des BS2000, in dem sowohl ablauffähige Programme als auch reine Daten adressiert werden.

# **Prepare to commit (PTC)**

prepare to commit

Bestimmter Zustand einer verteilten Transaktion:

Das Transaktionsende der verteilten Transaktion wurde eingeleitet, es wird jedoch noch auf die Bestätigung des Transaktionsendes durch den Partner gewartet.

## **Preselection (BS2000-Systeme)**

preselection

Festlegung der für die SAT-Beweissicherung zu protokollierenden UTM-Ereignisse. Die Preselection erfolgt durch die UTM-SAT-Administration. Man unterscheidet Ereignis-spezifische, Benutzerspezifische und Auftrags-(TAC-)spezifische Preselection.

## **Presentation-Selektor**

presentation selector

Der Presentation-Selektor identifiziert im lokalen System einen Dienstzugriffspunkt zur Darstellungsschicht des OSI-Referenzmodells.

#### **Primärspeicherbereich**

primary storage area

Bereich im Arbeitsspeicher, auf den das KDCS-Teilprogramm direkt zugreifen kann, z.B. Standard Primärer Arbeitsbereich, Kommunikationsbereich.

#### **Printerprozess (Unix- und Linux-Systeme)**

printer process

siehe Druckerprozess.

## **Programmschnittstelle zur Administration**

program interface for administration

UTM-Programmschnittstelle, mit deren Hilfe der Anwender eigene Administrationsprogramme erstellen kann. Die Programmschnittstelle zur Administration bietet u.a. Funktionen zur dynamischen Konfiguration, zur Modifikation von Eigenschaften und Anwendungsparametern und zur Abfrage von Informationen zur Konfiguration und zur aktuellen Auslastung der Anwendung.

### **Prozess**

prozess

In den openUTM-Handbüchern wird der Begriff "Prozess" als Oberbegriff für Prozess (Unix-, Linuxund Windows-Systeme) und Task (BS2000-Systeme) verwendet.

#### **Queue**

queue

siehe Message Queue

#### **Quick Start Kit**

Beispielanwendung, die mit openUTM (Windows-Systeme) ausgeliefert wird.

#### **Quittungs-Auftrag**

confirmation job

Bestandteil eines Auftrags-Komplexes, worin der Quittungs-Auftrag dem Basis-Auftrag zugeordnet ist. Es gibt positive und negative Quittungsaufträge. Bei positivem Ergebnis des Basis-Auftrags wird der positive Quittungs-Auftrag wirksam, sonst der negative.

#### **Redelivery**

redelivery

Erneutes Zustellen einer Asynchron-Nachricht, nachdem diese nicht ordnungsgemäß verarbeitet werden konnte, z.B. weil die Transaktion zurückgesetzt oder der Asynchron-Vorgang abnormal beendet wurde. Die Nachricht wird wieder in die Message Queue eingereiht und lässt sich damit erneut lesen und/oder verarbeiten.

#### **Reentrant-fähiges Programm**

reentrant program

Programm, dessen Code durch die Ausführung nicht verändert wird. Auf BS2000-Systemen ist dies Voraussetzung dafür, Shared Code zu nutzen.

#### **Request**

request

Anforderung einer Service-Funktion durch einen Client oder einen anderen Server.

## **Requestor**

requestor

In XATMI steht der Begriff Requestor für eine Anwendung, die einen Service aufruft.

#### **Resource Manager**

resource manager

Resource Manager (RMs) verwalten Datenressourcen. Ein Beispiel für RMs sind Datenbank-Systeme. openUTM stellt aber auch selbst Resource Manager zur Verfügung, z.B. für den Zugriff auf Message Queues, lokale Speicherbereiche und Logging-Dateien. Anwendungsprogramme greifen auf RMs über RM-spezifische Schnittstellen zu. Für Datenbank-Systeme ist dies meist SQL, für die openUTM-RMs die Schnittstelle KDCS.

# **RFC1006**

Von IETF (Internet Engineering Task Force) definiertes Protokoll der TCP/IP-Familie zur Realisierung der ISO-Transportdienste (Transportklasse 0) auf TCP/IP-Basis.

#### **RSA**

Abkürzung für die Erfinder des RSA-Verschlüsselungsverfahrens Rivest, Shamir und Adleman. Bei diesem Verfahren wird ein Schlüsselpaar verwendet, das aus einem öffentlichen und einem privaten Schlüssel besteht. Eine Nachricht wird mit dem öffentlichen Schlüssel verschlüsselt und kann nur mit dem privaten Schlüssel entschlüsselt werden. Das RSA-Schlüsselpaar wird von der UTM-Anwendung erzeugt.

## **SAT-Beweissicherung (BS2000-Systeme)**

SAT audit

Beweissicherung durch die Komponente SAT (Security Audit Trail) des BS2000-Softwareproduktes SECOS.

#### **SE Manager**

SE manager

Web-basierte Benutzeroberfläche (GUI) für Business Server der SE Serie. Der SE Manager läuft auf der Management Unit und ermöglicht die zentrale Bedienung und Verwaltung von Server Units (mit /390-Architektur und/oder x86-Architektur), Application Units (x86-Architektur), Net Unit und der Peripherie.

#### **SE Server**

SE server

Ein Business Server der SE Serie von Fujitsu.

## **Sekundärspeicherbereich**

## secondary storage area

Transaktionsgesicherter Speicherbereich, auf den das KDCS-Teilprogramm mit speziellen Aufrufen zugreifen kann. Lokale Sekundärspeicherbereiche (LSSB) sind einem Vorgang zugeordnet, auf globale Sekundärspeicherbereiche (GSSB) kann von allen Vorgängen einer UTM-Anwendung zugegriffen werden. Weitere Sekundärspeicherbereiche sind der Terminal-spezifische Langzeitspeicher (TLS) und der User-spezifische Langzeitspeicher (ULS).

## **Selektor**

selector

Ein Selektor identifiziert im lokalen System einen Zugriffspunkt auf die Dienste einer Schicht des OSI-Referenzmodells. Jeder Selektor ist Bestandteil der Adresse des Zugriffspunktes.

# **Semaphor (Unix-, Linux- und Windows-Systeme)**

semaphore

Betriebsmittel auf Unix-, Linux- und Windows-Systemen, das zur Steuerung und Synchronisation von Prozessen dient.

## **Server**

server

Ein Server ist eine Anwendung, die Services zur Verfügung stellt. Oft bezeichnet man auch den Rechner, auf dem Anwendungen laufen, als Server.

# **Server-Seite einer Conversation (CPI-C)**

server side of a conversation

Begriff ersetzt durch Akzeptor.

# **Server-Server-Kommunikation**

server-server communication

siehe verteilte Verarbeitung.

## **Service Access Point**

siehe Dienstzugriffspunkt.

# **Service**

service

Services bearbeiten die Aufträge, die an eine Server-Anwendung geschickt werden. Ein Service in einer UTM-Anwendung wird auch Vorgang genannt und setzt sich aus einer oder mehreren Transaktionen zusammen. Ein Service wird über den Vorgangs-TAC aufgerufen. Services können von Clients oder anderen Services angefordert werden.

## **Service-gesteuerte Queue**

service controlled queue

Message Queue, bei der der Abruf und die Weiterverarbeitung der Nachrichten durch Services gesteuert werden. Ein Service muss zum Lesen der Nachricht explizit einen KDCS-Aufruf (DGET) absetzen.

Service-gesteuerte Queues gibt es bei openUTM in den Varianten USER-Queue, TAC-Queue und Temporäre Queue.

# **Service Routine**

service routine

siehe Teilprogramm.

#### **Session**

session

Kommunikationsbeziehung zweier adressierbarer Einheiten im Netz über das SNA-Protokoll LU6.1.

# **Session-Selektor**

session selector

Der Session-Selektor identifiziert im lokalen System einen Zugriffspunkt zu den Diensten der Kommunikationssteuerschicht (Session-Layer) des OSI-Referenzmodells.

## **Shared Code (BS2000-Systeme)**

shared code

Code, der von mehreren Prozessen gemeinsam benutzt werden kann.

## **Shared Memory**

shared memory

Virtueller Speicherbereich, auf den mehrere Prozesse gleichzeitig zugreifen können.

## **Shared Objects (Unix-, Linux- und Windows-Systeme)**

shared objects

Teile des Anwendungsprogramms können als Shared Objects erzeugt werden. Diese werden dynamisch zur Anwendung dazugebunden und können im laufenden Betrieb ausgetauscht werden. Shared Objects werden mit der KDCDEF-Anweisung SHARED-OBJECT definiert.

## **Sicherungspunkt**

synchronization point, consistency point

Ende einer Transaktion. Zu diesem Zeitpunkt werden alle in der Transaktion vorgenommenen Änderungen der Anwendungsinformation gegen Systemausfall gesichert und für andere sichtbar gemacht. Während der Transaktion gesetzte Sperren werden wieder aufgehoben.

## **Single System Image**

Unter single system image versteht man die Eigenschaft eines Clusters, nach außen hin als ein einziges, in sich geschlossenes System zu erscheinen. Die heterogene Natur des Clusters und die interne Verteilung der Ressourcen im Cluster ist für die Benutzer des Clusters und die Anwendungen, die mit dem Cluster kommunizieren, nicht sichtbar.

# **SOA**

SOA (Service-oriented architecture).

SOA ist ein Konzept für eine Systemarchitektur, in dem Funktionen in Form von wieder verwendbaren, technisch voneinander unabhängigen und fachlich lose gekoppelten Services implementiert werden. Services können unabhängig von zugrunde liegenden Implementierungen über Schnittstellen aufgerufen werden, deren Spezifikationen öffentlich und damit vertrauenswürdig sein können. Service-Interaktion findet über eine dafür vorgesehene Kommunikationsinfrastruktur statt.

#### **SOAP**

SOAP (Simple Object Access Protocol) ist ein Protokoll, mit dessen Hilfe Daten zwischen Systemen ausgetauscht und Remote Procedure Calls durchgeführt werden können. SOAP stützt sich auf die Dienste anderer Standards, XML zur Repräsentation der Daten und Internet-Protokolle der Transport- und Anwendungsschicht zur Übertragung der Nachrichten.

# **Socket-Verbindung**

socket connection

Transportsystem-Verbindung, die die Socket-Schnittstelle verwendet. Die Socket-Schnittstelle ist eine Standard-Programmschnittstelle für die Kommunikation über TCP/IP.

## **Stand-alone Anwendung**

stand-alone application

siehe stand-alone UTM-Anwendung.

## **Stand-alone UTM-Anwendung**

stand-alone UTM application

Herkömmliche UTM-Anwendung, die nicht Bestandteil einer UTM-Cluster-Anwendung ist.

# **Standard Primärer Arbeitsbereich/SPAB (KDCS)**

standard primary working area

Bereich im Arbeitsspeicher, der jedem KDCS-Teilprogramm zur Verfügung steht. Sein Inhalt ist zu Beginn des Teilprogrammlaufs undefiniert oder mit einem Füllzeichen vorbelegt.

#### **Startformat**

start format

Format, das openUTM am Terminal ausgibt, wenn sich ein Benutzer erfolgreich bei der UTM-Anwendung angemeldet hat (ausgenommen nach Vorgangs-Wiederanlauf und beim Anmelden über Anmelde-Vorgang).

## **Statische Konfiguration**

static configuration

Festlegen der Konfiguration bei der UTM-Generierung mit Hilfe des UTM-Tools KDCDEF.

# **SYSLOG-Datei**

SYSLOG file

siehe System-Protokolldatei.

#### **System-Protokolldatei**

system log file

Datei oder Dateigeneration, in die openUTM während des Laufs einer UTM-Anwendung alle UTM-Meldungen protokolliert, für die das Meldungsziel SYSLOG definiert ist.

# **TAC**

TAC

siehe Transaktionscode.

#### **TAC-Queue**

TAC queue

Message Queue, die explizit per KDCDEF-Anweisung generiert wird. Eine TAC-Queue ist eine Service-gesteuerte Queue und kann unter dem generierten Namen von jedem Service aus angesprochen werden.

#### **Teilprogramm**

program unit

UTM-Services werden durch ein oder mehrere Teilprogramme realisiert. Die Teilprogramme sind Bestandteile des Anwendungsprogramms. Abhängig vom verwendeten API müssen sie KDCS-, XATMI- oder CPIC-Aufrufe enthalten. Sie sind über Transaktionscodes ansprechbar. Einem Teilprogramm können mehrere Transaktionscodes zugeordnet werden.

#### **Temporäre Queue**

temporary queue

Message Queue, die dynamisch per Programm erzeugt wird und auch wieder per Programm gelöscht werden kann, vgl. Service-gesteuerte Queue.

#### **Terminal-spezifischer Langzeitspeicher/TLS (KDCS)**

terminal-specific long-term storage

Sekundärspeicher, der einem LTERM-, LPAP- oder OSI-LPAP-Partner zugeordnet ist und über das Anwendungsende hinaus erhalten bleibt.

#### **Timerprozess (Unix-, Linux- und Windows-Systeme)**

timer process

Prozess, der Aufträge zur Zeitüberwachung von Workprozessen entgegennimmt, sie in ein Auftragsbuch einordnet und nach einer im Auftragsbuch festgelegten Zeit den Workprozessen zur Bearbeitung wieder zustellt.

# **TLS Termination Proxy**

TLS termination proxy

Ein TLS-Terminierungsproxy ist ein Proxy-Server, der verwendet wird, um eingehende TLS-Verbindungen zu verarbeiten, die Daten zu entschlüsseln und die unverschlüsselte Anforderung an andere Server weiterzugeben.

### **TNS (Unix-, Linux- und Windows-Systeme)**

Abkürzung für den Transport Name Service, der einem Anwendungsnamen einen Transport-Selektor und das Transportsystem zuordnet, über das die Anwendung erreichbar ist.

#### **Tomcat**

siehe Apache Tomcat

## **Transaktion**

transaction

Verarbeitungsabschnitt innerhalb eines Services, für den die Einhaltung der ACID-Eigenschaften garantiert wird. Von den in einer Transaktion beabsichtigten Änderungen der Anwendungsinformation werden entweder alle konsistent durchgeführt oder es wird keine durchgeführt (Alles-oder-Nichts Regel). Das Transaktionsende bildet einen Sicherungspunkt.

## **Transaktionscode/TAC**

transaction code

Name, über den ein Teilprogramm aufgerufen werden kann. Der Transaktionscode wird dem Teilprogramm bei der statischen oder dynamischen Konfiguration zugeordnet. Einem Teilprogramm können auch mehrere Transaktionscodes zugeordnet werden.

# **Transaktionsrate**

transaction rate

Anzahl der erfolgreich beendeten Transaktionen pro Zeiteinheit.

## **Transfer-Syntax**

transfer syntax

Bei OSI TP werden die Daten zur Übertragung zwischen zwei Rechnersystemen von der lokalen Darstellung in die Transfer-Syntax umgewandelt. Die Transfer-Syntax beschreibt die Daten in einem neutralen Format, das von allen beteiligten Partnern verstanden wird. Jeder Transfer-Syntax muss ein Object Identifier zugeordnet sein.

## **Transport Layer Security**

transport layer security

DerTransport Layer Security, ist ein [hybrides](https://de.wikipedia.org/wiki/Hybride_Verschl%C3%BCsselung) [Verschlüsselungsprotokoll](https://de.wikipedia.org/wiki/Verschl%C3%BCsselungsprotokoll) zur sicheren [Datenübertragung](https://de.wikipedia.org/wiki/Daten%C3%BCbertragung) im [Internet](https://de.wikipedia.org/wiki/Internet) .

# **Transport-Selektor**

transport selector

Der Transport-Selektor identifiziert im lokalen System einen Dienstzugriffspunkt zur Transportschicht des OSI-Referenzmodells.

# **Transportsystem-Anwendung**

transport system application

Anwendung, die direkt auf einer Transportsystem-Schnittstelle wie z.B. CMX, DCAM oder Socket aufsetzt. Für den Anschluss von Transportsystem-Anwendungen muss bei der Konfiguration als Partnertyp APPLI oder SOCKET angegeben werden. Eine Transportsystem-Anwendung kann nicht in eine Verteilte Transaktion eingebunden werden.

# **Transportsystem-Endpunkt**

transport system end point

Bei der Client-/Server- oder Server-/Server-Kommunikation wird eine Verbindung zwischen zwei Transportsystem-Endpunkten aufgebaut. Ein Transportsystem-Endpunkt wird auch als lokaler Anwendungsname bezeichnet und wird mit der Anweisung BCAMAPPL oder mit MAX APPLINAME definiert.

# **Transportsystem-Zugriffspunkt**

transport system access point

siehe Transportsystem-Endpunkt.

# **Transportverbindung**

transport connection

Im OSI-Referenzmodell eine Verbindung zwischen zwei Instanzen der Schicht 4 (Transportschicht).

# **TS-Anwendung**

TS application

siehe Transportsystem-Anwendung.

## **Typisierter Puffer (XATMI)**

typed buffer

Puffer für den Austausch von typisierten und strukturierten Daten zwischen Kommunikationspartnern. Durch diese typisierten Puffer ist die Struktur der ausgetauschten Daten den Partnern implizit bekannt.

## **UPIC**

Trägersystem für UTM-Clients. UPIC steht für Universal Programming Interface for Communication. Die Kommunikation mit der UTM-Anwendung erfolgt über das UPIC-Protokoll.

# **UPIC-Client**

Bezeichnung für UTM-Clients mit Trägersystem UPIC und JConnect-Clients.

## **UPIC-Protokoll**

Upic protocol

Protokoll für die Client-Server-Kommunikation mit UTM-Anwendungen. Das UPIC-Protokoll wird von UPIC-Clients und von JConnect-Clients verwendet.

#### **UPIC Analyzer**

Komponente zur Analyse der mit UPIC Capture mitgeschnittenen UPIC-Kommunikation. Dieser Schritt dient dazu, den Mitschnitt für das Abspielen mit UPIC Replay aufzubereiten.

## **UPIC Capture**

Mitschneiden der Kommunikation zwischen UPIC-Clients und UTM-Anwendungen, um sie zu einem späteren Zeitpunkt abspielen zu können (UPIC Replay).

## **UPIC Replay**

Komponente zum Abspielen der mit UPIC Capture mitgeschnittenen und mit UPIC Analyzer aufbereiteten UPIC-Kommunikation.

# **USER-Queue**

USER queue

Message Queue, die openUTM jeder Benutzerkennung zur Verfügung stellt. Eine USER-Queue zählt zu den Service-gesteuerten Queues und ist immer der jeweiligen Benutzerkennung zugeordnet. Der Zugriff von fremden UTM-Benutzern auf die eigene USER-Queue kann eingeschränkt werden.

## **User-spezifischer Langzeitspeicher/ULS**

user-specific long-term storage

Sekundärspeicher, der einer Benutzerkennung, einer Session oder einer Association zugeordnet ist und über das Anwendungsende hinaus erhalten bleibt.

# **USLOG-Datei**

USLOG file

siehe Benutzer-Protokolldatei.

#### **UTM-Anwendung**

UTM application

Eine UTM-Anwendung stellt Services zur Verfügung, die Aufträge von Clients oder anderen Anwendungen bearbeiten. openUTM übernimmt dabei u.a. die Transaktionssicherung und das Management der Kommunikations- und Systemressourcen. Technisch gesehen ist eine UTM-Anwendung eine Prozessgruppe, die zur Laufzeit eine logische Server-Einheit bildet.

## **UTM-Client**

UTM client

siehe Client.

# **UTM-Cluster-Anwendung**

UTM cluster application

UTM-Anwendung, die für den Einsatz in einem Cluster generiert ist und die man logisch als **eine** Anwendung betrachten kann.

Physikalisch gesehen besteht eine UTM-Cluster-Anwendung aus mehreren, identisch generierten UTM-Anwendungen, die auf den einzelnen Knoten laufen.

# **UTM-Cluster-Dateien**

UTM cluster files

Oberbegriff für alle Dateien, die für den Ablauf einer UTM-Cluster-Anwendung auf Unix-, Linux- und Windows-Systemen benötigt werden. Dazu gehören folgende Dateien:

- Cluster-Konfigurationsdatei
- Cluster-User-Datei
- Dateien des Cluster-Pagepool
- Cluster-GSSB-Datei
- Cluster-ULS-Datei
- Dateien des Cluster-Administrations-Journals\*
- Cluster-Lock-Datei\*
- Lock-Datei zur Start-Serialisierung\*

Die mit \* gekennzeichneten Dateien werden beim Start der ersten Knoten-Anwendung angelegt, alle anderen Dateien werden bei der Generierung mit KDCDEF erzeugt.

## **UTM-D**

siehe openUTM-D.

## **UTM-Datenstation**

UTM terminal

Begriff ersetzt durch LTERM-Partner.

## **UTM-F**

UTM-Anwendungen können als UTM-F-Anwendungen (UTM-Fast) generiert werden. Bei UTM-F wird zugunsten der Performance auf Platteneingaben/-ausgaben verzichtet, mit denen bei UTM-S die Sicherung von Benutzer- und Transaktionsdaten durchgeführt wird. Gesichert werden lediglich Änderungen der Verwaltungsdaten.

In UTM-Cluster-Anwendungen, die als UTM-F-Anwendung generiert sind (APPLIMODE=FAST), werden Cluster-weit gültige Anwenderdaten auch gesichert. Dabei werden GSSB- und ULS-Daten genauso behandelt wie in UTM-Cluster-Anwendungen, die mit UTM-S generiert sind. Vorgangs-Daten von Benutzern mit RESTART=YES werden jedoch nur beim Abmelden des Benutzers anstatt bei jedem Transaktionsende geschrieben.

## **UTM-Generierung**

UTM generation

Statische Konfiguration einer UTM-Anwendung mit dem UTM-Tool KDCDEF und Erzeugen des Anwendungsprogramms.

# **UTM-gesteuerte Queues**

# UTM controlled queue

Message Queues, bei denen der Abruf und die Weiterverarbeitung der Nachrichten vollständig durch openUTM gesteuert werden. Siehe auch Asynchron-Auftrag, Hintergrund-Auftrag und Asynchron-Nachricht.

# **UTM-S**

Bei UTM-S-Anwendungen sichert openUTM neben den Verwaltungsdaten auch alle Benutzerdaten über ein Anwendungsende und einen Systemausfall hinaus. Außerdem garantiert UTM-S bei allen Störungen die Sicherheit und Konsistenz der Anwendungsdaten. Im Standardfall werden UTM-Anwendungen als UTM-S-Anwendungen (UTM-Secure) generiert.

# **UTM-SAT-Administration (BS2000-Systeme)**

UTM SAT administration

Durch die UTM-SAT-Administration wird gesteuert, welche sicherheitsrelevanten UTM-Ereignisse, die im Betrieb der UTM-Anwendung auftreten, von SAT protokolliert werden sollen. Für die UTM-SAT-Administration wird eine besondere Berechtigung benötigt.

# **UTM-Seite**

UTM page

Ist eine Speichereinheit, die entweder 2K, 4K oder 8K umfasst. In stand-alone UTM-Anwendungen kann die Größe einer UTM-Seite bei der Generierung der UTM-Anwendung auf 2K, 4K oder 8K gesetzt werden. In einer UTM-Cluster-Anwendung ist die Größe einer UTM-Seite immer 4K oder 8K. Pagepool und Wiederanlauf-Bereich der KDCFILE sowie UTM-Cluster-Dateien werden in Einheiten der Größe einer UTM-Seite unterteilt.

# **UTM Socket Protokoll (USP)**

# UTM socket protocol

Proprietäres Protokoll von openUTM oberhalb von TCP/IP zur Umsetzung der über die Socket-Schnittstelle empfangenen Bytestreams in Nachrichten.

# **UTM-System-Prozess**

UTM system process

UTM-Prozess, der zusätzlich zu den per Startparameter angegebenen Prozessen gestartet wird und nur ausgewählte Aufträge bearbeitet. UTM-System-Prozesse dienen dazu, eine UTM-Anwendung auch bei sehr hoher Last reaktionsfähig zu halten.

# **UTM-Tool**

UTM tool

Programm, das zusammen mit openUTM zur Verfügung gestellt und für bestimmte UTM-spezifische Aufgaben benötigt wird (z.B. zum Konfigurieren).

## **utmpfad (Unix-, Linux- und Windows-Systeme)**

utmpath

Das Dateiverzeichnis unter dem die Komponenten von openUTM installiert sind, wird in diesem Handbuch als utmpfad bezeichnet.

Um einen korrekten Ablauf von openUTM zu garantieren, muss die Umgebungsvariable UTMPATH auf den Wert von utmpfad gesetzt werden. Auf Unix- und Linux-Systemen müssen Sie UTMPATH vor dem Starten einer UTM-Anwendung setzen. Auf Windows-Systemen wird UTMPATH passend zu der zuletzt installierten UTM-Version gesetzt.

#### **Verarbeitungsschritt**

processing step

Ein Verarbeitungsschritt beginnt mit dem Empfangen einer Dialog-Nachricht, die von einem Client oder einer anderen Server-Anwendung an die UTM-Anwendung gesendet wird. Der Verarbeitungsschritt endet entweder mit dem Senden einer Antwort und beendet damit auch den Dialog-Schritt oder er endet mit dem Senden einer Dialog-Nachricht an einen Dritten.

# **Verbindungs-Benutzerkennung**

connection user ID

Benutzerkennung, unter der eine TS-Anwendung oder ein UPIC-Client direkt nach dem Verbindungsaufbau bei der UTM-Anwendung angemeldet wird. Abhängig von der Generierung des Clients (= LTERM-Partner) gilt:

- Die Verbindungs-Benutzerkennung ist gleich dem USER der LTERM-Anweisung (explizite Verbindungs-Benutzerkennung). Eine explizite Verbindungs-Benutzerkennung muss mit einer USER-Anweisung generiert sein und kann nicht als "echte" Benutzerkennung verwendet werden.
- Die Verbindungs-Benutzerkennung ist gleich dem LTERM-Partner (implizite Verbindungs-Benutzerkennung), wenn bei der LTERM-Anweisung kein USER angegeben wurde oder wenn ein LTERM-Pool generiert wurde.

In einer UTM-Cluster-Anwendung ist der Vorgang einer Verbindungs-Benutzerkennung (RESTART=YES bei LTERM oder USER) an die Verbindung gebunden und damit Knoten-lokal. Eine Verbindungs-Benutzerkennung, die mit RESTART=YES generiert ist, kann in jeder Knoten-Anwendung einen eigenen Vorgang haben.

## **Verbindungsbündel**

connection bundle

siehe LTERM-Bündel.

#### **Verschlüsselungsstufe**

encryption level

Die Verschlüsselungsstufe legt fest, ob und inwieweit ein Client Nachrichten und Passwort verschlüsseln muss.

# **Verteilte Transaktion**

distributed transaction

Transaktion, die sich über mehr als eine Anwendung erstreckt und in mehreren (Teil-)Transaktionen in verteilten Systemen ausgeführt wird.

## **Verteilte Transaktionsverarbeitung**

Distributed Transaction Processing

Verteilte Verarbeitung mit verteilten Transaktionen.

#### **Verteilte Verarbeitung**

distributed processing

Bearbeitung von Dialog-Aufträgen durch mehrere Anwendungen oder Übermittlung von Hintergrundaufträgen an eine andere Anwendung. Für die verteilte Verarbeitung werden die höheren Kommunikationsprotokolle LU6.1 und OSI TP verwendet. Über openUTM-LU62 ist verteilte Verarbeitung auch mit LU6.2 Partnern möglich. Man unterscheidet verteilte Verarbeitung mit verteilten Transaktionen (Anwendungs-übergreifende Transaktionssicherung) und verteilte Verarbeitung ohne verteilte Transaktionen (nur lokale Transaktionssicherung). Die verteilte Verarbeitung wird auch Server-Server-Kommunikation genannt.

## **Vorgang (KDCS)**

service

Ein Vorgang dient zur Bearbeitung eines Auftrags in einer UTM-Anwendung. Er setzt sich aus einer oder mehreren Transaktionen zusammen. Die erste Transaktion wird über den Vorgangs-TAC aufgerufen. Es gibt Dialog-Vorgänge und Asynchron-Vorgänge. openUTM stellt den Teilprogrammen eines Vorgangs gemeinsame Datenbereiche zur Verfügung. Anstelle des Begriffs Vorgang wird häufig auch der allgemeinere Begriff Service gebraucht.

#### **Vorgangs-Kellerung (KDCS)**

service stacking

Ein Terminal-Benutzer kann einen laufenden Dialog-Vorgang unterbrechen und einen neuen Dialog-Vorgang einschieben. Nach Beendigung des eingeschobenen Vorgangs wird der unterbrochene Vorgang fortgesetzt.

#### **Vorgangs-Kettung (KDCS)**

service chaining

Bei Vorgangs-Kettung wird nach Beendigung eines Dialog-Vorgangs ohne Angabe einer Dialog-Nachricht ein Folgevorgang gestartet.

# **Vorgangs-TAC (KDCS)**

service TAC

Transaktionscode, mit dem ein Vorgang gestartet wird.

### **Vorgangs-Wiederanlauf (KDCS)**

service restart

Wird ein Vorgang unterbrochen, z.B. infolge Abmeldens des Terminal-Benutzers oder Beendigung der UTM-Anwendung, führt openUTM einen Vorgangs-Wiederanlauf durch. Ein Asynchron-Vorgang wird neu gestartet oder beim zuletzt erreichten Sicherungspunkt fortgesetzt, ein Dialog-Vorgang wird beim zuletzt erreichten Sicherungspunkt fortgesetzt. Für den Terminal-Benutzer wird der Vorgangs-Wiederanlauf eines Dialog-Vorgangs als Bildschirm-Wiederanlauf sichtbar, sofern am letzten Sicherungspunkt eine Dialog-Nachricht an den Terminal-Benutzer gesendet wurde.

## **Warmstart**

warm start

Start einer UTM-S-Anwendung nach einer vorhergehenden abnormalen Beendigung. Dabei wird die Anwendungsinformation auf den zuletzt erreichten konsistenten Zustand gesetzt. Unterbrochene Dialog-Vorgänge werden dabei auf den zuletzt erreichten Sicherungspunkt zurückgesetzt, so dass die Verarbeitung an dieser Stelle wieder konsistent aufgenommen werden kann (Vorgangs-Wiederanlauf). Unterbrochene Asynchron-Vorgänge werden zurückgesetzt und neu gestartet oder beim zuletzt erreichten Sicherungspunkt fortgesetzt.

Bei UTM-F-Anwendungen werden beim Start nach einer vorhergehenden abnormalen Beendigung lediglich die dynamisch geänderten Konfigurationsdaten auf den zuletzt erreichten konsistenten Zustand gesetzt.

In UTM-Cluster-Anwendungen werden die globalen Sperren auf GSSB und ULS, die bei der abnormalen Beendigung von dieser Knoten-Anwendung gehalten wurden, aufgehoben. Außerdem werden Benutzer, die zum Zeitpunkt der abnormalen Beendigung an dieser Knoten-Anwendung angemeldet waren, abgemeldet.

#### **Web Service**

web service

Anwendung, die auf einem Web-Server läuft und über eine standardisierte und programmatische Schnittstelle (öffentlich) verfügbar ist. Die Web Services-Technologie ermöglicht es, UTM-Teilprogramme für moderne Web-Client-Anwendungen verfügbar zu machen, unabhängig davon, in welcher Programmiersprache sie entwickelt wurden.

#### **WebAdmin**

WebAdmin

Web-basiertes Tool zur Administration von openUTM-Anwendungen über Web-Browser. WebAdmin enthält neben dem kompletten Funktionsumfang der Programmschnittstelle zur Administration noch zusätzliche Funktionen.

# **Wiederanlauf**

restart

siehe Bildschirm-Wiederanlauf, siehe Vorgangs-Wiederanlauf.

## **WinAdmin**

WinAdmin

Java-basiertes Tool zur Administration von openUTM-Anwendungen über eine grafische Oberfläche. WinAdmin enthält neben dem kompletten Funktionsumfang der Programmschnittstelle zur Administration noch zusätzliche Funktionen.

## **Workload Capture & Replay**

workload capture & replay

Programmfamilie zur Simulation von Lastsituationen, bestehend aus den Haupt-Komponenten UPIC Capture, UPIC Analyzer und Upic Replay und auf Unix-, Linux- und Windows-Systemen dem Dienstprogramm kdcsort. Mit Workload Capture & Replay lassen sich UPIC-Sessions mit UTM-Anwendungen aufzeichnen, analysieren und mit veränderten Lastparametern wieder abspielen.

#### **Workprozess (Unix-, Linux- und Windows-Systeme)**

work process

Prozess, in dem die Services der UTM-Anwendung ablaufen.

#### **WS4UTM**

WS4UTM (WebServices for openUTM) ermöglicht es Ihnen, auf komfortable Weise einen Service einer UTM-Anwendung als Web Service zur Verfügung zu stellen.

#### **XATMI**

XATMI (X/Open Application Transaction Manager Interface) ist eine von X/Open standardisierte Programmschnittstelle für die Programm-Programm-Kommunikation in offenen Netzen. Das in openUTM implementierte XATMI genügt der XATMI CAE Specification von X/Open. Die Schnittstelle steht in COBOL und C zur Verfügung. XATMI in openUTM kann über die Protokolle OSI TP, LU6.1 und UPIC kommunizieren.

#### **XHCS (BS2000-Systeme)**

XHCS (Extended Host Code Support) ist ein BS2000-Softwareprodukt für die Unterstützung internationaler Zeichensätze.

## **XML**

XML (eXtensible Markup Language) ist eine vom W3C (WWW-Konsortium) genormte Metasprache, in der Austauschformate für Daten und zugehörige Informationen definiert werden können.

#### **Zeitgesteuerter Auftrag**

time-driven job

Auftrag, der von openUTM bis zu einem definierten Zeitpunkt in einer Message Queue zwischengespeichert und dann an den Empfänger weitergeleitet wird. Empfänger kann sein: ein Asynchron-Vorgang der selben Anwendung, eine TAC-Queue, eine Partner-Anwendung, ein Terminal oder ein Drucker. Zeitgesteuerte Aufträge können nur von KDCS-Teilprogrammen erteilt werden.

#### **Zugangskontrolle**

system access control

Prüfung durch openUTM, ob eine bestimmte Benutzerkennung berechtigt ist, mit der UTM-Anwendung zu arbeiten. Die Berechtigungsprüfung entfällt, wenn die UTM-Anwendung ohne Benutzerkennungen generiert wurde.

#### **Zugriffskontrolle**

data access control

Prüfung durch openUTM, ob der Kommunikationspartner berechtigt ist, auf ein bestimmtes Objekt der Anwendung zuzugreifen. Die Zugriffsrechte werden als Bestandteil der Konfiguration festgelegt.

#### **Zugriffspunkt**

access point

siehe Dienstzugriffspunkt.

# **8 Abkürzungen**

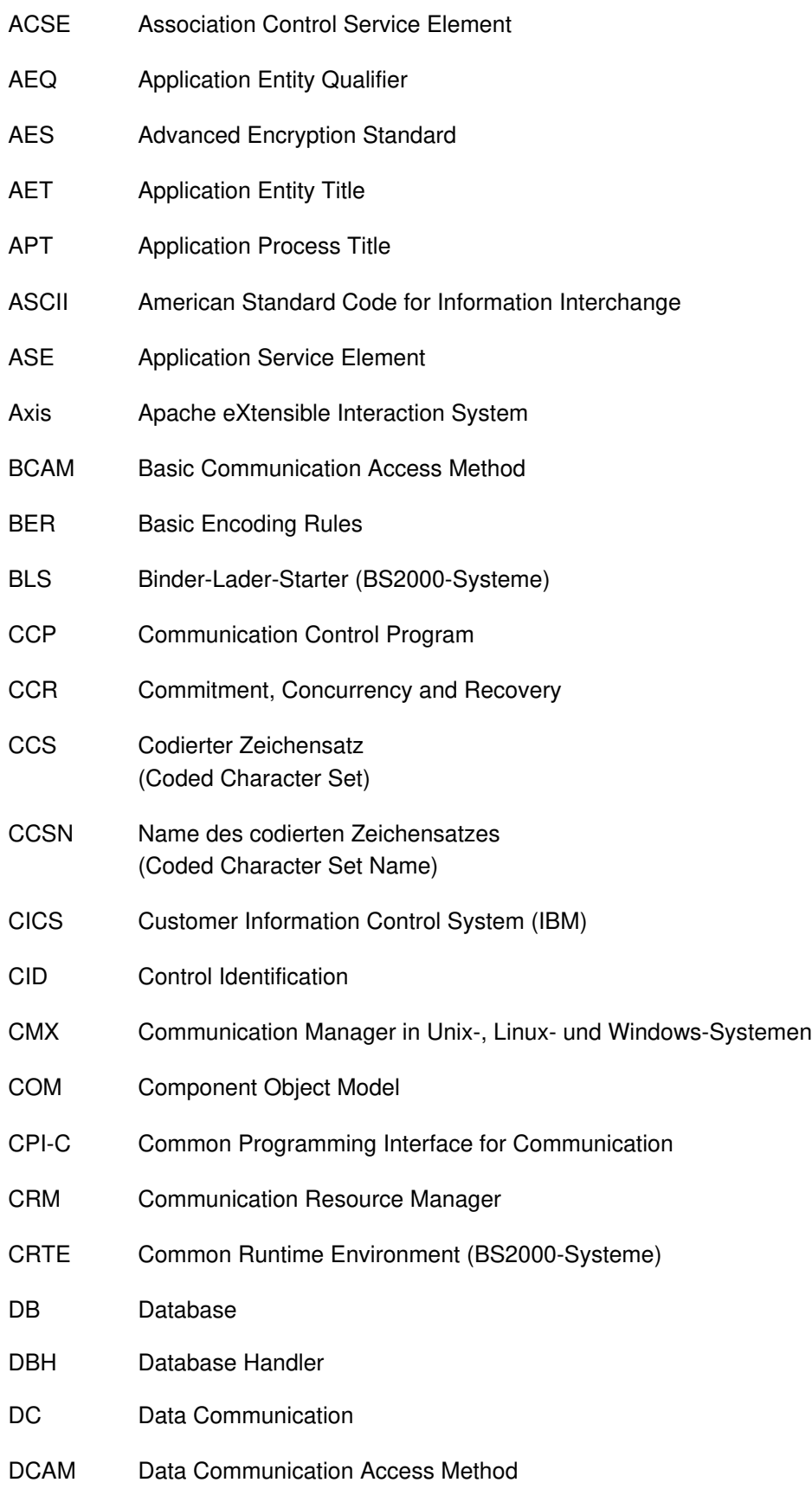

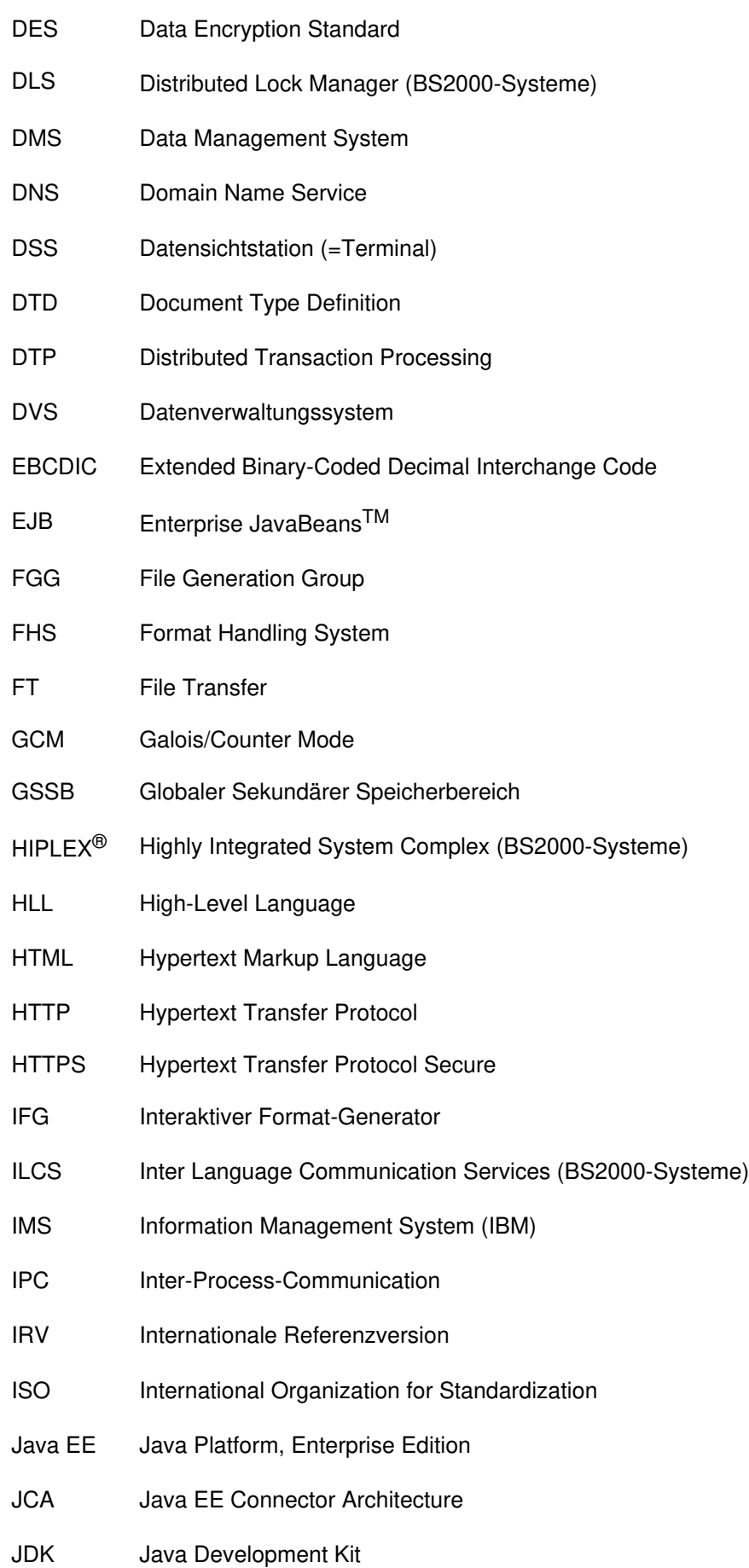
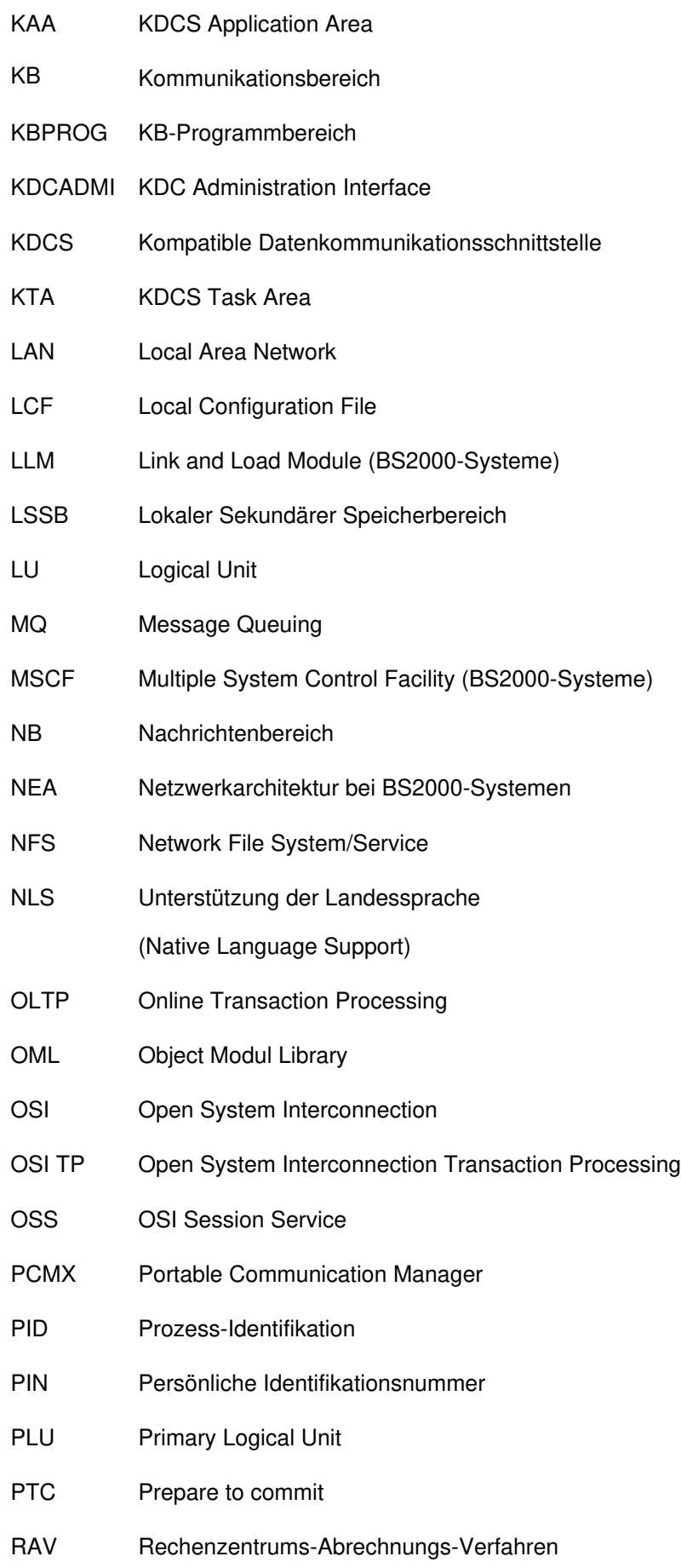

### openUTM Meldungen, Test und Diagnose auf Unix-, Linux- und Windows-Systemen

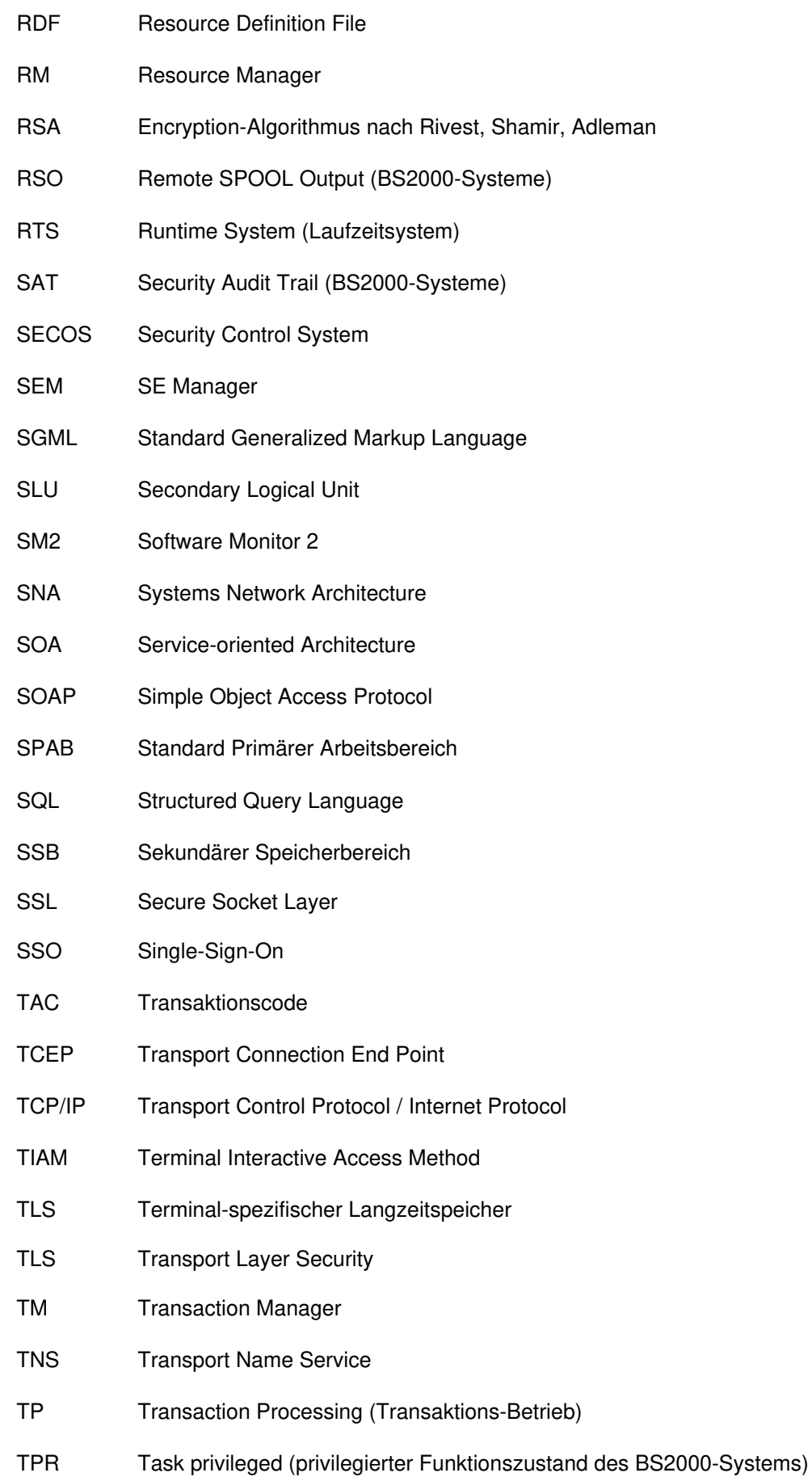

### openUTM Meldungen, Test und Diagnose auf Unix-, Linux- und Windows-Systemen

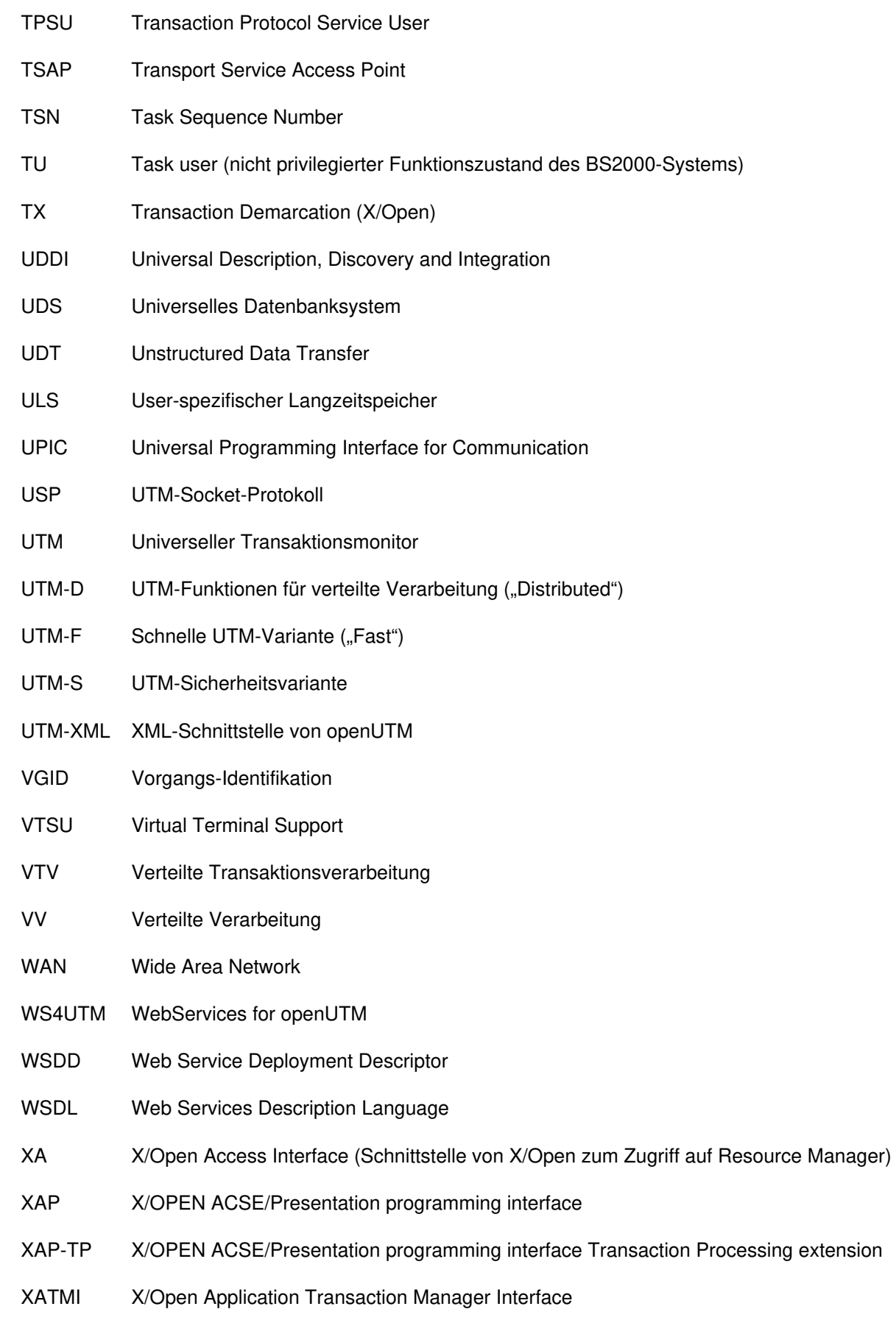

XCS Cross Coupled System

XHCS eXtended Host Code Support

XML eXtensible Markup Language

# **9 Literatur**

DieHandbücher finden Sie im Internet unter https://bs2manuals.ts.fujitsu.com.

# **Dokumentation zu openUTM**

#### **openUTM**

**Konzepte und Funktionen** Benutzerhandbuch

### **openUTM**

**Anwendungen programmieren mit KDCS für COBOL, C und C++ Basishandbuch** 

**openUTM Anwendungen generieren** Benutzerhandbuch

**openUTM Einsatz von UTM-Anwendungen auf BS2000-Systemen** Benutzerhandbuch

**openUTM Einsatz von UTM-Anwendungen auf Unix-, Linux- und Windows-Systemen** Benutzerhandbuch

**openUTM Anwendungen administrieren** Benutzerhandbuch

**openUTM Meldungen, Test und Diagnose auf BS2000-Systemen** Benutzerhandbuch

**openUTM Meldungen, Test und Diagnose auf Unix-, Linux- und Windows-Systemen** Benutzerhandbuch

**openUTM Anwendungen erstellen mit X/Open-Schnittstellen** Benutzerhandbuch

**openUTM XML für openUTM**

**openUTM-Client** (Unix-Systeme) **für Trägersystem OpenCPIC Client-Server-Kommunikation mit openUTM** Benutzerhandbuch

**openUTM-Client für Trägersystem UPIC Client-Server-Kommunikation mit openUTM** Benutzerhandbuch

**openUTM WinAdmin Grafischer Administrationsarbeitsplatz für openUTM** Beschreibung und Online-Hilfe

**openUTM WebAdmin Web-Oberfläche zur Administration von openUTM** Beschreibung und Online-Hilfe

**openUTM, openUTM-LU62 Verteilte Transaktionsverarbeitung zwischen openUTM und CICS-, IMS- und LU6.2-Anwendungen** Benutzerhandbuch

**openUTM** (BS2000) **Anwendungen programmieren mit KDCS für Assembler** Ergänzung zum Basishandbuch

**openUTM** (BS2000) **Anwendungen programmieren mit KDCS für Fortran** Ergänzung zum Basishandbuch

**openUTM** (BS2000) **Anwendungen programmieren mit KDCS für Pascal-XT** Ergänzung zum Basishandbuch

**openUTM** (BS2000) **Anwendungen programmieren mit KDCS für PL/I** Ergänzung zum Basishandbuch

**WS4UTM** (Unix- und Windows-Systeme**) Web-Services für openUTM**

# **Dokumentation zum openSEAS-Produktumfeld**

**BeanConnect** Benutzerhandbuch

**openUTM-JConnect Verbindung von Java-Clients zu openUTM** Benutzerdokumentation und Java-Docs

**WebTransactions Konzepte und Funktionen**

**WebTransactions Template-Sprache**

**WebTransactions Anschluss an openUTM-Anwendungen über UPIC**

**WebTransactions Anschluss an MVS-Anwendungen** **WebTransactions Anschluss an OSD-Anwendungen**

## **Dokumentation zum BS2000-Umfeld**

**AID Advanced Interactive Debugger Basishandbuch Benutzerhandbuch** 

**AID Advanced Interactive Debugger Testen von COBOL-Programmen Benutzerhandbuch** 

**AID Advanced Interactive Debugger Testen von C/C++-Programmen** Benutzerhandbuch

**BCAM BCAM Band 1/2 Benutzerhandbuch** 

**BINDER** Benutzerhandbuch

**BS2000 OSD/BC Kommandos Band 1-7 Benutzerhandbuch** 

**BS2000 OSD/BC Makroaufrufe an den Ablaufteil Benutzerhandbuch** 

## **BS2IDE**

Eclipse-based Integrated Development Environment for BS2000 User Guide and Installation Guide Webseite: <https://bs2000.ts.fujitsu.com/bs2ide/>

**BLSSERV Bindelader-Starter in BS2000/OSD Benutzerhandbuch** 

**DCAM COBOL-Aufrufe** Benutzerhandbuch

**DCAM Makroaufrufe Benutzerhandbuch** 

**DCAM Programmschnittstellen** Beschreibung

**FHS**

**Formatierungssystem für openUTM, TIAM, DCAM** Benutzerhandbuch

**IFG für FHS Benutzerhandbuch** 

**HIPLEX AF Hochverfügbarkeit von Anwendungen in BS2000/OSD** Produkthandbuch

**HIPLEX MSCF BS2000-Rechner im Verbund** Benutzerhandbuch

**IMON Installationsmonitor Benutzerhandbuch** 

**LMS SDF-Format** Benutzerhandbuch

**MT9750** (MS Windows) **9750-Emulation unter Windows** Produkthandbuch

**OMNIS/OMNIS-MENU Funktionen und Kommandos** Benutzerhandbuch

**OMNIS/OMNIS-MENU Administration und Programmierung** Benutzerhandbuch

**OSS** (BS2000) **OSI Session Service** User Guide

**openSM2 Software Monitor Benutzerhandbuch** 

**RSO Remote SPOOL Output** Benutzerhandbuch

**SECOS Security Control System Benutzerhandbuch** 

**SECOS Security Control System Tabellenheft** 

**SESAM/SQL Datenbankbetrieb** Benutzerhandbuch

**TIAM Benutzerhandbuch** 

**UDS/SQL Datenbankbetrieb** Benutzerhandbuch

**Unicode im BS2000/OSD** Übersichtshandbuch

**VTSU Virtual Terminal Support Benutzerhandbuch** 

**XHCS 8-bit-Code- und Unicode-Unterstützung im BS2000/OSD** Benutzerhandbuch

# **Dokumentation zum Umfeld von Unix-, Linux- und Windows-Systemen**

**CMX** V6.0 (Unix-Systeme) **Betrieb und Administration Benutzerhandbuch** 

**CMX** V6.0 CMX-Anwendungen programmieren Programmierhandbuch

**OSS** (UNIX) **OSI Session Service** User Guide

**PRIMECLUSTERTM Konzept (Solaris, Linux)** Benutzerhandbuch

### **openSM2**

Die Dokumentation zu openSM2 wird in Form von ausführlichen Online-Hilfen bereitgestellt, die mit dem Produkt ausgeliefert werden.

# **Sonstige Literatur**

### **CPI-C**

X/Open CAE Specification Distributed Transaction Processing: The CPI-C Specification, Version 2 ISBN 1 85912 135 7

### **Reference Model**

X/Open Guide Distributed Transaction Processing: Reference Model, Version 2 ISBN 1 85912 019 9

### **REST**

Architectural Styles and the Design of Network-based Software Architectures Dissertation Roy Fielding

### **TX**

X/Open CAE Specification Distributed Transaction Processing: The TX (Transaction Demarcation) Specification ISBN 1 85912 094 6

### **XATMI**

X/Open CAE Secification Distributed Transaction Processing The XATMI Specification ISBN 1 85912 130 6

### **XML**

Spezifikation des W3C (www – Konsortium) Webseite: <http://www.w3.org/XML>